# **Fading Simulator** R&S®SMU200A and R&S®AMU200A **Operating Manual**

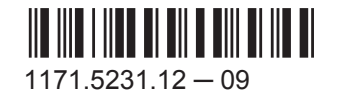

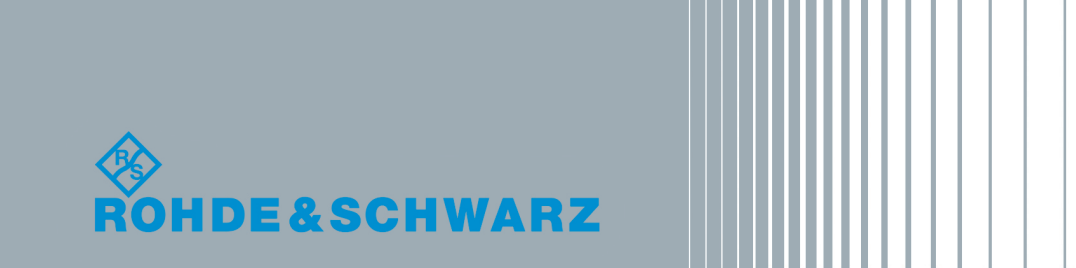

**Test & Measurement** 

Operating Manual

This document describes the following software options:

- R&S®AMU-B14/-B15/-K71/-K72/-K74/-K77 1402.5600.02, 1402.5700.02, 1402.7302.02, 1402.6905.02, 1402.9857.02, 1403.0930.02
- R&S®SMU-B14/-B15/-K71/-K72/-K74/-K77 1160.1800.02, 1160.2288.02, 1160.9201.02, 1408.7062.02, 1408.7762.02, 1408.8598.02

This manual version corresponds to firmware version FW 3.20.286.xx and later of the R&S®SMU200A and R&S®AMU200A.

© 2016 Rohde & Schwarz GmbH & Co. KG Mühldorfstr. 15, 81671 München, Germany Phone: +49 89 41 29 - 0 Fax: +49 89 41 29 12 164 Email: [info@rohde-schwarz.com](mailto:info@rohde-schwarz.com) Internet: [www.rohde-schwarz.com](http://www.rohde-schwarz.com) Subject to change – Data without tolerance limits is not binding. R&S® is a registered trademark of Rohde & Schwarz GmbH & Co. KG.

Trade names are trademarks of the owners.

The following abbreviations are used throughout this manual: R&S®AMU is abbreviated as R&S AMU, R&S®SMU is abbreviated as R&S SMU.

## **Contents**

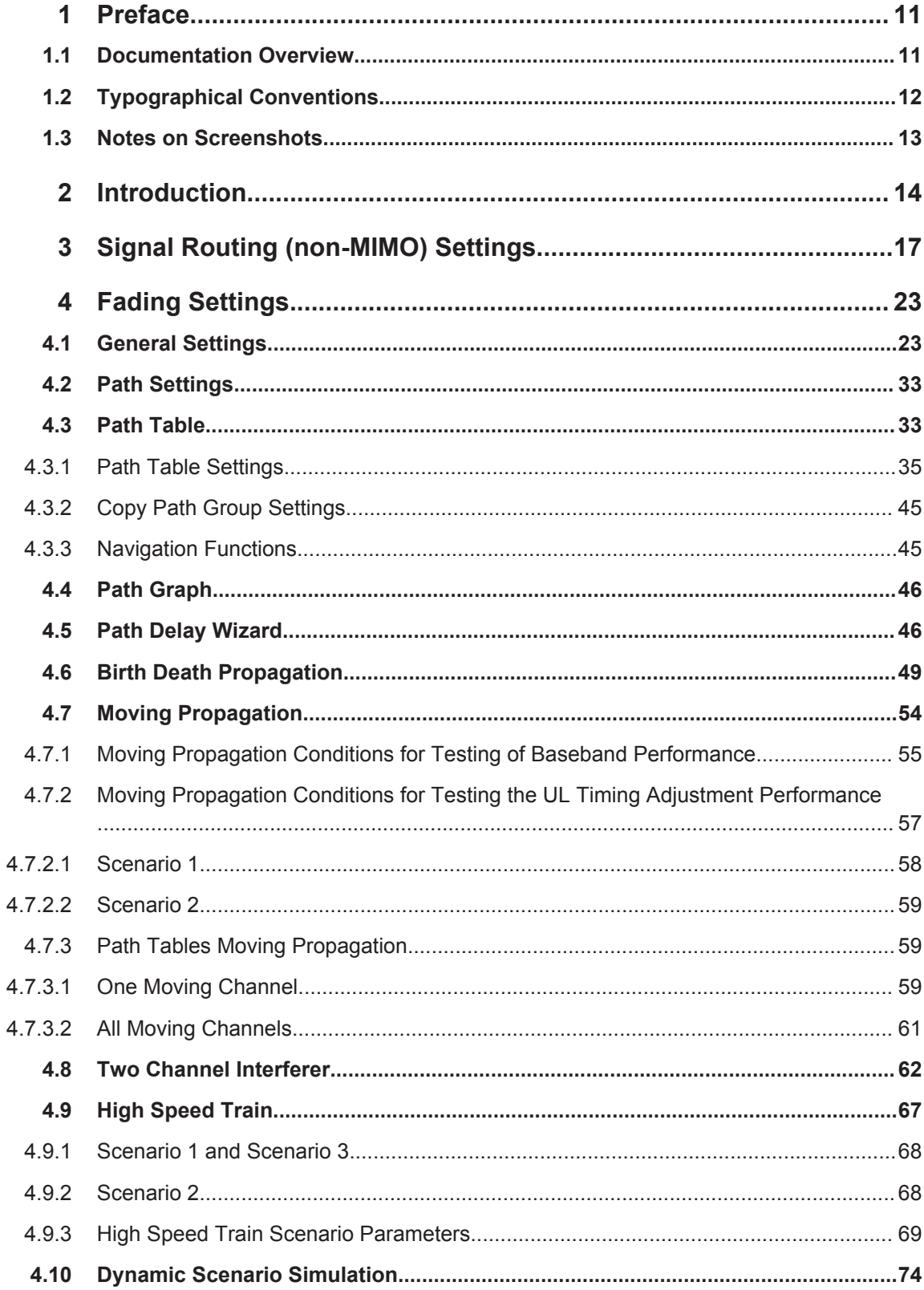

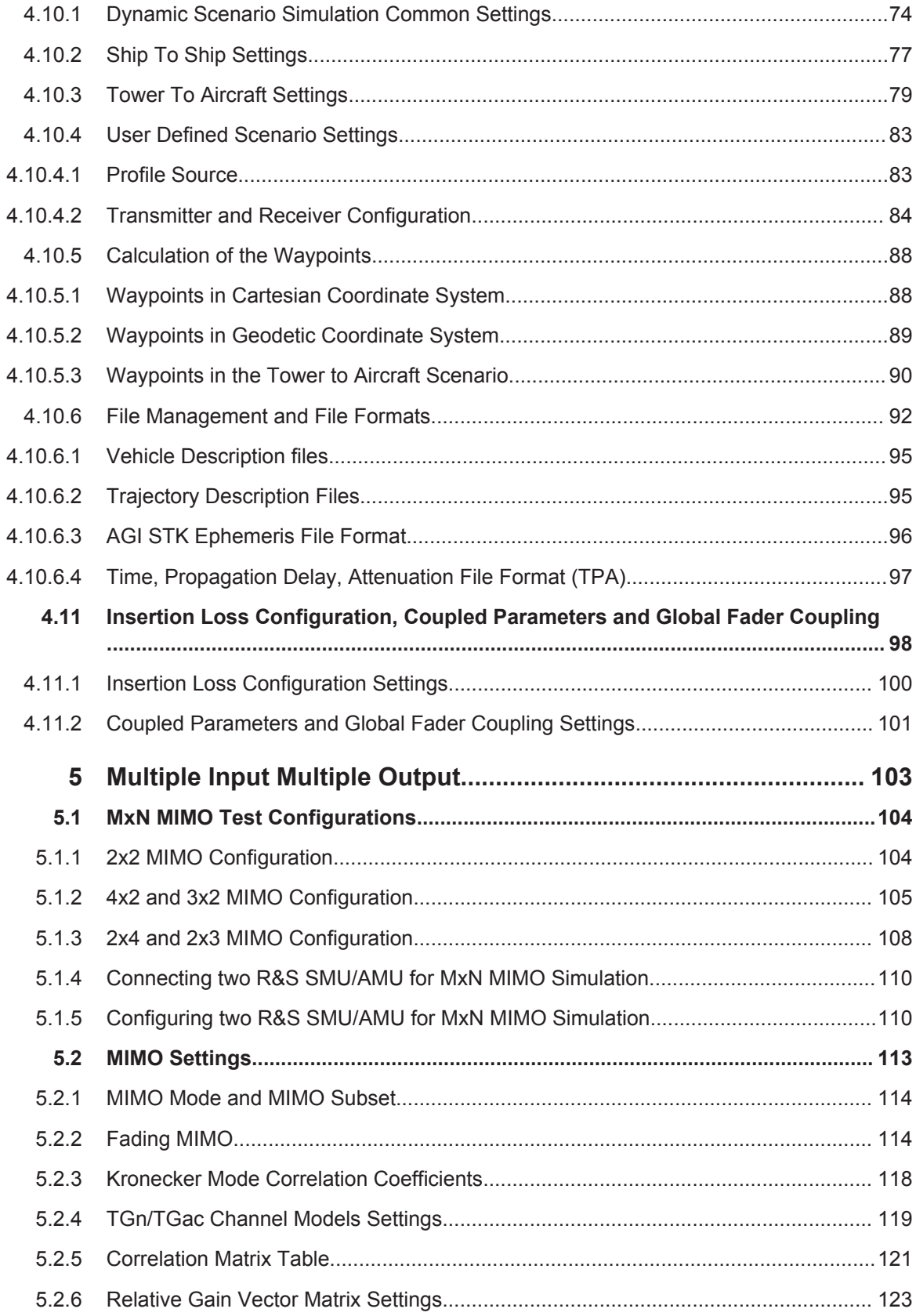

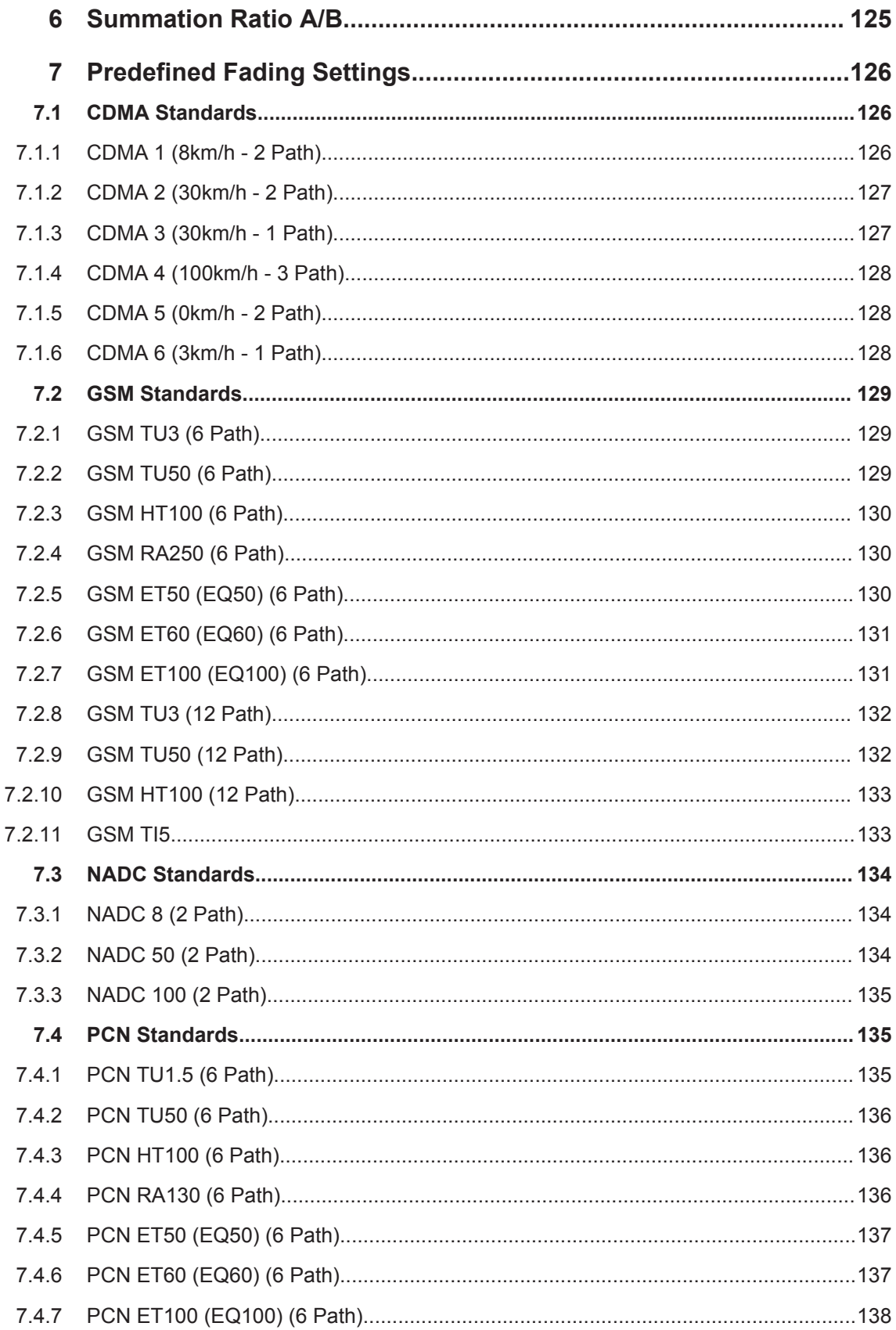

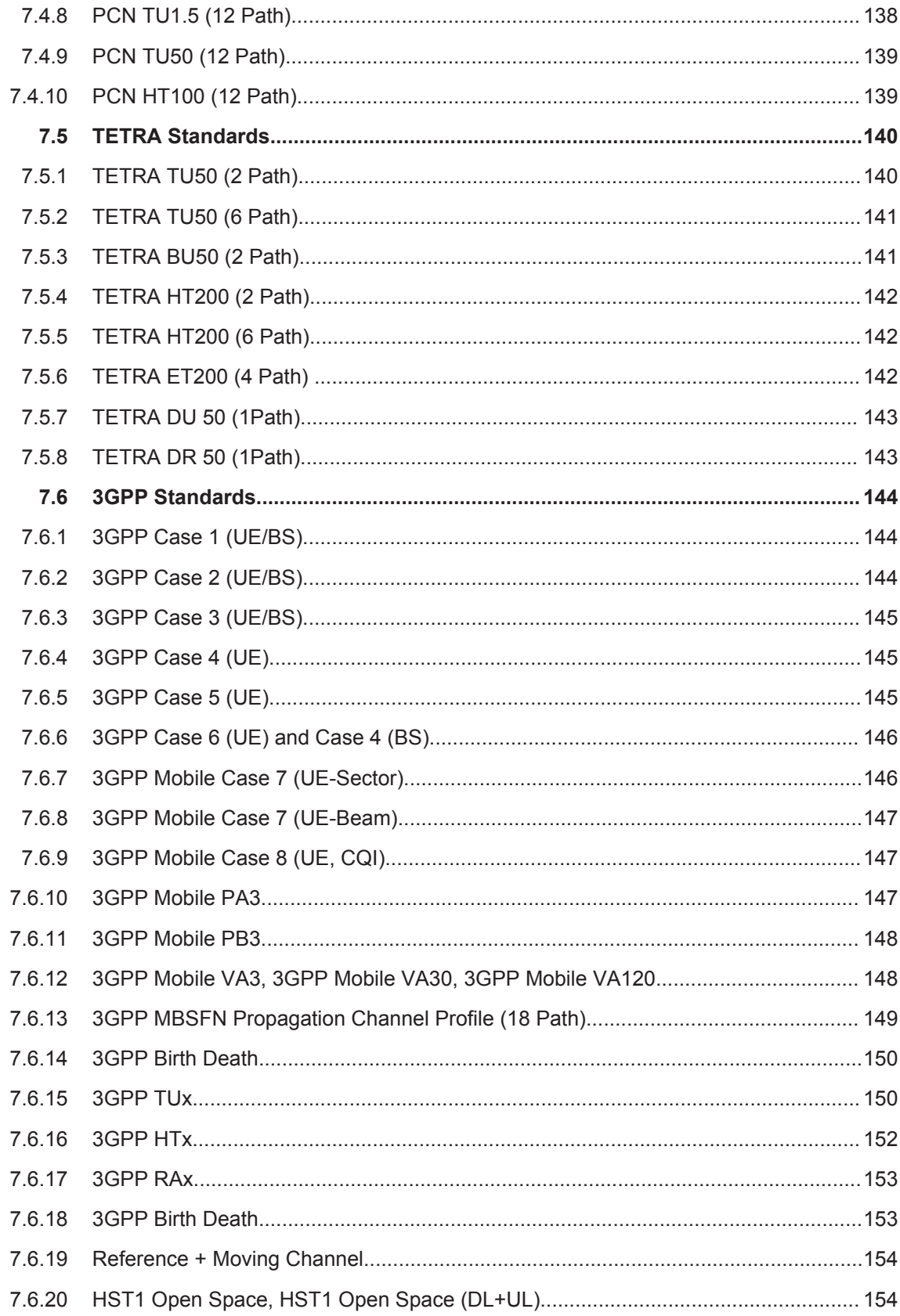

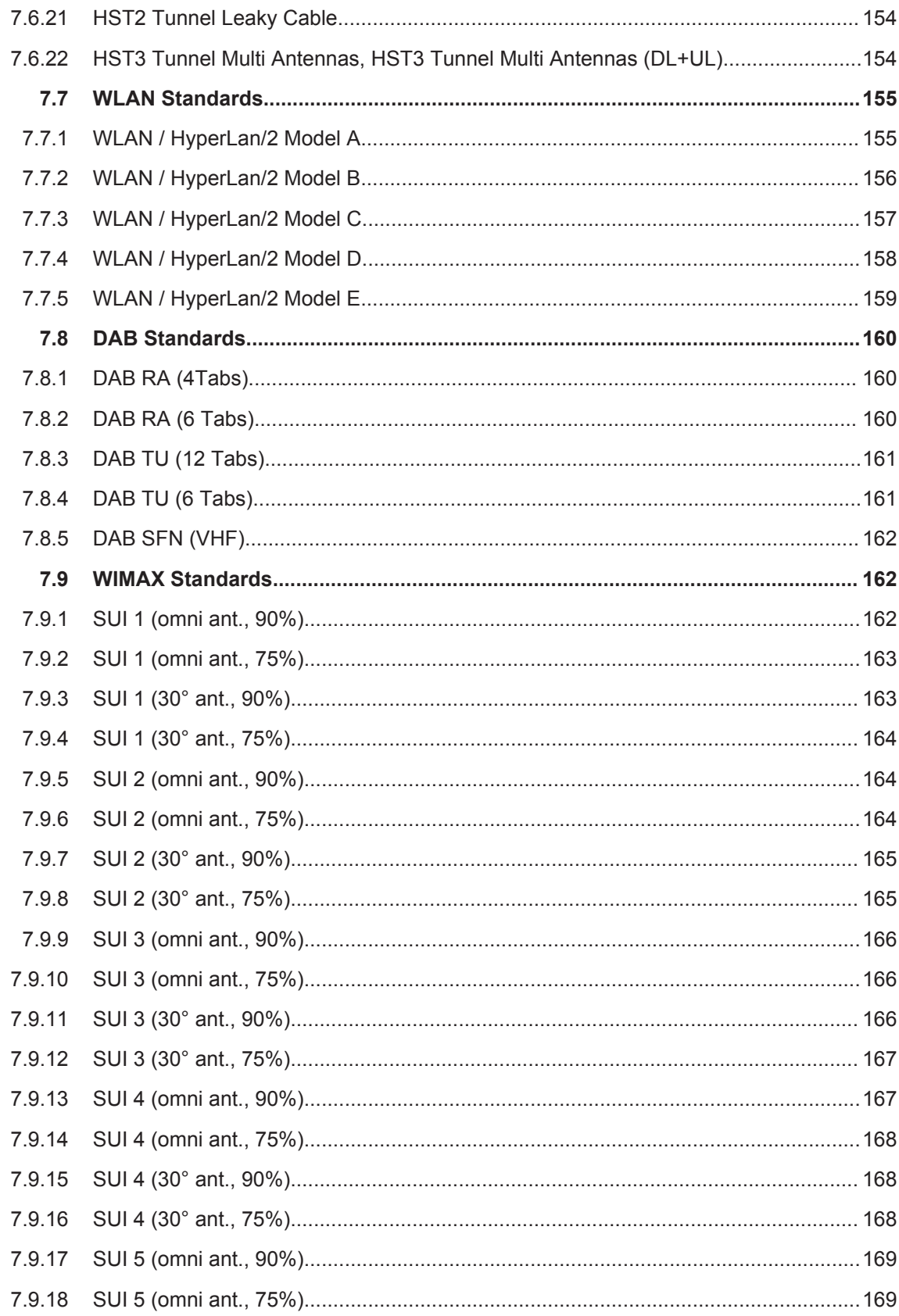

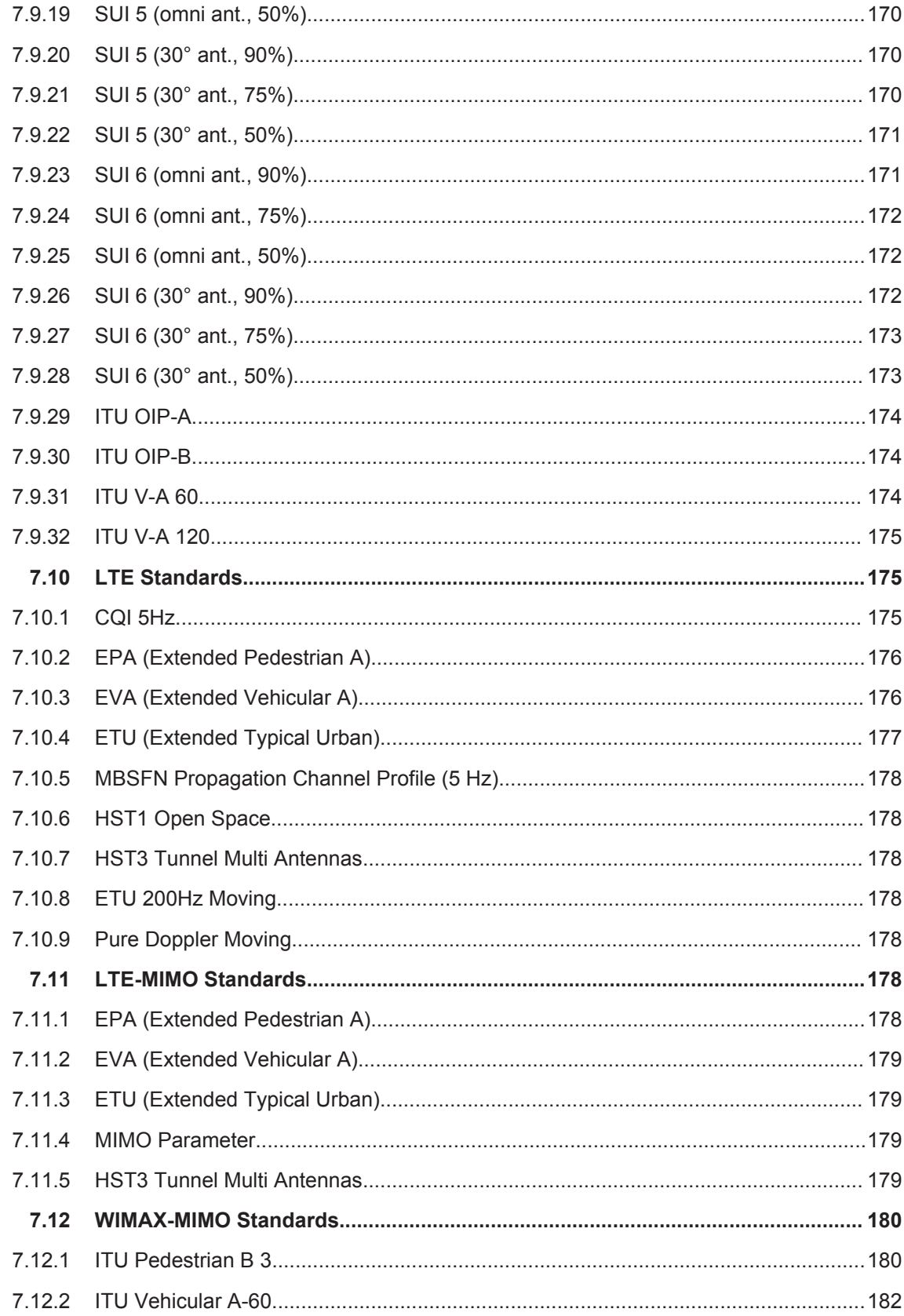

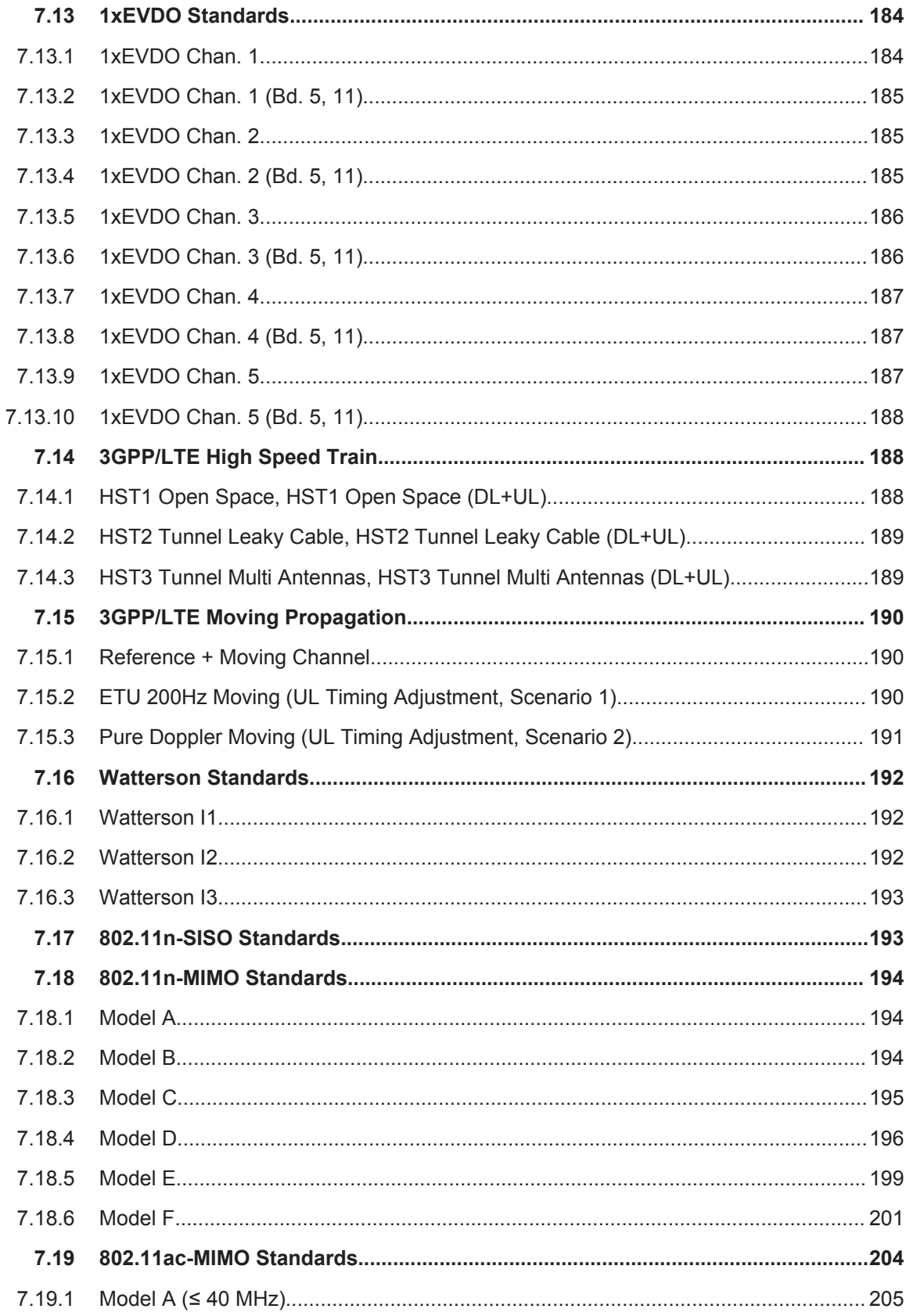

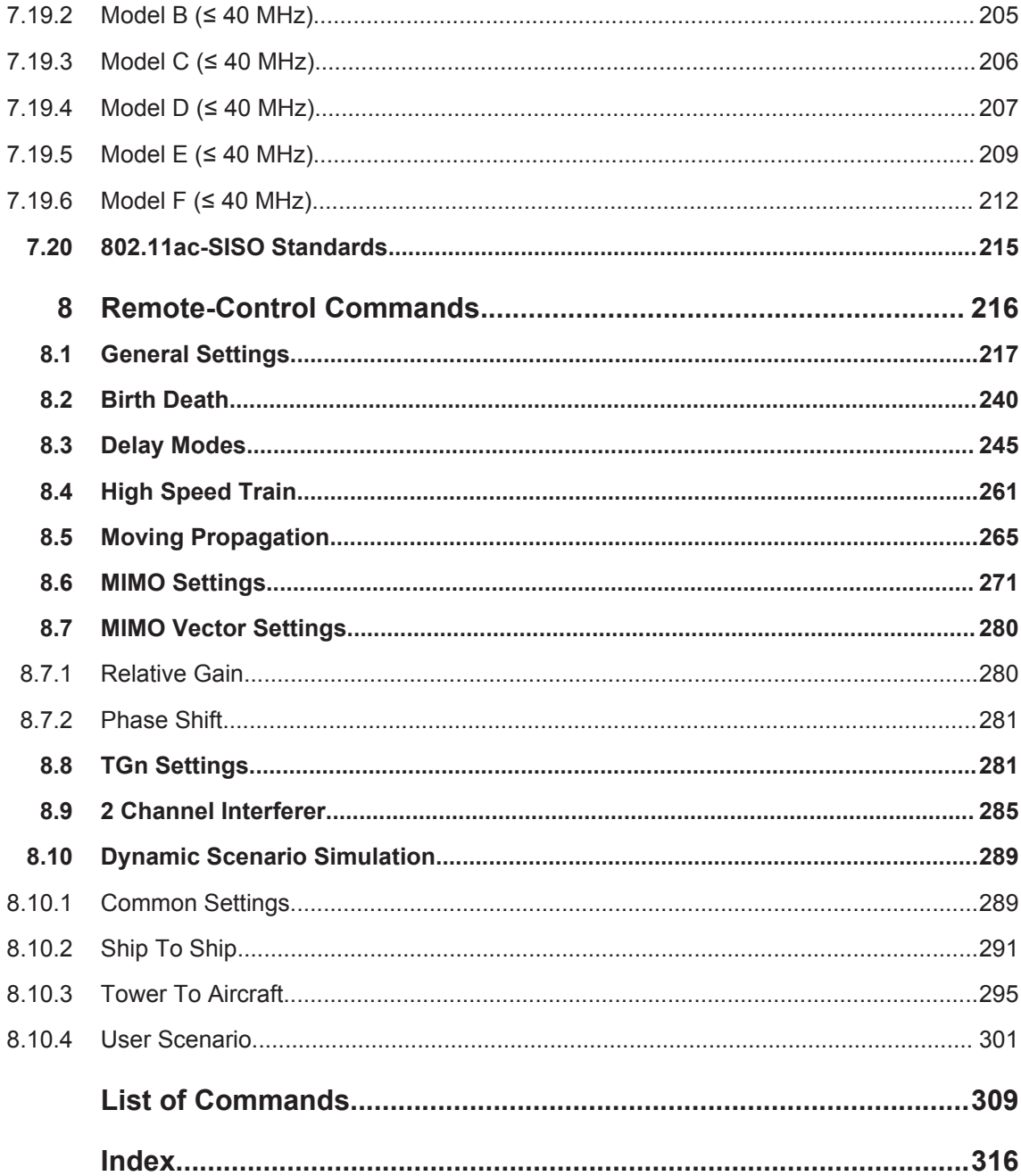

## <span id="page-10-0"></span>1 Preface

### **1.1 Documentation Overview**

The user documentation for the R&S SMU/AMU consists of the following parts:

- Quick start guide, printed manual
- Online help system on the instrument
- Operating manuals and online manual for base unit and options provided on the product page
- Service manual provided for registered users, or on the product page
- Instrument security procedures provided on the product page
- Release notes provided on the product page
- Data sheet and brochures provided on the product page
- Application notes provided on the Rohde & Schwarz website

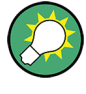

You find the user documentation on the mainly on the R&S SMU/AMU product page. Additional download paths are stated directly in the following abstracts of the documentation types.

#### **Quick Start Guide**

Introduces the R&S SMU/AMU and describes how to set up and start working with the product. Includes basic operations, typical measurement examples, and general information, e.g. safety instructions, etc.

#### **Online Help**

Offers quick, context-sensitive access to the information needed for operation and programming. It contains the description for the base unit and the software options.

#### **Operating Manuals and Online Manual**

Separate manuals are provided for the base unit and the software options:

**Base unit manual** 

Contains the description of the graphical user interface, an introduction to remote control, the description of all SCPI remote control commands, programming examples, and information on maintenance, instrument interfaces and error messages. Includes the contents of the Quick Start Guide manual.

**Software option manuals** 

Describe the specific functions of this option. Basic information on operating the base unit is not included.

The **online manual** provides the contents of the operating manual for immediate display on the internet.

#### <span id="page-11-0"></span>**Service Manual**

Describes the performance test for checking the rated specifications, module replacement and repair, firmware update, troubleshooting and fault elimination, and contains mechanical drawings and spare part lists.

The service manual is available for registered users on the global Rohde & Schwarz information system (GLORIS).

#### **Instrument Security Procedures**

Deals with security issues when working with the R&S SMU/AMU in secure areas.

#### **Data Sheet and Brochures**

The data sheet contains the technical specifications of the software options, see "Digital Standards for Signal Generators - Data sheet" on the web site.

#### **Release Notes**

Describes the firmware installation, new and modified features and fixed issues according to the current firmware version. You find the latest version at the product page of the corresponding instrument > "Download" > "Firmware".

#### **Application Notes, Application Cards, White Papers, etc.**

These documents deal with special applications or background information on particular topics, see [http://www.rohde-schwarz.com/appnotes.](http://www.rohde-schwarz.com/appnotes)

### **1.2 Typographical Conventions**

The following text markers are used throughout this documentation:

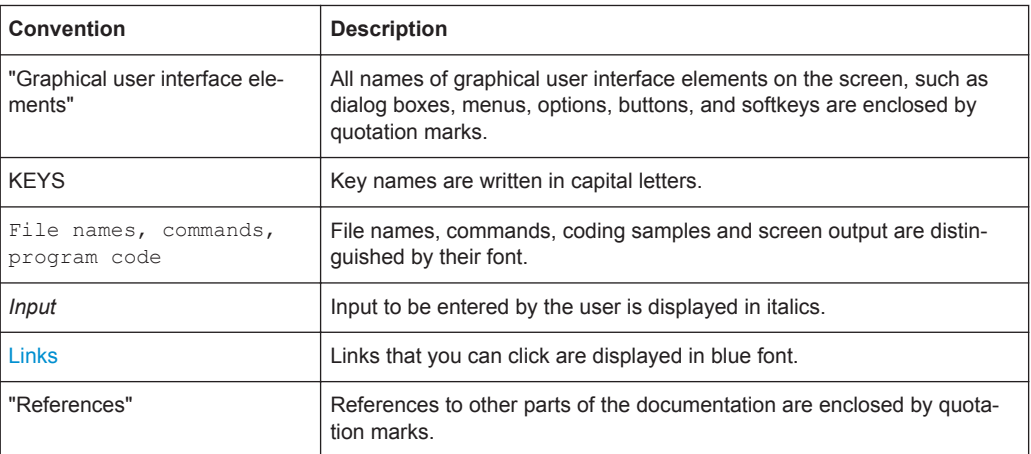

## <span id="page-12-0"></span>**1.3 Notes on Screenshots**

When describing the functions of the product, we use sample screenshots. These screenshots are meant to illustrate as much as possible of the provided functions and possible interdependencies between parameters. The shown values may not represent realistic test situations.

The screenshots usually show a fully equipped product, that is: with all options installed. Thus, some functions shown in the screenshots may not be available in your particular product configuration.

## <span id="page-13-0"></span>2 Introduction

The R&S SMU/AMU allows the user to superimpose fading on the baseband signal at the output of the baseband block in realtime. When fitted with all of the possible options, up to 40 fading paths are available for a single fader, or 20 fading paths each in case of dual-channel fading. The two channels can be configured differently for different test scenarios. Using the same input signal and two separate output signals, for example, frequency diversity can be simulated. Using separate input signals which are summed after fading, a network handover can be simulated, for example.

A wide range of presets based on the test specifications of the major mobile radio standards simplifies the use of the fader in research, development, and quality assurance involving mobile radio equipment. For more complex tests, all of the parameters of the supplied fading configurations can be user-defined as required.

To ensure the repeatability of the tests, the fading process is always initiated from a defined starting point. A restart can be triggered manually or using configurable internal or external trigger signals.

Frequency hopping which builds upon the prior fading process after a frequency hop allows realistic simulation of frequency hopping conditions.

Graphical presentation of the defined fading paths, along with a path delay wizard, provides support to the user when setting up the desired fading channel.

During transmission of a signal from the transmitter to the mobile receivers, diverse fading effects occur which can be simulated by the fading simulator separately or in combination.

In the "Standard Delay" and "Fine Delay 30/50MHz" stationary fading configurations, up to 40 fading paths are simulated with different delays as occur on a transmission channel due to different propagation paths. Several fading profiles are available for each path."Pure Doppler Fading" simulates a direct transmission path on which Doppler shift is occurring due to movement of the receiver. "Rayleigh Fading" simulates a radio hop which arises as a result of scatter caused by obstacles in the signal path (buildings, etc.). "Rice Fading" simulates a Rayleigh radio hop along with a strong direct signal. These profiles are fast fading profiles, and they simulate fast fluctuations of the signal power level which arise due to variation between constructive and destructive interference during multipath propagation. "Lognormal" and "Suzuki Fading" are slow fading profiles which simulate slow level changes which can occur, say, due to shadowing effects (e.g. tunnels).

In the dynamic configurations "Birth Death Propagation" and "Moving Propagation", dynamic propagation conditions are simulated in conformity with test cases 25.104, annex B3 and annex B4 and test cases 36.141, annex B4 from the 3GPP Standard. Delay variations (whether sudden or slow) do not become important until we reach the fast modulation standards such as 3GPP. The reason is that in this case the delay variations can be on the order of magnitude of the transmitted symbols so that transmission errors can arise.

In the dynamic configuration "2 Channel Interferer", the MediaFlo test cases 5 and 6 are simulated.

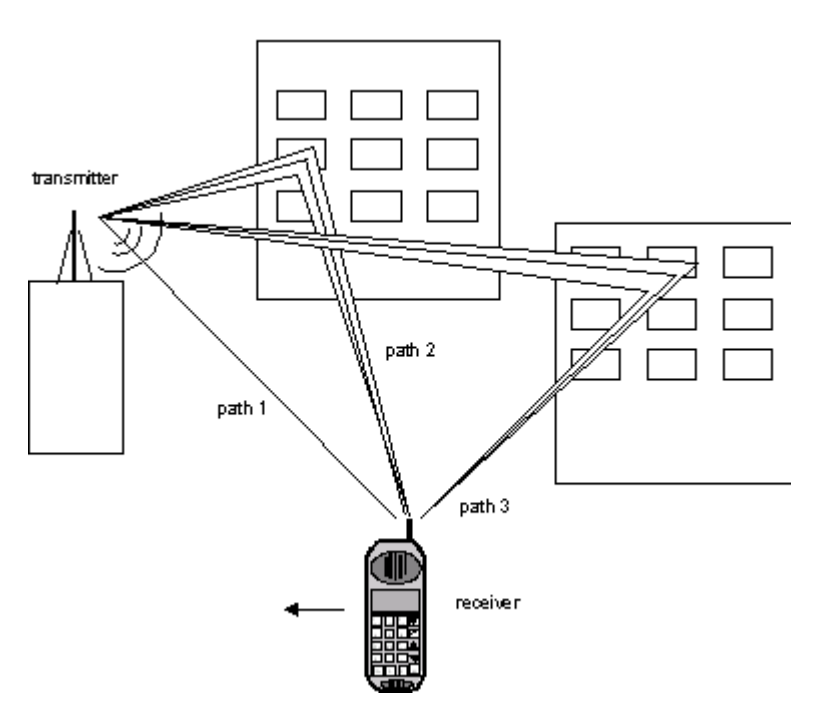

The following figure gives an example of single-channel fading with three transmission paths.

*Figure 2-1: Example of single-channel fading with three transmission paths*

Path 1 represents the discrete component, i.e. a direct point-to-point transmission between the transmitter and receiver (pure Doppler fading profile).

Paths 2 and 3 represent the distributed components, i.e. signals which are scattered due to obstacles (Rayleigh fading profile).

When the Rice fading profile is selected, a combination of distributed and discrete components is generated in a path (see also the display of the spectrum of a QPSK signal which is subjected to Rician fading at the end of the parameter description).

The fading process increases the crest factor of the signal, and this increase must be taken into account in the drive at the baseband level. When multiple paths are superimposed or in case of statistical influences on a path, an insertion loss is useful for providing a drive reserve. If the full drive level is reached nevertheless, the I/Q signals are limited to the maximum available level (clipping). The mode for determining the range for insertion loss is selectable ("Insertion Loss Configuration"). The insertion loss is automatically adjusted within this range to keep the output power constant. However, the maximum available output power of the R&S SMU/AMU is reduced by up to 18 dB.

If statistically correlated processes occur, such as the fading of modulation signals with symbol rates approximating the delay differences of the fading paths, correct automatic adaptation of the insertion loss is not possible. In this case, the output power must be measured again.

During further signal routing, it is possible to additionally offset the faded signals or to apply noise to them.

For more information, see section "Impairment of Digital I/Q Signal and Noise Generator - AWGN/IMP Block" in the Operating Manual.

The fading settings are summarized in the block diagram in the "Fading" functional block as well as in the menu with the same name for the MENU key. The figure below shows the block diagram for an R&S SMU.

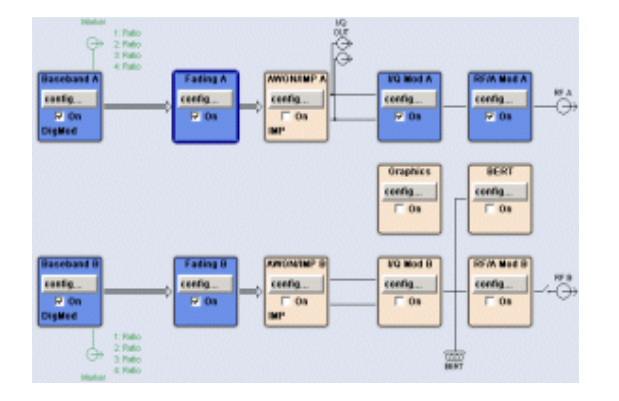

Options for the base unit with the Frequency option (R&S SMU-B10x) include the following: Baseband Main Module (R&S SMx/AMU-B13), Baseband Generator (R&S SMx/AMU-B10), and Fading Simulator for "Standard Delay" configuration (R&S SMx/AMU-B14). Additional configurations - dynamic fading ("Birth Death", "Moving Propagation", "2 Channel Interferer" and "High Speed Train") and enhanced resolution ("Fine Delay" configurations) - require option R&S SMx/AMU-K71.

The Path Extension option (R&S SMx/AMU-B15) is used to double the number of fading paths from 20 to 40 or to configure dual-channel fading with 20 paths per channel.

In dual-path instruments where the Fading Simulator Option (R&S SMx/AMU-B14) is fitted, only fader A or fader B can be switched on at one time, i.e. the 20 fading paths are available either for baseband path A or B.

If the Path Extension option (R&S SMx/AMU-B15) is fitted additionally, either 40 fading paths are available for one of the two faders or 20 fading paths for each of the two faders ("dual-channel fading").

The MIMO (Multiple Input Multiple Output) Fading option (R&S SMx/AMU-K74) is used to simulate a MIMO system with two transmitting antennas and two receiving antennas, i.e. system with four fading channels, as required for 1x2, 2x1 and 2x2 MIMO receiver tests. By combining two instruments, receiver tests scenarios for 1x3, 1x4, 2x3, 2x4, 3x1, 4x1, 3x2 and 4x2 MIMO could be simulated.

## <span id="page-16-0"></span>3 Signal Routing (non-MIMO) Settings

In the "Fading" functional block, the Fading menu is called up to configure the fading and a selection is made about how to route the faded baseband signal at the output of the fader.

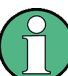

The following block diagrams are taken from a R&S SMU signal generator.

#### **Signal Routing**

Selects the signal routing for the fading signal at the output of the fading simulator.

**Note:** Signal routing for MIMO setups is performed with the settings provided in sections "MIMO" and "MIMO Subset" (see also [Chapter 5.2, "MIMO Settings",](#page-112-0) [on page 113](#page-112-0)).

In remote control, however, all avaliable signal routings are configured with the command [\[:SOURce<hw>\]:FSIMulator:ROUTe](#page-225-0).

The input signal to the fading simulator is specified in the routing menu of the respective baseband block (see section "Working with the Baseband Signal" in the Operating Manual).

When fitted with two faders and two baseband blocks, the faders can be fed the signal from a single baseband block, the summation signal from both baseband blocks or each a signal from one of the two baseband blocks.

**Note:** The processing time for the baseband signal is always the same for the two faders, regardless of the status of the faders (On or Off). The only exception is fading with 40 fading paths. In this case, the processing times are different: the signal from the 40 path fader has a longer processing time than the signal from the fader which is switched off.

The proposed routes for the fading output signal differ also depending on the options fitted in the instrument:

- **Instruments with the Fading Simulator (option R&S SMx/AMU-B14)** 
	- For a single-path instrument, the output signal is always output on path A.
	- In dual-path instruments, the fader output signal can be assigned either to path A, path B, or to both paths. Only one of the faders, A or B, can be operated. In Standard Delay mode, 20 fading paths are available for this fader. The signal of the other fader is either output unfaded (selection (max paths) - (unfaded)) or the signal flow is interrupted (selection A and B - (open)). The possible routing settings are described below.

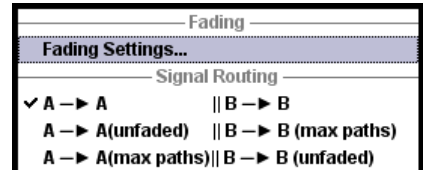

- **Instruments with the Fading Simulator (option R&S SMx/AMU-B14) and Path Extension (option R&S SMx/AMU-B15)**
	- For a single-path instrument, the output signal is always output on path A. In "Standard Delay" mode, 40 fading paths are available.

– For dual-path instruments with two baseband modules (2 x option R&S SMx/ AMU-B13) and one or two baseband sources (1/2 x option R&S SMx/AMU-B10) a selection menu for signal routing is offered:

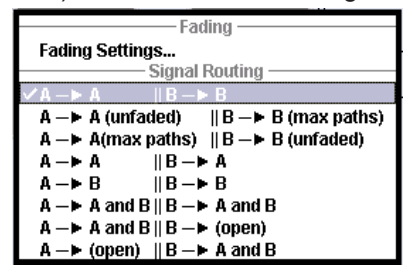

The following list shows all of the possible routing settings for dual-path instruments in a configuration with both fader options (B14 and B15).

"A to A/ B to B" Dual-channel fading.

The fading signal from fader A is output on baseband path A and the fading signal from fader B is output on baseband path B. In "Standard Delay" mode, 20 fading paths are available for each fader.

When fitted with a second baseband generator, the generator can be operated like two instruments; two independently configured signals are present at the signal generators output.

When using only a single baseband generator, the receiving conditions of a receiver (e.g. high-quality car radio, UMTS base station) with two antennas can be simulated (transmit or receive diversity). It is possible to correlate the paths of the two faders (the two fading channels) and thus simulate conditions which occur if a receiver has two antennas which receive statistically correlated signals (e.g. a car with two antennas in which the two received signals exhibit a certain degree of correlation due to a similar environment such as an underpass, hill, etc.)

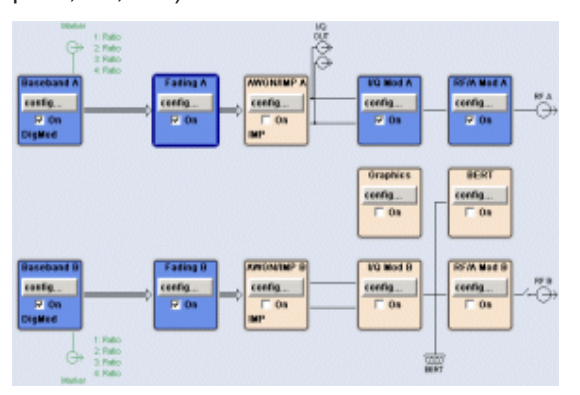

"A to A (unfaded) / B to B (max. paths)"

The fading signal from fader B is output on baseband path B. Fader A cannot be activated. In "Standard Delay" mode, 40 fading paths are available for fader B.

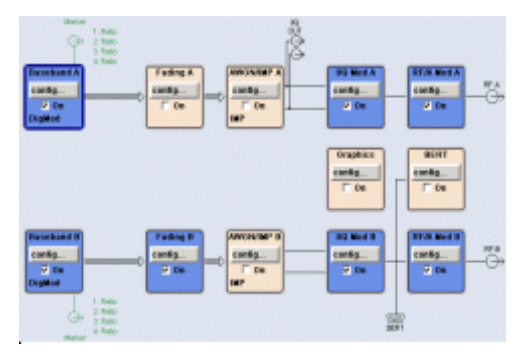

**Note:** The signal from the 40-path fader has a longer processing time than the signal from the fader which is switched off.

#### "A to A (max. paths) / B to B (unfaded)"

The fading signal from fader A is output on baseband path A. Fader B cannot be activated. In "Standard Delay" mode, 40 fading paths are available for fader A.

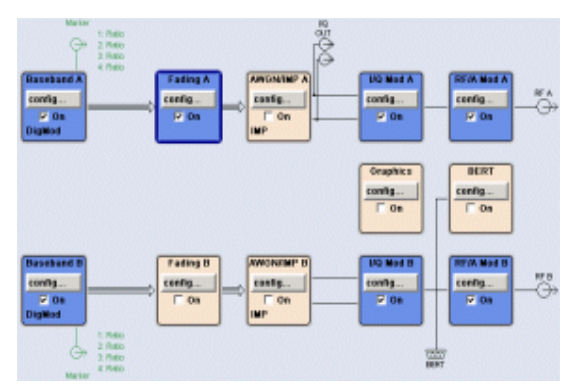

**Note:** The signal from the 40-path fader has a longer processing time than the signal from the fader which is switched off.

"A to A/B to A" Dual-channel fading. The fading signal from fader A and the fading signal from fader B are both output on baseband path A. In "Standard Delay" mode, 20 fading paths are available for each fader. When fitted with a second baseband generator, for example, the conditions can be simulated for a mobile radio network handover in the handheld device or for filtering out the own signal in case of simultaneous presence of a strong signal from another standard. To do this, each baseband signal is configured according to the desired standard and passed to one fader in each case. After fading, the two signals with widely divergent signal strengths are output on a common output path.

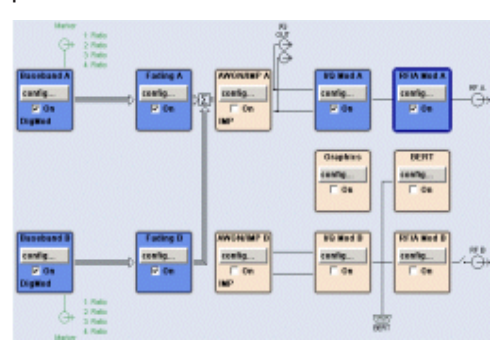

#### "A to B / B to B"

Dual-channel fading. The fading signal from fader A and the fading signal from fader B are both output on baseband path B. In "Standard Delay" mode, 20 fading paths are available for each fader.

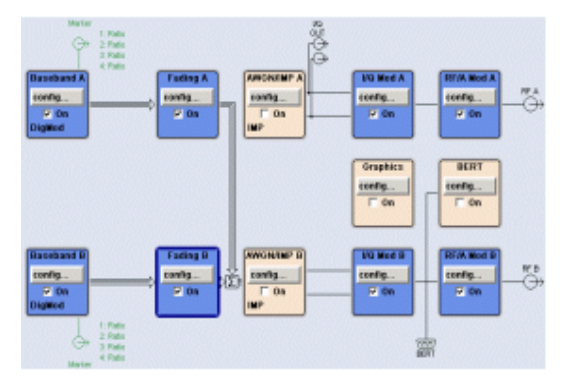

#### "A to A and B / B to A and B"

Dual-channel fading. The fading signal from fader A and the fading signal from fader B are output on baseband path A and baseband path B. In "Standard Delay" mode, 20 fading paths are available for each fader.

The possible applications are basically analogous to "A to A / B to A" routing, but here due to the splitting of the fader output signal among two paths, these two paths can also be processed differently after the fading. For example, a further degradation of the receiving conditions can be simulated for comparison purposes on a path by superimposing noise on the signal and distorting it.

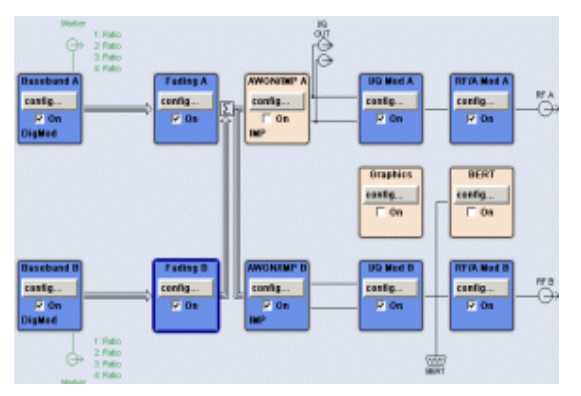

#### "A to A and B / B (open)"

The fading signal from fader A is output on baseband path A and baseband path B. The signal from fader B is not output, the signal flow of baseband B is interrupted. In Standard Delay mode, 40 fading paths are available for fader A.

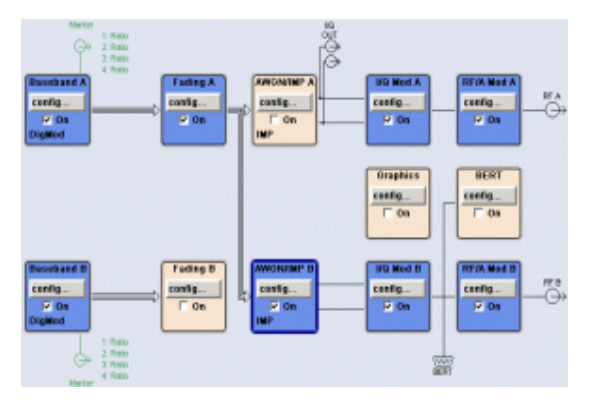

#### "A (open)/ B to A and B"

The fading signal from fader B is output on baseband path A and baseband path B. The signal from fader A is not output, the signal flow of baseband A is interrupted. In Standard Delay mode, 40 fading paths are available for fader A.

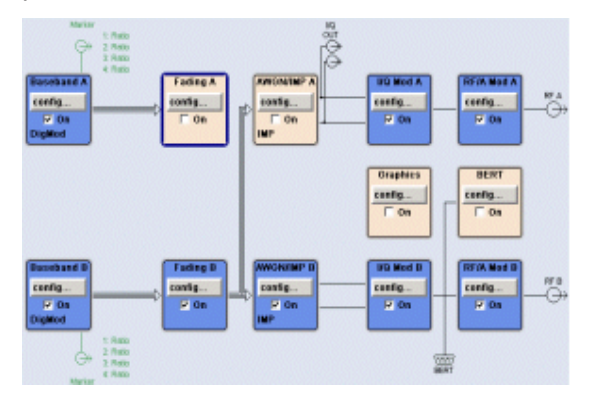

Remote command:

[\[:SOURce<hw>\]:FSIMulator:ROUTe](#page-225-0) on page 226

## <span id="page-22-0"></span>4 Fading Settings

The "Fading" dialog is used to configure multipath fading signals. To access this dialog:

► Select "Block Diagram > Fading > Config > Fading Settings".

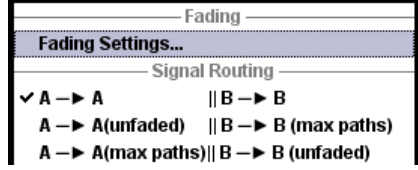

The remote commands required to define these settings are described in [Chapter 8,](#page-215-0) ["Remote-Control Commands", on page 216](#page-215-0).

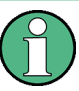

The screenshots provided in this description show parameter values that have been selected to illustrate as much as possible of the provided functions and possible interdependencies between them.

These values are not necessarily representative of realistic test situations.

### **4.1 General Settings**

► To access this dialog, select the "Fading > Fading Settings".

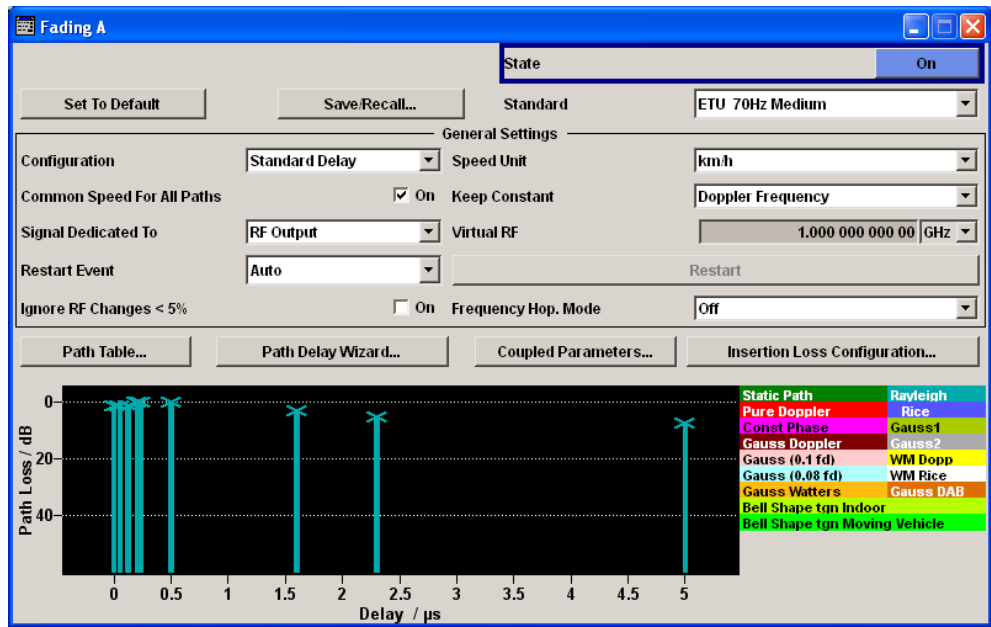

Apart from the standard "Set to Default" and "Save/Recall" functions, the dialog provides the settings to:

- Select a predefined fading profile according to the common mobile radio standards
- Determine whether to use the existing RF frequency setting (in case of instruments with RF output) or a user-definable RF frequency for computing the Doppler shift. For instruments without RF output, this RF frequency is virtual. The (virtual) RF frequency is then used to set the modulation frequency of an external I/Q modulator.
- In instruments with RF output, activate and configure a frequency hopping.
- The "Path Settings" section offers access to different dialogs for the configuration of the fading paths depending on the selected fading configuration. Current fading settings are displayed graphically.

#### **State**

Powers the fading simulator on or off.

When powered on, the fading process is initiated for the paths which are switched on.

A selectable trigger ("Restart Event") can be used to restart the fading process. The fading process always begins at a fixed starting point after each restart. This helps to achieve repeatable test conditions.

#### Remote command:

[\[:SOURce<hw>\]:FSIMulator\[:STATe\]](#page-234-0) on page 235

#### **Set to Default**

Activates the default settings of the fading simulator.

By default, a path is activated with a Rayleigh profile and a slow speed. All the other paths are switched off.

The following table provides an overview of the settings. The preset value is indicated for each parameter in the description of the remote-control commands.

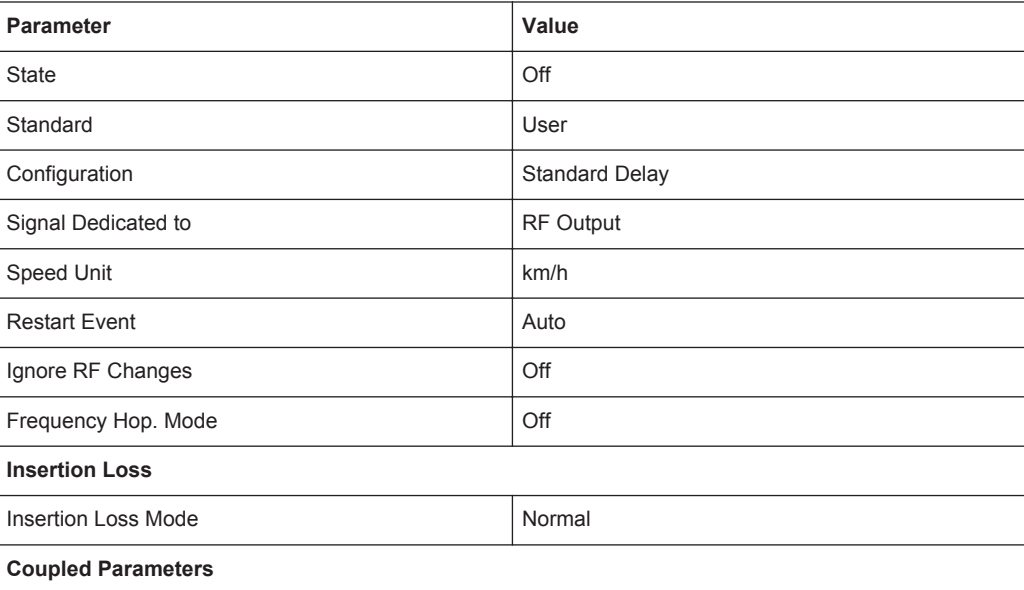

*Table 4-1: Default values*

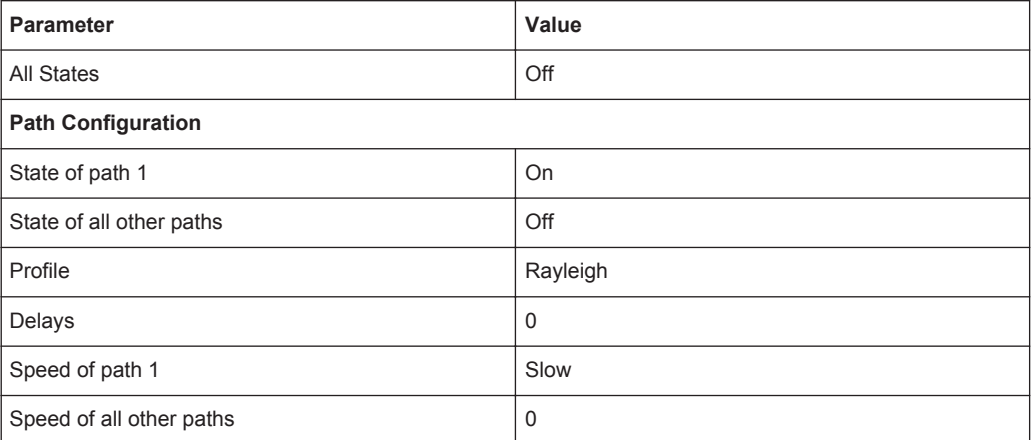

Remote command:

[\[:SOURce<hw>\]:FSIMulator:PRESet](#page-224-0) on page 225

#### **Save/Recall**

Calls up the "Save/Recall" menu.

In the "Save/Recall" menu, the desired "File Select" window for loading and saving fading configurations as well as the "File Manager" for keeping tracking of files can be called up.

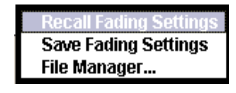

Fading configurations are saved with the file ending  $*$ .  $f$  ad. The file name and the directory to store it can be chosen.

The entire settings of the "Fading" menu are always saved and loaded. When fitted with two faders, only the settings of the selected fader are stored.

"Recall Fading Settings"

Opens the "File Select" window for loading a saved "Fading" configuration.

Press the "Select" button to load the configuration of the selected (marked) file.

"Save Fading Settings"

Opens the "File Select" window for saving the current "Fading" configuration.

The name of the file is entered in the "File Name" input field, and the directory in the "save into" field. Press the "Save" button to save the file.

"File Manager" Calls up the "File Manager". "File Manager" is used to perform general file operations such as copy, paste, rename, delete, and to create directories.

Remote command:

[\[:SOURce\]:FSIMulator:CATalog?](#page-235-0) on page 236

[\[:SOURce<hw>\]:FSIMulator:LOAD](#page-235-0) on page 236

[\[:SOURce<hw>\]:FSIMulator:STORe](#page-236-0) on page 237

#### [\[:SOURce<hw>\]:FSIMulator:STORe:FAST](#page-237-0) on page 238 [:SOURce]: FSIMulator: DELETE on page 237

#### **Standard / Test Case**

Selects predefined fading settings according to the test scenarios stipulated in the common mobile radio standards.

For an overview of the predefined standards along with the underlying test scenarios and the enabled settings, see [Chapter 7, "Predefined Fading Settings", on page 126](#page-125-0).

If one of the predefined parameters is modified, "User" is displayed. "User" is also the default setting.

Remote command:

```
[:SOURce<hw>]:FSIMulator:STANdard on page 229
[:SOURce<hw>]:FSIMulator:STANdard:REFerence on page 235
```
#### **Configuration**

Selects the fading configuration.

**Note:** The selection of fine delay and dynamic configurations is only possible with option R&S SMx/AMU-K71; "Scenario Simulation" requires option R&S SMx/AMU-K77.

For classical fading with simulation of the level fluctuations, select from the three delay configurations:

- Standard Delay,
- Fine Delay 30 MHz.
- Fine Delay 50 MHz.

These delay configurations occur in the received signal as a result of a typical multipath propagation and the propagation conditions, which vary depending on the location and timing. The delay configurations differ in terms of the number of paths, the resolution of the path-specific delay, and the available RF bandwidth.

The paths are arranged in groups in the delay configurations. Each group is characterized by a common group delay ("Basic Delay"). The paths are assigned a path-specific delay ("Additional Delay"). The total delay of a path is calculated by adding the two values ("Resulting Delay").

The number of groups is the same for all three configurations. This number doubles from 4 to 8 when the instrument is fitted with the Path Extension option (R&S SMx/ AMU-B15). There is a maximum of 40 fading paths available in 8 groups for Standard Delay.

For fading with delays which change dynamically, there are three configurations: "Birth Death Propagation", "Moving Propagation", and "2 Channel Interferer".

Depending on which configuration is selected, the further settings the "Fading" dialog change, particularly the path table.

**Note:** A separate path table is associated with each configuration, i.e. each time you select a new configuration, the instrument changes not only the bandwidth but loads a completely new path table.

Each changing in the configuration interrupts the fading process and restarts the calculation. If the instrument is fitted with more than one fading simulators, they are all affected.

#### "Standard/Fine Delay"

In the "Standard/Fine Delay" configuration, each group consists of five paths, 3 fine delay and 2 standard delay paths. This means that 20 paths can be simulated for a fading channel.

The standard and fine delay configurations differ in terms of the resolution of the path-specific delay:

- The resolution of the additional delay of a standard pat is 5 ns.
- The resolution of the additional delay of a fine delay pat is 2.5 ps.

The "Standard/Fine Delay" configuration is sufficient for classical fading with simulation of the level fluctuations. A delay configuration with the provided characteristics occurs in the received signal as a result of a typical multipath propagation and the propagation conditions, which vary depending on the location and timing.

#### "Standard Delay"

In the "Standard Delay" configuration, each group consists of five paths. This means that 20 or 40 paths can be simulated for a fading channel. The resolution for the path-specific delay is 10 ns. See also [Chapter 4.3, "Path Table", on page 33.](#page-32-0)

#### "Fine Delay 30 MHz"

In the "Fine Delay 30 MHz" configuration, each of the groups consists of three paths. This means that 12 or 24 paths can be simulated for a fading channel. The resolution for the path-specific delay is 10 ps. The RF bandwidth is limited to 30 MHz.

#### "Fine Delay 50 MHz"

In the "Fine Delay 50 MHz" configuration, each of the groups consists of two paths. This means that 8 or 16 paths can be simulated for a fading channel. The resolution for the path-specific delay is 10 ps. An RF bandwidth of 50 MHz is available.

#### "Birth Death Propagation"

In the "Birth Death Propagation" configuration, the fading simulator simulates dynamic propagation conditions in conformity with the test case 3GPP, 25.104-320, annex B4. Two paths are simulated which appear ("Birth") or disappear ("Death") in alternation at arbitrary points in time (see [Chapter 4.6, "Birth Death Propagation",](#page-48-0) [on page 49\)](#page-48-0).

"Moving Propagation"

In the "Moving Propagation" configuration and number of "Moving Channels" set to "One", the fading simulator simulates dynamic propagation conditions in conformity with the test case 3GPP TS25.104, annex B3. Two paths are simulated: Path 1 has fixed delay, while the delay of path 2 varies slowly in a sinusoidal fashion.

Two additional predefined moving propagation scenarios according to the 3GPP TS36.141, annex B.4 can configured the "ETU200Hz Moving" and the "Pure Doppler Moving". To configure one of these scenarios for 3GPP or LTE, select the corresponding item under "Standard > 3GPP or LTE > Moving Propagation".

**Note:** The moving propagation conditions enabled by selecting the "Standard > 3GPP or LTE > Moving Propagation > Ref. + Mov. Channels" are identical to the conditions configured by enabling of "Moving Propagation Configuration" and number of "Moving Channels" set to "One".

See [Chapter 4.7, "Moving Propagation", on page 54](#page-53-0) for more information.

"2 Channel Interferer"

In the "2 Channel Interferer" configuration, the fading simulator simulates test case 5 and 6 from MediaFlo.

Two paths are simulated: Path 1 has fixed delay, while the delay of path 2 varies slowly in a sinusoidal fashion or appears or disappears in alternation at arbitrary points in time (hopping).

See [Chapter 4.8, "Two Channel Interferer", on page 62](#page-61-0) for more information.

"High Speed Train"

In the High-Speed Train configuration, the fading simulator simulates propagation conditions in conformity with the test case 3GPP 25.141, annex D.4A and 3GPP 36.141, annex B.3.

The instrument simulates all the three scenarios as defined in the test specification. Additionally, user-defined HST conditions can be configured by selecting different profile and setting up the speed and the initial distances.

See [Chapter 4.9, "High Speed Train", on page 67](#page-66-0) for more information.

"Scenario Simulation"

The "Scenario Simulation" configuration is provided for the simulation of the dynamic propagation conditions such as the channel between a moving transmitter and/or a moving receiver, e.g. the channel between a tower and a departing and landing aircraft or the channel between two moving ships.

Additionally, user-defined dynamic fading conditions can be configured by adjusting the different transmitter and receiver settings. See [Chapter 4.10, "Dynamic Scenario Simulation", on page 74](#page-73-0)for more information.

"User Dynamic"

The "User Dynamic" configuration is provided for future use.

#### Remote command:

[\[:SOURce<hw>\]:FSIMulator:CONFiguration](#page-217-0) on page 218

[\[:SOURce<hw>\]:FSIMulator:DEL30:STATe](#page-259-0) on page 260

- [\[:SOURce<hw>\]:FSIMulator:DEL50:STATe](#page-259-0) on page 260
- [\[:SOURce<hw>\]:FSIMulator:BIRThdeath:STATe](#page-244-0) on page 245
- [\[:SOURce<hw>\]:FSIMulator:MDELay:STATe](#page-270-0) on page 271
- [\[:SOURce<hw>\]:FSIMulator:TCINterferer\[:STATe\]](#page-285-0) on page 286
- [\[:SOURce<hw>\]:FSIMulator:HSTRain:STATe](#page-264-0) on page 265

#### **Moving Channels**

This parameter determines whether only one or several moving channels are simulated.

- "One" In this mode, the fading simulator simulates dynamic propagation conditions in conformity with the test case 3GPP TS25.104, annex B3.
- "All" Per default, one moving channel with Rayleigh distribution and one tap is simulated. Additional taps and paths can be enabled and configured in the "Path Table".

#### Remote command:

[\[:SOURce<hw>\]:FSIMulator:MDELay:CHANnel:MODE](#page-265-0) on page 266

#### **Signal Dedicated To**

(R&S AMU only)

The Doppler shift is calculated based on a select "Virtual RF" frequency.

(R&S SMU only)

Sets the RF frequency for computing the Doppler shift.

"RF Output" The Doppler shift is calculated based on the selected RF frequency.

"Baseband Output"

The Doppler shift is calculated based on a select "Virtual RF" frequency.

If you use an external I/Q modulator to upconvert the generated faded baseband signal, set the value of the parameter Virtual RF to the modulation frequency of the external I/Q modulator.

Remote command:

[\[:SOURce<hw>\]:FSIMulator:SDEStination](#page-228-0) on page 229

#### **Virtual RF**

Sets the virtual RF frequency to be used for the calculation of the Doppler shift, if:

- Your instrument is equipped with an RF output and the "Signal Dedicated To > Baseband Output".
- You use an external I/Q modulator to upconvert the generated faded baseband signal.

#### Remote command:

[\[:SOURce<hw>\]:FSIMulator:FREQuency](#page-220-0) on page 221

#### **Common Speed For All Paths**

In delay configurations, activates/deactivates the same speed in all paths.

If [Speed Setting Coupled](#page-101-0) is enabled, this parameter is also coupled in both faders.

- "On" In this default state, a change of speed in a path automatically results in a change of speed in all of the other paths.
- "Off" When switching from "Off" to "On", the speed entry for path 1 of group 1 is used for all of the paths.

#### Remote command:

[\[:SOURce<hw>\]:FSIMulator:CSPeed](#page-238-0) on page 239

#### **Speed Unit**

Selects the units for speed. The speed is entered in the path table.

**Note:** The remote control command changes only the units displayed in the graphical user interface. While configuring the speed via remote control, the speed units must be specified.

Remote command: [\[:SOURce<hw>\]:FSIMulator:SPEed:UNIT](#page-228-0) on page 229

#### **Keep Constant**

Selects whether to keep the speed or the resulting Doppler shift constant in case of frequency changes. If a constant speed is selected, the Doppler shift is calculated as function of the speed and the frequency and vice versa.

Remote command:

[\[:SOURce<hw>\]:FSIMulator:KCONstant](#page-224-0) on page 225

#### **Restart Event**

Selects the event which leads to a restart of fading.

After each restart, the fading process starts at a fixed starting point and from there it passes through identical random processes for a given setting. This helps to achieve repeatable test conditions.

"Auto" The modulation signal is continually faded.

"Manual" A restart is triggered by pressing the "Restart" button. With dual-channel fading, pushing the "Restart" button causes both faders to restart if "Restart Event Manual" is selected for both faders.

"Internal Trigger 1 / 2"

A restart is triggered by baseband A/B.

#### Remote command:

[\[:SOURce<hw>\]:FSIMulator:RESTart:MODE](#page-225-0) on page 226

#### **Restart**

Triggers a restart of the fading simulation.

A restart is triggered with this button only if "Restart Event Manual" is selected.

With dual-channel fading, both faders are restarted if "Restart Event Manual" is selected for both faders.

General Settings

Remote command:

[\[:SOURce<hw>\]:FSIMulator:RESTart](#page-224-0) on page 225

#### **Ignore RF Changes < 5PCT**

(instruments with RF output only)

Selects whether changes of the RF frequency that are smaller than 5% are to be ignored or not for the fading.

"On" Enables faster frequency hopping because small frequency changes (which can occur e.g. in GSM hopping) do not result in a short-term switch-off of the fader and a restart of the fading process.

Remote command:

[\[:SOURce<hw>\]:FSIMulator:IGNore:RFCHanges](#page-221-0) on page 222

#### **Freq. Hopping Mode**

(instruments with RF output only)

Activates frequency hopping and determines the behavior of the fading simulator after a frequency hop.

In real-world receivers, one of the reasons for frequency hopping could be that due to a change in the location of the receiver, the original carrier is no longer accessible.

In the fading simulator, frequency hopping is implemented by switching of the carrier frequency. The fading simulator is temporarily deactivated until the variation in the RF frequency is completed. The fading process starts then again at the new frequency.

The instrument provides two modes for frequency hopping, that mainly differ in terms of the behavior when hopping back to a prior frequency.

Prior to activating frequency hopping, list mode must be activated in the "List Mode" dialog (State On). The target frequencies of the hops are determined by the frequency values in the selected list. The time until the next frequency hop is determined by the entered "Dwell Time". The HOP signal which marks the time point of the frequency hop can be output on one of the USER connectors. These settings are available only for the delay configurations.

For more information, see sections "List Mode" and "User Marker / AUX I/O Settings" in the Operating Manual.

"Off" Frequency hopping is deactivated.

"In Band" Frequency hopping is activated. After hopping back to a previous hop frequency, the random process of the fading simulator is resumed as if the fading had continued also at this frequency, i.e. the process is not restarted.

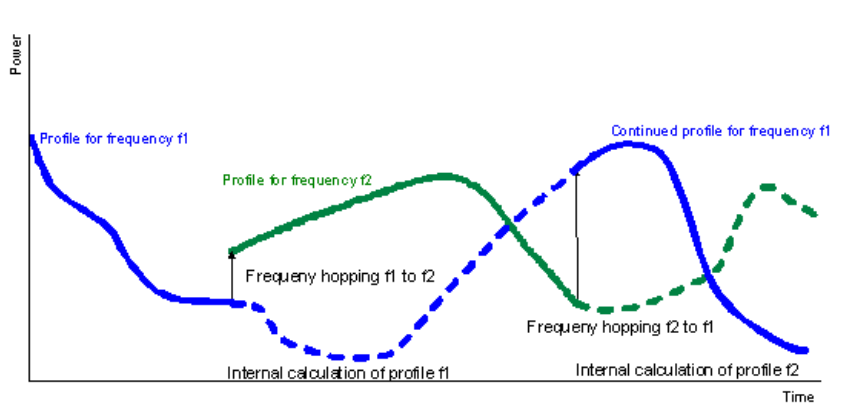

The instrument simulates a situation in which the conditions after a return frequency hop have not changed substantially, i.e. the receiving conditions are the same as those from before the frequency hop. An example of a real-word situation is a pedestrian with a receiver that has moved only a few meters.

In this mode, the number of target hop frequencies and frequency hops is limited to four because the random processes for all of the prior hop frequencies are computed in parallel.

"Out Of Band" Frequency hopping is activated. The random process of the fader is restarted after a hop back to a previous target hop frequency and is thus not correlated with the random process which was underway prior to the frequency hop to this frequency.

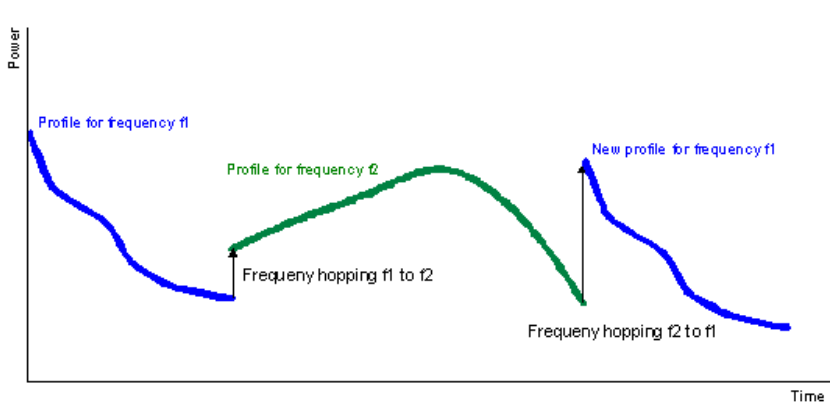

In this mode, the number of target frequencies and frequency hops is unlimited since the random process is computed only on the current frequency.

Remote command: [\[:SOURce<hw>\]:FSIMulator:HOPPing:MODE](#page-221-0) on page 222

### <span id="page-32-0"></span>**4.2 Path Settings**

The "Path Settings" section offers different submenus for the configuration of the fading paths depending on the selected fading configuration. The fading settings are displayed graphically.

#### **Path Table...**

Accesses the dialog for setting the fading paths.

See

- Chapter 4.3, "Path Table", on page 33
- [Chapter 4.6, "Birth Death Propagation", on page 49](#page-48-0)
- [Chapter 4.7, "Moving Propagation", on page 54](#page-53-0)
- [Chapter 4.8, "Two Channel Interferer", on page 62](#page-61-0)
- [Chapter 4.9, "High Speed Train", on page 67.](#page-66-0)

#### **Path Delay Wizard**

(delay configurations only)

Accesses the dialog for modifying, inserting and deleting paths in the delay modes, see [Chapter 4.5, "Path Delay Wizard", on page 46.](#page-45-0)

#### **Coupled Parameters...**

(only for Delay configurations, Configuration with two faders (options R&S SMx/AMU-B14/-B15) and Signal routing A to A /B to B (split))

Accesses the dialog for setting the coupled parameters of the two faders A and B, see [Chapter 4.11.2, "Coupled Parameters and Global Fader Coupling Settings",](#page-100-0) [on page 101](#page-100-0).

#### **Insertion Loss Configuration ...**

Accesses the dialog for setting the insertion loss, see [Chapter 4.11.1, "Insertion Loss](#page-99-0) [Configuration Settings", on page 100.](#page-99-0)

### **4.3 Path Table**

The settings for configuration of the fading paths are grouped in a path table.

- 1. To access this dialog, select "Fading > Config > Fading Settings > Path Table".
- 2. To suppresses the indication of the disabled paths, select "Path Filter".

The path table comprises the individual path and group parameters.

#### Path Table

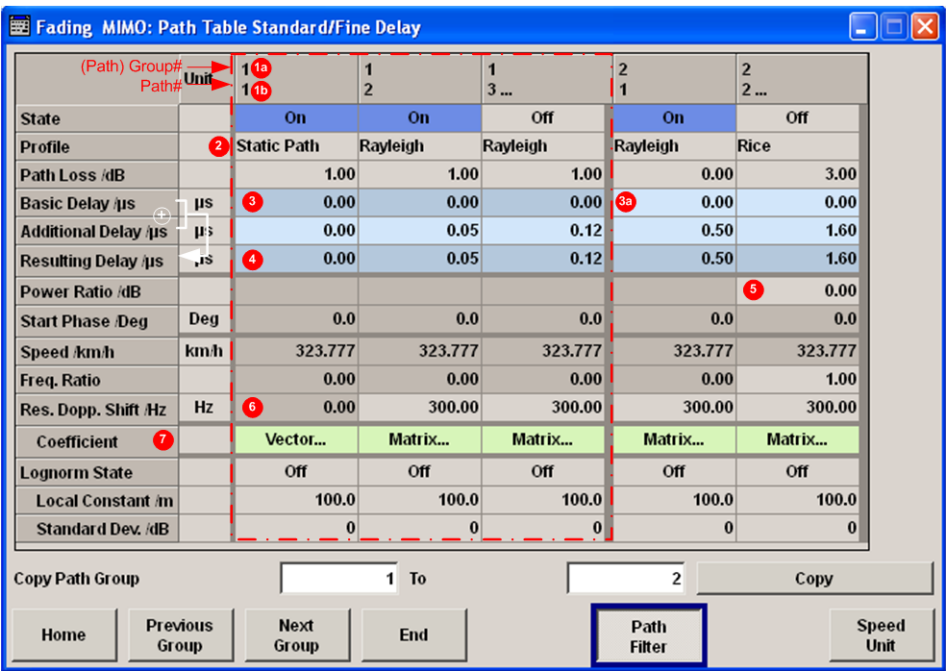

1a/1b = Path group number (displayed in the first row) and path number (second row in the table header); the example shows 2 groups with different number of active paths (the first group is marked with a blue border)

2 = Fading profile, assigned per fading path

3/3a = Common group delay of a path group ("Basic Delay" is always 0 for group 1); adjustable for the other groups (light grey background)

- 4 = Resulting delay per path, calculated as the sum of the common group delay and the path-specific delay.
- 5 = Adjustable parameter for paths with Rice fading
- 6 = Pure display parameters are on a dark background
- 7 = Access to a "Vector" or a "MIMO Matrix" for configuration of the correlation between the transceivers

The paths are grouped in the "Standard Delay", "Fine Delay 30 MHz", and "Fine Delay 50 MHz" delay configurations. Each group is characterized by a common group delay ("Basic Delay"). The paths are assigned a path-specific delay ("Additional Delay"). The "Resulting Delay" of a path is calculated by adding the two values. The delay configurations differ in terms of the number of paths, the resolution of the path-specific delay, and the available RF bandwidth. The remaining parameters are the same for the three configurations.

The maximum number of paths is doubled from 20 to 40 if the instrument is equipped with the Path Extension option (R&S SMx/AMU-B15).

Use the "Copy Path Group" setting, to copy the settings for a fading group to a second one.

Use the provided navigation functions to move the indicated area of the table or to quickly change the speed unit.

#### <span id="page-34-0"></span>**4.3.1 Path Table Settings**

#### **State Path**

Activates a fading path.

After activating, the fading process is initiated for this path with the selected fading profile. However, the fading simulator must be switched on.

Remote command:

[\[:SOURce<hw>\]:FSIMulator\[:STATe\]](#page-234-0) on page 235 [\[:SOURce<hw>\]:FSIMulator:DELay|DEL:GROup<st>:PATH<ch>:STATe](#page-259-0) [on page 260](#page-259-0) [\[:SOURce<hw>\]:FSIMulator:DEL30:GROup<st>:PATH<ch>:STATe](#page-259-0) [on page 260](#page-259-0) [\[:SOURce<hw>\]:FSIMulator:DEL50:GROup<st>:PATH<ch>:STATe](#page-259-0) [on page 260](#page-259-0) [\[:SOURce<hw>\]:FSIMulator:MDELay:DEL30:GROup<st>:PATH<ch>:STATe](#page-259-0) [on page 260](#page-259-0) [\[:SOURce<hw>\]:FSIMulator:HSTRain:PATH:STATe](#page-262-0) on page 263

#### **Profile**

Determines the fading profile for the selected path. The fading profile determines which transmission path or which radio hop is simulated.

Depending on which profile is selected, certain parameters will be available in the path table and others will not be available.

With correlated paths, the profile setting must agree. When correlation is activated, the setting of the path for which correlation is switched on is accepted for both paths. Afterwards, the most recent modification applies to both paths (no matter in which path it was made).

- "Static Path" Simulated is a static transmission path which can undergo attenuation (loss) or delay.
- "Pure Doppler" Simulated is a transmission path with an individual direct connection from the transmitter to the moving receiver (discrete component). The actual Doppler shift is determined by the [Speed](#page-39-0) and [Frequency](#page-40-0) [Ratio](#page-40-0) parameters. **Tip:** In MIMO configuration, use the [Relative Gain Vector Matrix Set](#page-122-0)[tings](#page-122-0) to configure beamforming.
- "Rayleigh" Simulated is a radio hop in which many highly scattered subwaves arrive at a moving receiver. The resulting received amplitude varies over time. The probability density function for the magnitude of the received amplitude is characterized by a Rayleigh distribution. This fading spectrum is "Classical".

"Rice" Simulated is a radio hop in which a strong direct wave (discrete component) arrives at a moving receiver in addition to many highly scattered subwaves.

> The probability density of the magnitude of the received amplitude is characterized by a Rice distribution. The fading spectrum of an unmodulated signal involves the superimposition of the classic Doppler spectrum (Rayleigh) with a discrete spectral line (pure Doppler). Use the parameter [Power Ratio](#page-37-0) to set the ratio of the power of the two components (Rayleigh and pure Doppler).

#### **Example:**

The Figure 4-1 shows a baseband signal with QPSK modulation and a rectangular filter which was subjected to Rician fading (one path). As a result of the luminescence setting on the oscilloscope, the variation in phase and amplitude of the constellation points caused by the fader is clearly visible.

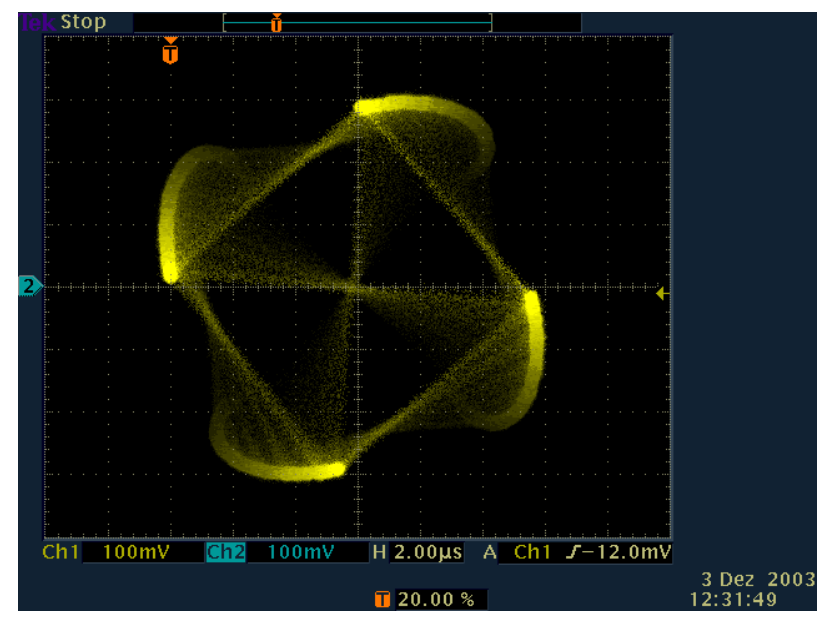

*Figure 4-1: Effect of a Rician fading on a baseband signal with QPSK modulation*

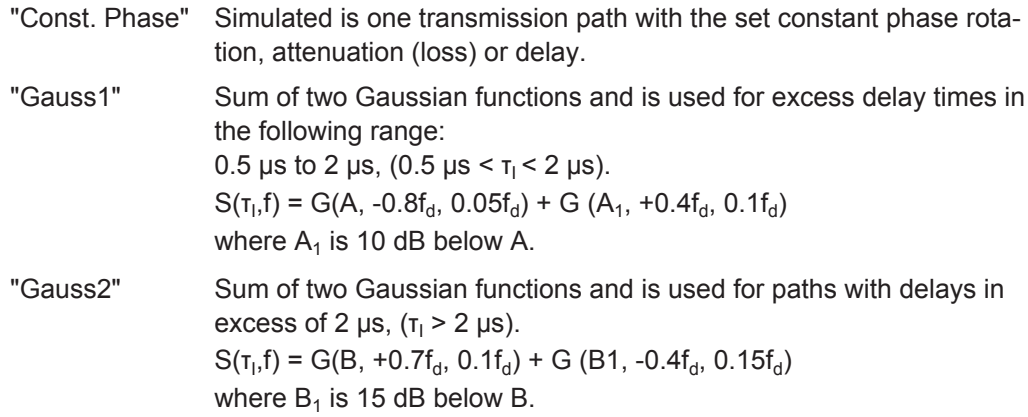
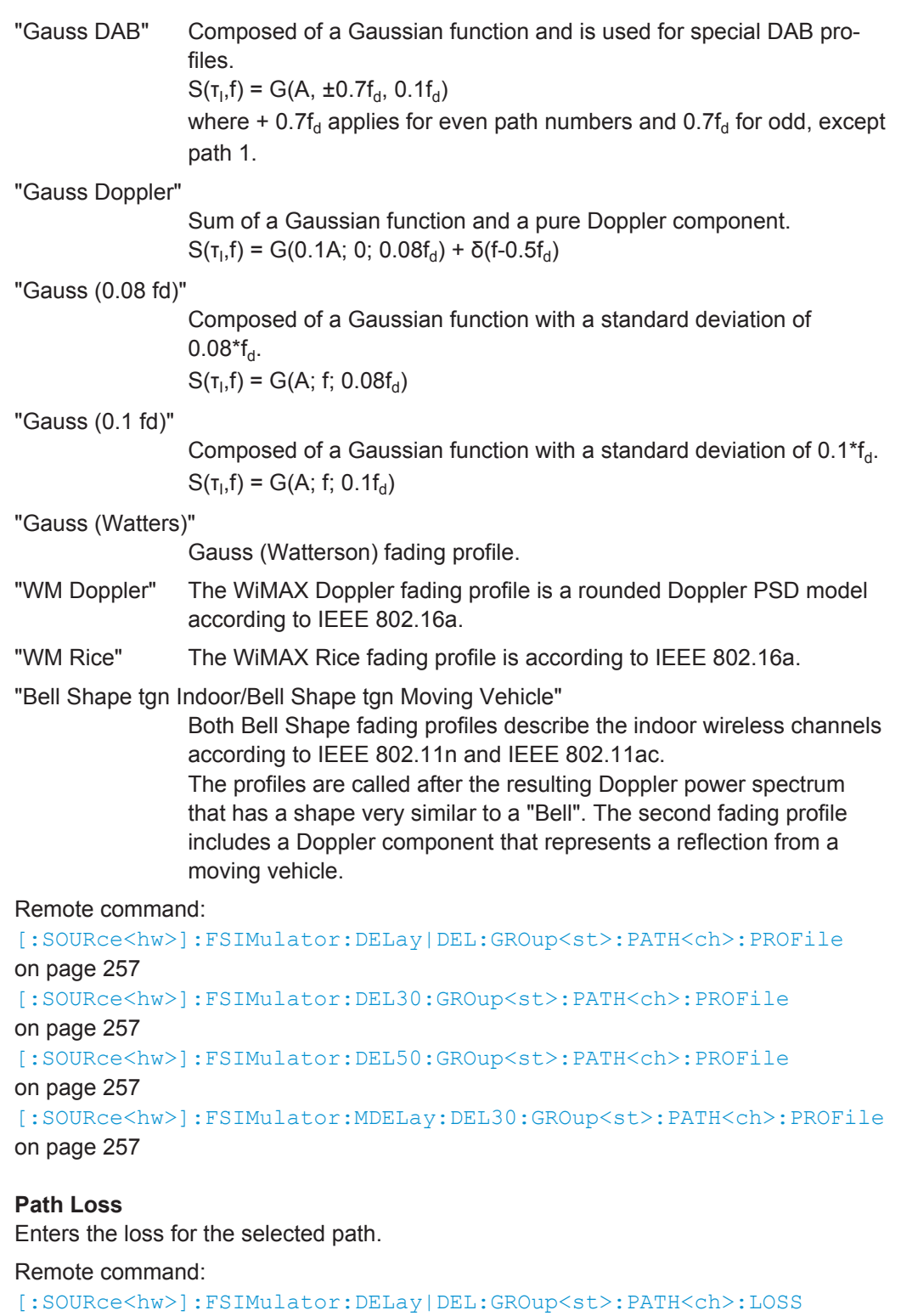

[on page 256](#page-255-0)

[\[:SOURce<hw>\]:FSIMulator:DEL30:GROup<st>:PATH<ch>:LOSS](#page-255-0) on page 256 [\[:SOURce<hw>\]:FSIMulator:DEL50:GROup<st>:PATH<ch>:LOSS](#page-255-0) on page 256

## <span id="page-37-0"></span>**Basic Delay**

Sets the Basic Delay.

Within a path group, all of the paths are jointly delayed by this value.

The path delay is calculates as:

## Resulting Delay = Basic Delay + Additional Delay

The "Basic Delay" for group 1 is always 0. Thus, for the paths in group 1, the "Resulting Delay" is equal to the "Additional Delay".

#### Remote command:

[\[:SOURce<hw>\]:FSIMulator:DELay|DEL:GROup<st>:PATH<ch>:BDELay](#page-246-0) [on page 247](#page-246-0)

[\[:SOURce<hw>\]:FSIMulator:MDELay:DEL30:GROup<st>:PATH<ch>:BDELay](#page-247-0) [on page 248](#page-247-0)

[\[:SOURce<hw>\]:FSIMulator:DEL50:GROup<st>:PATH<ch>:BDELay](#page-246-0) [on page 247](#page-246-0)

#### **Additional Delay**

Sets the Additional Delay per path.

### Remote command:

[\[:SOURce<hw>\]:FSIMulator:DELay|DEL:GROup<st>:PATH<ch>:ADELay](#page-246-0) [on page 247](#page-246-0)

[\[:SOURce<hw>\]:FSIMulator:DEL30:GROup<st>:PATH<ch>:ADELay](#page-246-0) [on page 247](#page-246-0)

[\[:SOURce<hw>\]:FSIMulator:DEL50:GROup<st>:PATH<ch>:ADELay](#page-246-0) [on page 247](#page-246-0)

## **Resulting Delay**

Displays the Resulting Delay for the path.

The "Path Delay Wizard" is very helpful when the user needs to position the paths at defined "Resulting Delays".

## Remote command:

[\[:SOURce<hw>\]:FSIMulator:DELay|DEL:GROup<st>:PATH<ch>:RDELay?](#page-257-0) [on page 258](#page-257-0) [\[:SOURce<hw>\]:FSIMulator:DEL30:GROup<st>:PATH<ch>:RDELay?](#page-257-0) [on page 258](#page-257-0)

[\[:SOURce<hw>\]:FSIMulator:DEL50:GROup<st>:PATH<ch>:RDELay?](#page-257-0) [on page 258](#page-257-0)

## **Power Ratio**

("Fading Profile > Rice, WM Rice, Gauss Doppler")

Enters the power ratio of the discrete component and distributed component.

The total power consisting of the two components is always constant. At a high power ratio, the discrete (Doppler) component prevails. At a low power ratio, the distributed (Rayleigh) component prevails.

Remote command:

```
[:SOURce<hw>]:FSIMulator:DELay|DEL:GROup<st>:PATH<ch>:PRATio
on page 256
[:SOURce<hw>]:FSIMulator:DEL30:GROup<st>:PATH<ch>:PRATio
on page 257
[:SOURce<hw>]:FSIMulator:DEL50:GROup<st>:PATH<ch>:PRATio
on page 257
```
### **Frequency Spread**

("Fading Profile > Gauss Watterson")

Sets the frequency spread for the Gauss Watterson fading.

Remote command:

```
[:SOURce<hw>]:FSIMulator:DELay|DEL:GROup<st>:PATH<ch>:FSPRead
on page 253
```
[\[:SOURce<hw>\]:FSIMulator:DEL30:GROup<st>:PATH<ch>:FSPRead](#page-252-0) [on page 253](#page-252-0)

[\[:SOURce<hw>\]:FSIMulator:DEL50:GROup<st>:PATH<ch>:FSPRead](#page-252-0) [on page 253](#page-252-0)

#### **Frequency Shift**

("Fading Profile > Gauss Watterson")

Enters the frequency shift for the Gauss Watterson fading.

#### Remote command:

[\[:SOURce<hw>\]:FSIMulator:DELay|DEL:GROup<st>:PATH<ch>:FSHift](#page-252-0) [on page 253](#page-252-0)

[\[:SOURce<hw>\]:FSIMulator:DEL30:GROup<st>:PATH<ch>:FSHift](#page-252-0) [on page 253](#page-252-0)

[\[:SOURce<hw>\]:FSIMulator:DEL50:GROup<st>:PATH<ch>:FSHift](#page-252-0) [on page 253](#page-252-0)

## **Const. Phase**

Enters the phase by which the path is multiplied.

#### Remote command:

[\[:SOURce<hw>\]:FSIMulator:DELay|DEL:GROup<st>:PATH<ch>:CPHase](#page-250-0) [on page 251](#page-250-0)

[\[:SOURce<hw>\]:FSIMulator:DEL30:GROup<st>:PATH<ch>:CPHase](#page-250-0) [on page 251](#page-250-0)

[\[:SOURce<hw>\]:FSIMulator:DEL50:GROup<st>:PATH<ch>:CPHase](#page-250-0) [on page 251](#page-250-0)

#### **Start Phase**

("Fading Profile > Pure Doppler, WM Doppler")

A transmission path with the set start phase rotation is simulated which can undergo attenuation (loss) or delay.

#### Remote command:

[\[:SOURce<hw>\]:FSIMulator:DELay|DEL:GROup<st>:PATH<ch>:CPHase](#page-250-0) [on page 251](#page-250-0)

## <span id="page-39-0"></span>**Speed**

Enters the speed  $\nu$  of the moving receiver.

To determine the unit, use the parameter ["Speed Unit"](#page-29-0) on page 30.

The Resulting Doppler Shift  $f<sub>D</sub>$  is calculated as:

 $f_D = (v/c)^* f_{RF}$ , where

 $f_{RF}$  is the frequency of the RF output signal or the virtual RF frequency and  $c=2.998*10<sup>8</sup>$ m/s is the speed of light

## **Example:**

If v = 100 km/h and  $f_{RF}$  = 1 GHz, the  $f_D$  = 92.66 Hz

Consider the following interdependencies:

- If the speed is changed, the resulting Doppler shift is automatically modified.
- If "Path Table Settings > Common Speed in All Paths > On", a change of speed in one path automatically results in a change of speed in all of the other paths of the fader.
- In the "Fading Profile > Pure Doppler/Rice/Gauss Doppler", the actual Doppler Shift  $f<sub>A</sub>$  is a function of the selected speed v and also of the parameter [Frequency](#page-40-0) [Ratio.](#page-40-0)
- When fitted with the Path Extension option (R&S SMx/AMU-B15), the speed for the paths of both faders A and B can be coupled.
- With correlated paths, the speed setting must agree. When correlation is activated, the settings of the path for which correlation is switched on are accepted for both paths. Afterwards, the most recent modification applies to both paths (no matter in which path it was made). The same applies to all paths of the two faders when coupling is activated.

#### Remote command:

[\[:SOURce<hw>\]:FSIMulator:DELay|DEL:GROup<st>:PATH<ch>:SPEed](#page-258-0) [on page 259](#page-258-0)

[\[:SOURce<hw>\]:FSIMulator:DEL30:GROup<st>:PATH<ch>:SPEed](#page-258-0) [on page 259](#page-258-0)

[\[:SOURce<hw>\]:FSIMulator:DEL50:GROup<st>:PATH<ch>:SPEed](#page-258-0) [on page 259](#page-258-0)

#### **Resulting Doppler Shift**

If "Table Settings > Keep Constant > Speed", this parameter displays the resulting Doppler shift  $f_D$ .

The value depends on the selected:

- Speed
- RF frequency  $f_{RF}$  or the [Virtual RF](#page-28-0)
- For "Fading Profile > Pure, Gauss Doppler or Rice", the "Actual Doppler Shift" depends also on the selected [Frequency Ratio.](#page-40-0)

To set the Doppler shift, enable "Table Settings > Keep Constant > Resulting Doppler Shift". In this case, the "Speed" is calculated as a function of the selected "Resulting Doppler Shift" and the RF frequency  $f_{RF}$ .

<span id="page-40-0"></span>Remote command:

```
[:SOURce<hw>]:FSIMulator:DELay|DEL:GROup<st>:PATH<ch>:FDOPpler
on page 251
[:SOURce<hw>]:FSIMulator:DEL30:GROup<st>:PATH<ch>:FDOPpler
on page 251
[:SOURce<hw>]:FSIMulator:DEL50:GROup<st>:PATH<ch>:FDOPpler
on page 251
```
#### **Frequency Ratio**

("Fading Profile > Pure, Gauss Doppler or Rice")

Sets the ratio of the actual Doppler Shift  $f_A$  to the Resulting Doppler Shift  $f_D$ .

The actual Doppler shift is a function of the simulated angle of incidence of the discrete component (see Figure 4-2) and is calculated as:

 $f_A = f_D^* \cos \varphi t$ , where:

cosφt is the "Frequency Ratio" and  $f_D = (v/c)^* f_{RF}$  is the [Resulting Doppler Shift](#page-39-0).

Negative values indicate a receiver that is going away from the transmitter, and positive values a receiver that is approaching the transmitter.

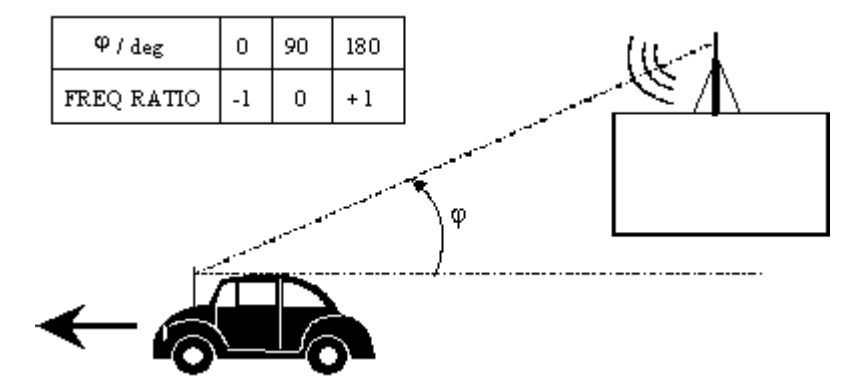

*Figure 4-2: Doppler shift as a function of the angle of incidence*

With correlated paths, the speed setting of the Frequency Ratio must agree. When correlation is activated, the settings of the path for which correlation is switched on are accepted for both paths. Afterwards, the most recent modification applies to both paths (no matter in which path it was made).

Remote command:

```
[:SOURce<hw>]:FSIMulator:DELay|DEL:GROup<st>:PATH<ch>:FRATio
on page 252
[:SOURce<hw>]:FSIMulator:DEL30:GROup<st>:PATH<ch>:FRATio
on page 252
[:SOURce<hw>]:FSIMulator:DEL50:GROup<st>:PATH<ch>:FRATio
on page 252
```
## **Correlation Path**

(only for Configuration with two faders (options R&S SMx/AMU-B14 and R&S SMx/ AMU-B15) and Signal routing A to A /B to B (split))

Switches on correlation to the corresponding path of the second fader for dual-channel fading.

Setting correlation necessitates synchronous signal processing on both channels. This means the settings of the following parameters for the correlated fading paths must agree:

- "Profile"
- "Speed"
- "Frequency Ratio"
- "Lognormal Parameters"
- "Resulting Doppler Shift"
- "Actual Doppler Shift"

When correlation is activated, the settings of the path for which correlation is switched on are accepted for both paths. Afterwards, the most recent modification applies to both paths (no matter in which path it was made).

Correlated paths in dual-channel fading with the same input signal simulate the receiving conditions experienced by a receiver having two antennas in which the received signals exhibit a certain degree of correlation due to a similar environment.

This parameter is available only for the delay configurations with two faders (options R&S SMx/AMU-B14 and R&S SMx/AMU-B15) and selection of A to A / B to B signal routing (split). Each fader has a maximum of 20 fading paths.

## Remote command:

[\[:SOURce<hw>\]:FSIMulator:DELay|DEL:GROup<st>:PATH<ch>:](#page-249-0) [CORRelation:STATe](#page-249-0) on page 250

[\[:SOURce<hw>\]:FSIMulator:DEL30:GROup<st>:PATH<ch>:CORRelation:](#page-249-0) STATe [on page 250](#page-249-0)

[\[:SOURce<hw>\]:FSIMulator:DEL50:GROup<st>:PATH<ch>:CORRelation:](#page-249-0) STATe [on page 250](#page-249-0)

#### **Correlation Coefficient**

(only for Delay configurations, Configuration with two faders (options R&S SMx/AMU-B14 and R&S SMx/AMU-B15) and Signal routing A to A /B to B (split))

Sets the magnitude of the complex correlation coefficient as a percentage.

The higher the entered percentage, the greater the correlation of the statistical fading processes for the two correlated paths. Highly correlated ambient conditions for the signal are simulated in this manner.

Each fader has a maximum of 20 paths.

With correlated paths, the coefficient setting must agree. When correlation is activated, the setting of the path for which correlation is switched on is accepted for both paths. Afterwards, the most recent modification applies to both paths (no matter in which path it was made).

#### Remote command:

[\[:SOURce<hw>\]:FSIMulator:DELay|DEL:GROup<st>:PATH<ch>:](#page-247-0) [CORRelation:COEFficient](#page-247-0) on page 248 [\[:SOURce<hw>\]:FSIMulator:DEL30:GROup<st>:PATH<ch>:CORRelation:](#page-247-0) [COEFficient](#page-247-0) on page 248 [\[:SOURce<hw>\]:FSIMulator:DEL50:GROup<st>:PATH<ch>:CORRelation:](#page-247-0) [COEFficient](#page-247-0) on page 248

## **Correlation Coefficient Phase**

(only for Delay configurations, Configuration with two faders (options R&S SMx/AMU-B14 and R&S SMx/AMU-B15) and Signal routing A to A /B to B (split))

Sets the phase of the complex correlation coefficient in degrees.

With correlated paths, the coefficient phase setting must agree. When correlation is activated, the setting of the path for which correlation is switched on is accepted for both paths. Afterwards, the most recent modification applies to both paths (no matter in which path it was made).

## Remote command:

[\[:SOURce<hw>\]:FSIMulator:DELay|DEL:GROup<st>:PATH<ch>:](#page-248-0) [CORRelation:PHASe](#page-248-0) on page 249 [\[:SOURce<hw>\]:FSIMulator:DEL30:GROup<st>:PATH<ch>:CORRelation:](#page-248-0) PHASe [on page 249](#page-248-0) [\[:SOURce<hw>\]:FSIMulator:DEL50:GROup<st>:PATH<ch>:CORRelation:](#page-248-0) PHASe [on page 249](#page-248-0)

#### **Lognormal State**

Switches lognormal fading on/off (slow fading).

Simulated is an additional slow fluctuation of the received amplitude of a moving receiver. This can occur due to peculiarities in the landscape or topography (e.g. when driving through a depression). Lognormal fading has a multiplicative effect on the path loss. The multiplication factor is time-variable and logarithmically normally distributed. If a Rayleigh profile is set simultaneously, what we obtain is Suzuki fading.

**Note:** Since the slow level fluctuation is not taken into account statistically in the computation of the insertion loss, the output power can deviate from the displayed power.

When fitted with the Path Extension option (R&S SMx/AMU-B15), the status of lognormal fading for the paths of both faders A and B can be coupled. With correlated paths, the status setting must agree. When correlation is activated, the settings of the path for which correlation is switched on are accepted for both paths. Afterwards, the most recent modification applies to both paths (no matter in which path it was made).

Remote command:

[\[:SOURce<hw>\]:FSIMulator:DELay|DEL:GROup<st>:PATH<ch>:LOGNormal:](#page-254-0) STATe [on page 255](#page-254-0) [\[:SOURce<hw>\]:FSIMulator:DEL30:GROup<st>:PATH<ch>:LOGNormal:](#page-254-0) STATe [on page 255](#page-254-0) [\[:SOURce<hw>\]:FSIMulator:DEL50:GROup<st>:PATH<ch>:LOGNormal:](#page-254-0) STATe [on page 255](#page-254-0)

## **Local Constant**

Enters the Local Constant for lognormal fading.

The Local Constant L and the speed v of the moving receiver determine the limit frequency f<sub>L</sub> for lognormal fading:

 $f_L = v/L$ .

The power density spectrum of an unmodulated carrier consists of a discrete spectral line at  $f_{RF}$  and a frequency-dependent continuous component for which the following applies:

$$
S(f) = const^* e^{-0.5^* \left( \frac{f - f_{RF}}{f_L} \right)}
$$

The lower setting limit is a function of the (virtual) RF frequency  $f_{RF}$  and is calculated as follows:

$$
L_{\min} = 12*10^9 / f_{RF}
$$

When fitted with the Path Extension option (B15), the Local Constant for the paths of both faders A and B can be coupled. With correlated paths, the Local Constant setting must agree. When correlation is activated, the settings of the path for which correlation is switched on are accepted for both paths. Afterwards, the most recent modification applies to both paths (no matter in which path it was made).

## Remote command:

[\[:SOURce<hw>\]:FSIMulator:DELay|DEL:GROup<st>:PATH<ch>:LOGNormal:](#page-253-0) [LCONstant](#page-253-0) on page 254

[\[:SOURce<hw>\]:FSIMulator:DEL30:GROup<st>:PATH<ch>:LOGNormal:](#page-253-0) LCONstant [on page 254](#page-253-0)

[\[:SOURce<hw>\]:FSIMulator:DEL50:GROup<st>:PATH<ch>:LOGNormal:](#page-253-0) [LCONstant](#page-253-0) on page 254

## **Standard Deviation**

Enters the standard deviation in dB for lognormal fading.

When fitted with the Path Extension option (B15), the standard deviation for the paths of both faders A and B can be coupled. With correlated paths, the standard deviation setting must agree. When correlation is activated, the settings of the path for which correlation is switched on are accepted for both paths. Afterwards, the most recent modification applies to both paths (no matter in which path it was made).

#### Remote command:

[\[:SOURce<hw>\]:FSIMulator:DELay|DEL:GROup<st>:PATH<ch>:LOGNormal:](#page-253-0) CSTD [on page 254](#page-253-0)

[\[:SOURce<hw>\]:FSIMulator:DEL30:GROup<st>:PATH<ch>:LOGNormal:CSTD](#page-253-0) [on page 254](#page-253-0)

[\[:SOURce<hw>\]:FSIMulator:DEL50:GROup<st>:PATH<ch>:LOGNormal:CSTD](#page-253-0) [on page 254](#page-253-0)

# **4.3.2 Copy Path Group Settings**

The provided "Copy Path Group" settings enables you to copy the settings of one to a second fading group.

## **Copy Source**

Selects a group whose setting is to be copied. Remote command: [\[:SOURce<hw>\]:FSIMulator:COPY:SOURce](#page-219-0) on page 220

## **Copy Destination**

Selects a group whose setting is to be overwritten.

Remote command: [\[:SOURce<hw>\]:FSIMulator:COPY:DESTination](#page-219-0) on page 220

## **Copy**

Triggers a copy procedure. Remote command: [\[:SOURce<hw>\]:FSIMulator:COPY:EXECute](#page-219-0) on page 220

## **4.3.3 Navigation Functions**

The buttons facilitate navigation in the path table by moving the indicated area of the table and suppression of the indication of disabled paths. It is also possible to quickly change the speed unit with a softkey.

## **Home / End**

Moves the cursor to the first path ("Home") or to the last path ("End") of the table.

Remote command: n.a.

## **Previous / Next**

Moves the cursor to the first path of the preceding ("Previous") or subsequent ("Next") path group.

Remote command:

n.a.

## **Path Filter**

Suppresses the indication of the disabled paths.

Remote command:

n.a.

## **Speed Unit**

Toggles between the available units for speed. The value always remains unchanged but the display is automatically adapted to the selected unit.

**Note:** The remote control command changes only the units displayed in the graphical user interface. While configuring the speed via remote control, the speed units must be specified.

```
Remote command:
```
[\[:SOURce<hw>\]:FSIMulator:SPEed:UNIT](#page-228-0) on page 229

# **4.4 Path Graph**

To access the graphical representation of the configured path,

► select "Fading > Fading Settings".

The path graph provides a quick overview of the paths as they are configured in the delay modes.

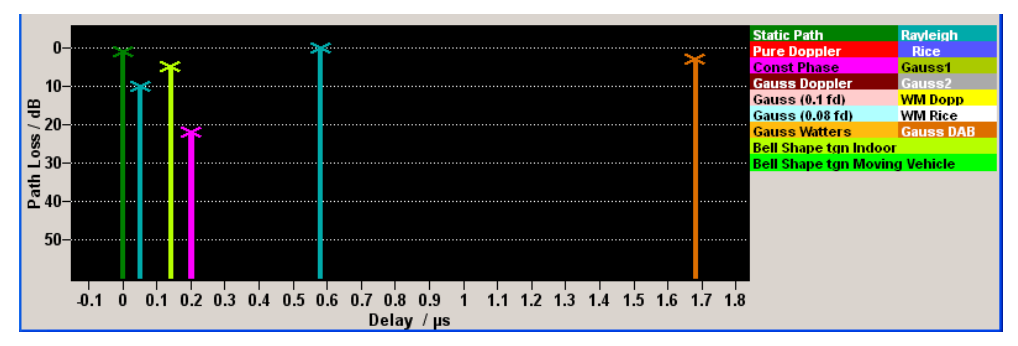

The signal delay is plotted on the x-axis. The minimum value is 0 s. The maximum value is equal to the maximum delay, determined by the sum of [max. Basic Delay](#page-37-0) and [max. Additional Delay](#page-37-0). The relative path power is plotted on the y-axis, with 0 dB corresponding to the maximum power on the path (path loss  $= 0$  dB).

Each path is represented by a bar. The color of the bar indicates the fading profile of the path. The color coding for the individual profiles is shown right next to the graphics. The "Path Loss" can be read off from the height of the bar. The minimum value is 0 dB, and the maximum value is – 50 dB.

The grsoups and the range of signal delay values available for each group are indicated by a dashed line. The groups are only indicated if at least one group has a "Basis Delay" other than 0 (i.e. for most Standards / "Test Cases" no groups are indicated as the Basic Delay is mostly 0).

Use the "Path Delay Wizards" to modify the settings of existing paths or insert new paths ,see Chapter 4.5, "Path Delay Wizard", on page 46.

# **4.5 Path Delay Wizard**

The dialog for modifying, inserting, and deleting paths in the delay modes is called up in the Fading menu.

The "Path Delay Wizard" is not available for the "Birth Death" and "Moving Propagation" modes.

The total delay ("Resulting Delay") of each path is a function of the group-specific delay ("Basic Delay") and the path-specific delay ("Additional Delay").

Since the "Additional Delay" has a maximum value of 40 µs, the range of values for the "Resulting Delay" of the individual paths of a group is limited to "Basic Delay + 40 μs". In order to configure a path with a delay outside of this range of values, it must be activated in another group with a suitable "Basic Delay".

When inserting new paths and modifying existing paths, the "Path Delay Wizard" provides support through automatic grouping of the paths based on the desired "Resulting Delays" of the paths.

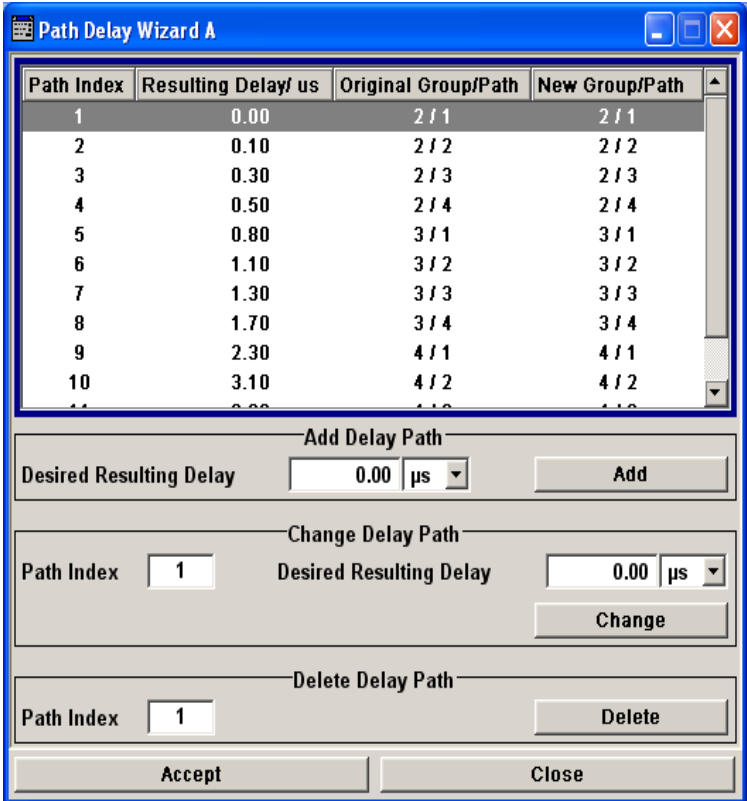

In the "Add Delay Path" section, a new path can be defined with a user-definable delay.

In the "Change Delay Path" section, the delay of an existing path is modified.

In the "Delete Delay Path" section, an existing path can be deleted.

## **Wizard Table**

The table shows the active paths sorted by their "Resulting Delays". The paths are numbered sequentially ("Index"). This index does not correspond to the path number of the path in the respective group. This path number is displayed together with the group to which the path belongs ("Original Group / Path"). Also displayed is the group/path combination in which the path ends up after the modification has been carried out ("New Group Path").

## **Wizard Desired Resulting Delay**

Enters the Resulting Delay for the new path.

## **Wizard Add Path**

Integrates the new path into the "Path Delay Table".

If necessary, this will involve regrouping of the paths that were previously active. However, the modification is not made yet. First, the "Accept" button first has to be pressed.

If the new path cannot be integrated (e.g. if no group can be created with a suitable Basic Delay), the "Accept" button is not enabled and the line with the invalid path delay is marked with "ERROR".

## **Wizard Path Index**

Selects a path for which to modify the delay.

## **Wizard Desired Delay**

Enters the Resulting Delay for the selected path.

#### **Wizard Change**

Integrates a path with modified delay into the "Path Delay Table". If necessary, this will involve regrouping of the paths. However, the modification is not made yet. First, the "Accept" button has to be pressed.

The "Accept" button is only enabled when the path delays can be generated in the instrument. Path delays that cannot be assigned are marked with "ERROR" in the list. The restrictions are that a path group can only cover a range of 40 us and that the Basic Delay of the path groups 1 and 5 must be 0.

#### **Wizard Index**

Selects a path to be deleted.

## **Wizard Delete Path**

Removes a path from the "Path Delay Table". If necessary, the remaining paths will be regrouped. However, the modification is not made yet. First, the "Accept" button first has to be pressed.

#### **Wizard Accept Path**

Accepts the settings for the "Path Delay Table" in the instrument.

The path modifications are not made until the button is pressed. For the modified and shifted paths, all of the parameters for the original paths are accepted (except for the modified delay settings). Newly added paths are assigned the "On State" and the default values for all of the other parameters.

<span id="page-48-0"></span>Deleted paths are assigned the "Off State" and the default values for all of the other parameters.

The Accept button is only enabled when the path delays can be generated in the instrument. Path delays that cannot be assigned are marked with "ERROR" in the list. The restrictions are that a path group can only cover a range of 40 us and that the Basic Delay of the path groups 1 and 5 must be 0.

## **Wizard Close**

Closes the "Path Delay Wizard" without making any modifications.

# **4.6 Birth Death Propagation**

In the "Birth Death Propagation" configuration, the fading simulator simulates dynamic propagation conditions in conformity with the test case 3GPP, 25.104-xxx, annex B4. Here, the behavior of a receiver is tested when it is confronted with the sudden disappearance and reappearance of a signal. This can occur, for example, when a pedestrian making a call walks around the corner of a building.

Two paths are simulated which appear ("Birth") or disappear ("Death") in alternation at arbitrary points in time. The points in time fall within a grid of integer delays [-5, -4, -3, -2, -1, 0, 1, 2, 3, 4, 5] µs. After a certain time ("Hopping Dwell"), a path disappears from a given grid position and appears simultaneously at another randomly chosen grid position. During this hop, the second path remains stable at its grid position. After a further "Hopping Dwell" elapses, the second path changes its position. Now, the first path remains at its position and so on. The two paths never appear at the same time position at the same time (see Figure 4-3).

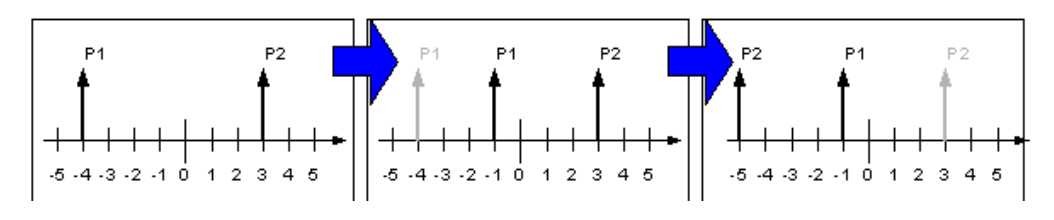

*Figure 4-3: Example of a sequence of hops in Birth Death Propagation*

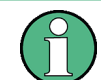

Since it is not possible to generate negative time values (delays), the actual hop range is from 0 to 10 µs.

According to annex B4, each path has the same loss and phase and no Doppler shift. The time until the position of a path is changed is also specified (see Table 4-2).

*Table 4-2: Default parameter values (Birth Death Propagation)*

| l "Profile"  | Pure Doppler     |
|--------------|------------------|
| "Path Loss"  | 0 <sub>d</sub> B |
| "Min. Delay" | $0 \mu s$        |

<span id="page-49-0"></span>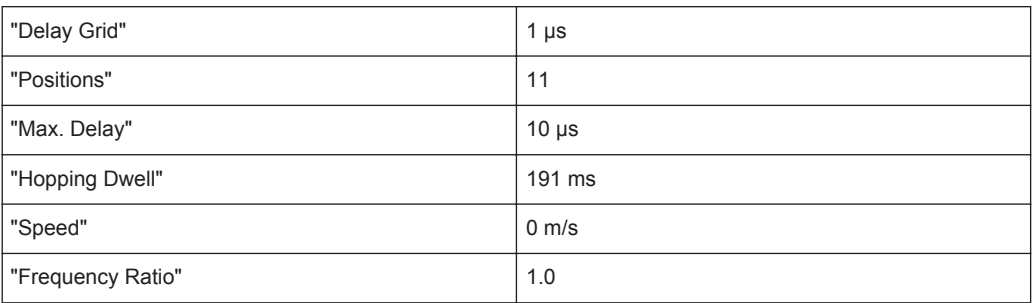

## **Path Graph**

The graphical display of the fading paths in Birth Death Propagation mode shows as an example the changing positions of the two paths within the delay grid. The displayed position change does not correspond to the actual delay hops of the real signal. An arrow indicates the direction of the delay hop of the path that will next change its position, with the head of the arrow marking the new position.

The delay grid is plotted on the x-axis. The permissible delay range and the delay offset are shown in the graphics (see the "Min Delay" and the "Delay Range" indication on the graph). The path power is plotted on the y-axis, with 0 dB corresponding to the maximum power on the path (path loss  $= 0$  dB). The scaling of the axes and the displayed path power match the real settings.

The scaling of the x-axis depends on the set delay range. It always starts at 0 us and rages up to 40 µs at the most (= maximum for delay range). The minimum delay corresponds to the start value of the delay range. The maximum delay is defined by the minimum delay, the delay grid and the number of possible hop positions.

Max Delay = (Positions  $-1$ ) x Delay Grid + Min. Delay

The (mean) delay offset is calculated from the minimum and maximum delay ((max. delay - min. delay)/2).

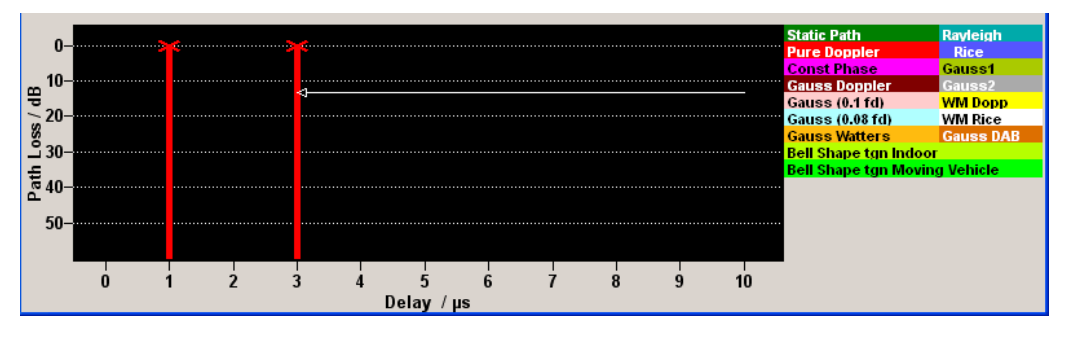

The [Table 4-2](#page-48-0) lists the default values for Birth Death Propagation. However, these parameters can also be set for further tests in the fading path table.

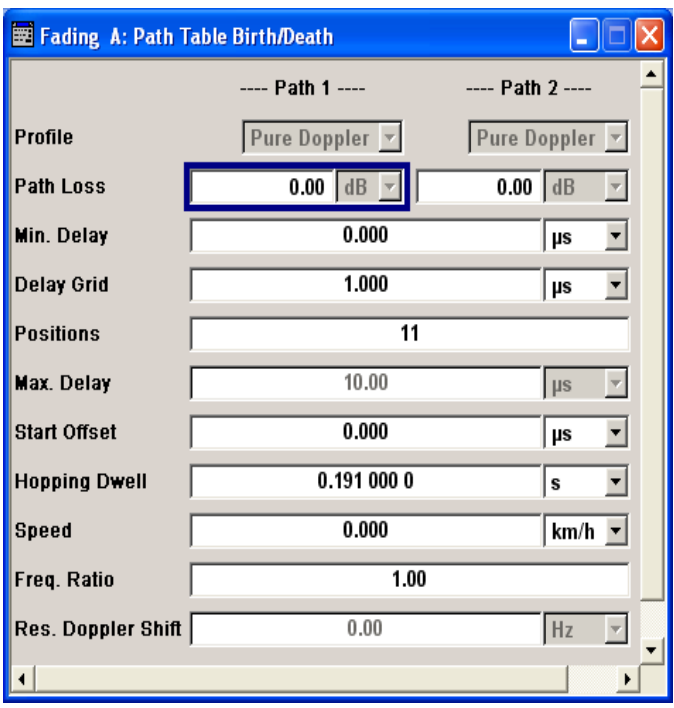

## **Profile**

Displays the fading profile for birth death propagation. The fading profile has a fixed setting to "Pure Doppler".

A transmission path is simulated in which there is an individual direct connection from the transmitter to the moving receiver (discrete component). The Doppler frequency shift is determined by the "Speed" and "Frequency Ratio" parameters.

Remote command:

[\[:SOURce<hw>\]:FSIMulator:BIRThdeath:PATH<ch>:PROFile](#page-241-0) on page 242

#### **Path Loss**

Enters the loss for the selected path.

Remote command:

[\[:SOURce<hw>\]:FSIMulator:BIRThdeath:PATH<ch>:LOSS](#page-240-0) on page 241

## **Min Delay**

Enters the minimum delay for the two fading paths.

The minimum delay corresponds to the start value of the delay range.

The delay range is defined by the minimum delay, the delay grid and the number of possible hop positions. It can be in the range between 0 and 40 us.

0 us < (Positions – 1) x Delay Grid + Min. Delay < 40 us

The scaling of the X-axis is adapted according to the entry (see ["Path Graph"](#page-49-0) [on page 50](#page-49-0)).

Invalid entries are rejected, the next possible value is entered.

Remote command:

[\[:SOURce<hw>\]:FSIMulator:BIRThdeath:DELay:MINimum](#page-239-0) on page 240

## **Delay Grid**

Enters the delay grid. The value defines the resolution for the possible hop positions of the two fading paths in the delay range.

The scaling of the X-axis is adapted according to the entry (see ["Path Graph"](#page-49-0) [on page 50](#page-49-0)).

Invalid entries are rejected, the next possible value is entered.

Remote command:

[\[:SOURce<hw>\]:FSIMulator:BIRThdeath:DELay:GRID](#page-239-0) on page 240

#### **Positions**

Enters the number of possible hop positions in the delay range.

The scaling of the X-axis is adapted according to the entry (see ["Path Graph"](#page-49-0) [on page 50](#page-49-0)).

Invalid entries are rejected, the next possible value is entered.

Remote command:

[\[:SOURce<hw>\]:FSIMulator:BIRThdeath:POSitions](#page-241-0) on page 242

#### **Maximum Delay**

Indication of the maximum delay. The maximum delay corresponds to the stop value of the delay range (see ["Path Graph"](#page-49-0) on page 50).

The maximum delay is defined by the minimum delay, the delay grid and the number of possible hop positions.

Max Delay = (Positions  $-1$ ) x Delay Grid + Min. Delay

Remote command:

[\[:SOURce<hw>\]:FSIMulator:BIRThdeath:DELay:MAXimum?](#page-239-0) on page 240

#### **Start Offset**

Enters the timing offset by which the start of "Birth Death Propagation" is offset with respect to when fading is switched on or a restart as a result of a restart trigger.

This allows the user to precisely displace birth death events with respect to one another during two-channel fading. This is required in some 3GPP base station tests.

If the same hopping dwell time is entered in both faders, the offset will take place by a constant value.

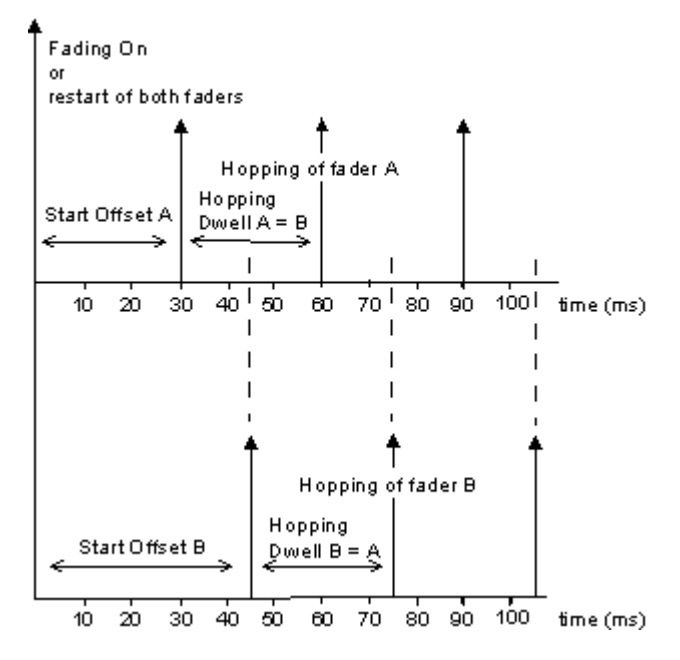

#### Remote command:

[\[:SOURce<hw>\]:FSIMulator:BIRThdeath:SOFFset](#page-242-0) on page 243

## **Hopping Dwell**

Enters the time until the next change in the delay of a path (birth death event).

During two-channel fading, the dwell times of the two channels can be set independently. This causes the hop time points of the two channels to coincide repeatedly. This is a way of simulating tough receiving conditions as arise when two receiving channels simultaneously change frequency (see figure).

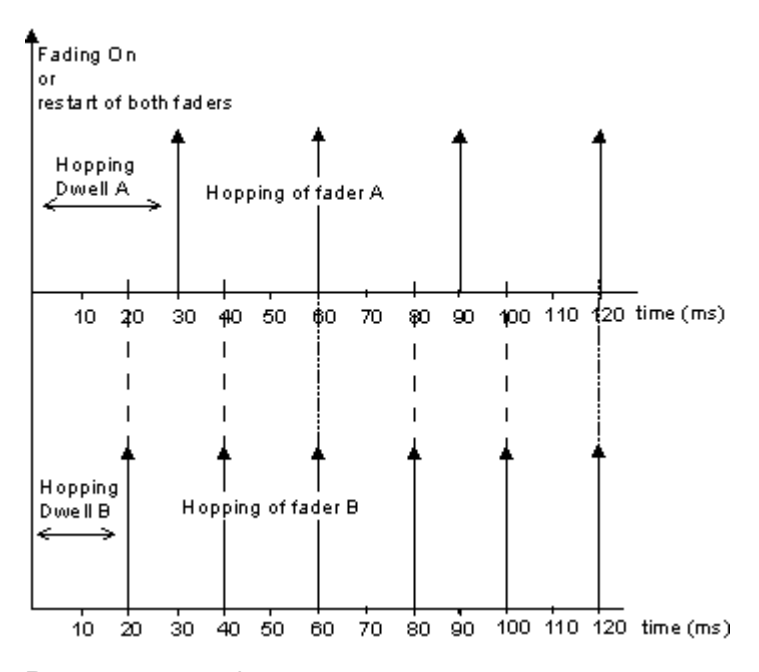

#### Remote command:

[:SOURce<hw>]:FSIMulator:BIRThdeath:HOPPing:DWEL1 on page 241

## **Speed**

Enters the speed v of the moving receiver.

The resulting Doppler shift is dependent on the speed v and the entered ratio of the actual Doppler shift to the set Doppler shift  $f<sub>D</sub>$ . This ratio is determined in the "Frequency Ratio" line. The resulting Doppler frequency can be read off from the "Res. Doppler Shift" line. It may not exceed the maximum Doppler frequency.

If the speed is changed, the resulting Doppler shift is automatically modified.

Remote command:

[\[:SOURce<hw>\]:FSIMulator:BIRThdeath:SPEed](#page-242-0) on page 243

## **Resulting Doppler Shift**

Displays the resulting Doppler shift.

Remote command: [\[:SOURce<hw>\]:FSIMulator:BIRThdeath:PATH<ch>:FDOPpler?](#page-243-0) on page 244

## **Frequency Ratio**

Enters the ratio of the actual Doppler shift to the Doppler shift set with the "Speed" parameter.

Remote command: [\[:SOURce<hw>\]:FSIMulator:BIRThdeath:FRATio](#page-243-0) on page 244

## **Actual Doppler Shift**

Displays the actual Doppler shift.

The actual Doppler frequency is determined by the selected "Speed" and "Frequency Ratio" (i.e. the ratio of the actual Doppler frequency to the resulting Doppler frequency).

Remote command:

[\[:SOURce<hw>\]:FSIMulator:BIRThdeath:PATH<ch>:FDOPpler:ACTual?](#page-243-0) [on page 244](#page-243-0)

# **4.7 Moving Propagation**

In the "3GPP/LTE Moving Propagation" configuration, the fading simulator simulates dynamic propagation conditions in conformity with the test case 3GPP TS25.104, annex B3 or 3GPP TS36.141, annex B.4.

The fading simulator enables configuration according to three predefined moving scenarios. The first one represents moving conditions with one reference and one moving channel whereas in the other two all paths are moving.

The predefined scenarios are as follow:

"Ref. + Mov. Channel" - Simulation of moving propagation conditions in accordance to the 3GPP TS25.104, annex B3. (see [Chapter 4.7.1, "Moving Propagation Conditions for Testing of Baseband Per](#page-54-0)[formance", on page 55](#page-54-0))

- <span id="page-54-0"></span>"ETU200Hz Moving" - Simulation of moving propagation conditions in accordance to the scenario 1 described in 3GPP TS36.141, annex B.4. (see [Chapter 4.7.2, "Moving Propagation Conditions for Testing the UL Timing](#page-56-0) [Adjustment Performance", on page 57\)](#page-56-0)
- "Pure Doppler Moving" Simulation of moving propagation conditions in accordance to the scenario 2 described in 3GPP TS36.141, annex B.4. (see [Chapter 4.7.2, "Moving Propagation Conditions for Testing the UL Timing](#page-56-0) [Adjustment Performance", on page 57\)](#page-56-0)

It is also possible to adjust some of the parameters of these predefined scenarios and simulate user-definable moving propagation conditions.

# **4.7.1 Moving Propagation Conditions for Testing of Baseband Performance**

## **Simulating moving propagation conditions for testing of baseband performance**

- ► To simulate moving propagation conditions for testing of baseband performance in accordance to the 3GPP TS25.104, annex B3:
	- a) select "Configuration > Moving Propagation" and "Moving Channels > One" or
	- b) select "Standard > 3GPP > Moving Propagation > Ref. + Mov. Channel".

Here, the behavior of a receiver is tested in response to slow delay variations in a signal. Two paths are simulated: Path 1 has fixed delay (Reference Path, P1), while the delay of path 2 varies slowly in a sinusoidal fashion (Moving Path, P2). The two paths have no fading profile. They have the same level, the same phase and no Doppler shift.

The following figure illustrates a baseband signal with ASK modulation (only one 1 bit, then many 0 bits) which was subjected to moving propagation. Path P1 remains still while path P2 moves in time relative to it. As a result of the luminescence setting on the oscilloscope, the way in which P2 wanders over time is clearly visible.

Moving Propagation

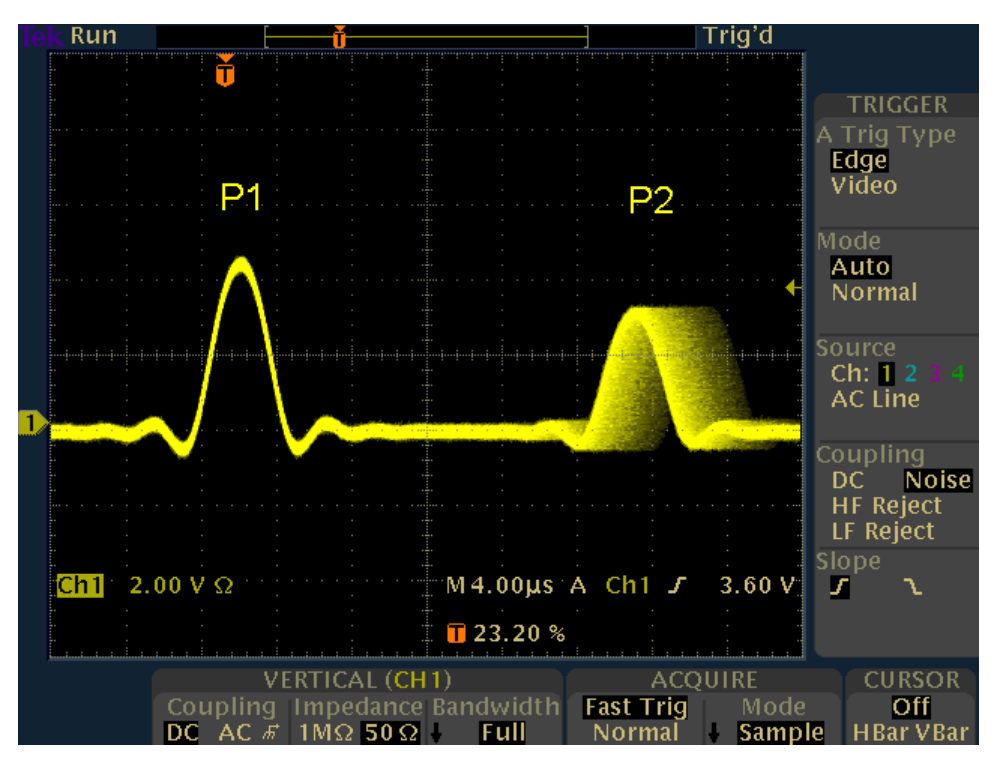

The "Path Graph" is shown below the path table.

The graphical display of the fading paths in Moving Propagation mode shows as an example the changing positions of the moving path with respect to the stationary reference path. The displayed position change does not correspond to the actual delay changes of the real signal.

The delay grid is plotted on the x-axis. The permissible delay range for the moving path is shown in the graphics by the horizontal arrow. The grey path indicates the set start delay for the Moving Path. The path power is plotted on the y-axis, with 0 dB corresponding to the maximum power on the path (path loss = 0 dB). The scaling of the axes and the displayed path power match the real settings.

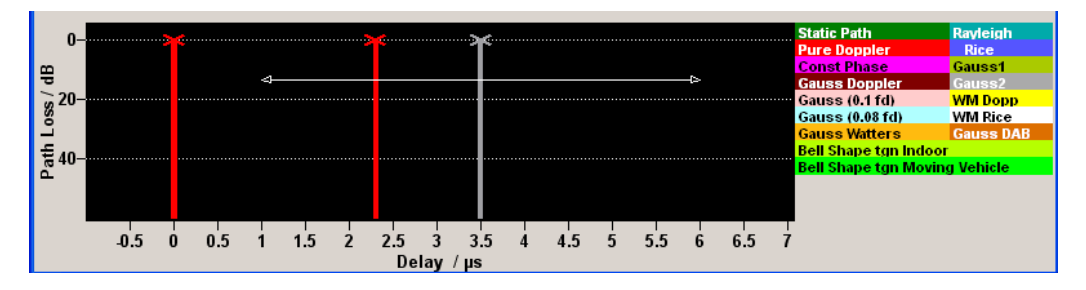

The delay  $\Delta$ <sub>T<sub>one</sub> of the moving path obeys the following equation:</sub>

$$
\Delta \tau_{one} = "Delay" + \frac{"Variation(PkPk)"}{2} * \sin \frac{2\pi t}{"VariationPeriod"}
$$

<span id="page-56-0"></span>Where the values relate to the values proposed in the test case 3GPP, 25.104xxx, annex B3 as follows:

- [Variation \(Peak-Peak\)](#page-60-0) = A
- $Delay = B + A/2$  $Delay = B + A/2$
- [Variation Period](#page-60-0) = 2π /Δ ω

The Table 4-3 list the settings required to attain the values proposed in the test case 3GPP TS25.104, annex B3.

| <b>Reference Path:</b> | "Delay"             | 0 us             |
|------------------------|---------------------|------------------|
|                        | "Path Loss"         | $0$ dB           |
|                        | "State"             | On               |
| <b>Moving Path:</b>    | "Variation (Pk Pk)" | 5 <sub>us</sub>  |
|                        | "Variation Period"  | 157 <sub>s</sub> |
|                        | "Delay"             | $3.5$ us         |
|                        | "Path Loss"         | $0$ dB           |
|                        | "State"             | On               |

*Table 4-3: Default parameter values (Moving Propagation)*

These default values can be changed in the [Path Table](#page-58-0) dialog.

## **4.7.2 Moving Propagation Conditions for Testing the UL Timing Adjustment Performance**

The purpose of the uplink timing adjustments testing is to verify whether the base station sends timing advance commands and whether the base station estimates appropriate the uplink transmission timing.

## **Simulating moving propagation conditions**

To simulate moving propagation conditions for testing the UL timing adjustment performance in conformity with the test cases "Moving propagation conditions", as defined in 3GPP 36.141, annex B.4:

► Select "Standard > LTE > Moving Propagation > ETU200Hz Moving or Pure Doppler Moving"

The [Figure 4-4](#page-57-0) illustrates the moving propagation conditions for the test of the UL timing adjustment performance.

Moving Propagation

<span id="page-57-0"></span>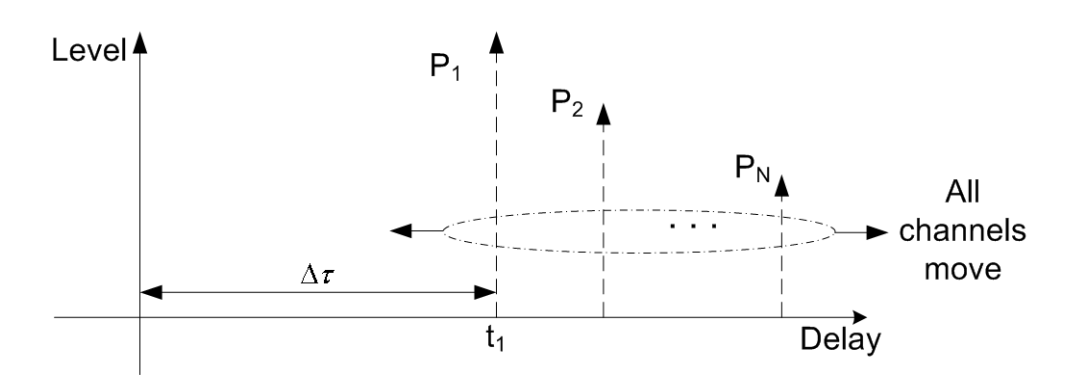

*Figure 4-4: Moving Propagation Conditions*

Use the parameter "Additional Delay" to configure the relative timing among all paths. The time difference between the reference timing and the first path is according to the following equation:

$$
\Delta \tau_{all} = \frac{\text{"Variation}(Pk\,Pk) \text{"}}{2} * \sin \frac{2\pi t}{\text{"Variation Period"}}
$$

The 3GPP specification defines the uplink timing adjustments requirements for normal and extreme conditions. The following two scenarios for the testing of UL timing advance are specified:

● Scenario 1: ETU200 ("ETU200Hz Moving") is the scenario for testing in normal conditions.

This scenario considers ETU channel model and UE speed of 120km/h.

● Scenario 2: AWGN ("Pure Doppler Moving") is the extreme conditions optional scenario.

The scenario corresponds to AWGN channel model and UE speed of 350km/h.

The fading simulator generates the signals for these scenarios in according to the parameters defined in the 3GPP specification (see table Table 4-4). However, the fading simulator also allows the re-configuration of some of the predefined values.

| <b>Parameter</b>                         | Scenario 1                      | Scenario 2 |  |
|------------------------------------------|---------------------------------|------------|--|
| Channel Model                            | ETU200Hz Moving<br>Pure Doppler |            |  |
| UE speed                                 | 120 km/h<br>350 km/h            |            |  |
| CP length                                | Normal                          | Normal     |  |
| "Variation (Peak-Peak)"                  | $10 \mu s$                      | $10 \mu s$ |  |
| Δω                                       | $0.041$ /s                      | 0.131/s    |  |
| "Variation Period" = $2\pi/\Delta\omega$ | 157.1 s                         | 48.3 s     |  |

*Table 4-4: Default parameter values*

## **4.7.2.1 Scenario 1**

Here, the behavior of a moving receiver is tested, i.e. the simulated scenario represents a moving receiver that changes its distance to the base station. The Fading Sim<span id="page-58-0"></span>ulator generates the signal as a sequence of complete cycles of approach towards to the BS antenna and moving away from it.

Per default, three Rayleigh path groups with three paths each are simulated. All paths move.

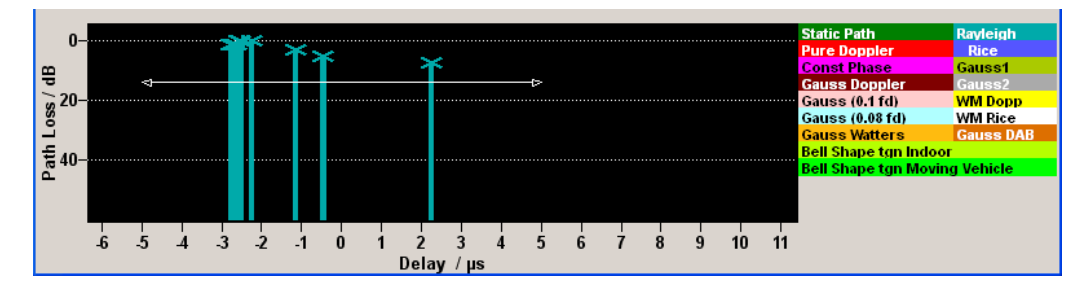

The path group 1 has a fixed delay ("Basic Delay =  $0 \text{ s}$ "); the "Basic Delay" of the other two path groups can be configured. The relative timing among all paths is determined by the parameter "Additional Delay".

The three path groups have the same phase and speed; the Doppler shift is calculated as a function of the selected speed.

## **4.7.2.2 Scenario 2**

One path without a fading profile (Pure Doppler) is simulated. The path has constant level and constant speed.

## **4.7.3 Path Tables Moving Propagation**

The parameters available for configuration depend on the selected number of [Moving](#page-28-0) [Channels,](#page-28-0) one or all.

## **4.7.3.1 One Moving Channel**

- ► To access the settings for configuring the moving and the reference path for the moving propagation with one moving channel, perform on of the following:
	- a) select "Fading > Standard > 3GPP > Ref. + Mov. Channel"
	- b) select "Fading > Configuration > Moving Propagation" and "Moving Channels > One".

Moving Propagation

<span id="page-59-0"></span>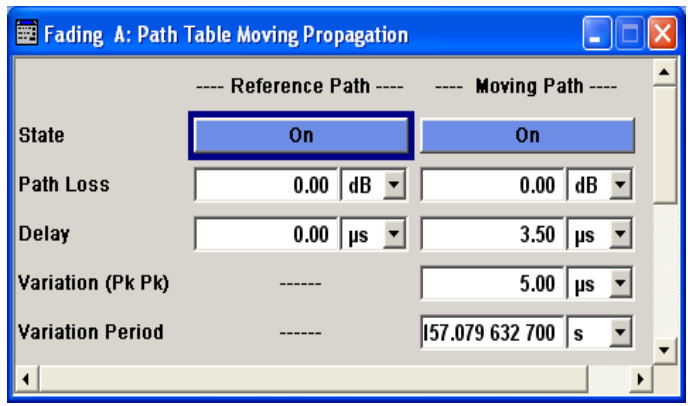

## **Reference Path Settings**

The following settings are provided:

## **State ← Reference Path Settings**

Activates reference path P1 for moving propagation.

Remote command: [\[:SOURce<hw>\]:FSIMulator:MDELay:REFerence:STATe](#page-269-0) on page 270

#### **Path Loss ← Reference Path Settings**

Enters the loss for the reference path.

Remote command: [\[:SOURce<hw>\]:FSIMulator:MDELay:REFerence:LOSS](#page-269-0) on page 270

#### **Delay ← Reference Path Settings**

Enters the delay for the reference path.

Remote command: [\[:SOURce<hw>\]:FSIMulator:MDELay:REFerence:DELay](#page-269-0) on page 270

#### **Moving Path Settings**

The following settings are provided:

## **State ← Moving Path Settings**

Activates moving fading path P2 for moving propagation.

Remote command: [\[:SOURce<hw>\]:FSIMulator:MDELay:MOVing:STATe](#page-268-0) on page 269

#### **Path Loss ← Moving Path Settings**

Enters the loss for the moving fading path.

Remote command:

[\[:SOURce<hw>\]:FSIMulator:MDELay:MOVing:LOSS](#page-267-0) on page 268

## **Delay ← Moving Path Settings**

Enters the average delay for the moving fading path.

The delay of the moving path slowly varies sinusoidal within the set variation range around this delay.

<span id="page-60-0"></span>Remote command:

[\[:SOURce<hw>\]:FSIMulator:MDELay:MOVing:DELay:MEAN](#page-267-0) on page 268

## **Variation (Peak-Peak) ← Moving Path Settings**

Enters the range for the delay of the moving fading path for moving propagation. The delay of the moving path slowly varies sinusoidal within this range around the set mean delay.

Remote command: [\[:SOURce<hw>\]:FSIMulator:MDELay:MOVing:DELay:VARiation](#page-267-0) on page 268

## **Variation Period ← Moving Path Settings**

Period duration for delay variation. A complete variation cycle is passed through in this time.

Remote command:

[\[:SOURce<hw>\]:FSIMulator:MDELay:MOVing:VPERiod](#page-268-0) on page 269

## **4.7.3.2 All Moving Channels**

- ► To access the settings for configuring the moving path groups and their paths, perform one of the following:
	- a) select "Fading > Standard > LTE > Moving Propagation > ETU200Hz Moving"
	- b) select "Fading > Standard > LTE > Moving Propagation > Pure Doppler Moving"
	- c) select "Fading > Configuration > Moving Propagation" and "Moving Channels > All".

The number and the parameters of the predefined paths depend on the selected scenario.

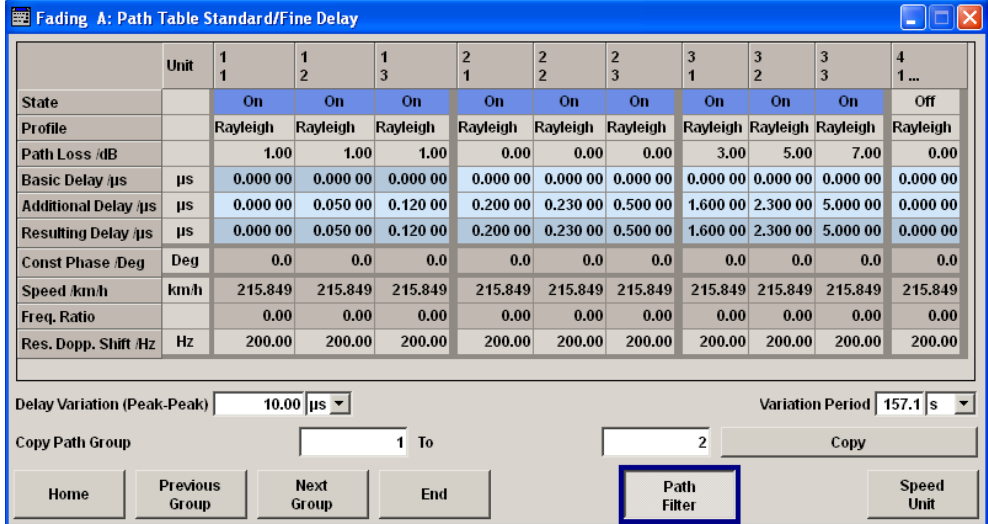

The most parameters in the "Path Table" correspond to the parameters described in [Chapter 4.3, "Path Table", on page 33](#page-32-0).

#### <span id="page-61-0"></span>**Delay Variation (Peak-Peak)**

Enters the range for the delay of the moving fading paths for moving propagation with all moving channels. The delay of the moving path slowly varies sinusoidal within this range around the set mean delay.

Remote command:

[\[:SOURce<hw>\]:FSIMulator:MDELay:ALL:MOVing:DELay:VARiation](#page-265-0) [on page 266](#page-265-0)

## **Variation Period**

Period duration for delay variation. A complete variation cycle is passed through in this time.

Remote command:

[\[:SOURce<hw>\]:FSIMulator:MDELay:ALL:MOVing:VPERiod](#page-264-0) on page 265

# **4.8 Two Channel Interferer**

In the "2 Channel Interferer" configuration, the fading simulates dynamic propagation in conformity with the test cases 5 and 6 from MediaFlo. Here, path 1 has a fixed delay while the delay of path two either varies slowly in a sinusoidal way or appears in alternation at arbitrary points in time. Thus, 2 channel interferer fading can be considered as a combination of birth death propagation fading and moving propagation fading. The main difference is the broader range of propagation obtainable with 2 channel interferer fading.

Each of the fading profiles "Static Path", "Pure Doppler" and "Rayleigh" can be allocated to the two paths.

## **Predefined Setting**

The Table 4-5 and [Table 4-6](#page-62-0) list the settings required to attain the values proposed in the MediaFlo test case 5 and 6.

| <b>Reference Path:</b> | "Profile"          | <b>Static Path</b> |  |
|------------------------|--------------------|--------------------|--|
|                        | "Relative Delay"   | 10 <sub>us</sub>   |  |
|                        | "Average Power"    | $-3 dB$            |  |
|                        | "Fading Type"      | Rayleigh, 60 km/h  |  |
|                        | "Doppler Spectrum" | Classic 6 dB       |  |
|                        | "Static Delay"     | 40 us              |  |
| <b>Moving Path:</b>    | "Profile"          | Hopping            |  |
|                        | "Relative Delay"   | $0/110$ us         |  |
|                        | "Average Power"    | $-3 dB$            |  |
|                        | "Fading Type"      | <b>Static</b>      |  |

*Table 4-5: Test Case 5*

<span id="page-62-0"></span>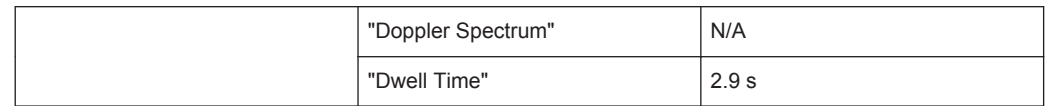

#### *Table 4-6: Test Case 6*

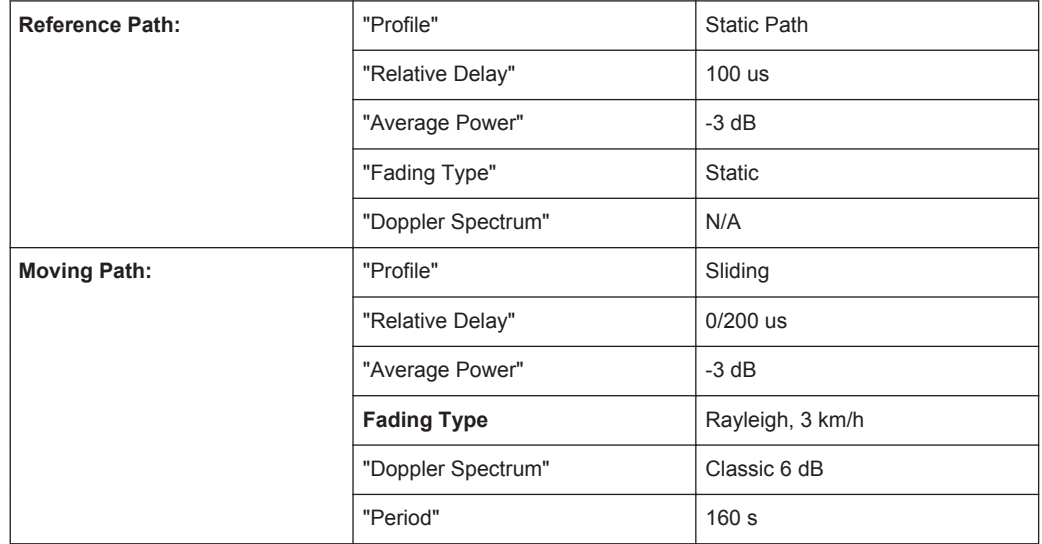

## **How to use the provides settings and configure a 2 channel interfering signal**

The following are two examples on how to configure a "2 Channel Interferer" conditions. See how to:

- "To enable a hopped moving mode" on page 63
- ["To enable a sliding moving mode"](#page-63-0) on page 64

## **To enable a hopped moving mode**

Enable a 2 channel interfering signal with the following settings:

- 1. Reference Path:
	- a) "Delay Min =  $30 \mu s$ "
	- b) "Profile = Static Path"
	- c) "Path Loss =  $0$  dB"
- 2. Moving Path:
	- a) "Delay Min =  $0 \text{ us}$ "
	- b) "Profile = Static Path"
	- c) "Path Loss =  $0$  dB"
	- d) "Delay Max =  $100 \mu s$ "
	- e) "Moving Mode > Hopping"
- 3. Enable "Reference Path > State > On" and "Moving Path > State > On"
- 4. Open the "Fading > Path Graph" view.

The following figure shows the resulting path graph.

<span id="page-63-0"></span>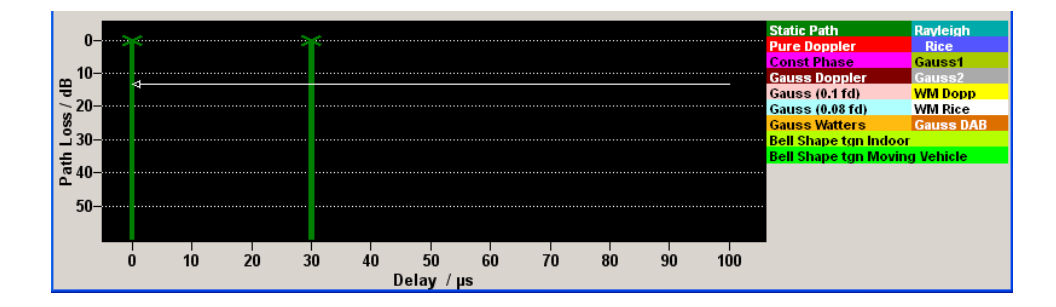

## **To enable a sliding moving mode**

- 1. Use the settings of ["To enable a hopped moving mode"](#page-62-0) on page 63.
- 2. Change the "Moving Mode > Sliding".
- 3. Open the "Fading > Path Graph" view.

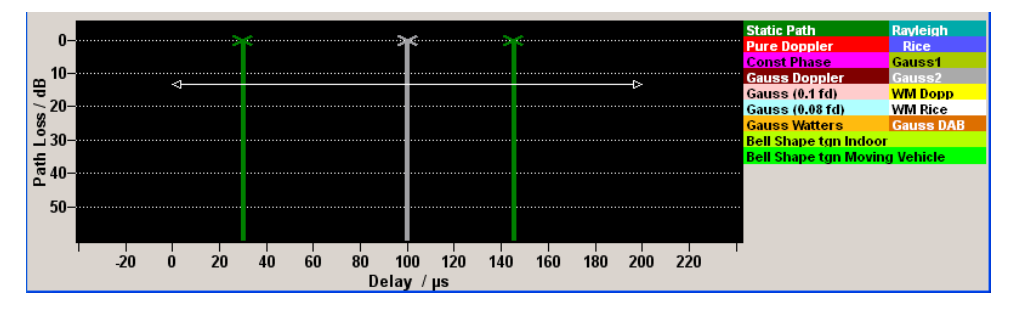

The moving path slides from the minimum delay (30 us) to the maximum delay (100 us) and back. The grey bar indicates the mean delay of the moving path. The horizontal arrow indicates the permissible delay range for the moving path. The displayed position change does not correspond to the actual delay changes of the real signal.

## **2 Channel Interferer Settings**

The [Table 4-5](#page-61-0) and [Table 4-6](#page-62-0) list the default values for "2 Channel Interferer" configuration. You can use these default values and/or adjust the provided settings in the fading path table.

Two Channel Interferer

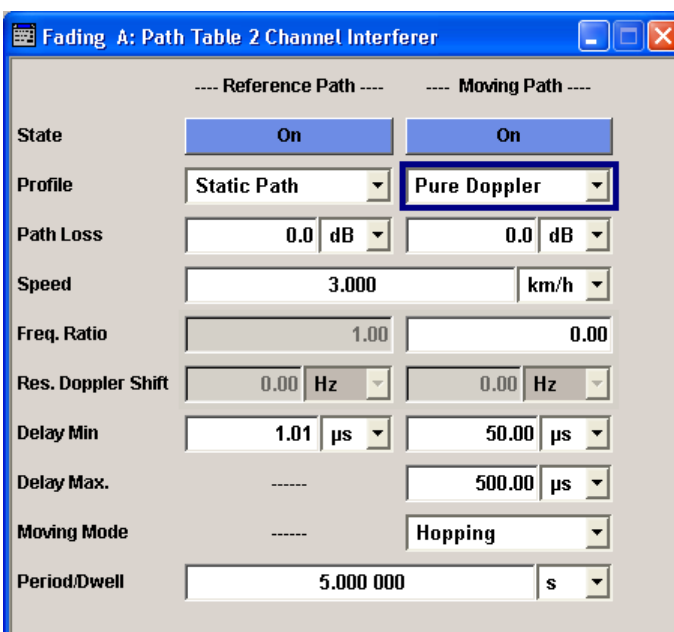

## **State**

Activates/deactivates either the reference path or the moving path for 2 channel interferer fading.

Remote command:

```
[:SOURce<hw>]:FSIMulator:TCINterferer[:STATe] on page 286
[:SOURce<hw>]:FSIMulator:TCINterferer:REFerence|MOVing:STATe
on page 289
```
## **Profile**

Selects the fading profile either for the reference path or the moving path to be used for 2 channel interferer fading.

Remote command:

[\[:SOURce<hw>\]:FSIMulator:TCINterferer:REFerence|MOVing:FDOPpler?](#page-287-0) [on page 288](#page-287-0)

## **Path Loss**

Sets the attenuation of either the reference path or moving path to be used for 2 channel interferer fading.

Remote command:

[\[:SOURce<hw>\]:FSIMulator:TCINterferer:REFerence|MOVing:LOSS](#page-287-0) [on page 288](#page-287-0)

## **Speed**

(Rayleigh only)

Enters the speed v of the moving receiver. The unit for entering the speed under "Speed Unit" can be chosen in the upper section of the menu.

The resulting Doppler shift is dependent on the speed v and the entered ratio of the actual Doppler shift to the set Doppler shift  $f<sub>D</sub>$ . This ratio is determined in the "Frequency Ratio" line. The resulting Doppler frequency can be read off from the "Res. Doppler Shift" line. It may not exceed the maximum Doppler frequency.

If the speed is changed, the resulting Doppler shift is automatically modified.

Remote command:

[\[:SOURce<hw>\]:FSIMulator:TCINterferer:SPEed](#page-286-0) on page 287

#### **Freq. Ratio**

Enters the ratio of the actual Doppler shift to the Doppler shift set with the "Speed" parameter.

Remote command:

[\[:SOURce<hw>\]:FSIMulator:TCINterferer:REFerence|MOVing:FRATio](#page-287-0) [on page 288](#page-287-0)

#### **Res. Doppler Shift**

Displays the actual Doppler shift.

The actual Doppler frequency is determined by the entered "Speed" and the entered ratio of the actual Doppler frequency to the set Doppler frequency ("Frequency Ratio").

Remote command:

[\[:SOURce<hw>\]:FSIMulator:TCINterferer:REFerence|MOVing:FDOPpler?](#page-287-0) [on page 288](#page-287-0)

#### **Delay Min**

Enters the minimum delay for either the reference path or the moving path.

The minimum delay of the moving path corresponds to the start value of the delay range.

The delay range is defined by the minimum delay and the maximum delay.

The scaling of the x-axis is adapted according to the entry.

Invalid entries are rejected, the next possible value is entered.

Remote command:

[\[:SOURce<hw>\]:FSIMulator:TCINterferer:REFerence|MOVing:DELay:](#page-286-0) MINimum [on page 287](#page-286-0)

## **Delay Max (Moving Path)**

Enters the maximum delay for the moving path.

The maximum delay of the moving path corresponds to the end value of the delay range.

The delay range is defined by the minimum delay and the maximum delay.

The scaling of the x-axis is adapted according to the entry.

Invalid entries are rejected, the next possible value is entered.

Remote command:

[\[:SOURce<hw>\]:FSIMulator:TCINterferer:MOVing:DELay:MAXimum](#page-285-0) [on page 286](#page-285-0)

## **Moving Mode (Moving Path)**

Selects the Type of moving applied to the moving path.

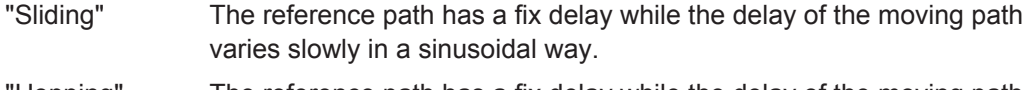

"Hopping" The reference path has a fix delay while the delay of the moving path appears or disappears in alternation at arbitrary points in time.

#### Remote command:

[\[:SOURce<hw>\]:FSIMulator:TCINterferer:MOVing:MMODe](#page-285-0) on page 286

## **Period/Dwell**

Enters either the dwell time or the period of a complete cycle for the moving path depending on the selected Moving Mode (Moving Path).

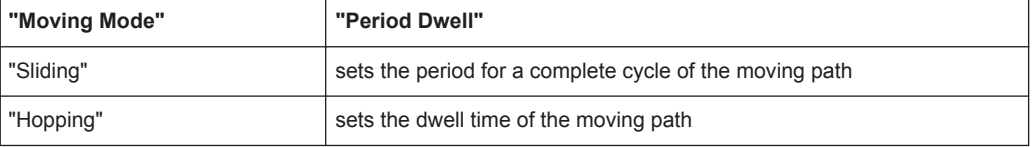

The gradient of the delay/period ratio may not fall below 6μs/s, that is, the minimum value of the period depends on the value of the delay.

If the value for the delay is increased in a way that the value for the gradient falls below 6μs/s, the value for the period is recalculated automatically.

## **Example:**

"Delay Min" = 20 us, "Delay Max" = 120 us, "Moving Mode = Sliding" [("Delay max" - "Delay min")/2]\*2 $\pi$ )/"Period/Dwell" = 6 "Period/Dwell" = 314/6 = 52.36 s

The value cannot be decreased below this value.

**Note:** This recalculation of the period is a very computing power consumptive process. Therefore, no further operations should be performed until the calculation is finished.

Remote command:

[\[:SOURce<hw>\]:FSIMulator:TCINterferer:PERiod](#page-286-0) on page 287

# **4.9 High Speed Train**

In the "High Speed Train" configuration, the fading simulator simulates propagation conditions in conformity with the test case "High speed train conditions", as defined in 3GPP 25.141, annex D.4A and 3GPP 36.141, annex B.3. Here, the behavior of a receiver in high speed train conditions is tested, i.e. the simulated scenario represents a very fast moving receiver that drives past an antenna. The fading simulator generates the signal as a sequence of complete cycles of approach towards to the BS antenna and departure from it.

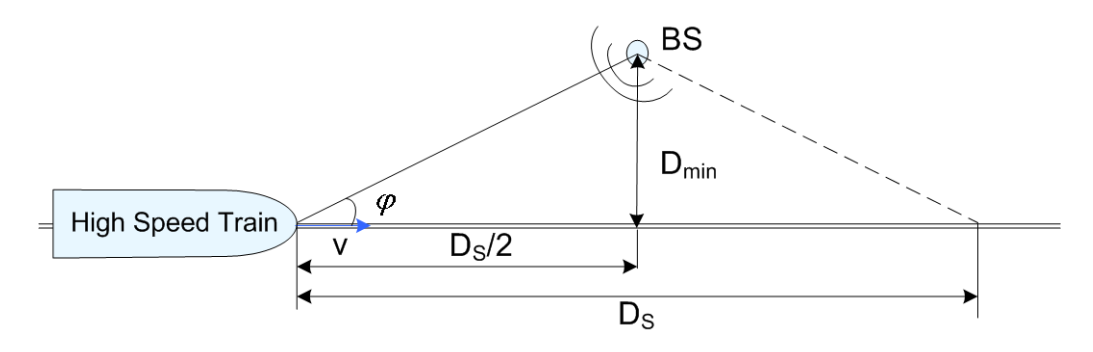

*Figure 4-5: High Speed Train Propagation*

Three high speed scenarios are defined:

- Scenario 1: Open Space
- Scenario 2: Tunnel with leaky cable
- Scenario 3: Tunnel for multi-antennas

# **4.9.1 Scenario 1 and Scenario 3**

For each of the scenarios 1 and 3, one path without a fading profile is simulated (Pure Doppler). The path has constant level, no delay and variable Doppler shift.

The Doppler shift for these scenarios is calculated as follow:

$$
f_A(t) = f_D \cos \varphi(t)
$$

where  $f_A(t)$  is the actial Doppler shift and  $f_D$  is the maximum Doppler frequency.

The cosine of angle is given by:

$$
\cos \varphi(t) = \frac{D_s/2 - vt}{\sqrt{D_{\min}^2 + (D_s/2 - vt)^2}}, \quad 0 \le t \le D_s/v
$$

where:

- $\bullet$  D<sub>S</sub>/2 is the distance in meters between the train and the BS at the beginning of the simulation
- $\bullet$  D<sub>min</sub> is the minimum distance in meters between the BS and the railway track
- v is the velocity of the train in m/s
- t is time in seconds

For scenario 1 and for BS with receiver diversity, the Doppler shift variation is the same between the antennas.

# **4.9.2 Scenario 2**

Scenario 2 is not defined for EUTRA/LTE test cases.

For scenario 2, one Rician fading propagation channel with Rician factor K=10 dB and with one tap is simulated. The Rician factor *K* is defined as the ratio between the dominant signal power and the variant of the other weaker signals (see ["K \(Rician factor\)"](#page-72-0) [on page 73](#page-72-0)).

# **4.9.3 High Speed Train Scenario Parameters**

The Table 4-7 gives an overview of the parameters of the HST test scenarios according to the test case "High speed train conditions".

| <b>Parameter</b> | Value                    |                          |                |
|------------------|--------------------------|--------------------------|----------------|
|                  | Scenario 1               | Scenario 2               | Scenario 3     |
| $D_{\rm S}$      | 1000 m                   | Infinity                 | 300 m          |
| $D_{min}$        | 50 m                     | $\overline{\phantom{a}}$ | 2 <sub>m</sub> |
| K                | $\overline{\phantom{0}}$ | 10dB                     |                |
| V                | 350 km/h                 | 300 km/h                 | 300 km/h       |
| $f_D$            | 1340 Hz                  | 1150 Hz                  | 1150 Hz        |

*Table 4-7: Parameters for high speed train conditions*

The Figure 4-6 and [Figure 4-7](#page-69-0) show the trajectory of the Doppler shift for scenario 1 and 3 for the test parameters specified in the test case. For these two scenarios, the Doppler Shift trajectories for any user-defined parameters are also displayed in the "3GPP HST" dialog.

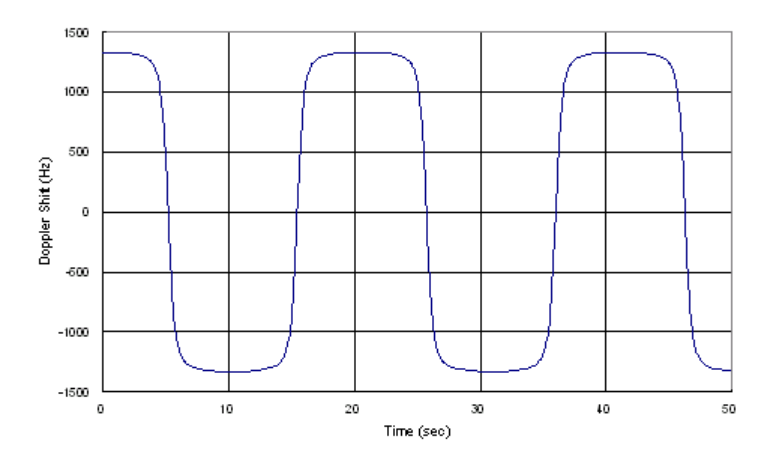

*Figure 4-6: Doppler shift trajectory for scenario 1*

<span id="page-69-0"></span>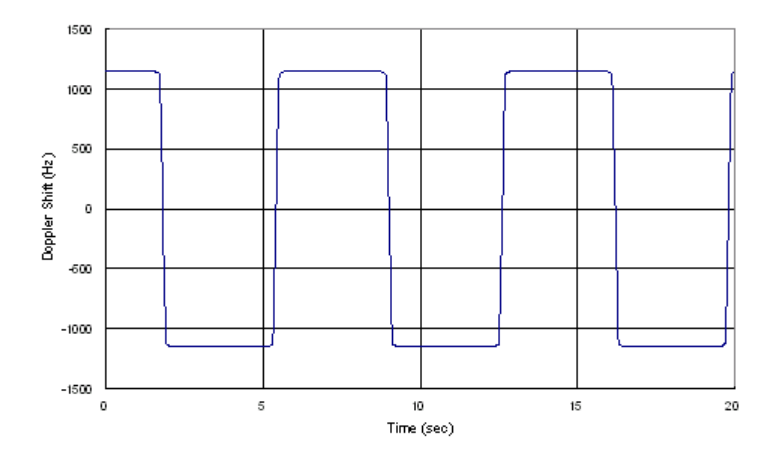

*Figure 4-7: Doppler shift trajectory for scenario 3*

## **Doppler shift calculation**

The HST scenarios are defined for the UE and for the BS tests. In the fading simulator, the same standards are used for both test cases. Consider however, the following difference in the calculation of the Doppler shift:

- In *HST UE tests*, the resulting Doppler shift is based *only* on the used DL frequency.
- In *HST BS tests*, the DL signal itself already contains a Doppler shift. The UE synchronizes on this shifted DL frequency. The simulated UL signal contains a Doppler shift, too.

The resulting Doppler shift is than based *on both*, the UL and the DL frequency.

To enable the fading simulator to consider the DL Doppler shift, use the following two parameters:

- [Consider DL RF](#page-72-0)
- **[Virtual DL RF](#page-72-0)**

## **General recommendations on performing HST BS tests**

The following is a list of the general steps required to enable the fading simulator to generate the signal required for the HST BS tests

- 1. Set the "RF Frequency" of the instrument to the  $F_{UL}$ , as defined in the specification. In the R&S AMU, set the parameter "Fading > Virtual RF" to the  $F_{UL}$ , as defined in the specification.
- 2. Enable a high speed train scenario with extension "(DL+UL)" in its name.
- 3. If not enabled, activate the parameter "Fading > (HST) Path Table > Consider DL  $RF > On$ ".
- 4. Set the value of the parameter "Fading > (HST) Path Table > Virtual DL RF" to the  $F_{DL}$ , as defined in the specification.

## **Example: Configuring the fading simulator to generate a HST BS test signal according to 3GPP TS36.104**

For frequency Band 1 tests, the specification defines:  $F_{DL}$  = 2.14 GHz and  $F_{UL}$  = 1.95 GHz. The resulting Doppler shift is  $F_D$  = 1140 Hz.

- In the status bar, select "Frequency =  $F_{U}$  = 1.95 GHz"
- Select "Fading A > Fading Settings > Standards" and navigate to the required high speed train scenario "3GPP > High Speed Train > HST 3 Tunnel Multi Antenna (DL +UL)"
- If not enabled, activate the parameter "Fading > Path Table > Consider DL RF > On".
- Select "Fading > Path Table > Virtual DL RF =  $F_{DL}$  = 2.14 GHz"
- Select "Fading > Fading Settings > State > On"
- Use the command [\[:SOURce<hw>\]:FSIMulator:HSTRain:FDOPpler?](#page-262-0) to query the resulting Doppler shift.

## **High Speed Train Scenario Settings**

To access these settings:

- 1. Select "Fading > Fading Settings > Standards".
- 2. Navigate to the required high speed train scenario, e.g. "3GPP > High Speed Train > HST 3 Tunnel Multi Antenna (DL+UL)"

The "3GPP HST" dialog displays the default values of the High Speed Train scenarios and allows you to adjust them for further tests.

High Speed Train

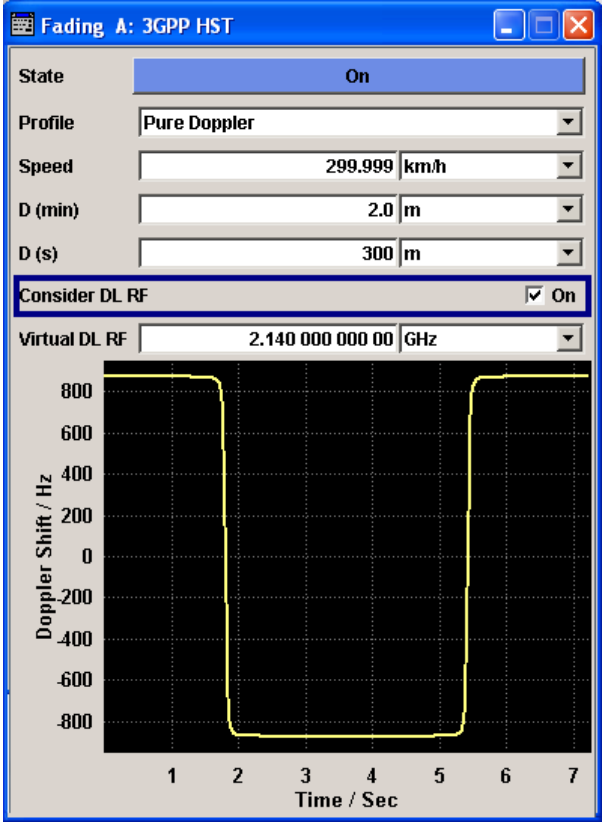

## **State**

Activates/deactivates simulation of High Speed Train propagation according to the selected scenario.

Remote command:

[\[:SOURce<hw>\]:FSIMulator:HSTRain:STATe](#page-264-0) on page 265

## **Profile**

Determines the fading profile for the selected scenario. The fading profile determines which transmission path is simulated.

Although both scenarios 1 and 3 are specified as Pure Doppler paths without a fading profile and scenario 2 as a Rician fading, in this fading simulator you can change the fading profile.

- "Static Path" A static transmission path with no attenuation (loss) or delay is simulated.
- "Pure Doppler" A transmission path is simulated in which there is an individual direct connection from the transmitter to the moving receiver (discrete component).

The simulated path has a constant delay and attenuation (no loss). The Doppler frequency shift is determined only by the parameters [Speed, D \(min\)](#page-72-0) and [D \(S\).](#page-72-0)

**Tip:** Use the SCPI command [\[:SOURce<hw>\]:FSIMulator:](#page-262-0) [HSTRain:FDOPpler?](#page-262-0) to query the Doppler frequency shift.
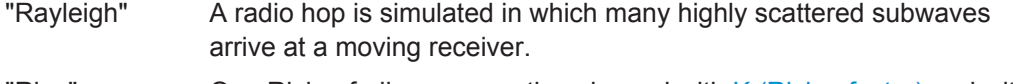

"Rice" One Rician fading propagation channel with  $K$  (Rician factor) and with one tap is simulated.

Remote command:

[\[:SOURce<hw>\]:FSIMulator:HSTRain:PROFile](#page-262-0) on page 263

#### **Speed**

Sets the velocity parameter, i.e. the speed of the moving receiver.

Remote command:

[\[:SOURce<hw>\]:FSIMulator:HSTRain:SPEed](#page-261-0) on page 262

# **D (min)**

Determines the parameter  $D_{min}$ , i.e. the distance between the BS and the railway track.

Remote command:

[\[:SOURce<hw>\]:FSIMulator:HSTRain:DISTance:MINimum](#page-261-0) on page 262

# **D (S)**

Determines the parameter  $D_s$ , i.e. the initial distance  $D_s/2$  between the train and the BS at the beginning of the simulation.

Remote command: [\[:SOURce<hw>\]:FSIMulator:HSTRain:DISTance:STARt](#page-261-0) on page 262

# **K (Rician factor)**

For scenario 2, sets the Rician factor K that is defined as the ratio between the dominant signal power and the variant of the other weaker signals.

Remote command:

[\[:SOURce<hw>\]:FSIMulator:HSTRain:KFACtor](#page-263-0) on page 264

#### **Consider DL RF**

Enables the selection of virtual downlink frequency (DL RF).

By default, this parameter is enabled for the HST (DL+UL) standards. For detailed description, see ["Doppler shift calculation"](#page-69-0) on page 70.

**Note:** While performing HST BS tests and "Consider DL RF > Off", the DL Doppler shift is not considered by the calculation of the UL Doppler shift.

Remote command:

[\[:SOURce<hw>\]:FSIMulator:HSTRain:DOWNlink:FREQuency:STATe](#page-263-0) [on page 264](#page-263-0)

#### **Virtual DL RF**

Sets the virtual downlink frequency. For HST BS tests, enter the  $F_{\text{DL}}$  defined in the specification. The value is used by the calculation of the UL Doppler shift.

For detailed description, see ["Doppler shift calculation"](#page-69-0) on page 70

Remote command:

[\[:SOURce<hw>\]:FSIMulator:HSTRain:DOWNlink:FREQuency](#page-263-0) on page 264

# **4.10 Dynamic Scenario Simulation**

The simulation of dynamic fading scenarios is enabled only for instruments equipped with option R&S SMx/AMU-K77.

The dynamic scenario simulation is a software option, provided to test and verify how the movement of two objects impacts on the communication channel between them. Instrument equipped with this option simulates fading propagation conditions in two simple predefined scenarios, the "Ship to Ship" and the "Tower to Aircraft" scenarios, and one additional user defined scenario with full customized settings.

In the [Ship to Ship scenario,](#page-76-0) the signal channel between two ships is simulated. The initial position of the ships, their vehicle type and moving direction are configurable parameters.

The [Tower to Aircraft scenario](#page-78-0) is intended for simulation of signal transmission between a static transmitting antenna (tower) and moving receiver (aircraft). The flight trajectory, aircraft speed during the different flying phases and aircraft type are configurable parameters.

The simulation of the fading conditions caused by more complex dynamic scenarios and movements is provided by the [User Defined scenario](#page-82-0). In this mode, the vehicle parameters and the trajectory of both the transmitter and the receiver are enabled for configuration. The firmware provides an interface for loading of trajectory description files with predefined file formats, as well as the possibility to describe a trajectory by means of waypoints table.

# **4.10.1 Dynamic Scenario Simulation Common Settings**

To enable the configuration of dynamic fading scenario, select "Fading > Configuration > Scenario Simulation".

The lower part of the dialog comprises the settings necessary to configure the desired dynamic fading scenario. The available settings depend on the selected dynamic fading "Scenario" and are described in the corresponding section.

The following describes the setting common for the available scenarios.

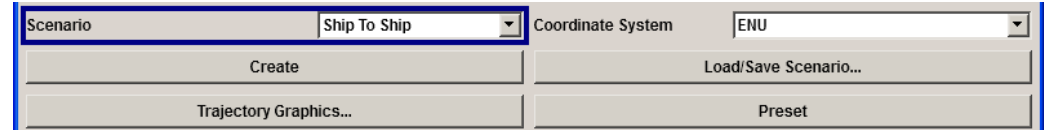

# **Scenario**

Selects the dynamic fading scenario.

- <span id="page-74-0"></span>"User Defined" Enables a full configuration mode for flexible adjustment of the receiver's and transmitter's settings, like the "Vehicle" type, the position or the "Trajectory". The dialog provides an interface for loading of files with preconfigured vehicle and/or trajectory setting. See also [Chapter 4.10.4, "User](#page-82-0) [Defined Scenario Settings", on page 83.](#page-82-0)
- "Ship To Ship" Enables a fading scenario with moving receiver and transmitter, see [Chapter 4.10.2, "Ship To Ship Settings", on page 77.](#page-76-0)

"Tower To Aircraft" Enables the simulation of the channel between a tower and an aircraft, see [Chapter 4.10.3, "Tower To Aircraft Settings", on page 79.](#page-78-0)

Remote command:

[\[:SOURce<hw>\]:FSIMulator:DSSimulation:SCENario](#page-289-0) on page 290

# **Coordinate System**

Defines the way the location coordinate are displayed. The conversion calculations between the different representations is performed automatically.

"ENU" The ENU (East, North, Up) Cartesian coordinate system is based on a plane tangent to the Earth's surface. The location coordinates are represented in X,Y,Z format, where X is the East axis, Y the North and Z represents Up. The ENU coordinate system is suitable for simple applications.

"Geodetic DEG:MIN:SEC/ three coordinates, latitude, longitude and altitude. The first two can be Decimal" In geodetic coordinates, the location coordinates are described with

- displayed in decimal or DMS (DEG:MIN:SEC) format.
	- "DEG:MIN:SEC" The display format is Degree:Minute:Second and Direction, i.e. XX°XX'XX.XX" Direction, where direction can be North/ South and East/West.
	- "Decimal Degree" The display format is decimal degree, i.e.  $+/-XX$ ,  $XXXXX$ °, where "+" indicates North and East and "-" indicates South and West.

Remote command:

[\[:SOURce<hw>\]:FSIMulator:DSSimulation:CFORmat](#page-289-0) on page 290

# **Create**

Triggers the instrument to load the selected settings, to start the signal calculation, to create and store the corresponding settings files  $(*$ . fad udyn) and to update the trajectory visualization. Refer to [Chapter 4.10.6, "File Management and File Formats",](#page-91-0) [on page 92](#page-91-0) for detailed information.

**Note:** Even if the "Fading > State > ON", the configured settings are not considered until the signal calculation is triggered with "Create". Signal calculation is time consuming operation.

Remote command:

[\[:SOURce<hw>\]:FSIMulator:DSSimulation:CREate](#page-289-0) on page 290

# <span id="page-75-0"></span>**Load/Save Scenario**

Opens the standard file dialog for storing or loading the scenario settings. Only files with extension  $*$ .  $f$  ad are displayed.

Refer to [Chapter 4.10.6, "File Management and File Formats", on page 92](#page-91-0) for detailed information.

Remote command:

```
[:SOURce<hw>]:FSIMulator:DSSimulation:SAVE on page 290
[:SOURce<hw>]:FSIMulator:DSSimulation:CATalog? on page 291
[:SOURce<hw>]:FSIMulator:DSSimulation:LOAD on page 291
```
#### **Trajectory Graphics**

Opens the dialog for dynamic display of the current transmitter's and receiver's location.

**Note:** Even if the "Fading > State" is switched on, the configured dynamic scenario settings are not considered until the signal calculation is triggered with "Create".

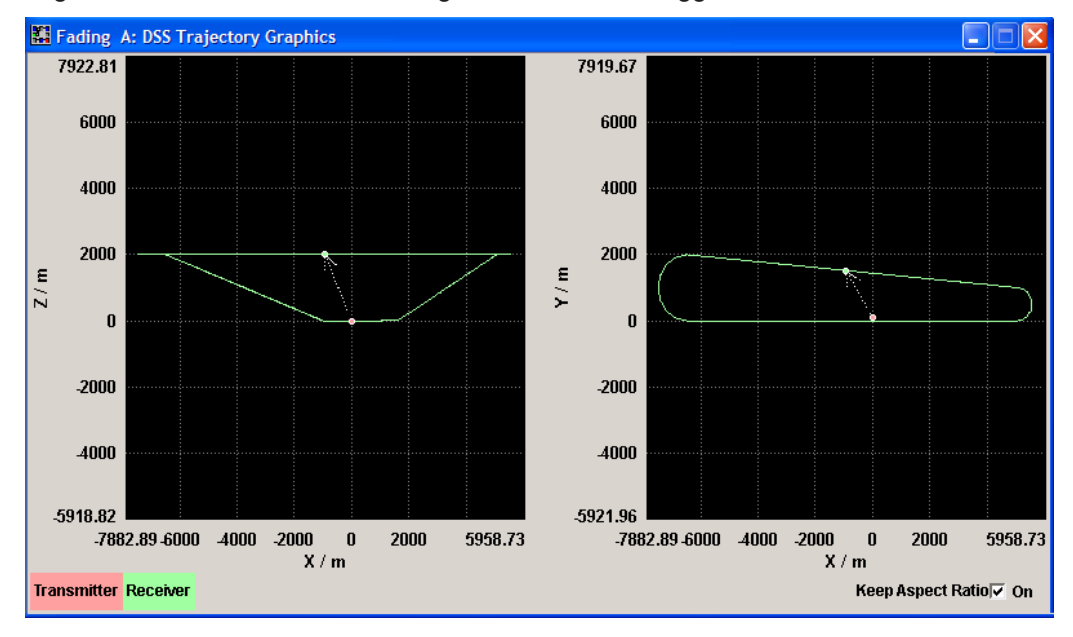

The current position of the transmitter and the trajectory of the receiver are displayed in two graphics, the x-z view and the x-y view, using different colors. An arrow shows the direct Line-of-Sight between the receiver (green) and the transmitter (red).

Remote command: n.a.

# **Preset**

Presets the scenario simulation settings to the their default values.

Remote command:

```
[:SOURce<hw>]:FSIMulator:DSSimulation:SHIPtoship:PRESet
on page 291
[:SOURce<hw>]:FSIMulator:DSSimulation:TOWertoair:PRESet
on page 291
```
# <span id="page-76-0"></span>**4.10.2 Ship To Ship Settings**

The ship to ship scenario is a dynamic scenario with two moving locations, i.e. two ships. The first ship is assumed to be the transmitter and the second one, the receiver.

This dialog part comprises the settings to two ships, such as vehicle type, position, moving direction and speed.

Refer to [Chapter 4.10.5, "Calculation of the Waypoints", on page 88](#page-87-0) for detailed description and background information on the calculations of each waypoint in the different coordinate systems.

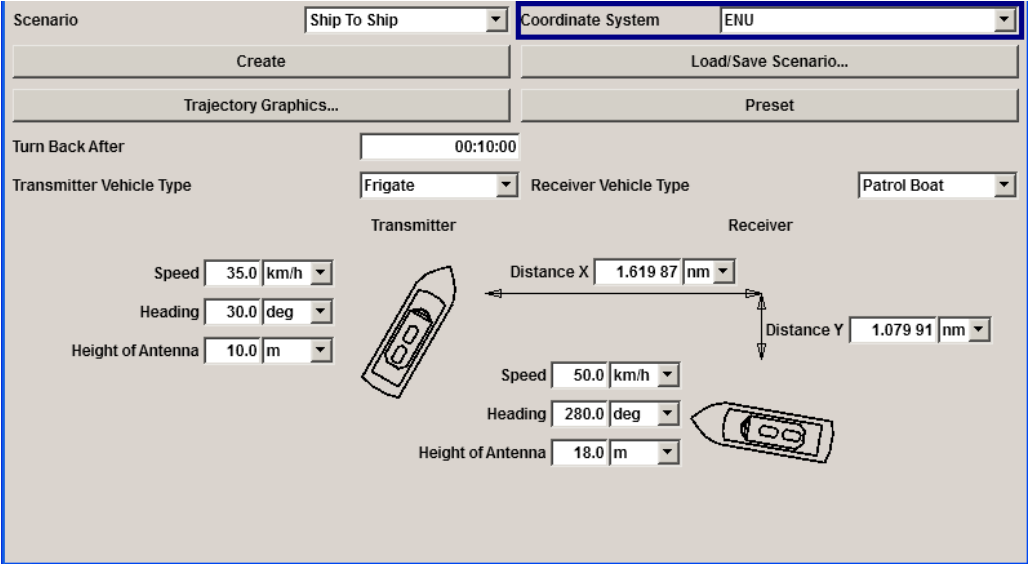

# **Turn Back After**

Determines the time after that both ships turn their directions.

# Remote command:

[\[:SOURce<hw>\]:FSIMulator:DSSimulation:SHIPtoship:TTIMe](#page-291-0) on page 292

# **Transmitter/Receiver Vehicle Type**

Selects the vehicle type.

Remote command:

[\[:SOURce<hw>\]:FSIMulator:DSSimulation:SHIPtoship:TX:TYPE](#page-291-0) [on page 292](#page-291-0) [\[:SOURce<hw>\]:FSIMulator:DSSimulation:SHIPtoship:RX:TYPE](#page-291-0) [on page 292](#page-291-0)

# **Distance X/Y**

In the ENU coordinate system, the dialog displays the ships in the X/Y view. The distance between the ships is adjusted by these parameters.

The [Speed](#page-77-0) and [moving direction](#page-77-0) of each of the ships are configurable parameters. To adjust the third coordinate Z, use the parameter [Height of Antenna.](#page-77-0)

**Tip:** Use the [Trajectory Graphics](#page-75-0) view to visualize the X/Y position of the ships to each other.

#### <span id="page-77-0"></span>Remote command:

```
[:SOURce<hw>]:FSIMulator:DSSimulation:SHIPtoship:XDIStance
on page 293
[:SOURce<hw>]:FSIMulator:DSSimulation:SHIPtoship:YDIStance
on page 293
```
# **Latitude/Longitude**

In the Geodetic DMS/Decimal coordinate system, sets the coordinate of each of the ships.

The Speed and moving direction of each of the ships are configurable parameters. To adjust the third coordinate Z, use the parameter Height of Antenna.

The coordinates of the transmitting ship are used as reference waypoint for the calculation.

# Remote command:

```
[:SOURce<hw>]:FSIMulator:DSSimulation:SHIPtoship:RX:COORdinates:
on page 294
[:SOURce<hw>]:FSIMulator:DSSimulation:SHIPtoship:TX:COORdinates:
on page 294
[:SOURce<hw>]:FSIMulator:DSSimulation:SHIPtoship:RX:
COORdinates[:DECimal] on page 295
[:SOURce<hw>]:FSIMulator:DSSimulation:SHIPtoship:TX:
COORdinates[:DECimal] on page 295
```
# **Speed**

Sets the transmitter/receiver speed.

Remote command:

```
[:SOURce<hw>]:FSIMulator:DSSimulation:SHIPtoship:RX:SPEed
on page 292
[:SOURce<hw>]:FSIMulator:DSSimulation:SHIPtoship:TX:SPEed
on page 292
```
# **Heading**

Defines the direction in that the corresponding ship is moving.

Remote command:

```
[:SOURce<hw>]:FSIMulator:DSSimulation:SHIPtoship:RX:HEADing
on page 293
```

```
[:SOURce<hw>]:FSIMulator:DSSimulation:SHIPtoship:TX:HEADing
on page 293
```
# **Height of Antenna**

Defines the height of the corresponding antenna.

# Remote command:

```
[:SOURce<hw>]:FSIMulator:DSSimulation:SHIPtoship:RX:ANTenna:
HEIGht on page 293
[:SOURce<hw>]:FSIMulator:DSSimulation:SHIPtoship:TX:ANTenna:
HEIGht on page 293
```
# <span id="page-78-0"></span>**4.10.3 Tower To Aircraft Settings**

The tower to aircraft scenario is a simulation of a simplified aerodrome, i.e. the fading simulator simulates propagation conditions of a receiver placed on an airplane that is starting from, flying by and landing near to an antenna tower. The user interface displays the trajectory of the airplane as seen from the tower. The display is divided into two parts: the upper part is the x-z representation of the trajectory; the down part is the x-y representation. The red circle represents the tower and is assumed to be the start and end waypoint of the flight.

The x-z representation comprises the parameters necessary to adjust the speed of the aircraft during the different flight phases, i.e. the start, take-off and climb out phase, the cruise phase and the descend, approach and landing/touch-down phase. We assume a constant acceleration/deceleration between the phases; the speed values are changed once at the beginning of each phase and kept constant during the duration of the phase.

The x-y representation comprises the parameters necessary to geometrically describe the trajectory, i.e. filed length and radius of the curves. The length and the duration of the cruise are calculated automatically.

This realization uses a simplified phase model to describe the flight. The Table 4-8 gives an overview of the flight phases, short description of each of them with reference to the associated waypoints [\(Figure 4-8\)](#page-89-0) and list of the related parameters.

| <b>Flight phase</b> | <b>Description</b>                                                                                                    | <b>Related parameters</b>                                                                                                    |  |
|---------------------|----------------------------------------------------------------------------------------------------|----------------------------------------------------------------------------------------------------|--|
| Taxiing             | A movement along the ground<br>Waypoints: P0-P1                                                                                                    | <b>Start Speed</b><br>$\bullet$                                                                                                  |  |
| Take-off            | The phase during which the aircraft<br>goes through a transition from taxiing<br>to flying in the air.                                                                                                    | Take-Off Speed (rotation speed)<br>$\bullet$<br>Take-Off Field Length (Ground)<br>٠<br><b>Constant Acceleration</b><br>$\bullet$ |  |
|                     | During take-off, the aircraft accelerates<br>its speed from start speed to the rota-<br>tion speed and takes off then with con-<br>stant angle of 3°. The phase is conclu-<br>ded after the aircraft has achieved an<br>altitude of 35m above ground.<br>Waypoints: P1-P2 |                                                                                                    |  |
| Climb out           | The climb out phase follows the take-<br>off phase and describes the time an<br>aircraft increases its altitude until ach-<br>ieving the target level.<br>Waypoints: P2-P3                                                                                                | <b>Climb Angle</b><br>٠<br><b>Climb Rate</b><br>٠<br><b>Departure Ground Speed</b><br>٠                                          |  |
| Cruise              | Cruise is the phase between ascent<br>and descent, i.e. the actual fight<br>phase.<br>Waypoints: P3-P20                                                                                                    | <b>Cruise Speed</b><br>٠<br><b>Cruise Altitude</b><br>"Left/Right Turn Radius"<br>٠                                              |  |
| Descent             | The descent is the opposite of climb,<br>i.e. is the phase an aircraft decreases<br>its altitude<br>Waypoints: P20-P21                                                                                                    | <b>Descent Angle</b><br>٠<br><b>Descent Rate</b><br>٠<br><b>Descent Ground Speed</b><br>$\bullet$                                |  |

*Table 4-8: Flight phases*

Dynamic Scenario Simulation

<span id="page-79-0"></span>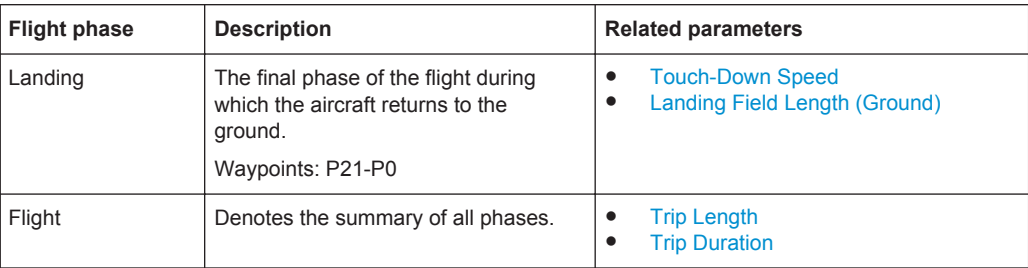

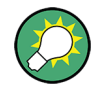

Refer to [Chapter 4.10.5.3, "Waypoints in the Tower to Aircraft Scenario", on page 90](#page-89-0) for detailed description and background information on the calculations of each waypoint.

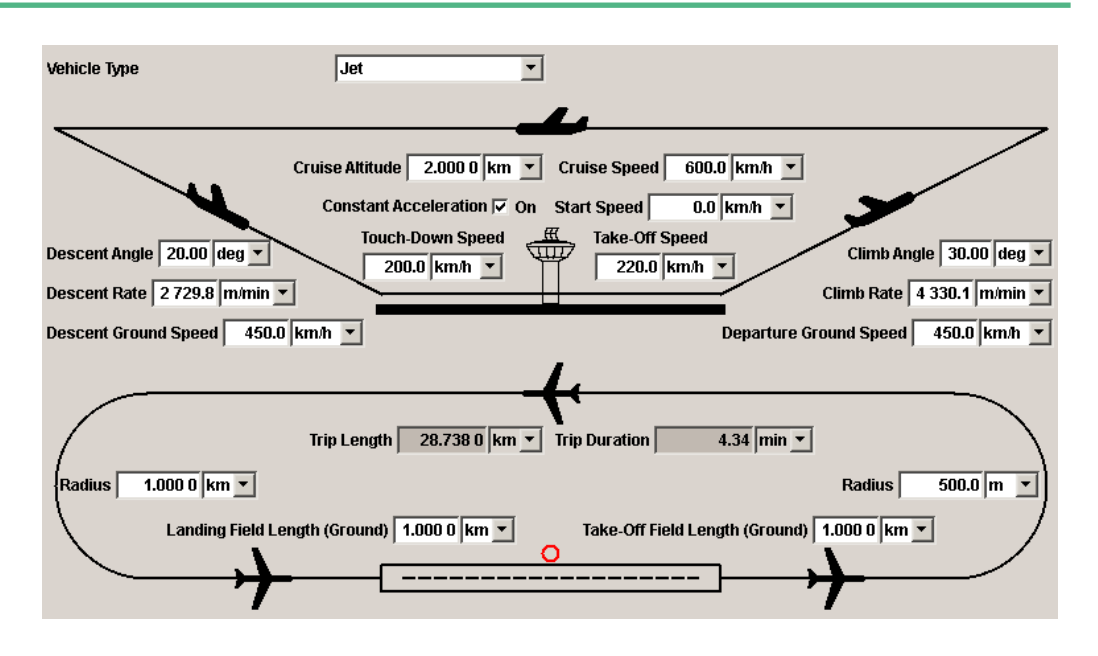

# **Vehicle Type**

Sets the vehicle type. The vehicle type determines the characteristic speeds and climb/ decent rates, i.e. the maximum value of the parameters in the dialog.

Remote command:

[\[:SOURce<hw>\]:FSIMulator:DSSimulation:TOWertoair:TYPE](#page-295-0) on page 296

# **Start Speed**

Sets the start speed  $v_{\text{START}}$ , i.e. determines whether the aircraft is already moving (taxiing) or not.

In scenarios without acceleration ([Constant Acceleration](#page-80-0) = OFF), the  $v_{START}=v_{TO}$  (see Take-Off Speed).

#### Remote command:

[\[:SOURce<hw>\]:FSIMulator:DSSimulation:TOWertoair:SPEed:STARt](#page-295-0) [on page 296](#page-295-0)

# **Take-Off Speed**

Sets the rotation speed during the take-off phase,  $v_{\text{TO}}$ .

#### <span id="page-80-0"></span>Remote command:

[\[:SOURce<hw>\]:FSIMulator:DSSimulation:TOWertoair:SPEed:TAKeoff](#page-295-0) [on page 296](#page-295-0)

# **Take-Off Field Length (Ground)**

Sets the length of the runway used during the take-off phase  $S_{\text{RWTO}}$ .

Remote command:

[\[:SOURce<hw>\]:FSIMulator:DSSimulation:TOWertoair:FLENgth:TAKeoff](#page-298-0) [on page 299](#page-298-0)

# **Constant Acceleration**

Enables speed calculation with constant acceleration. Otherwise, an unlimited acceleration in the waypoints is assumed.

## Remote command:

[\[:SOURce<hw>\]:FSIMulator:DSSimulation:TOWertoair:CACCeleration](#page-296-0) [on page 297](#page-296-0)

# **Climb Angle**

Sets the angle of ascent during the climb out phase  $\varphi_{\text{C}}$ .

Remote command:

[\[:SOURce<hw>\]:FSIMulator:DSSimulation:TOWertoair:ANGLe:CLIMb](#page-296-0) [on page 297](#page-296-0)

# **Climb Rate**

Sets the climb rate  $V_{CA}$ .

Remote command:

[\[:SOURce<hw>\]:FSIMulator:DSSimulation:TOWertoair:RATE:CLIMb](#page-296-0) [on page 297](#page-296-0)

#### **Departure Ground Speed**

Sets the groung speed  $v_{\text{GND}}$  during the climbing out phase.

Remote command:

[\[:SOURce<hw>\]:FSIMulator:DSSimulation:TOWertoair:SPEed:DEParture](#page-296-0) [on page 297](#page-296-0)

**Cruise Speed**

Sets the speed during the cruise phase  $V_{GC}$ .

# Remote command:

[\[:SOURce<hw>\]:FSIMulator:DSSimulation:TOWertoair:SPEed:CRUise](#page-297-0) [on page 298](#page-297-0)

# **Cruise Altitude**

Defines the aircraft's altitude during the cruise phase.

Remote command:

[\[:SOURce<hw>\]:FSIMulator:DSSimulation:TOWertoair:ALTitude:CRUise](#page-297-0) [on page 298](#page-297-0)

# <span id="page-81-0"></span>**Radius**

Sets the values for the left/right turn radius  $r_1$  and  $r_2$ .

Remote command:

[\[:SOURce<hw>\]:FSIMulator:DSSimulation:TOWertoair:RADius:LTURn](#page-299-0) [on page 300](#page-299-0)

[\[:SOURce<hw>\]:FSIMulator:DSSimulation:TOWertoair:RADius:RTURn](#page-299-0) [on page 300](#page-299-0)

# **Descent Angle**

Sets the angle during the descent phase  $\varphi_D$ .

Remote command:

[\[:SOURce<hw>\]:FSIMulator:DSSimulation:TOWertoair:ANGLe:DESCent](#page-297-0) [on page 298](#page-297-0)

#### **Descent Rate**

Sets the decent rate  $v_D$ .

Remote command:

[\[:SOURce<hw>\]:FSIMulator:DSSimulation:TOWertoair:RATE:DESCent](#page-298-0) [on page 299](#page-298-0)

# **Descent Ground Speed**

Sets the ground speed during the descent phase  $v_{DGND}$ .

Remote command: [\[:SOURce<hw>\]:FSIMulator:DSSimulation:TOWertoair:SPEed:DESCent](#page-298-0) [on page 299](#page-298-0)

#### **Touch-Down Speed**

Sets the touch-down speed  $v_{TD}$  during the landing phase.

#### Remote command:

[\[:SOURce<hw>\]:FSIMulator:DSSimulation:TOWertoair:SPEed:TOUChdown](#page-299-0) [on page 300](#page-299-0)

# **Landing Field Length (Ground)**

Sets the length of the runway used during the landing/take-down phase  $S_{\text{RWTD}}$ .

Remote command:

[\[:SOURce<hw>\]:FSIMulator:DSSimulation:TOWertoair:FLENgth:LANDing](#page-298-0) [on page 299](#page-298-0)

## **Trip Length**

Displays the resulting trip length. The value is calculated automatically.

# Remote command:

[\[:SOURce<hw>\]:FSIMulator:DSSimulation:TOWertoair:TRIP:LENGth?](#page-299-0) [on page 300](#page-299-0)

# **Trip Duration**

Displays the resulting trip duration. The value is calculated automatically.

# <span id="page-82-0"></span>Remote command:

[\[:SOURce<hw>\]:FSIMulator:DSSimulation:TOWertoair:TRIP:DURation?](#page-299-0) [on page 300](#page-299-0)

# **4.10.4 User Defined Scenario Settings**

The user defined mode offers greater flexibility by the scenario configuration than the other two scenario configuration modes. The dialog provides an access to the settings of the transmitter and the receiver.

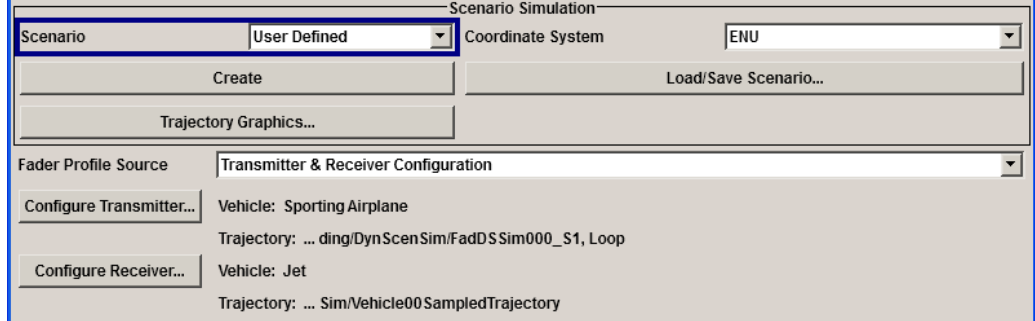

The transmitter and receiver settings are divided into two separated dialog, but in this document they are described together in [Chapter 4.10.4.2, "Transmitter and Receiver](#page-83-0) [Configuration", on page 84](#page-83-0).

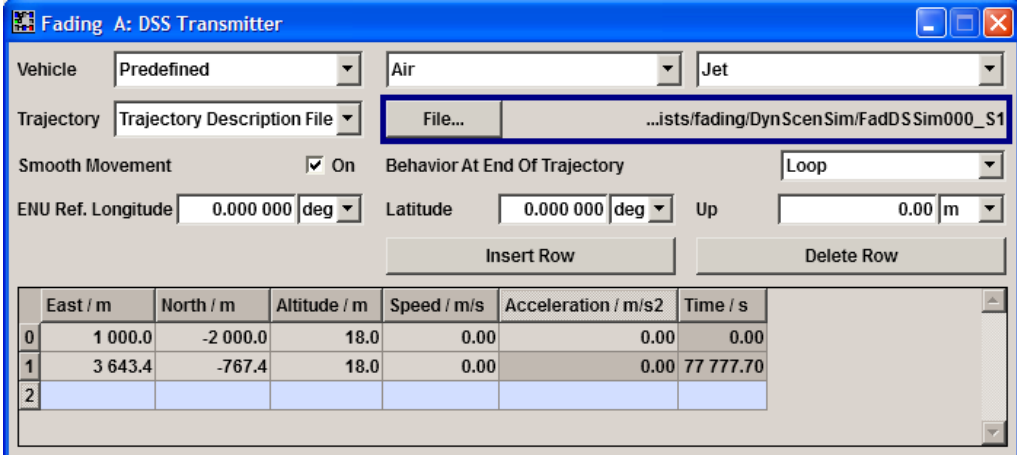

# **4.10.4.1 Profile Source**

This parameter determines the way the fading profile related settings are configured.

# **Fader Profile Source**

Enables direct settings configuration or the use of predefined fader profile files.

"Transmitter and Receiver Configuration" Enables the direct configuration of the settings. To access the corresponding settings, select "Configure Transmitter" or "Configure Receiver" respectively.

<span id="page-83-0"></span>"TPA File (\*.tpa)" Describes the signal behavior by means of time, propagation delay and attenuation. The movement relation between transceiver and receiver is reflected in these values. Refer to [Chapter 4.10.6.4, "Time, Propagation Delay, Attenuation File](#page-96-0) [Format \(TPA\)", on page 97](#page-96-0) for description of the file format.

# Remote command:

[\[:SOURce<hw>\]:FSIMulator:DSSimulation:USER:TPA:CATalog?](#page-302-0) [on page 303](#page-302-0)

[\[:SOURce<hw>\]:FSIMulator:DSSimulation:USER:TPA:SELect](#page-303-0) on page 304

"Fader Profile (\*fad\_udyn)" Loads the all scenario related settings as described by the selected fader profile \*. fad udyn file.

# Remote command:

[\[:SOURce<hw>\]:FSIMulator:DSSimulation:USER:PROFile:SOURce](#page-301-0) [on page 302](#page-301-0) [\[:SOURce<hw>\]:FSIMulator:DSSimulation:USER:PROFile:CATalog?](#page-302-0) [on page 303](#page-302-0) [\[:SOURce<hw>\]:FSIMulator:DSSimulation:USER:PROFile:SELect](#page-303-0)

# **4.10.4.2 Transmitter and Receiver Configuration**

This section describes the settings available in the "DSS Transmitter" and "DSS Receiver" dialogs.

# **Vehicle**

[on page 304](#page-303-0)

Sets the transmitting/receiving vehicle. The selected vehicle type determines the main features of the vehicle, like possible movement and speed limits.

"Not Specified/No Limits" No vehicle is selected "Predefined" Enables the selection of a predefined vehicle. The available values are grouped into categories and listed in the following table. *Table 4-9: Predefined vehicle types*

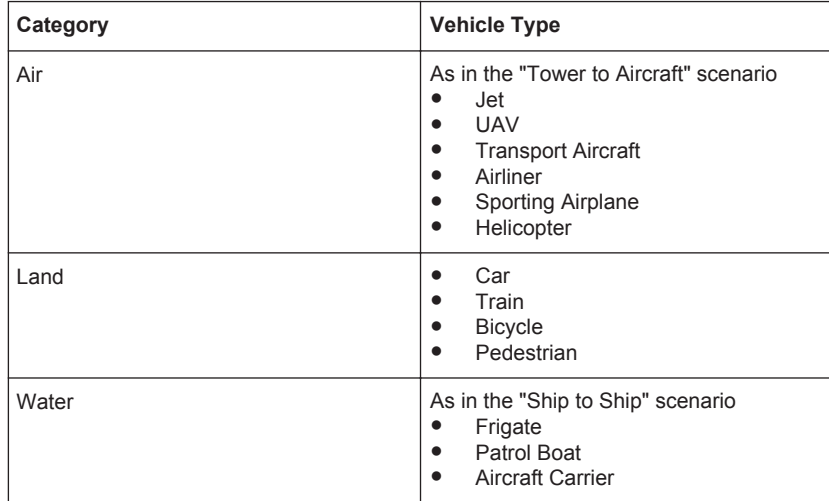

# Remote command:

[\[:SOURce<hw>\]:FSIMulator:DSSimulation:USER:RX:VEHicle:](#page-302-0) [PREDefined:CATegory](#page-302-0) on page 303

[\[:SOURce<hw>\]:FSIMulator:DSSimulation:USER:RX:VEHicle:](#page-302-0) PREDefined: TYPE on page 303

[\[:SOURce<hw>\]:FSIMulator:DSSimulation:USER:TX:VEHicle:](#page-302-0)

[PREDefined:CATegory](#page-302-0) on page 303

[\[:SOURce<hw>\]:FSIMulator:DSSimulation:USER:TX:VEHicle:](#page-302-0)

PREDefined: TYPE on page 303

"User" Enables the selection of a user defined vehicle description file. Select "File > Load Vehicle File" and select the user defined  $*$ ,  $xvd$ .

# Remote command:

[\[:SOURce<hw>\]:FSIMulator:DSSimulation:USER:RX:VEHicle:USER:](#page-303-0) CATalog? [on page 304](#page-303-0)

[\[:SOURce<hw>\]:FSIMulator:DSSimulation:USER:RX:VEHicle:USER:](#page-303-0) SELect [on page 304](#page-303-0)

[\[:SOURce<hw>\]:FSIMulator:DSSimulation:USER:TX:VEHicle:USER:](#page-303-0) CATalog? [on page 304](#page-303-0)

[\[:SOURce<hw>\]:FSIMulator:DSSimulation:USER:TX:VEHicle:USER:](#page-303-0) SELect [on page 304](#page-303-0)

Remote command:

[\[:SOURce<hw>\]:FSIMulator:DSSimulation:USER:RX:VEHicle:MODE](#page-301-0) [on page 302](#page-301-0)

[\[:SOURce<hw>\]:FSIMulator:DSSimulation:USER:TX:VEHicle:MODE](#page-301-0) [on page 302](#page-301-0)

# **Trajectory**

Determines whether the transmitter/receiver is a moving object or not and defines the type of the trajectory description file used.

For moving objects, open "File > New/Load File" and select the corresponding trajectory description file.

Depending on the selected trajectory type, several other parameters are enabled for configuration.

"None - Fixed At Point" Selects a stationary transmitter/receiver. Depending on the selected [Coordinate System,](#page-74-0) the coordinates are set as Attitude, Latitude and Longitude or as Altitude, X, Y (see "Altitude/X/Y/Latitude/Longitude" on page 86).

"Trajectory **Description** Enables moving transmitter/receiver; the trajectory is described by the selected  $*$ . xtd file.

File" The [Waypoints Table](#page-87-0) and the additional parameters are automatically filled with the values retrieved from the selected file. The number of rows corresponds to the number of the defined waypoints.

#### Remote command:

[\[:SOURce<hw>\]:FSIMulator:DSSimulation:USER:RX:TRAJectory:TDF:](#page-303-0) CATalog? [on page 304](#page-303-0)

[\[:SOURce<hw>\]:FSIMulator:DSSimulation:USER:RX:TRAJectory:TDF:](#page-303-0) SELect [on page 304](#page-303-0)

[\[:SOURce<hw>\]:FSIMulator:DSSimulation:USER:TX:TRAJectory:TDF:](#page-303-0) CATalog? [on page 304](#page-303-0)

[\[:SOURce<hw>\]:FSIMulator:DSSimulation:USER:TX:TRAJectory:TDF:](#page-303-0) SELect [on page 304](#page-303-0)

"AGI STK Ephemeris File the selected  $*$ . e file. (\*.e)" Enables moving transmitter/receiver; the trajectory is described by Refer to [Chapter 4.10.6.3, "AGI STK Ephemeris File Format",](#page-95-0) [on page 96](#page-95-0) for description of the file format.

#### Remote command:

[\[:SOURce<hw>\]:FSIMulator:DSSimulation:USER:RX:TRAJectory:](#page-302-0) [EPHemeris:CATalog?](#page-302-0) on page 303 [\[:SOURce<hw>\]:FSIMulator:DSSimulation:USER:RX:TRAJectory:](#page-303-0) [EPHemeris:SELect](#page-303-0) on page 304 [\[:SOURce<hw>\]:FSIMulator:DSSimulation:USER:TX:TRAJectory:](#page-302-0) [EPHemeris:CATalog?](#page-302-0) on page 303 [\[:SOURce<hw>\]:FSIMulator:DSSimulation:USER:TX:TRAJectory:](#page-303-0) [EPHemeris:SELect](#page-303-0) on page 304

Remote command:

[\[:SOURce<hw>\]:FSIMulator:DSSimulation:USER:RX:TRAJectory](#page-302-0) [on page 303](#page-302-0) [\[:SOURce<hw>\]:FSIMulator:DSSimulation:USER:TX:TRAJectory](#page-302-0)

[on page 303](#page-302-0)

# **Altitude/X/Y/Latitude/Longitude**

Depending on the selected [Coordinate System](#page-74-0), i.e. ENU or Geodetic DMS/Decimal coordinate system, sets the coordinate of the static transmitter/receiver.

#### Remote command:

[\[:SOURce<hw>\]:FSIMulator:DSSimulation:USER:RX:TRAJectory:](#page-305-0) [FAPoint:COORdinates:XYZ](#page-305-0) on page 306 [\[:SOURce<hw>\]:FSIMulator:DSSimulation:USER:TX:TRAJectory:](#page-305-0) [FAPoint:COORdinates:XYZ](#page-305-0) on page 306 [\[:SOURce<hw>\]:FSIMulator:DSSimulation:USER:RX:TRAJectory:](#page-303-0) [FAPoint:COORdinates:DMS](#page-303-0) on page 304 [\[:SOURce<hw>\]:FSIMulator:DSSimulation:USER:TX:TRAJectory:](#page-303-0) [FAPoint:COORdinates:DMS](#page-303-0) on page 304 [\[:SOURce<hw>\]:FSIMulator:DSSimulation:USER:RX:TRAJectory:](#page-305-0) [FAPoint:COORdinates\[:DECimal\]](#page-305-0) on page 306 [\[:SOURce<hw>\]:FSIMulator:DSSimulation:USER:TX:TRAJectory:](#page-305-0) [FAPoint:COORdinates\[:DECimal\]](#page-305-0) on page 306

# **Smooth Movement**

The location of the waypoints defined in the waypoints table may cause sharp changes in the movement direction. This parameter uses an internal algorithm to put limits on the acceleration and smooth the trajectory to simulate more realistic movement.

# Remote command:

```
[:SOURce<hw>]:FSIMulator:DSSimulation:USER:RX:TRAJectory:TDF:
MACCeleration:STATe on page 307
[:SOURce<hw>]:FSIMulator:DSSimulation:USER:TX:TRAJectory:TDF:
MACCeleration:STATe on page 307
```
# **Behavior at End of Trajectory**

Determines the behavior of the moving transmitter/receiver at the end waypoint.

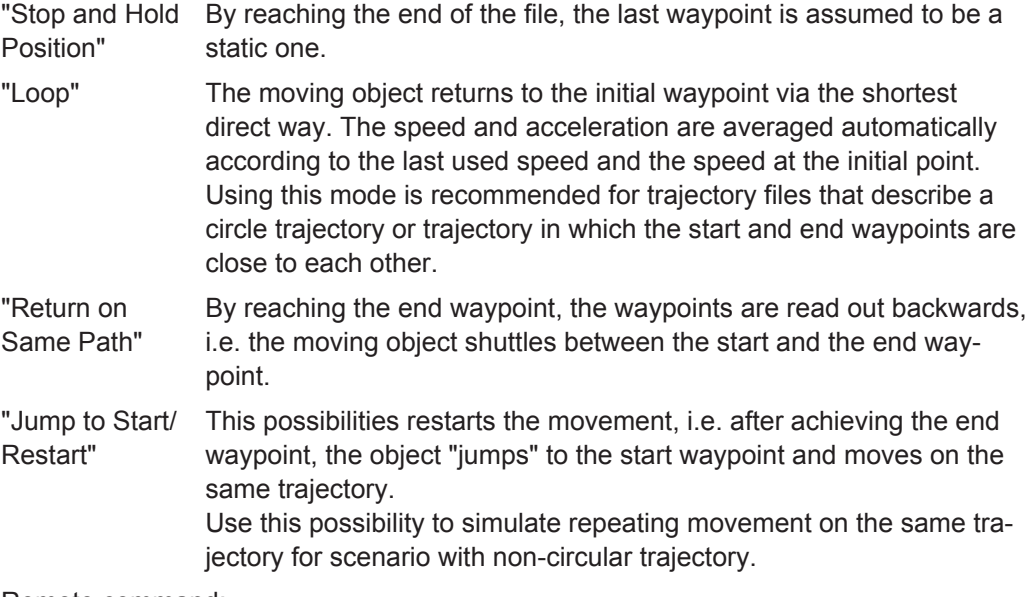

#### Remote command:

[\[:SOURce<hw>\]:FSIMulator:DSSimulation:USER:RX:TRAJectory:TDF:](#page-306-0) EBEHavior [on page 307](#page-306-0)

[\[:SOURce<hw>\]:FSIMulator:DSSimulation:USER:TX:TRAJectory:TDF:](#page-306-0) EBEHavior [on page 307](#page-306-0)

# <span id="page-87-0"></span>**ENU Ref. Coordinate**

Chose the coordinates of the reference location in ENU coordination system (as Latitude, Longitude and Up) so that it is located within the observed area.

The ENU reference coordinate are stored in the [Trajectory Description Files](#page-94-0) with the parameter <enurefpoint>.

#### Remote command:

[\[:SOURce<hw>\]:FSIMulator:DSSimulation:USER:RX:TRAJectory:TDF:](#page-306-0) [ENU:COORdinates\[:DECimal\]](#page-306-0) on page 307 [\[:SOURce<hw>\]:FSIMulator:DSSimulation:USER:TX:TRAJectory:TDF:](#page-306-0)

[ENU:COORdinates\[:DECimal\]](#page-306-0) on page 307

# **Keep Fixed**

For two consecutive waypoints  $P_n(x,y,z)$  and  $P_{-1}(x,y,z)$ , there is a cross-reference between the values of the time, speed and acceleration.

This parameter defines which value is maintained while varying the coordinates of a waypoint in the Waypoints Table. Starting from the adjusted location, the values of the subsequent waypoints are automatically calculated and updated.

Direct variations of one of the time, speed or acceleration values ignore this parameter.

Remote command:

n.a

# **Insert/Delete Row**

Adds/removes a waypoint. Remote command: n.a.

# **Waypoints Table**

The waypoints table list the waypoints with their position coordinates, selected "Speed", "Acceleration" and "Time". One row per waypoint is used. If a trajectory description file is selected, the values are retrieved automatically, but they can be edited if required.

Remote command: n.a

# **4.10.5 Calculation of the Waypoints**

This section summarizes background information on how the calculation of the waypoints in the different scenarios and coordinate systems is performed.

# **4.10.5.1 Waypoints in Cartesian Coordinate System**

In the ENU Cartesian coordinate system, two waypoints are sufficient to describe a moving object. We assume, that the coordinates of the ship displayed on the left hand side, the transmitter, are X=0, Y=0 and Z=*h* (i.e. [Height of Antenna\)](#page-77-0). The ships are moving on a straight line with constant speed *v* = [Speed](#page-77-0); after elapsing the selected time *t* = [Turn Back After,](#page-76-0) both ships are returning to the initial start position/waypoint.

For time t="Turn Back After" and  $\varphi$  = [Heading](#page-77-0), the coordinates of both ships are calculated according to the formulas in Table 4-10.

|        | Initial waypoint                                                          | <b>Further waypoint</b>                                                                                                    |
|--------|---------------------------------------------------------------------------|----------------------------------------------------------------------------------------------------|
| Ship#1 | $\overrightarrow{P}_0 = \begin{pmatrix} 0 \\ 0 \\ h_0 \end{pmatrix}$      | $\overrightarrow{P}_1 = \overrightarrow{P}_0 + \begin{pmatrix} \sin \varphi_0 \cdot v_o \cdot t \\ \cos \varphi_0 \cdot v_o \cdot t \\ 0 \end{pmatrix}$ |
| Ship#2 | $\overrightarrow{P}_0 = \begin{pmatrix} d_x \\ -d_y \\ h_1 \end{pmatrix}$ | $\overrightarrow{P}_1 = \overrightarrow{P}_0 + \begin{pmatrix} \sin \varphi_1 \cdot v_1 \cdot t \\ \cos \varphi_1 \cdot v_1 \cdot t \\ 0 \end{pmatrix}$ |

*Table 4-10: Calculation of the waypoints in the ENU coordinate system*

# **4.10.5.2 Waypoints in Geodetic Coordinate System**

In geodetic coordinates, the location coordinates are described with three coordinates, latitude (Φ), longitude (λ) and altitude (h).

The calculation of the waypoints in the geodetic coordinate system are based on the **great-circle distance**, i.e. we assume that the covered distance is the shortest distance and is a fraction of the Earth's radius. The initial angle α at the start position/ waypoint is set by the parameter [Heading](#page-77-0). Because the [Height of Antenna](#page-77-0) of transmitting and the receiving antennas is a constant value during the simulation of one scenario, the altitude h is ignored by the calculations.

The ships are moving with constant speed *v* = [Speed](#page-77-0); after elapsing the selected time *t* = [Turn Back After](#page-76-0), both ships are returning to the initial start position/waypoint.

For the selected  $v$  and  $t$ , the distance  $S_{AB}$  between the initial position A and the destination point B is:

 $S_{AB} = v^*t$ 

The central angle, i.e the angle between the points A and B, is calculated as follow:

$$
\zeta = \frac{S_{AB}}{2\pi r_{Earth}} 360^{\circ}
$$

where  $r_{Earth}$  is the mean earth's radius.

If the coordinates of the initial position A are known ( $\Phi_A$ ,  $\lambda_A$ ), the coordinates of the destination point B ( $\Phi_B$ ,  $\lambda_B$ ) are calculated as follow:

<span id="page-89-0"></span>
$$
\phi_B = \arcsin\left(\cos\alpha\cos\phi_A\sin\zeta + \sin\phi_A\cos\zeta\right)
$$

$$
\lambda_B = \lambda_A + \arccos\left(\frac{\cos\zeta - \sin\phi_A\sin\phi_B}{\cos\phi_A\cos\phi_B}\right)
$$

# **4.10.5.3 Waypoints in the Tower to Aircraft Scenario**

In this scenario, a set of 22 waypoints is sufficient to describe the flight trajectory (see Figure 4-8). The x, y and z axes are interpreted as ENU coordinates.

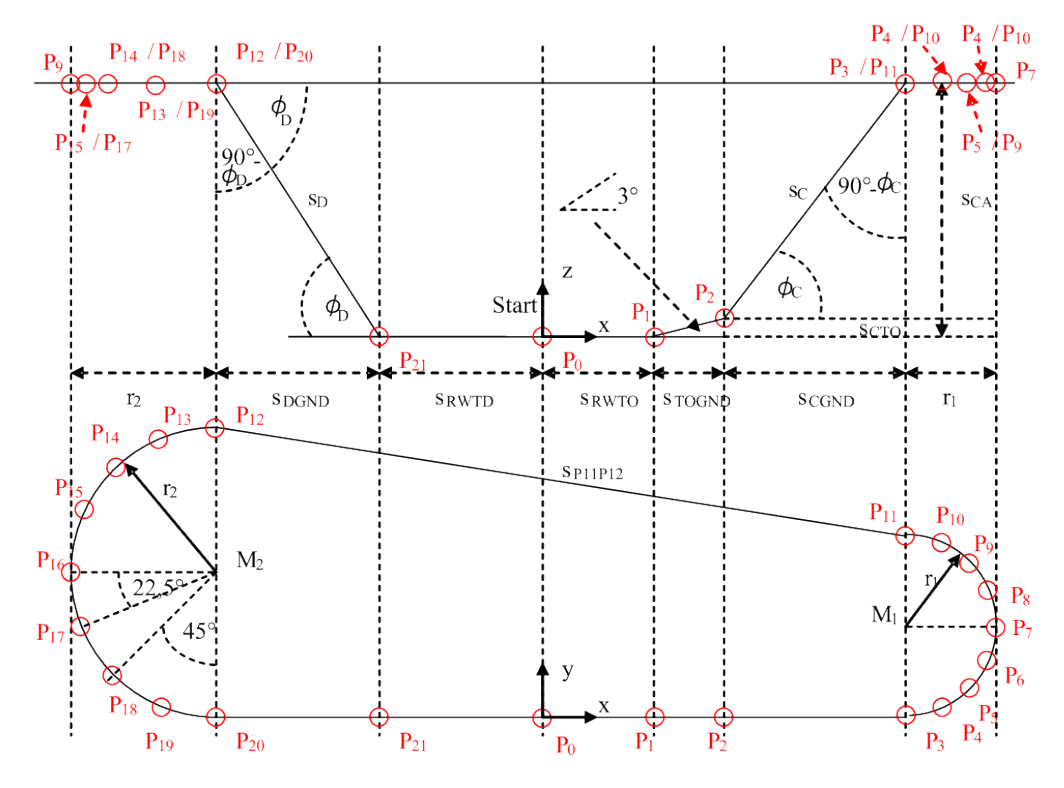

*Figure 4-8: Trajectory in the tower to aircraft scenario*

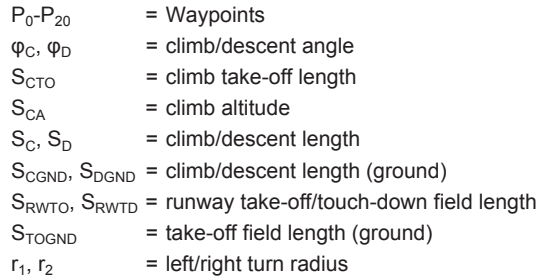

The fading simulator does not consider the wind speed. Hence, we assume that the ground speed is equivalent to the True Air Speed (TAS) used in the avionic.

# **Allowed maximum speed and acceleration values**

The cross-reference between the allowed maximum speed and acceleration values. The allowed values must fulfill the following equation:

 $v_{CA} = v_{CGND}$  tan  $\varphi$ 

where  $\varphi$  is the climb/descent angle,  $v_{CA}$  is the climb rate and  $v_{CGND}$  is the ground speed.

# **Calculations**

The calculations are performed according to the following formulas.

● Lengths

$$
S_C = \frac{S_{CA} - S_{CTO}}{\sin \varphi_C}; \qquad S_{CGND} = \frac{S_{CA} - S_{CTO}}{\tan \varphi_C}
$$

$$
S_D = \frac{S_{CA}}{\sin \varphi_D}; \qquad S_{DGND} = \frac{S_{CA}}{\tan \varphi_D}
$$

Waypoints

$$
\vec{P}_0 = \begin{pmatrix} 0 \\ 0 \\ 0 \end{pmatrix}, \vec{P}_1 = \begin{pmatrix} S_{RWTO} \\ 0 \\ 0 \end{pmatrix}, \vec{P}_2 = \begin{pmatrix} S_{RWTO} + S_{TOGND} \\ 0 \\ S_{CO} \end{pmatrix}, \vec{P}_3 = \begin{pmatrix} S_{RWTO} + S_{TOGND} + S_{CGND} \\ 0 \\ S_{CA} \end{pmatrix}
$$
\n
$$
\vec{P}_4 = \vec{P}_3 + \begin{pmatrix} \sin 22.5^\circ . f_1 \\ r_1 - \cos 22.5^\circ . f_1 \\ 0 \end{pmatrix}, \vec{P}_5 = \vec{P}_3 + \begin{pmatrix} \sin 45^\circ . f_1 \\ r_1 - \cos 45^\circ . f_1 \\ 0 \end{pmatrix}, \vec{P}_6 = \vec{P}_3 + \begin{pmatrix} \sin 67.5^\circ . f_1 \\ r_1 - \cos 67.5^\circ . f_1 \\ 0 \end{pmatrix}
$$
\n
$$
\vec{P}_7 = \vec{P}_3 + \begin{pmatrix} r_1 \\ r_1 \\ r_1 \end{pmatrix}
$$
\n
$$
\vec{P}_8 = \vec{P}_3 + \begin{pmatrix} \cos 22.5^\circ . f_1 \\ r_1 + \sin 22.5^\circ . f_1 \\ 0 \end{pmatrix}, \vec{P}_9 = \vec{P}_3 + \begin{pmatrix} \cos 45^\circ . f_1 \\ r_1 + \sin 45^\circ . f_1 \\ 0 \end{pmatrix}, \vec{P}_{10} = \vec{P}_3 + \begin{pmatrix} \cos 67.5^\circ . f_1 \\ r_1 + \sin 67.5^\circ . f_1 \\ 0 \end{pmatrix}
$$
\n
$$
\begin{pmatrix} 0 \\ 0 \end{pmatrix}
$$

$$
\vec{P}_{11} = \vec{P}_{3} + \begin{bmatrix} 2r_{1} \\ 2r_{1} \\ 0 \end{bmatrix}, \quad \vec{P}_{12} = \vec{P}_{20} + \begin{bmatrix} 2r_{2} \\ 0 \\ 0 \end{bmatrix}
$$
\n
$$
\vec{P}_{13} = \vec{P}_{20} + \begin{bmatrix} -\sin 22.5^{\circ} r_{2} \\ r_{1} + \cos 22.5^{\circ} r_{2} \\ 0 \end{bmatrix}, \quad \vec{P}_{14} = \vec{P}_{20} + \begin{bmatrix} -\sin 45^{\circ} r_{2} \\ r_{1} + \cos 45^{\circ} r_{2} \\ 0 \end{bmatrix}, \quad \vec{P}_{15} = \vec{P}_{20} + \begin{bmatrix} -\sin 67.5^{\circ} r_{2} \\ r_{1} + \cos 67.5^{\circ} r_{2} \\ 0 \end{bmatrix}
$$

Dynamic Scenario Simulation

<span id="page-91-0"></span>
$$
\vec{P}_{16} = \vec{P}_{20} + \begin{pmatrix} -r_2 \\ r_2 \\ 0 \end{pmatrix}
$$
\n
$$
\vec{P}_{17} = \vec{P}_{20} + \begin{pmatrix} -\cos 22.5^\circ . r_2 \\ r_1 - \sin 22.5^\circ . r_2 \\ 0 \end{pmatrix}, \vec{P}_{18} = \vec{P}_{20} + \begin{pmatrix} -\cos 45^\circ . r_2 \\ r_1 - \sin 45^\circ . r_2 \\ 0 \end{pmatrix}, \vec{P}_{19} = \vec{P}_{20} + \begin{pmatrix} -\cos 67.5^\circ . r_2 \\ r_1 - \sin 67.5^\circ . r_2 \\ 0 \end{pmatrix}
$$
\n
$$
\vec{P}_{20} = \begin{pmatrix} -S_{RWTD} - S_{DGND} \\ 0 \\ S_{CA} \end{pmatrix}, \quad \vec{P}_{21} = \begin{pmatrix} -S_{RWTD} \\ 0 \\ 0 \end{pmatrix}
$$
\nSpeed

$$
v_C = \frac{v_{CGND}}{\cos \varphi_C}; \qquad v_D = \frac{v_{DGND}}{\cos \varphi_C}
$$
  

$$
v_0 = v_{START}; \qquad v_1 = v_{TO}; \qquad v_2 = v_C; \qquad v_3...v_{20} = v_{GC}; \qquad v_{11} = v_D; \qquad v_{12} = v_{TD}
$$

# **4.10.6 File Management and File Formats**

The file management concept of the dynamic scenario simulation option is designed to simplify the execution of repeatable tests. The file management allows you to:

- Store and load user data, i.e. store and load the complete scenario information as configured in the user interface. This applies for the true "User Defined" scenarios as well as for changes in the predefined scenarios.
- Store intermediate data Save the trajectory and/or vehicle description related settings into files with predefined file format. The process is executed whenever the [Create](#page-74-0) function is triggered.
- Load your vehicle description files and/or trajectory description files created with external software. **Note:** The dynamic scenario simulation option currently provides interface for loading of [AGI STK ephemeris files](#page-95-0) and [TPA files](#page-96-0). Other third parties files have to be

converted to the internal waypoint file format prior to import into the instrument.

The [Figure 4-9](#page-92-0) is a rough illustration of the file management concept.

<span id="page-92-0"></span>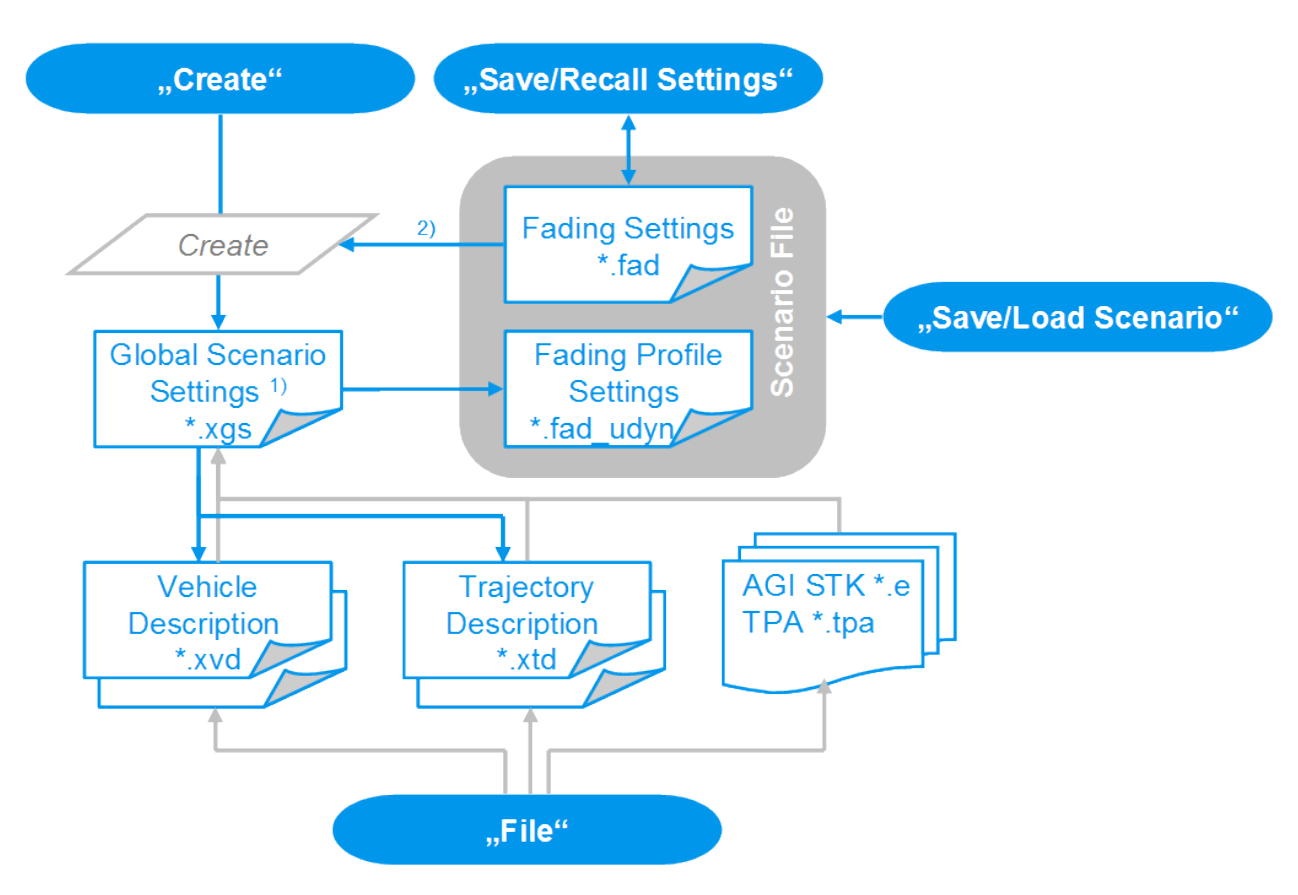

*Figure 4-9: Dynamic scenario simulation file management*

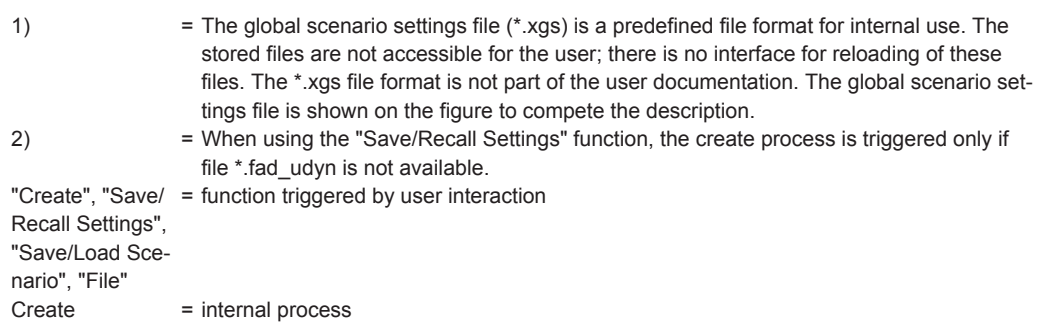

The database contains all the information necessary to generate and re-generate a scenario. The information is stored into files with predefined file format and file extension. The [Table 4-11](#page-93-0) gives an overview.

# <span id="page-93-0"></span>*Table 4-11: File formats*

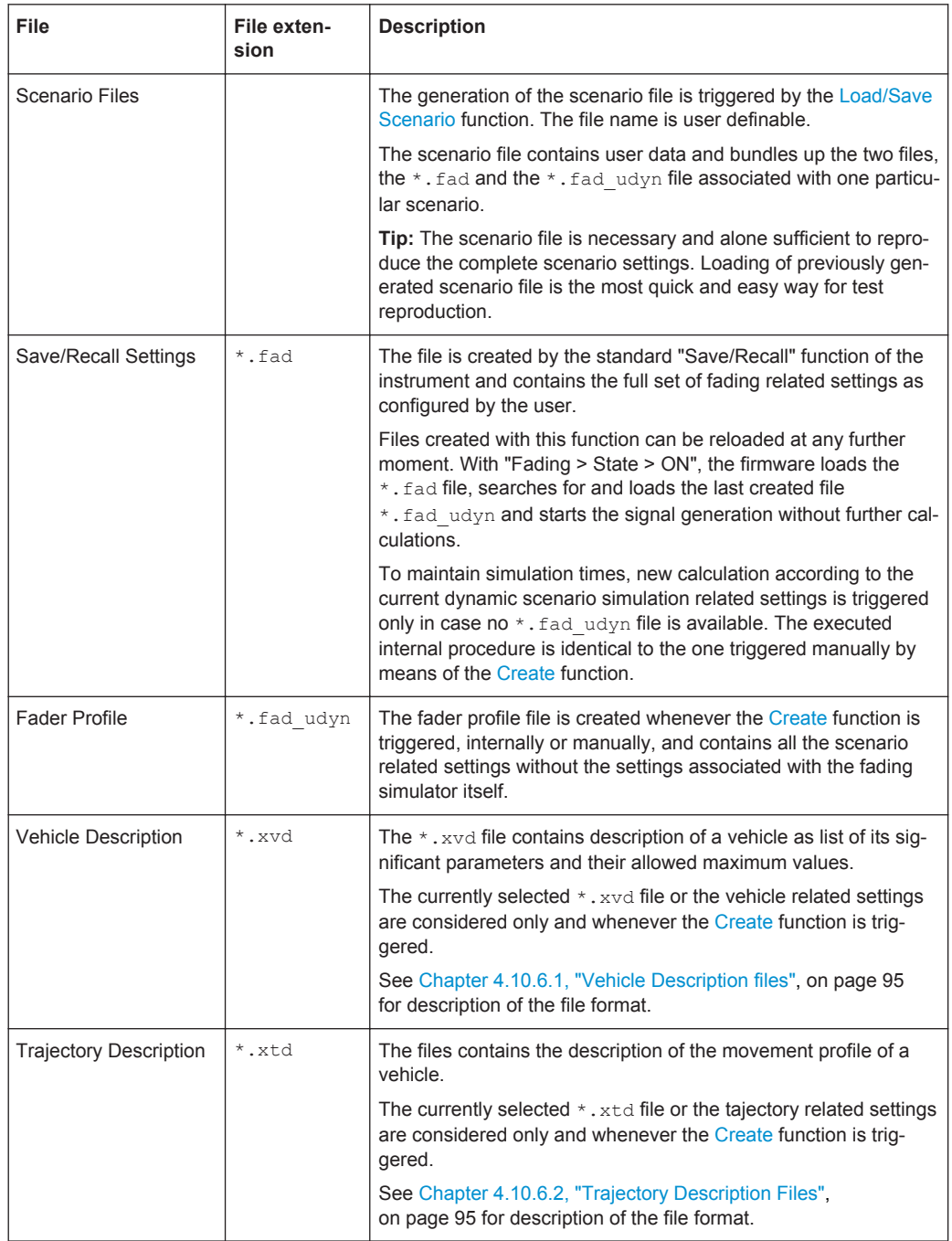

The automatically generated files are stored in a predefined folder structure. The vehicle description files are stored in the corresponding folder

under ..\Lists\Fad\DynScenSim\ResourceLib\. The temporary trajectory description files are stored under .. \Lists\Fad\DynScenSim\.

# <span id="page-94-0"></span>**4.10.6.1 Vehicle Description files**

The vehicle description files use the file extension  $*$ ,  $xvd$ . The following is an example of the file format.

```
<vehicle>
    <info name="General Dynamics F-16E"/>
    <limits>
         <property maxspeed="555.0"/>
         <property minspeed="55.0"/>
         <property maxg="9"/>
         <property ming="-3"/>
         <property maxclimbrate="254"/>
         <property serviceceiling="18000"/>
         <property maxrange="4000"/>
     </limits>
</vehicle>
```
The Table 4-12 describes the used tags and parameters.

#### *Table 4-12: Format of \*.xvd file*

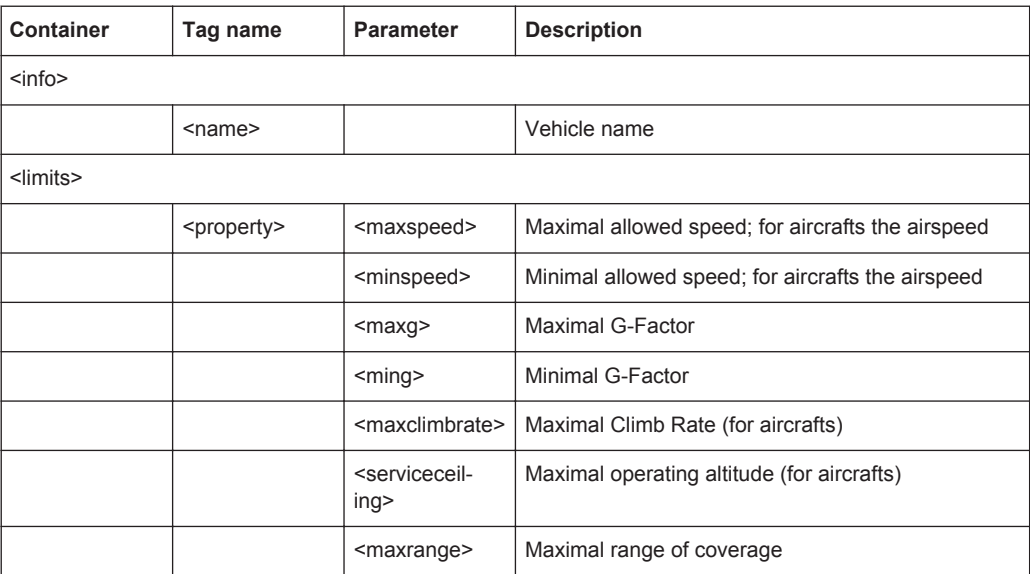

# **4.10.6.2 Trajectory Description Files**

The Trajectory description files use the file extension \*. xtd. The following is an example of the file format.

```
<trajectory>
    <general>
        <info name="straight line"/>
         <property enurefpoint="0.0,0.0,0.0"/>
         <property endbehaviour="return"/>
         <property noofwaypoints="2"/>
         <property duration="60"/>
```

```
 </general>
     <waypoints>
         <enupoint accel="0" coord="0,0,18" time="0" veloc=""/>
         <enupoint accel="0" coord="5.59222e-10,-1800,18" time="60" veloc=""/>
     </waypoints>
</trajectory>
```
# The Table 4-13 describes the used tags and parameters.

#### *Table 4-13: Format of \*.xtd file*

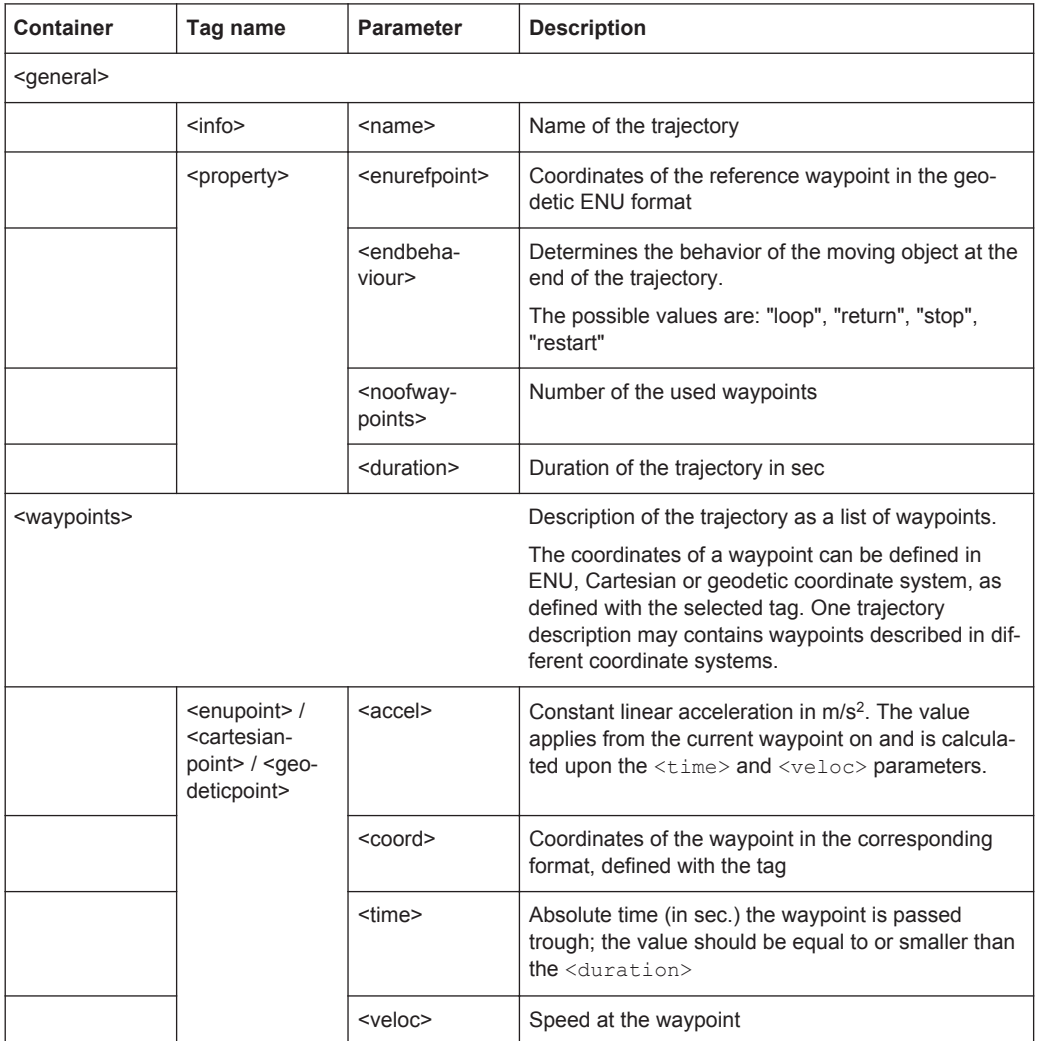

# **4.10.6.3 AGI STK Ephemeris File Format**

The AGI STK ephemeris file is a proprietary file format from the AGI company developed for the mission analyzing software application STK. The ephemeris file is a text file with an extension  $\star$ . e. The file contains keywords recognized by the STK software, e.g *EphemerisTimePosVel* and *ScenarioEpoch* and describes the position and velocity of the vehicle in form of a table.

<span id="page-96-0"></span>A Cartesian position described with the *EphemerisTimePosVel* format has the following format:

<TimeInSeconds> <X> <Y> <Z> <xDot> <yDot> <zDot>, where

 $\leq$ TimeInSeconds> is the time value of the point in seconds (in the format xxxx.xxx) relative to the epoch as defined by the ScenarioEpoch keyword.

 $\langle x \rangle \langle x \rangle \langle x \rangle$  - vehicle position, in meters

<xDot> <yDot> <zDot> - vehicle velocity, in m/s

For more detailed description of the AGI STK ephemeris file format, refer to [http://](http://www.stk.com/resources/help/online/stk/source/stk/importfiles-02.htm) [www.stk.com/resources/help/online/stk/source/stk/importfiles-02.htm](http://www.stk.com/resources/help/online/stk/source/stk/importfiles-02.htm).

# **4.10.6.4 Time, Propagation Delay, Attenuation File Format (TPA)**

The TPA file format is a Rohde&Schwarz proprietary text file format using a single line description with the following structure:

```
<Time (hh:mm:ss:cc)/(dec seconds)> <Path delay (double)> <Path
loss>
```
The firmware calculates the Doppler frequency internally.

Examples of the TPA file are given bellow.

```
00:00:01.30 5.0000e-6 9.1 
00:00:03.90 5.0000e-6 9.1
00:00:06.50 5.0125e-6 9.3 
00:00:09.10 5.0125e-6 9.3
00:00:11.70 5.0125e-6 9.2
00:00:14.30 5.0125e-6 9.2
00:00:16.90 5.0375e-6 9.0
00:00:18.20 5.0375e-6 8.9
00:00:19.50 5.0375e-6 8.9
00:00:20.80 5.0375e-6 8.8
```
#### or

1.22 5.0000e-6 9.1 4.34 5.0000e-6 9.1 6.46 5.0125e-6 9.3 8.12 5.0125e-6 9.3

# **4.11 Insertion Loss Configuration, Coupled Parameters and Global Fader Coupling**

The fading process increases the crest factor of the signal, and this increase must be considered in the drive at the baseband level. Especially when multiple paths are superimposed or in case of statistical influences on a path, an insertion loss is required to provide a drive reserve. If the full drive level is reached nevertheless, the I/Q signals are limited to the maximum available level (clipping).

This section describes the setting, provided to control of the insertion loss and to simplify the operation in dual-channel fading.

# **Impact of the Fading Simulator on the Crest Factor of the Signal**

The crest factor is a figure that measures the difference in level between the peak envelope power (PEP) and average power value (RMS) in dB. Hence, either increasing the peak value or decreasing the RMS value results in a higher crest factor. In this implementation, the instrument keeps the peak value as close as possible to the full drive level (multiplier peak > 1) but the fading simulator reduces the RMS value by the additional crest factor due to fading (multiplier RMS  $<$  1). The ratio of these two multipliers is a value, known as the *insertion loss*.

The instrument derives the crest factor of the signal at the output of the fading simulator based on the crest factor of the signal at the input of the "Fading" block and the insertion loss.

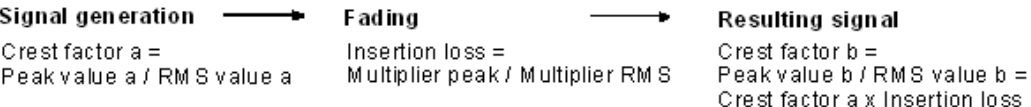

# **Overview of the provided modes and the main differences between them**

In the R&S SMU/AMU, the used insertion loss is not a fixed value but is dynamically adjusted for different measurement tasks. For any of the predefined standards/test cases, the instrument selects an optimal range for the insertion loss. In a user-defined fading configuration, you define the way the range for insertion loss is determined.

From the following available modes, select the one most fitting to your application:

● "Normal"

In this mode, the instrument calculates the required insertion loss value in a way, that a full drive is permitted, i.e the signal is not clipped at the maximum level. The mode results in a very high signal quality, but the RMS level is lower than the maximum possible level. Adjacent channel power (ACP) measurements, however, require a higher dynamic range and a lower insertion loss.

"Low ACP"

In this mode, the instrument outputs the signal with a higher level relative to the maximum drive, i.e. greater S/N ratio. However, this mode decreases the signal quality because of a higher percentage of clipping.

It is recommended that you enable this mode only for fading paths with Rayleigh profile, as only this profile ensures a statistical distribution of level fluctuation. The other fading profiles are characterized by a non-statistical level fluctuations and a "Low ACP" mode leads to an enormous increase of clipping.

Irrespectively of the selected fading profile, you still can and have to monitor the percentage of clipped samples.

"User"

This mode relays on a manually defined value. Depending on you particular application, you can find a favorable insertion loss configuration with the desired signal dynamic range and acceptable clipping rate.

Regardless of the selected mode and the path loss settings, the instrument adjust the insertion loss within this range to keep the output power constant. However, the maximum available output power of the R&S SMU/AMU is reduced by up to 18 dB.

# **Prerequisites for correct insertion loss adaptation**

For correct automatic adaptation of the insertion loss, the processes involved in the fading simulation, i.e. the paths among themselves as well as the paths relative to the input signal, have to be *statistically independent* of each other. If statistically correlated processes occur, such as the fading of modulation signals with symbol rates approximating the delay differences of the fading paths, correct automatic adaptation of the insertion loss is not possible. A correlation requires, that you measure the level again and manually corrected it, e.g. by enabling of a suitable level offset.

The following are two examples explaining the possible reasons for correlation.

# **Example: Correlated processes resulting from the used modulation signal and the selected fading configuration**

The instrument is configured to generate a QPSK signal with a symbol rate of 1 Msymb/s is generated and the PRBS 9 sequence as the data source.

Enabled is a fading configuration, consisting of two paths with a Rayleigh profile, identical speed and a resulting delay of 0 us and 1 us, respectively.

The symbol rates of the modulation signal are in the range of the delay differences of the fading paths; the autocorrelation of the modulation data (PRBS 9) to the adjacent symbol is not equal to 0. The fading process is therefore statistically not independent of the process of generating the modulation signal. The automatic calculation of the insertion loss is not correct.

# **Example: Correlated processes within the fading simulator**

Enabled is a fading configuration, consisting of two paths with a pure Doppler profile and a resulting Doppler shift of 100 Hz. The start phases of the two paths differ.

This causes super impositions, which in the worst case (e.g. with a phase setting of  $0^{\circ}$ and 180°) may lead to the deletion of the signal; automatic calculation of the insertion loss is not possible.

The related settings are summarized in dialog "Fading > Insertion Loss Configuration", see [Chapter 4.11.1, "Insertion Loss Configuration Settings", on page 100.](#page-99-0)

# <span id="page-99-0"></span>**Coupling Fading Parameters**

The menu for setting the coupled parameters of the two faders A and B is available only for the delay configurations with two faders (options B14 and B15) and selection of signal routing A to A / B to B (split). Each fader has a maximum of 20 fading paths.

The option of coupling certain parameters is offered in order to simplify operation during dual-channel fading.

When coupling is activated, the setting of the fader for which coupling is activated is transferred to both faders. Afterwards, any change in one of the two faders is transferred to the other fader regardless of the changed fader.

The settings are summarized in the section "Fading A > Coupled Parameters A => B" or "Fading B > Coupled Parameters B => A", see [Chapter 4.11.2, "Coupled Parame](#page-100-0)[ters and Global Fader Coupling Settings", on page 101](#page-100-0).

# **4.11.1 Insertion Loss Configuration Settings**

The menu for setting the insertion loss is called in the "Fading" menu.

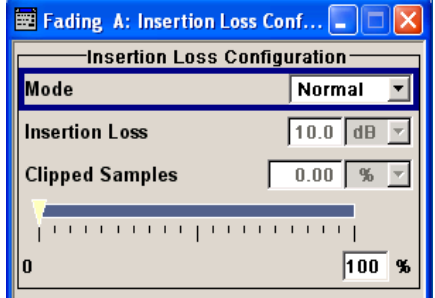

#### **Insertion Loss Mode**

Sets the mode for determining the insertion loss.

"Mode Normal" The insertion loss for a path of the fading simulator is automatically chosen so that even when lognormal fading is switched on, overdrive will occur only very rarely in the fading simulator. This setting is recommended for bit error rate tests (BERTs). The current insertion loss is displayed under "Insertion Loss".

"Mode Low ACP"

The insertion loss is automatically chosen so that an overdrive will occur with an acceptable probability. "Low ACP" mode is only recommended for fading paths with Rayleigh profile as only in this case statistical distribution of level fluctuation is ensured. For other fading profiles, non-statistical level fluctuations occur which lead to an enormous increase of clipping. However, monitoring the percentage of clipped samples is recommended for Rayleigh paths also. The current insertion loss is displayed under "Insertion Loss".

<span id="page-100-0"></span>"Mode User" Any value for the minimum insertion loss in the range from 0 dB to 18 dB can be selected. Desired value is entered under "Insertion Loss". This mode is provided to ensure optimization of the dynamic range and signal quality for any application. Display of the clipping rate for any value which is entered enables estimation of the signal quality for the specified signal dynamic range.

Remote command:

[\[:SOURce<hw>\]:FSIMulator:ILOSs:MODE](#page-222-0) on page 223

# **Insertion Loss**

Displays the current insertion loss in the "Normal" and "Low ACP" modes.

Entry of the insertion loss in "User" mode.

Remote command:

[\[:SOURce<hw>\]:FSIMulator:ILOSs\[:LOSS\]](#page-223-0) on page 224

### **Clipped Samples**

Displays the samples whose level is clipped as a %.

If the full drive level is reached for an insertion loss which is too low, the I/Q signals are limited to the maximum available level (clipping).

# Remote command:

[\[:SOURce<hw>\]:FSIMulator:ILOSs:CSAMples?](#page-222-0) on page 223

# **0 ... 100 %**

Graphically displays the samples whose level is clipped as a %. The scale resolution is determined by entering the maximum value as a %.

# **4.11.2 Coupled Parameters and Global Fader Coupling Settings**

The menu for setting the coupled parameters of the two faders A and B is called up in the "Fading" menu.

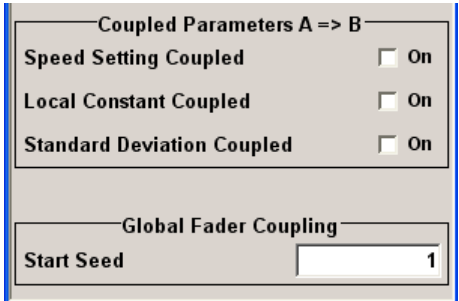

# **Coupled Parameters**

The menu for setting the coupled parameters of the two faders A and B is available only for the delay configurations with two faders (options B14 and B15) and selection of signal routing A to A / B to B (split). Each fader has a maximum of 20 fading paths.

# **Speed Setting Coupled ← Coupled Parameters**

Sets the speed of the paths for both faders. The parameter [Common Speed For All](#page-29-0) [Paths](#page-29-0) is also coupled.

Remote command:

[\[:SOURce<hw>\]:FSIMulator:COUPle:SPEed](#page-238-0) on page 239

# **Local Constant Coupled ← Coupled Parameters**

With lognormal fading, the parameter [Local Constant](#page-43-0) is coupled for the paths of both faders.

Remote command:

[\[:SOURce<hw>\]:FSIMulator:COUPle:LOGNormal:LCONstant](#page-237-0) on page 238

# **Standard Deviation Coupled ← Coupled Parameters**

With lognormal fading, the parameter [Standard Deviation i](#page-43-0)s coupled for the paths of both faders.

Remote command:

[\[:SOURce<hw>\]:FSIMulator:COUPle:LOGNormal:CSTD](#page-237-0) on page 238

# **Start Seed**

Enters the start seed for random processes inside the fading simulator. The autocorrelation of different seeds is more than seven days apart. This value is global for the instrument. If two instruments run with the same seed, fading processes will be identical after a retrigger of the fading simulator.

While working in MIMO mode that requires two instruments, set the start seeds of the instruments to different values.

Remote command:

[\[:SOURce<hw>\]:FSIMulator:GLOBal:SEED](#page-220-0) on page 221

# 5 Multiple Input Multiple Output

Multiple Input Multiple Output (MIMO) refers to a multi-channel method where two or more simultaneous channel inputs and channel outputs are being used for boosting data rates.

The benefits of an MIMO system became visible only if the data signal is tested in a fading simulation. The MIMO fading option takes account to this special form of multipath propagation in channel simulation.

Depending on the number of the transmitting and receiving antennas used in a MIMO system, different MIMO test configurations, such as 2x2, 2x3, 2x4, 3x2 or 4x2 MIMO systems, are specified.

Normally, the simulation of a system with two transmitting and two receiving antennas requires two signal generators and four fading simulator. The MIMO (Multiple Input Multiple Output) Fading option (R&S SMx/AMU-K74) enables the simulation of 1x2, 2x1 and 2x2 MIMO receiver tests scenarios with one single instrument.

By combining two instruments, receiver tests scenarios for 1x3, 1x4, 2x3, 2x4, 3x1, 4x1, 3x2 and 4x2 MIMO could be simulated. Refer to [Chapter 5.1, "MxN MIMO Test](#page-103-0) [Configurations", on page 104](#page-103-0) for information about how to enable two instruments to work in the different MIMO configurations.

In each of the MIMO test configurations, the two fading channels are divided into four subchannels (see block diagram).The four subchannels cannot be configured differently, i.e. all subchannels are running under the same fading configuration and the same path configuration and the same fading path configurations.

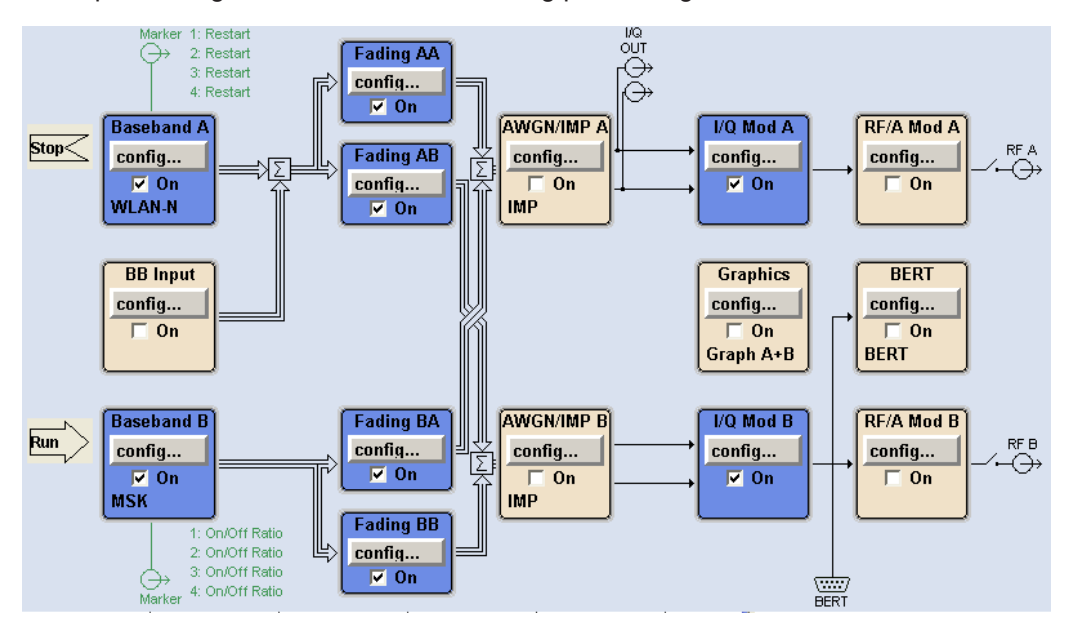

The number of the available fading paths in each of the four subchannels depends on the selected fading configuration.

| Table J-T. Available launiy paths bel subchannel and launiy comiquiation |                                    |  |  |  |
|--------------------------------------------------------------------------|------------------------------------|--|--|--|
| Configuration                                                            | No. of fading paths per subchannel |  |  |  |
| <b>Standard Delay</b>                                                    | 10                                 |  |  |  |
| Fine Delay 30 MHz                                                        | 6                                  |  |  |  |
| Fine Delay 50 MHz                                                        | 4                                  |  |  |  |

<span id="page-103-0"></span>*Table 5-1: Available fading paths per subchannel and fading configuration*

# **Example:**

For fading configuration "Standard Delay", 10 fading paths can be configured for the four subchannels. The 10 paths can be configured from each of the four fading blocks and are valid for all subchannels.

# **5.1 MxN MIMO Test Configurations**

The MIMO Fading option (R&S SMx/AMU-K74) enables the simulation of 1x2, 2x1 and 2x2 MIMO receiver tests scenarios with one single instrument.

Two R&S SMU/AMU are required for the simulation of 2x3, 2x4, 4x2 and 3x2 MIMO modes. To enable the instrument to work in one of this MIMO modes, the instruments have to be configured and connected as described in the following sections.

# **5.1.1 2x2 MIMO Configuration**

2x2 MIMO is a system with two transmitting antennas (Tx A and Tx B), two receiving antennas (Rx A and Rx B) and four fading paths (AA, AB, BA and BB).

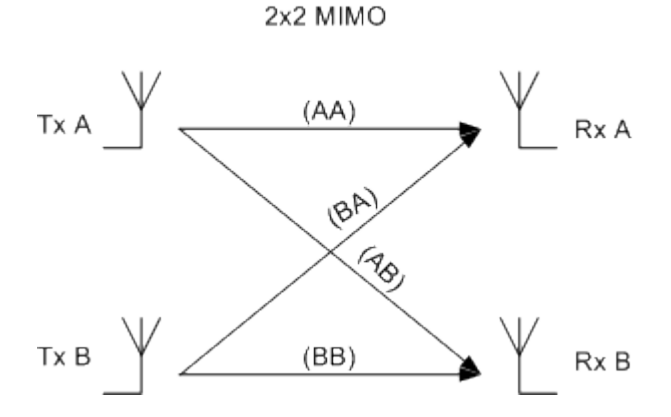

*Figure 5-1: 2x2 MIMO system*

The following table gives an overview of the instruments and options required for the simulation of 2x2 MIMO systems.

MxN MIMO Test Configurations

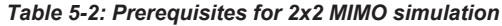

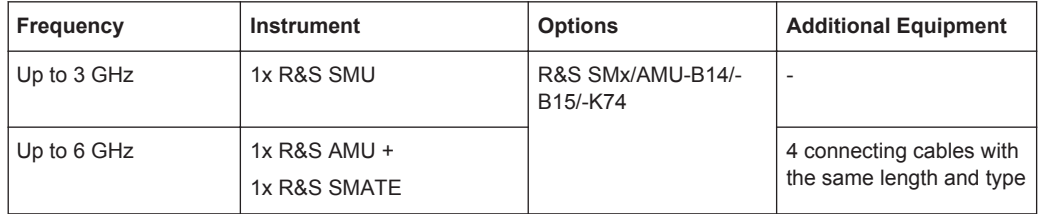

For the simulation of 2x2 MIMO mode up to 3 GHz only one R&S SMU is required and no additional cabling is necessary.

The figure below shows the cabling of two R&S AMUs and one R&S SMATE for working in 2x2 MIMO mode for up to 6GHz.

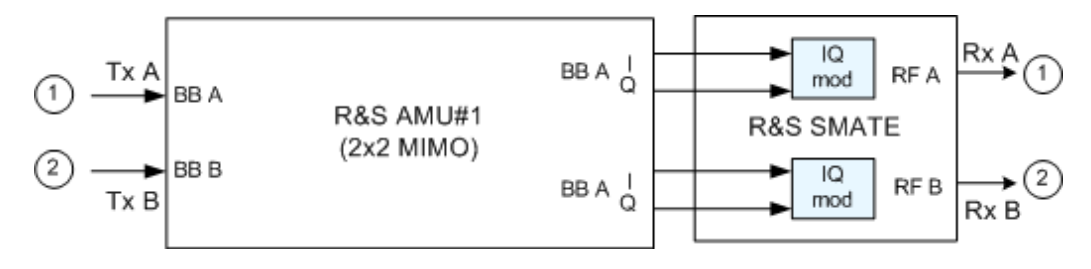

*Figure 5-2: 2x2 MIMO up to 6GHz with two R&S AMUs and one R&S SMATE*

# **5.1.2 4x2 and 3x2 MIMO Configuration**

4x2 MIMO is a system with four transmitting antennas (Tx A, Tx B, Tx C and Tx D), two receiving antennas (Rx A and Rx B) and eight fading paths (AA, AB, BA, BB, CA, CB, DA and DB).

In the R&S SMU/AMU, the 3x2 MIMO configuration is implemented as a subsystem of 4x2 in that the fourth transmitting antenna and the last two fading paths are not considered.

MxN MIMO Test Configurations

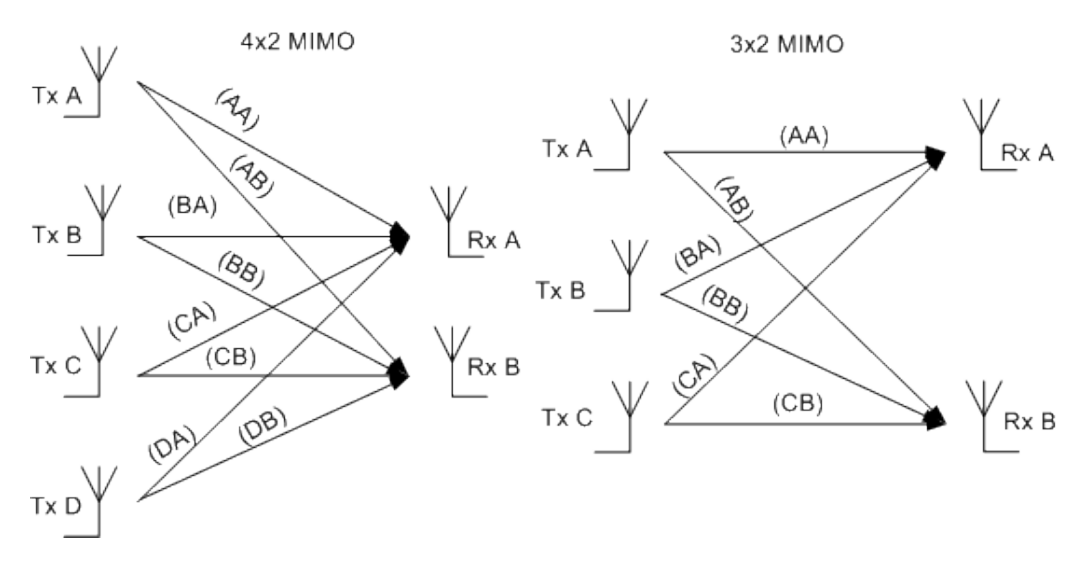

*Figure 5-3: 4x2 MIMO and 3x2 MIMO systems*

The following table gives an overview of the instruments and options required for the simulation of 4x2 and 3x2 MIMO system.

| <b>Frequency</b> | <b>Instrument</b>              | <b>Options</b>                               | <b>Additional Equipment</b>                                                                                                    |
|------------------|--------------------------------|----------------------------------------------|----------------------------------------------------------------------------------------------------|
| Up to 3 GHz      | 2x R&S SMU                     | R&S SMx/AMU-B14/-B15/-<br>K74 per instrument | Connecting cables with the<br>same length and type<br>2x standard RF Combiner<br><b>External Trigger Source</b><br>External Ref. Frequency<br>Source (optional)           |
| Up to 6 GH       | $2x$ R&S AMU +<br>1x R&S SMATE |                                              | Connecting cables with the<br>same length and type<br>1x R&S AMU - Z7 (I/Q<br>Combiner)<br><b>External Trigger Source</b><br>External Ref. Frequency<br>Source (optional) |

*Table 5-3: Prerequisites for 4x2 and 3x2 MIMO simulation*

The figure below shows the cabling of two R&S SMUs (up to 3 GHz) for working in 4x2 or 3x2 MIMO mode.

MxN MIMO Test Configurations

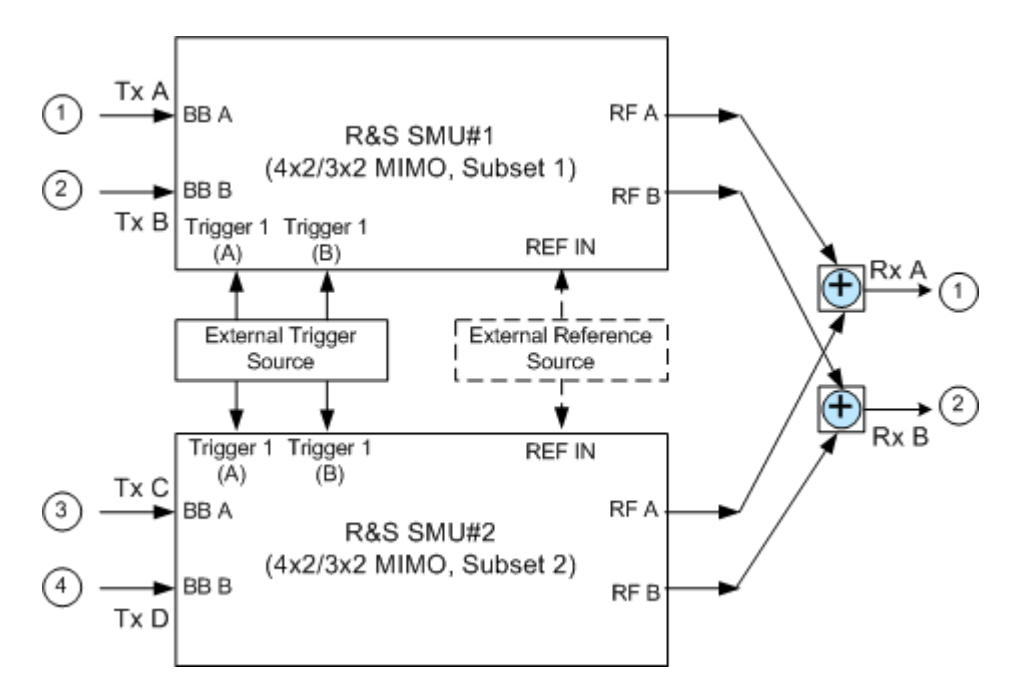

*Figure 5-4: 4x2/3x2 MIMO up to 3GHz with two R&S SMUs and two RF Combiners*

The figure below shows the cabling of two R&S AMUs and one R&S SMATE for working in 4x2 or 3x2 MIMO mode for up to 6GHz.

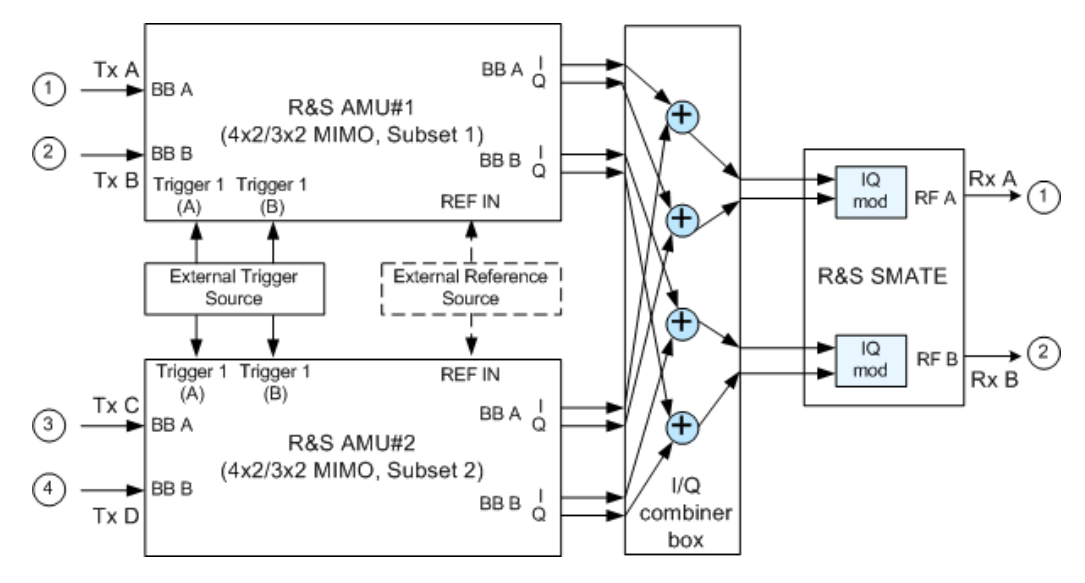

*Figure 5-5: 4x2/3x2 MIMO up to 6GHz with two R&S AMUs, one R&S SMATE and one I/Q combiner*

Refer to [Chapter 5.1.4, "Connecting two R&S SMU/AMU for MxN MIMO Simulation",](#page-109-0) [on page 110](#page-109-0) and [Chapter 5.1.5, "Configuring two R&S SMU/AMU for MxN MIMO Sim](#page-109-0)[ulation", on page 110](#page-109-0) for detailed information on how to connect and configure the two instruments.

# **5.1.3 2x4 and 2x3 MIMO Configuration**

2x4 MIMO is a system with two transmitting antennas (Tx A and Tx B), four receiving antennas (Rx A, Rx B, Rx C and Rx D) and eight fading paths (AA, AB, AC, AD, BA, BB, BC, and BD).

In the R&S SMU/AMU, the 2x3 MIMO configuration is implemented as a subsystem of 2x4 in that the fourth receiving antenna and the two fading paths to this antenna are not considered.

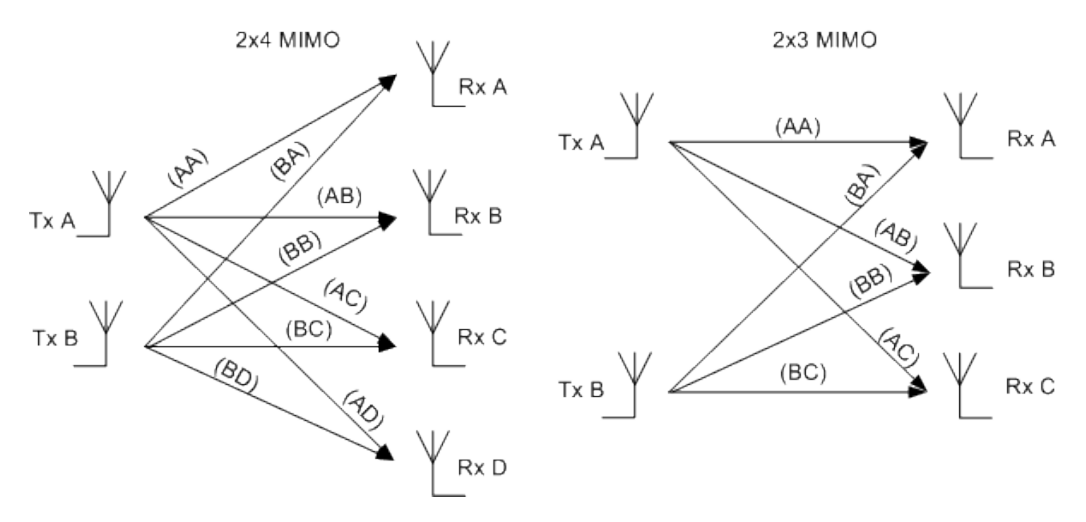

# *Figure 5-6: 2x4 MIMO and 2x3 MIMO systems*

The following table gives an overview of the instruemnts and options required for the simulation of 2x4 and 2x3 MIMO system.

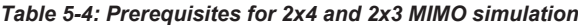

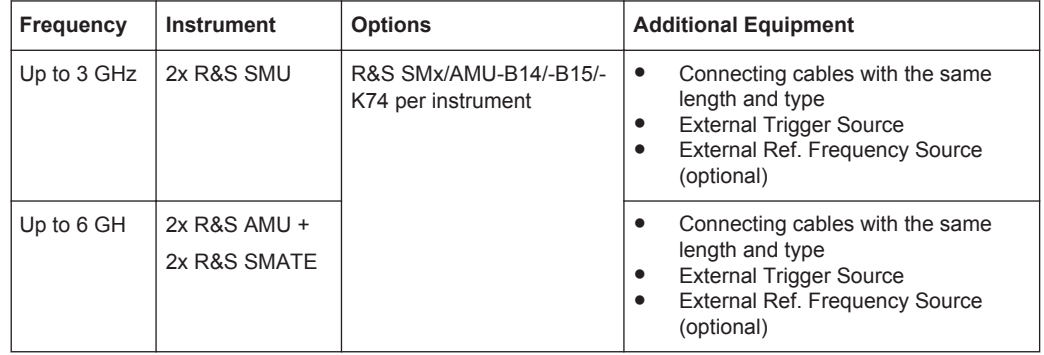

The figure below shows the cabling of two R&S SMUs (up to 3 GHz) for working in 2x4 or 2x3 MIMO mode.
MxN MIMO Test Configurations

<span id="page-108-0"></span>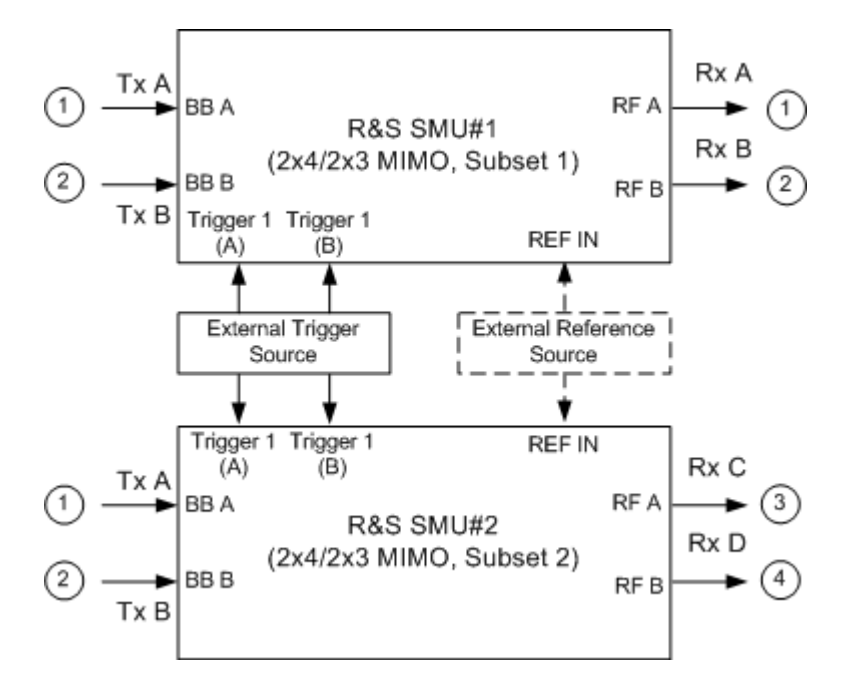

*Figure 5-7: 2x4/2x3 MIMO up to 3GHz with two R&S SMUs*

The figure below shows the cabling of two R&S AMUs and two R&S SMATE for working in 2x4 or 2x3 MIMO mode for up to 6GHz.

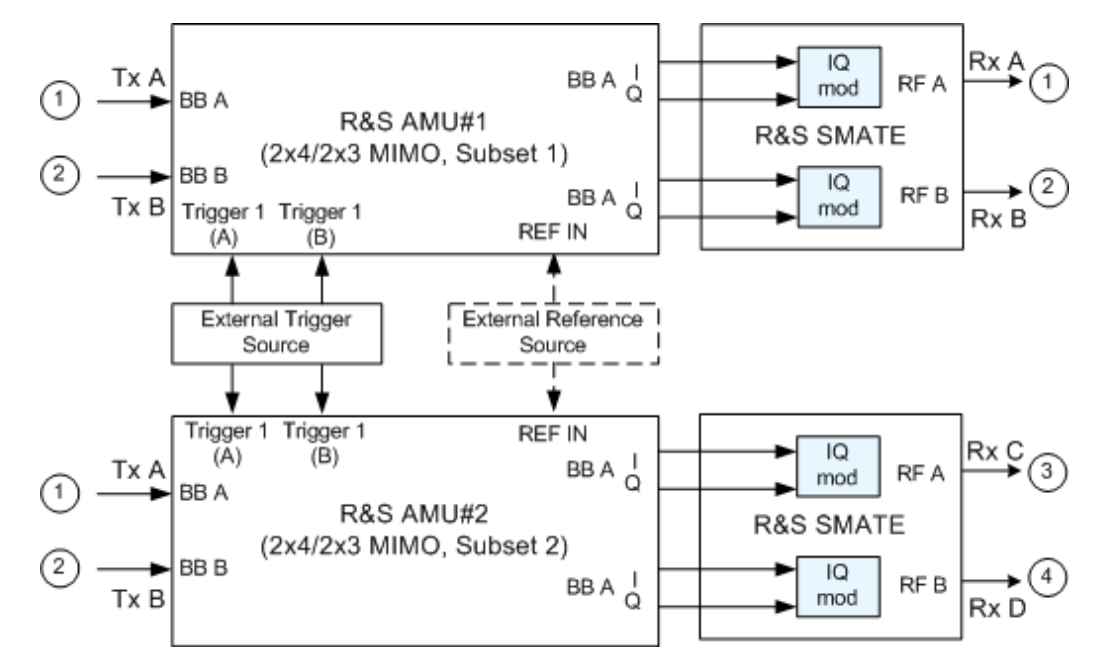

*Figure 5-8: 2x4/2x3 MIMO up to 6GHz with two R&S AMUs and two R&S SMATEs*

Refer to [Chapter 5.1.4, "Connecting two R&S SMU/AMU for MxN MIMO Simulation",](#page-109-0) [on page 110](#page-109-0) and [Chapter 5.1.5, "Configuring two R&S SMU/AMU for MxN MIMO Sim](#page-109-0)[ulation", on page 110](#page-109-0) for detailed information on how to connect and configure the two instruments.

### <span id="page-109-0"></span>**5.1.4 Connecting two R&S SMU/AMU for MxN MIMO Simulation**

For simulating of 2x3, 3x2, 2x4 or 4x2 MIMO system that requires two R&S SMU/AMU, the instruments have to be connected as follow:

- 1. To provide the instruments with reference frequency, connect either the inputs REF IN of both instruments to the external reference source or connect the output REF OUT of the first instrument (the R&S Signal Generator that will simulate Tx 1) to the input REF IN of the second one.
- 2. The inputs TRIGGER 1 for both paths of both instruments have to be connected to the external trigger source.
- 3. For simulation of a 4x2 or 3x2 MIMO mode up to 3 GHz, the outputs RF A of both instrument have to be connected to the first RF Combiner and respectively the RF B outputs of both instruments to the second RF Combiner.
- 4. For simulation of a 4x2 or 3x2 MIMO mode up to 6 GHz, the I and Q outputs of both instrument have to be connected to the I/Q Combiner Box and the I and Q outputs of the I/Q Combiner Box have to be connected to the I and Q inputs of the R&S SMATE as shown on the [Figure 5-5](#page-106-0).
- 5. For simulation of a 2x4 or 2x3 MIMO mode up to 6 GHz, the two R&S AMUs and two R&S SMATEs have to be connected as a chain (see [Figure 5-8\)](#page-108-0).
- 6. The connecting cables must have the same length and type, concerning all the REF OUT to REF IN, External Trigger Source to TRIGGER 1 and RF Outputs to RF Combiner connections.
- 7. Unnecessary cable lengths and branching points have to be avoided.

#### **5.1.5 Configuring two R&S SMU/AMU for MxN MIMO Simulation**

After the instruments had been connected as described in Chapter 5.1.4, "Connecting two R&S SMU/AMU for MxN MIMO Simulation", on page 110 the instruments have to be configured.

For working in a MIMO configuration with two R&S SMU/AMU, the instruments have to be configured as follow:

1. Configure the Reference Oscillator Settings, depending on whether an external reference dource or the reference dignal (REF OUT) of the first instrument is used.

a) Select "External Reference Frequency Source" for both instruments and configure the "Synchronization Bandwidth" and the "External Reference Frequency" accordingly.

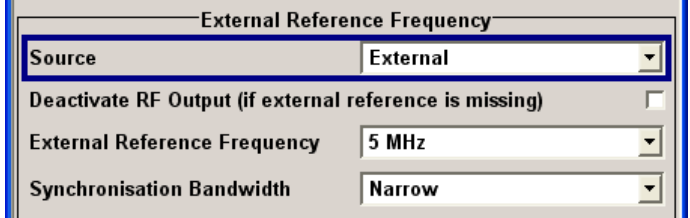

SCPI Command: SOUR:ROSC:SOUR EXT

b) Use the Reference Frequency of the first instrument, i.e. select an "Internal Reference Frequency Source" for the first instrument and an External one for the second instrument.

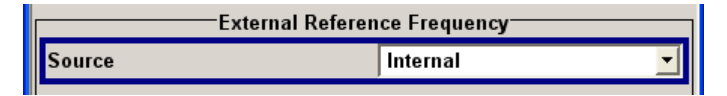

SCPI command (Instrument#1): SOUR:ROSC:SOUR INT SCPI command (Instrument#2): SOUR:ROSC:SOUR EXT

2. For both instruments, select an "External Trigger Source" for the selected digital standard.

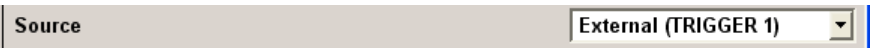

SCPI command: SOUR:BB:<Digital Standard>:TRIG:SOUR

- 3. Set the MIMO Fading Settings:
	- a) Select the "MIMO mode" (2x4, 4x2, 2x3 or 3x2) SCPI command: [SOUR:FSIM:ROUT FA1A2BFB1A2BM24|FA1A2BFB1A2BM42|](#page-225-0) [FA1A2BFB1A2BM23|FA1A2BFB1A2BM32](#page-225-0)
	- b) Set the "MIMO Subset" (Subset 1 for Instrument#1 and Subset 2 for Instrument#2) SCPI command: [SOUR:FSIM:MIMO:SUBS SET1|SET2](#page-274-0)
	- c) Configure the MIMO Correlation Matrix SCPI command: [SOUR:FSIM:MIMO:TAP:MATR:ROW2:COL2:MAGN 0,6](#page-278-0)

The values in the matrix diagonal are usually set to 1. Values different than 1 can be used to simulate antennas with different power level (steering). For information on how to calculate the resulting power level of each path, refer to "MIMO Fading Power Correction" in the Operating Manual.

4. Set the "Start Seed" of the instruments to different values. SCPI command (Instrument#1): [SOUR:FSIM:GLOB:SEED 5](#page-220-0) SCPI command (Instrument#2): SOUR: FSIM: GLOB: SEED 1

- 5. Enable both instruments to calculate the same MIMO matrix:
	- a) Save the MIMO Settings of the Instrument#1, copy the settings file to USB stick, external USB HDD, or use a LAN connection to transfer the settings file. SCPI command (Instrument#1): [SOUR:FSIM:MIMO:MDST "c:/MIMO\\_Settings/4\\_2\\_mimo\\_settings"](#page-272-0)
	- b) Connect the USB stick or the USB HDD to USB connector of Instrument#2 and copy the MIMO Settings to the instrument's target directory, e.g. c:/ MIMO\_Settings\_Instrument1.
	- c) Load the MIMO Settings of Instrument#1 to Instrument#2 SCPI command (Instrument#2): [SOUR:FSIM:MIMO:MDL "c:/MIMO\\_Settings\\_Instrument1/4\\_2\\_mimo\\_settings"](#page-272-0)
- 6. Enable both instruments to generate the same Tx signal:
	- a) Enable the Path A and Path B of the first instrument to generate the signal according to the desired digital standard.
	- b) Save the settings of the selected digital standard by means of the "Save/ Recall" function and copy the settings file to USB stick, external USB HDD, or use a LAN connection to transfer the settings file. SCPI command (Instrument#1): SOUR1|2:BB:<Digital Standard>:SETT:STOR "c: /MIMO Settings/digital standard settings"
	- c) Connect the USB stick or the USB HDD to USB connector of Instrument#2 and copy the settings file to the instrument's target directory, e.g.  $c$ :/ MIMO\_Settings\_Instrument1.
	- d) Load the settings file of Instrument#1 to Instrument#2 and activate the digital standard in the second one.

SCPI command (Instrument#2):

```
SOUR1|2:BB:<Digital Standard>:SETT:LOAD "c:
/MIMO Settings Instrument1/digital standard settings"
SOUR:BB:<Digital Standard>:STAT ON
```
7. For 4x2 and 3x2 MIMO configurations, enable the instruments to generate the signal of 4 different antennas.

#### a) **Example (EUTRA/LTE):**

For Instrument#1: in the General DL Settings menu, select Global MIMO Configuration with 4 antennas and enable Path A and Path B to simulate Antenna 1 and Antenna 2 respectively.

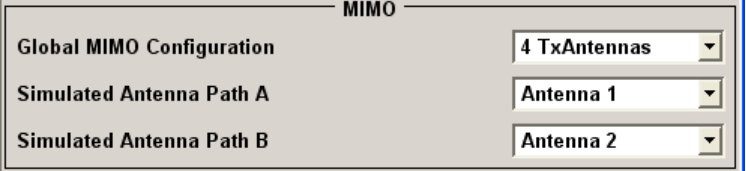

SCPI command (Instrument#1):

SOUR:BB:EUTR:DL:MIMO:CONF TX4 SOUR:BB:EUTR:DL:MIMO:ANTA ANT1 SOUR:BB:EUTR:DL:MIMO:ANTB ANT2

● For Instrument#2, enable Path A and Path B to simulate Antenna 3 and Antenna 4 respectively.

SCPI command (Instrument#2): SOUR:BB:EUTR:DL:MIMO:CONF TX4 SOUR:BB:EUTR:DL:MIMO:ANTA ANT3 SOUR:BB:EUTR:DL:MIMO:ANTB ANT4

- b) **Example (WiMAX):**
	- For Instrument#1, select Space-Time Coding Mode with 4 antennas, enable configuration of Path B from Path A and enable Path A to simulate Antenna 0. Path B will automatically generate the signal of Antenna 1.  $\overline{\mathbf{v}}$

**Configure Baseband B from Baseband A** 

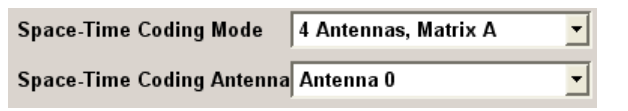

SCPI command (Instrument#1): SOUR:BB:WIM:PATH:COUP:STAT ON SOUR:BB:WIM:AOFD:ZONE1:STC:MODE MA4|MB4|MC4 SOUR:BB:WIM:AOFD:ZONE1:STC:ANT ANT0

● For Instrument#2, enable Path A to simulate Antenna 2. Path B will automatically generate the signal of Antenna 3. SCPI command (Instrument#2): SOUR:BB:WIM:PATH:COUP:STAT ON SOUR:BB:WIM:AOFD:ZONE1:STC:MODE MA4|MB4|MC4 SOUR:BB:WIM:AOFD:ZONE1:STC:ANT ANT3

## **5.2 MIMO Settings**

The MIMO fading is set in the "Fading" functional block.

## **5.2.1 MIMO Mode and MIMO Subset**

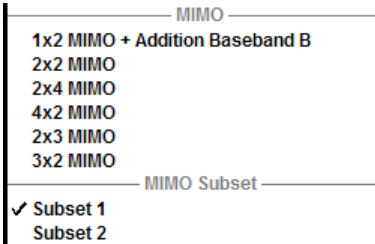

The MIMO mode selected in section "MIMO" defines the signal routing.

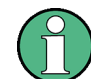

MIMO modes different than 2x2 or 2x1 MIMO require two instruments (see [Chap](#page-103-0)[ter 5.1, "MxN MIMO Test Configurations", on page 104\)](#page-103-0).

#### **MIMO Subset**

While simulating a MIMO mode with two instruments, the "MIMO Subset" defines which fading paths from the MIMO matrix are calculated by the selected instrument. The "MIMO Subset" selected in each of the two connected instrument has to be different.

Remote command:

[\[:SOURce<hw>\]:FSIMulator:MIMO:SUBSet](#page-274-0) on page 275

## **5.2.2 Fading MIMO**

The "Fading MIMO" dialog for the four subchannels (per instrument) can be called via the Fader dialog of one of the four "Fader" blocks.

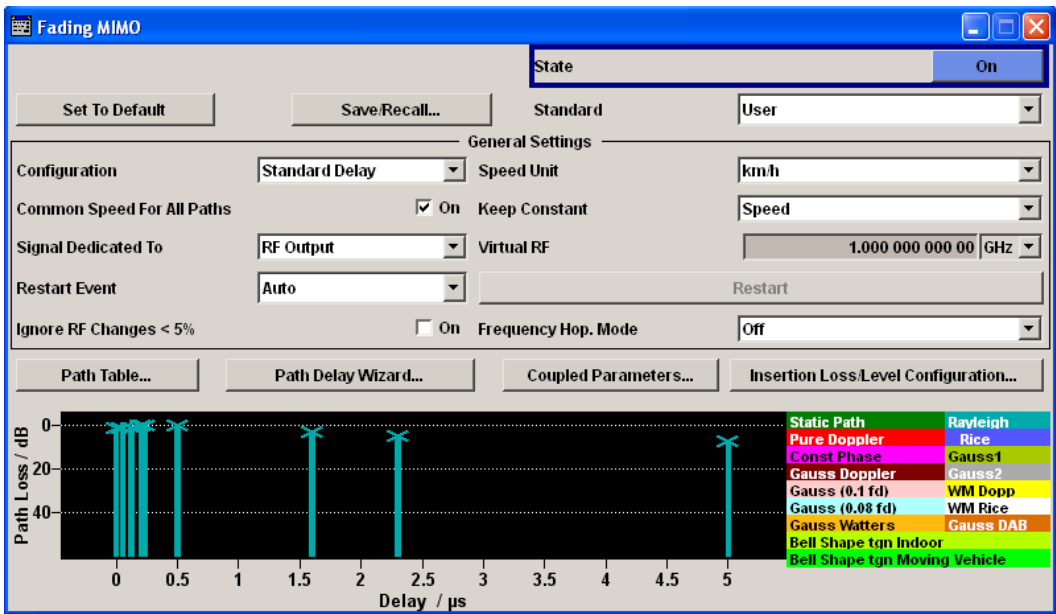

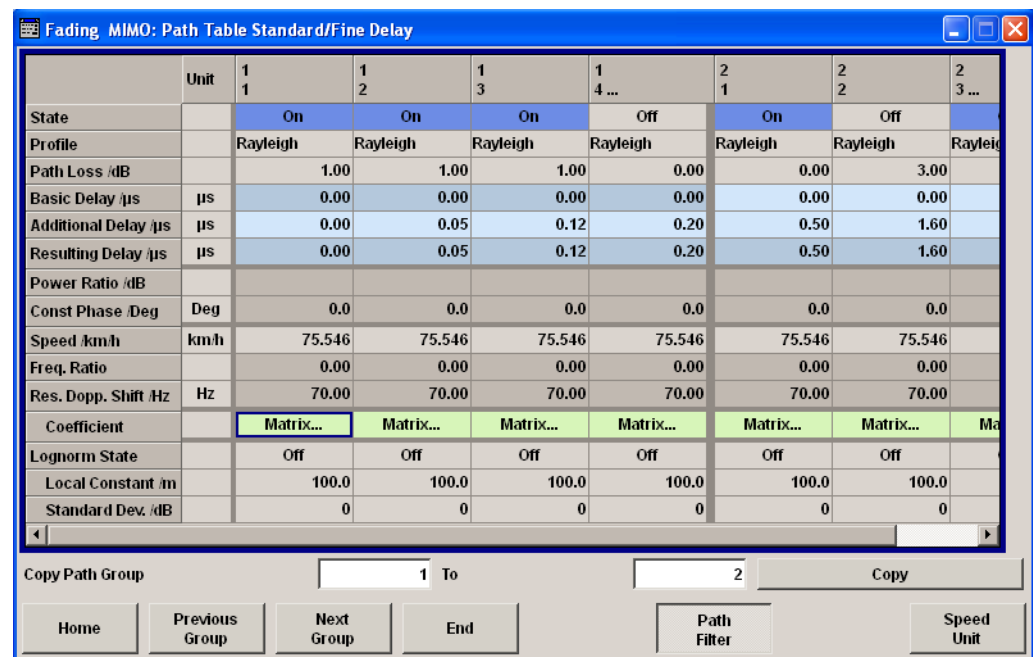

The "MIMO fading: Path Table" offers an additional button "Matrix/Vector" in the "Coefficient" row to configure the correlation between the transceivers.

● The "Fading MIMO: Correlation Matrix" dialog comprises the parameters necessary to adjust the correlation between the subchannels (maximum 8).

MIMO Settings

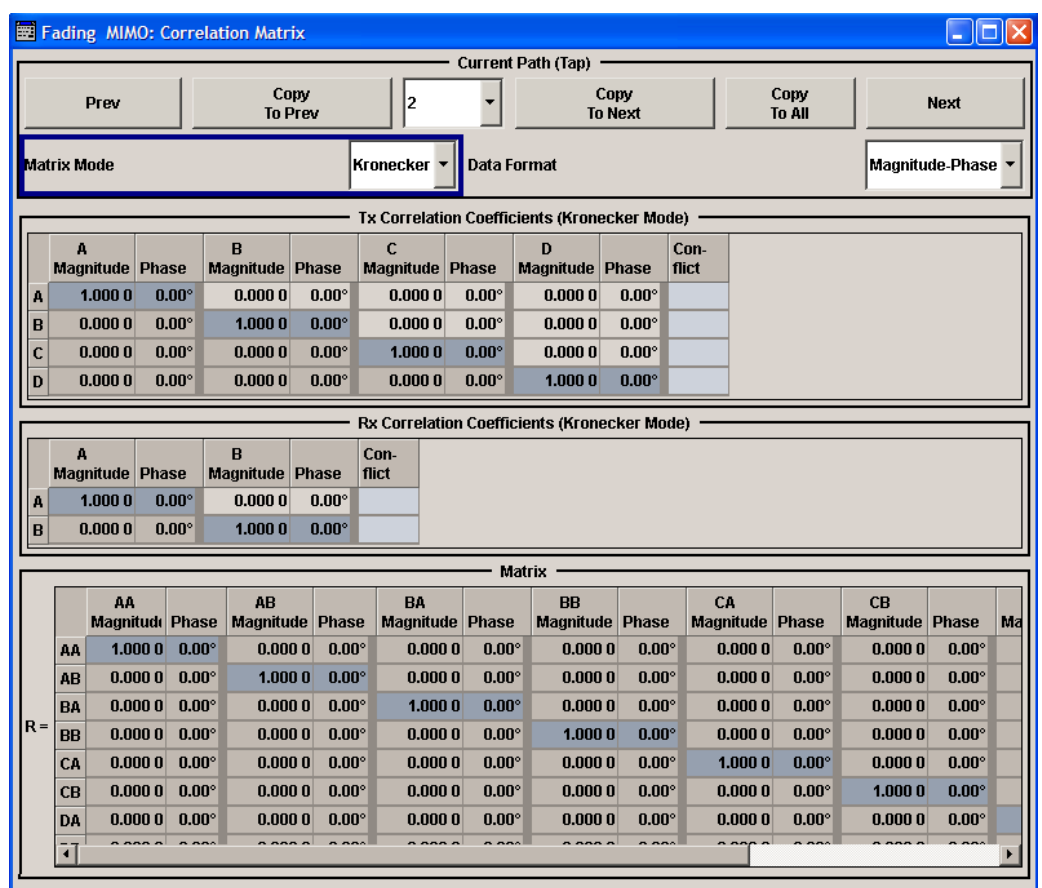

● The "Fading MIMO: Relative Tap Gain Vector" dialog is provided for the "Pure Doppler Fading Profile" only. This dialog provides additional parameters to simulate a phase shift between the signals with constant fading transmitted over the different Tx antennas, see [Chapter 5.2.6, "Relative Gain Vector Matrix Settings",](#page-122-0) [on page 123](#page-122-0).

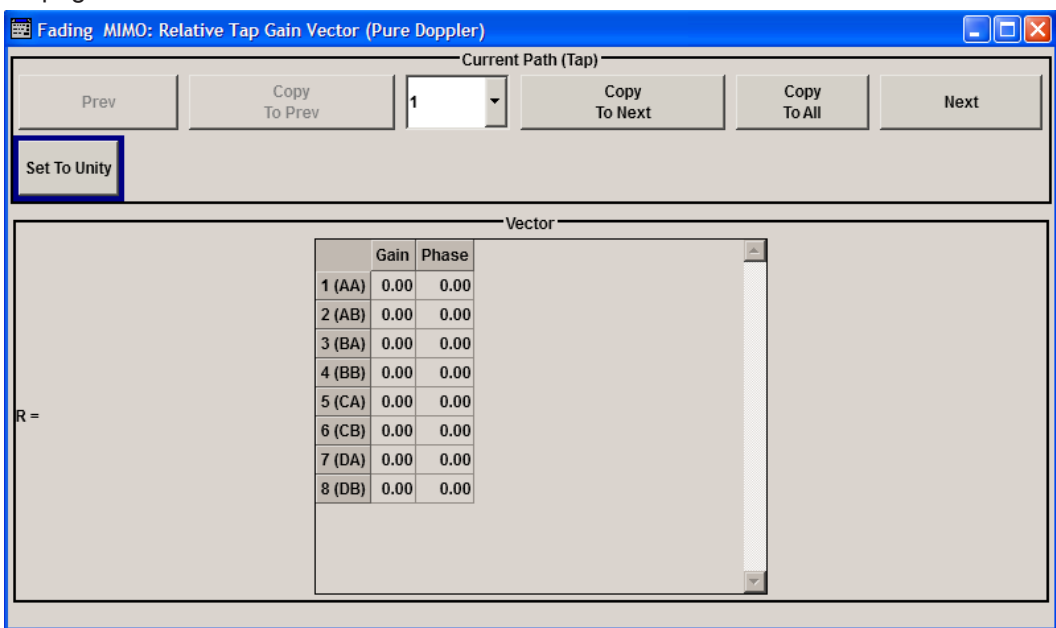

#### **Prev**

Displays the previous tap relative to the current tap. If tap 1 is the current tap, this button is disabled.

Remote command: n.a.

#### **Copy To Prev**

Copies the matrix values of the current tap to the next lower tap. If tap 1 is the current tap, this button is disabled.

Remote command: [\[:SOURce<hw>\]:FSIMulator:MIMO:COPY:PREVious](#page-272-0) on page 273

#### **Current Path (Tap) #**

Selects the tap to be displayed.

Remote command: [\[:SOURce<hw>\]:FSIMulator:MIMO:TAP](#page-274-0) on page 275

#### **Copy To Next**

Copies the matrix values of the current tap to the next higher tap. If the current tap is the last tap, this button is disabled.

Remote command:

[\[:SOURce<hw>\]:FSIMulator:MIMO:COPY:NEXT](#page-271-0) on page 272

#### **Copy To All**

Copies the matrix values of the current tap all taps.

Remote command: [\[:SOURce<hw>\]:FSIMulator:MIMO:COPY:ALL](#page-271-0) on page 272

#### **Next**

Displays the next tap relative to the current tap. If the current tap is the last tap, this button is disabled.

Remote command:

n.a.

#### **Matrix Mode**

Selects the input mode for the Rx and Tx correlation values.

- "Individual" Allows entering the correlation values individually.
- "Kronecker" Opens additional input fields for entering the Rx correlation and Tx correlation values, see [Chapter 5.2.3, "Kronecker Mode Correlation](#page-117-0) [Coefficients", on page 118.](#page-117-0) The matrix values are calculated automatically.
- "AoA / AoD" Opens additional input fields for defining the Rx and TX correlation parameters based on the Spatial Channel Model (SCM), see [Chap](#page-118-0)[ter 5.2.4, "TGn/TGac Channel Models Settings", on page 119](#page-118-0). The matrix values are calculated automatically.

<span id="page-117-0"></span>Remote command:

[\[:SOURce<hw>\]:FSIMulator:MIMO:TAP<ch>:MATRix:MODE](#page-277-0) on page 278

#### **Data Format**

Selects the data format for the matrix table. The matrix values can be expressed as value pairs of factor and phase or as a complex numbers. The data format can be changed at every time. The matrix table is updated immediately.

"Ratio-Phase" Displays the matrix values as value pairs of factor and phase.

"Real-Imag" Displays the matrix values as complex numbers.

Remote command: n.a.

#### **5.2.3 Kronecker Mode Correlation Coefficients**

#### **Calculating of the matrix values based on the Kronecker assumption**

In Kronecker mode, it is sufficient that you specify one Tx and one Rx correlation per MIMO channel. The instrument automatically computes the full correlation matrix according to the formula:

$$
R_l = R_{\text{Tx}}^{(l)} \otimes R_{\text{Rx}}^{(l)}, \text{ where } R_{\text{Tx}}^{(l)} = \begin{bmatrix} 1 & \rho_{\text{Tx}}^{(l)} \\ \rho_{\text{Tx}}^{(l)^*} & 1 \end{bmatrix} \text{ and } R_{\text{Rx}}^{(l)} = \begin{bmatrix} 1 & \rho_{\text{Rx}}^{(l)} \\ \rho_{\text{Rx}}^{(l)^*} & 1 \end{bmatrix}
$$

where  $\rho^{(\mathsf{I})}_{\mathsf{Rx}}$  and  $\rho^{(\mathsf{I})}_{\mathsf{Tx}}$  are the  $\mathsf{R}_{\mathsf{x}}$  and  $\mathsf{T}_{\mathsf{x}}$  correlations.

The evaluation of the Kronecker product ⊗ leads to:

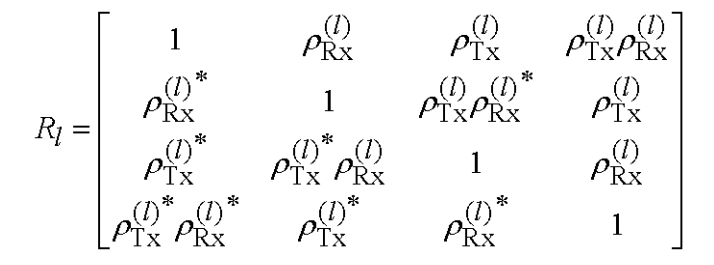

Which and how many coefficients are available, depends on the selected MIMO configuration, e.g. any of the 2x2, 4x2, and 3x2 MIMO configurations, requires only one Rx correlation coefficient AB, whereas there are six Rx correlation coefficients in case of 2x4 MIMO configuration.

#### **Tx Correlation Coefficients, Magnitude/Real**

Enters the value for the real/ratio part of the transmitter correlation ( $\rho^{(l)}_{Tx}$ ).

The available Tx correlation coefficients depends on the selected MIMO mode.

<span id="page-118-0"></span>Remote command:

For "Data Format > Magnitude-Phase" [\[:SOURce<hw>\]:FSIMulator:MIMO:TAP<ch>:KRONecker:CORRelation:TX:](#page-276-0) [ROW<di>:COLumn<st>:MAGNitude](#page-276-0) on page 277 For "Data Format > Real-Imag" [\[:SOURce<hw>\]:FSIMulator:MIMO:TAP<ch>:KRONecker:CORRelation:TX:](#page-276-0)

[ROW<di>:COLumn<st>:REAL](#page-276-0) on page 277

#### **Tx Correlation Coefficients, Phase/Imag**

Enters the value for the phase/imaginary part of the transmitter correlation  $(\rho^{(l)}_{Tx})$ .

The available Tx correlation coefficients depends on the selected MIMO mode.

Remote command: For "Data Format > Ratio-Phase" [\[:SOURce<hw>\]:FSIMulator:MIMO:TAP<ch>:KRONecker:CORRelation:TX:](#page-275-0) [ROW<di>:COLumn<st>:PHASe](#page-275-0) on page 276

For "Data Format > Real-Imag"

[\[:SOURce<hw>\]:FSIMulator:MIMO:TAP<ch>:KRONecker:CORRelation:TX:](#page-275-0) [ROW<di>:COLumn<st>:IMAGinary](#page-275-0) on page 276

#### **Rx Correlation Coefficients, Magnitude/Real**

Enters the value for the real/ratio part of the receiver correlation  $(\rho^{(i)}_{Rx})$ .

The available Rx correlation coefficients depends on the selected MIMO mode.

Remote command:

For "Data Format > Magnitude-Phase"

[\[:SOURce<hw>\]:FSIMulator:MIMO:TAP<ch>:KRONecker:CORRelation:RX:](#page-276-0) [ROW<di>:COLumn<st>:MAGNitude](#page-276-0) on page 277

#### For "Data Format > Real-Imag"

[\[:SOURce<hw>\]:FSIMulator:MIMO:TAP<ch>:KRONecker:CORRelation:RX:](#page-276-0) [ROW<di>:COLumn<st>:REAL](#page-276-0) on page 277

#### **Rx Correlation Coefficients, Phase/Imag**

Enters the value for the phase/imaginary part of receiver correlation ( $\rho^{(l)}_{Rx}$ ).

The available Rx correlation coefficients depends on the selected MIMO mode.

Remote command: For "Data Format > Ratio-Phase" [\[:SOURce<hw>\]:FSIMulator:MIMO:TAP<ch>:KRONecker:CORRelation:RX:](#page-275-0) [ROW<di>:COLumn<st>:PHASe](#page-275-0) on page 276 For "Data Format > Real-Imag" [\[:SOURce<hw>\]:FSIMulator:MIMO:TAP<ch>:KRONecker:CORRelation:RX:](#page-275-0) [ROW<di>:COLumn<st>:IMAGinary](#page-275-0) on page 276

#### **5.2.4 TGn/TGac Channel Models Settings**

TGn and TGac channel models are specified for the evaluation of IEEE 802.11n and IEEE 802.11ac systems respectively.

These channel models are based on the so called rays, which are defined at the BS and MS side by their AoA (Angle of Arrival) and the AoD (Angle of Departure). The rays are distributed according to the selected statistic function and angle spread (AS).

In this implementation, one fading path consists by default of one ray but you can define up to four rays per path. The AoA (Angle of Arrival) / AoD (Angle of Departure) parameters, i.e. AoA/AoD angles, angle spreads (AS) and distribution of the rays, as well as the distances between the antennas at the Tx and the Rx side, are configurable.

#### **To access the dialog with TGn/TGac settings**

- 1. Enable a MIMO configuration, select the "Fading > Path Table > Matrix".
- 2. Select "Fading: Correlation Matrix > Matrix Mode > AoA/AoD".

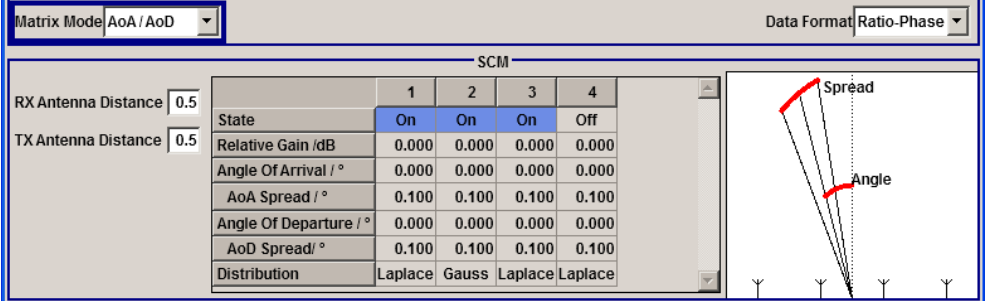

#### **RX/TX Antenna Distance**

Determines the distance between the Tx and Rx antennas as function of the wave length lambda and is calculated as follow:

*Physical Antenna Distance = "RX/TX Antenna Distance" \** λ, where

the wave length λ *= c / "Frequency"* and *c* is the speed of light.

#### Remote command:

```
[:SOURce<hw>]:FSIMulator:MIMO:TGN:ANTenna:DISTance:RX on page 283
[:SOURce<hw>]:FSIMulator:MIMO:TGN:ANTenna:DISTance:TX on page 283
```
#### **Ray State**

Enables/disables the selected ray.

Remote command:

```
[:SOURce<hw>]:FSIMulator:MIMO:TAP<ch>:TGN:RAY<st>:STATe
on page 284
```
#### **Relative Gain /dB**

Sets the relative gain (in dB) of the selected ray.

Remote command:

[\[:SOURce<hw>\]:FSIMulator:MIMO:TAP<ch>:TGN:RAY<st>:GAIN](#page-283-0) on page 284

#### **Angle of Arrival (AoA)**

Sets the AoA (Angle of Arrival) of the selected ray.

#### Remote command:

[\[:SOURce<hw>\]:FSIMulator:MIMO:TAP<ch>:TGN:RAY<st>:ARRival:ANGLe](#page-282-0) [on page 283](#page-282-0)

#### **AoA Spread**

Sets the AoA (Angle of Arrival) spread (AS) of the selected ray.

Remote command:

[\[:SOURce<hw>\]:FSIMulator:MIMO:TAP<ch>:TGN:RAY<st>:ARRival:SPRead](#page-283-0) [on page 284](#page-283-0)

#### **Angle of Departure (AoD)**

Sets the AoD (Angle of Departure) of the selected ray.

Remote command:

[\[:SOURce<hw>\]:FSIMulator:MIMO:TAP<ch>:TGN:RAY<st>:DEParture:](#page-282-0) ANGLe [on page 283](#page-282-0)

#### **AoD Spread**

Sets the AoD (Angle of Departure) spread (AS) of the selected ray.

Remote command:

[\[:SOURce<hw>\]:FSIMulator:MIMO:TAP<ch>:TGN:RAY<st>:DEParture:](#page-283-0) SPRead [on page 284](#page-283-0)

#### **Distribution**

Select one of the proposed statistical functions to determine the distribution of the selected ray.

**Tip:** Use this parameter to simulate ray scattering due to obstacles with different surface (see also [Chapter 8.8, "TGn Settings", on page 281\)](#page-280-0).

Remote command: [\[:SOURce<hw>\]:FSIMulator:MIMO:TAP<ch>:TGN:DISTribution](#page-282-0) on page 283

## **5.2.5 Correlation Matrix Table**

The correlation matrix table displays the values for the transmitter/receiver correlation. The correlation matrix is valid for the selected fading path. To adjust the values, edit the matrix elements directly, use the correlation coefficients of the Kronecker Mode, define the TGn/TGac parameters of the AoA /AoD mode or use the SCME/WINNER mode.

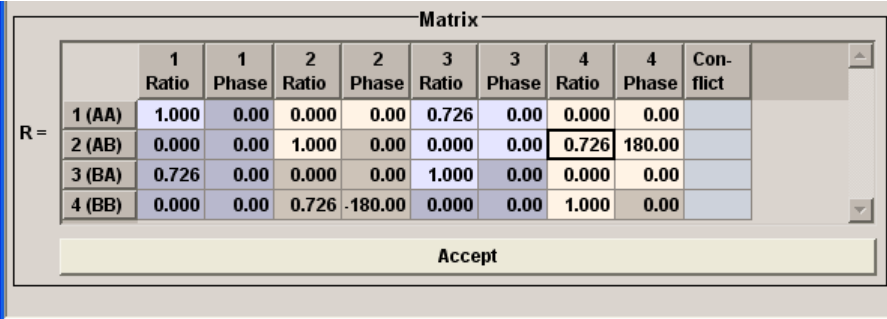

#### **Defining the matrix values individually**

In individual matrix mode, you have to define the matrix values manually. Irrespectively of the selected data format, you have to enter valid correlation values.

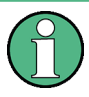

#### **Impossible calculation and conflict settings**

The individual direct definition of the matrix elements may lead to impossible calculation due to inappropriate values and/or settings conflict.

You have to change the corresponding values.

The Figure 5-9 uses a 2x2 MIMO matrix to depict the basic configuration principle.

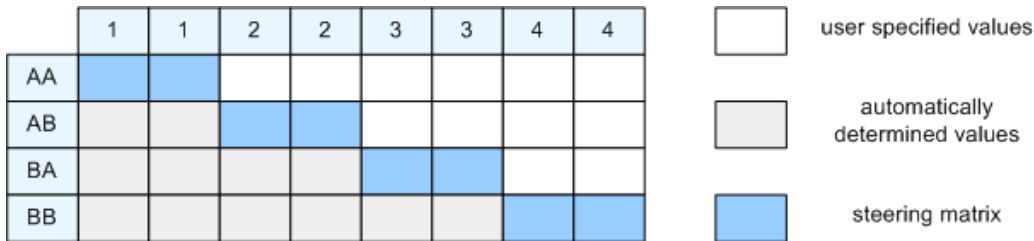

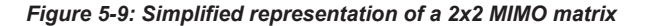

To define the matrix, set the only the value pairs in the diagonal and upper triangle (a total of 10 value pairs in this example, see Figure 5-9). The instrument exploits the complex conjugate symmetry across the diagonal and determines automatically the remaining value pairs in the lower triangle.

By default, the values in the matrix diagonal are set to 1. Use values different than 1 to simulate antennas with different power level (steering).

For information on how to calculate the resulting power level of each path, refer to "MIMO Fading Power Correction" in the Operating Manual.

#### **Real/Magnitude**

Enters the value for the real/ratio part of the correlation.

Remote command:

[\[:SOURce<hw>\]:FSIMulator:MIMO:TAP<ch>:MATRix:ROW<di>:COLumn<st>:](#page-278-0) MAGNitude [on page 279](#page-278-0)

MIMO Settings

#### <span id="page-122-0"></span>**Phase/Imag**

Enters the value for the phase/imaginary part of the correlation.

Remote command:

[\[:SOURce<hw>\]:FSIMulator:MIMO:TAP<ch>:MATRix:ROW<di>:COLumn<st>:](#page-277-0) PHASe [on page 278](#page-277-0)

#### **Conflict**

Indicates a matrix conflict.

Remote command:

[\[:SOURce<hw>\]:FSIMulator:MIMO:TAP<ch>:MATRix:CONFlict?](#page-277-0) on page 278

#### **Accept**

Accepts the values for the phase/imaginary and the real/ration part of the correlation. Remote command:

[\[:SOURce<hw>\]:FSIMulator:MIMO:TAP<ch>:MATRix:ACCept](#page-276-0) on page 277

#### **5.2.6 Relative Gain Vector Matrix Settings**

The "Fading MIMO: Relative Tap Gain Vector" dialog is available for the "Pure Doppler Fading Profile" only. This dialog provides additional parameters to simulate a gain weighting or phase shift between the signals with constant fading transmitted over the different Tx antennas.

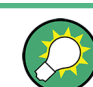

Use this function to simulate beamforming signal.

#### **Example:**

This example illustrates the phase shift between the signals with a start phase of 45 degrees, power level of 2 dB, and the gain and phase settings as follow:

- "AA Gain  $> 0$ ", "AA Phase  $> 0$ "
- "AB Gain > -1", "AB Phase > 10"
- "BA Gain > -2", "BA Phase > 20"
- "BB Gain > -3", "BB Phase > 350"

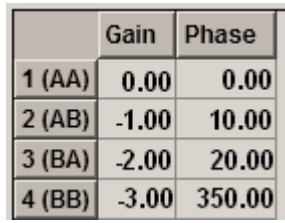

Resulting simulation:

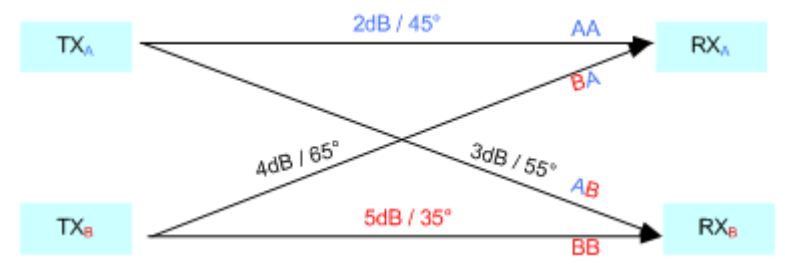

#### **Set to Unity**

Presets the vector matrix to an unitary matrix.

Remote command:

[\[:SOURce<hw>\]:FSIMulator:MIMO:TAP<ch>:GVECtor:PRESet](#page-278-0) on page 279

#### **Gain**

Defines the relative gain of the selected path.

A gain value of 0 dB means no loss, and e.g. -3 dB is loss in this path.

Remote command:

[\[:SOURce<hw>\]:FSIMulator:MIMO:TAP<ch>:GVECtor:AA:GAIN](#page-279-0) on page 280 for the correct syntax of the SCPI command of the other paths, refer to the command description.

#### **Phase**

Defines the phase shift of the selected path.

Remote command:

[\[:SOURce<hw>\]:FSIMulator:MIMO:TAP<ch>:GVECtor:AA:PHASe](#page-280-0) on page 281 for the correct syntax of the SCPI command of the other paths, refer to the command description.

# 6 Summation Ratio A/B

► To access this settings, select "Fading > Summation Ratio A/B".

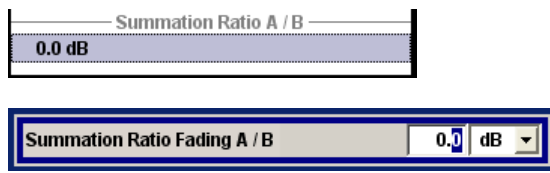

The "Summation Ratio A/B" setting is used to set the ratio of the output levels of both paths A and B in case the two faded signals are added.

Faded signals are added in case one of the following signal routing configuration (see also [Chapter 3, "Signal Routing \(non-MIMO\) Settings", on page 17\)](#page-16-0):

- Signal Routing A to A / B to A
- Signal Routing A to  $B / B$  to B
- Signal Routing A to A&B / B to A&B

The "Summation Ration A/B" function is similar to the "Path Gain" function in the "Baseband" block.

The "Path Gain" represents the relative gain of the selected path compared to the baseband signal of the other path and/or of the supplied external baseband signal. The "Path Gain" is measured at the output of the "Baseband" blocks and is considered in any signal routing with summed signals.

However, if the baseband signal is additionally faded and routed at the output of the fading simulator, so that the faded signals from both paths are summed, the real path gain is measured at the output of the "Fading" blocks and set with the parameter "Summation Ratio A/B".

The relative gain set with the parameter "Path Gain" in the "Baseband" block is ignored.

A positive value of the parameter "Summation Ration A/B" indicates a stronger signal on path A; respectively a negative value indicates a stronger signal on path B.

SCPI command:

[\[:SOURce<hw>\]:FSIMulator:SUM:RATio](#page-234-0) on page 235

# 7 Predefined Fading Settings

The predefined fading settings correspond to the test scenarios stipulated in the common mobile radio standards. The following tables provide a listing of the predefined standards along with the underlying test scenarios and the enabled settings.

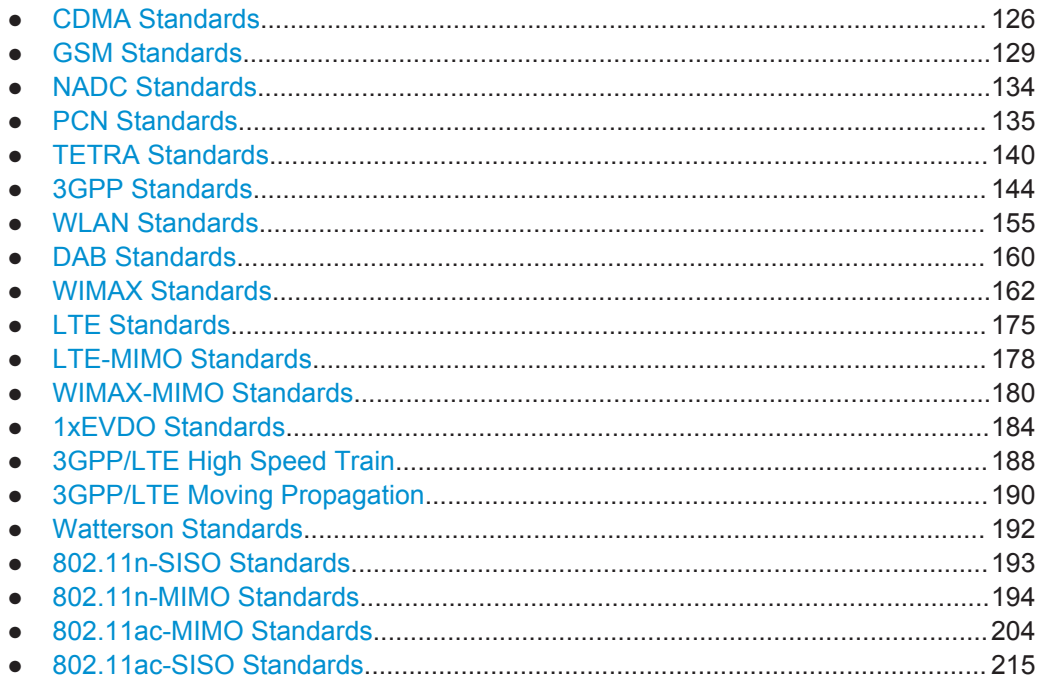

# **7.1 CDMA Standards**

## **7.1.1 CDMA 1 (8km/h - 2 Path)**

#### *Table 7-1: C.S0011-A\_MS\_Minimum\_Performance\_Spec.pdf*

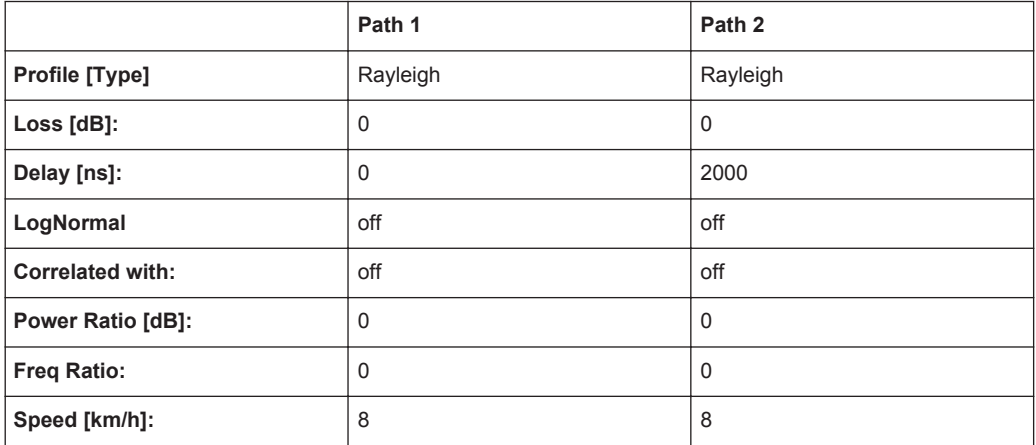

also with 15km/h in band class 5

## **7.1.2 CDMA 2 (30km/h - 2 Path)**

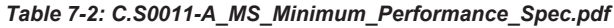

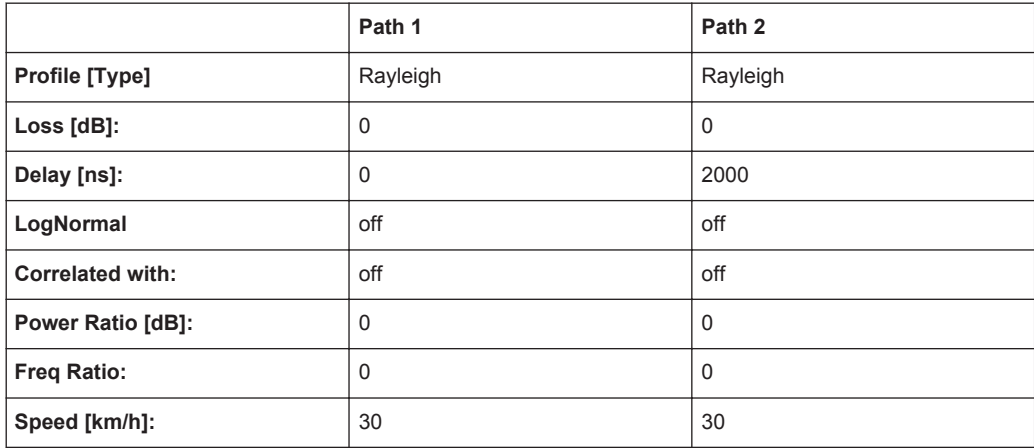

also with 14km/h in band classes 1,4,6,8

also with 58km/h in band class 5

## **7.1.3 CDMA 3 (30km/h - 1 Path)**

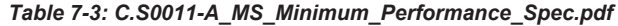

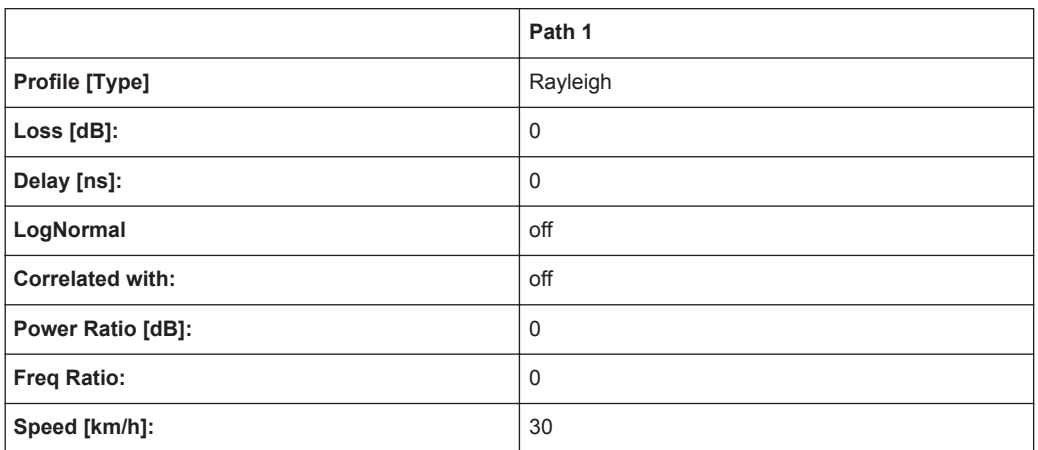

also with 58km/h in band class 5

## **7.1.4 CDMA 4 (100km/h - 3 Path)**

|                          | Path 1   | Path 2      | Path <sub>3</sub> |
|--------------------------|----------|-------------|-------------------|
| Profile [Type]           | Rayleigh | Rayleigh    | Rayleigh          |
| Loss $[dB]$ :            | $\Omega$ | $\mathbf 0$ | 3                 |
| Delay [ns]:              | 0        | 2000        | 14500             |
| LogNormal                | off      | off         | off               |
| <b>Correlated with:</b>  | off      | off         | off               |
| <b>Power Ratio [dB]:</b> | 0        | $\mathbf 0$ | $\Omega$          |
| <b>Freq Ratio:</b>       | $\Omega$ | 0           | $\Omega$          |
| Speed [km/h]:            | 100      | 100         | 100               |

*Table 7-4: C.S0011-A\_MS\_Minimum\_Performance\_Spec.pdf*

also with 192km/h in band class 5

## **7.1.5 CDMA 5 (0km/h - 2 Path)**

*Table 7-5: C.S0011-A\_MS\_Minimum\_Performance\_Spec.pdf*

|                         | Path 1      | Path 2   |
|-------------------------|-------------|----------|
| Profile [Type]          | Rayleigh    | Rayleigh |
| Loss [dB]:              | 0           | 0        |
| Delay [ns]:             | $\mathbf 0$ | 2000     |
| LogNormal               | off         | off      |
| <b>Correlated with:</b> | off         | off      |
| Power Ratio [dB]:       | 0           | 0        |
| <b>Freq Ratio:</b>      | 0           | 0        |
| Speed [km/h]:           | 0           | 0        |

## **7.1.6 CDMA 6 (3km/h - 1 Path)**

*Table 7-6: C.S0011-A\_MS\_Minimum\_Performance\_Spec.pdf*

|                         | Path 1      |
|-------------------------|-------------|
| Profile [Type]          | Rayleigh    |
| Loss [dB]:              | 0           |
| Delay [ns]:             | $\mathbf 0$ |
| LogNormal               | off         |
| <b>Correlated with:</b> | off         |

<span id="page-128-0"></span>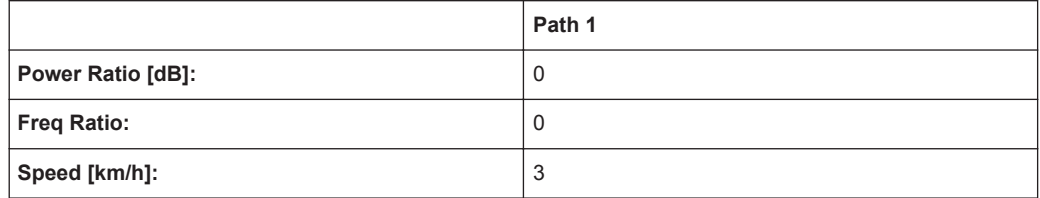

# **7.2 GSM Standards**

## **7.2.1 GSM TU3 (6 Path)**

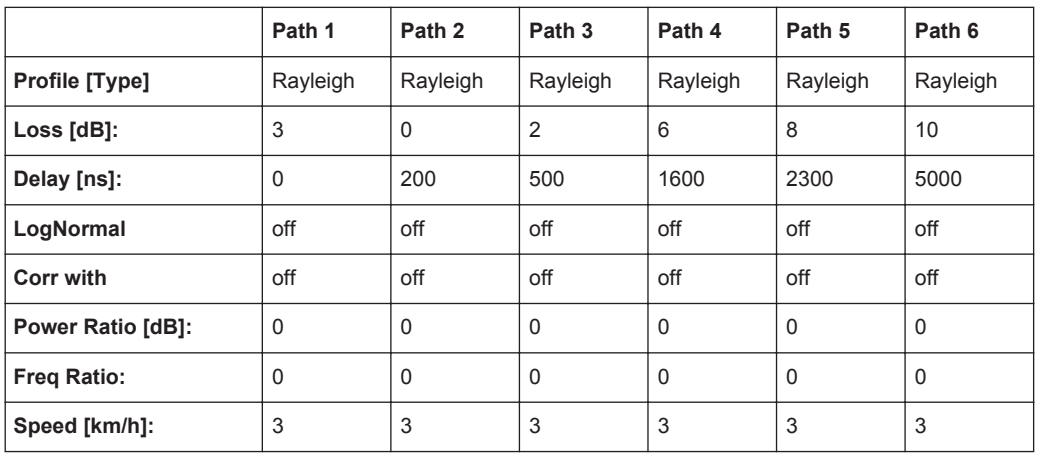

## **7.2.2 GSM TU50 (6 Path)**

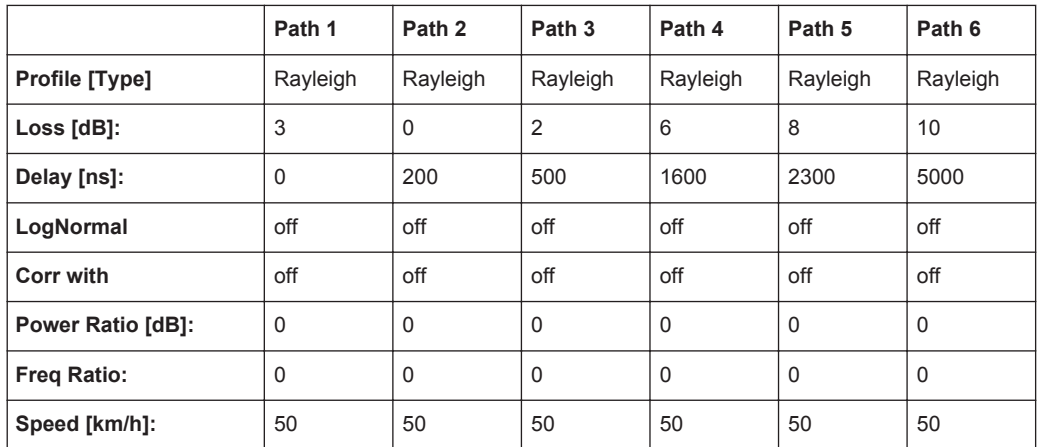

## **7.2.3 GSM HT100 (6 Path)**

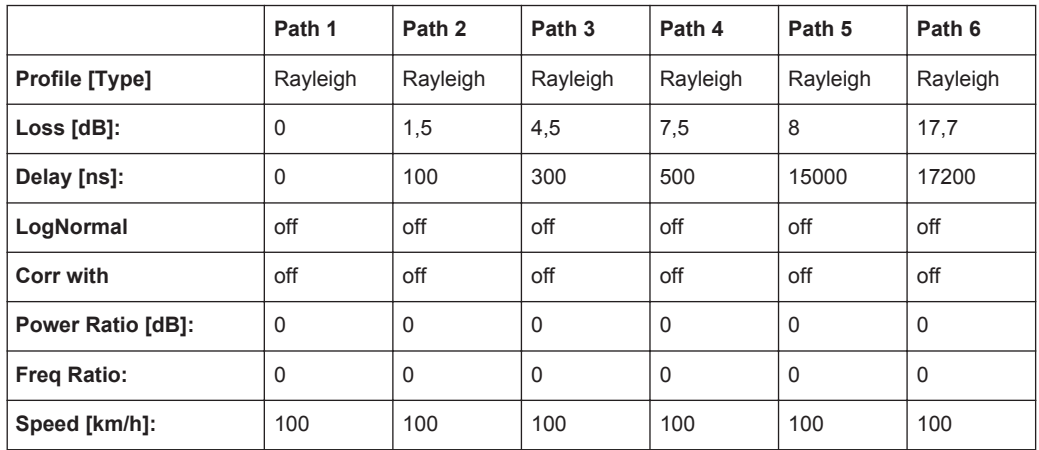

## **7.2.4 GSM RA250 (6 Path)**

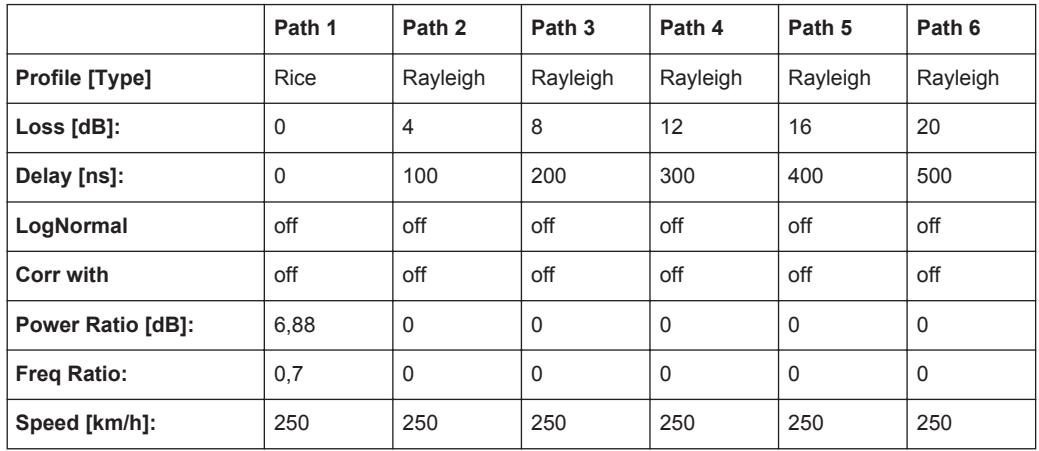

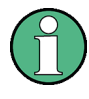

There has been a change in the specifications TS8916B, Baseline Change from 5.1.0 to 5.2.0. The power ratio for path 1 with Rice fading is now no longer referred only to Rayleigh of path 1. Instead, it is referred to the total power of all of the paths.

The preset value used in the instrument of 6.88 fulfills this requirement. It does not conform to the value given in the specification since the instrument always determines the power ratio for one path. By taking into account the power of the other paths in calculating this value, however, the required power ratio for all six paths is achieved.

## **7.2.5 GSM ET50 (EQ50) (6 Path)**

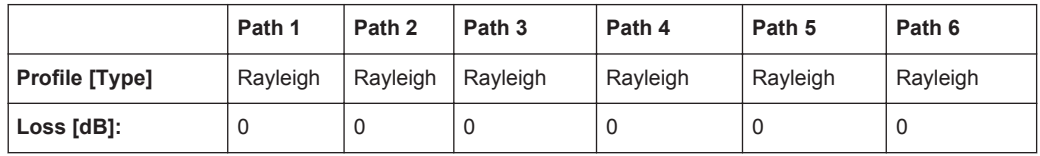

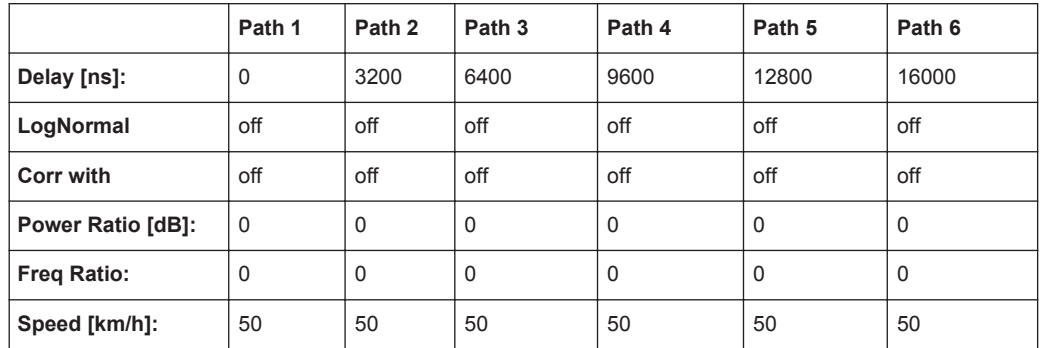

# **7.2.6 GSM ET60 (EQ60) (6 Path)**

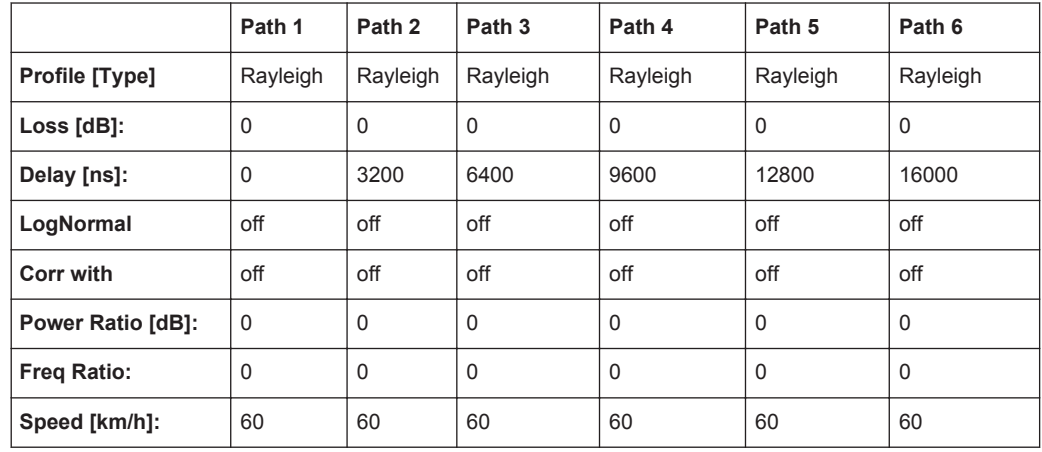

## **7.2.7 GSM ET100 (EQ100) (6 Path)**

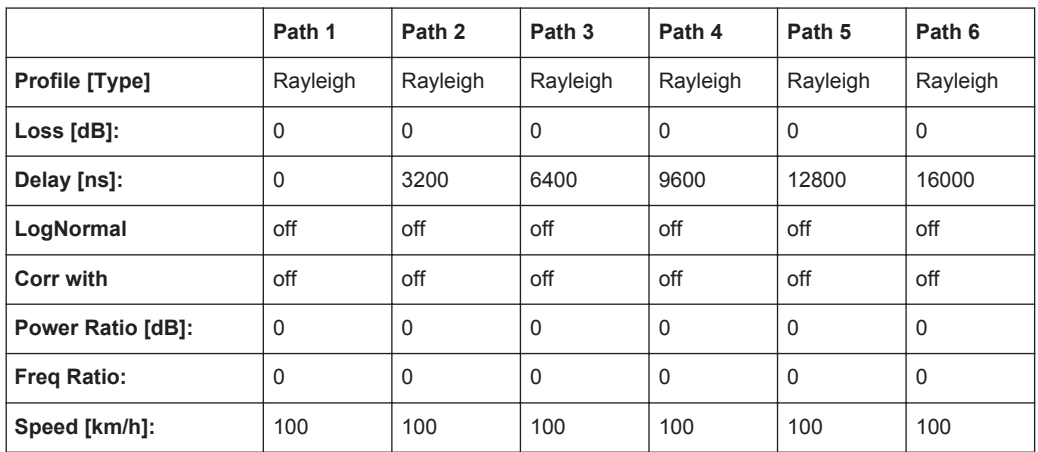

## **7.2.8 GSM TU3 (12 Path)**

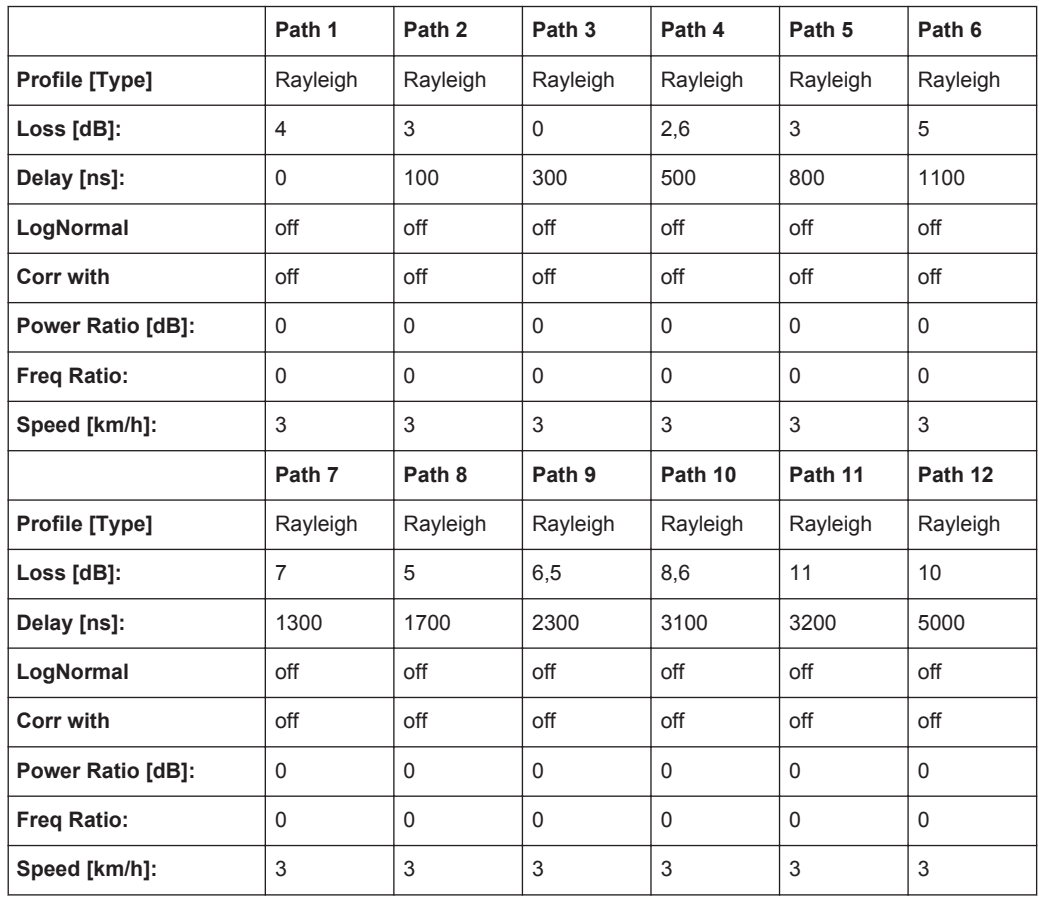

## **7.2.9 GSM TU50 (12 Path)**

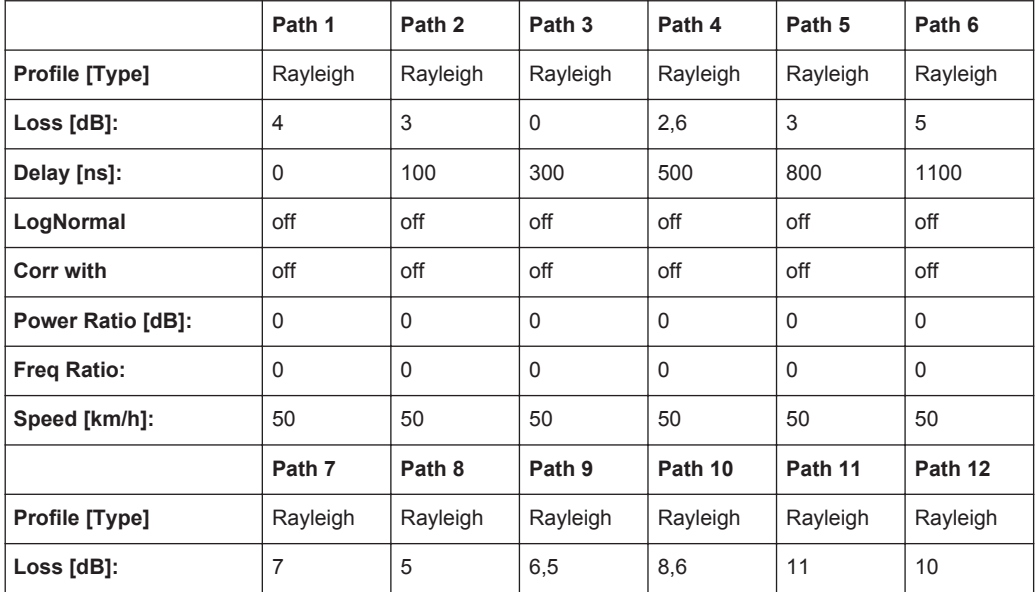

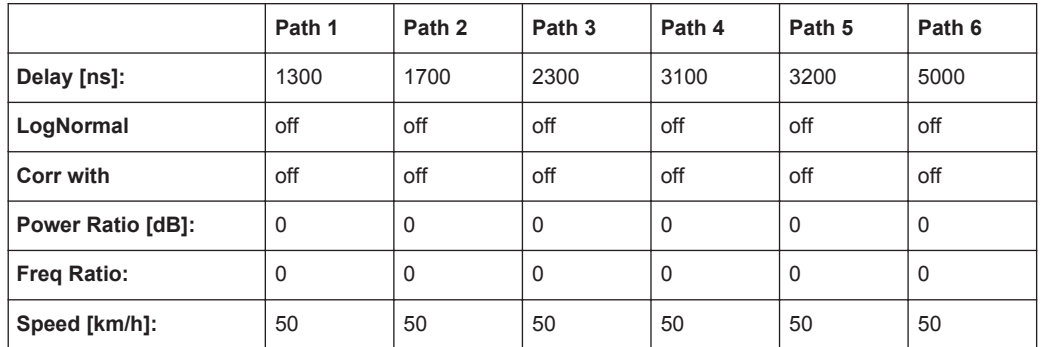

## **7.2.10 GSM HT100 (12 Path)**

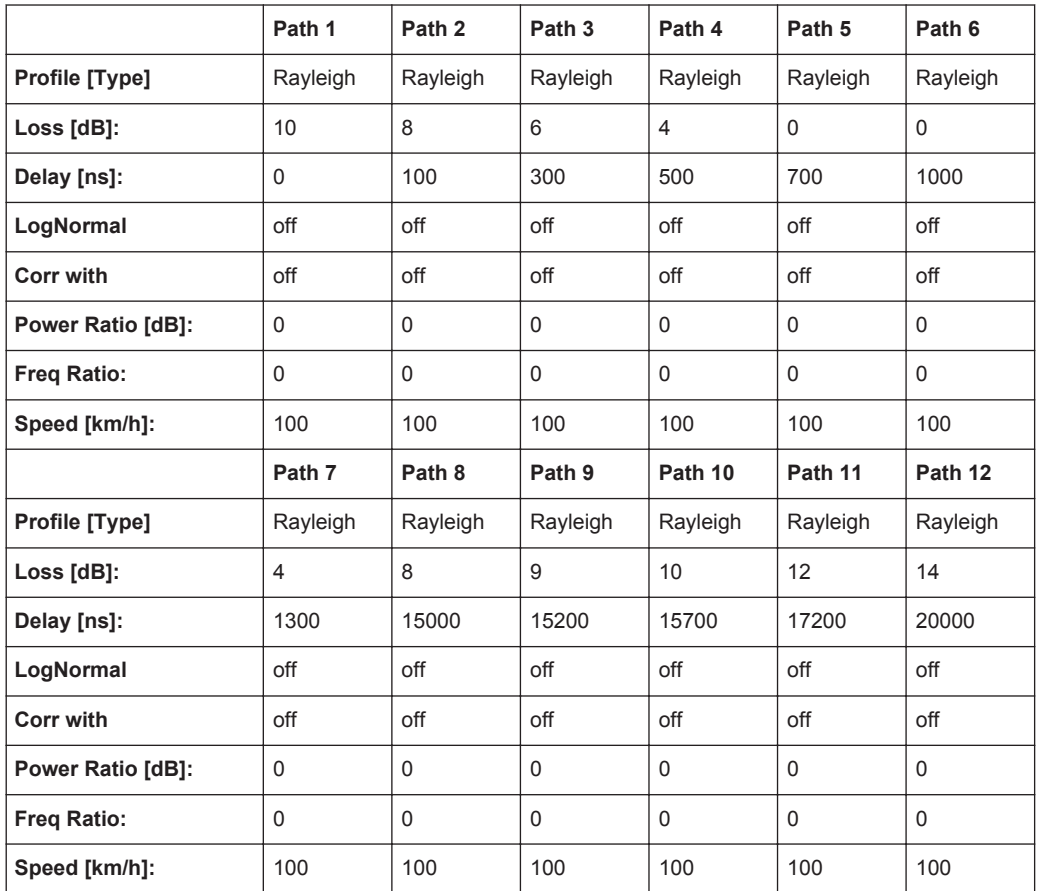

## **7.2.11 GSM TI5**

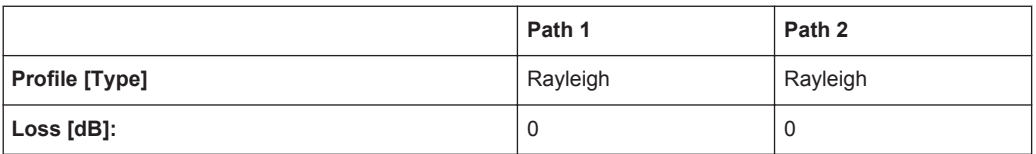

NADC Standards

<span id="page-133-0"></span>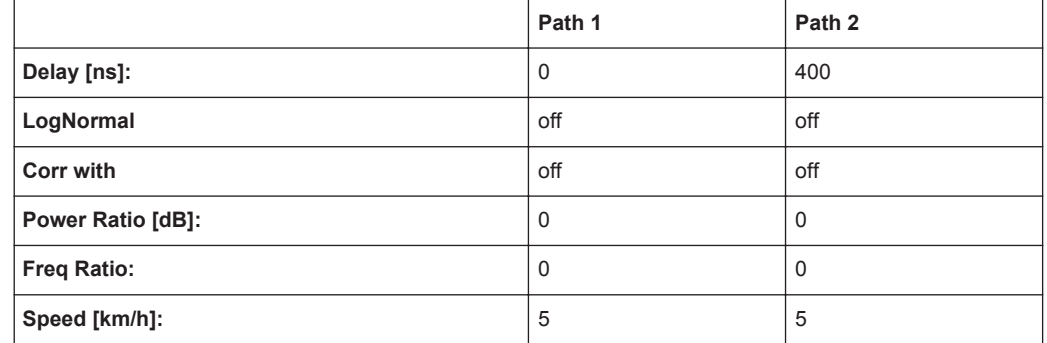

# **7.3 NADC Standards**

Path 2 should be placed in its own group (delay max. 40 000 ns).

## **7.3.1 NADC 8 (2 Path)**

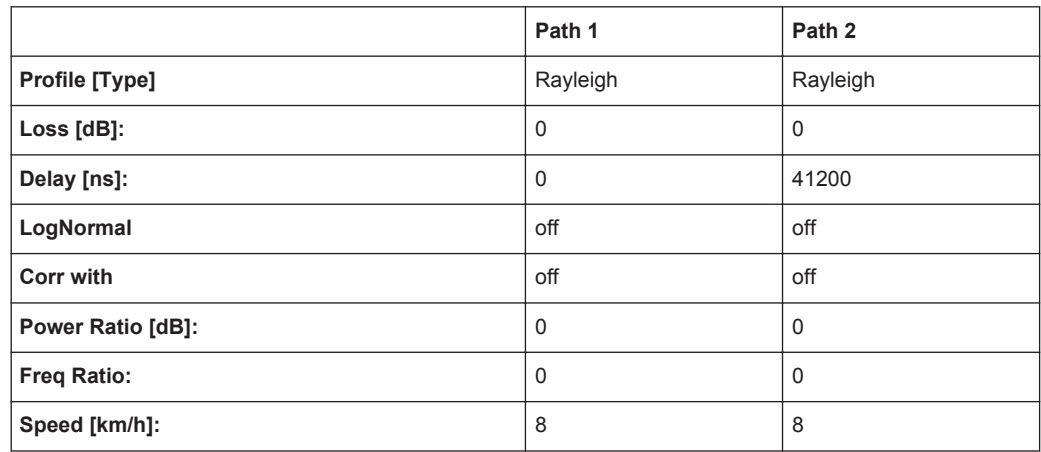

## **7.3.2 NADC 50 (2 Path)**

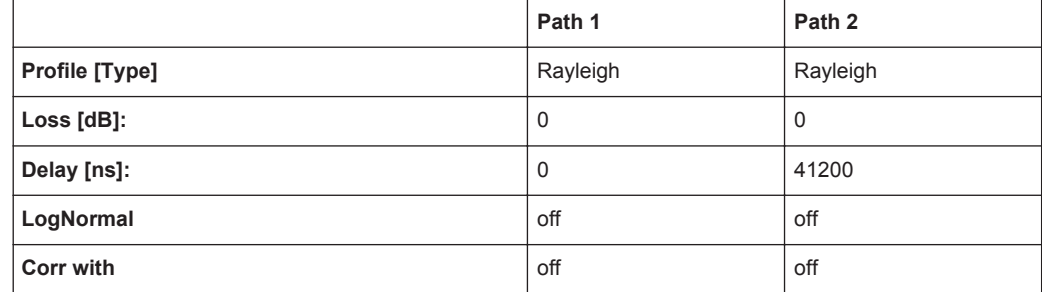

<span id="page-134-0"></span>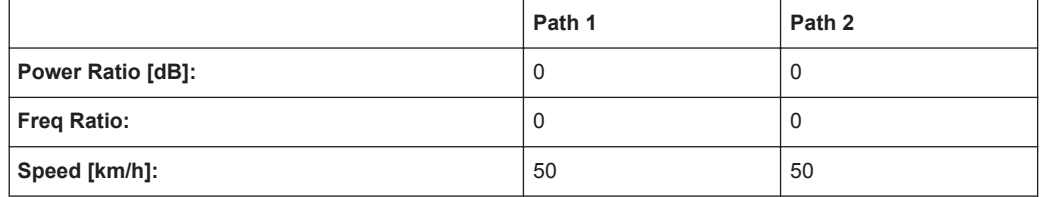

## **7.3.3 NADC 100 (2 Path)**

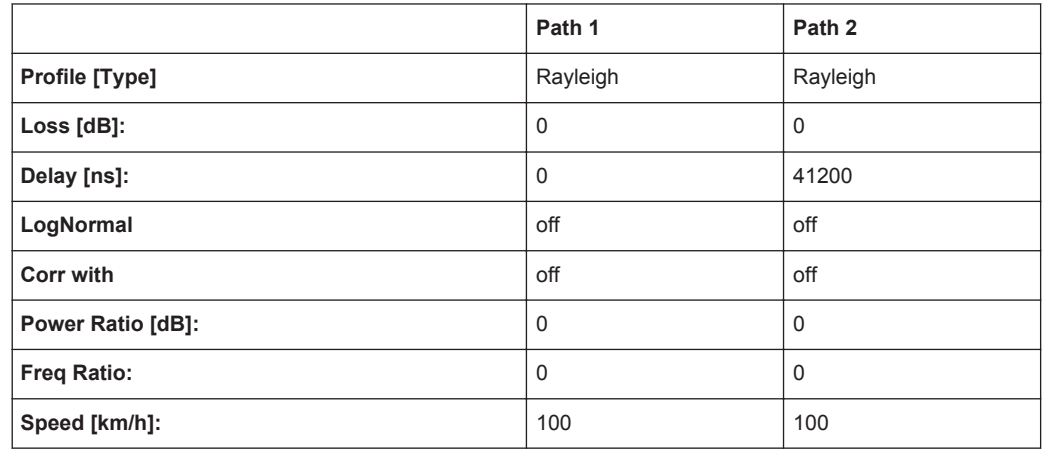

# **7.4 PCN Standards**

## **7.4.1 PCN TU1.5 (6 Path)**

Same as GSM Tux

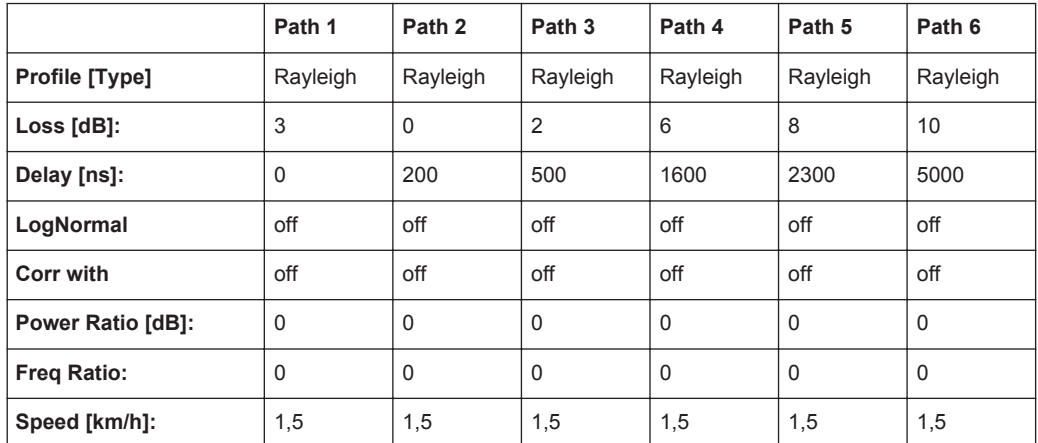

PCN Standards

## **7.4.2 PCN TU50 (6 Path)**

Same as GSM TU50

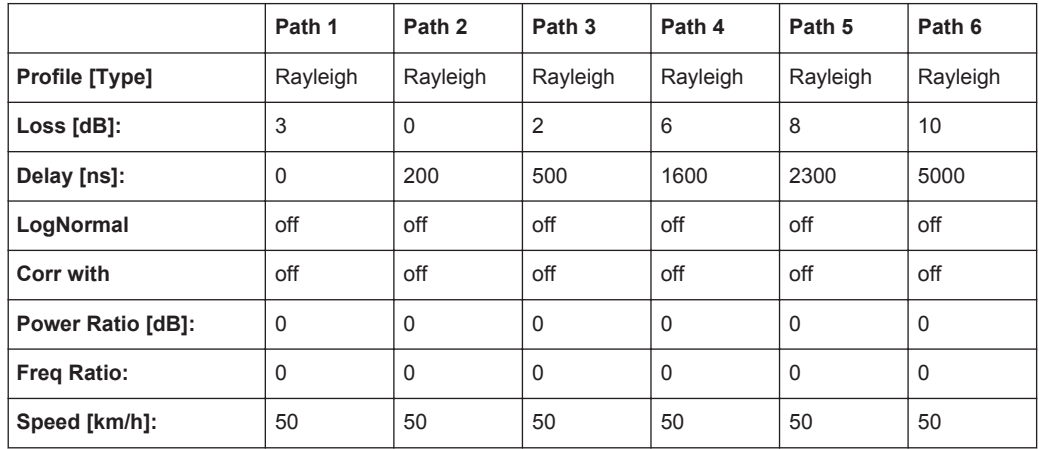

## **7.4.3 PCN HT100 (6 Path)**

Same as GSM

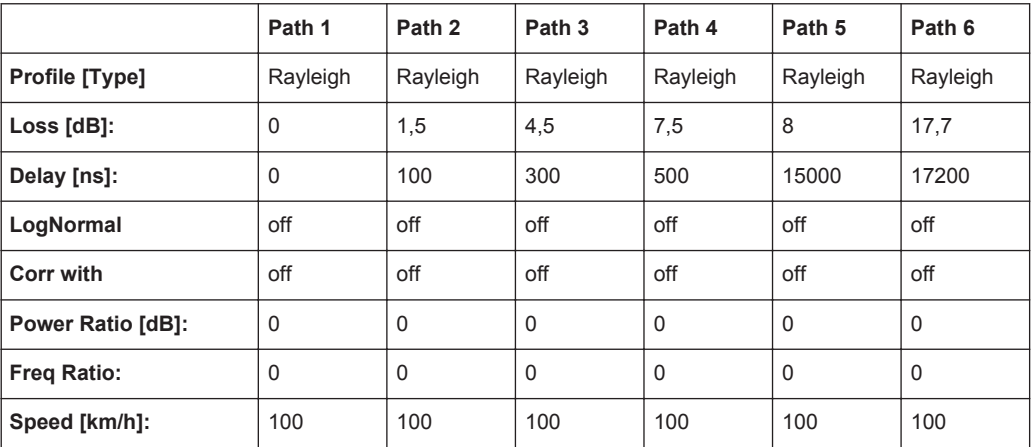

## **7.4.4 PCN RA130 (6 Path)**

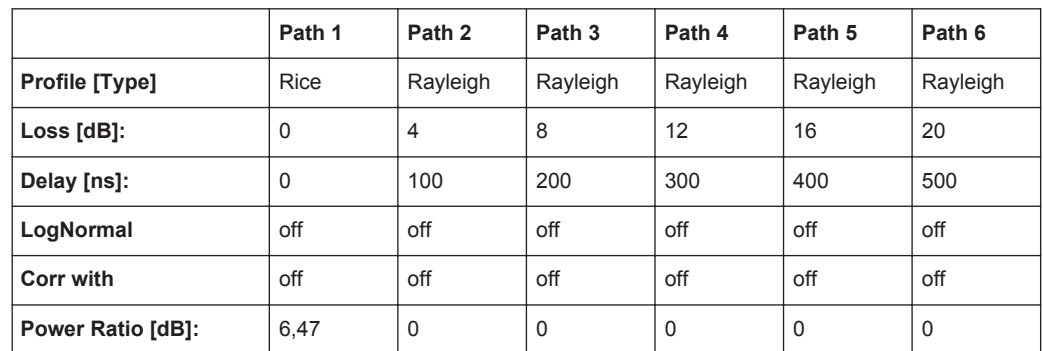

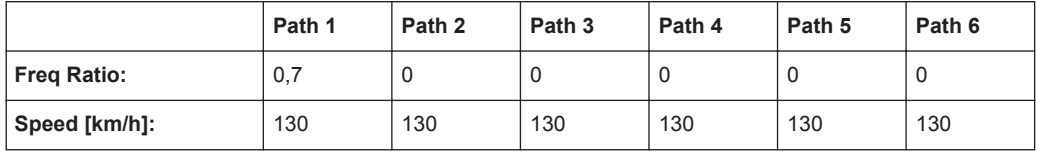

## **7.4.5 PCN ET50 (EQ50) (6 Path)**

Same as GSM

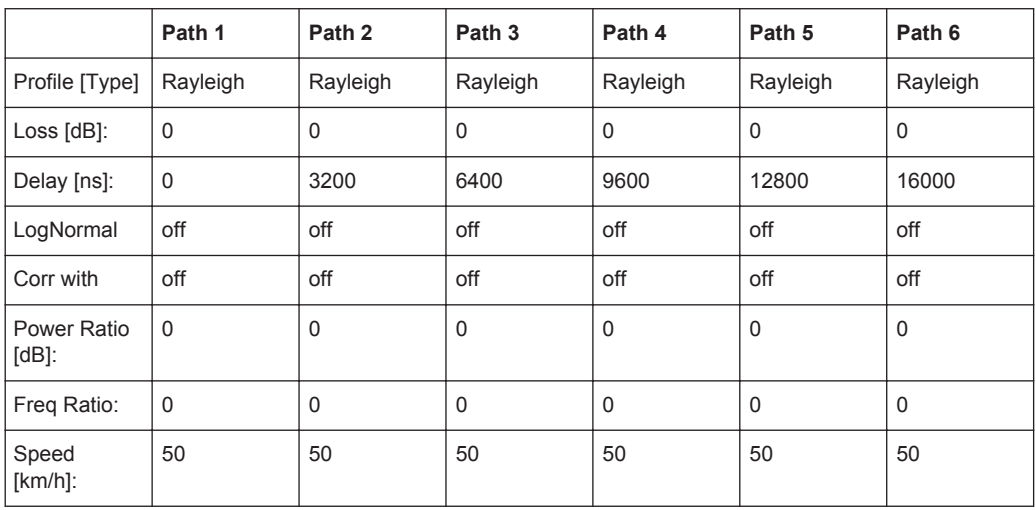

## **7.4.6 PCN ET60 (EQ60) (6 Path)**

Same as GSM

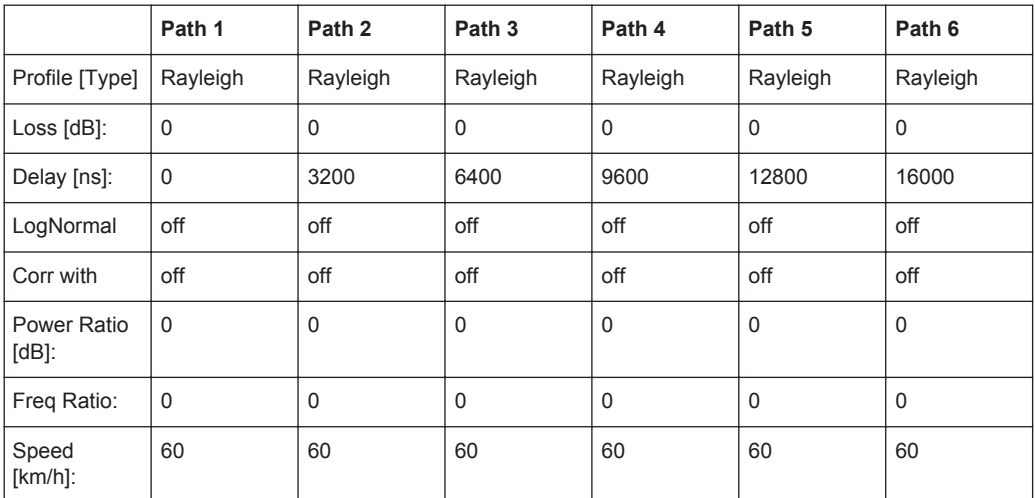

## **7.4.7 PCN ET100 (EQ100) (6 Path)**

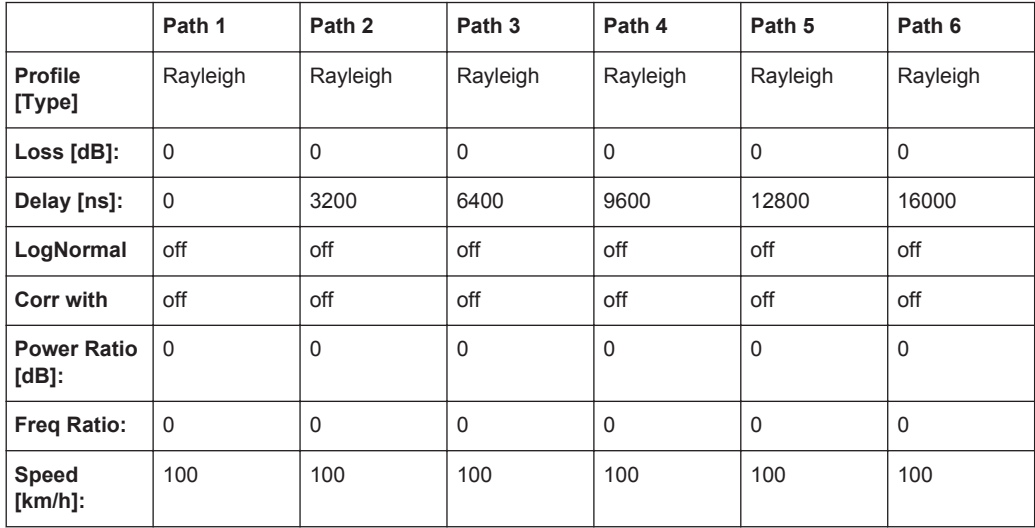

## **7.4.8 PCN TU1.5 (12 Path)**

Same as GSM Tux

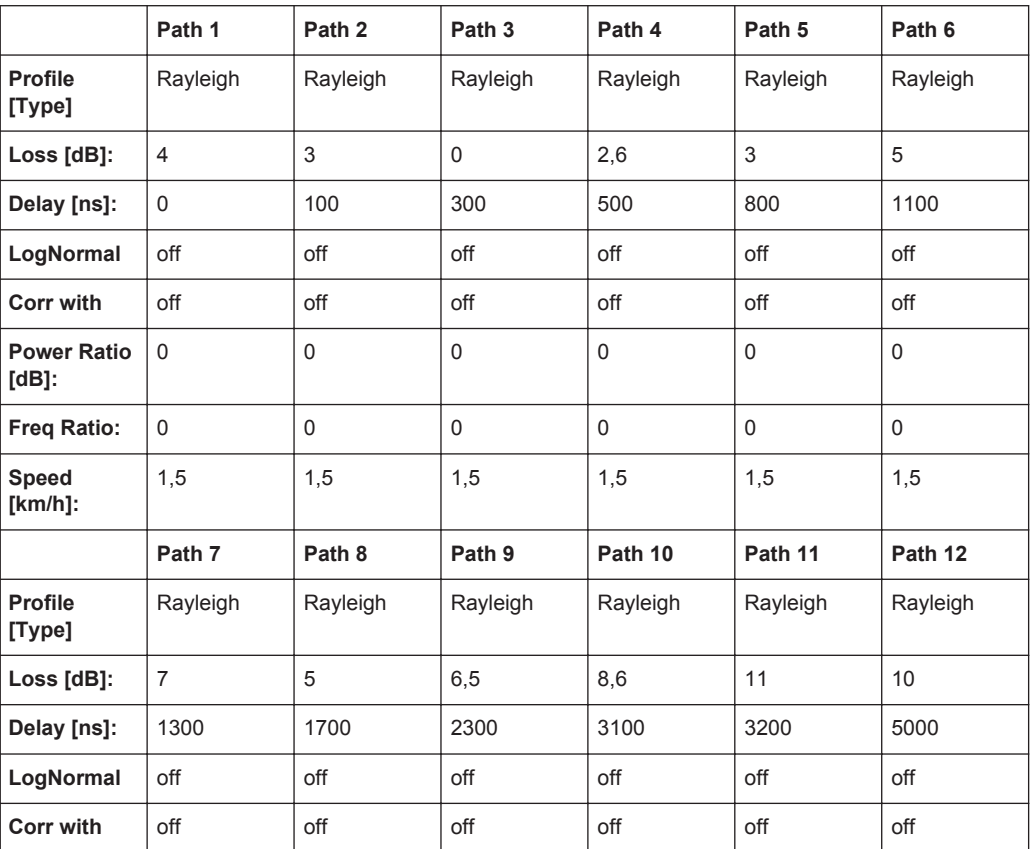

PCN Standards

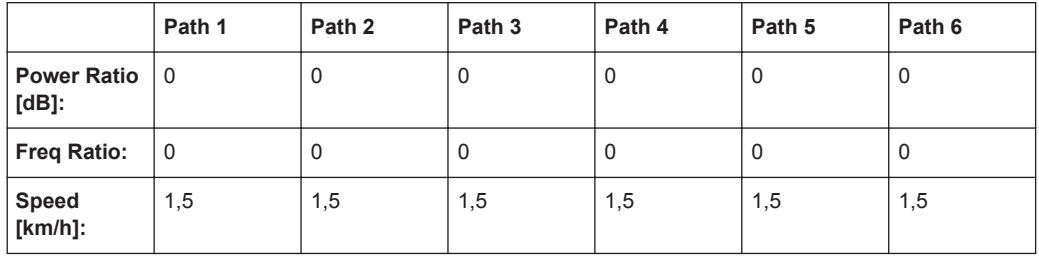

## **7.4.9 PCN TU50 (12 Path)**

Same as GSM

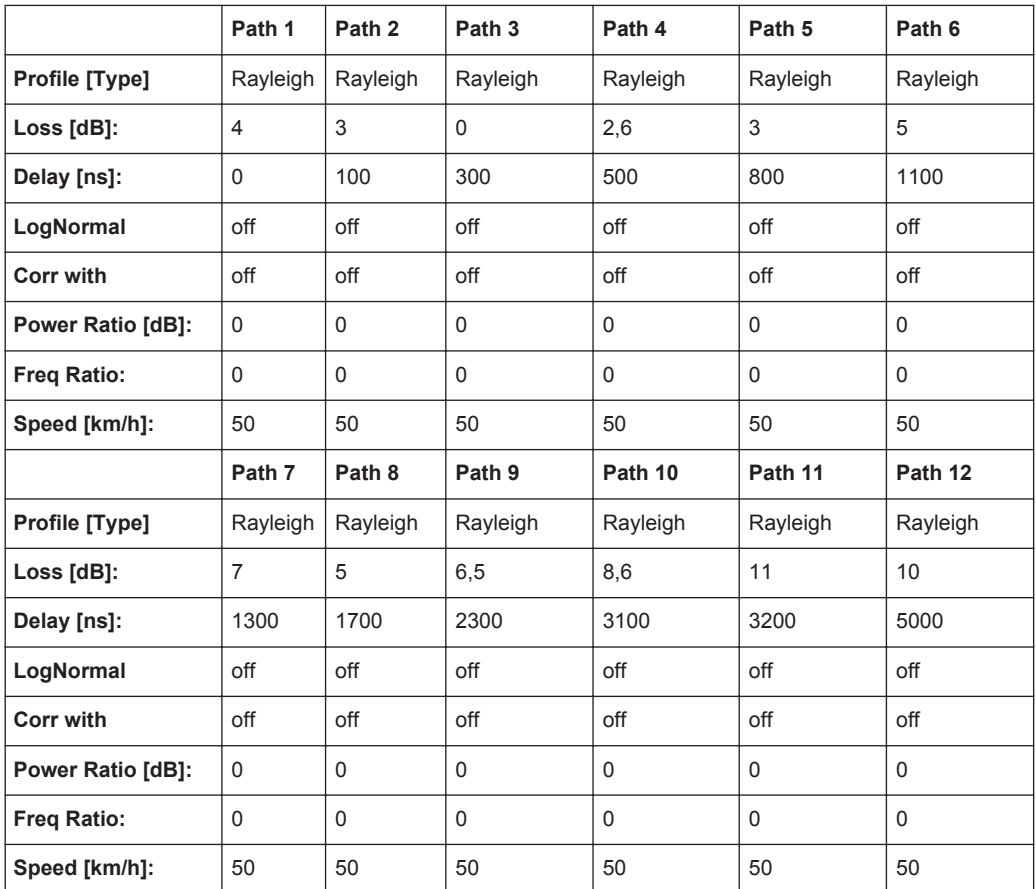

## **7.4.10 PCN HT100 (12 Path)**

Same as GSM

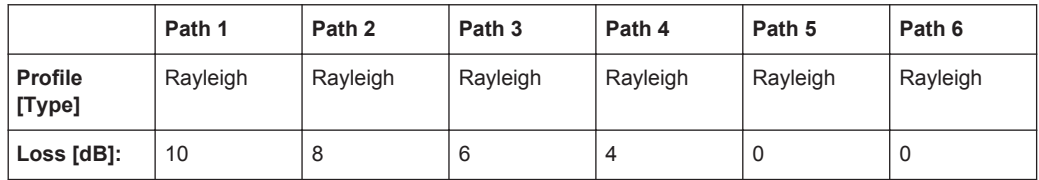

TETRA Standards

<span id="page-139-0"></span>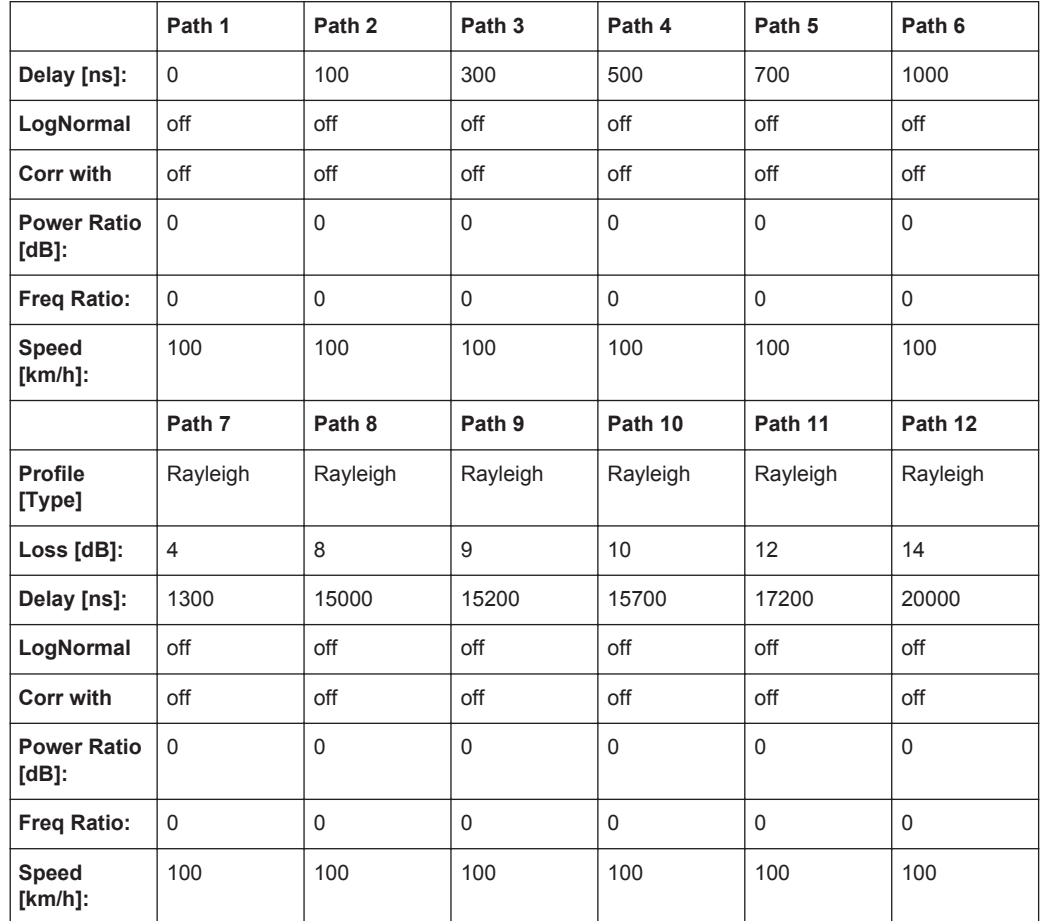

# **7.5 TETRA Standards**

## **7.5.1 TETRA TU50 (2 Path)**

## EN300 392-2

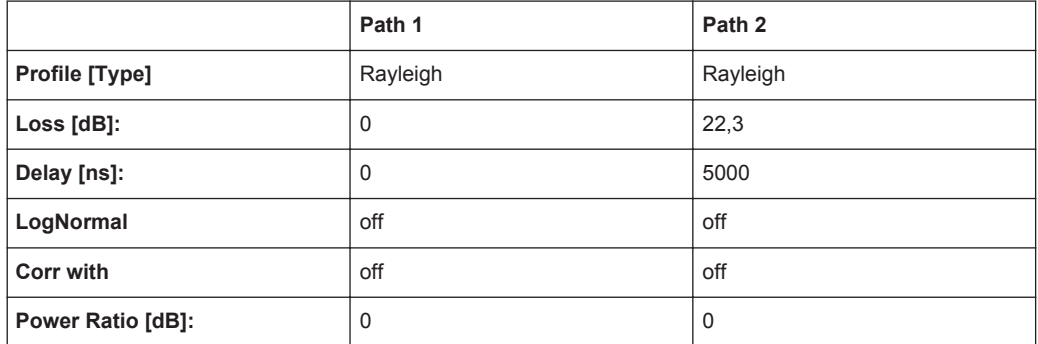

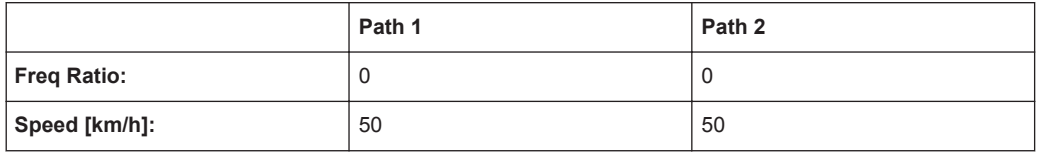

## **7.5.2 TETRA TU50 (6 Path)**

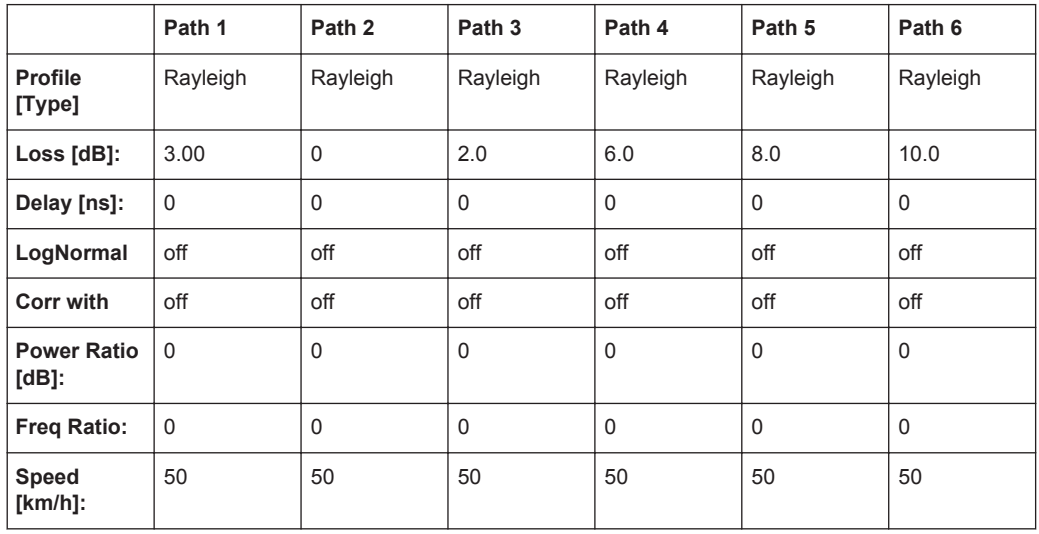

## **7.5.3 TETRA BU50 (2 Path)**

EN300 392-2

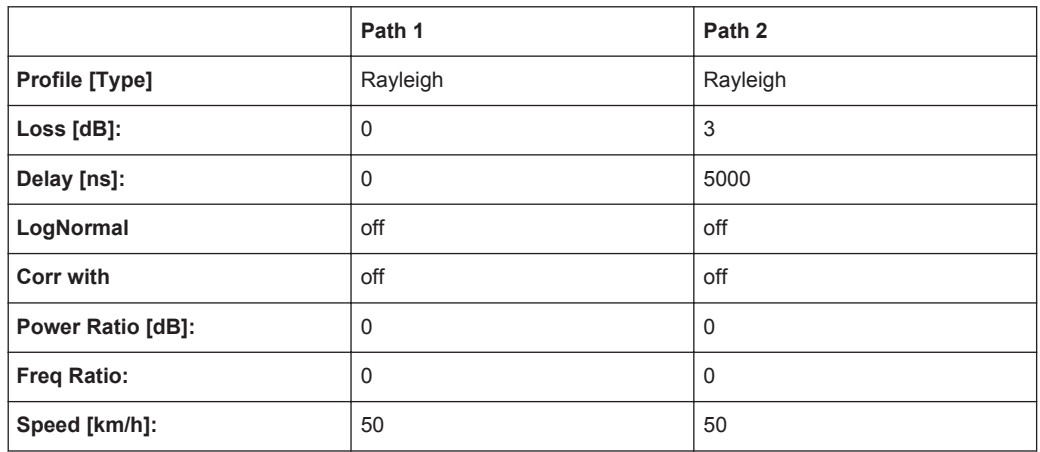

## **7.5.4 TETRA HT200 (2 Path)**

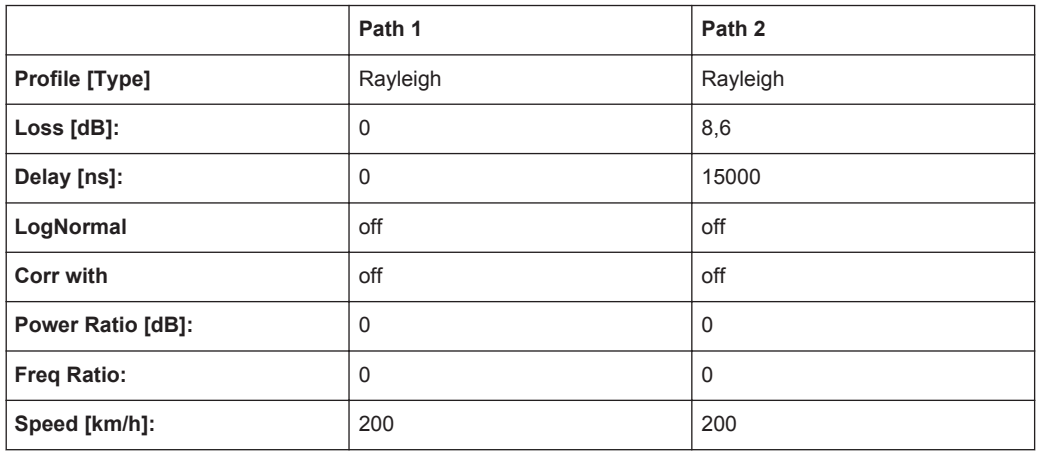

## **7.5.5 TETRA HT200 (6 Path)**

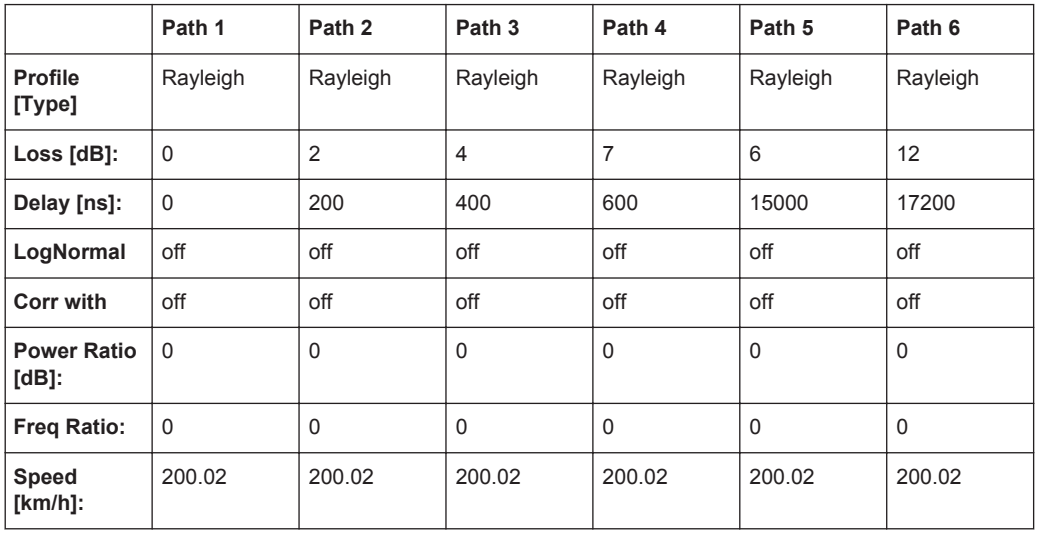

## **7.5.6 TETRA ET200 (4 Path)**

EN300 392-2, Equalizer Test

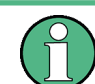

Note:Path 3 and 4 should be placed in their own group (delay max. 40 000 ns)

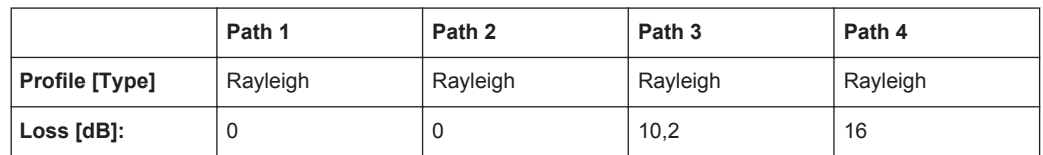

TETRA Standards

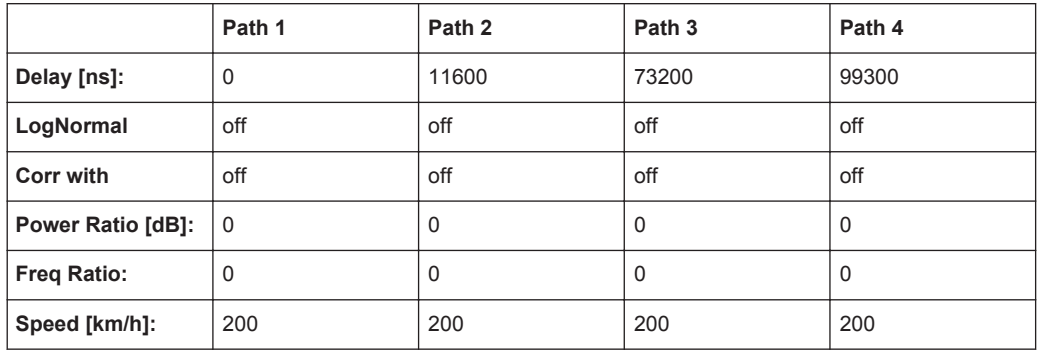

## **7.5.7 TETRA DU 50 (1Path)**

ETSI EN 300 396-2 V1.2.1

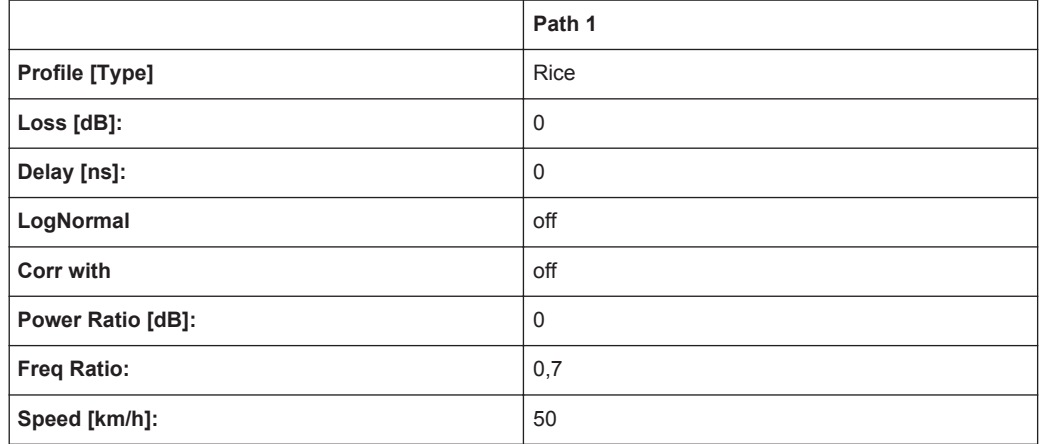

## **7.5.8 TETRA DR 50 (1Path)**

ETSI EN 300 396-2 V1.2.1

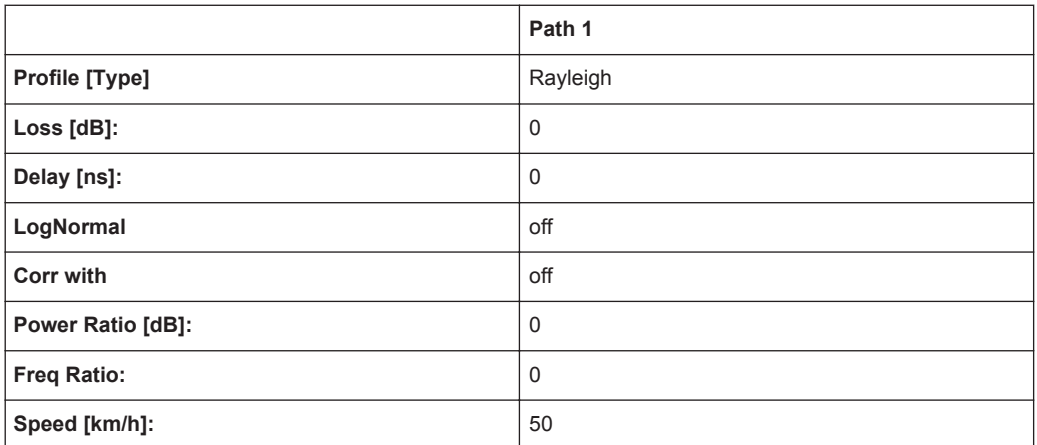

# <span id="page-143-0"></span>**7.6 3GPP Standards**

VAx are typical fading profiles, with x representing the speed, such as VA3 represents 3 km/h.

These standards define a certain combination of channels with a specific doppler frequency. Basically, the maximum possible doppler frequency of a path is determined by the RF output frequency and the speed of the moving mobile receiver. However, if you change the RF frequency in a VAx standard, the doppler frequency remains the same, thus resulting in individual speed settings.

Refer also to [Chapter 7.6.12, "3GPP Mobile VA3, 3GPP Mobile VA30, 3GPP Mobile](#page-147-0) [VA120", on page 148](#page-147-0) for VAx fading profiles.

## **7.6.1 3GPP Case 1 (UE/BS)**

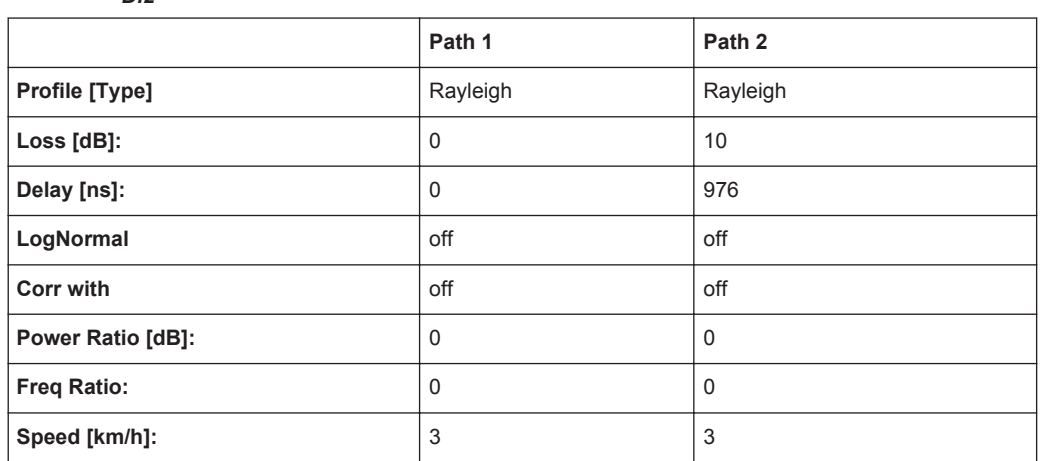

*Table 7-7: 3GPP TS 25.101 V6.2.0 (2003-09), annex B2.2 and 3GPP TS 25.141 V6.3.0 (2003-09), annex D.2*

## **7.6.2 3GPP Case 2 (UE/BS)**

*Table 7-8: 3GPP TS 25.101 V6.2.0 (2003-09), annex B2.2 and 3GPP TS 25.141 V6.3.0 (2003-09), annex D.2*

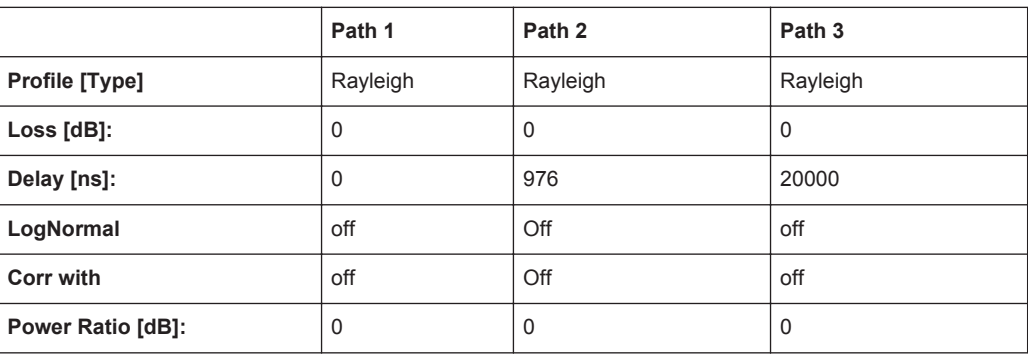
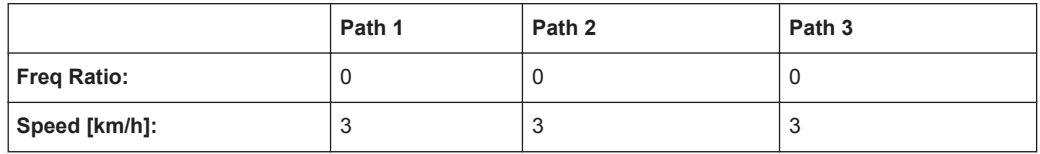

#### **7.6.3 3GPP Case 3 (UE/BS)**

3GPP TS 25.101 V6.2.0 (2003-09), annex B2.2 and 3GPP TS 25.141 V6.3.0 (2003-09), annex D.2

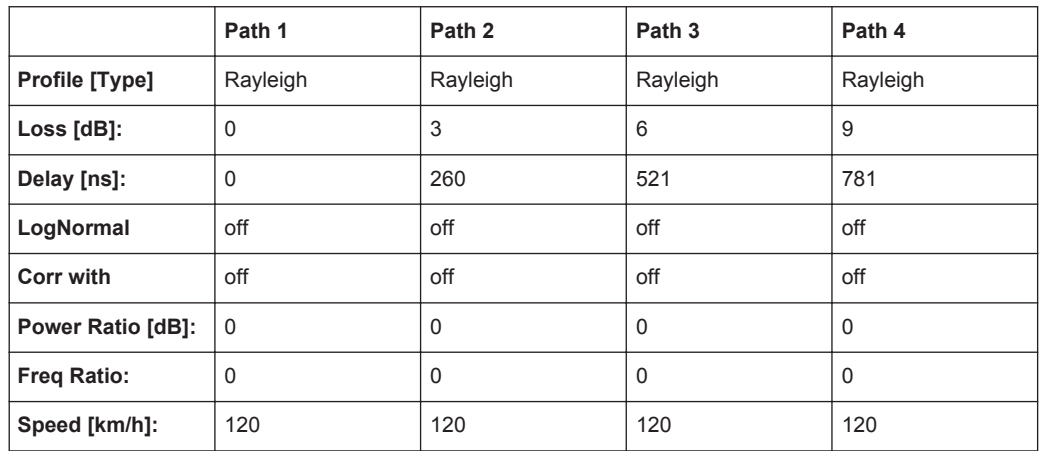

#### **7.6.4 3GPP Case 4 (UE)**

3GPP TS 25.101 V6.2.0 (2003-09), annex B2.2

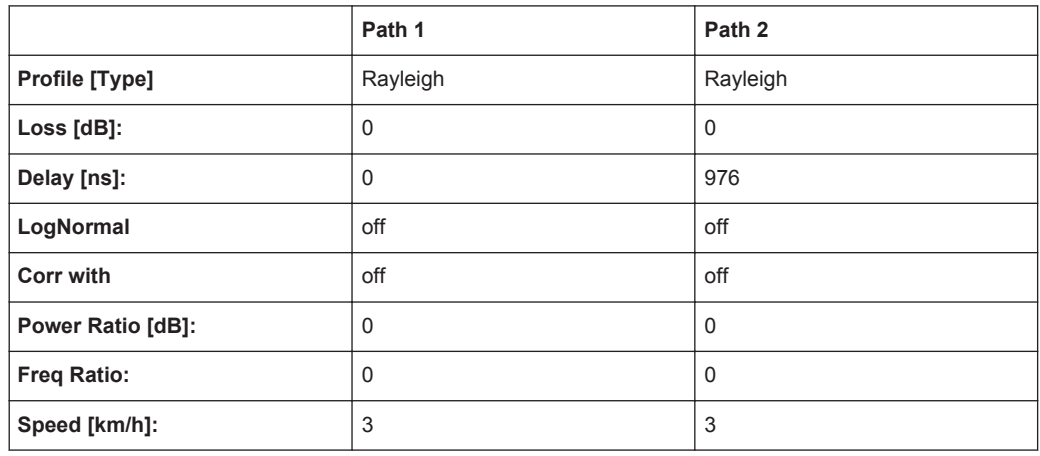

# **7.6.5 3GPP Case 5 (UE)**

3GPP TS 25.101 V6.2.0 (2003-09), annex B2.2

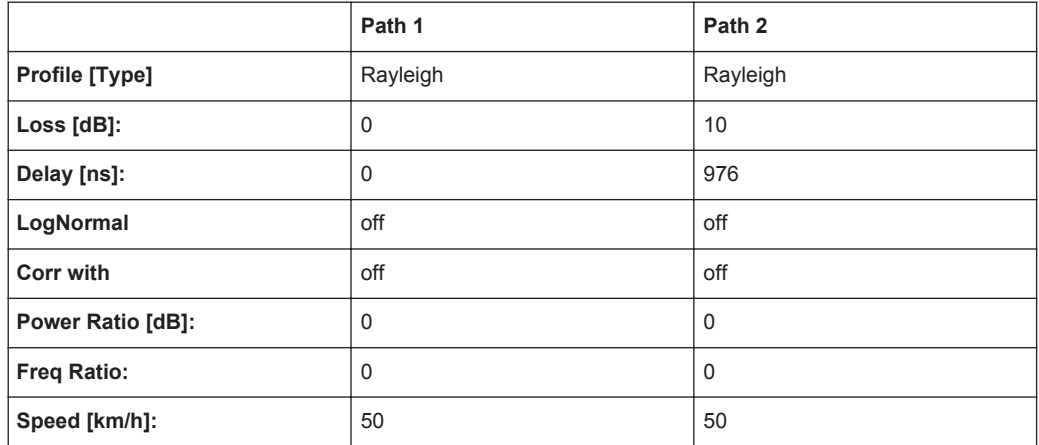

#### **7.6.6 3GPP Case 6 (UE) and Case 4 (BS)**

3GPP TS 25.101 V6.2.0 (2003-09), annex B2.2 and 3GPP TS 25.141 V6.3.0 (2003-09), annex D.2

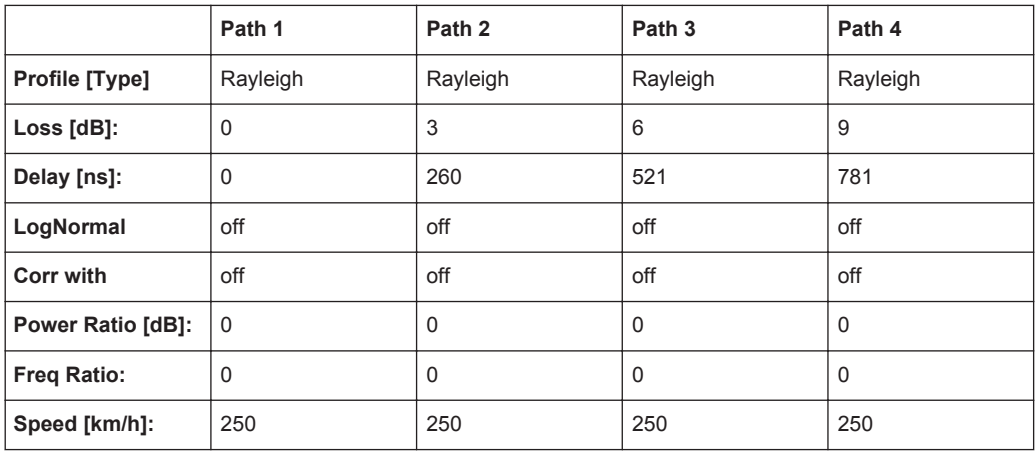

#### **7.6.7 3GPP Mobile Case 7 (UE-Sector)**

*Table 7-9: 3GPP TS 25.101 V6.2.0 (2003-09), annex B2.2*

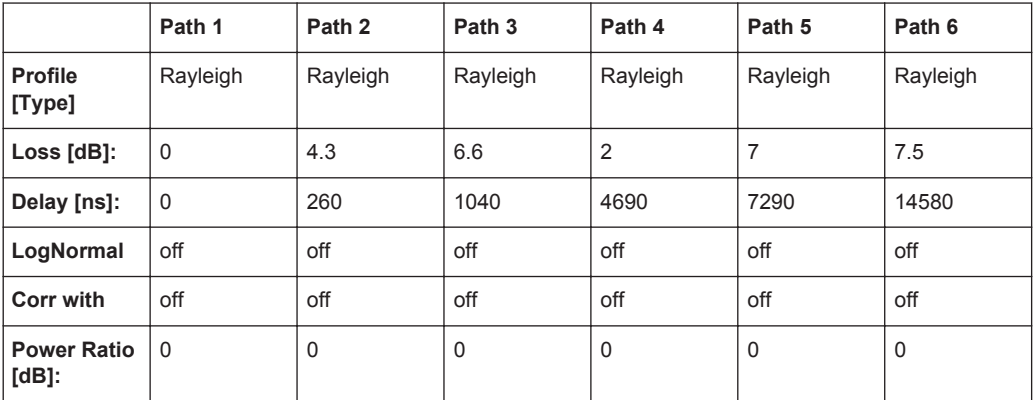

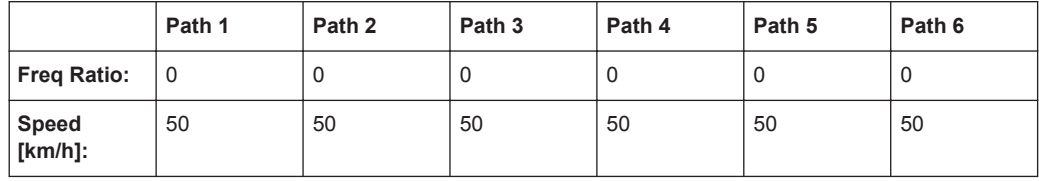

#### **7.6.8 3GPP Mobile Case 7 (UE-Beam)**

3GPP TS 25.101 V6.2.0 (2003-09), annex B2.2

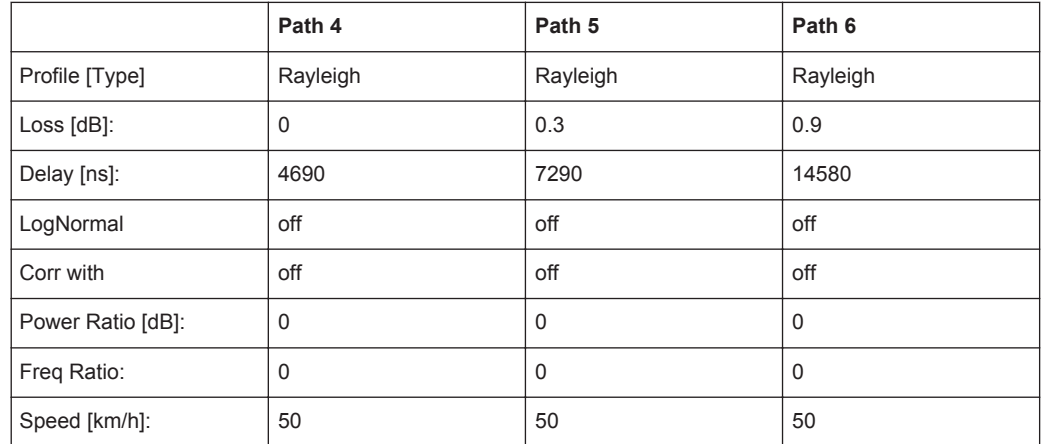

#### **7.6.9 3GPP Mobile Case 8 (UE, CQI)**

3GPP TS 25.101 V6.2.0 (2003-09), annex B2.2, Table B.1C;

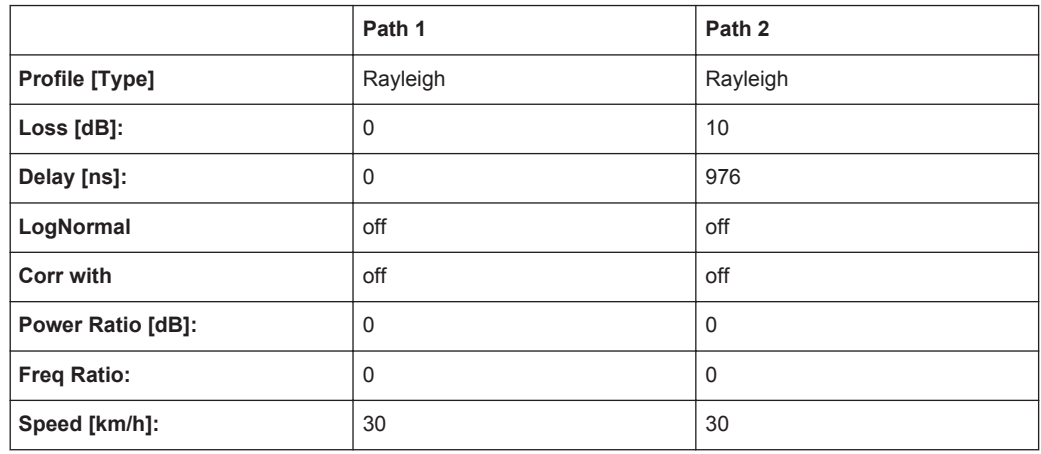

#### **7.6.10 3GPP Mobile PA3**

3GPP TS 25.101 V6.2.0 (2003-09), annex B2.2, ITU Pedestrian A (HSDPA)

3GPP Standards

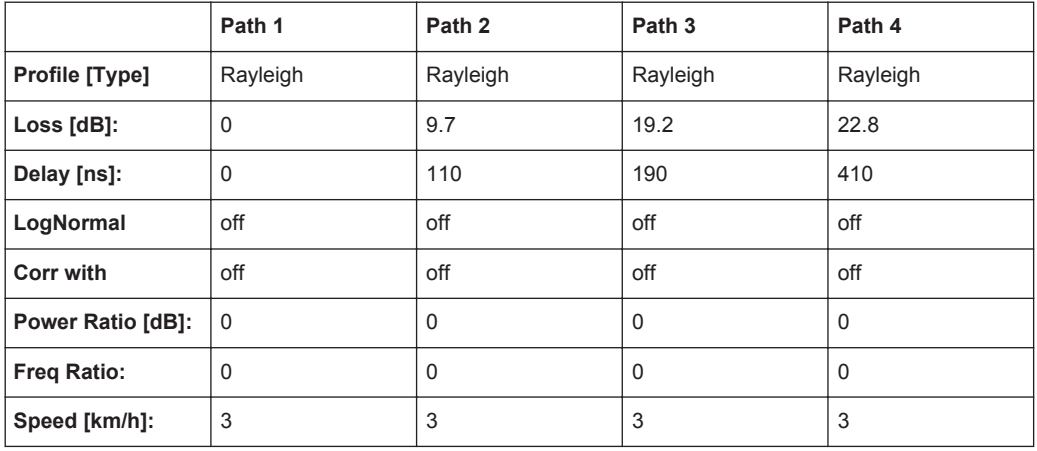

#### **7.6.11 3GPP Mobile PB3**

3GPP TS 25.101 V6.2.0 (2003-09), annex B2.2, ITU Pedestrian B (HSDPA)

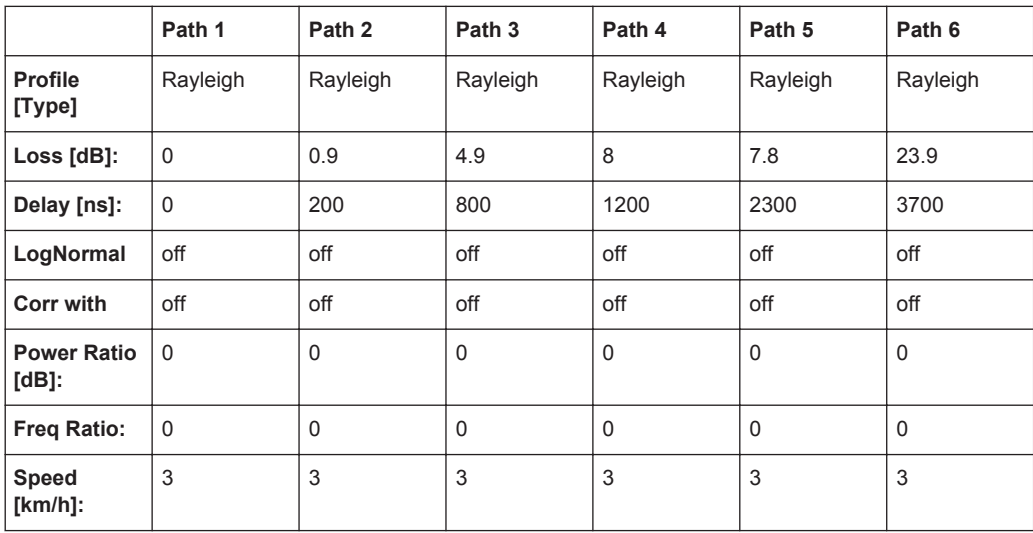

#### **7.6.12 3GPP Mobile VA3, 3GPP Mobile VA30, 3GPP Mobile VA120**

*Table 7-10: 3GPP TS 25.101 V6.2.0 (2003-09), annex B2.2, ITU vehicular A (HSDPA)*

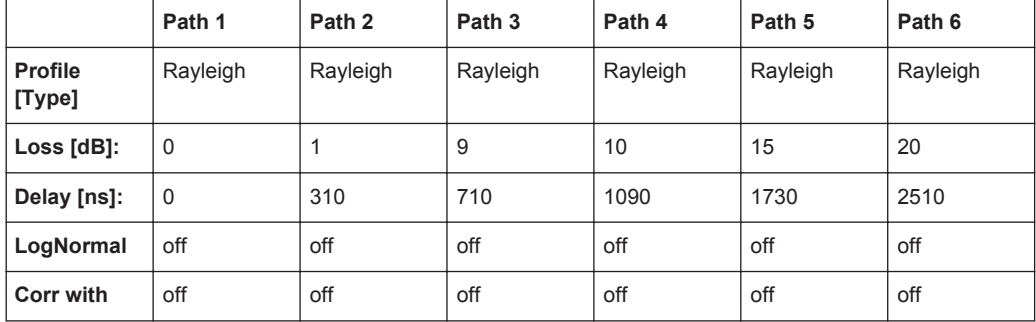

<span id="page-148-0"></span>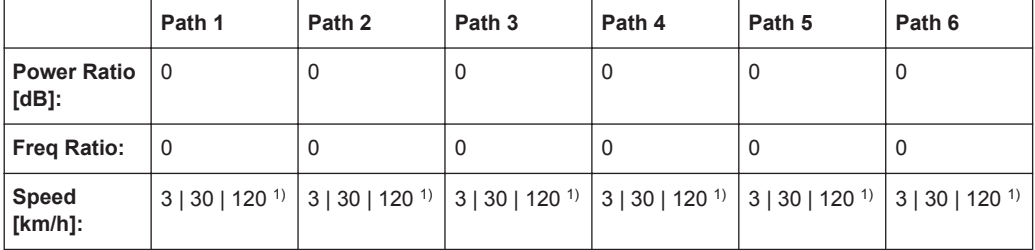

<sup>1)</sup> Speed of the respective standard VAx: VA3 = 3 km/h, VA30 = 30 km/h and VA120 = 120 km/h.

## **7.6.13 3GPP MBSFN Propagation Channel Profile (18 Path)**

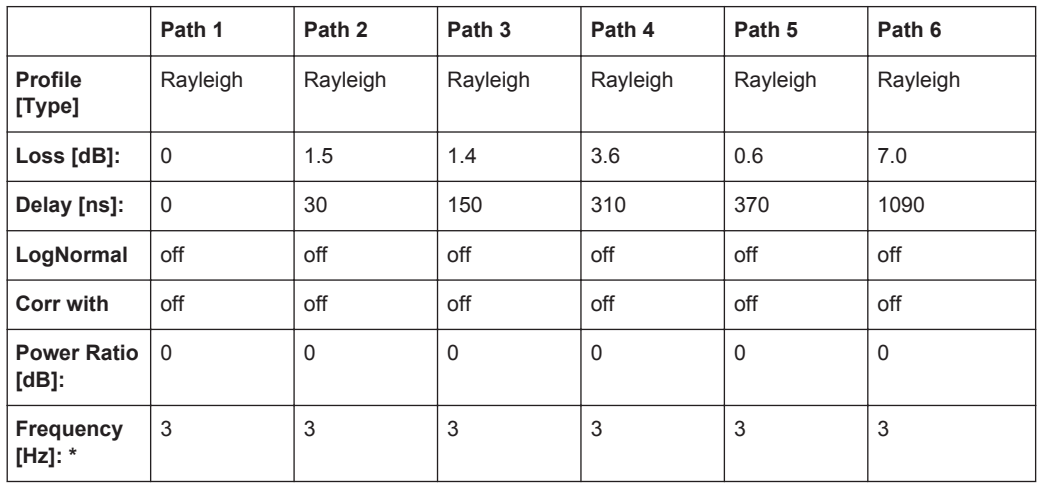

*Table 7-11: 3GPP 3GPP TS 36.521-1 respectivelly TS36.101 V9.8.0*

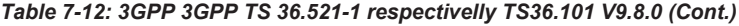

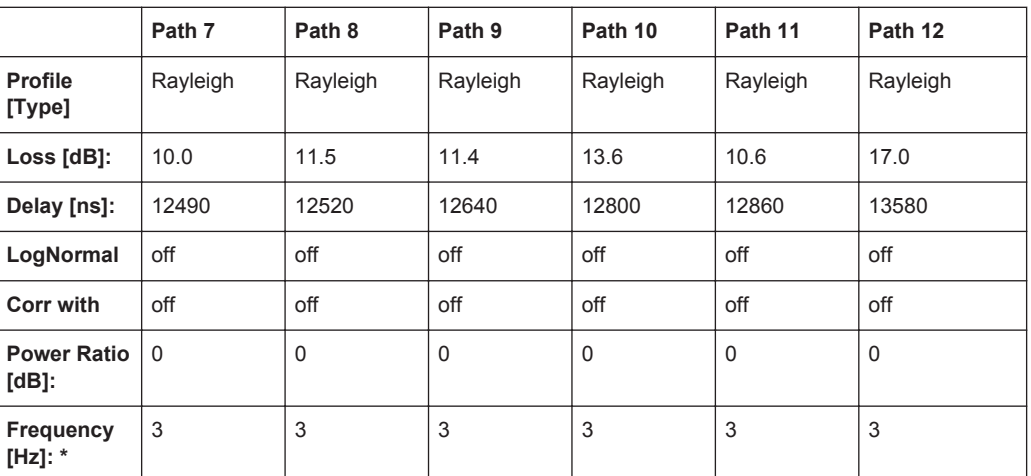

3GPP Standards

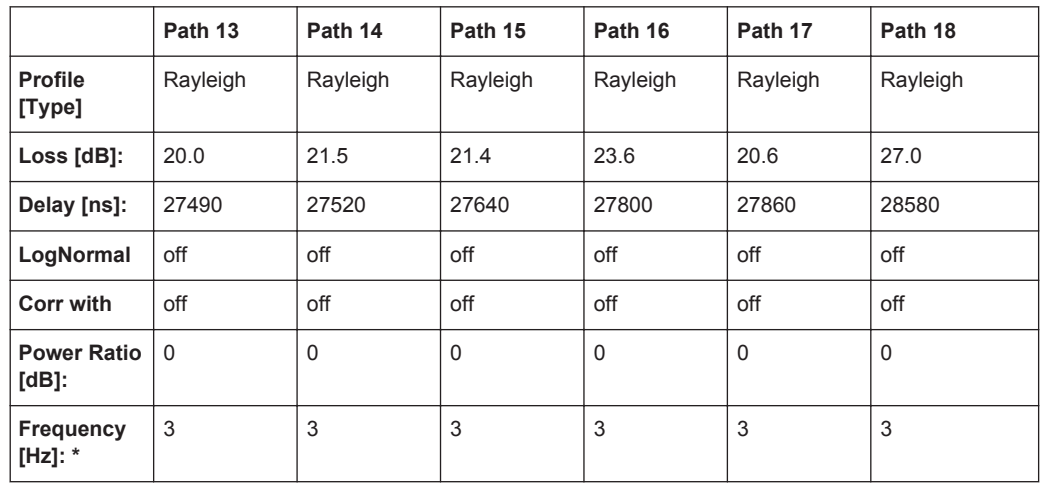

*Table 7-13: 3GPP 3GPP TS 36.521-1 respectivelly TS36.101 V9.8.0 (Cont.)*

#### **7.6.14 3GPP Birth Death**

3GPP TS 25.101 V6.2.0 (2003-09), annex B2.4

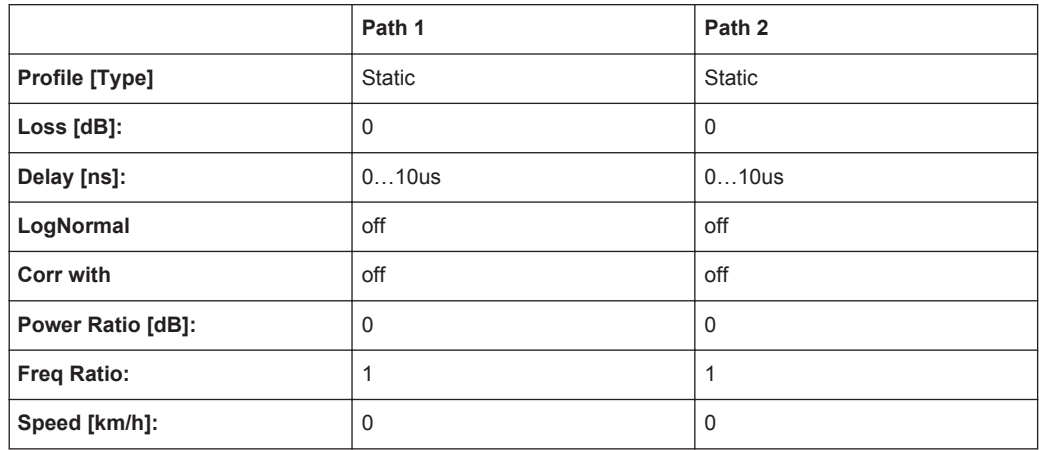

Dwell: 191ms

(Mean)-Offset: 5 us

#### **7.6.15 3GPP TUx**

*Table 7-14: 3GPP TS 25.943 V5.1.0 (2002-06)*

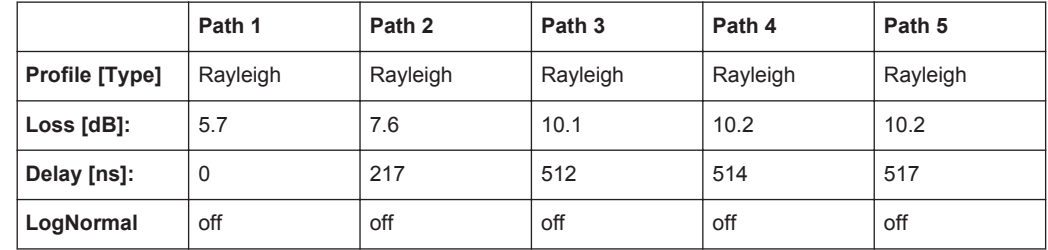

3GPP Standards

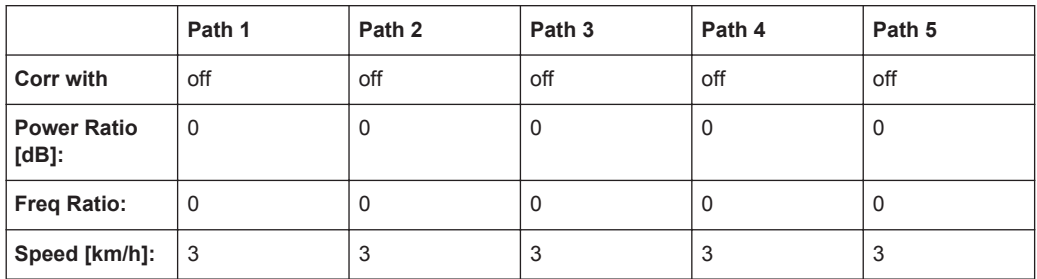

#### *Table 7-15: 3GPP TS 25.943 V5.1.0 (2002-06) (Cont.)*

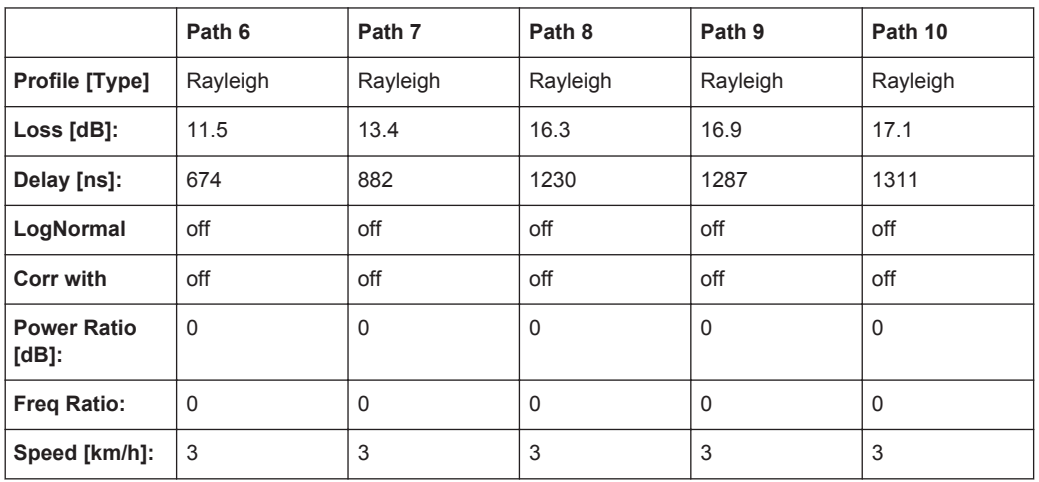

*Table 7-16: 3GPP TS 25.943 V5.1.0 (2002-06) (Cont.)*

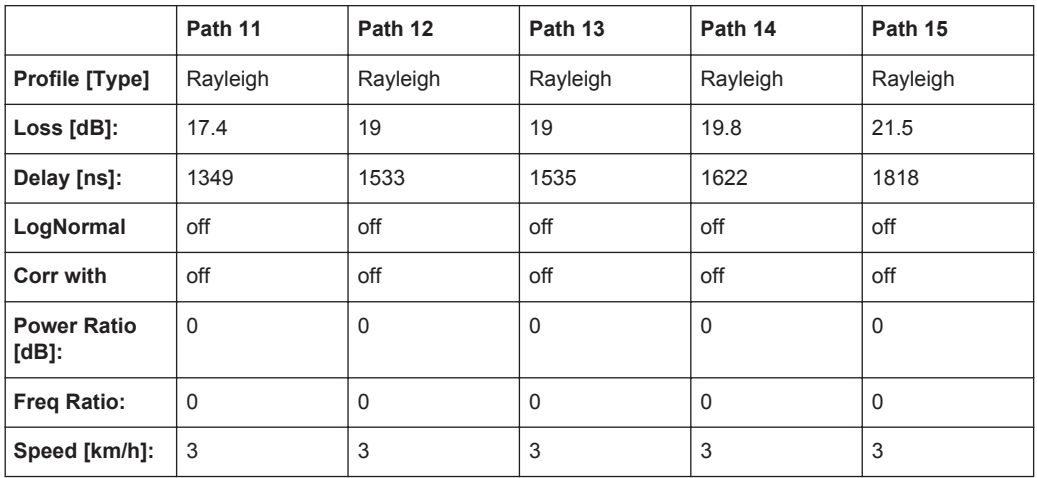

*Table 7-17: 3GPP TS 25.943 V5.1.0 (2002-06) (Cont.)*

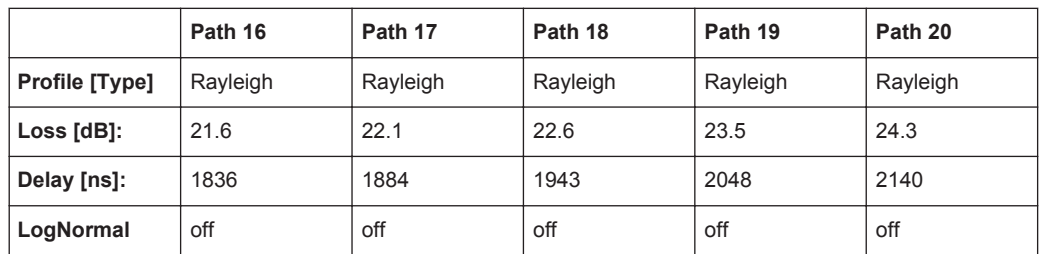

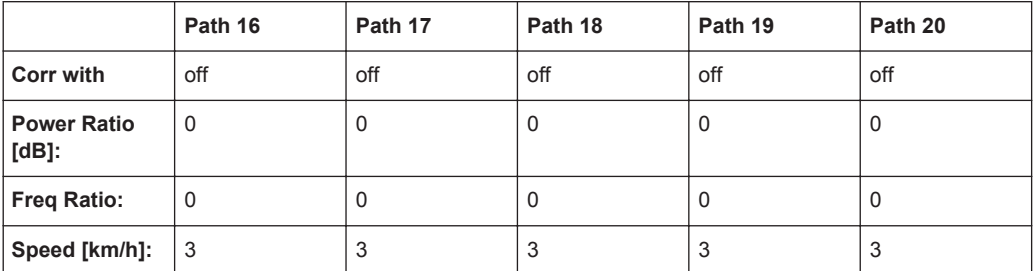

#### **7.6.16 3GPP HTx**

*Table 7-18: 3GPP TS 25.943 V5.1.0 (2002-06)*

|                            | Path 1        | Path <sub>2</sub> | Path <sub>3</sub> | Path 4        | Path <sub>5</sub> | Path <sub>6</sub> | Path 7        | Path 8        | Path 9        | Path<br>10    |
|----------------------------|---------------|-------------------|-------------------|---------------|-------------------|-------------------|---------------|---------------|---------------|---------------|
| <b>Profile</b><br>[Type]   | Ray-<br>leigh | Ray-<br>leigh     | Ray-<br>leigh     | Ray-<br>leigh | Ray-<br>leigh     | Ray-<br>leigh     | Ray-<br>leigh | Ray-<br>leigh | Ray-<br>leigh | Ray-<br>leigh |
| <b>Loss</b><br>[dB]:       | 3.6           | 8.9               | 10.2              | 11.5          | 11.8              | 12.7              | 13            | 16.2          | 17.3          | 17.7          |
| <b>Delay</b><br>[ns]:      | 0             | 356               | 441               | 528           | 546               | 609               | 625           | 842           | 916           | 941           |
| Log-<br><b>Normal</b>      | off           | off               | off               | off           | off               | off               | off           | off           | off           | off           |
| Corr<br>with               | off           | off               | off               | off           | off               | off               | off           | off           | off           | off           |
| Power<br>Ratio<br>$[dB]$ : | $\Omega$      | $\Omega$          | $\Omega$          | $\Omega$      | $\Omega$          | $\Omega$          | $\Omega$      | $\Omega$      | $\Omega$      | $\Omega$      |
| Freq<br>Ratio:             | $\Omega$      | $\Omega$          | $\Omega$          | $\mathbf 0$   | $\mathbf 0$       | $\mathbf 0$       | $\Omega$      | $\Omega$      | $\mathbf 0$   | $\mathbf 0$   |
| Speed<br>$[km/h]$ :        | 100           | 100               | 100               | 100           | 100               | 100               | 100           | 100           | 100           | 100           |

*Table 7-19: 3GPP TS 25.943 V5.1.0 (2002-06) (Cont.)*

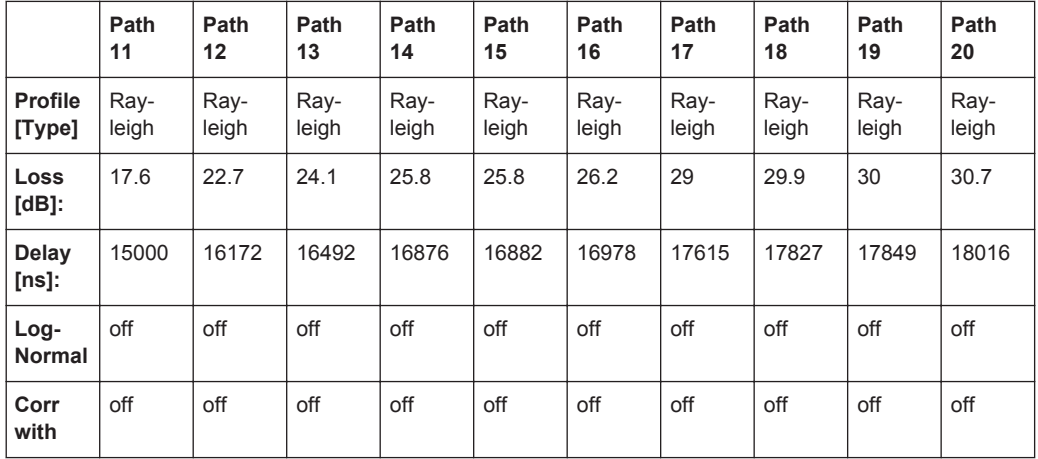

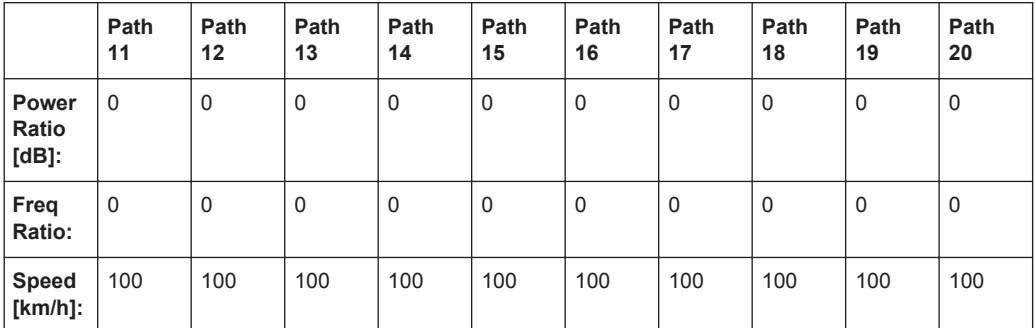

#### **7.6.17 3GPP RAx**

*Table 7-20: 3GPP TS 25.943 V5.1.0 (2002-06)*

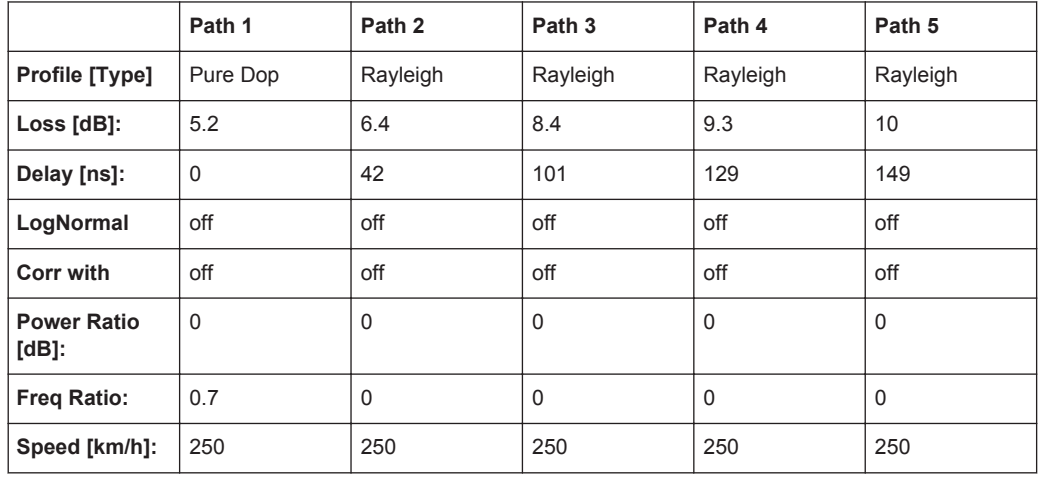

*Table 7-21: 3GPP TS 25.943 V5.1.0 (2002-06) (Cont.)*

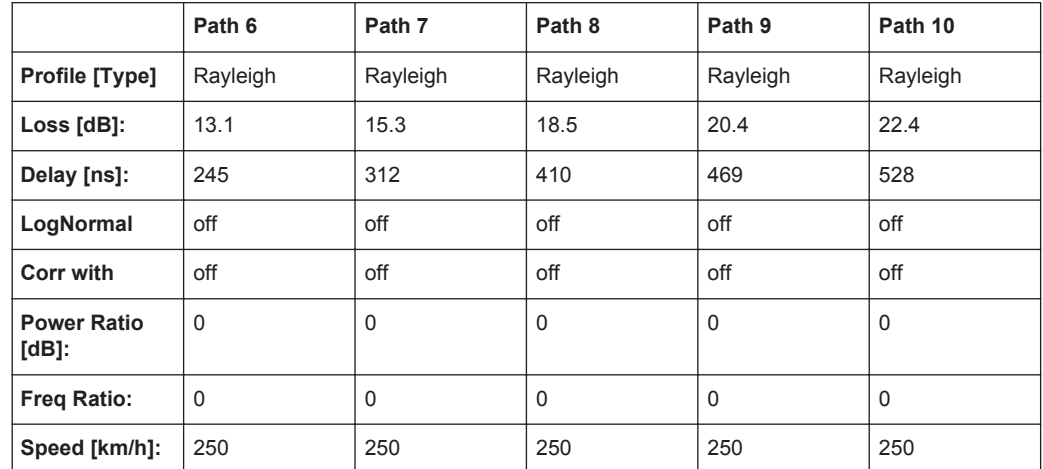

#### **7.6.18 3GPP Birth Death**

3GPP TS 25.101 V6.2.0 (2003-09), annex B2.4

3GPP Standards

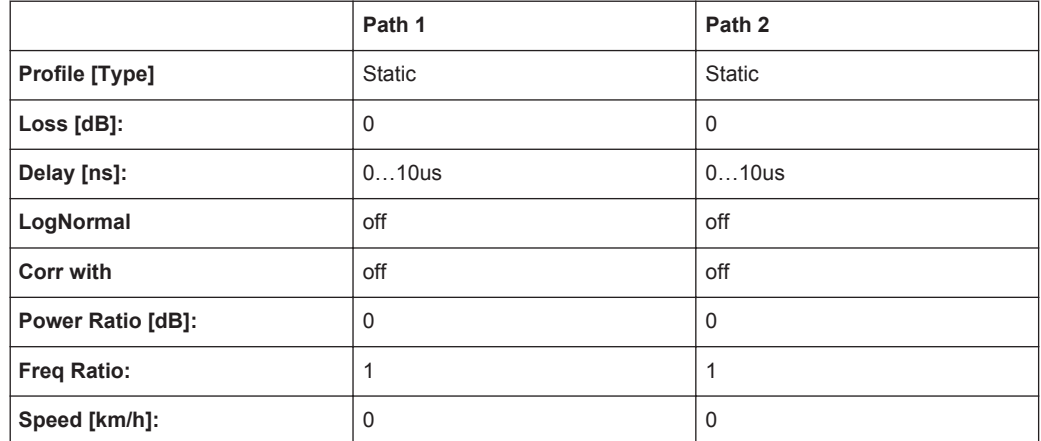

Dwell: 191ms

(Mean)-Offset: 5 us

#### **7.6.19 Reference + Moving Channel**

See [Chapter 7.15.1, "Reference + Moving Channel", on page 190.](#page-189-0)

#### **7.6.20 HST1 Open Space, HST1 Open Space (DL+UL)**

See [Chapter 7.14.1, "HST1 Open Space, HST1 Open Space \(DL+UL\)", on page 188](#page-187-0).

#### **7.6.21 HST2 Tunnel Leaky Cable**

See [Chapter 7.14.2, "HST2 Tunnel Leaky Cable, HST2 Tunnel Leaky Cable \(DL+UL\)",](#page-188-0) [on page 189](#page-188-0).

#### **7.6.22 HST3 Tunnel Multi Antennas, HST3 Tunnel Multi Antennas (DL+UL)**

See [Chapter 7.14.3, "HST3 Tunnel Multi Antennas, HST3 Tunnel Multi Antennas \(DL](#page-188-0) [+UL\)", on page 189](#page-188-0).

# **7.7 WLAN Standards**

## **7.7.1 WLAN / HyperLan/2 Model A**

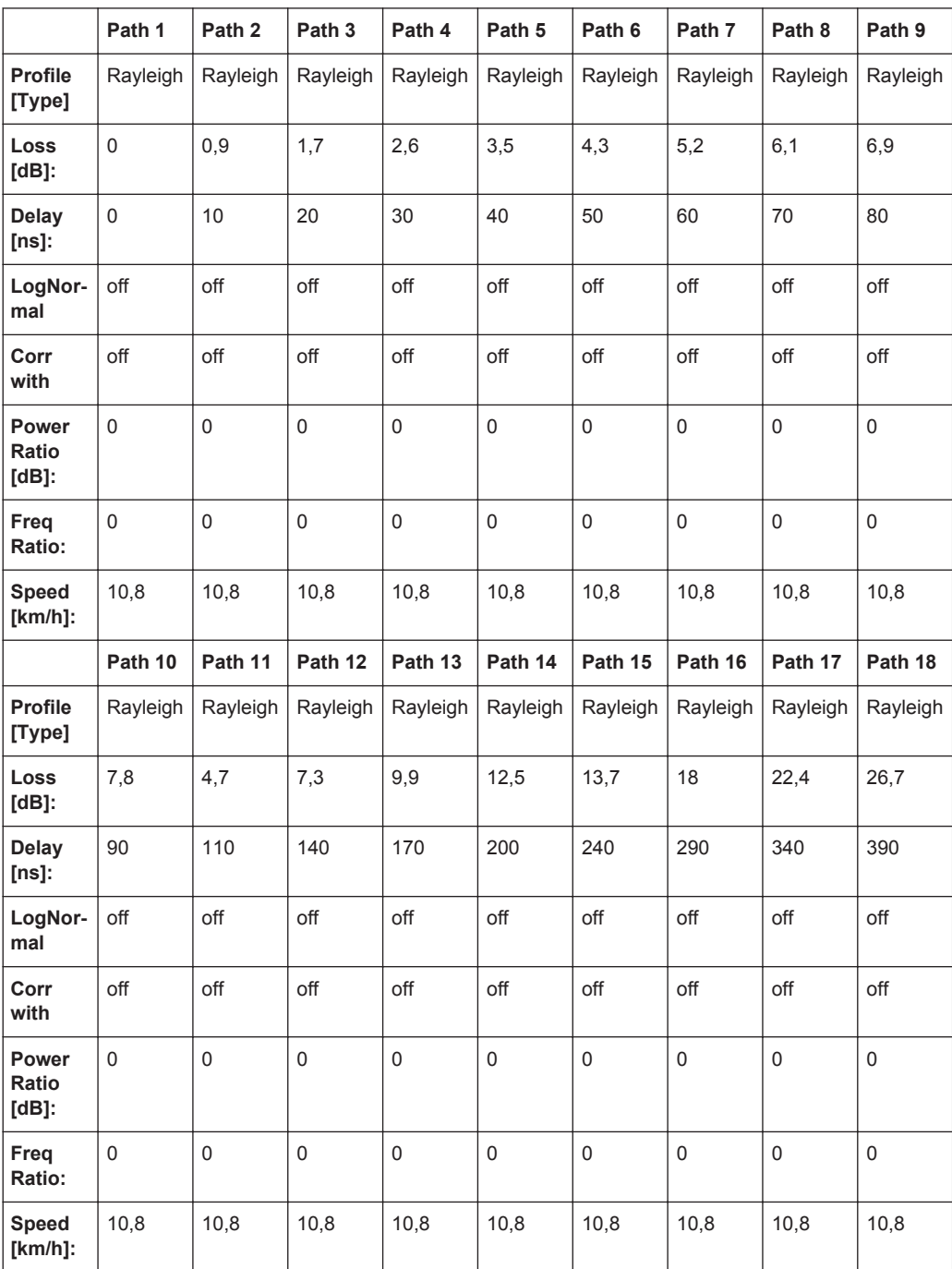

Corresp. to a typical office environment for NLOS conditions and an average rms delay spread of 50ns

#### **7.7.2 WLAN / HyperLan/2 Model B**

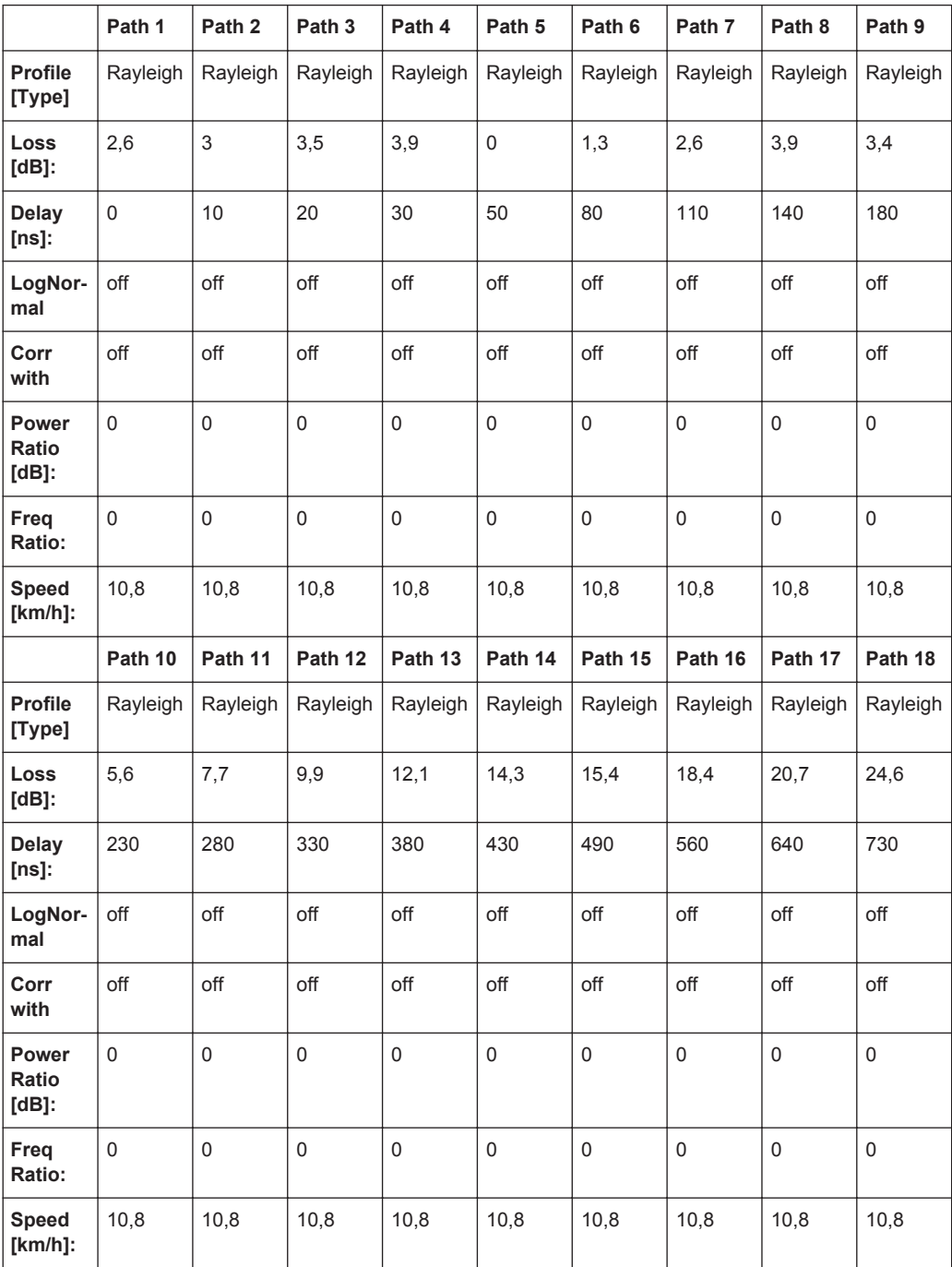

Corresp. to a typical large open space and office environments for NLOS conditions and an average rms delay spread of 100ns

# **7.7.3 WLAN / HyperLan/2 Model C**

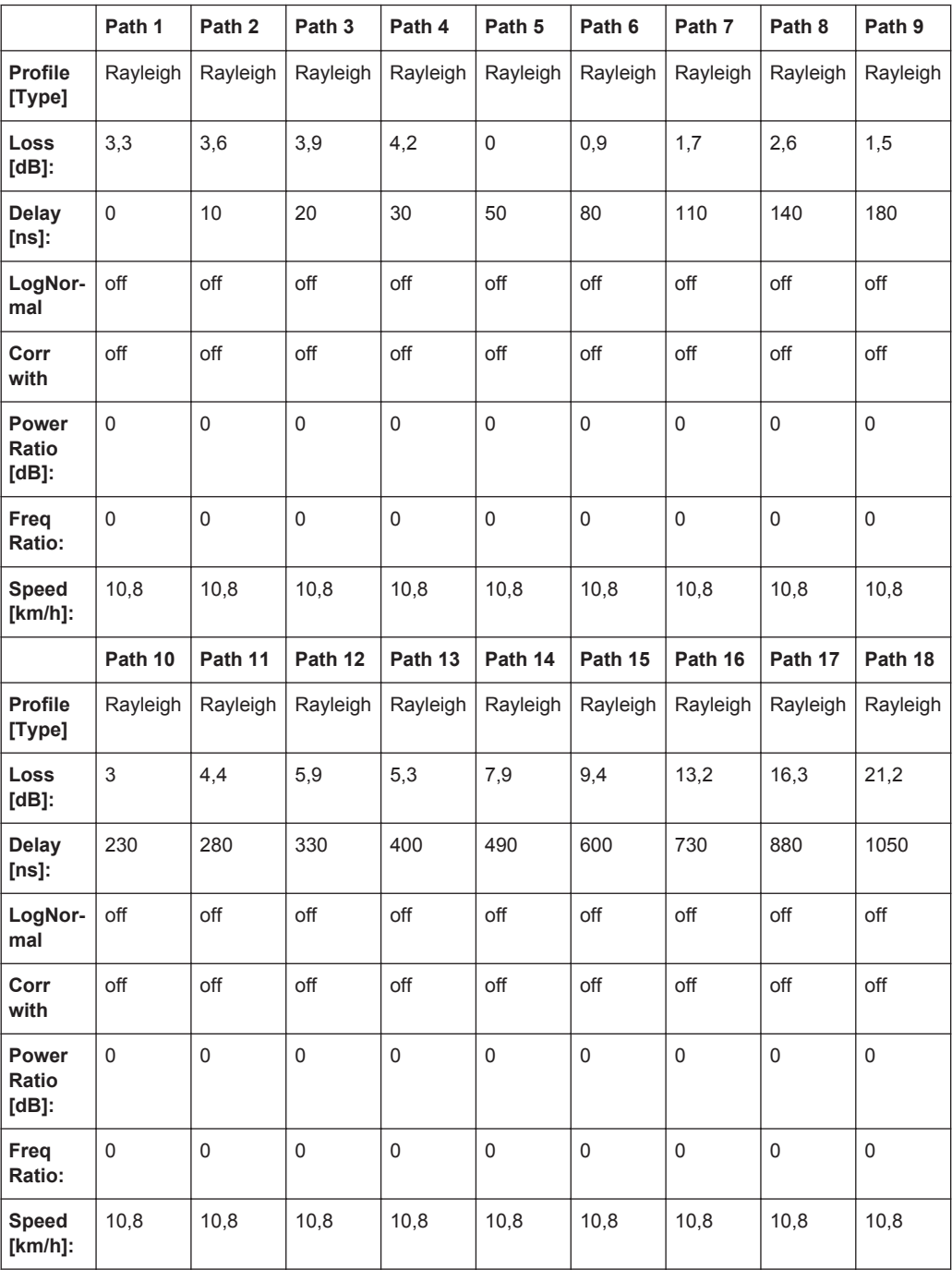

### **7.7.4 WLAN / HyperLan/2 Model D**

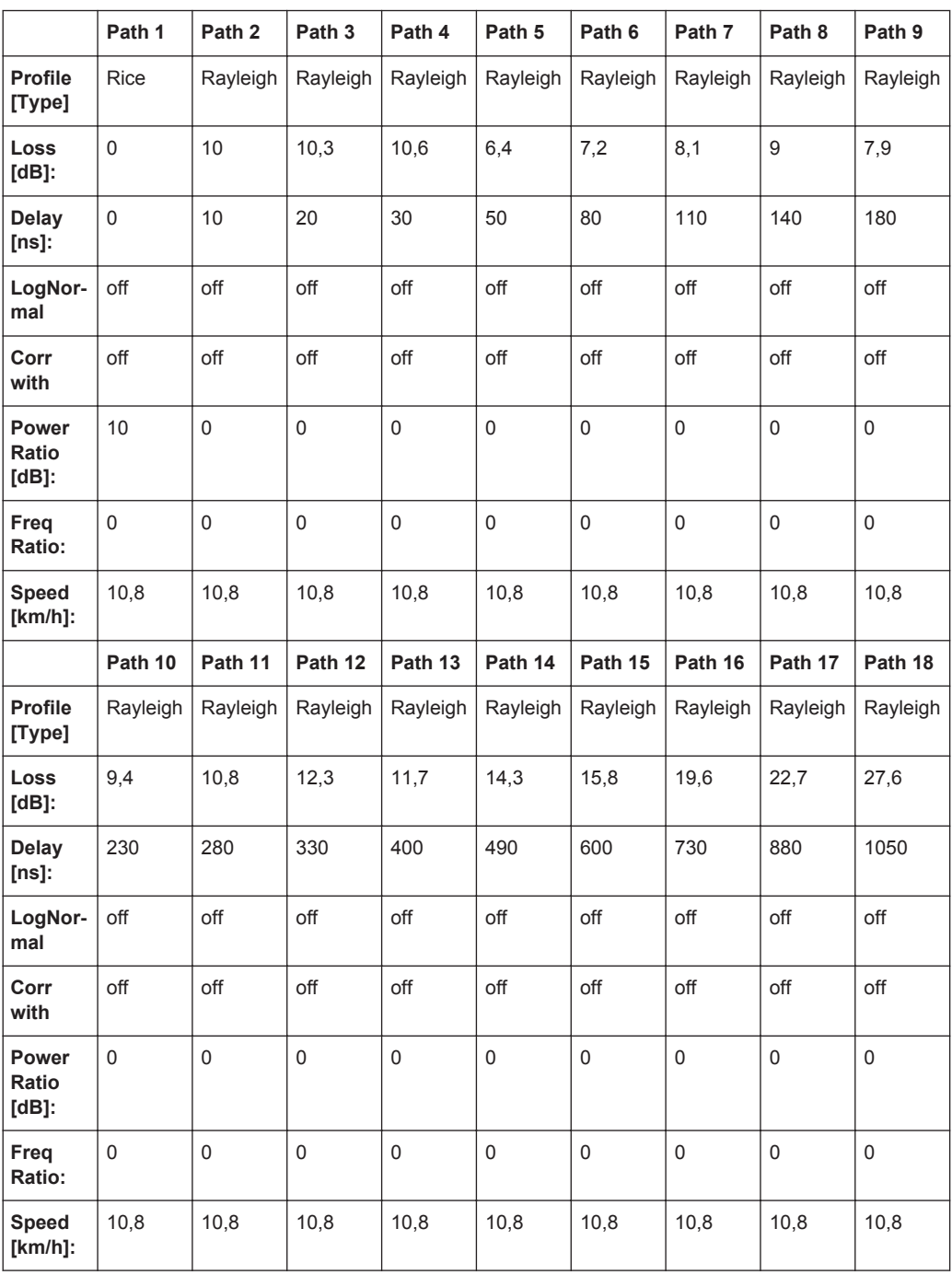

Corresponds to a typical office environment for "LOS" conditions. A 10db spike at 0 delay has been added resulting in an average rms delay spread of 140ns

### **7.7.5 WLAN / HyperLan/2 Model E**

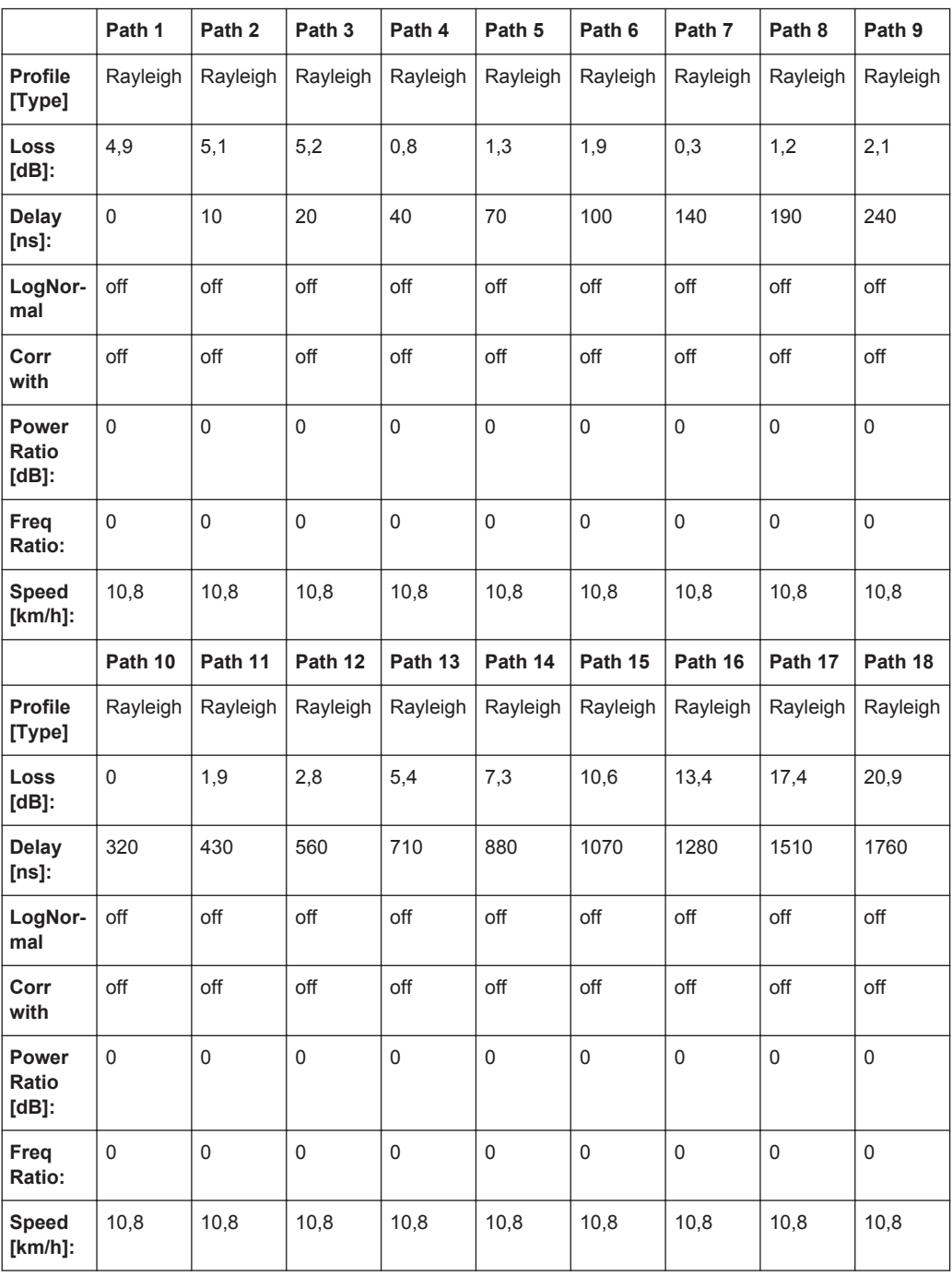

Corresponds to a typical large open space environment for NLOS conditions and an average rms delay spread of 250ns

# **7.8 DAB Standards**

## **7.8.1 DAB RA (4Tabs)**

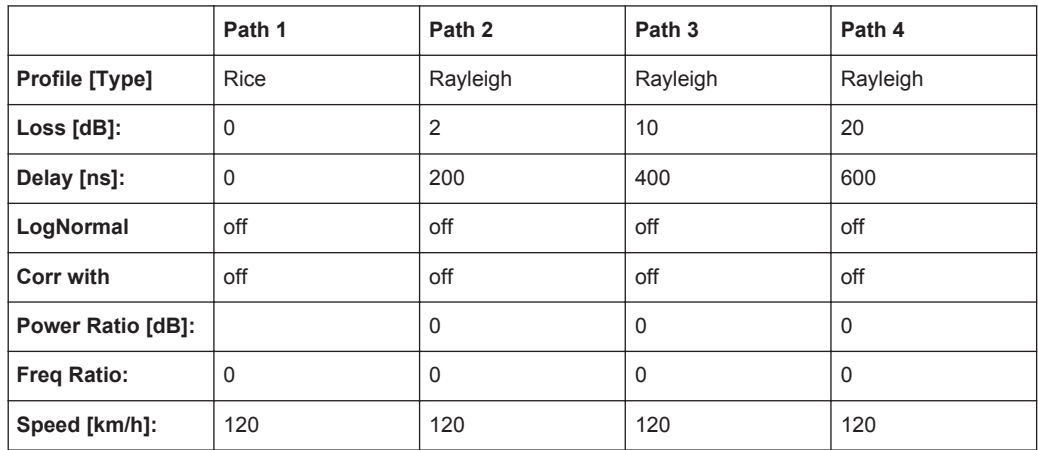

Tap 2:  $S(d) = 0, 1 + (-0, 0, 0)$ 

### **7.8.2 DAB RA (6 Tabs)**

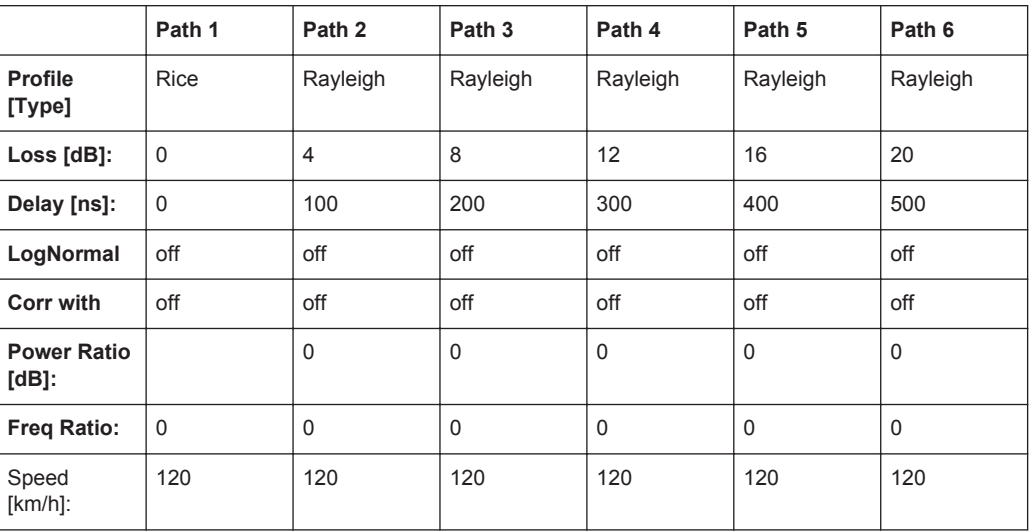

DAB Standards

## **7.8.3 DAB TU (12 Tabs)**

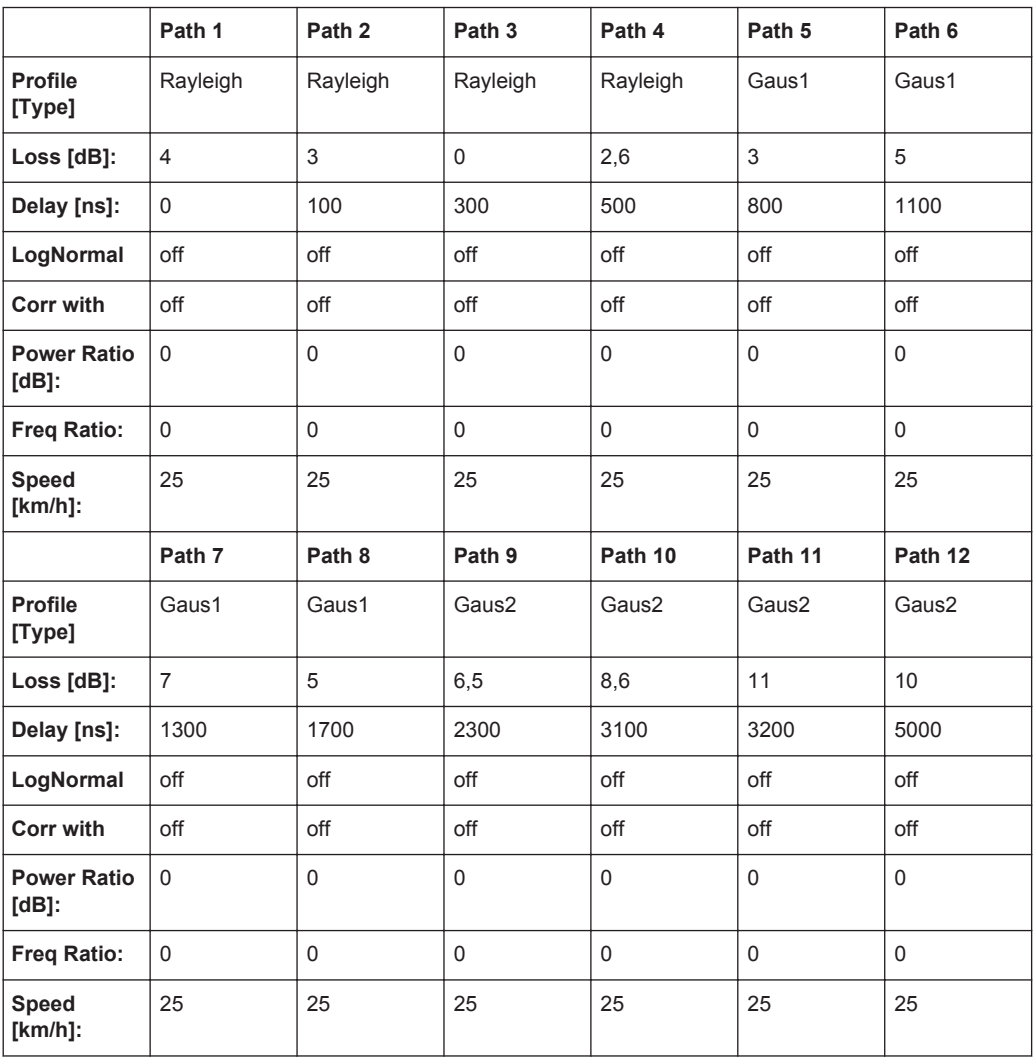

Tap  $6: S(d) = 1,0 +1.0,1$ 

## **7.8.4 DAB TU (6 Tabs)**

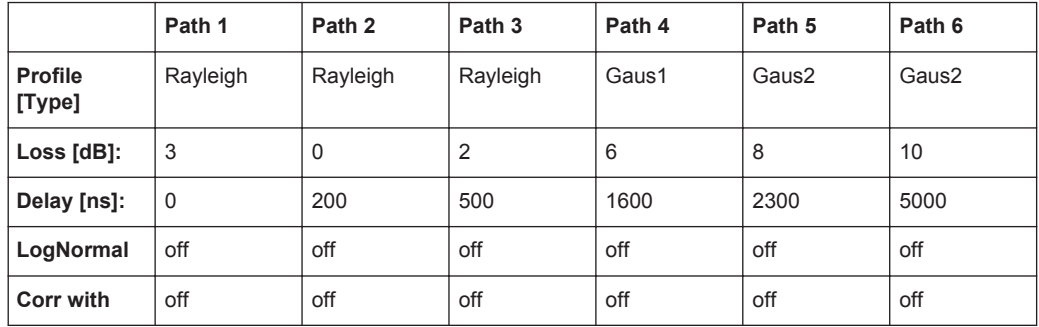

WIMAX Standards

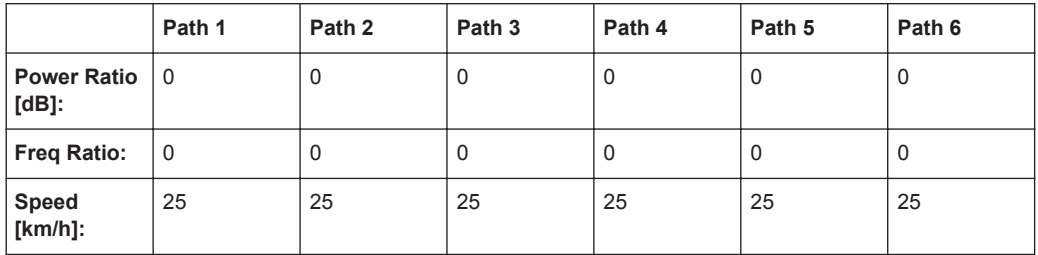

Tap 3:  $S(d) = 1, 0 +1$ - 0,1

## **7.8.5 DAB SFN (VHF)**

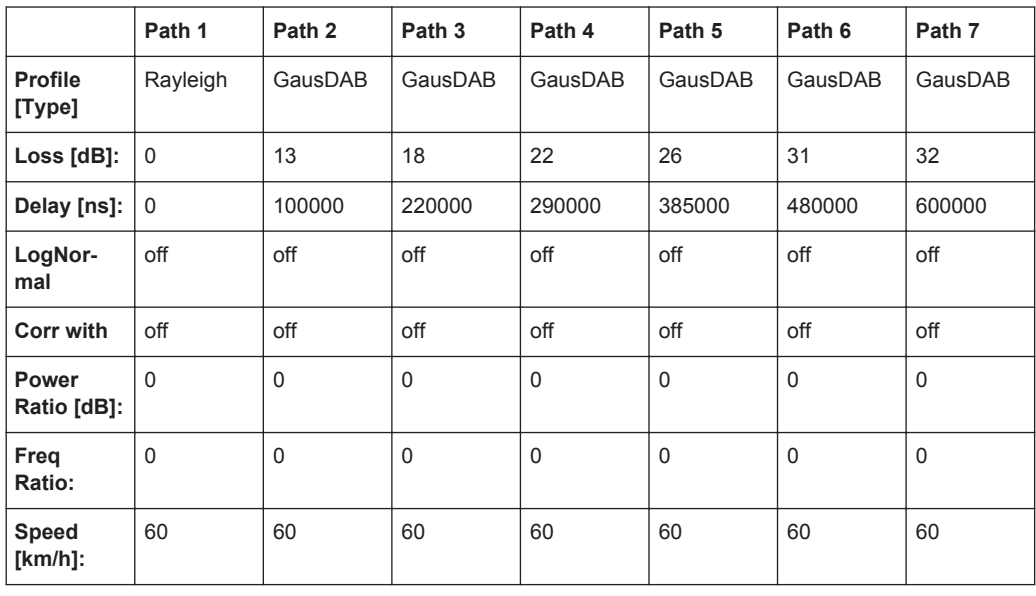

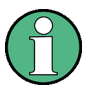

Needs both Fading Boards combined, i.e. Signal Routing "A->A(max paths) || B- >B(unfaded)" or "A->A(unfaded) || B->B(max paths)". Do not use Group 5.

# **7.9 WIMAX Standards**

#### **7.9.1 SUI 1 (omni ant., 90%)**

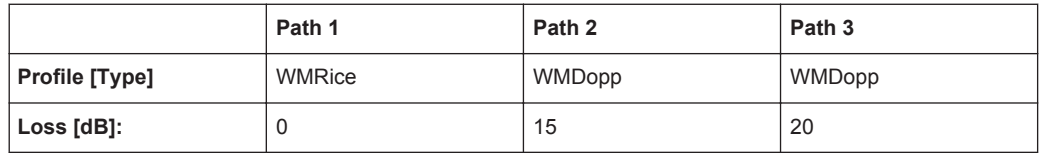

WIMAX Standards

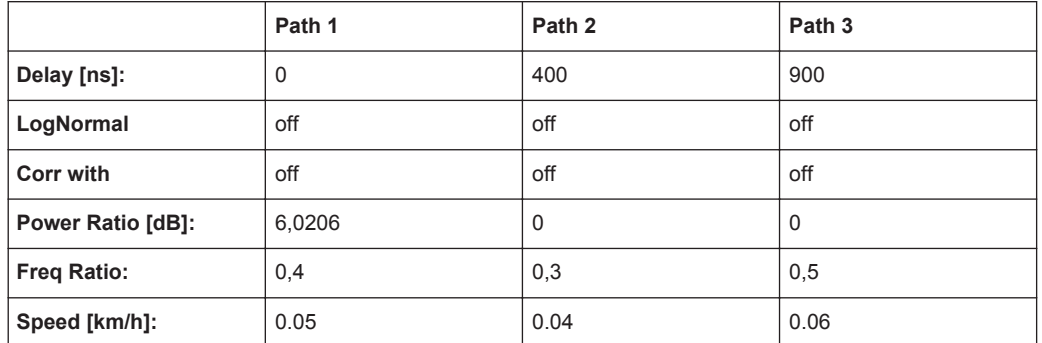

K-fact. =  $4 \rightarrow$  10lg $4 = 6,02$ 

## **7.9.2 SUI 1 (omni ant., 75%)**

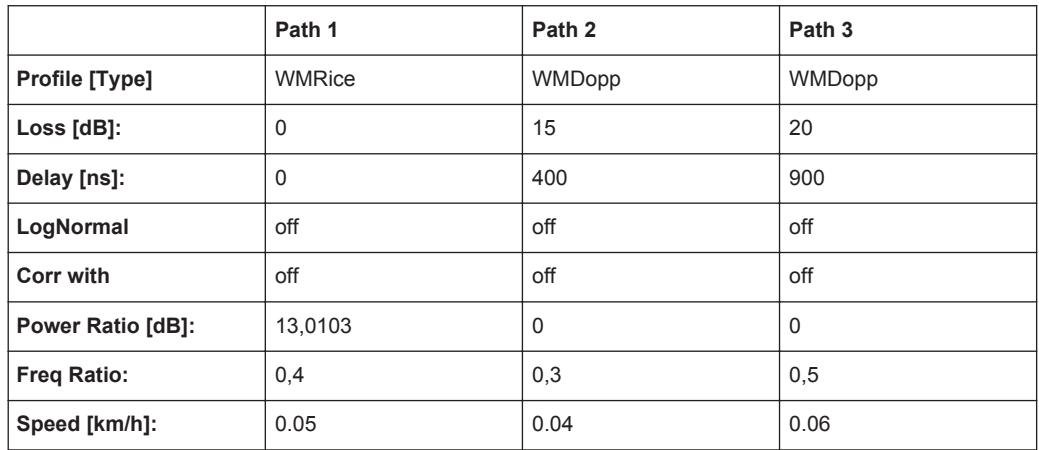

## **7.9.3 SUI 1 (30° ant., 90%)**

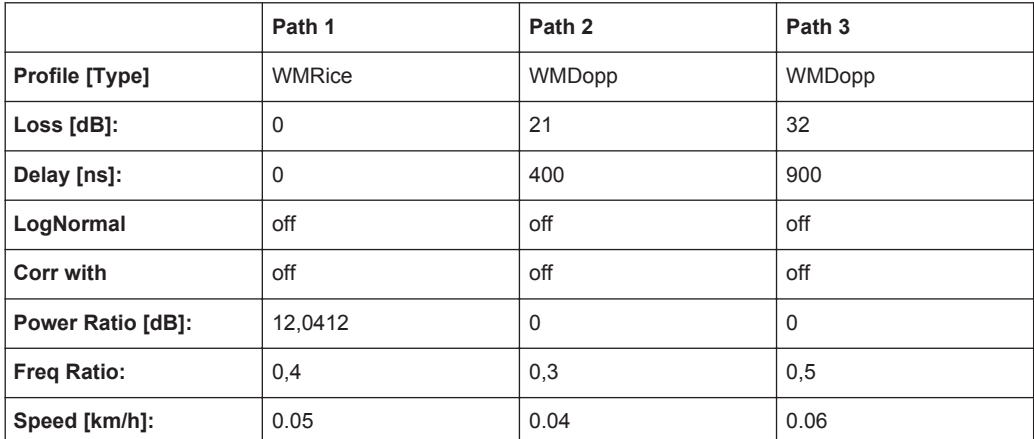

### **7.9.4 SUI 1 (30° ant., 75%)**

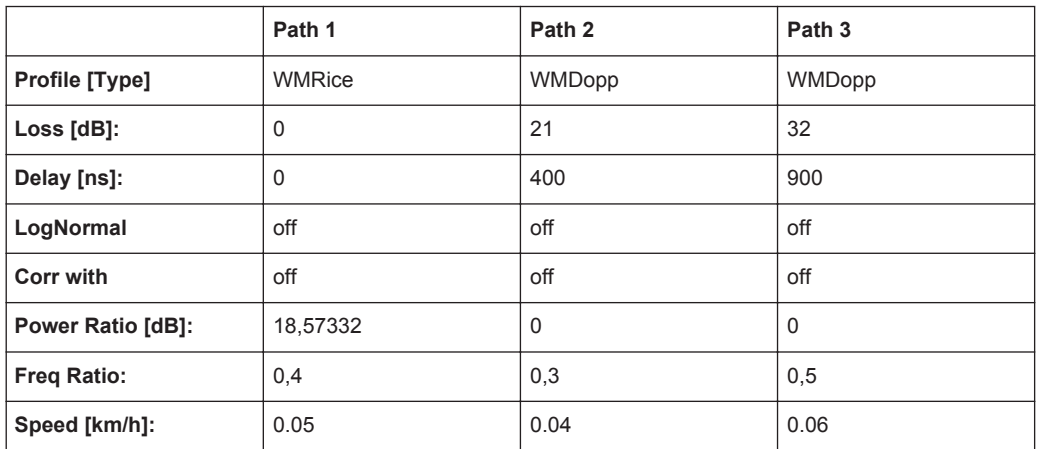

K-fact. = 72

## **7.9.5 SUI 2 (omni ant., 90%)**

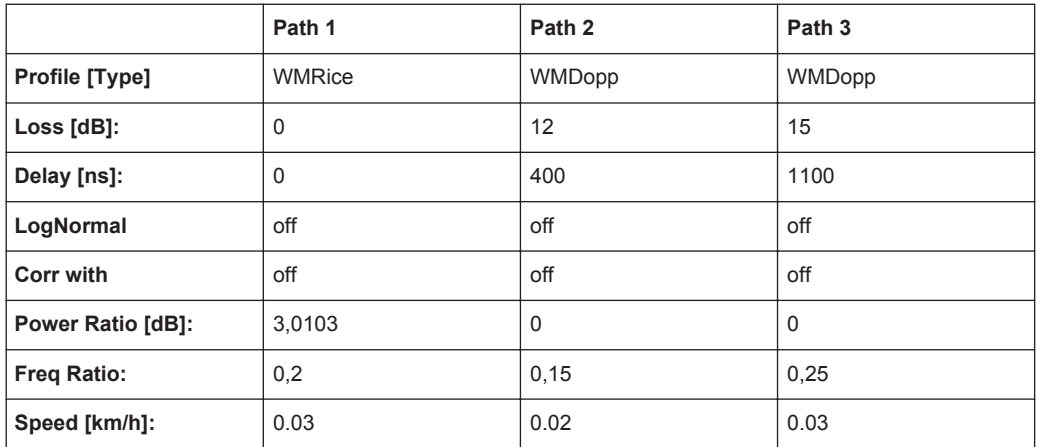

 $K=2$ 

## **7.9.6 SUI 2 (omni ant., 75%)**

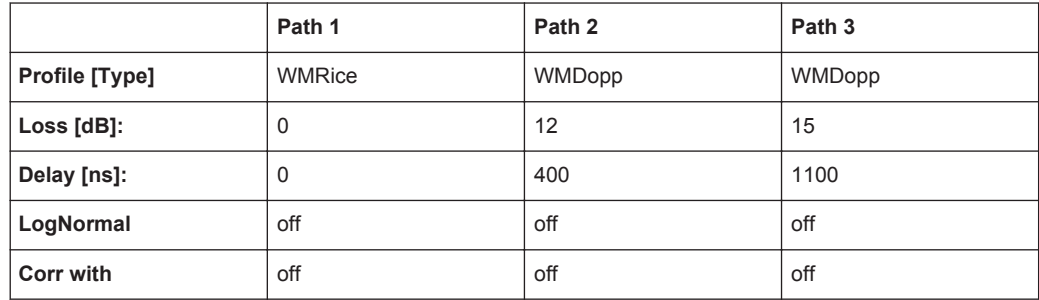

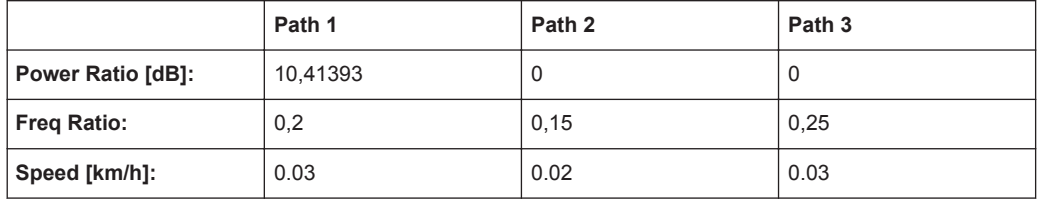

## **7.9.7 SUI 2 (30° ant., 90%)**

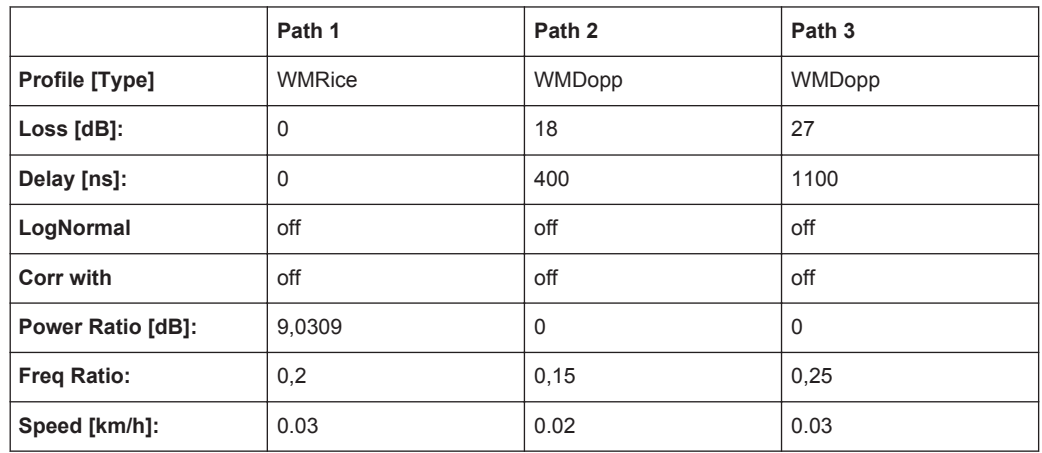

 $K=8$ 

## **7.9.8 SUI 2 (30° ant., 75%)**

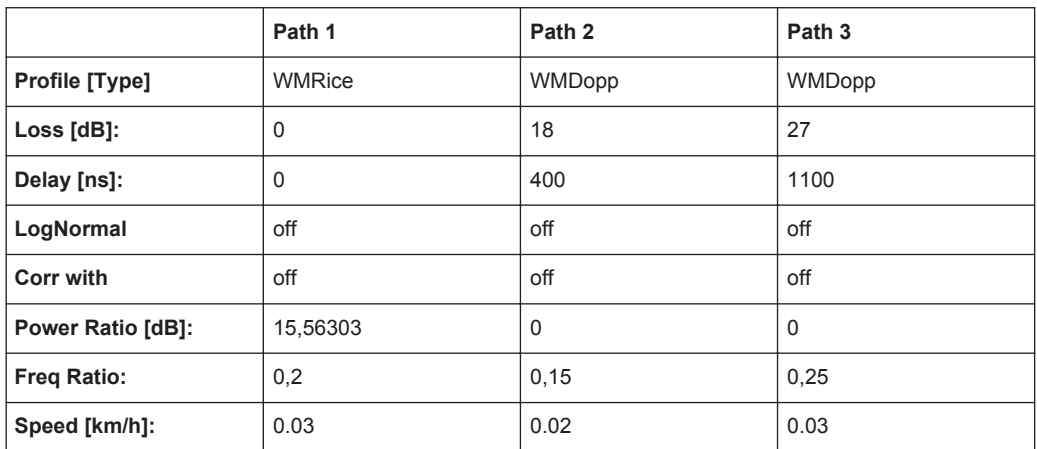

K=36

### **7.9.9 SUI 3 (omni ant., 90%)**

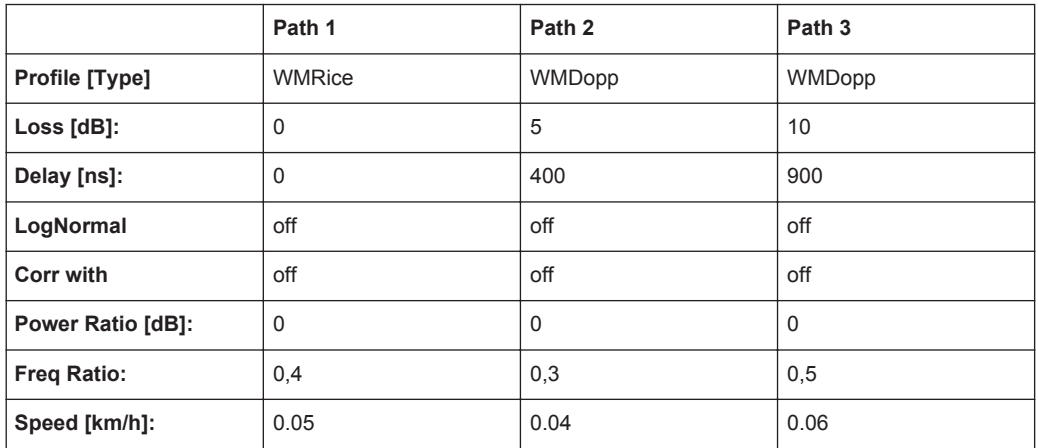

## **7.9.10 SUI 3 (omni ant., 75%)**

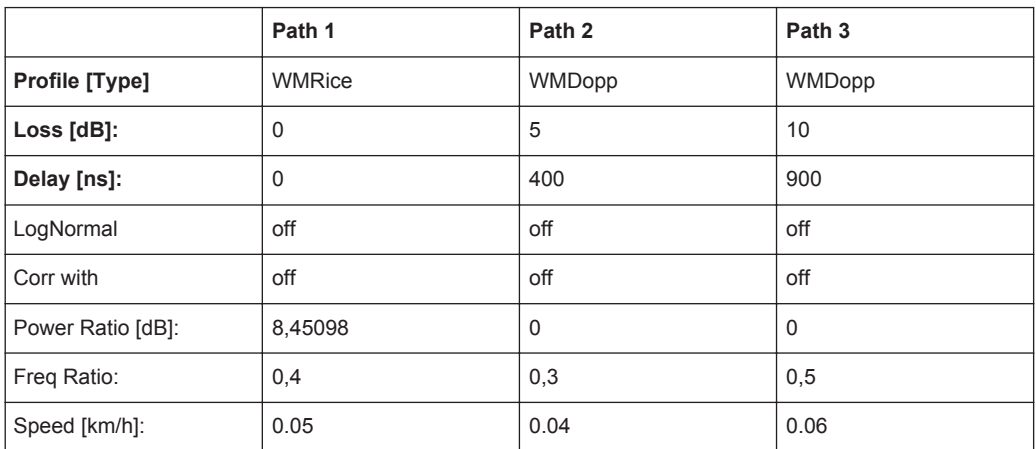

 $K=7$ 

#### **7.9.11 SUI 3 (30° ant., 90%)**

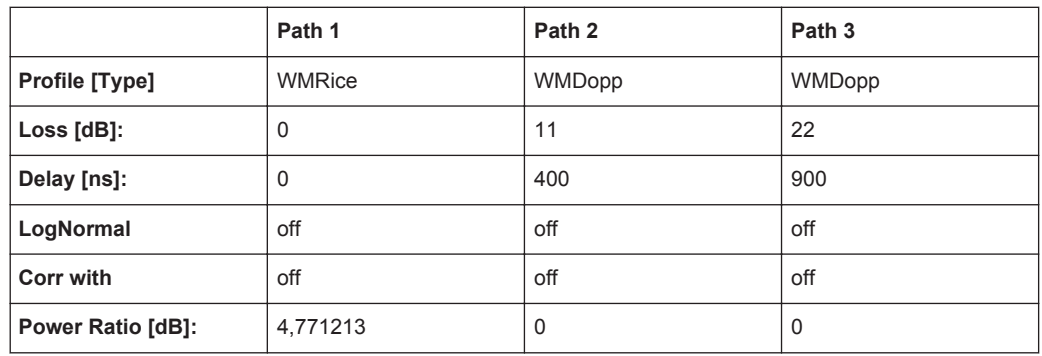

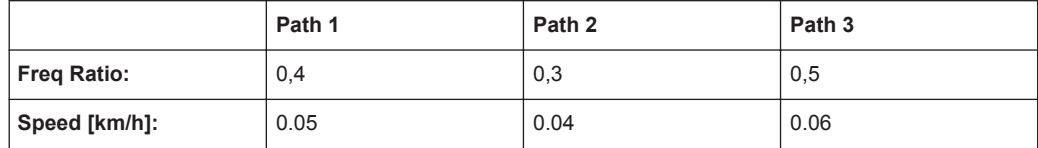

 $K=3$ 

## **7.9.12 SUI 3 (30° ant., 75%)**

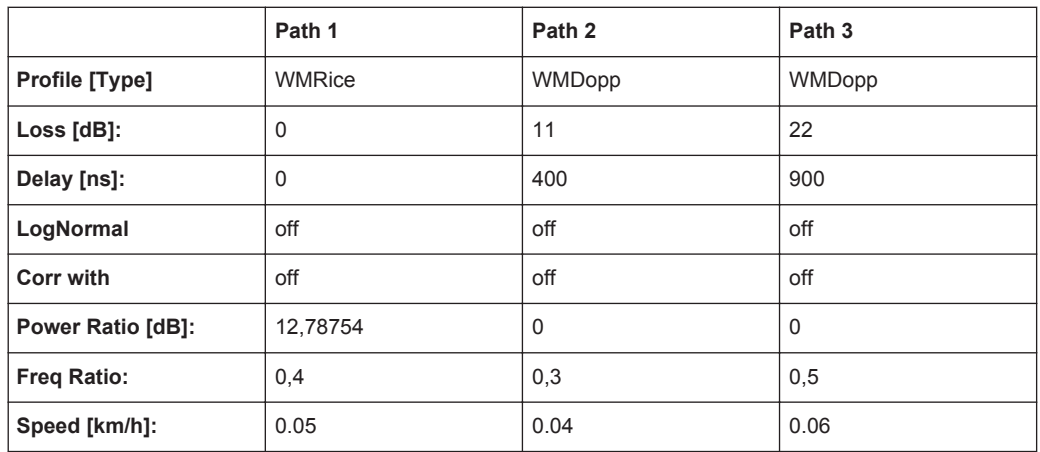

K=19

## **7.9.13 SUI 4 (omni ant., 90%)**

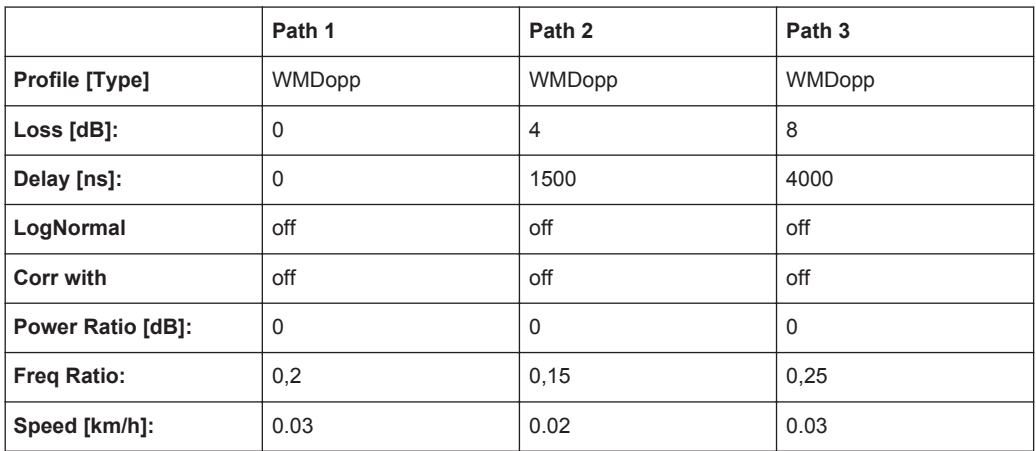

K=0 (no Rice-component)

#### **7.9.14 SUI 4 (omni ant., 75%)**

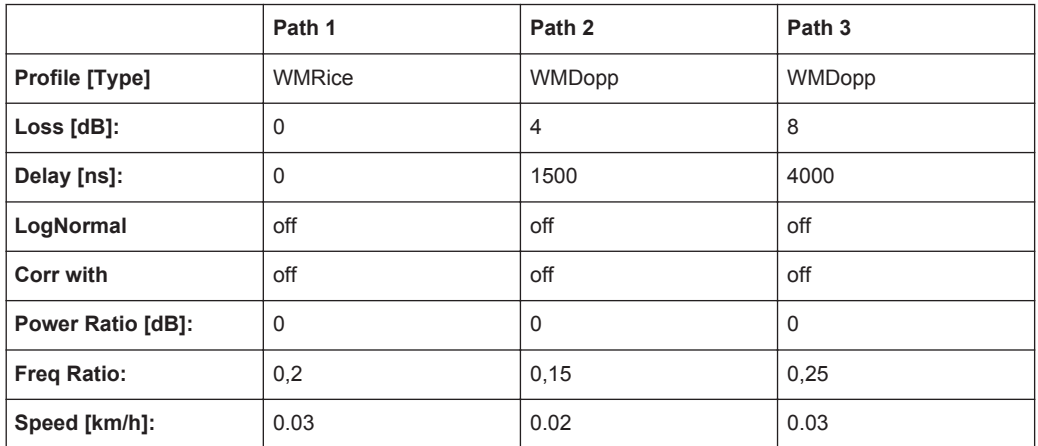

 $K=1$ 

## **7.9.15 SUI 4 (30° ant., 90%)**

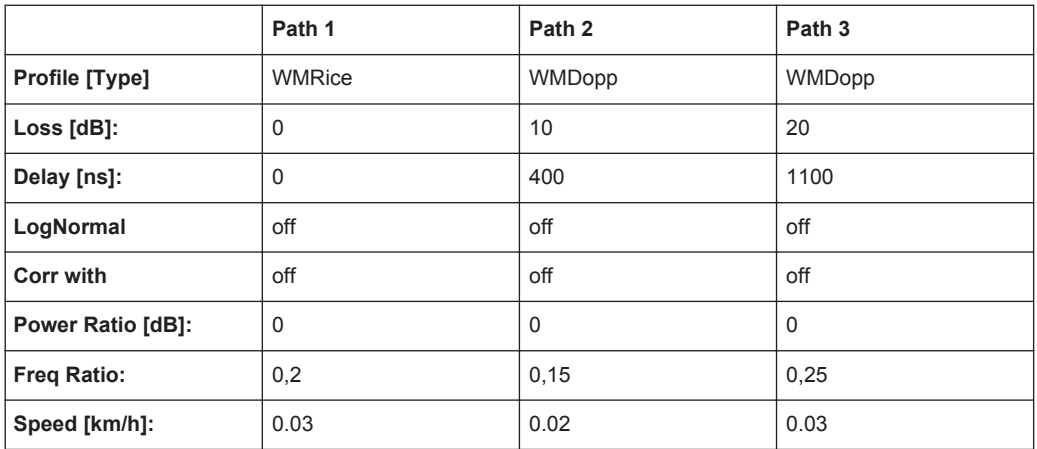

 $K=1$ 

## **7.9.16 SUI 4 (30° ant., 75%)**

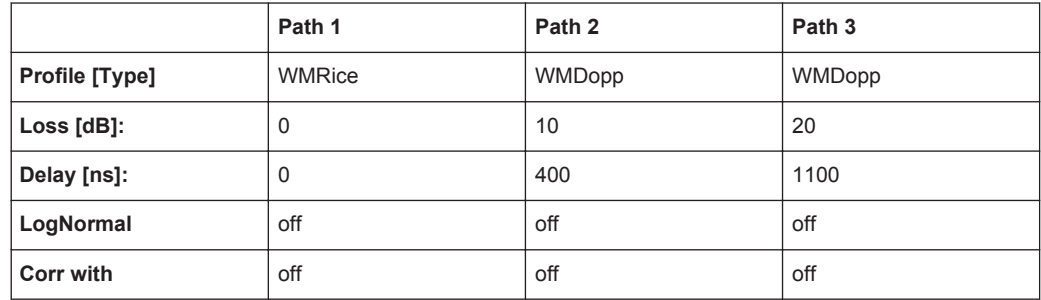

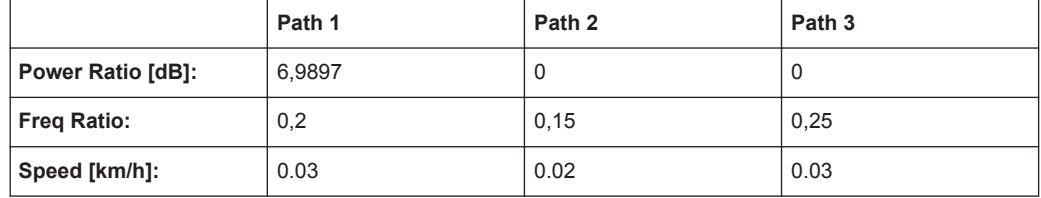

 $K=5$ 

## **7.9.17 SUI 5 (omni ant., 90%)**

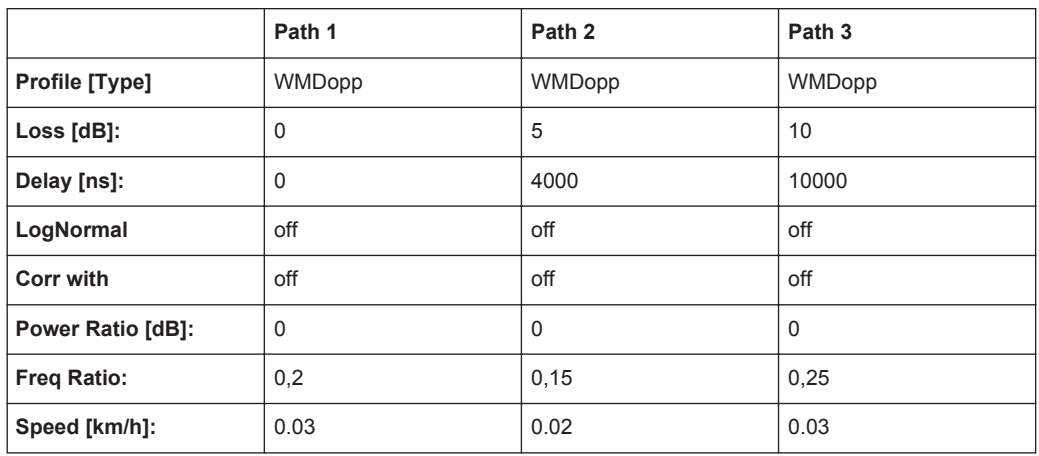

K=0 (no Rice-component)

#### **7.9.18 SUI 5 (omni ant., 75%)**

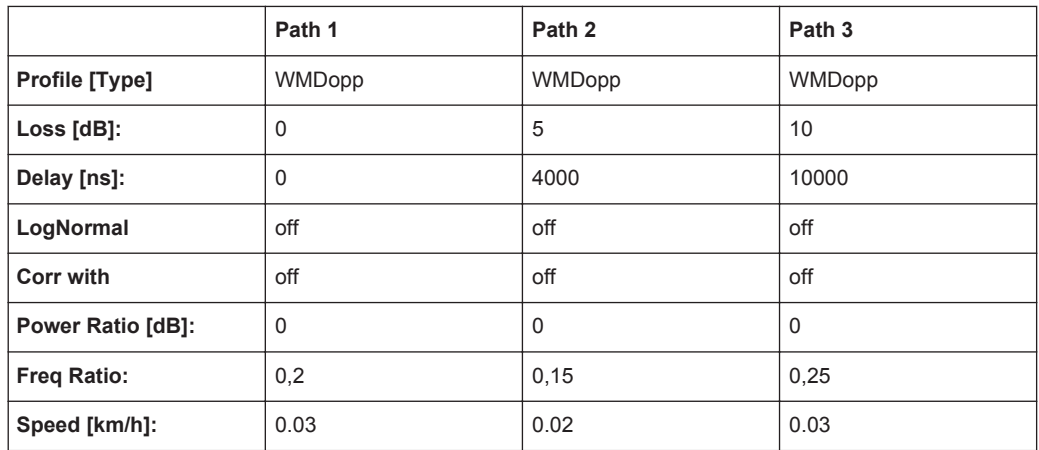

K=0 (no Rice-component)

### **7.9.19 SUI 5 (omni ant., 50%)**

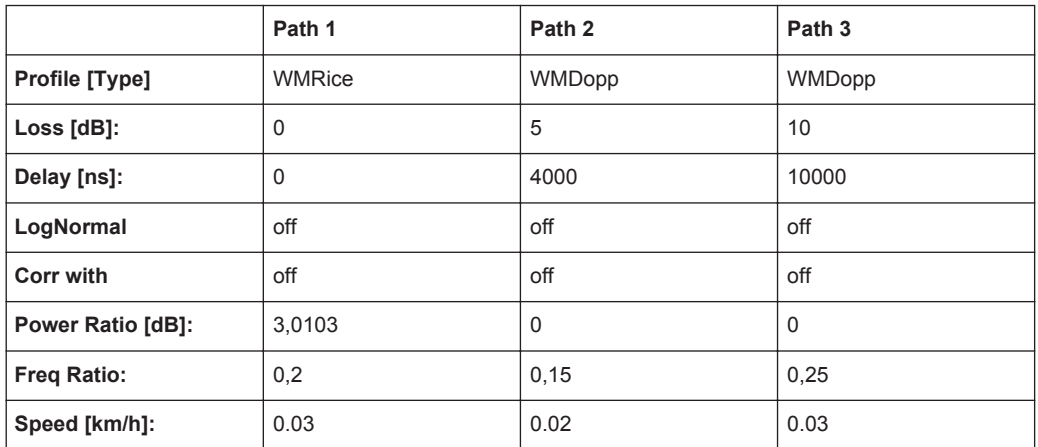

 $K=2$ 

#### **7.9.20 SUI 5 (30° ant., 90%)**

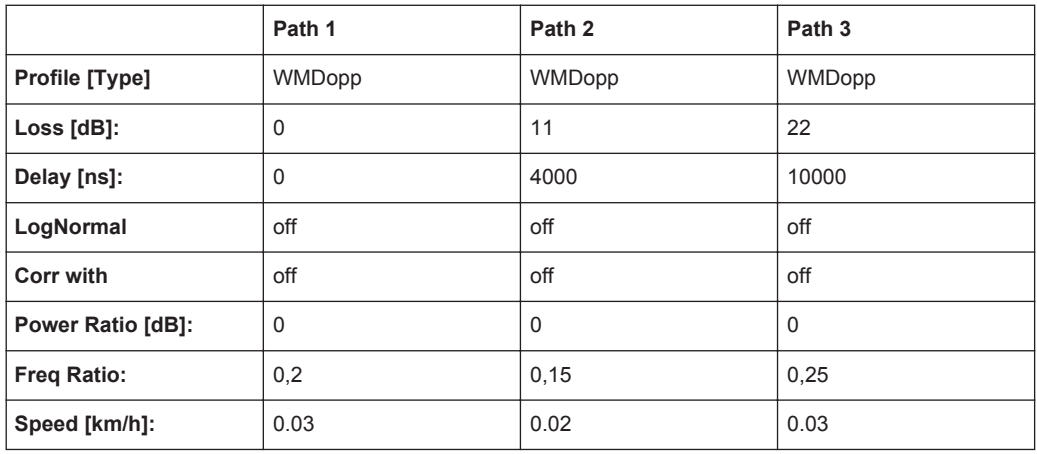

K=0 (no Rice-component)

## **7.9.21 SUI 5 (30° ant., 75%)**

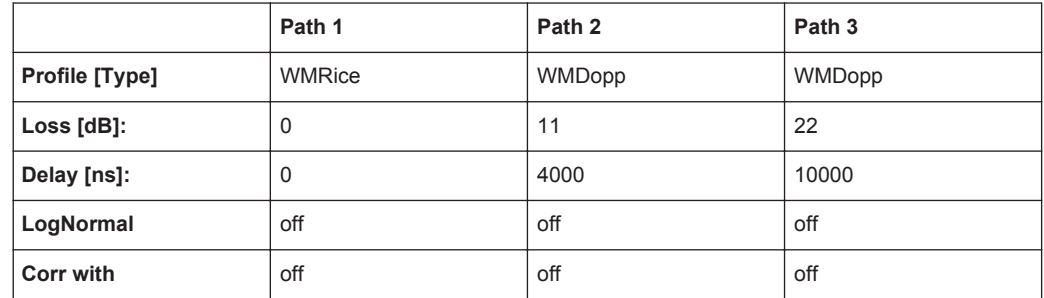

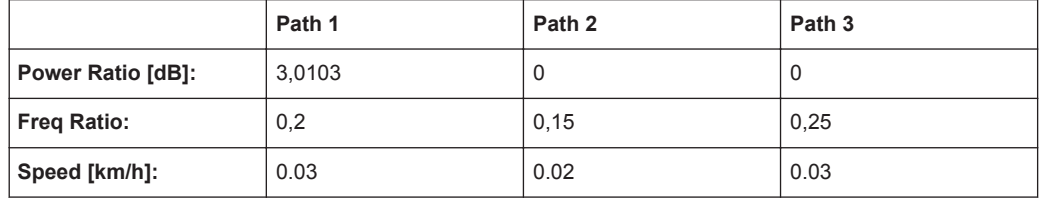

 $K=2$ 

## **7.9.22 SUI 5 (30° ant., 50%)**

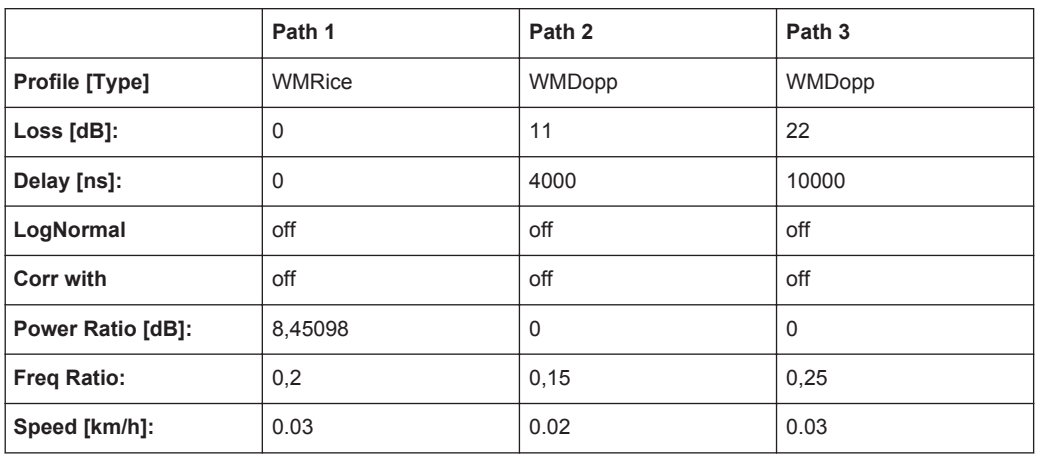

K=7

#### **7.9.23 SUI 6 (omni ant., 90%)**

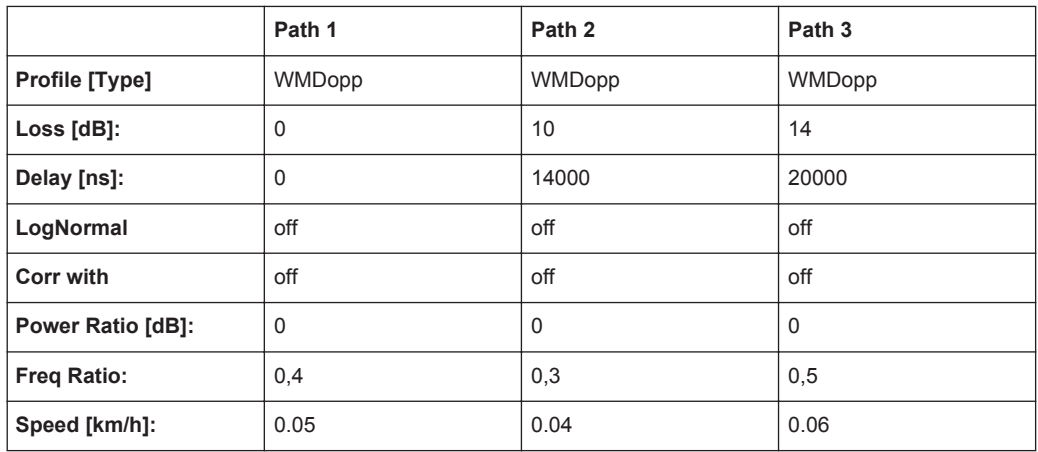

K=0 (no Rice-component)

### **7.9.24 SUI 6 (omni ant., 75%)**

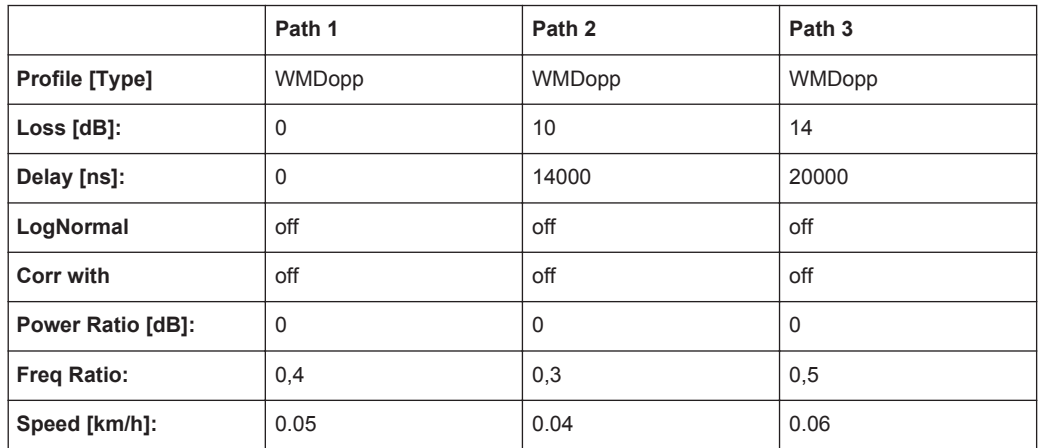

K=0 (no Rice-component)

### **7.9.25 SUI 6 (omni ant., 50%)**

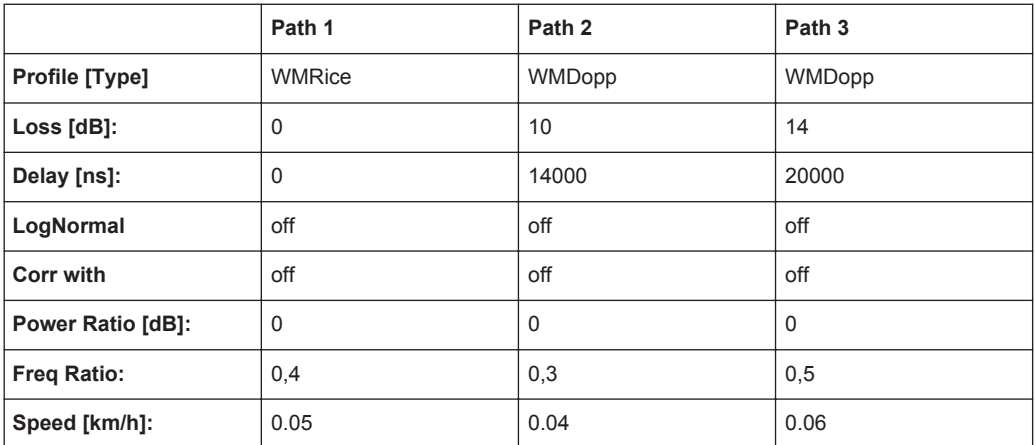

 $K=1$ 

## **7.9.26 SUI 6 (30° ant., 90%)**

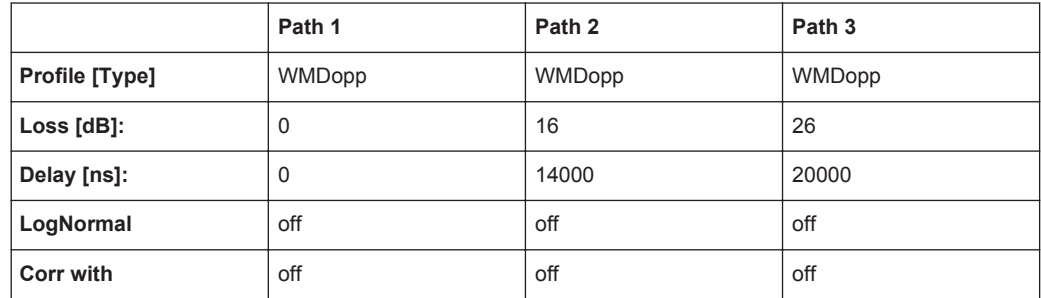

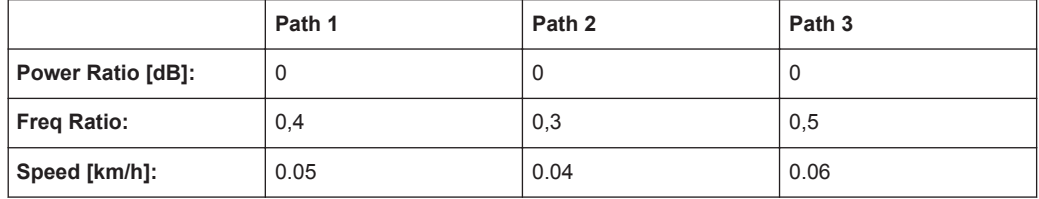

K=0 (no Rice-component)

## **7.9.27 SUI 6 (30° ant., 75%)**

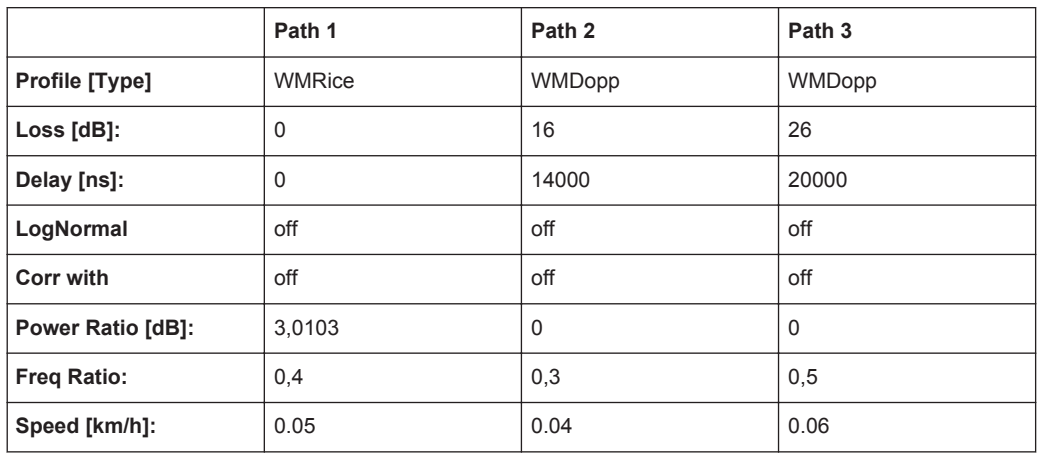

 $K=2$ 

## **7.9.28 SUI 6 (30° ant., 50%)**

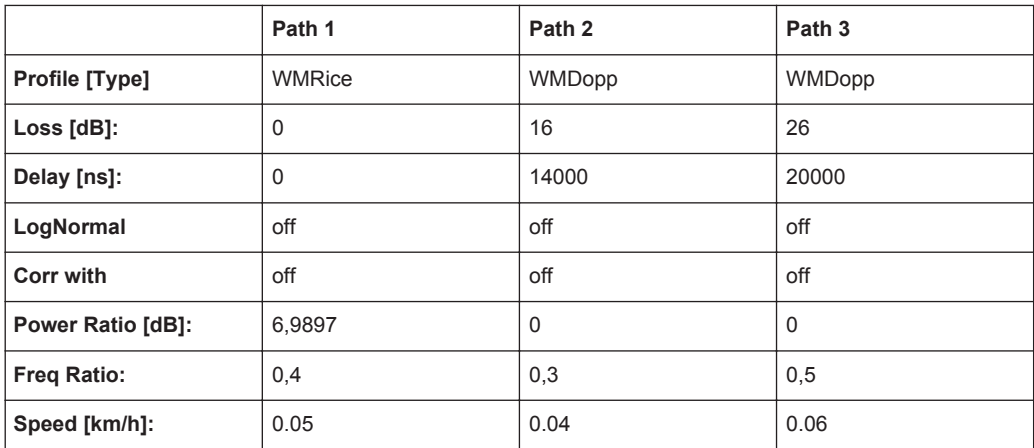

 $K=5$ 

#### **7.9.29 ITU OIP-A**

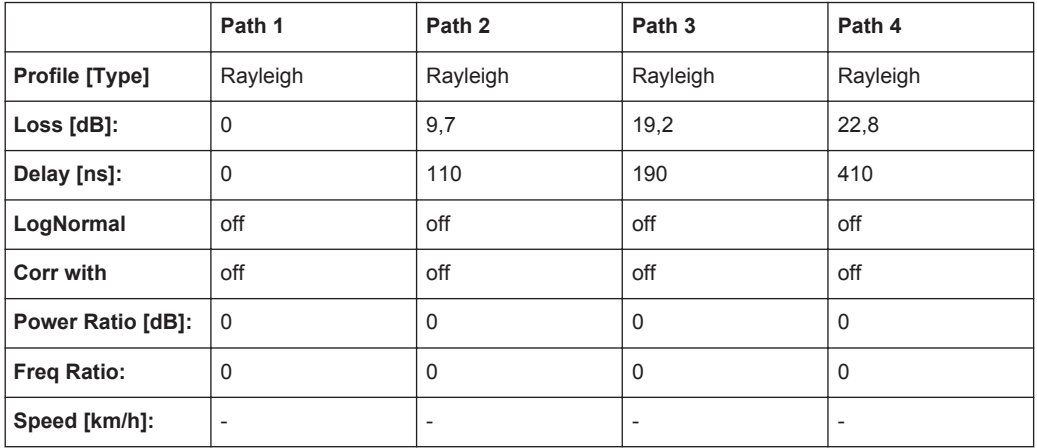

## **7.9.30 ITU OIP-B**

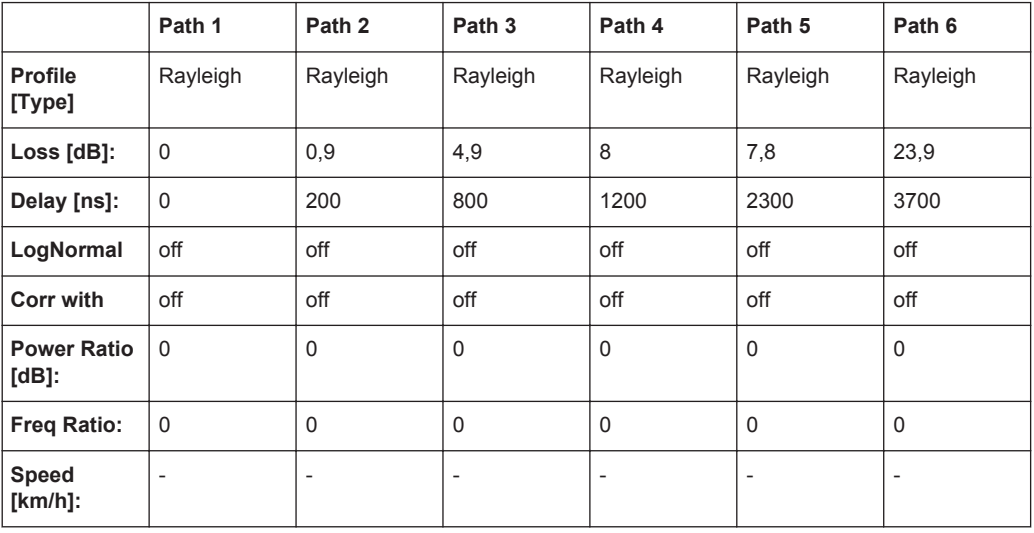

## **7.9.31 ITU V-A 60**

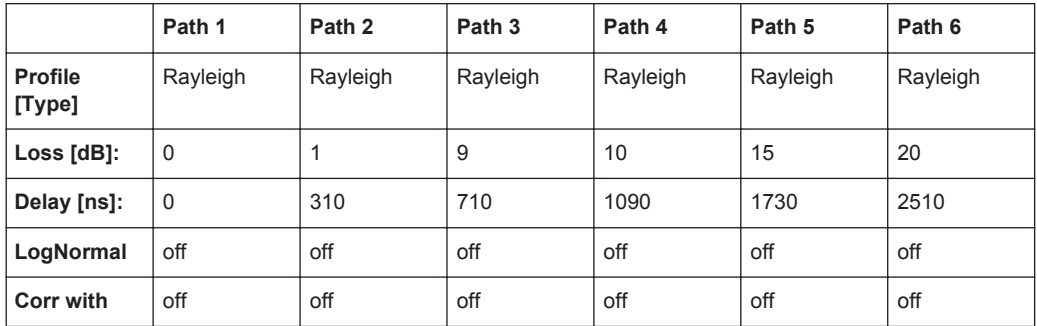

LTE Standards

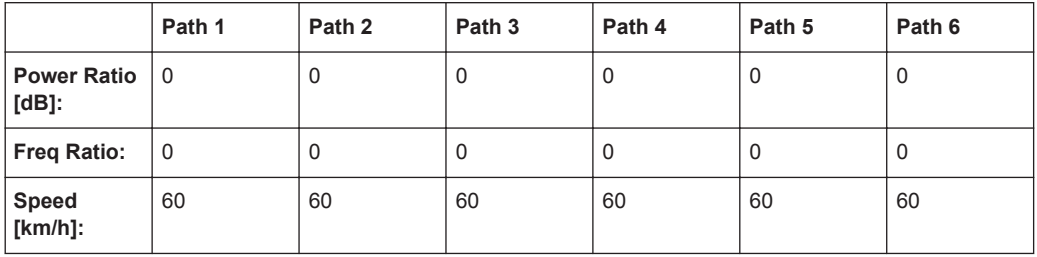

## **7.9.32 ITU V-A 120**

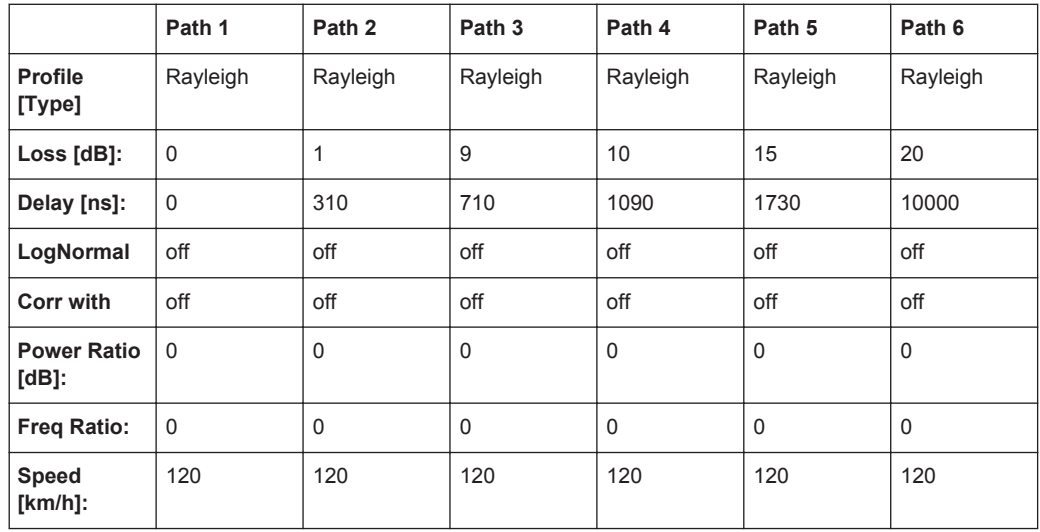

# **7.10 LTE Standards**

### **7.10.1 CQI 5Hz**

CQI Tests according to 3GPP 36.521.1 Version 9.1.0, B2.4

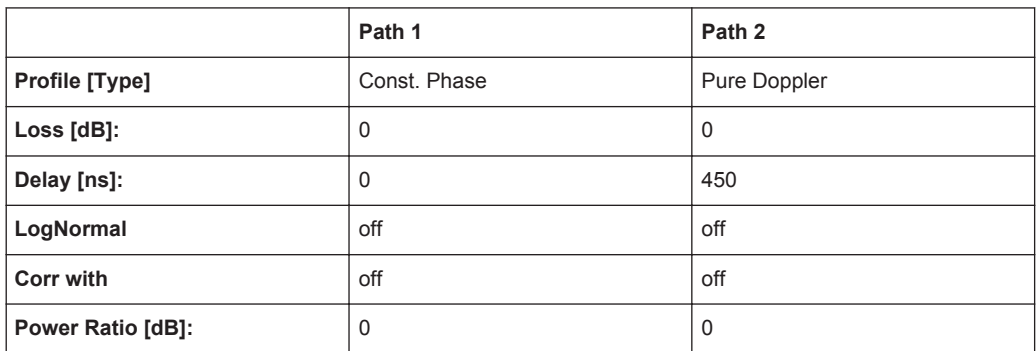

<span id="page-175-0"></span>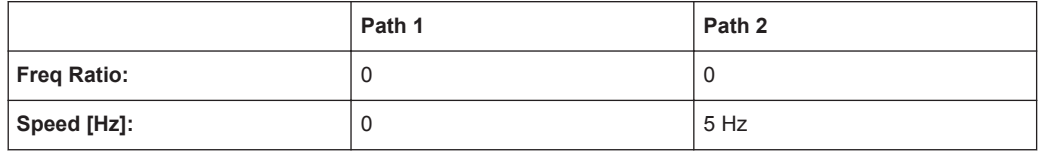

## **7.10.2 EPA (Extended Pedestrian A)**

*Table 7-22: 3GPP TR36.803*

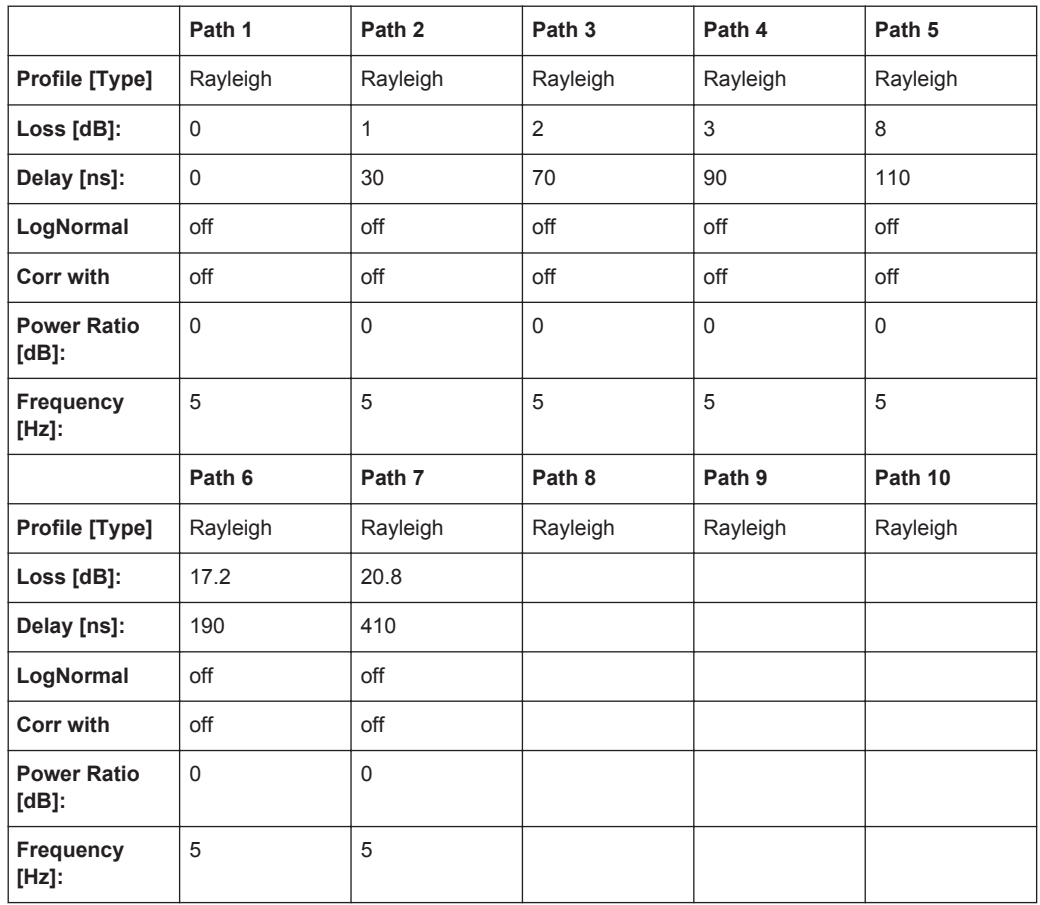

### **7.10.3 EVA (Extended Vehicular A)**

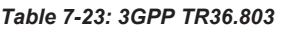

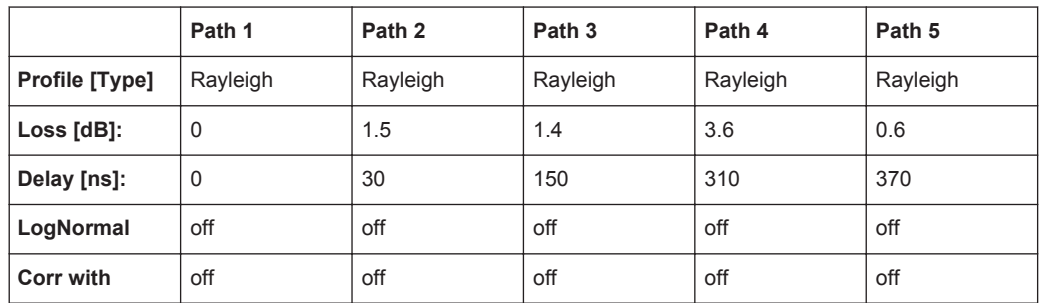

LTE Standards

<span id="page-176-0"></span>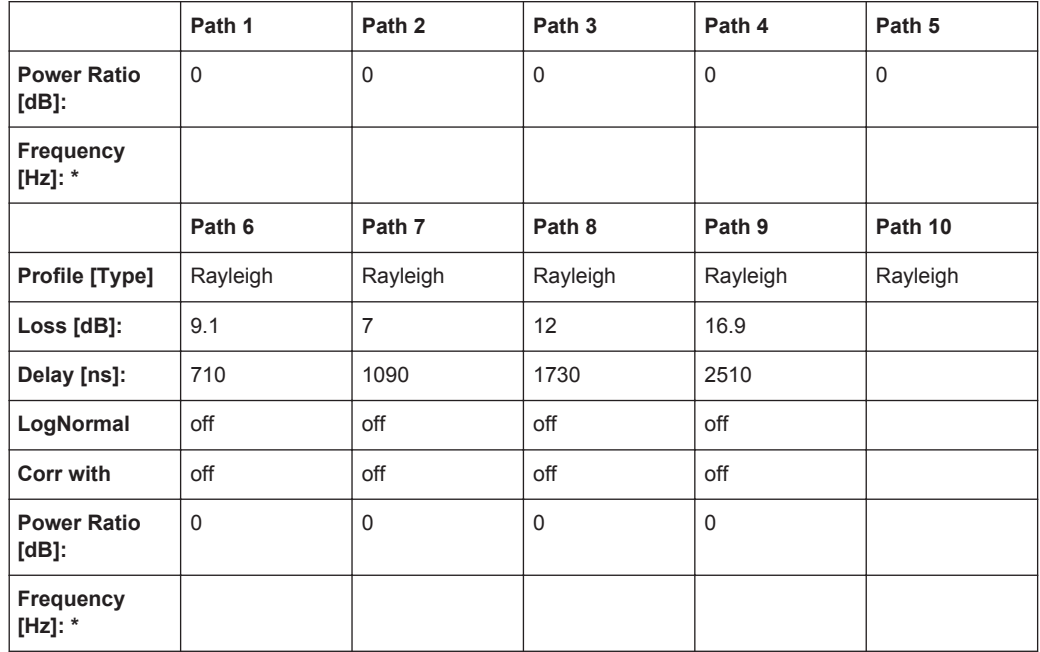

\* Possible frequency values are 5 Hz or 70 Hz

## **7.10.4 ETU (Extended Typical Urban)**

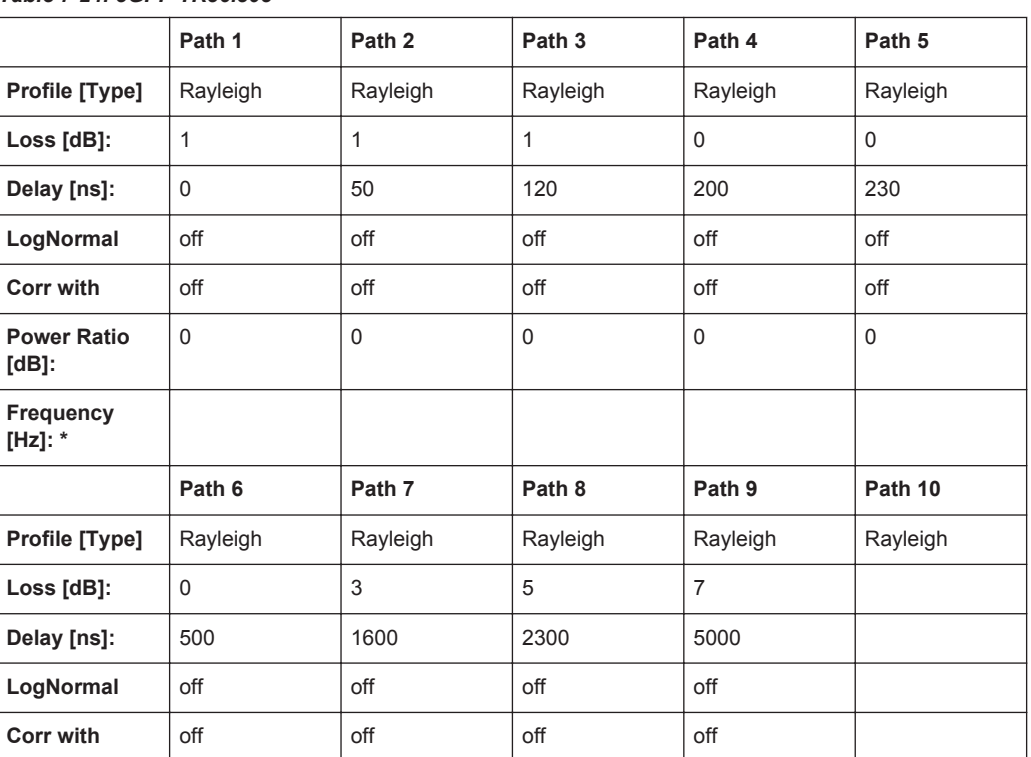

*Table 7-24: 3GPP TR36.803*

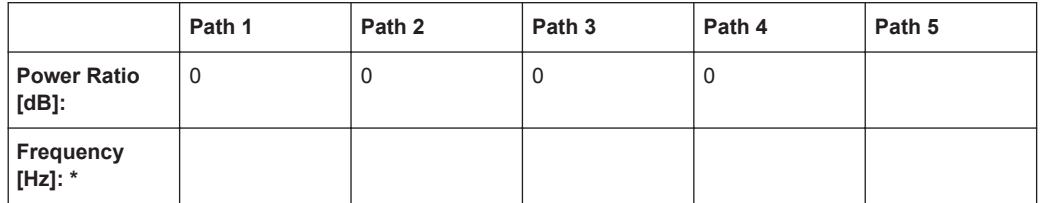

\* Possible frequency values are 70 Hz or 300 Hz

#### **7.10.5 MBSFN Propagation Channel Profile (5 Hz)**

See [Chapter 7.6.13, "3GPP MBSFN Propagation Channel Profile \(18 Path\)",](#page-148-0) [on page 149](#page-148-0).

\* All fading paths use "Frequency = 5 Hz" and "Speed = 5.4 km/h".

#### **7.10.6 HST1 Open Space**

See [Chapter 7.14.1, "HST1 Open Space, HST1 Open Space \(DL+UL\)", on page 188](#page-187-0).

#### **7.10.7 HST3 Tunnel Multi Antennas**

See [Chapter 7.14.3, "HST3 Tunnel Multi Antennas, HST3 Tunnel Multi Antennas \(DL](#page-188-0) [+UL\)", on page 189](#page-188-0).

#### **7.10.8 ETU 200Hz Moving**

See [Chapter 7.15.2, "ETU 200Hz Moving \(UL Timing Adjustment, Scenario 1\)",](#page-189-0) [on page 190](#page-189-0).

#### **7.10.9 Pure Doppler Moving**

Se[eChapter 7.15.3, "Pure Doppler Moving \(UL Timing Adjustment, Scenario 2\)",](#page-190-0) [on page 191](#page-190-0).

## **7.11 LTE-MIMO Standards**

#### **7.11.1 EPA (Extended Pedestrian A)**

See [Chapter 7.10.2, "EPA \(Extended Pedestrian A\)", on page 176.](#page-175-0)

#### **7.11.2 EVA (Extended Vehicular A)**

See [Chapter 7.10.3, "EVA \(Extended Vehicular A\)", on page 176.](#page-175-0)

#### **7.11.3 ETU (Extended Typical Urban)**

See [Chapter 7.10.4, "ETU \(Extended Typical Urban\)", on page 177](#page-176-0).

#### **7.11.4 MIMO Parameter**

#### *Table 7-25: R-High*

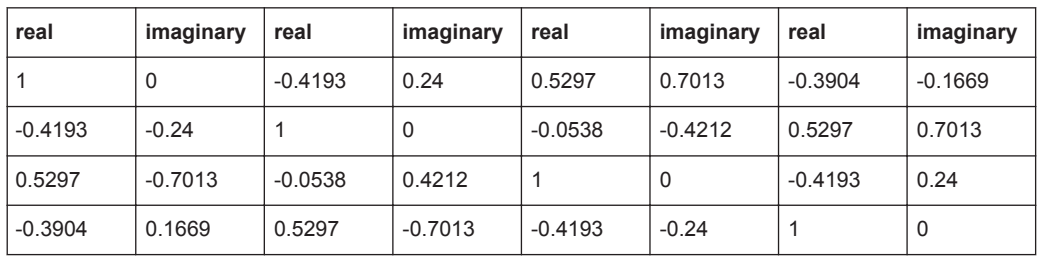

#### *Table 7-26: R-Medium*

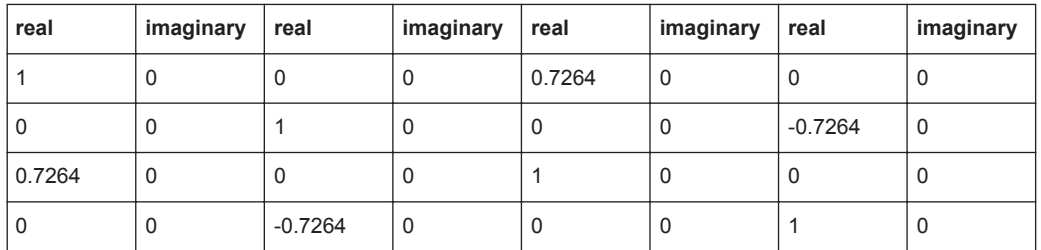

#### *Table 7-27: R-Low*

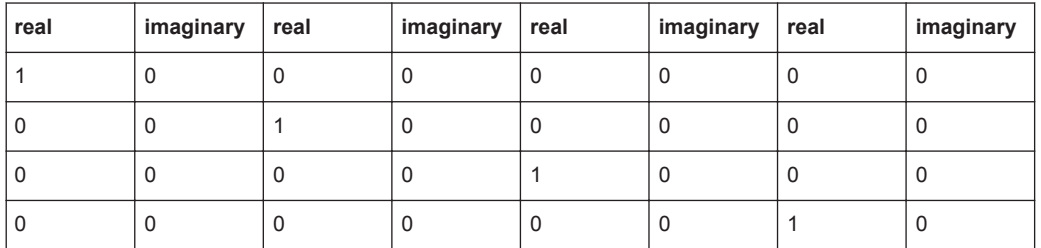

The MIMO correlation matrices for the high, medium and low antenna correlation for the 1x2, 2x2 and 4x2 MIMO configurations are calculated according to 3GPP TS36.101, annex B2.3.2.

#### **7.11.5 HST3 Tunnel Multi Antennas**

See [Chapter 7.14.3, "HST3 Tunnel Multi Antennas, HST3 Tunnel Multi Antennas \(DL](#page-188-0) [+UL\)", on page 189](#page-188-0).

# **7.12 WIMAX-MIMO Standards**

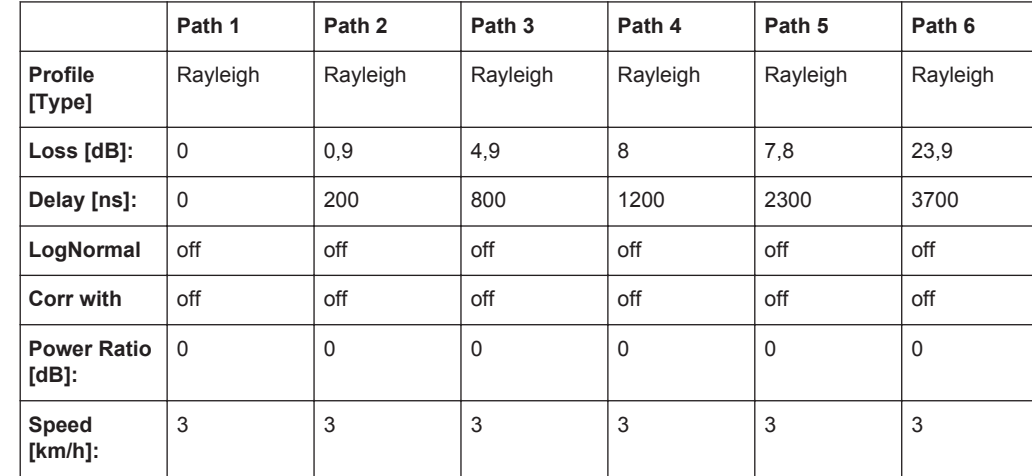

#### **7.12.1 ITU Pedestrian B 3**

*Table 7-28: MIMO Parameter - High Correlation*

|                  | real         | imagi-<br>nary | real         | imagi-<br>nary | real         | imagi-<br>nary | real         | imagi-<br>nary |
|------------------|--------------|----------------|--------------|----------------|--------------|----------------|--------------|----------------|
| TAP <sub>1</sub> | $\mathbf{1}$ | $\Omega$       | $-0,1468$    | 0,4156         | 0,0303       | 0.7064         | $-0,298$     | $-0,0911$      |
|                  | $-0,1468$    | $-0.4156$      | $\mathbf{1}$ | 0              | 0,28913      | $-0,1163$      | 0,0303       | 0,7064         |
|                  | 0.0303       | $-0.7064$      | 0.28913      | 0.11629        | $\mathbf{1}$ | $\Omega$       | $-0.1468$    | 0.4156         |
|                  | $-0,298$     | 0.09111        | 0.0303       | $-0,7064$      | $-0,1468$    | $-0.4156$      | $\mathbf{1}$ | $\Omega$       |
| TAP <sub>2</sub> | $\mathbf{1}$ | $\Omega$       | $-0,4467$    | 0,4227         | $-0,4007$    | $-0.6073$      | 0,4357       | 0,10191        |
|                  | $-0.4467$    | $-0.4227$      | $\mathbf{1}$ | 0              | $-0.0777$    | 0.44066        | $-0.4007$    | $-0,6073$      |
|                  | $-0,4007$    | 0,6073         | $-0.0777$    | $-0,4407$      | $\mathbf{1}$ | $\Omega$       | $-0,4467$    | 0,4227         |
|                  | 0,4357       | $-0,1019$      | $-0,4007$    | 0,6073         | $-0,4467$    | $-0.4227$      | $\mathbf{1}$ | $\Omega$       |
| TAP <sub>3</sub> | $\mathbf{1}$ | $\Omega$       | $-0,2906$    | 0,4347         | $-0,6664$    | 0,262          | 0,07976      | $-0,3658$      |
|                  | $-0,2906$    | $-0,4347$      | $\mathbf{1}$ | $\Omega$       | 0,30755      | 0,21355        | $-0.6664$    | 0,262          |
|                  | $-0,6664$    | $-0,262$       | 0,30755      | $-0,2135$      | $\mathbf{1}$ | $\Omega$       | $-0,2906$    | 0,4347         |
|                  | 0,07976      | 0,36582        | $-0,6664$    | $-0,262$       | $-0,2906$    | $-0.4347$      | $\mathbf{1}$ | $\Omega$       |
| TAP <sub>4</sub> | 1            | $\Omega$       | $-0,4273$    | 0,4259         | $-0.6522$    | 0,2088         | 0,18976      | $-0,367$       |
|                  | $-0,4273$    | $-0,4259$      | $\mathbf{1}$ | $\Omega$       | 0,36761      | 0,18855        | $-0.6522$    | 0,2088         |
|                  | $-0.6522$    | $-0,2088$      | 0,36761      | $-0,1886$      | $\mathbf{1}$ | $\Omega$       | $-0,4273$    | 0,4259         |
|                  | 0,18976      | 0,36699        | $-0.6522$    | $-0,2088$      | $-0,4273$    | $-0,4259$      | $\mathbf{1}$ | $\Omega$       |
| TAP <sub>5</sub> | $\mathbf{1}$ | $\Omega$       | $-0,7026$    | $-0,3395$      | $-0,5378$    | $-0.4866$      | 0,21266      | 0,52447        |
WIMAX-MIMO Standards

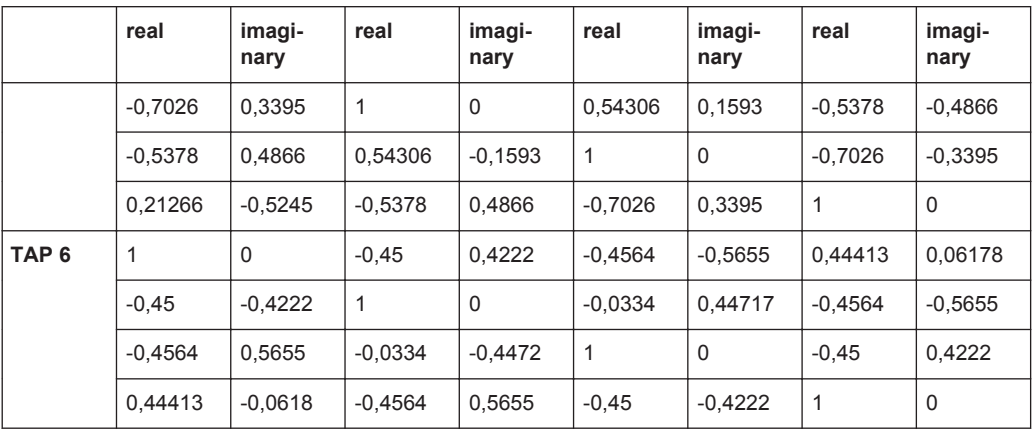

#### *Table 7-29: MIMO Parameter - Medium Correlation*

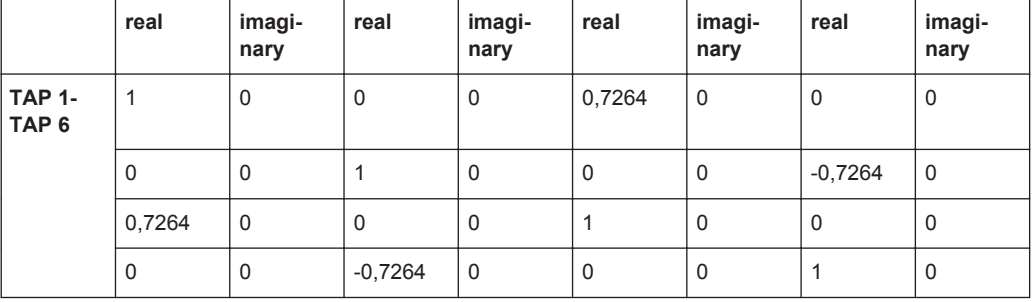

#### *Table 7-30: MIMO Parameter - Low Correlation*

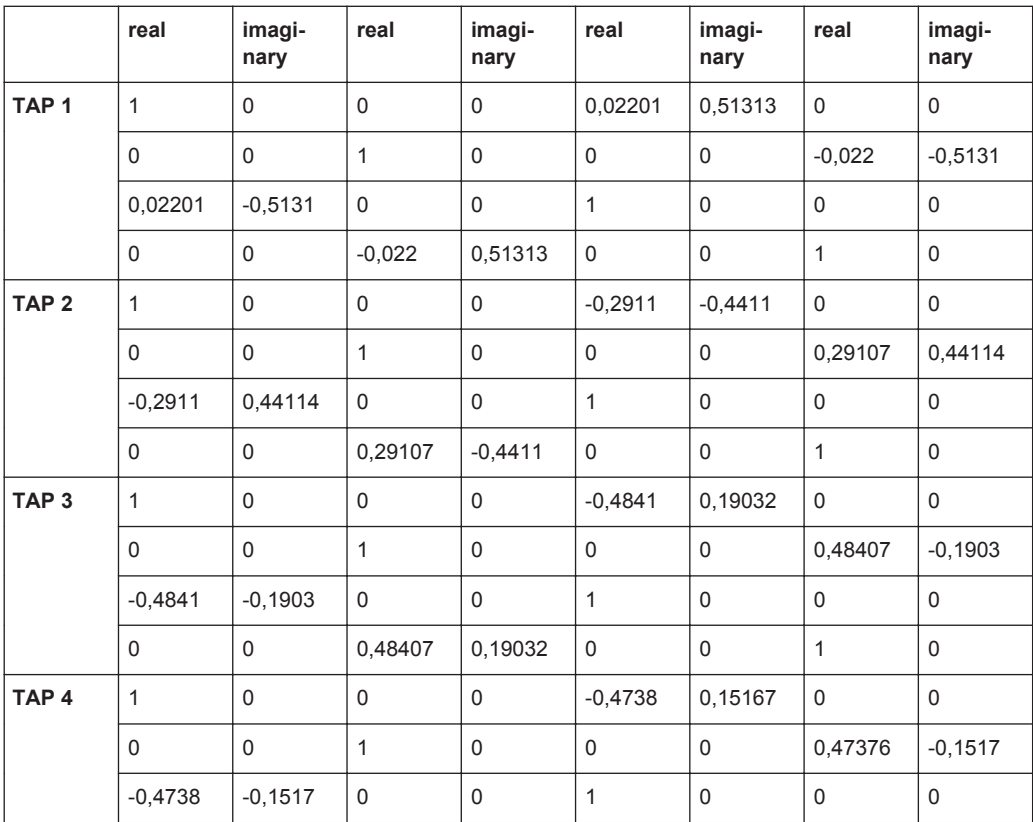

WIMAX-MIMO Standards

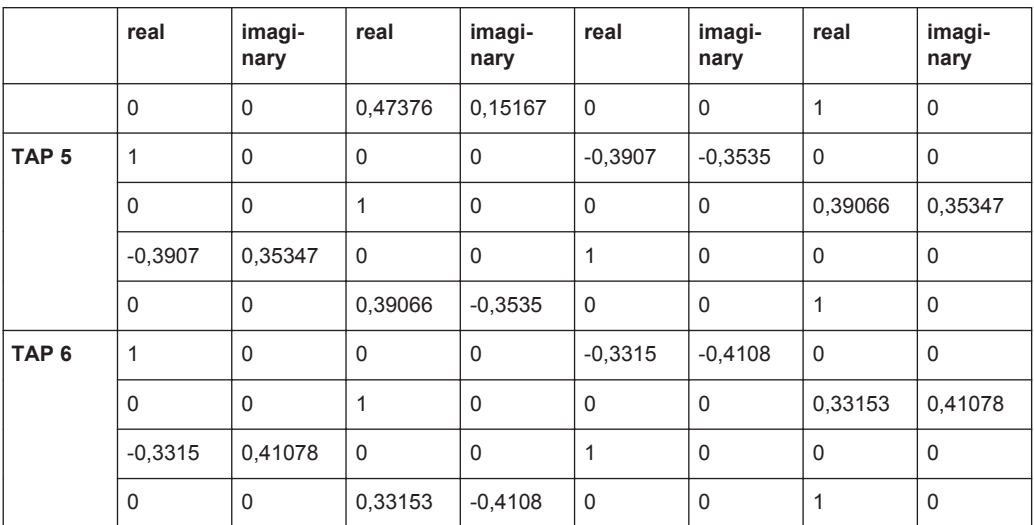

#### **7.12.2 ITU Vehicular A-60**

|                             | Path 1      | Path <sub>2</sub> | Path <sub>3</sub> | Path 4      | Path <sub>5</sub> | Path 6      |
|-----------------------------|-------------|-------------------|-------------------|-------------|-------------------|-------------|
| <b>Profile</b><br>[Type]    | Rayleigh    | Rayleigh          | Rayleigh          | Rayleigh    | Rayleigh          | Rayleigh    |
| Loss $[dB]$ :               | $\mathbf 0$ | 1                 | 9                 | 10          | 15                | 20          |
| Delay [ns]:                 | $\mathbf 0$ | 310               | 710               | 1090        | 1730              | 2510        |
| LogNormal                   | off         | off               | off               | off         | off               | off         |
| <b>Corr with</b>            | off         | off               | off               | off         | off               | off         |
| <b>Power Ratio</b><br>[dB]: | $\mathbf 0$ | $\mathbf 0$       | $\mathbf 0$       | $\mathbf 0$ | $\mathbf 0$       | $\mathbf 0$ |
| <b>Speed</b><br>$[km/h]$ :  | 60          | 60                | 60                | 60          | 60                | 60          |

*Table 7-31: MIMO Parameter - High Correlation*

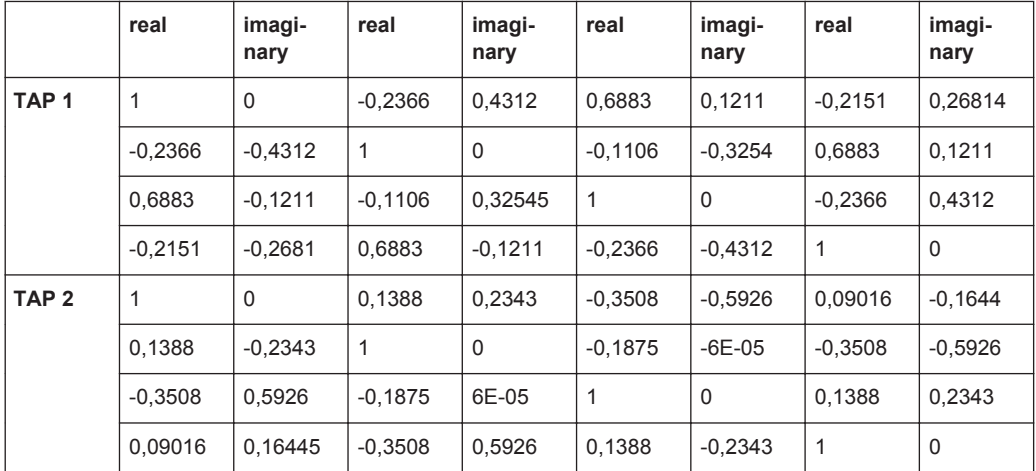

WIMAX-MIMO Standards

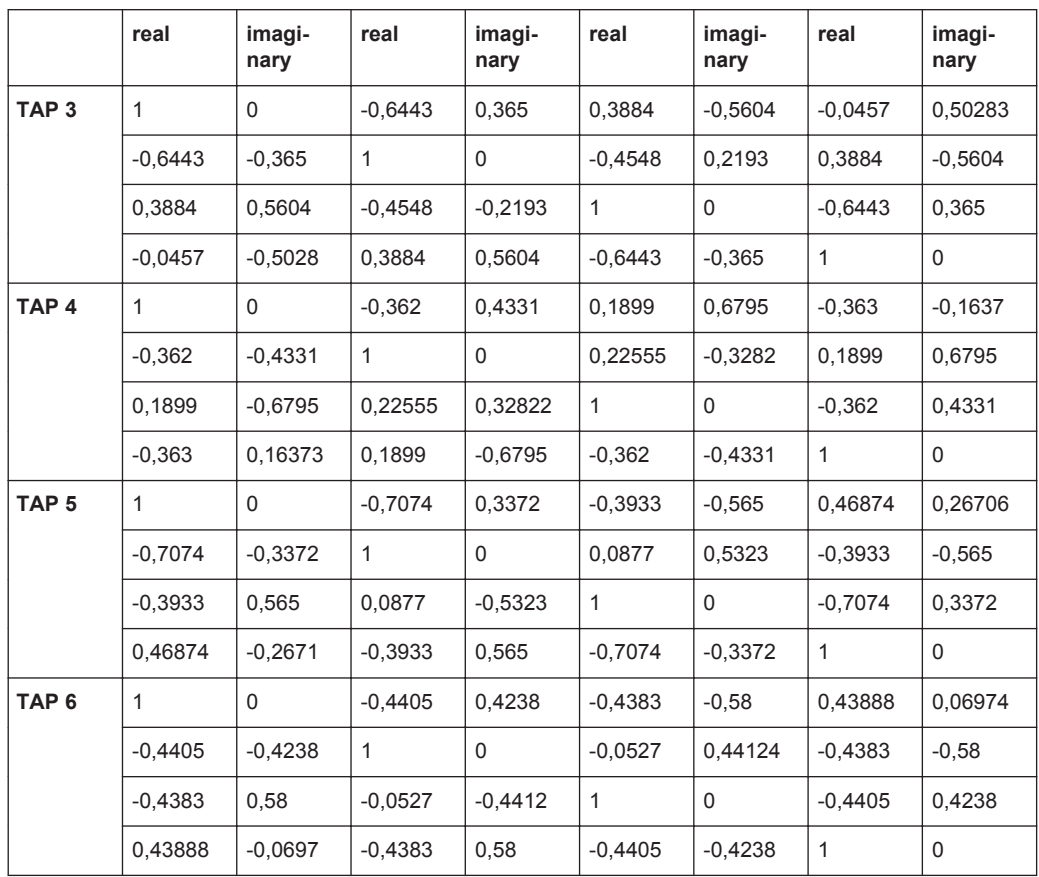

*Table 7-32: MIMO Parameter - Medium Correlation*

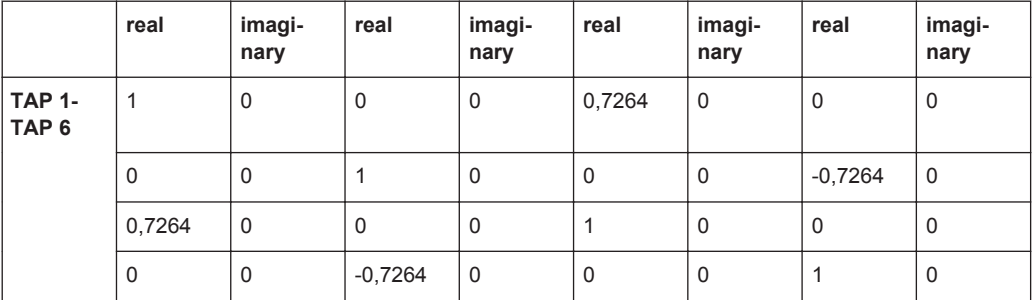

*Table 7-33: MIMO Parameter - Low Correlation*

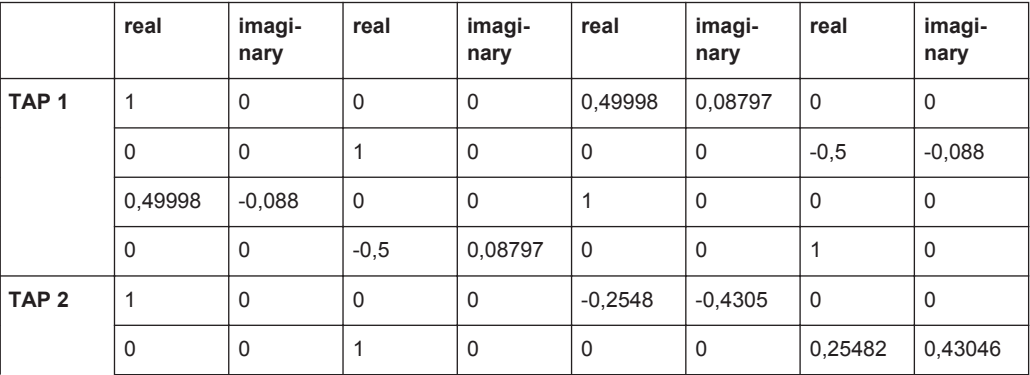

1xEVDO Standards

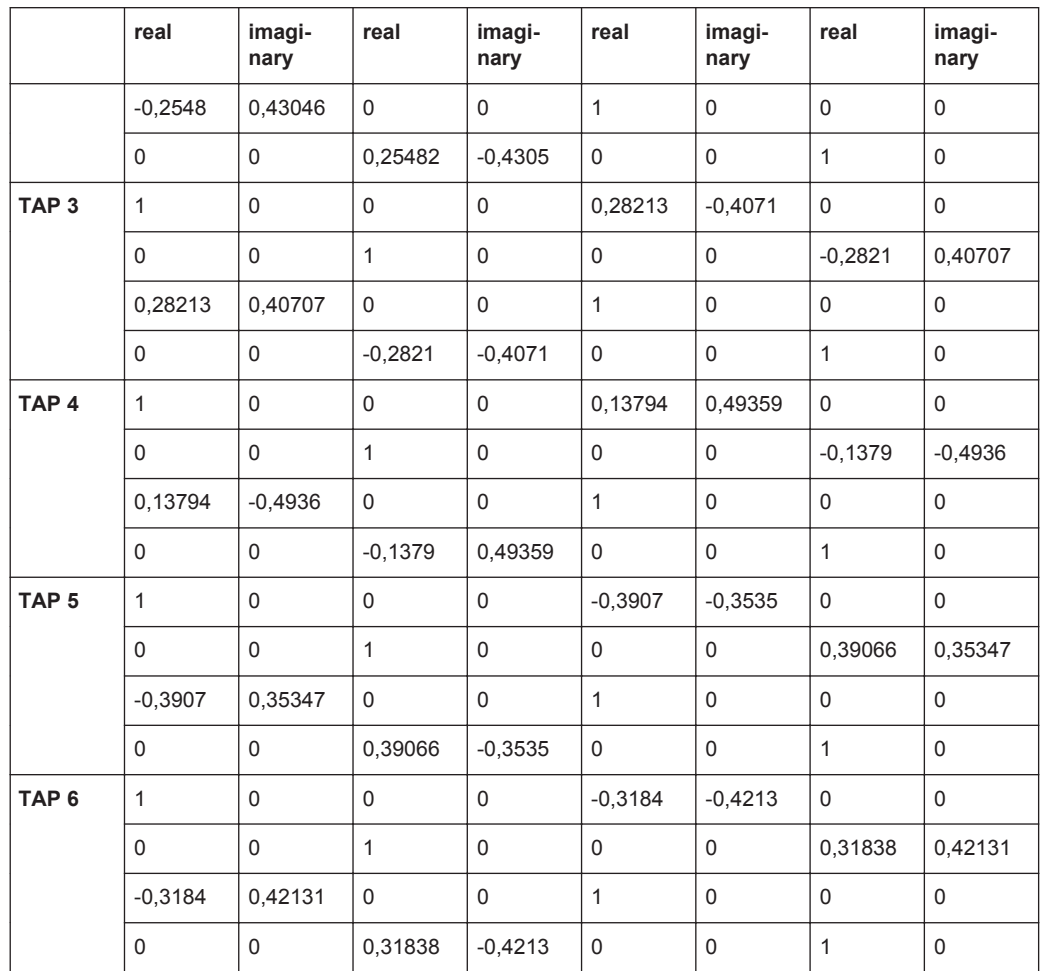

## **7.13 1xEVDO Standards**

According to 3GPP2 C.S0032-A v2.0

#### **7.13.1 1xEVDO Chan. 1**

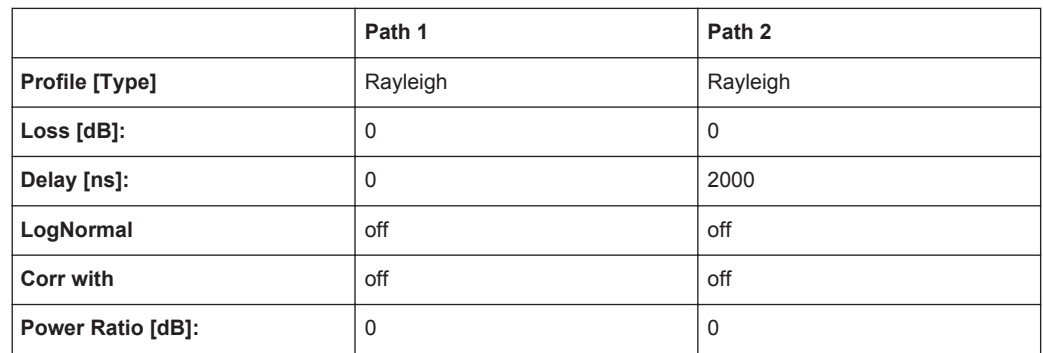

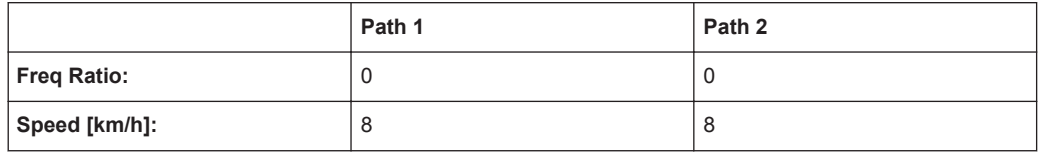

### **7.13.2 1xEVDO Chan. 1 (Bd. 5, 11)**

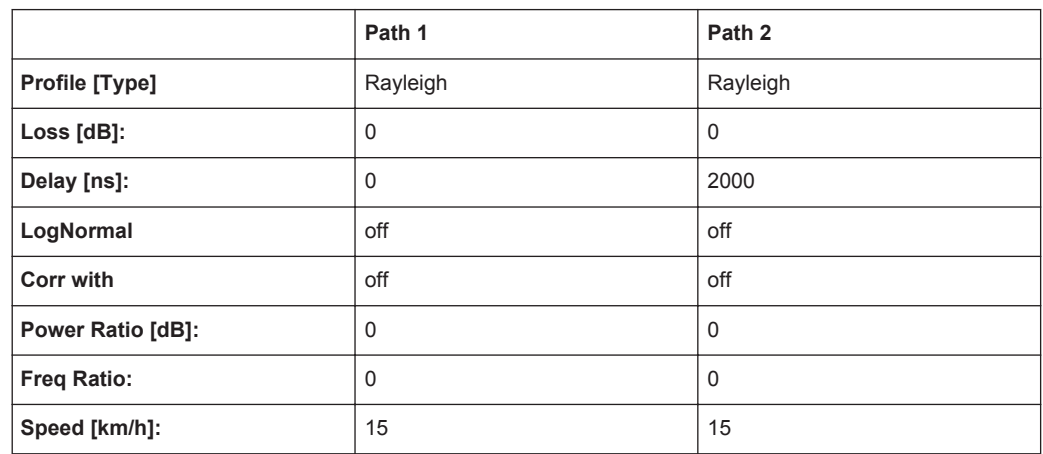

#### **7.13.3 1xEVDO Chan. 2**

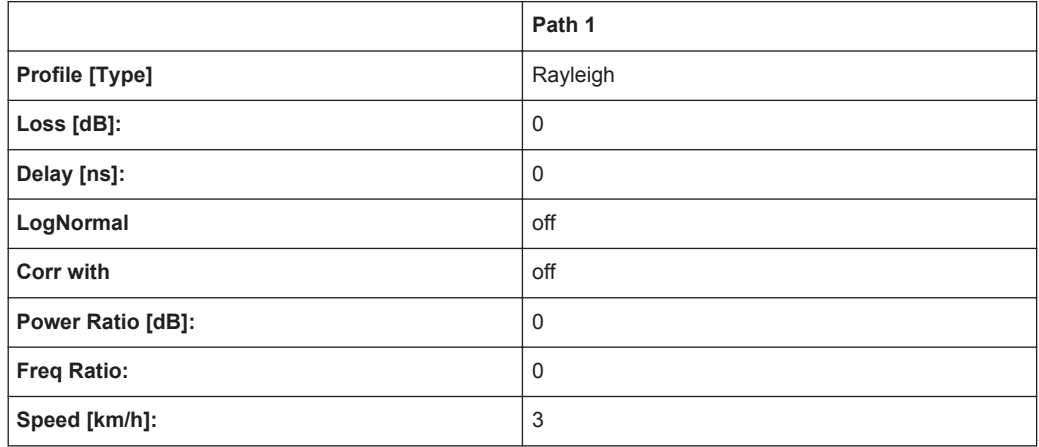

### **7.13.4 1xEVDO Chan. 2 (Bd. 5, 11)**

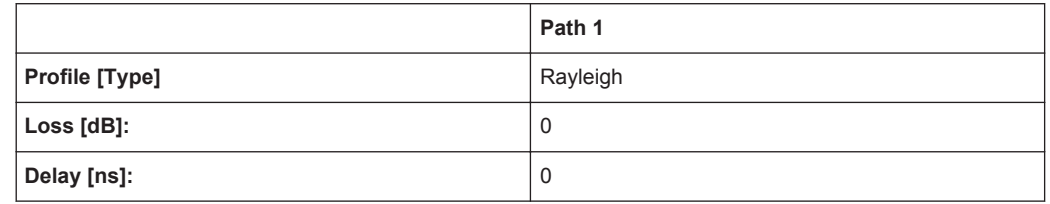

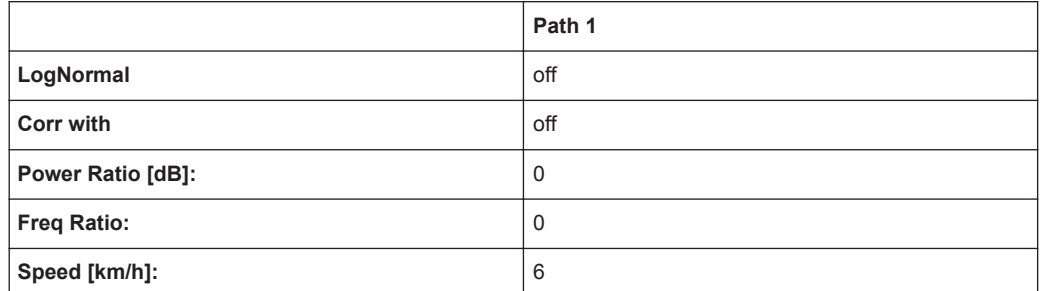

#### **7.13.5 1xEVDO Chan. 3**

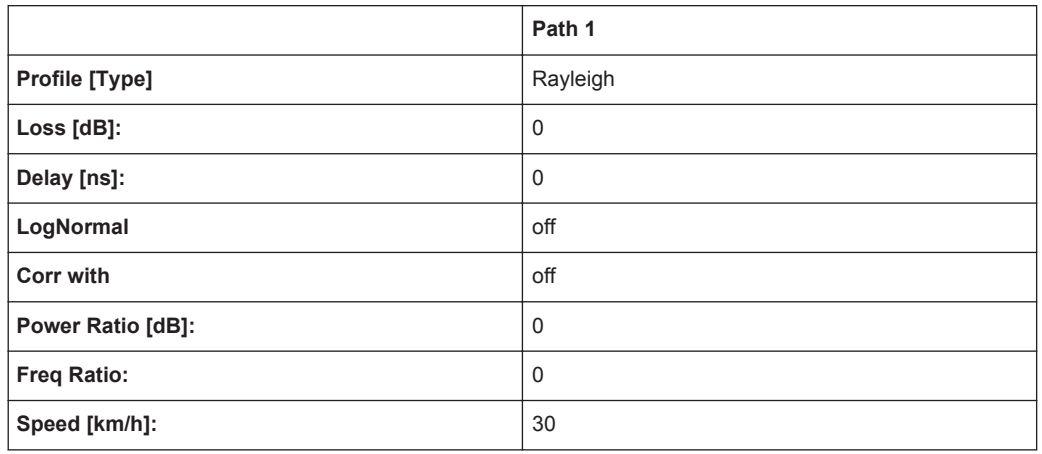

### **7.13.6 1xEVDO Chan. 3 (Bd. 5, 11)**

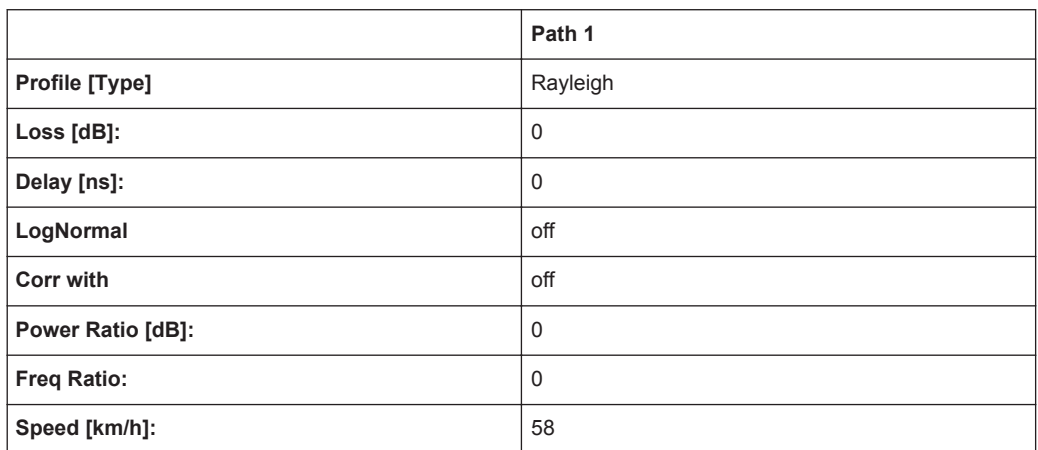

#### **7.13.7 1xEVDO Chan. 4**

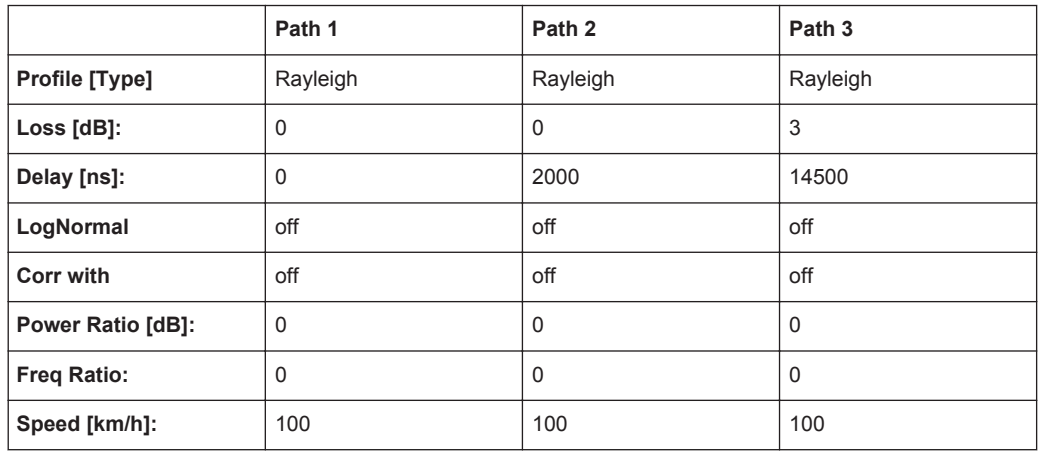

### **7.13.8 1xEVDO Chan. 4 (Bd. 5, 11)**

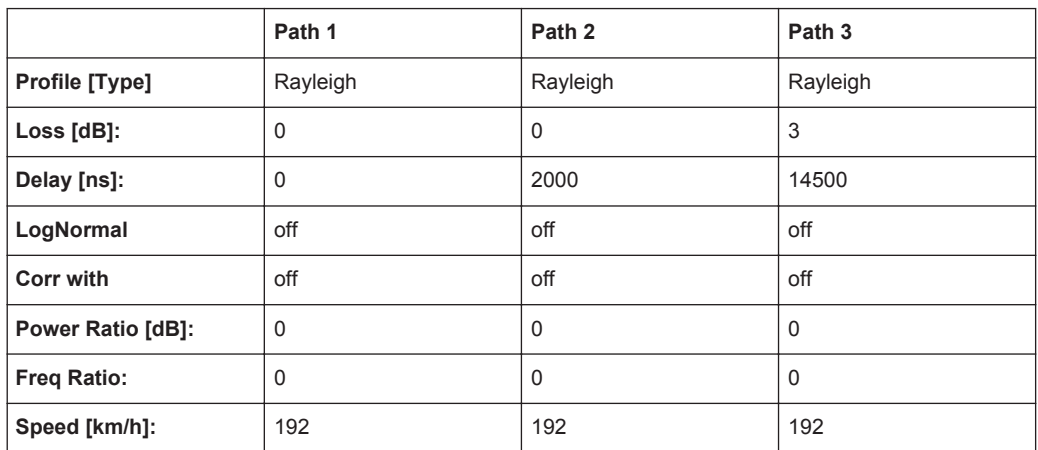

#### **7.13.9 1xEVDO Chan. 5**

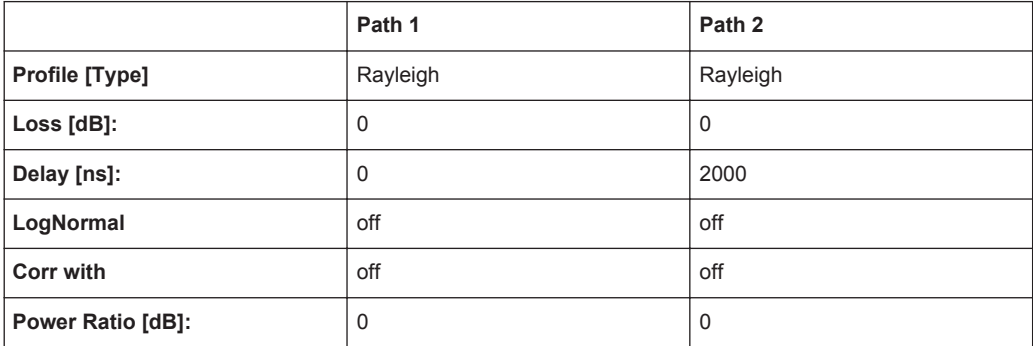

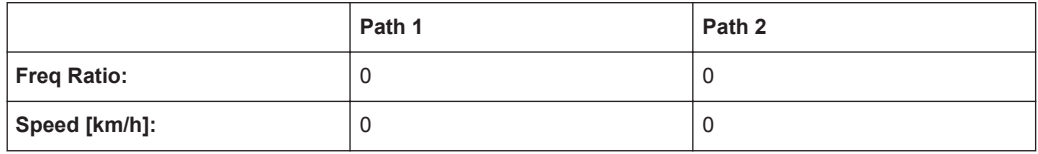

#### **7.13.10 1xEVDO Chan. 5 (Bd. 5, 11)**

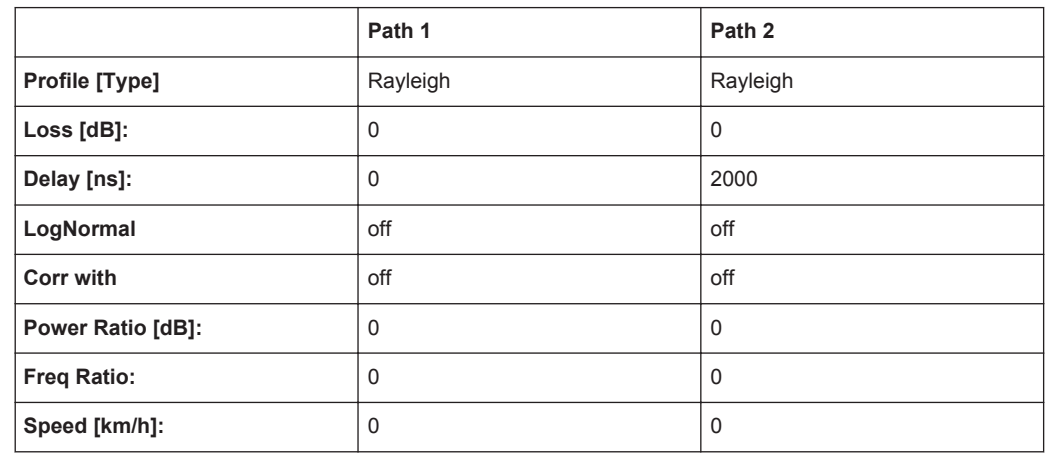

### **7.14 3GPP/LTE High Speed Train**

#### **7.14.1 HST1 Open Space, HST1 Open Space (DL+UL)**

3GPP TS25.141, annex D.4A "High Speed Train" and 3GPP TS36.141, annex B.3 "High Speed Train"

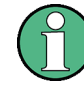

The HST DL+UL standards consider the downlink and the uplink. That is, if a doppler shift occurs in the downlink, the mobile receiver synchronizes to that shifted frequency. The uplink to the base station then results in a doppler shift enlarged by a factor based on the sum of the DL and UL frequency.

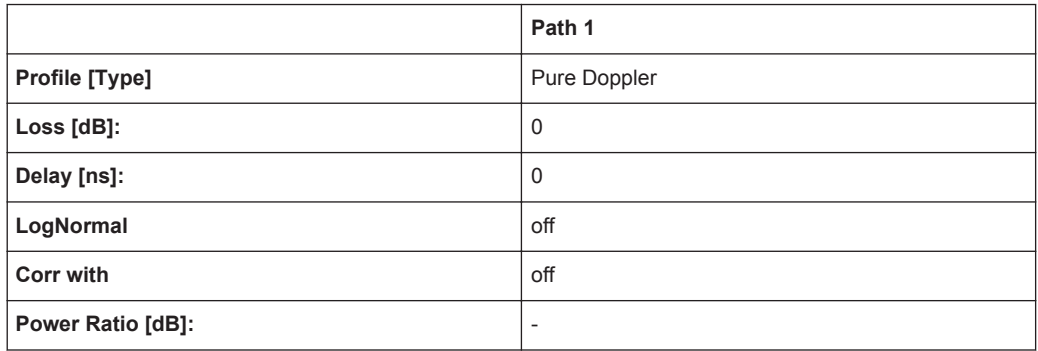

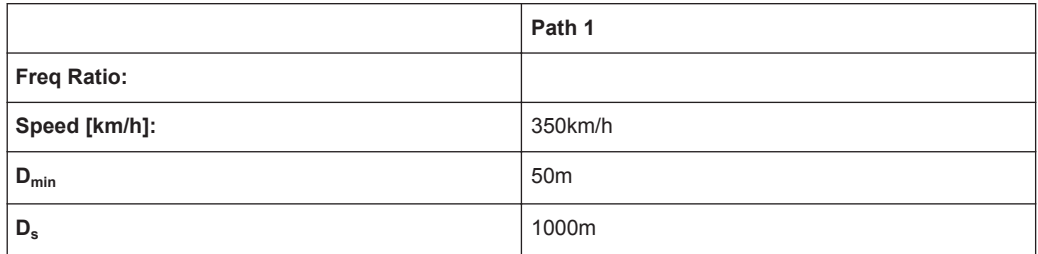

#### **7.14.2 HST2 Tunnel Leaky Cable, HST2 Tunnel Leaky Cable (DL+UL)**

3GPP TS25.141, annex D.4A "High Speed Train"

The HST DL+UL standards consider the downlink and the uplink. That is, if a doppler shift occurs in the downlink, the mobile receiver synchronizes to that shifted frequency. The uplink to the base station then results in a doppler shift enlarged by a factor based on the sum of the DL and UL frequency.

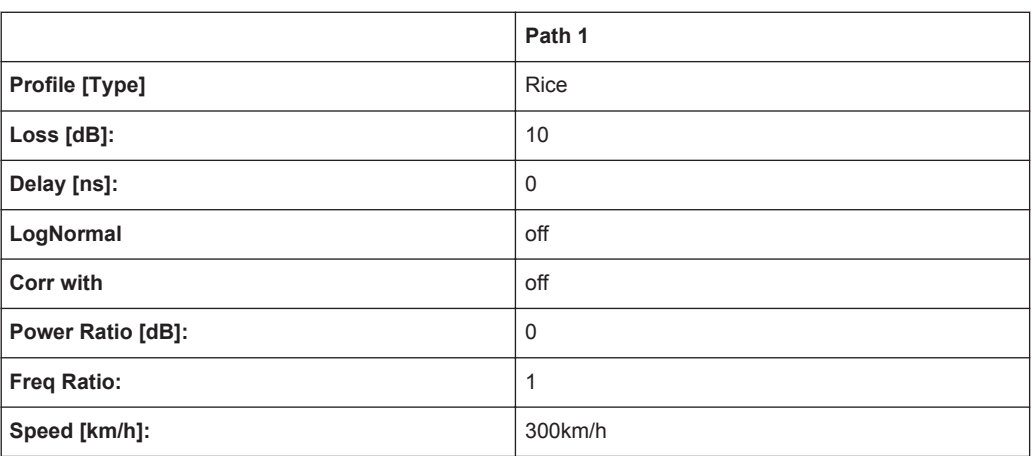

#### **7.14.3 HST3 Tunnel Multi Antennas, HST3 Tunnel Multi Antennas (DL+UL)**

3GPP TS25.141, annex D.4A "High Speed Train" and 3GPP TS36.141, annex B.3A "High Speed Train"

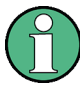

The HST DL+UL standards consider the downlink and the uplink. That is, if a doppler shift occurs in the downlink, the mobile receiver synchronizes to that shifted frequency. The uplink to the base station then results in a doppler shift enlarged by a factor based on the sum of the DL and UL frequency.

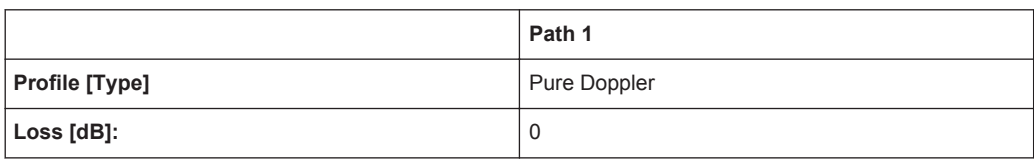

3GPP/LTE Moving Propagation

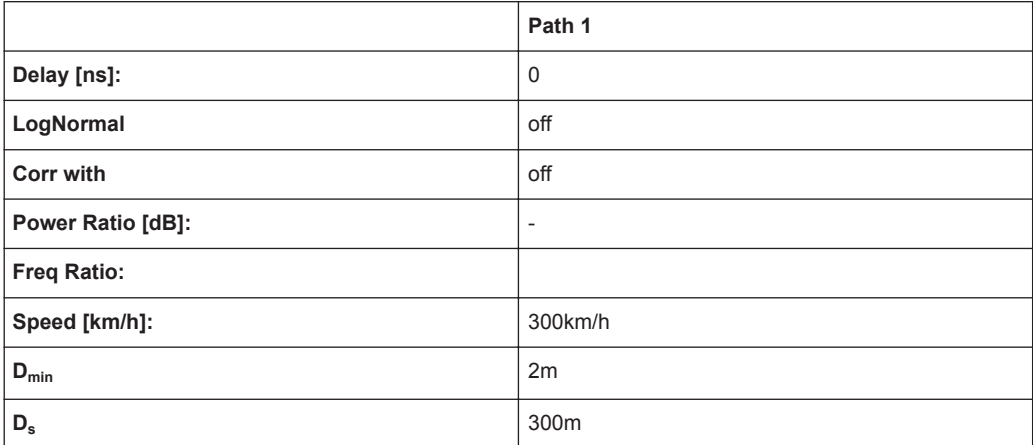

# **7.15 3GPP/LTE Moving Propagation**

#### **7.15.1 Reference + Moving Channel**

*Table 7-34: 3GPP TS 25.101, annex B2.3*

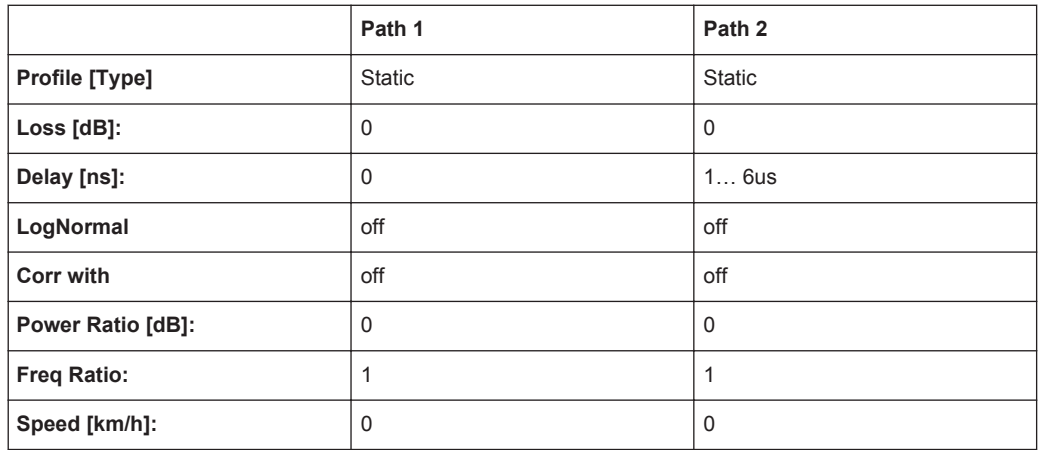

Period: 157,0796s = 2\*PI/0.04

(Mean)-Delay: 3.5μs

#### **7.15.2 ETU 200Hz Moving (UL Timing Adjustment, Scenario 1)**

*Table 7-35: 3GPP TS36.141, annex B.4 "Moving Propagation Conditions"*

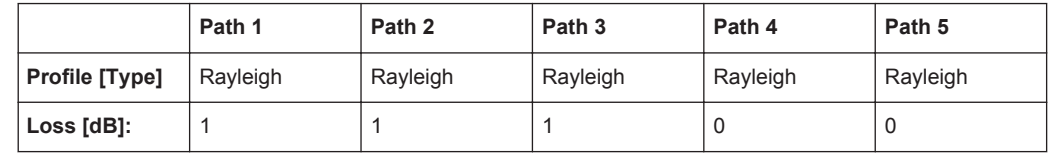

3GPP/LTE Moving Propagation

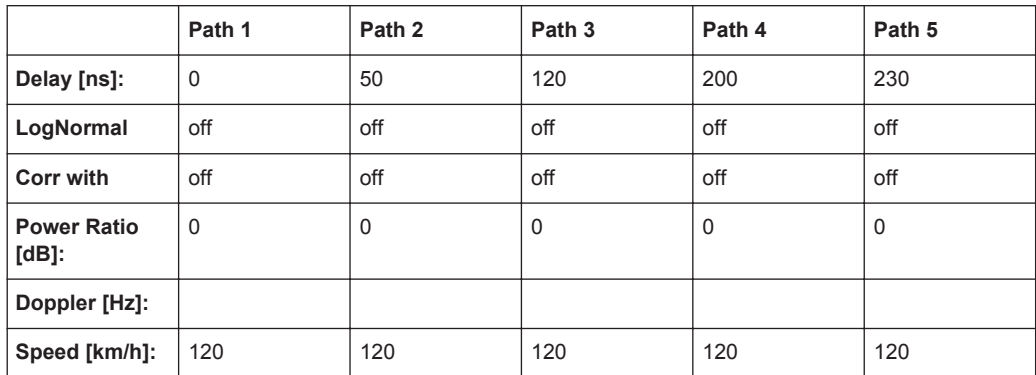

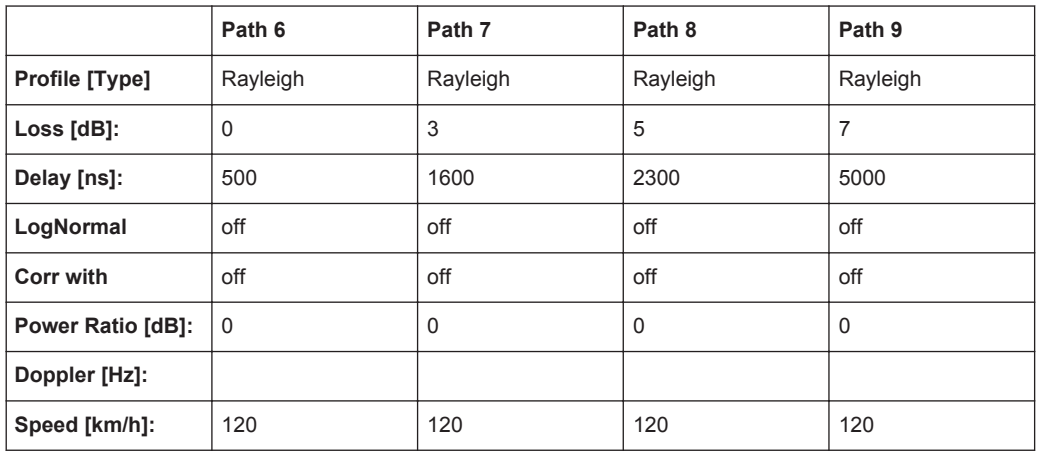

Period: 157,0796s = 2\*PI/0.04

Amplitude: 5us = 10us/2

#### **7.15.3 Pure Doppler Moving (UL Timing Adjustment, Scenario 2)**

*Table 7-36: 3GPP TS36.141, annex B.4 "Moving Propagation Conditions"*

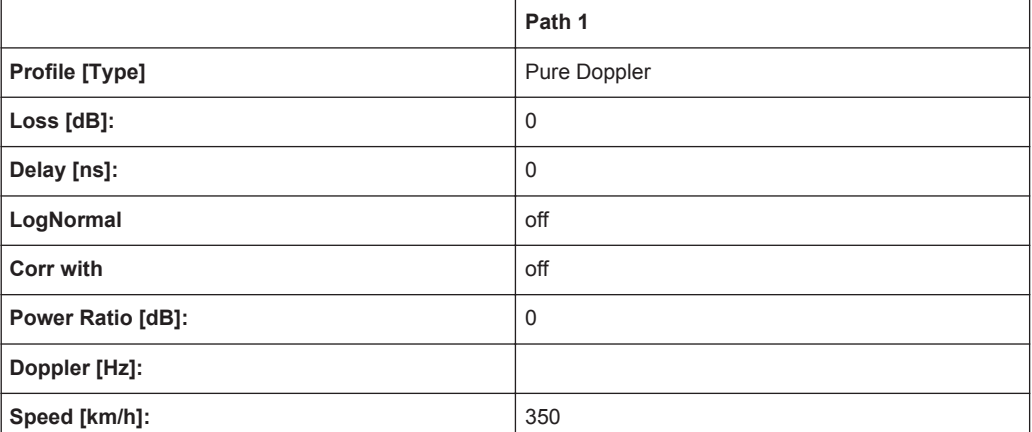

Period: 48,33s = 2\*PI/0.13

Amplitude: 5μs = 10μs/2

# **7.16 Watterson Standards**

### **7.16.1 Watterson I1**

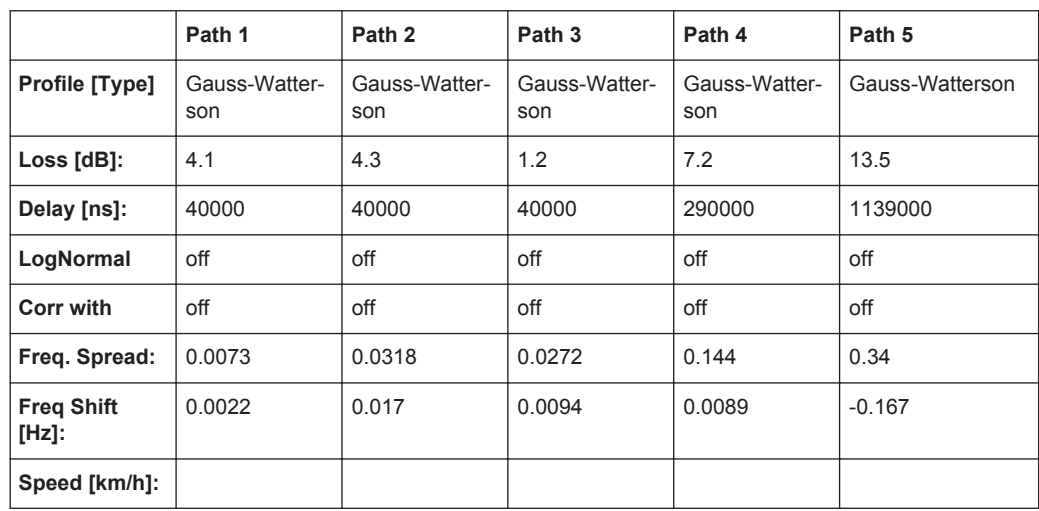

Tap 2:  $S(d) = 0,1 + (-0,02)$ 

### **7.16.2 Watterson I2**

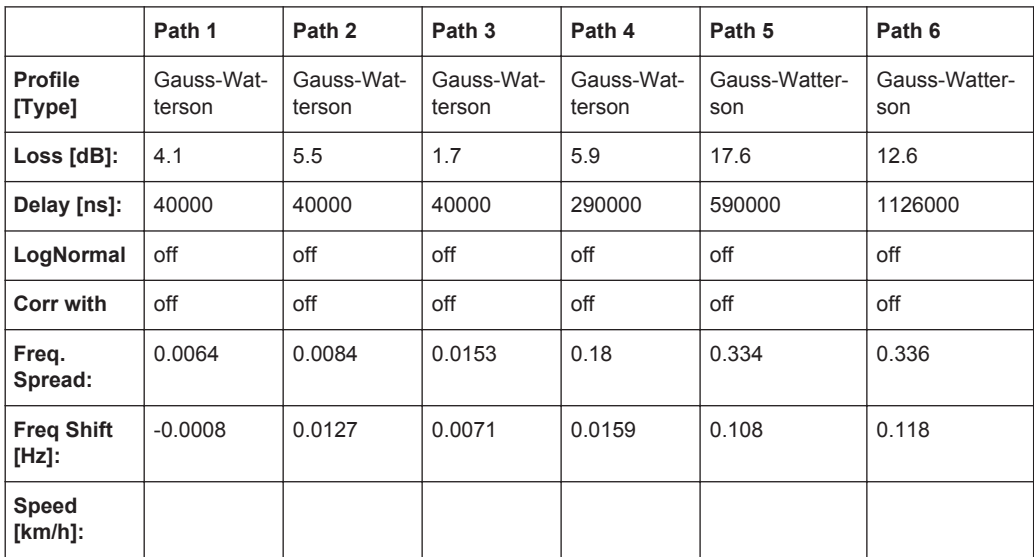

Tap 3:  $S(d) = 0, 1 + (-0.02)$ 

802.11n-SISO Standards

#### **7.16.3 Watterson I3**

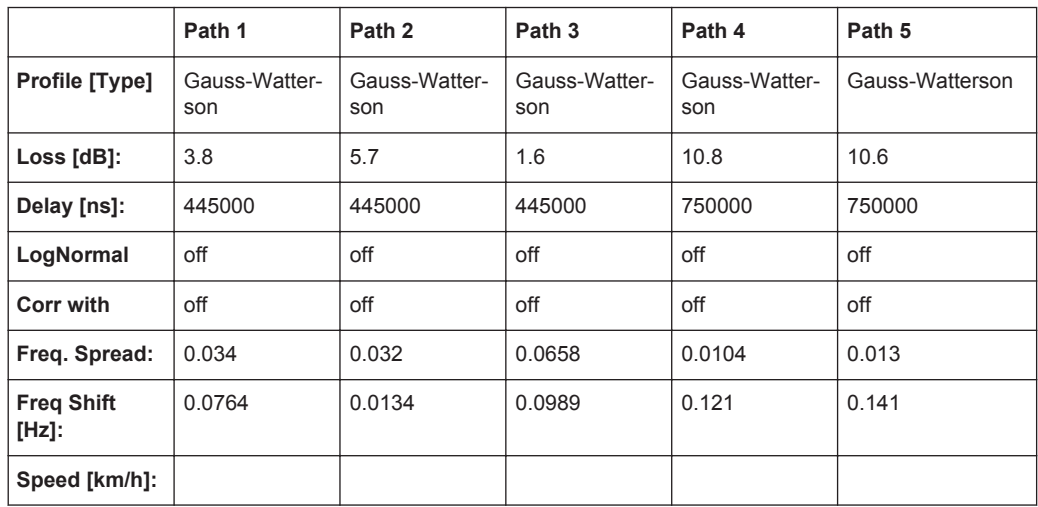

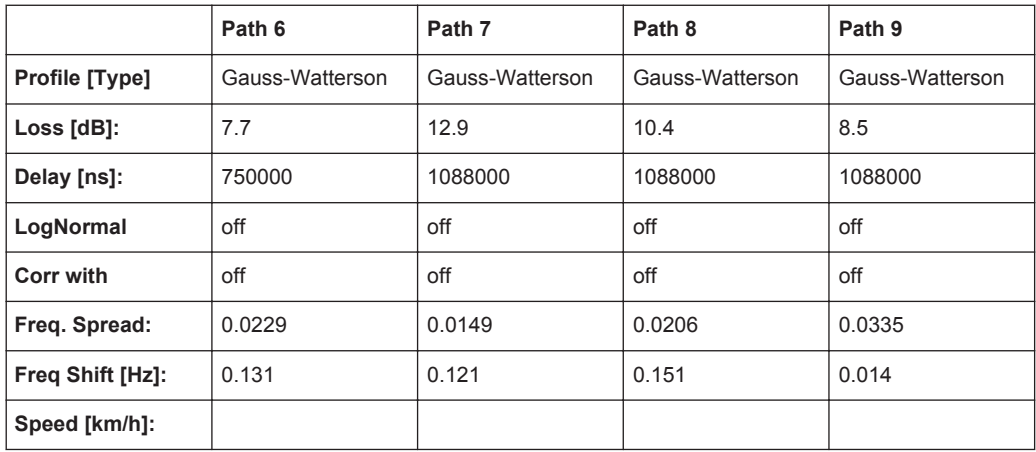

Tap 6:  $S(d) = 1,0 +1$ - 0,1

### **7.17 802.11n-SISO Standards**

These fading profiles are implemented as the IEEE 802.11n-MIMO models, expect that:

- Correlation Path = Off
- Coefficient,  $% = 100$
- $\bullet$  Phase, deg = 0

See [Chapter 7.18, "802.11n-MIMO Standards", on page 194.](#page-193-0)

### <span id="page-193-0"></span>**7.18 802.11n-MIMO Standards**

According to IEEE 801.11-03/940r4

Rx Antenna Distance = 1

Tx Antenna Distance = 0.5

Distribution = Laplace

Profile = Bell Shape tgn Indoor, exception Model F, Path 3 where the Profile = Bell Shape tgn Moving Vehicle

Speed = 1.2 km/h, exception Model F, Path 3 where Speed = 40 km/h

#### **7.18.1 Model A**

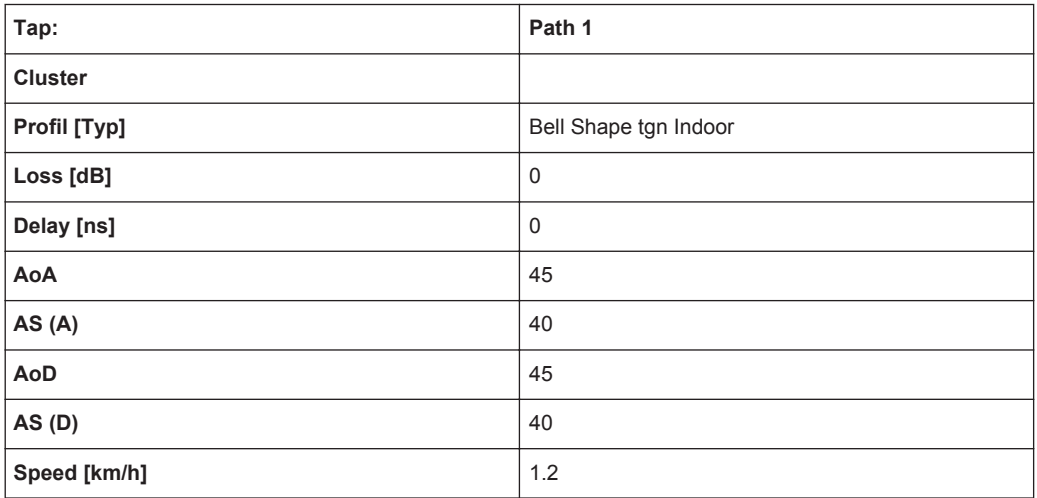

#### **7.18.2 Model B**

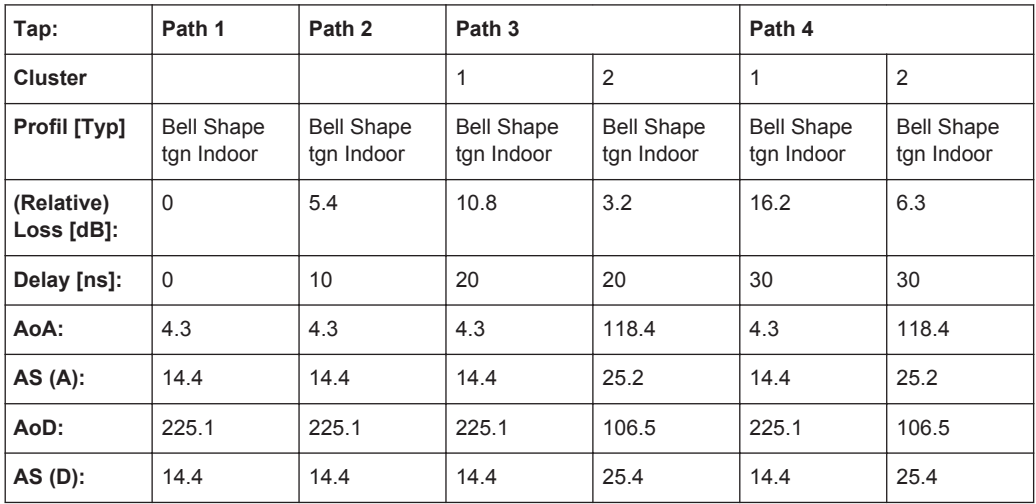

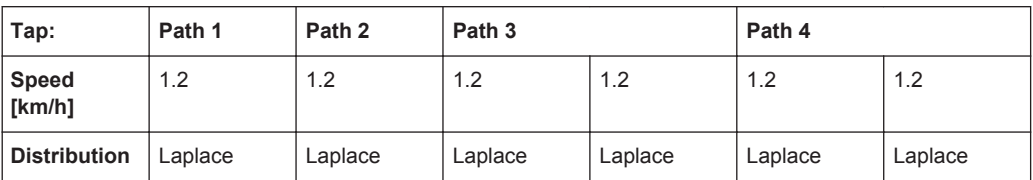

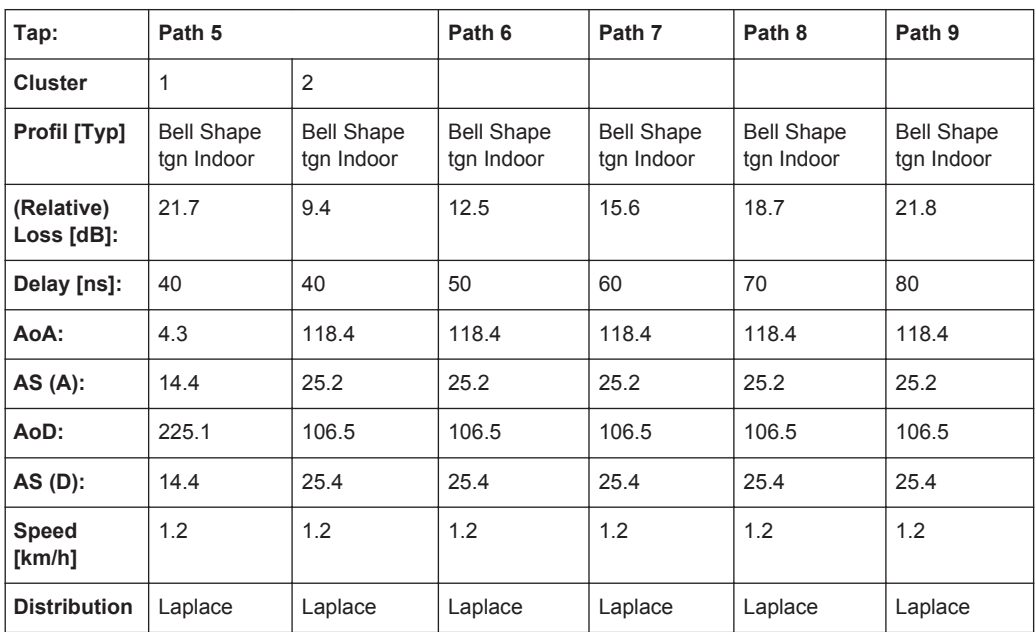

#### **7.18.3 Model C**

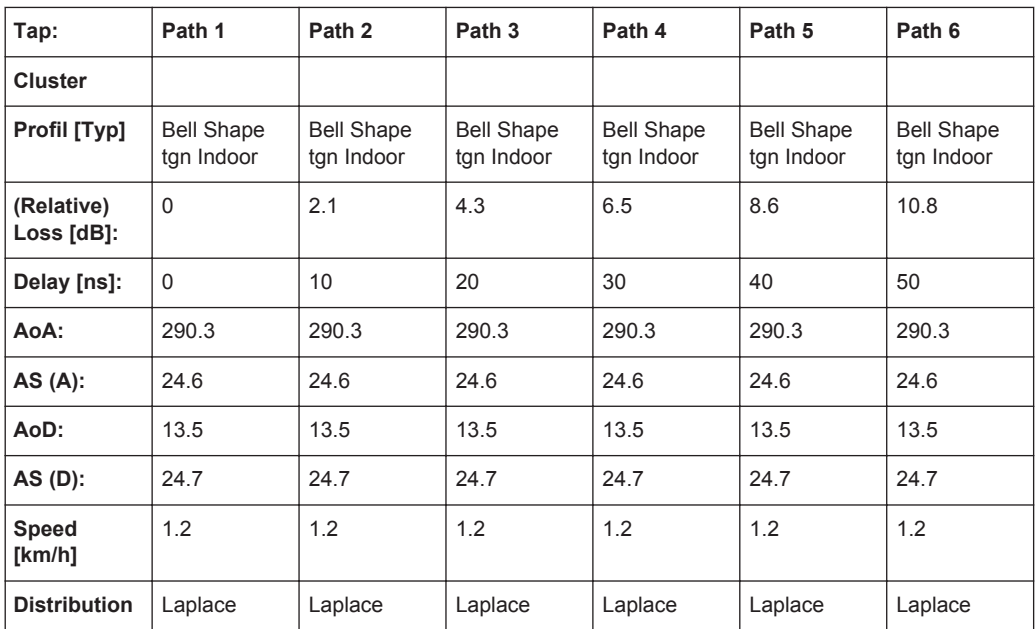

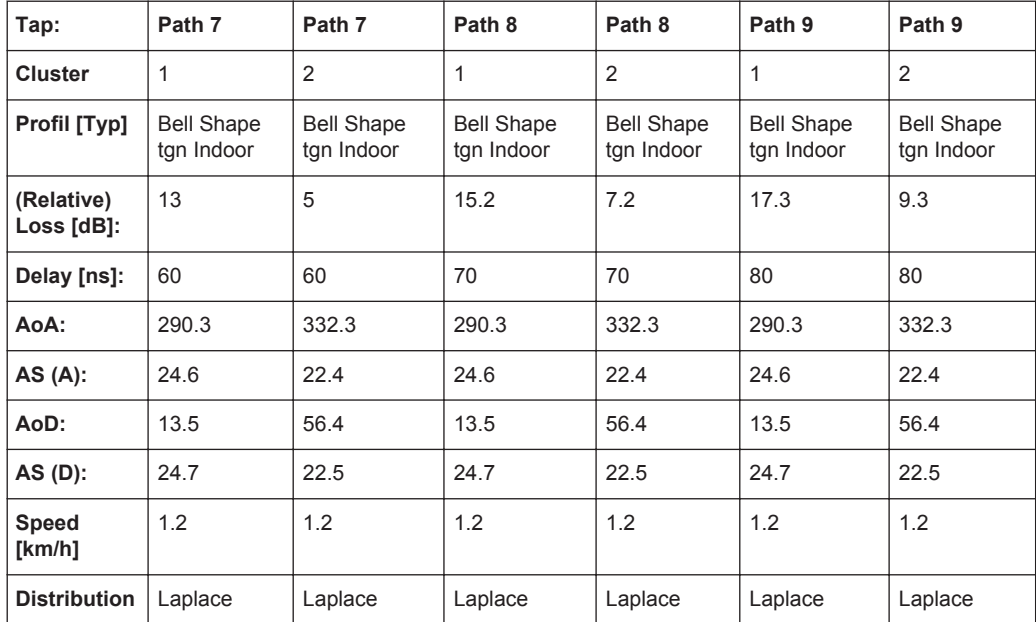

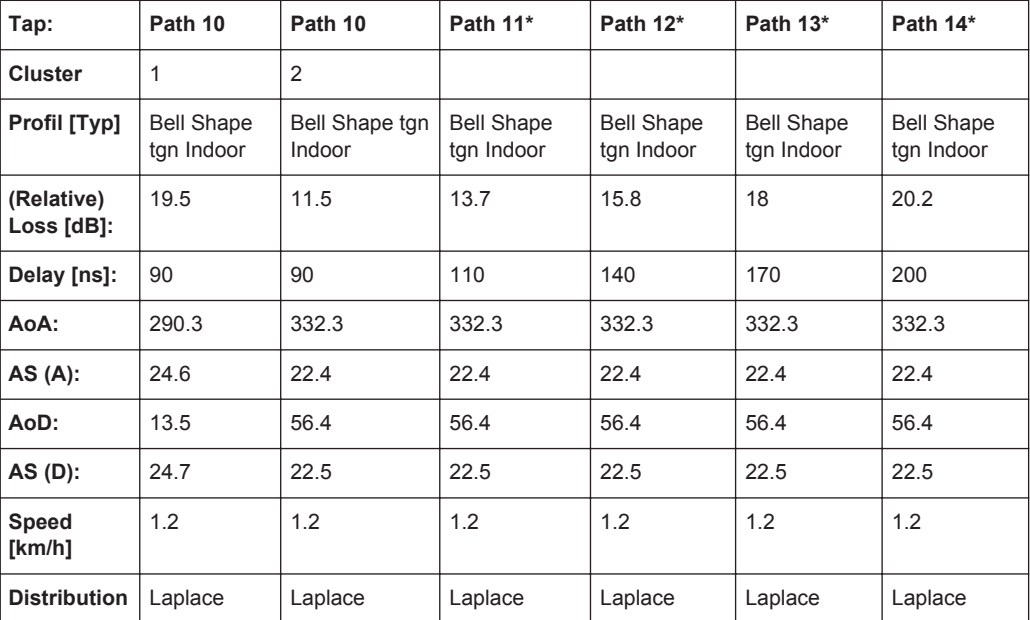

\*) this paths are not simulated by the instrument

#### **7.18.4 Model D**

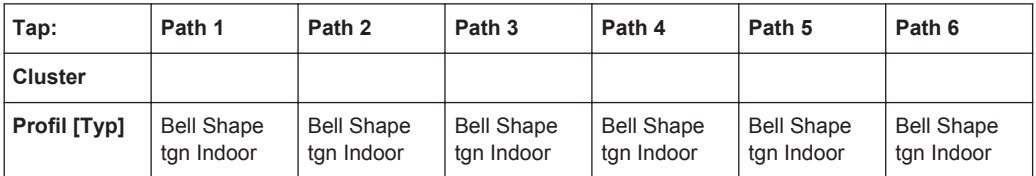

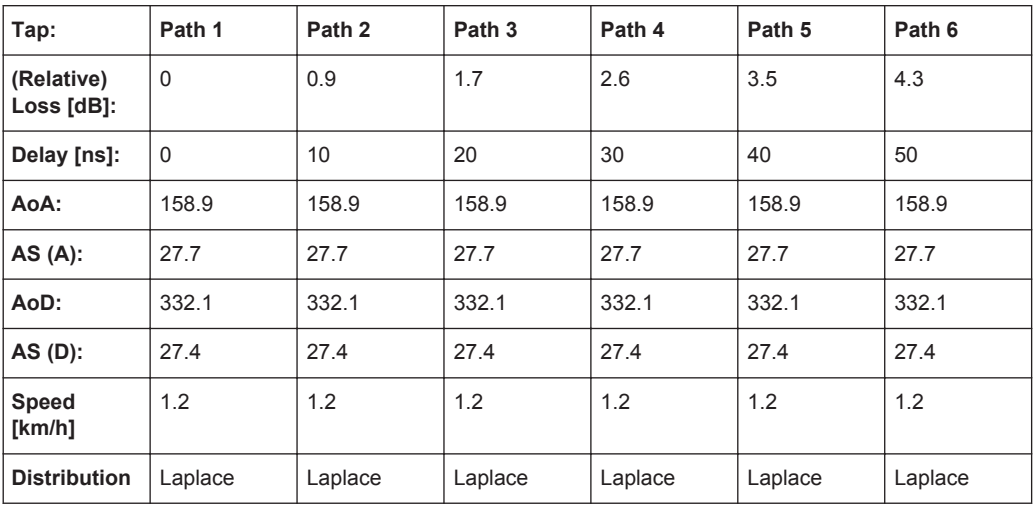

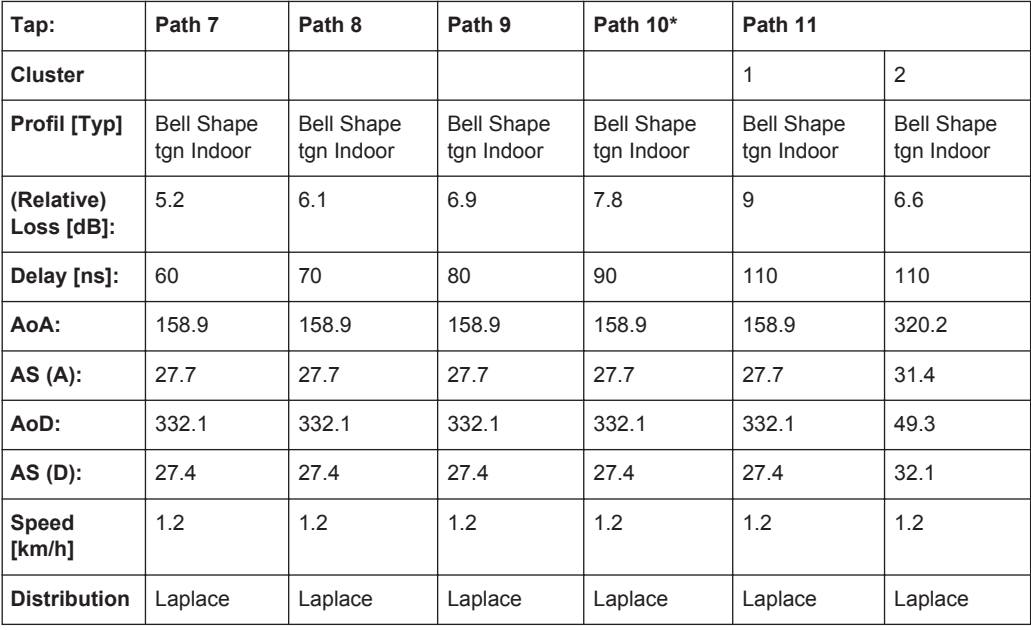

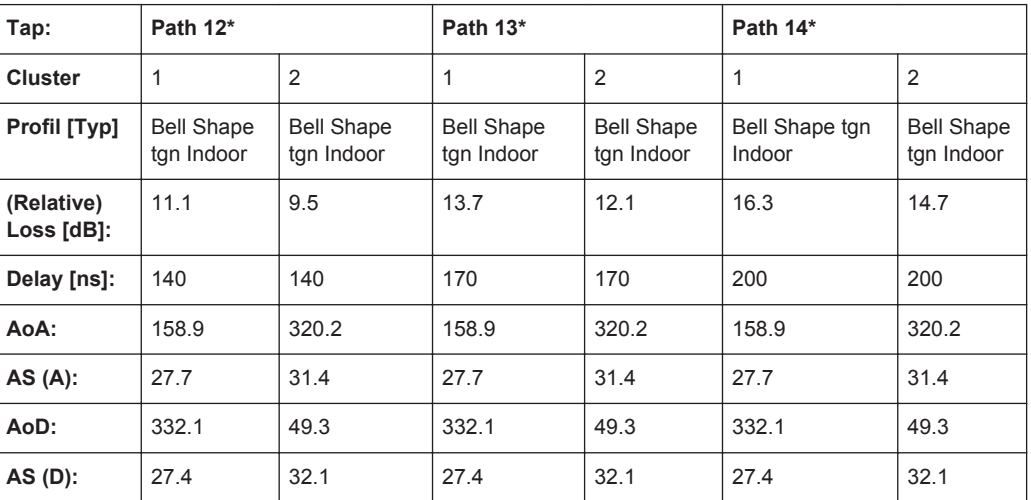

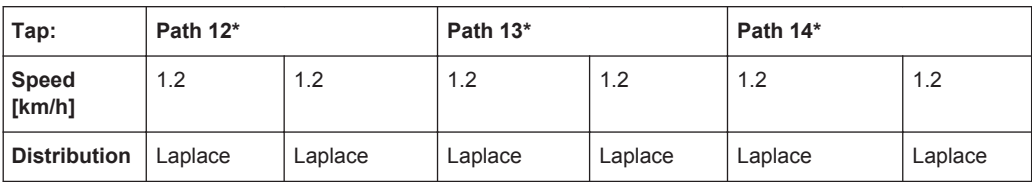

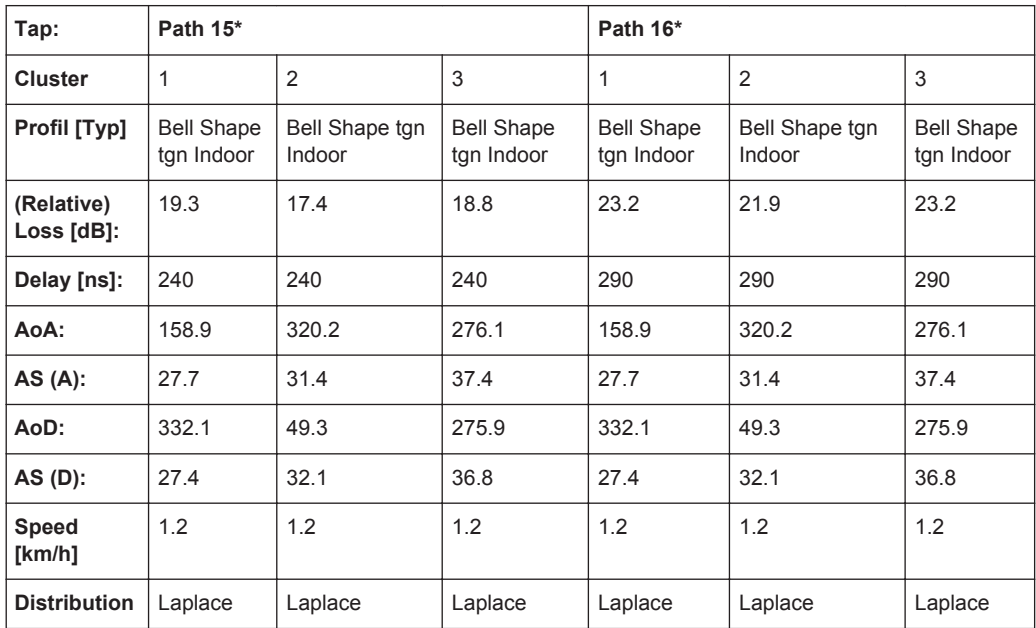

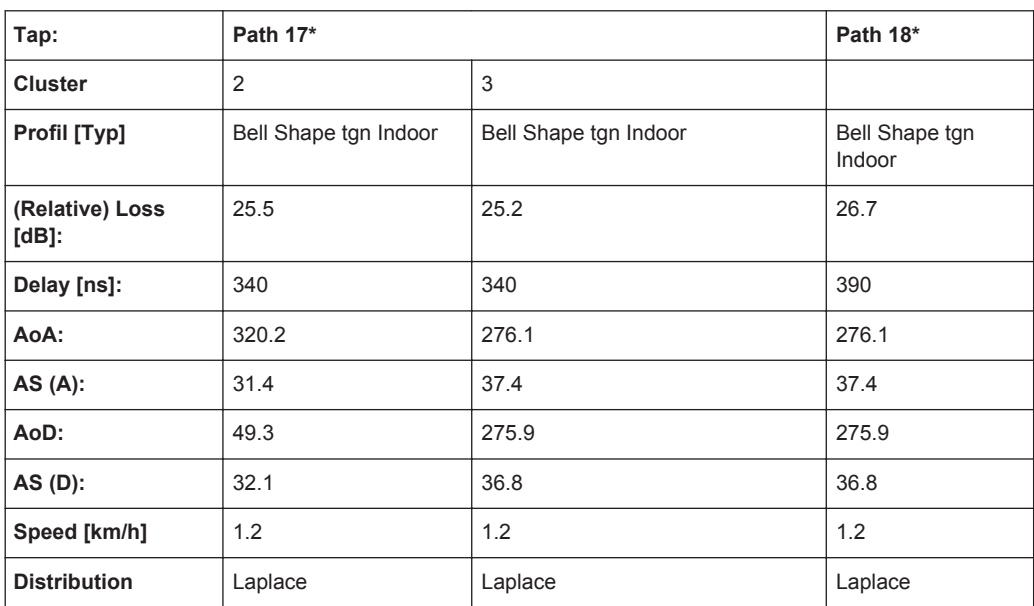

\*) this paths are not simulated by the instrument

#### **7.18.5 Model E**

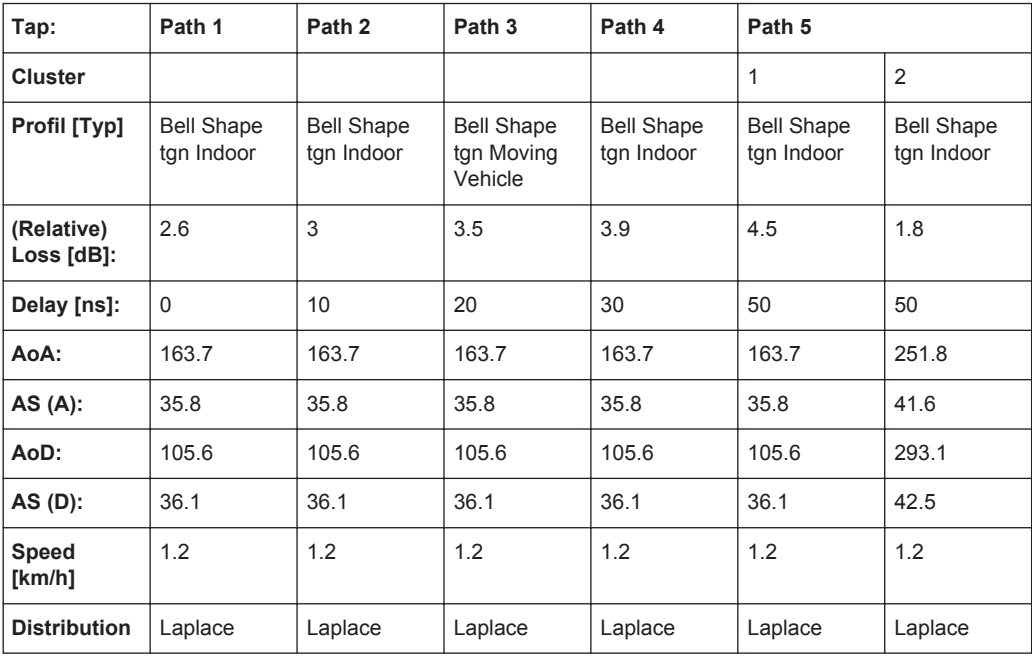

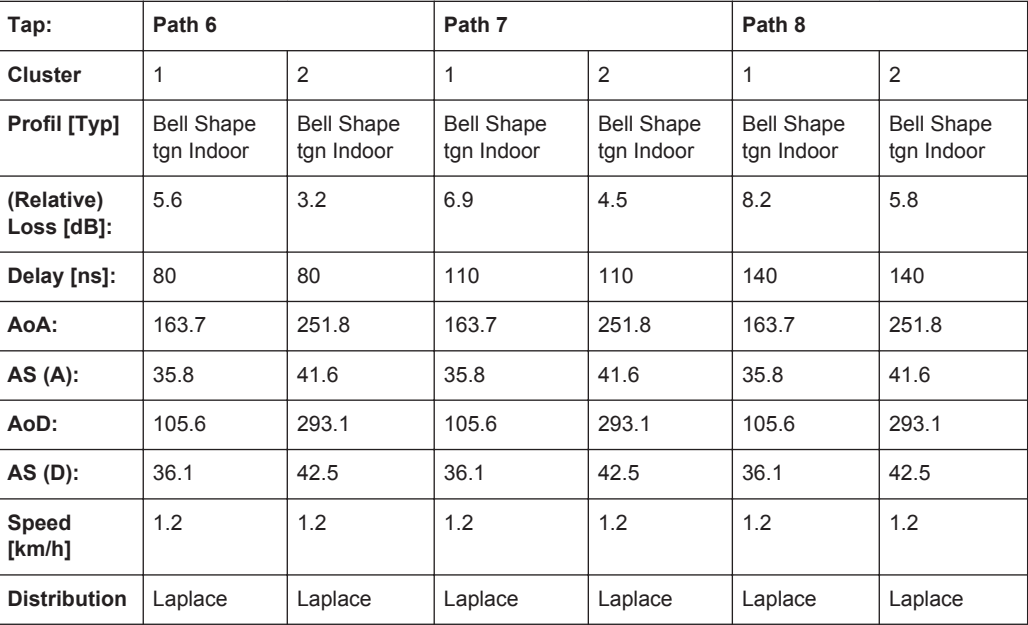

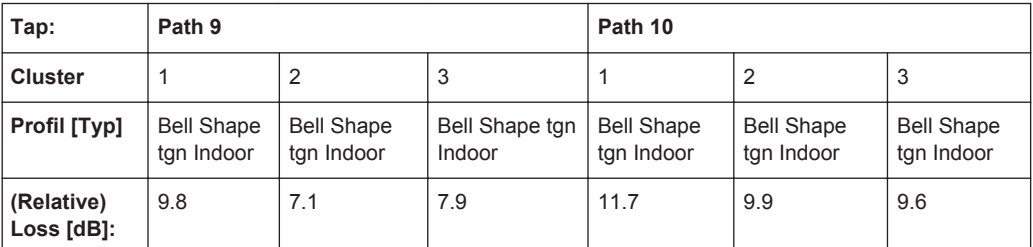

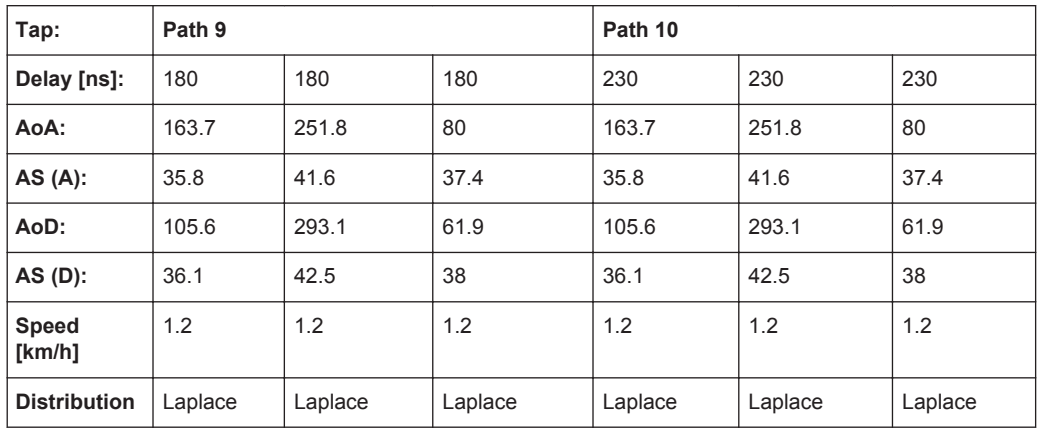

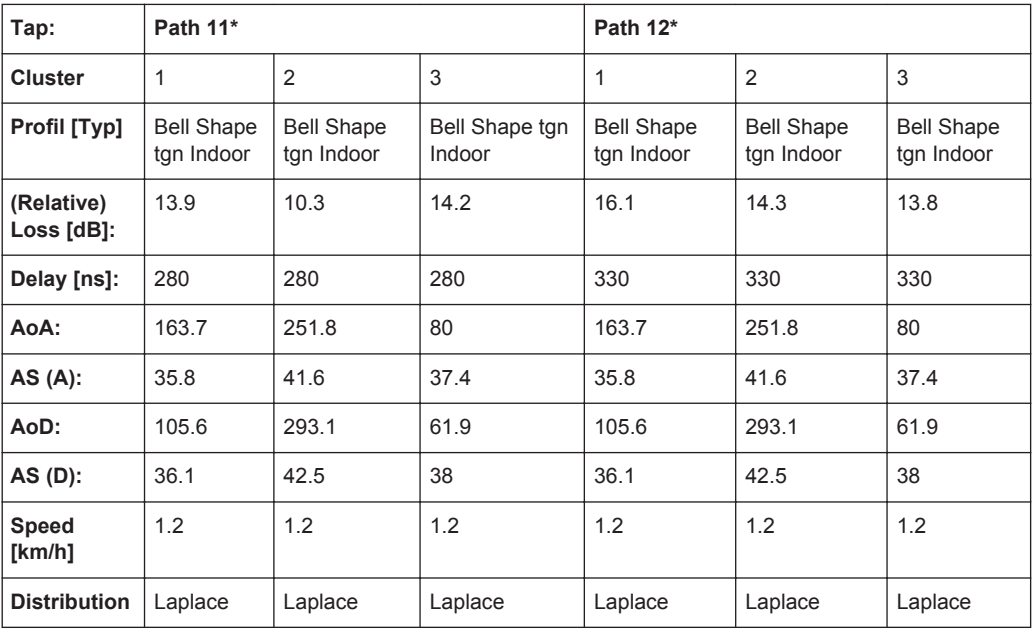

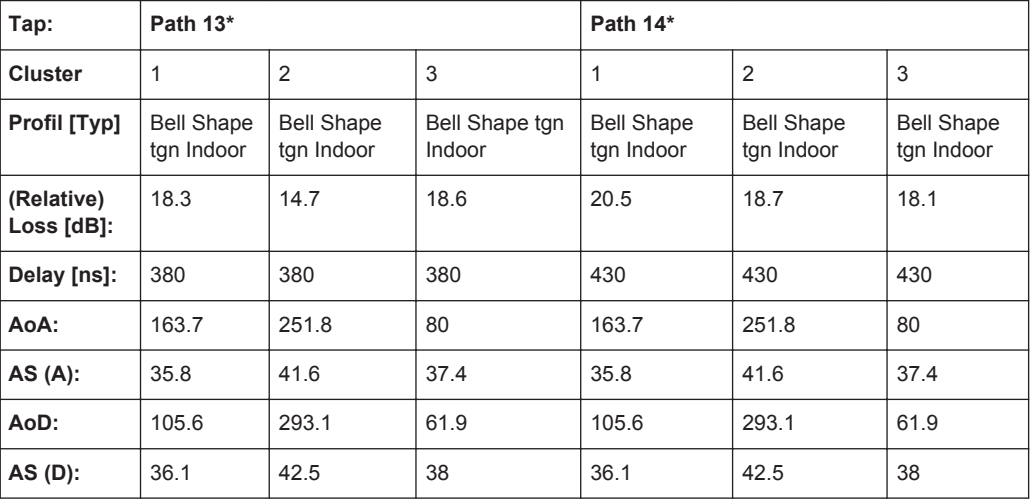

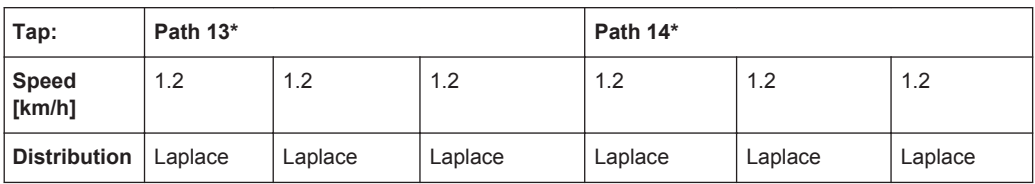

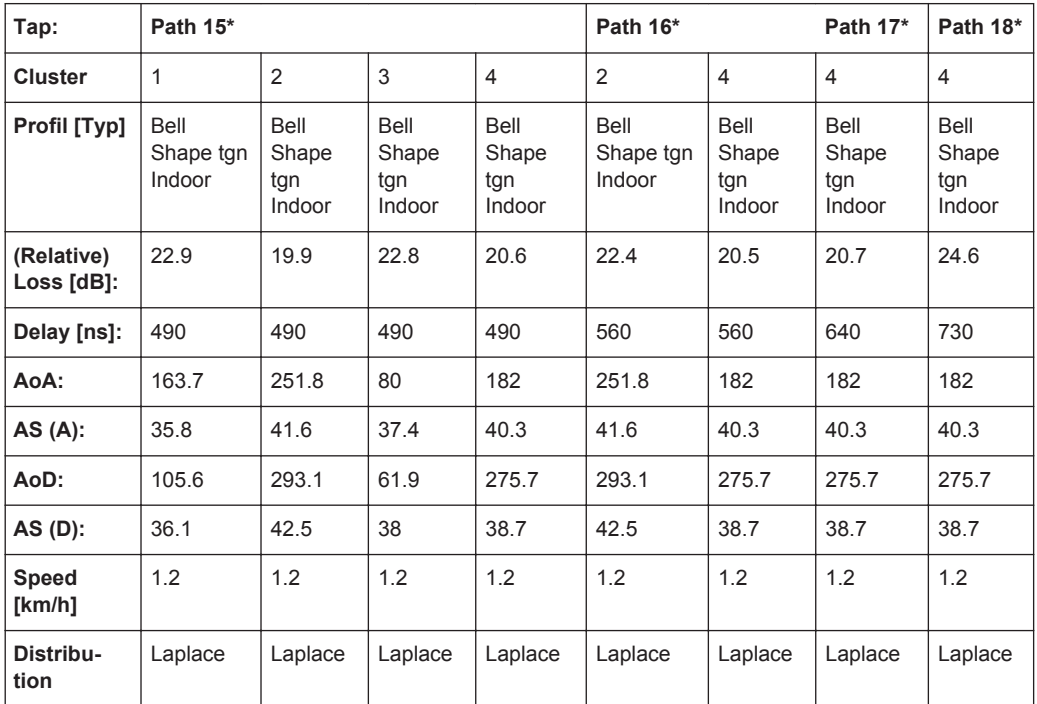

\*) this paths are not simulated by the instrument

#### **7.18.6 Model F**

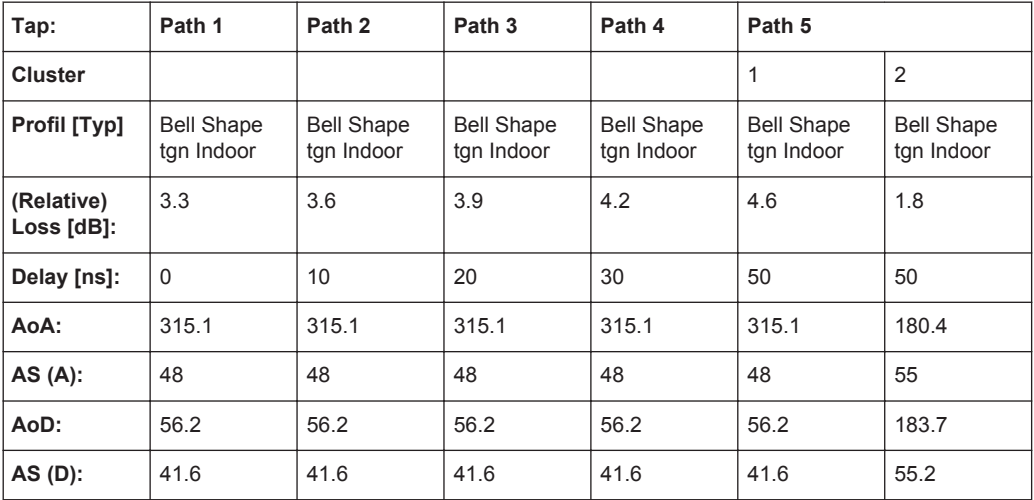

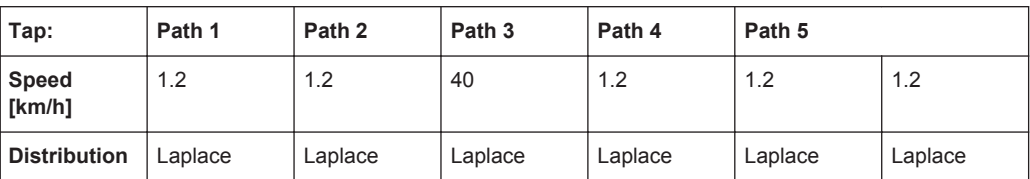

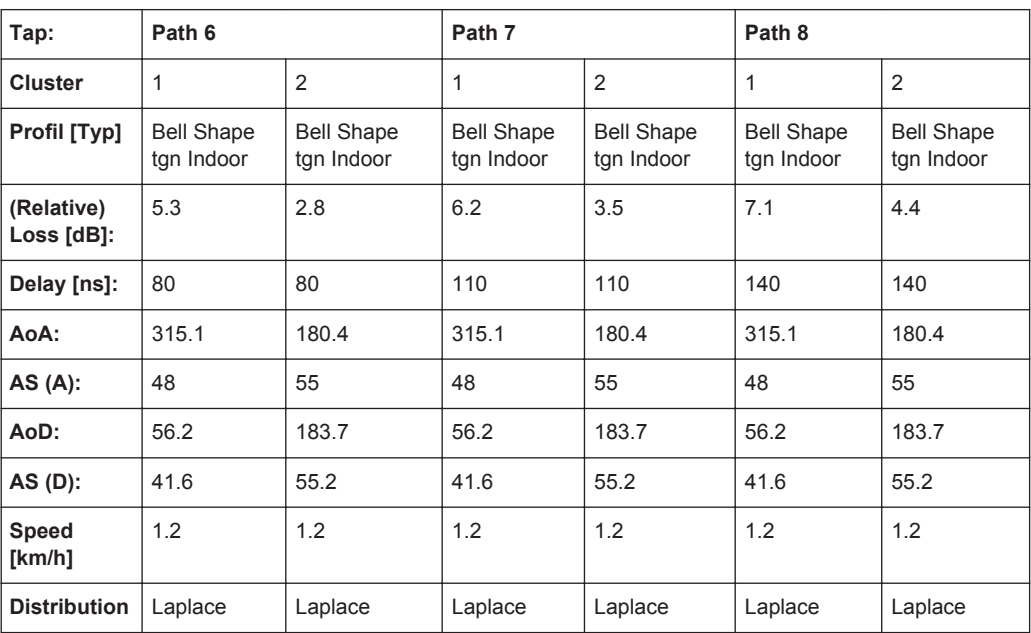

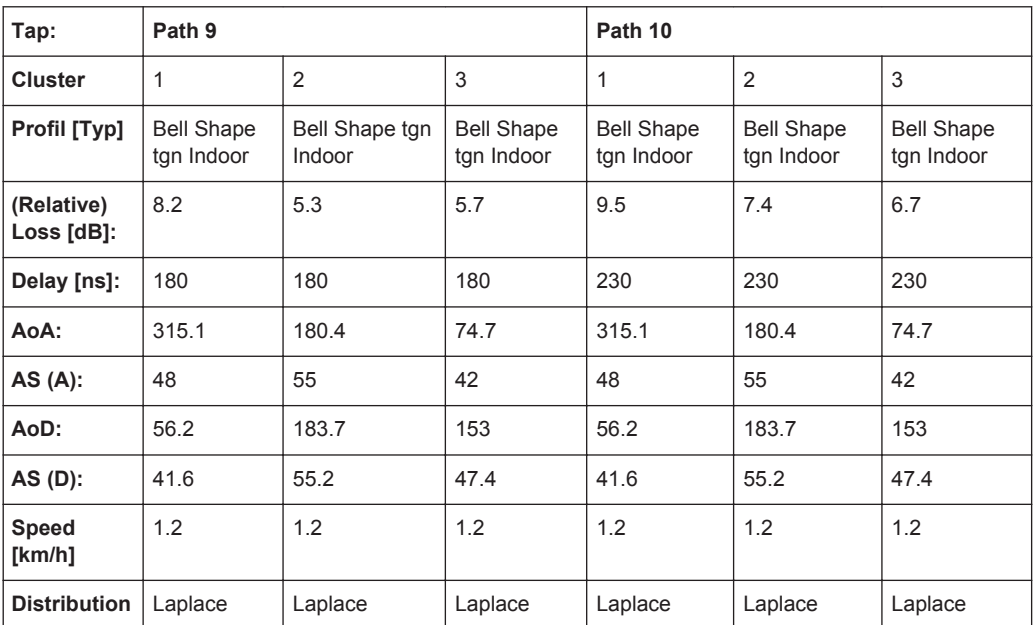

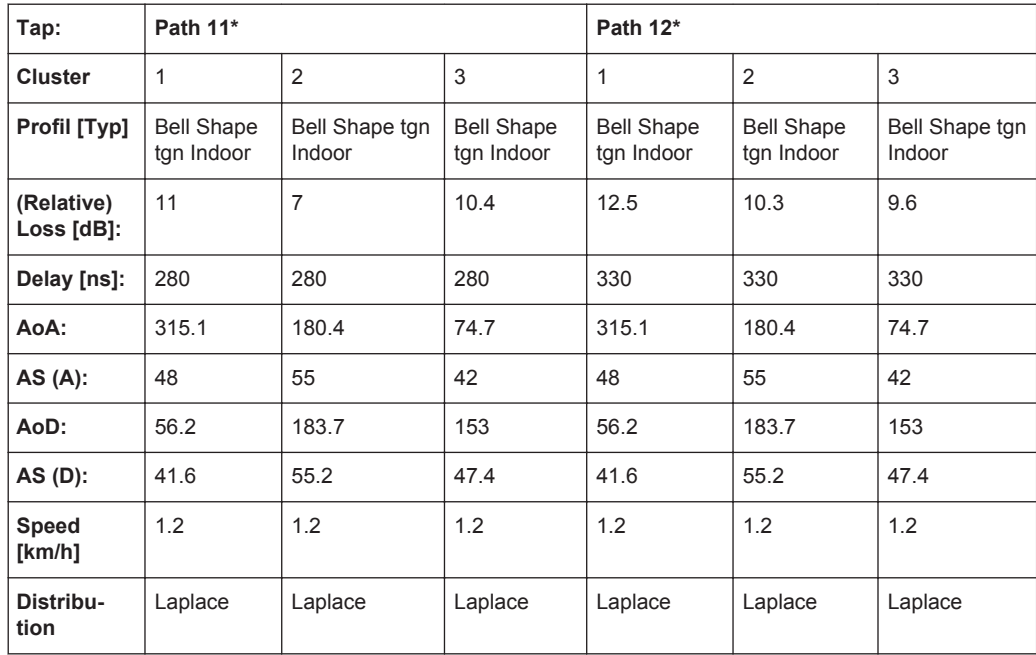

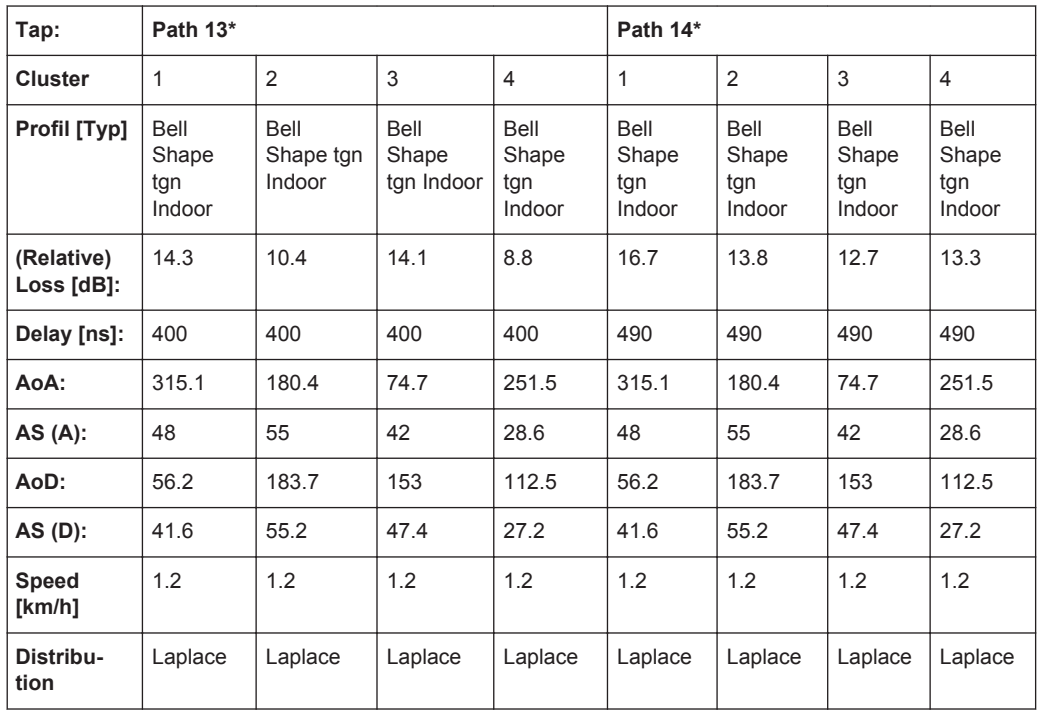

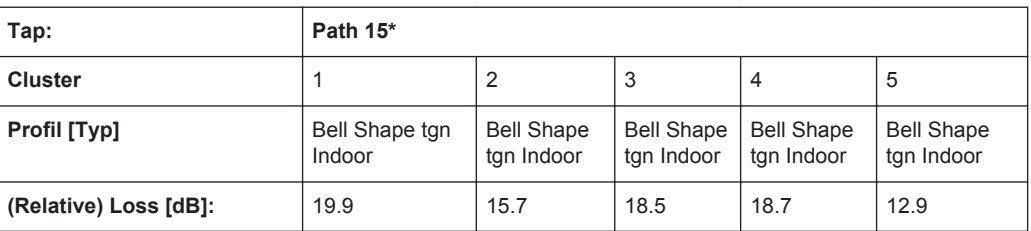

<span id="page-203-0"></span>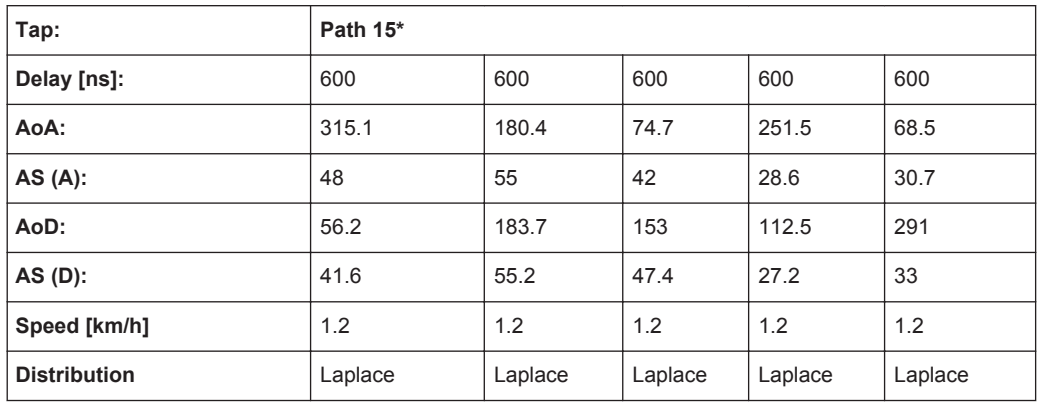

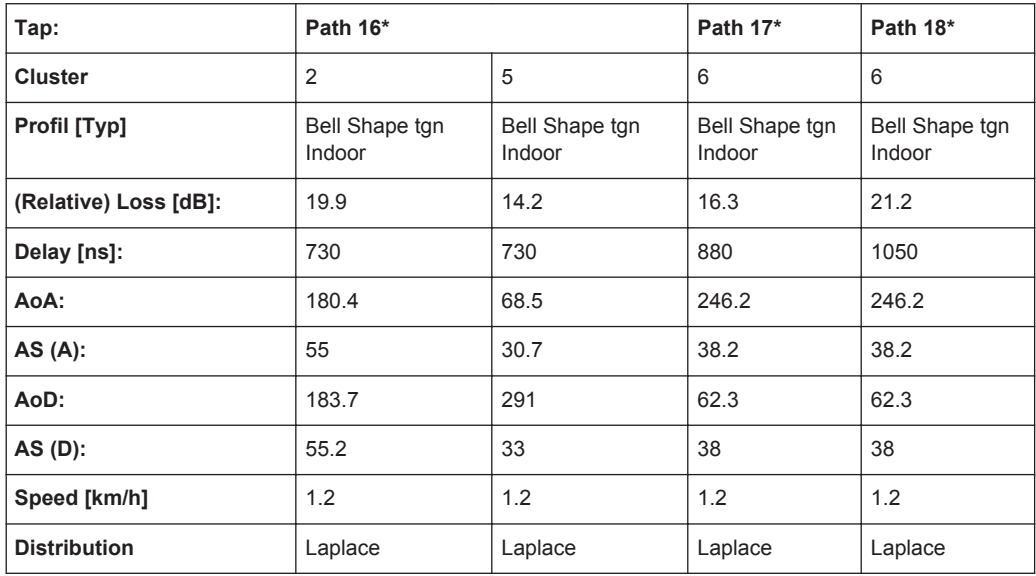

\*) this paths are not simulated by the instrument

### **7.19 802.11ac-MIMO Standards**

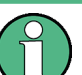

The 802.11ac-MIMO channel models are conform for channel bandwidth ≤ 40 MHz.

According to IEEE 801.11-03/940r4

Rx Antenna Distance = 1

Tx Antenna Distance = 0.5

Distribution = Laplace

Profile = Bell Shape tgn Indoor, exception Model F, Path 3 where the Profile = Bell Shape tgn Moving Vehicle

Speed = 0.089 km/h, exception Model F, Path 3 where Speed = 40 km/h

### **7.19.1 Model A (**≤ **40 MHz)**

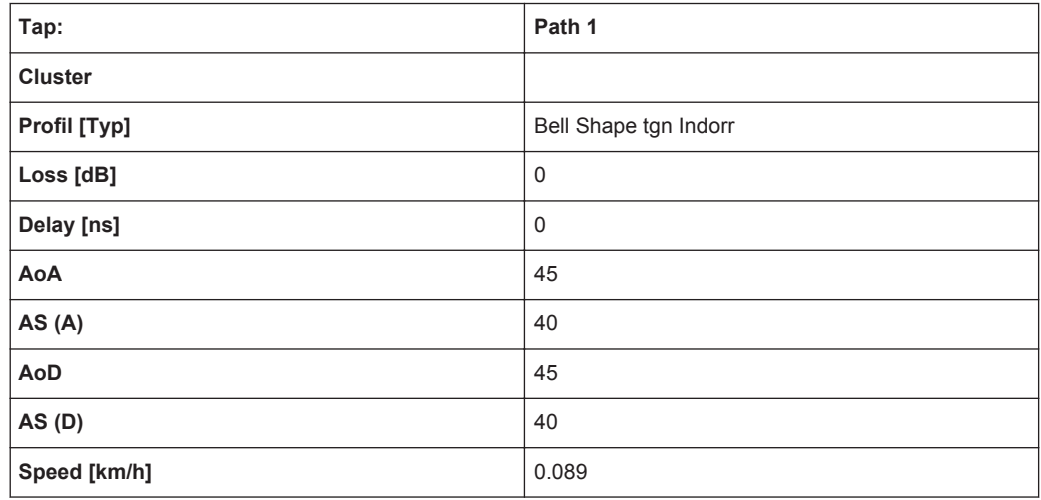

#### **7.19.2 Model B (**≤ **40 MHz)**

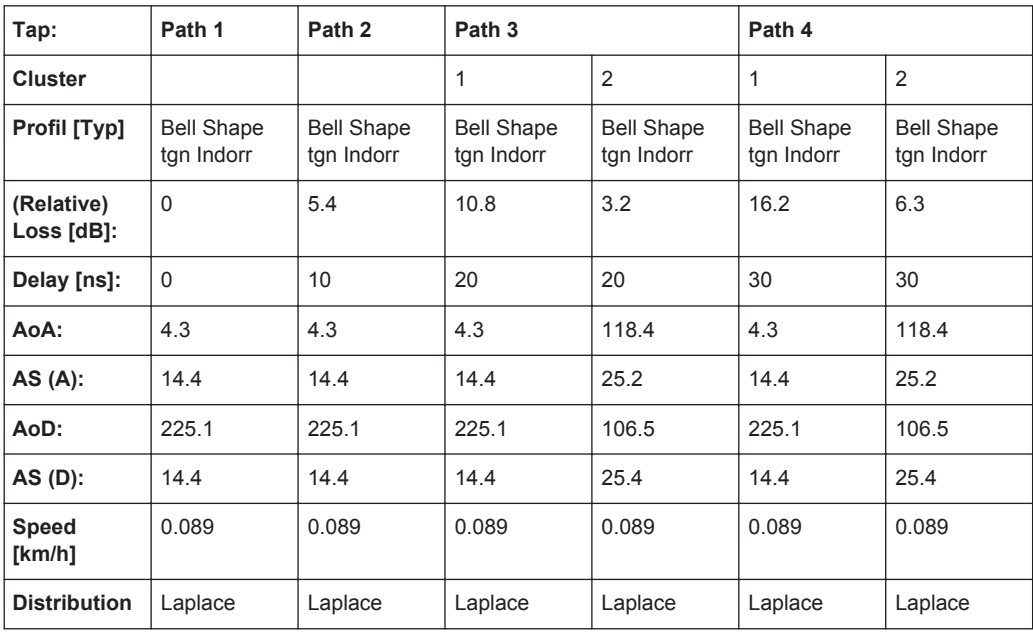

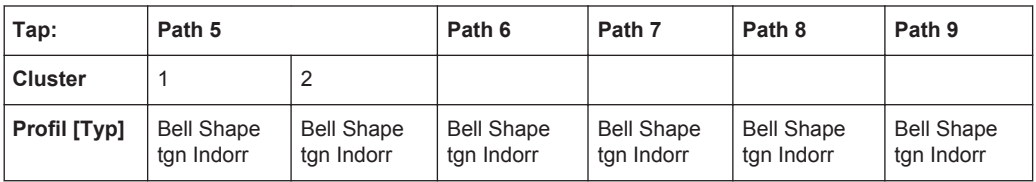

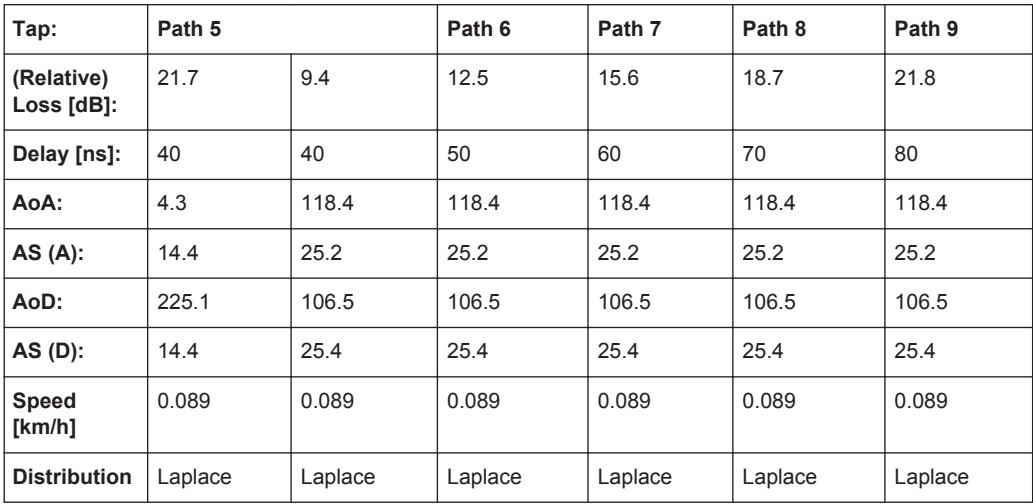

### **7.19.3 Model C (**≤ **40 MHz)**

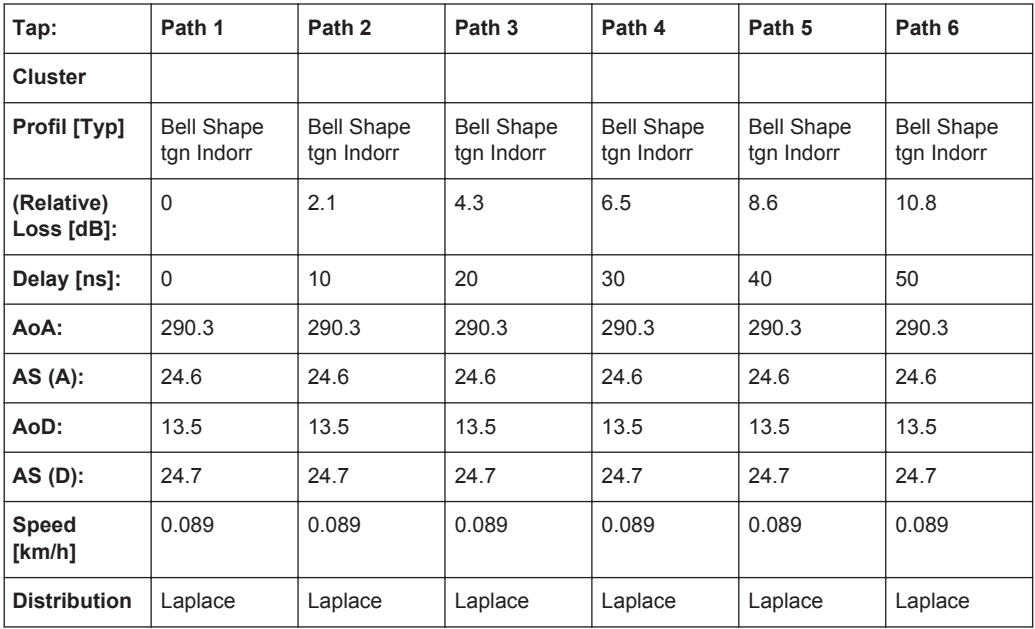

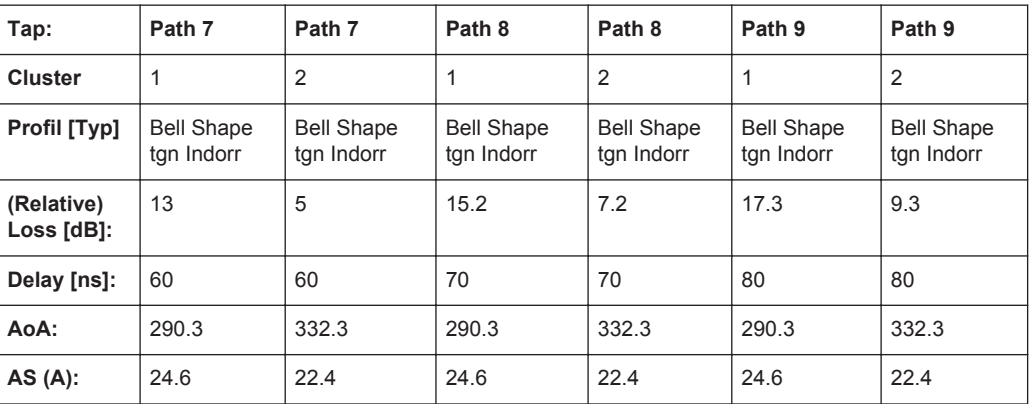

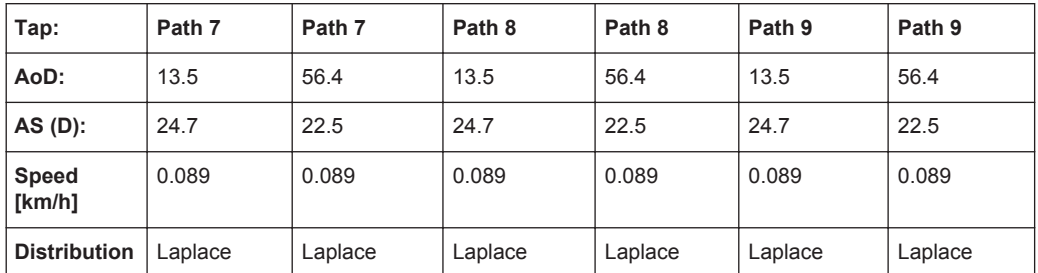

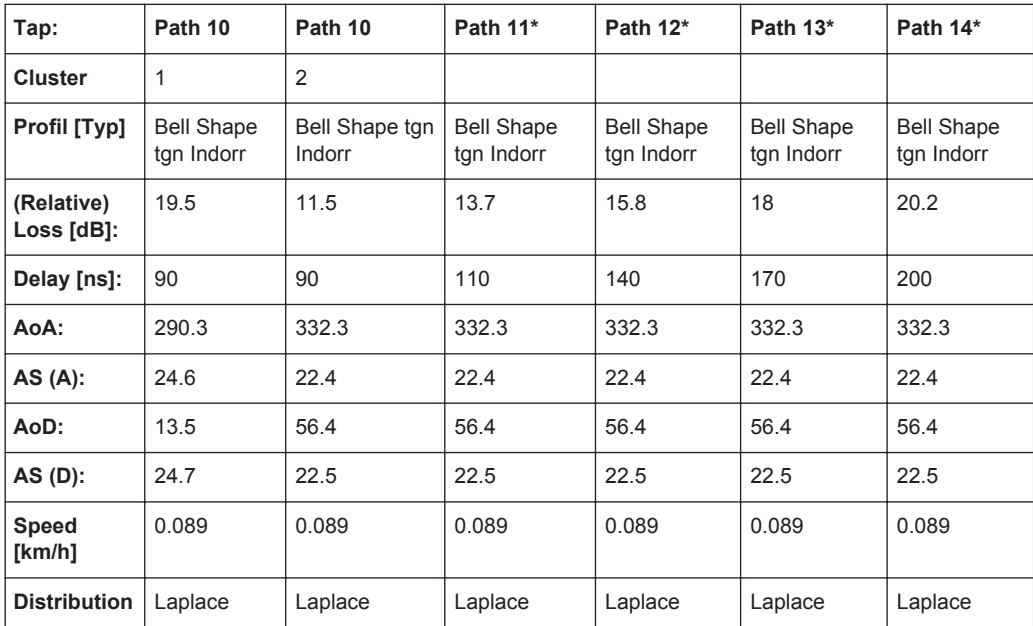

\*) this paths are not simulated by the instrument

### **7.19.4 Model D (**≤ **40 MHz)**

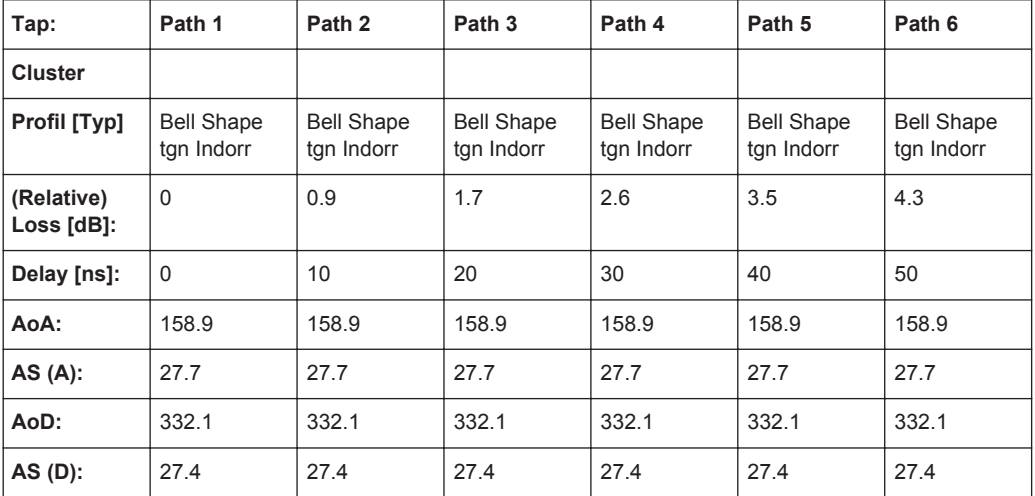

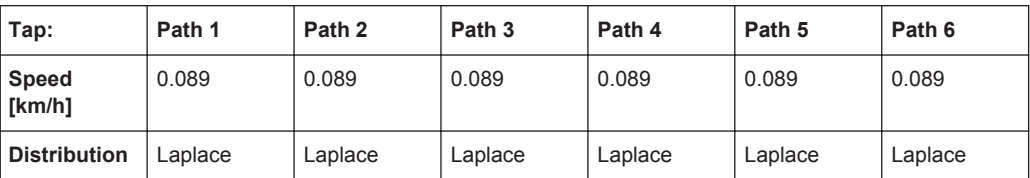

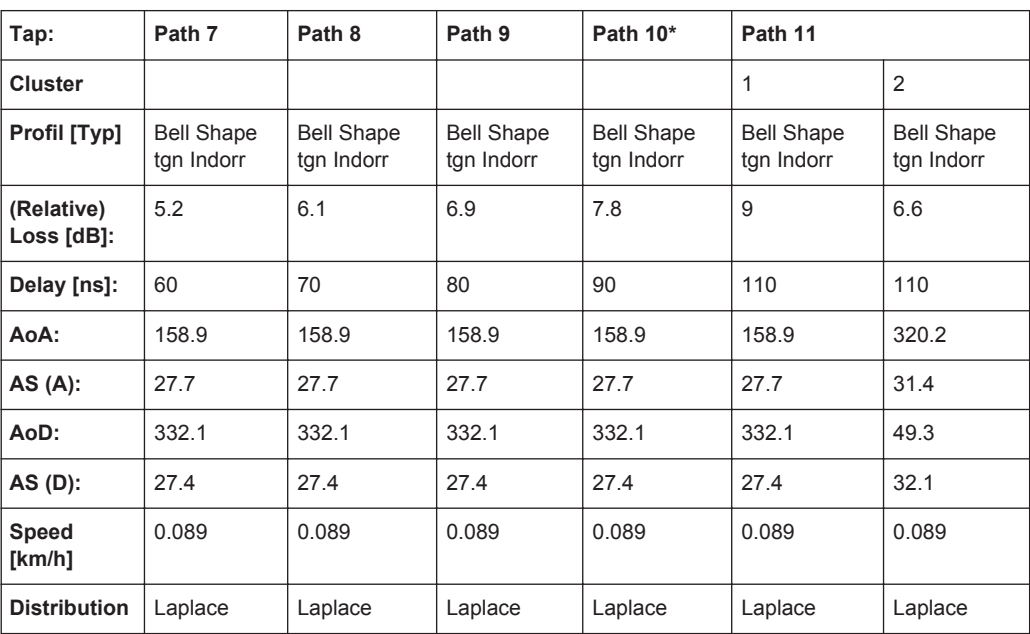

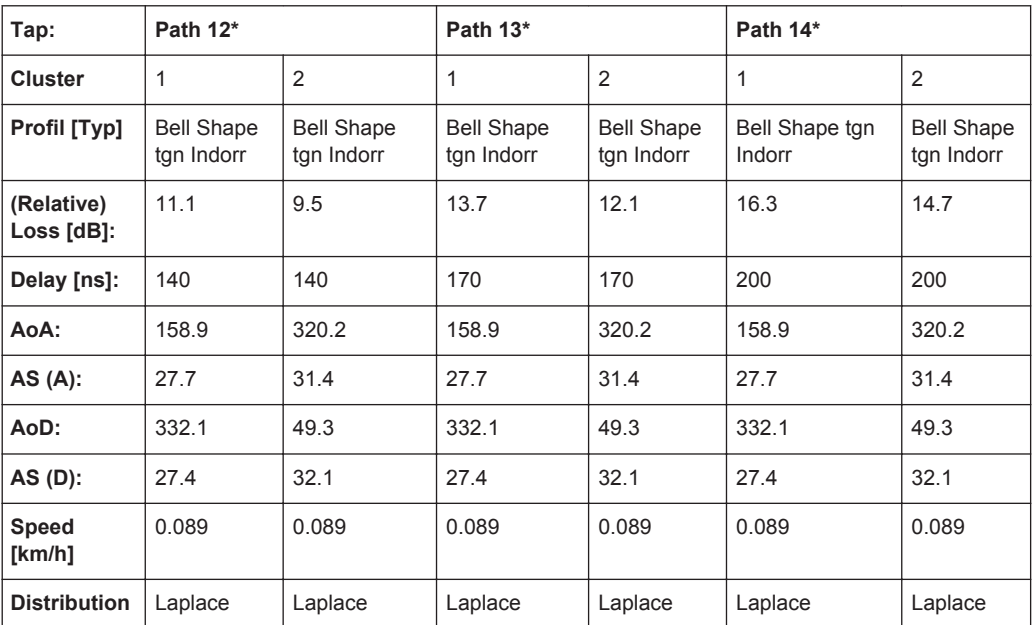

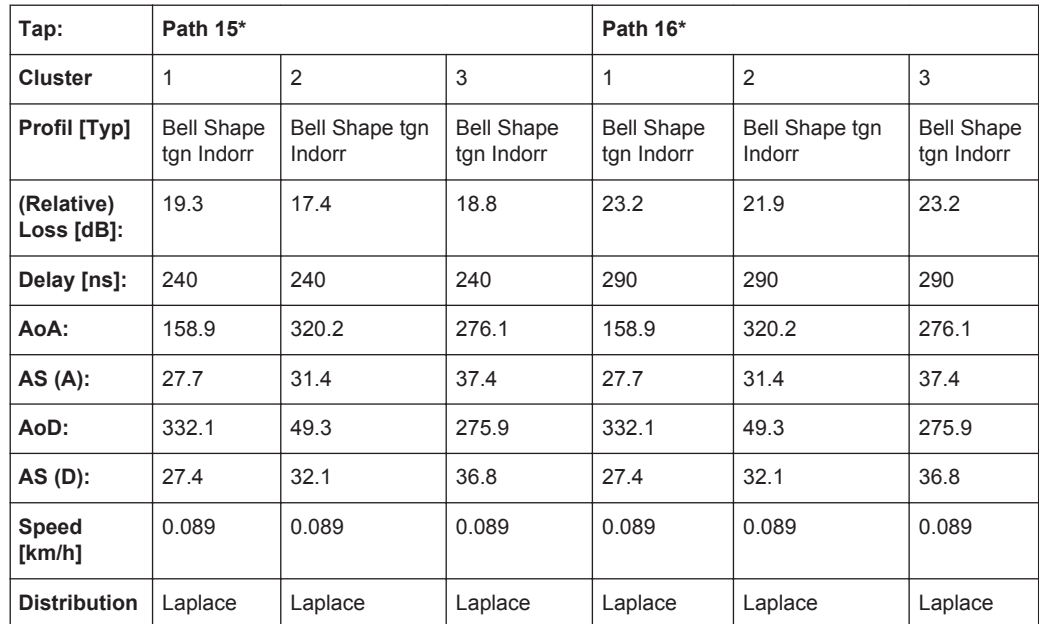

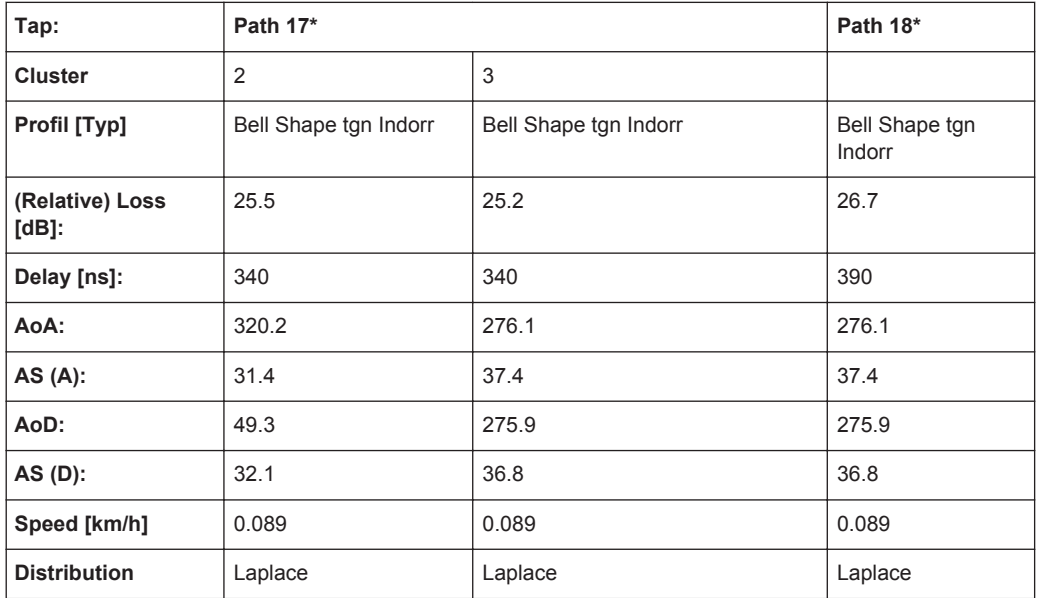

\*) this paths are not simulated by the instrument

# **7.19.5 Model E (**≤ **40 MHz)**

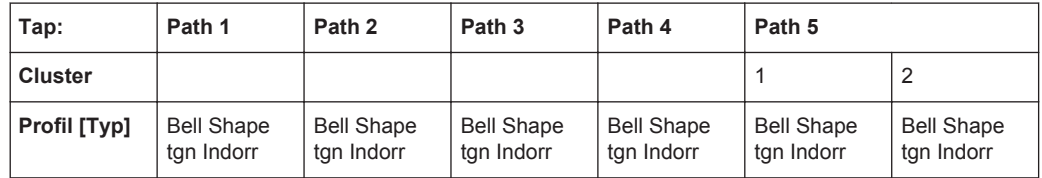

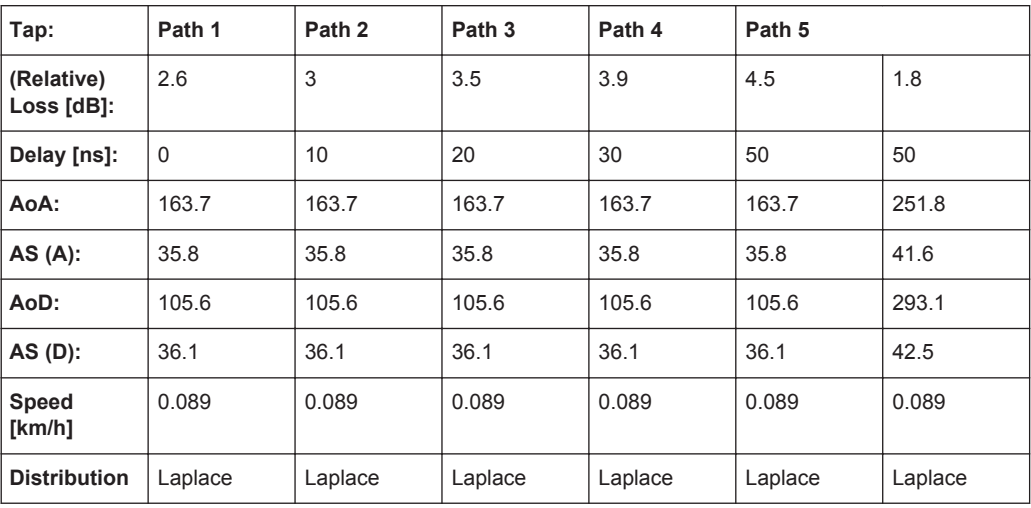

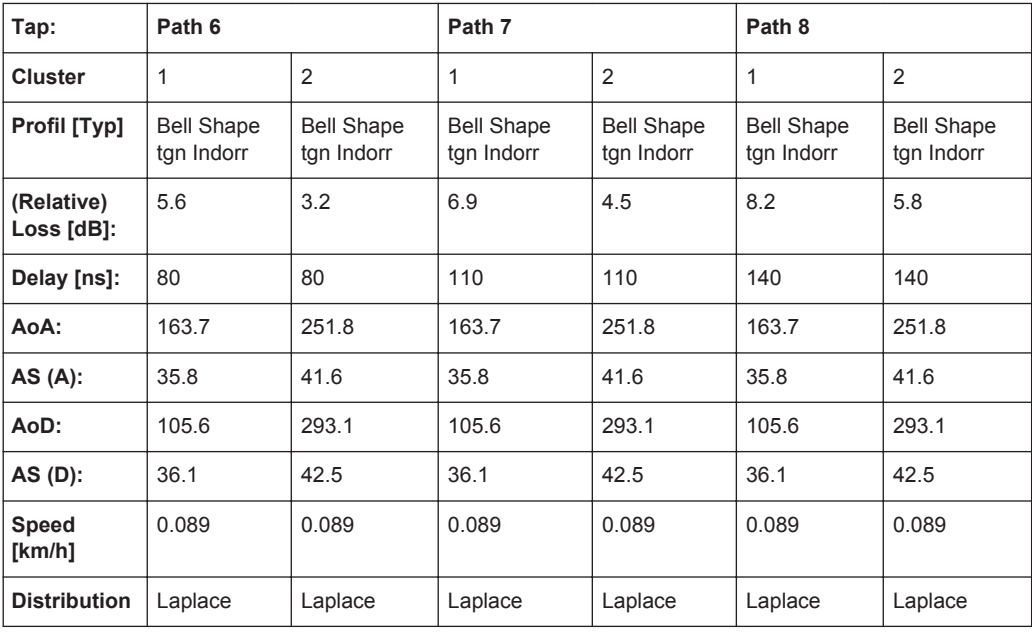

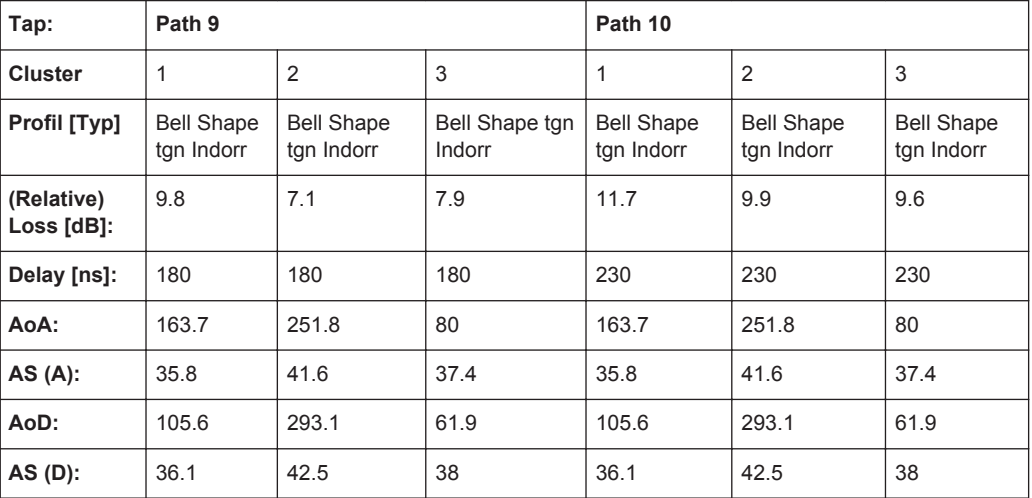

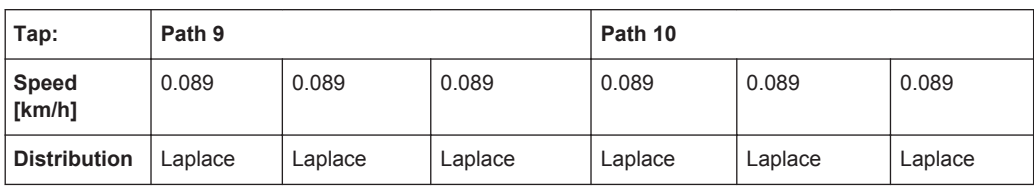

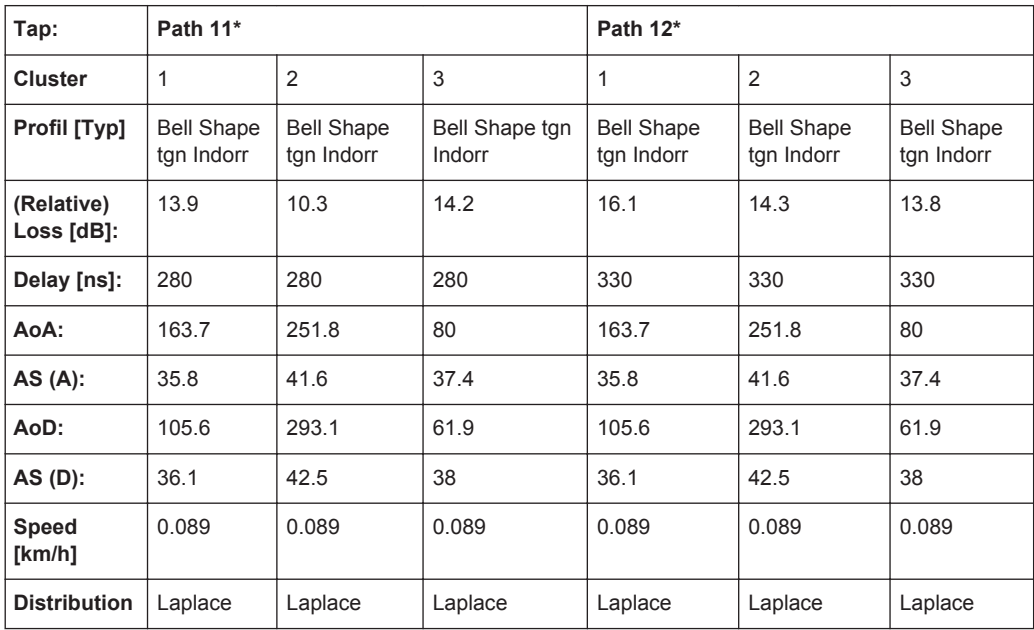

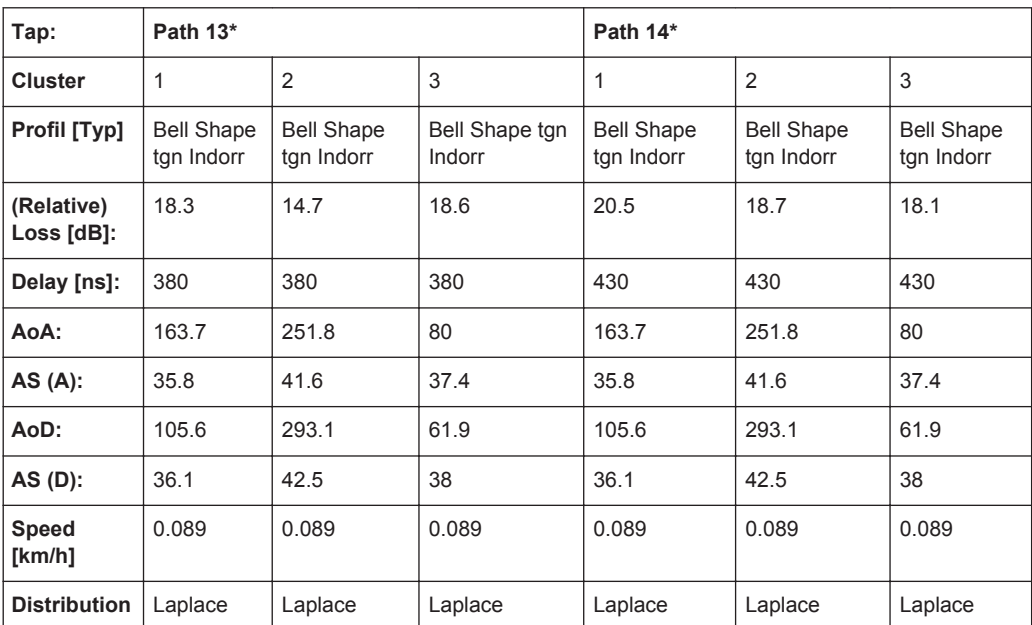

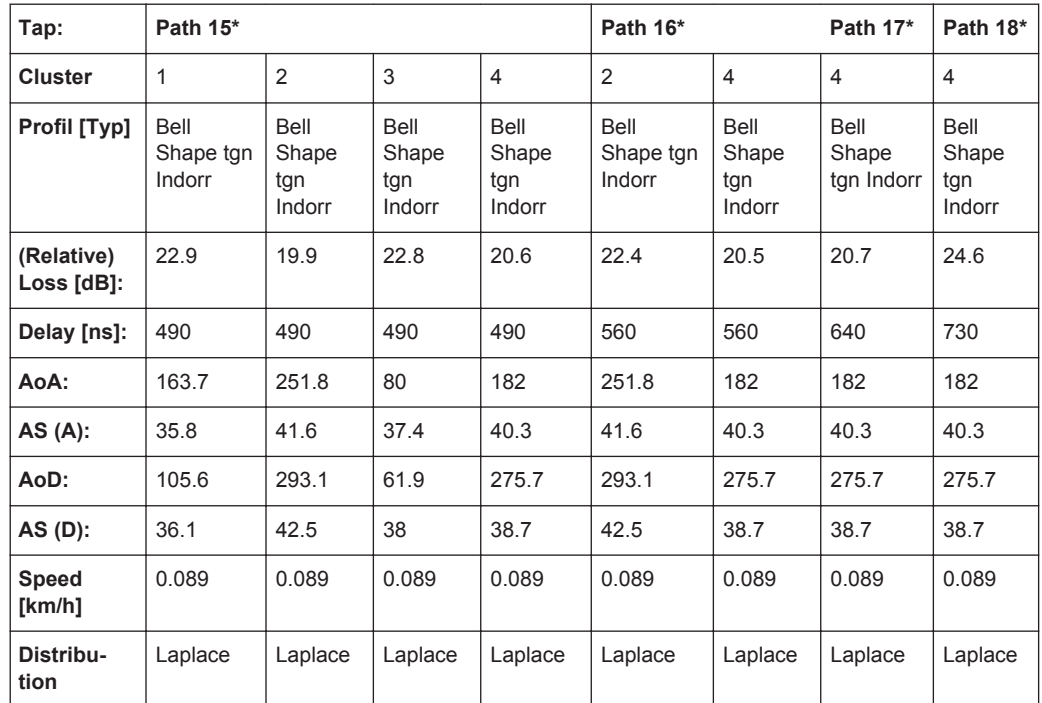

\*) this paths are not simulated by the instrument

### **7.19.6 Model F (**≤ **40 MHz)**

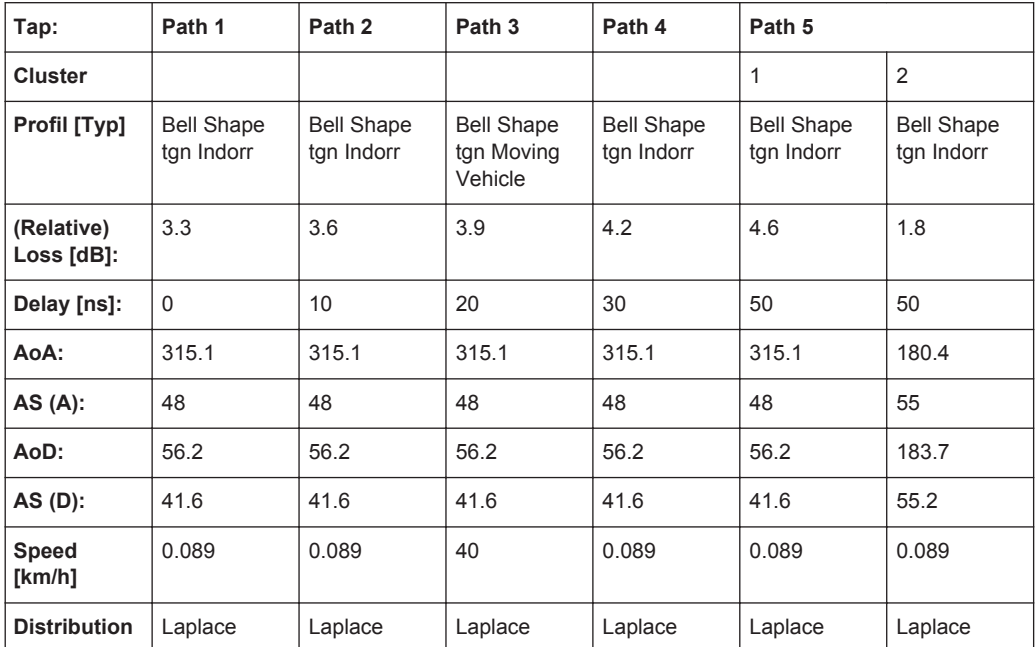

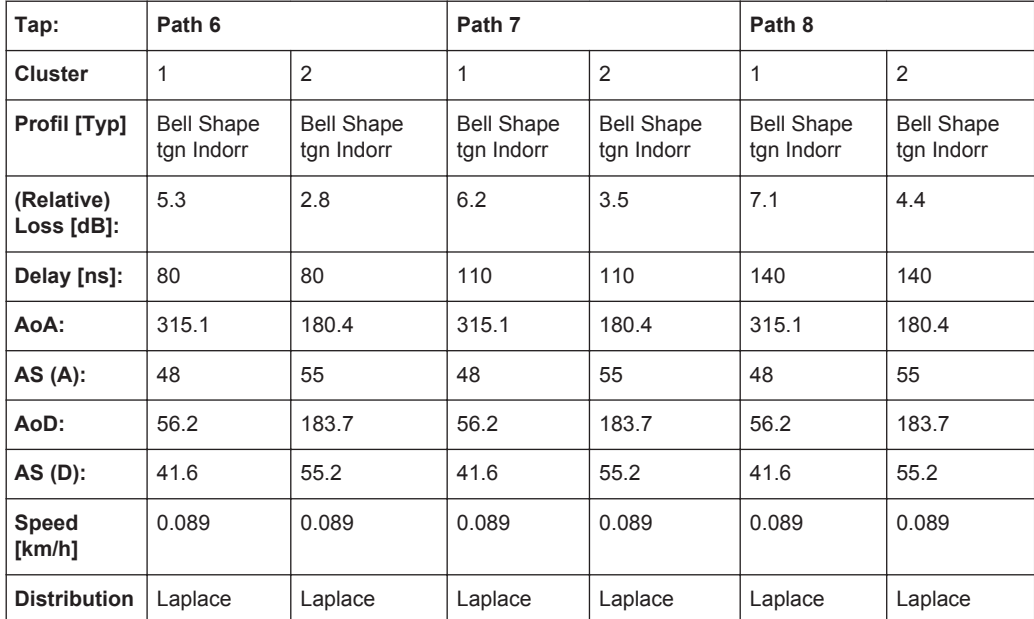

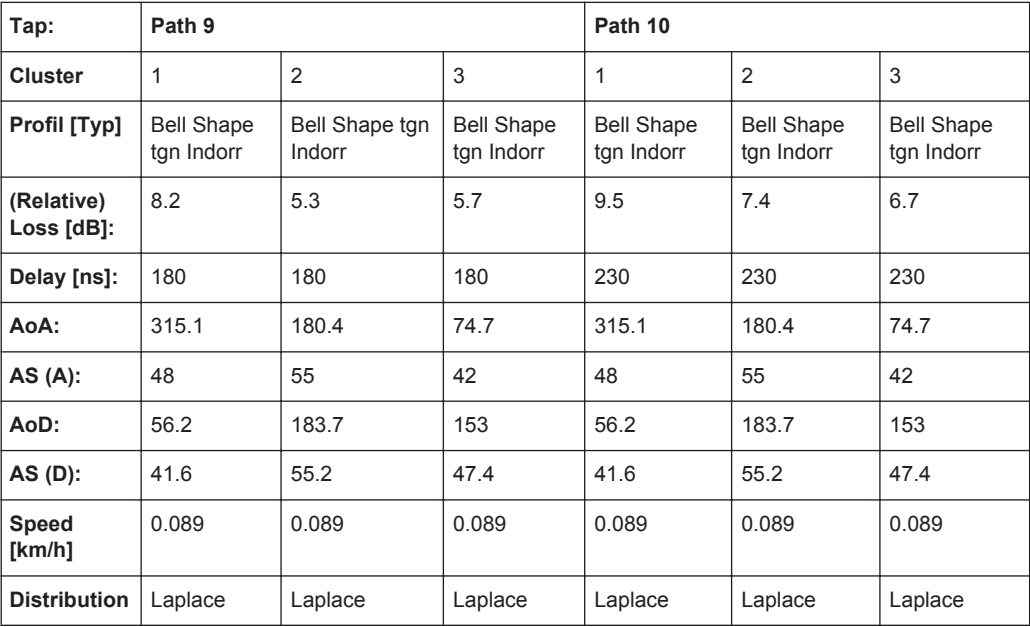

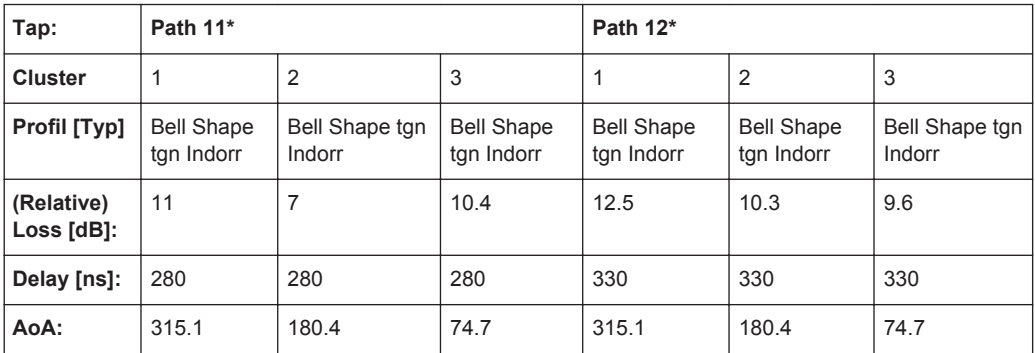

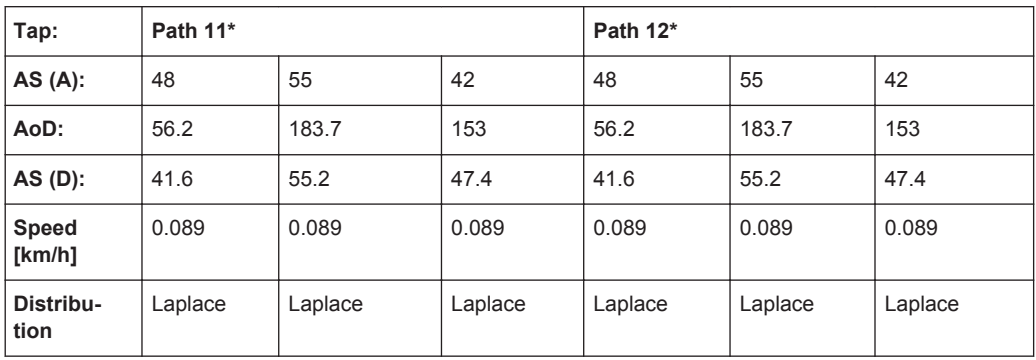

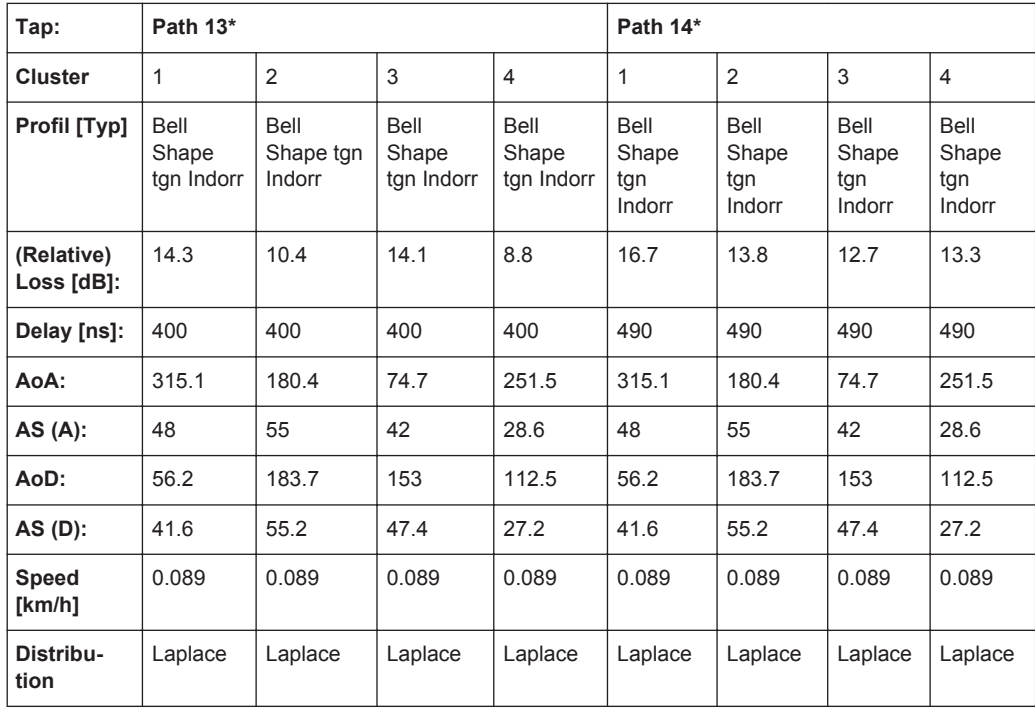

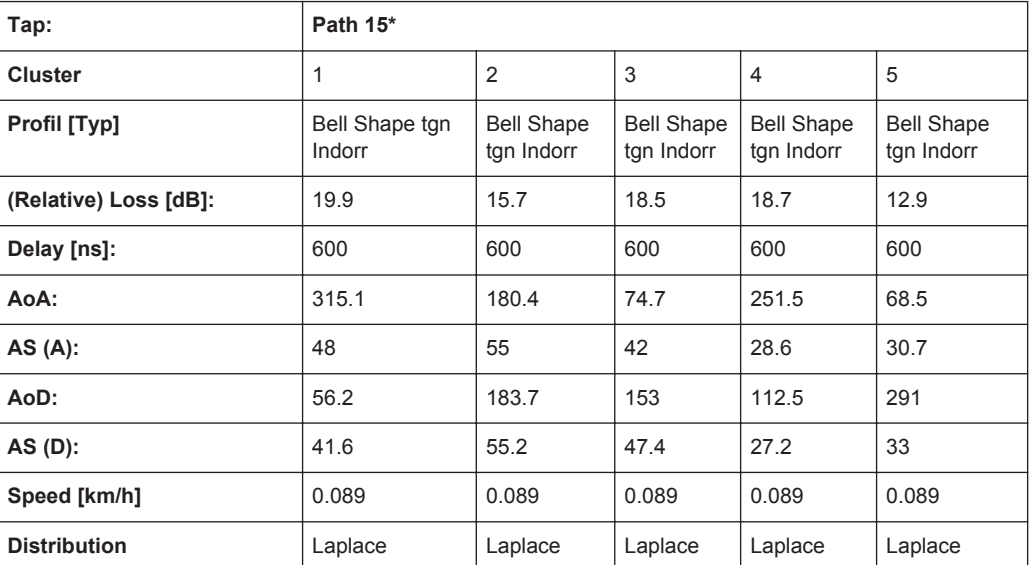

802.11ac-SISO Standards

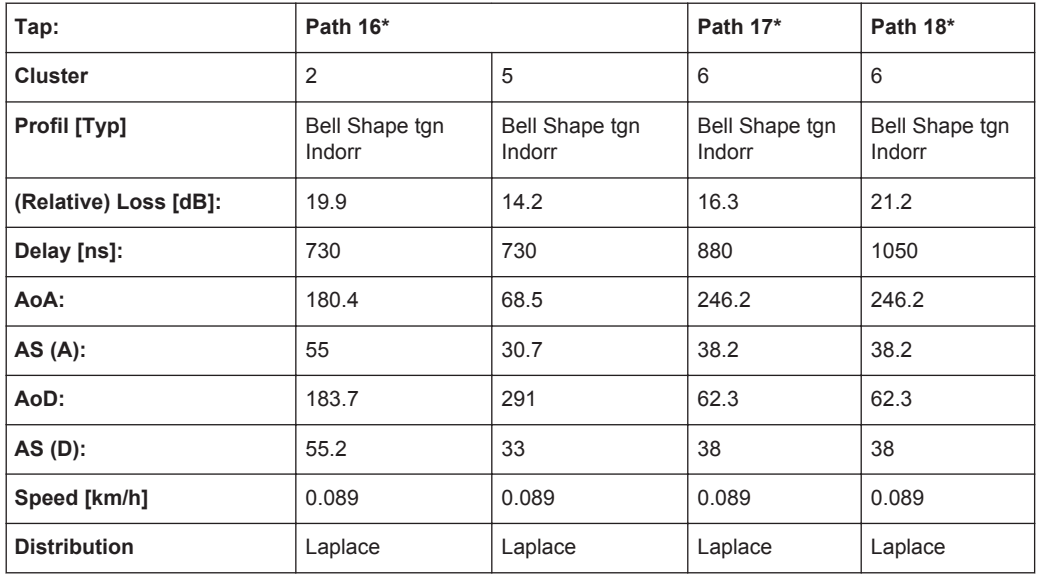

\*) this paths are not simulated by the instrument

# **7.20 802.11ac-SISO Standards**

These fading profiles are implemented as the IEEE 802.11ac-MIMO models, expect that:

- Correlation Path = Off
- Coefficient,  $% = 100$
- $\bullet$  Phase, deg = 0

See [Chapter 7.19, "802.11ac-MIMO Standards", on page 204.](#page-203-0)

# 8 Remote-Control Commands

This subsystem contains the commands necessary to configure the fading simulator in a remote environment. We assume that the R&S SMU/AMU has already been set up for remote operation in a network as described in the R&S SMU/AMU documentation. A knowledge about the remote control operation and the SCPI command syntax are assumed.

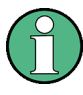

#### **Conventions used in SCPI command descriptions**

For a description of the conventions used in the remote command descriptions, see section "Remote Control Commands" in the R&S SMU/AMU operating manual.

Dual-channel fading is possible when the instrument is fitted with the options R&S SMx/AMU-B14 (Fading Simulator) and R&S SMx/AMU-B15 (Path Extension).

The dynamic fading configurations (Birth Death, Moving Propagation, 2 Channel Interferer and High Speed Train) and the Fine Delay configurations are available with option R&S SMx/AMU-K71.

#### **Common Suffixes**

The following common suffixes are used in remote commands:

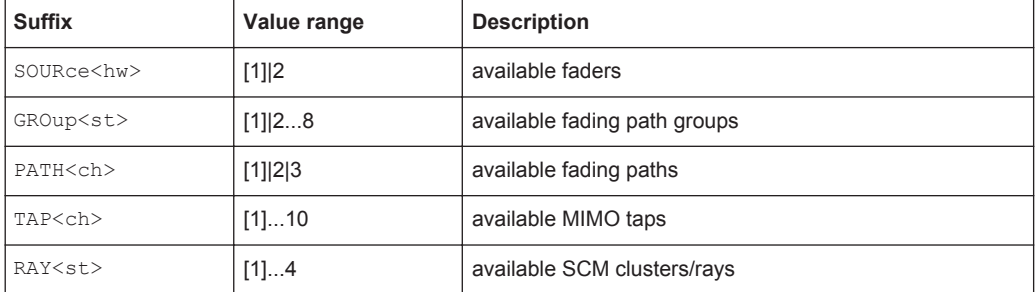

#### **Programming examples**

This description provides simple programming examples. The purpose of the examples is to present **all** commands for a given task. In real applications, one would rather reduce the examples to an appropriate subset of commands.

The programming examples have been tested with a software tool which provides an environment for the development and execution of remote tests. To keep the example as simple as possible, only the "clean" SCPI syntax elements are reported. Non-executable command lines (e.g. comments) start with two // characters.

At the beginning of the most remote control program, an instrument (p)reset is recommended to set the instrument to a definite state. The commands \*RST and SYSTem:PRESet are equivalent for this purpose. \*CLS also resets the status registers and clears the output buffer.
Tasks (in manual or remote operation) that are also performed in the base unit in the same way are not described here.

In particular, this includes:

- Managing settings and data lists, i.e. storing and loading settings, creating and accessing data lists, accessing files in a particular directory, etc.
- Information on regular trigger, marker and clock signals as well as filter settings, if appropriate.
- General instrument configuration, such as configuring networks and remote operation
- Using the common status registers

For a description of such tasks, see the R&S SMU/AMU operating manual.

The following commands specific to the fading simulator are described here:

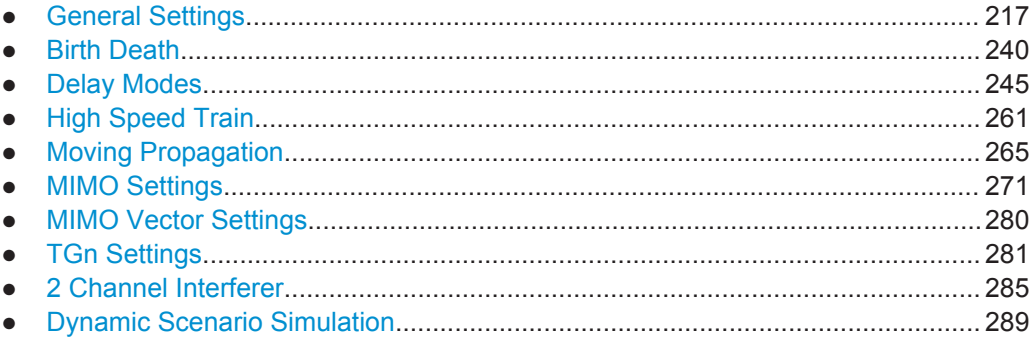

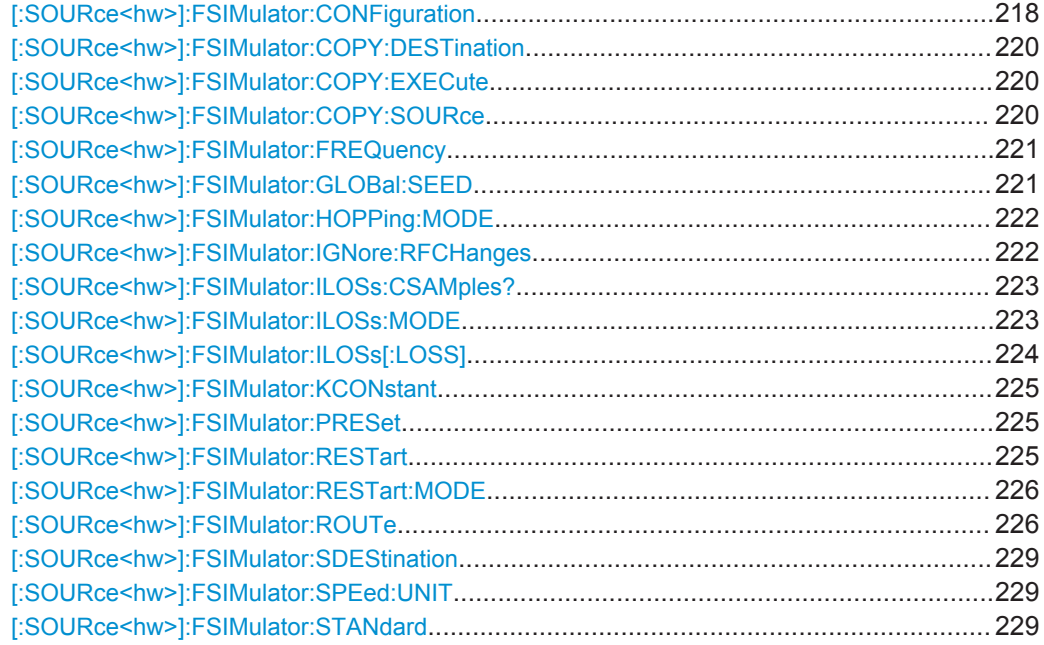

<span id="page-217-0"></span>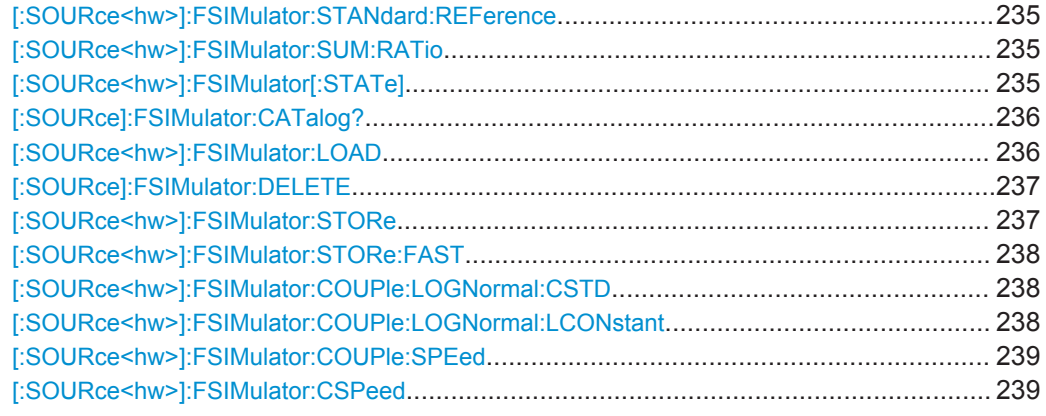

### **[:SOURce<hw>]:FSIMulator:CONFiguration** <Configuration>

Sets the fading configuration.

To activate the selected fading configuration, use the remote-control command for switching the state.

#### **Parameters:**

<Configuration> STANdard | BIRThdeath | MDELay | UDYNamic | TCInterferer | HSTRain | DEL30 | DEL50 | DSSimulation

### **STANdard**

In the Standard Delay configuration, each group consists of five paths. This means that 20 or 40 paths can be simulated for a fading channel. The resolution for the path-specific delay is 10ns.

### **DEL30**

In the Fine Delay 30 MHz configuration, each of the groups consists of three paths. This means that 12 or 24 paths can be simulated for a fading channel. The resolution for the path-specific delay is 10 ps. The RF bandwidth is limited to 30 MHz.

#### **DEL50**

In the Fine Delay 50 MHz configuration, each of the groups consists of two paths. This means that 8 or 16 paths can be simulated for a fading channel. The resolution for the path-specific delay is 10ps. An RF bandwidth of 50 MHz is available.

#### **BIRThdeath**

In the Birth Death Propagation configuration, the fading simulator simulates dynamic propagation conditions in conformity with the test case 3GPP, 25.104-320, annex B4. Two paths are simulated which appear (Birth) or disappear (Death) in alternation at arbitrary points in time.

#### **MDELay**

In the Moving Propagation configuration, the fading simulator simulates dynamic propagation conditions in conformity with the test case 3GPP, 25.104-320, annex B3.

Two paths are simulated: Path 1 has fixed delay, while the delay of path 2 varies slowly in a sinusoidal fashion.

#### **TCInterferer**

In the 2 Channel Interferer configuration, the fading simulator simulates test case 5 and 6 from MediaFlo.

Two paths are simulated: Path 1 has fixed delay, while the delay of path 2 varies slowly in a sinusoidal fashion or appears or disappears in alternation at arbitrary points in time (hopping).

#### **HSTRain**

In the High Speed Train Propagation configuration, the fading simulator simulates dynamic propagation conditions in conformity with the test case 3GPP, 25.141-xxx, annex D.4A. One path per scenario is simulated.

#### **DSSimulation**

Provided for the simulation of the dynamic propagation conditions, see [Chapter 8.10, "Dynamic Scenario Simulation",](#page-288-0) [on page 289](#page-288-0).

### **UDYNamic**

<span id="page-219-0"></span>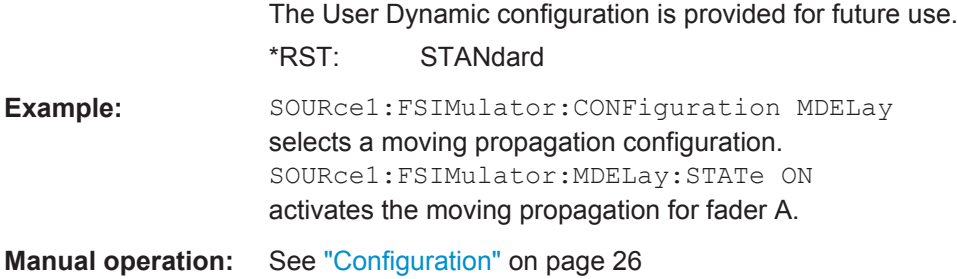

#### **[:SOURce<hw>]:FSIMulator:COPY:DESTination** <Destination>

Selects a group whose settings will be overwritten.

```
It is available only for the fading configurations "Standard Delay" and "Fine Delay 30
MHz / 50 MHz" (SOURce:FSIM:DELay:STATe ON or
SOURce:FSIM:DEL30|50:STATe ON).
```
#### **Parameters:**

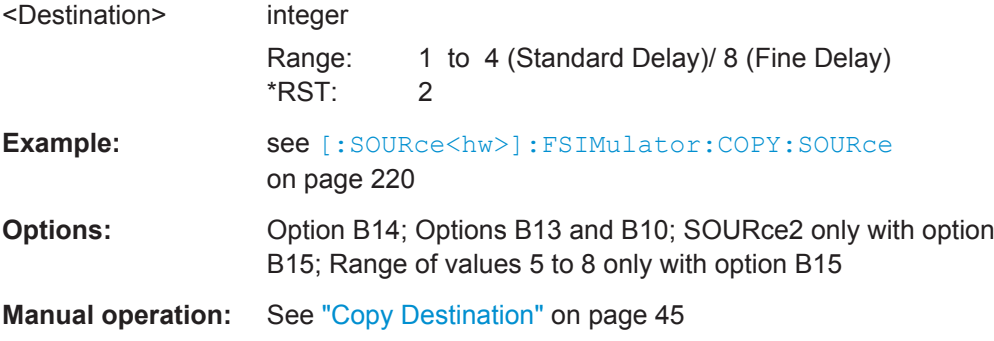

#### **[:SOURce<hw>]:FSIMulator:COPY:EXECute**

Copies the settings of a fading path group to the selected one.

This command is available only for the "Standard Delay" and "Fine Delay 30 MHz / 50 MHz" fading configurations (SOURce:FSIM:DELay:STATe ON or SOURce:FSIM:DEL30|50:STATe ON).

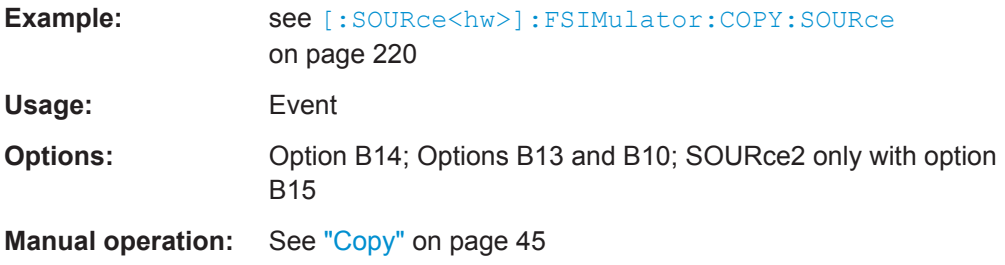

#### **[:SOURce<hw>]:FSIMulator:COPY:SOURce** <Source>

Sets the group whose settings are to be copied.

<span id="page-220-0"></span>It is available only for the fading configurations "Standard Delay" and "Fine Delay 30 MHz / 50 MHz" (SOURce:FSIM:DELay:STATe ON or SOURce:FSIM:DEL30|50:STATe ON).

#### **Parameters:**

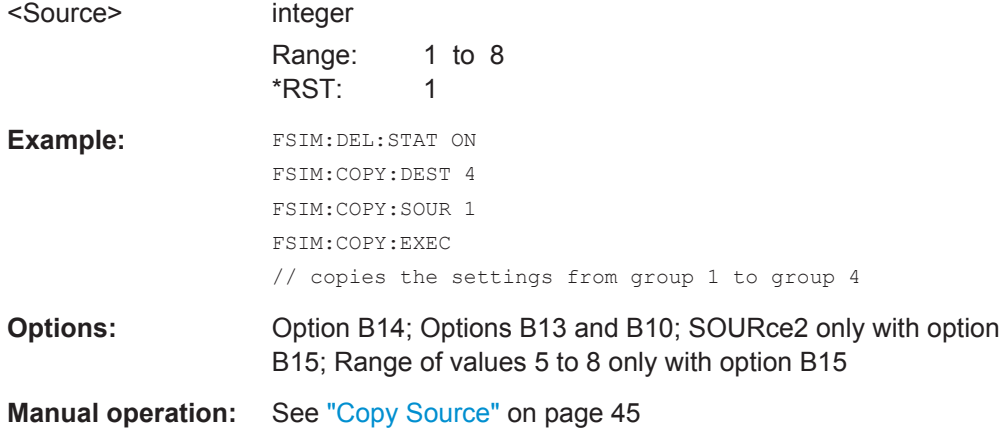

#### **[:SOURce<hw>]:FSIMulator:FREQuency** <Frequency>

Sets the virtual RF frequency if the baseband signal is output (and not the RF signal) on the instrument. The entered value is used as the basis for computing the Doppler shift.

#### **Parameters:**

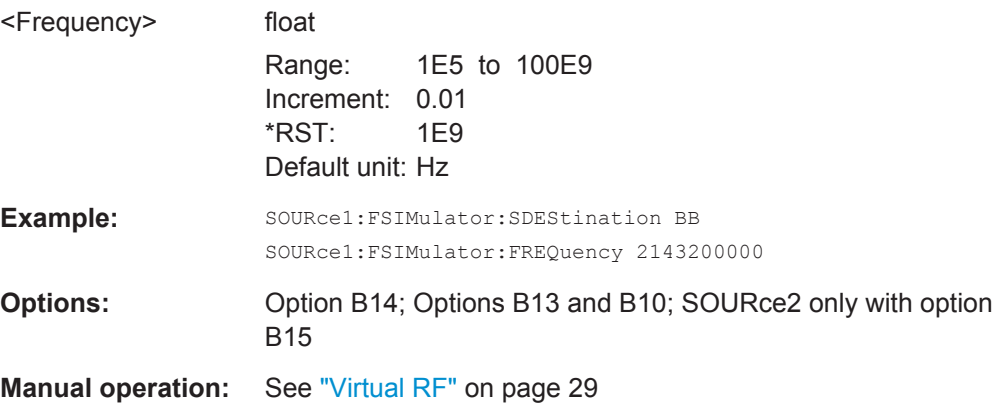

#### **[:SOURce<hw>]:FSIMulator:GLOBal:SEED** <Seed>

This command enters the fading start seed. This value is global for the instrument.

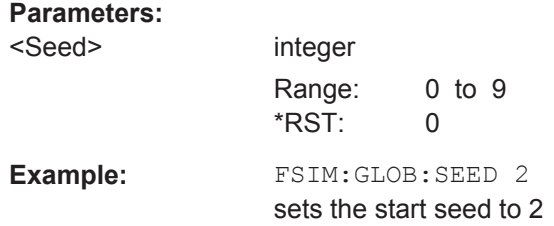

<span id="page-221-0"></span>**Options:** Option B14; Options B13 and B10; SOURce2 only with option B15

**Manual operation:** See "Start Seed" [on page 102](#page-101-0)

### **[:SOURce<hw>]:FSIMulator:HOPPing:MODE** <Mode>

Activates frequency hopping and determines how fading is resumed after a frequency hop.

**Note:** Prior to activating frequency hopping, list mode and the desired frequency table must be activated.

This command is available only for the "Standard Delay" and "Fine Delay 30 MHz / 50 MHz" fading configurations.

### **Parameters:**

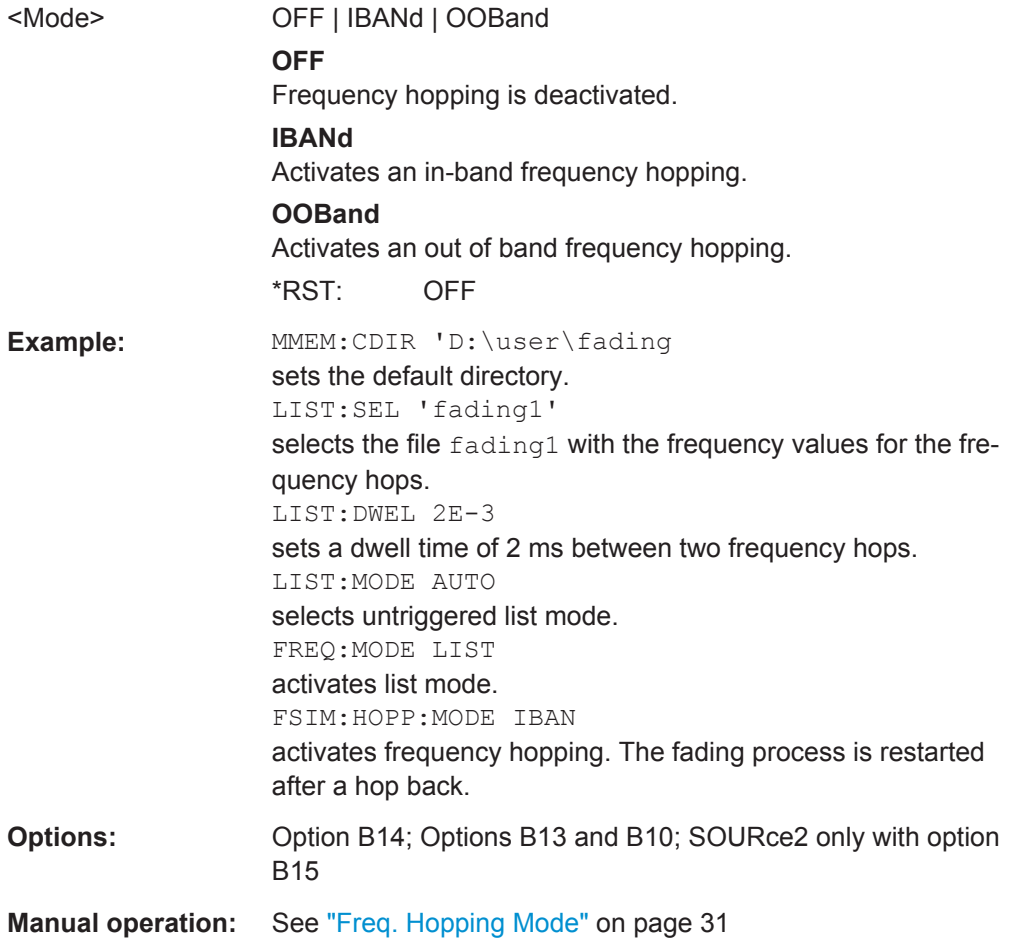

### **[:SOURce<hw>]:FSIMulator:IGNore:RFCHanges** <RfChanges>

(instruments with RF output only)

This command determines whether frequency changes < 5% are ignored. This enables faster frequency hopping.

<span id="page-222-0"></span>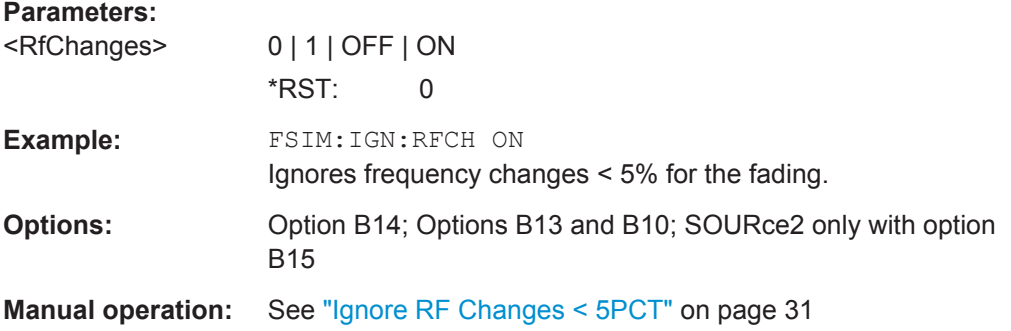

### **[:SOURce<hw>]:FSIMulator:ILOSs:CSAMples?**

This command queries the share of samples which were clipped due to the insertion loss setting.

### **Return values:**

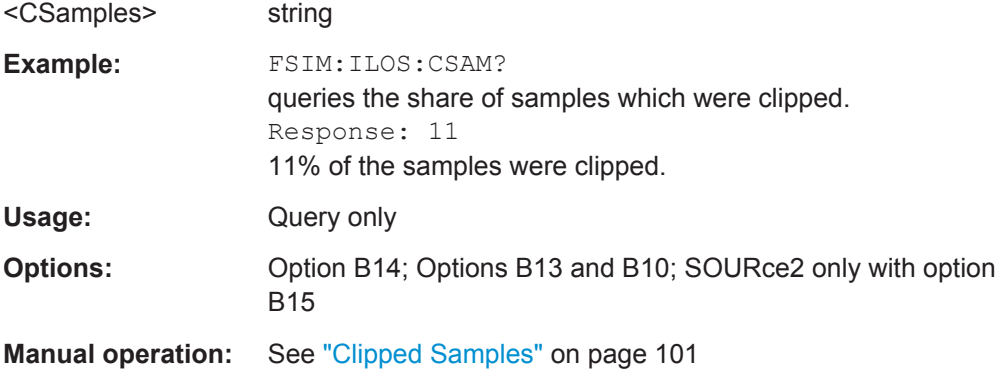

### **[:SOURce<hw>]:FSIMulator:ILOSs:MODE** <Mode>

This command sets the insertion loss of the fading simulator.

<span id="page-223-0"></span>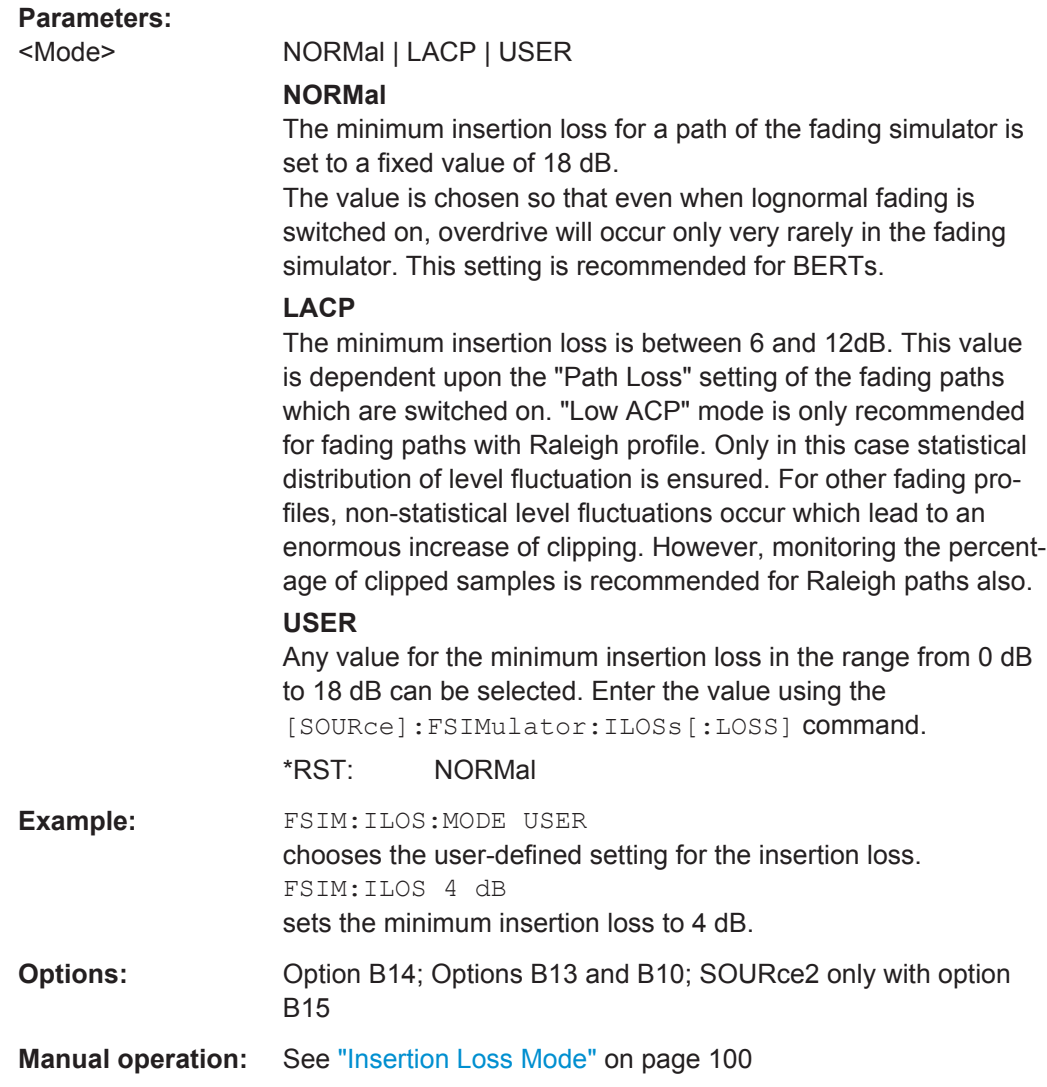

### **[:SOURce<hw>]:FSIMulator:ILOSs[:LOSS]** <Loss>

This command sets the user-defined insertion loss of the fading simulator when "User" is selected.

In the "Normal" and "Low ACP" modes, the current setting of the value can be queried.

#### **Parameters:**

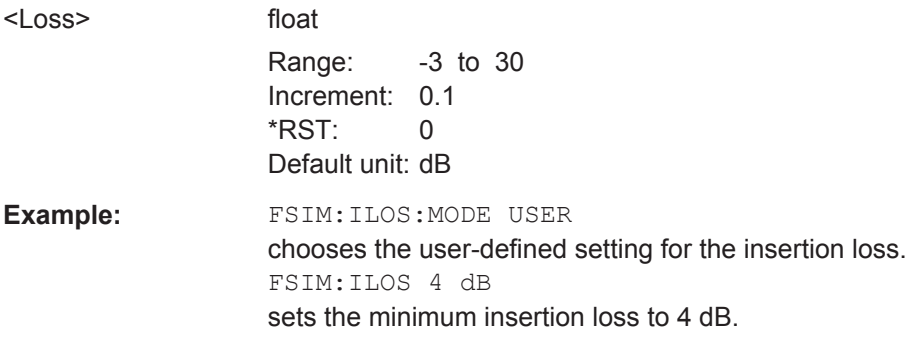

<span id="page-224-0"></span>**Options:** Option B14; Options B13 and B10; SOURce2 only with option B15

**Manual operation:** See ["Insertion Loss"](#page-100-0) on page 101

### **[:SOURce<hw>]:FSIMulator:KCONstant** <KConstant>

Selects whether to keep the speed or the resulting Doppler shift constant in case of frequency changes.

#### **Parameters:**

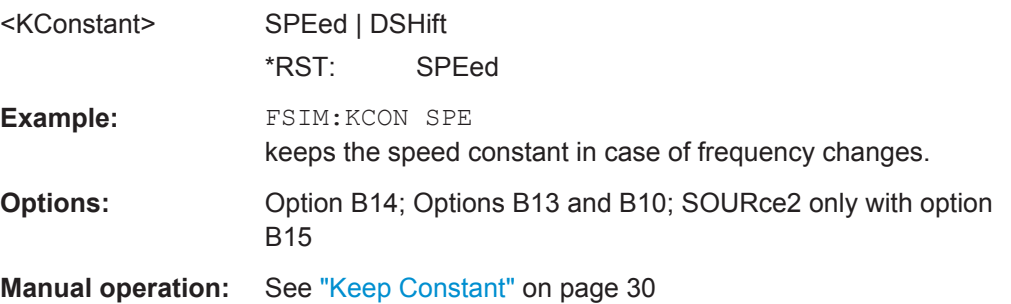

### **[:SOURce<hw>]:FSIMulator:PRESet**

Sets the default settings (\*RST values) for fading simulation.

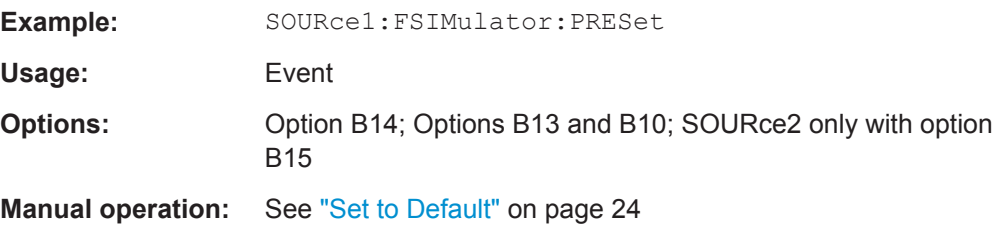

### **[:SOURce<hw>]:FSIMulator:RESTart**

Triggers a restart of fading simulation if manual restart is selected.

For two-channel fading, a restart is triggered for both faders if manual restart is chosen for both faders.

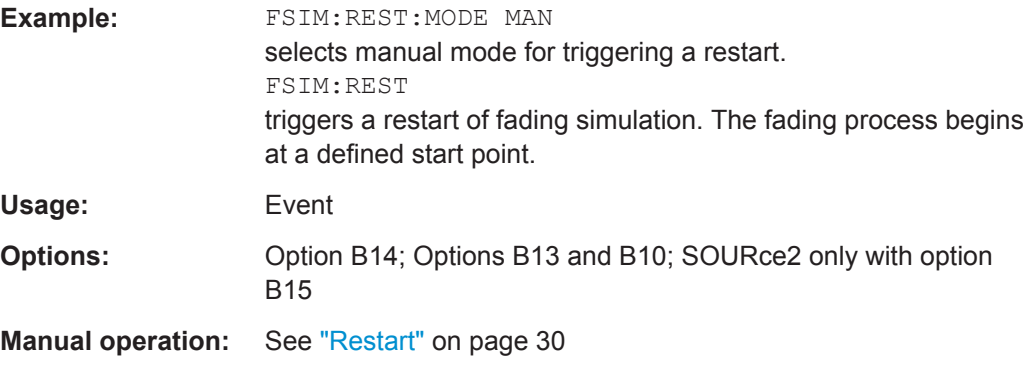

### <span id="page-225-0"></span>**[:SOURce<hw>]:FSIMulator:RESTart:MODE** <Mode>

This command selects how a restart of fading simulation is triggered.

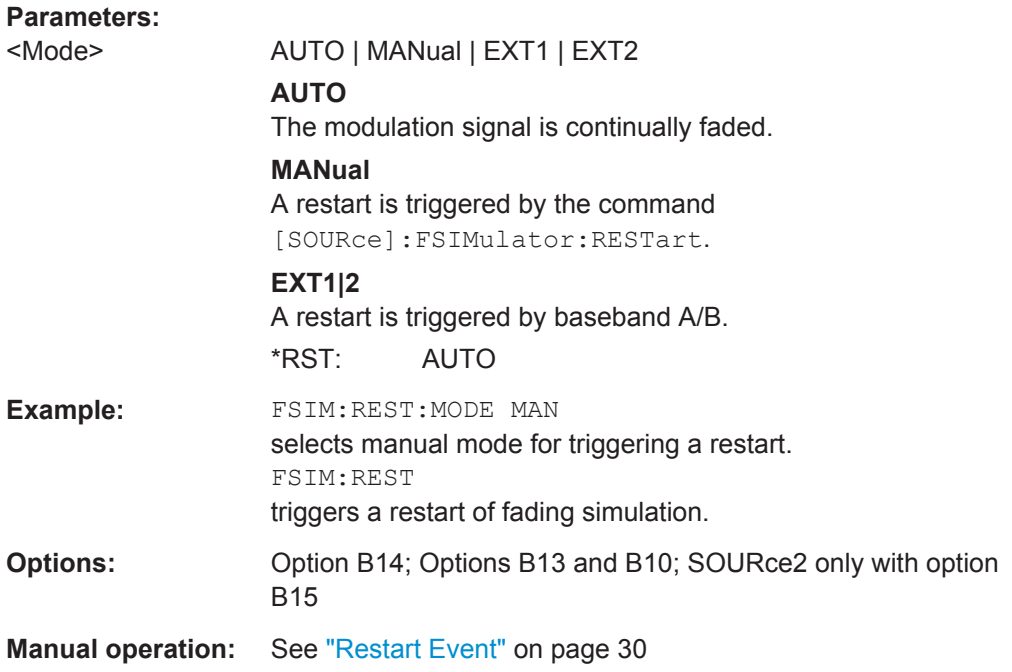

### **[:SOURce<hw>]:FSIMulator:ROUTe** <Route>

Selects on which baseband path the faded signal is output (dual-path instruments only). The input signal of the fader is selected with command SOURce: BB: ROUTe.

For one-path instruments this command is query only. It returns value FAA (Fader A always outputs the signal on baseband A).

### **Parameters:**

<Route> FAA | FAMAXAB | FAAFBA | FAMAXA | FBMAXB | FAAFBB | FABFBB | FBMAXAB | FAABFBAB | FBA | FA1A2BFB1A2B | FA1A2BFB1A2BM24 | FA1A2BFB1A2BM42 | FA1A2BFB1A2BM23 | FA1A2BFB1A2BM32 | FA1A2BFB1A2BM22 | FA1A2BFB1A2BM12

#### **FAA**

The faded modulation signal of fader A is placed on baseband path A.

If the instrument is equipment with option B15, 40 fading paths are available for fader A.

### **FAAFBB**

The faded modulation signal of fader A is placed on baseband path A and the faded modulation signal of fader B is placed on baseband path B.

20 fading paths are available for each fader (requires option B15).

#### **FAAFBA**

The faded modulation signal of fader A and B is placed on baseband path A.

20 fading paths are available for each fader (requires option B15).

### **FABFBB**

The faded modulation signal of fader A and B is placed on baseband path B.

20 fading paths are available for each fader (requires option B15).

### **FAABFBAB**

The faded modulation signal of fader A and B is placed on baseband paths A and B.

20 fading paths are available for each fader (requires option B15).

### **FAMAXA**

The faded modulation signal of fader A is placed on baseband path A.

40 fading paths are available for fader A. Fader B is switched off (requires option B15).

#### **FBMAXB**

The faded modulation signal of fader B is placed on baseband path B.

40 fading paths are available for fader B. Fader A is switched off (requires option B15).

#### **FAMAXAB**

The faded modulation signal of fader A is placed on baseband paths A and B.

If the instrument is equipment with option B15, 40 fading paths are available for fader A and the signal from fader B is not output, the signal flow of baseband B is interrupted.

#### **FBMAXAB**

The faded modulation signal of fader B is placed on baseband paths A and B.

40 fading paths are available for fader B. The signal from fader A is not output, the signal flow of baseband A is interrupted (requires option B15).

### **FA1A2BFB1A2B | FA1A2BFB1A2BM22**

Sets 2x2 MIMO mode

Fader A is split into fader AA and fader AB. The faded modulation signal of fader AA is placed on baseband path A. 10 fading path are available for fader AA. The faded modulation signal of fader AB is placed on baseband path B. 10 fading path are available for fader AB.

Fader B is split into fader BA and fader BB. The faded modulation signal of fader BA is placed on baseband path A. 10 fading path are available for fader BA. The faded modulation signal of fader BB is placed on baseband path B. 10 fading path are available for fader BB.

#### **FA1A2BFB1A2BM24**

Sets 2x4 MIMO mode.

**FA1A2BFB1A2BM42**

Sets 4x2 MIMO mode

**FA1A2BFB1A2BM23** Sets 2x3 MIMO mode

#### **FA1A2BFB1A2BM32**

Sets 3x2 MIMO mode

### **FA1A2BFB1A2BM12**

sets "1x2 MIMO + Addition Baseband B" mode, i.e. the faded MIMO signal of fader A is routed on baseband paths A and B; the not faded signal of path B is added to both paths. This mode is required for the test case 'Performance requirements for UL timing adjustment' according to TS 36.141, section 8.2.2. For detailed description on how to set up the instrument for this test case refer to the description 'Digital Standard EUTRA/LTE'.

\*RST: 1 fader: FAA / 2 faders: FAAFBB

## **Example:** FSIM: ROUT FAMAXA places the faded baseband signal of fader A on baseband path A. 40 fading paths are available and fader B is switched off. **Options:** Options B14; Options B13 and B10; FAAFBA | FAAFBB | FABFBB | FAMAXA | FBMAXB | FBMAXAB: option B15 and second option B10; FAMAXAB: second option B10 **Manual operation:** See ["Signal Routing"](#page-16-0) on page 17

### <span id="page-228-0"></span>**[:SOURce<hw>]:FSIMulator:SDEStination** <SDestination>

Sets RF frequency which is used as a basis for computing the Doppler shift.

### **Parameters:**

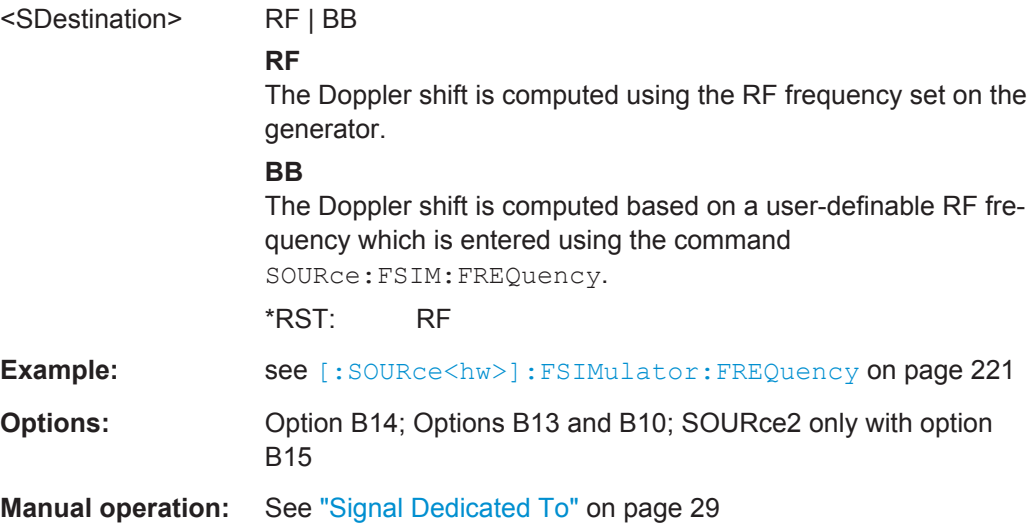

### **[:SOURce<hw>]:FSIMulator:SPEed:UNIT** <Unit>

This command chooses the default unit for the parameter speed as displayed in the dialog.

**Note:** The remote control command changes only the units displayed in the graphical user interface. While configuring the speed via remote control, the speed units must be specified.

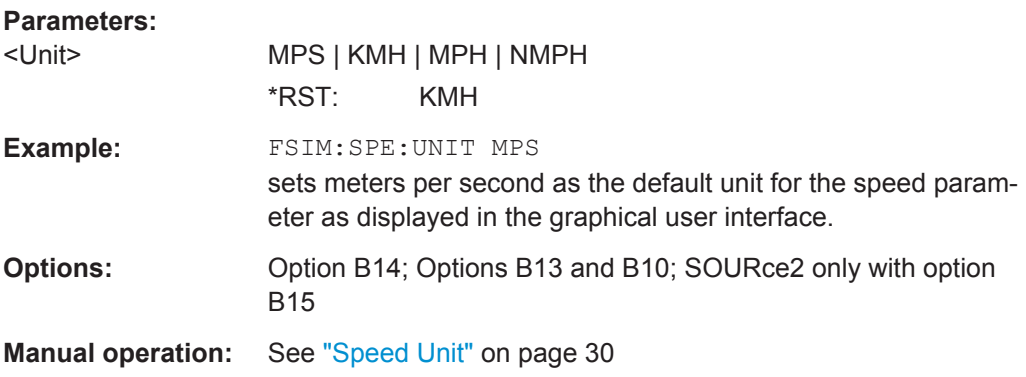

### **[:SOURce<hw>]:FSIMulator:STANdard** <Standard>

Selects a predefined fading simulator setting which complies with the test specifications found in the common mobile radio standards.

For a detailed summary of all of the default settings, see [Chapter 7, "Predefined Fad](#page-125-0)[ing Settings", on page 126](#page-125-0).

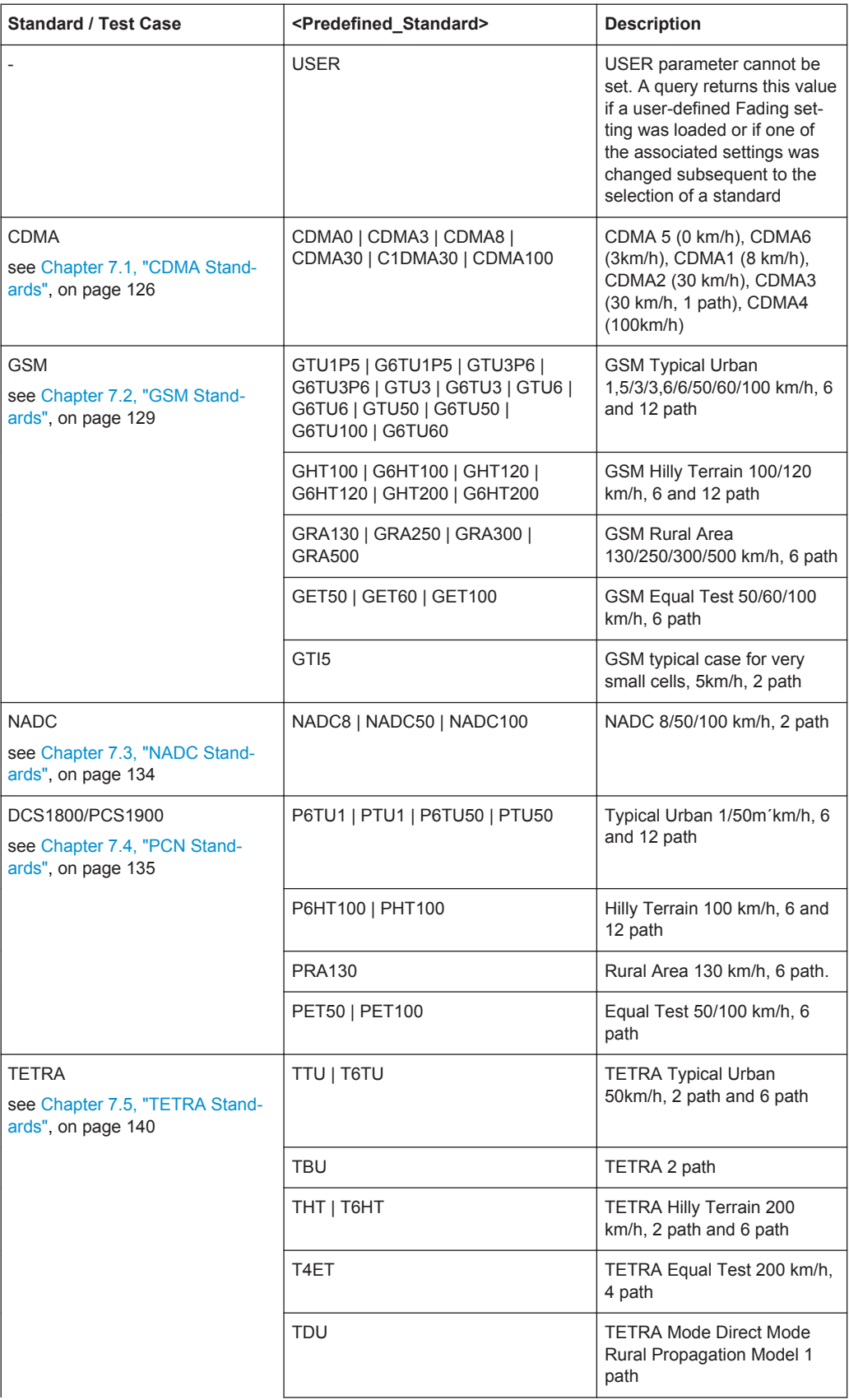

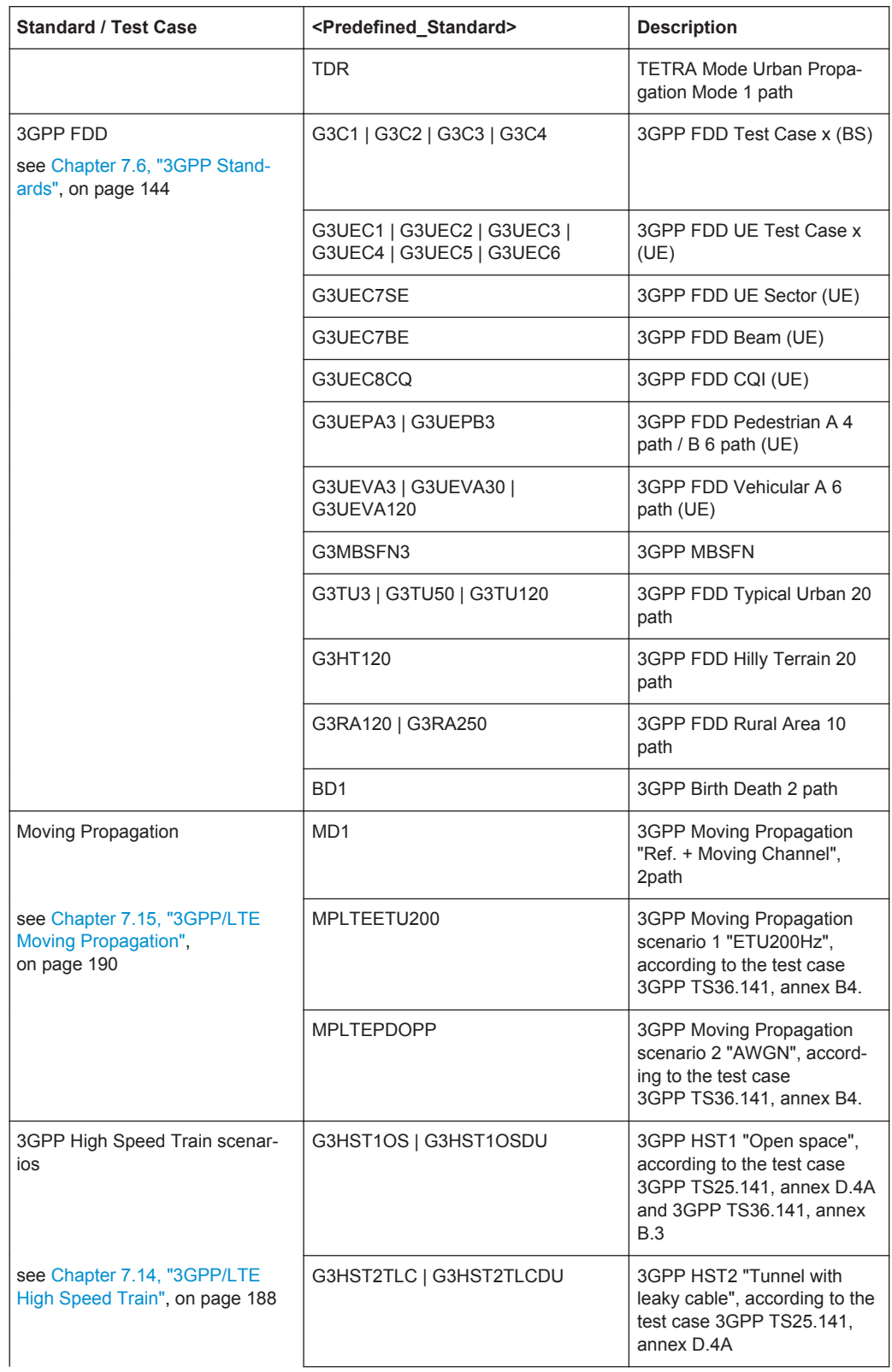

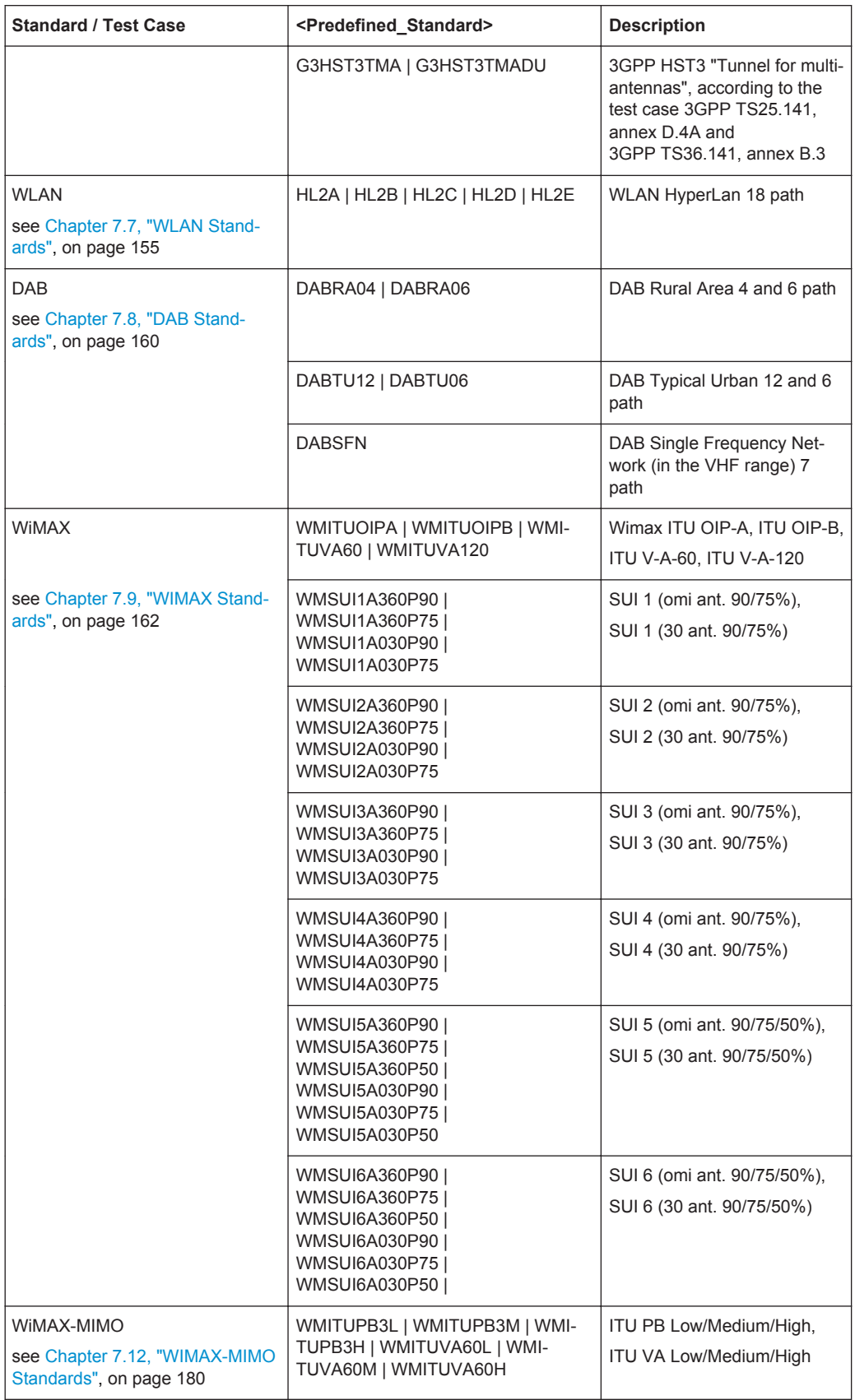

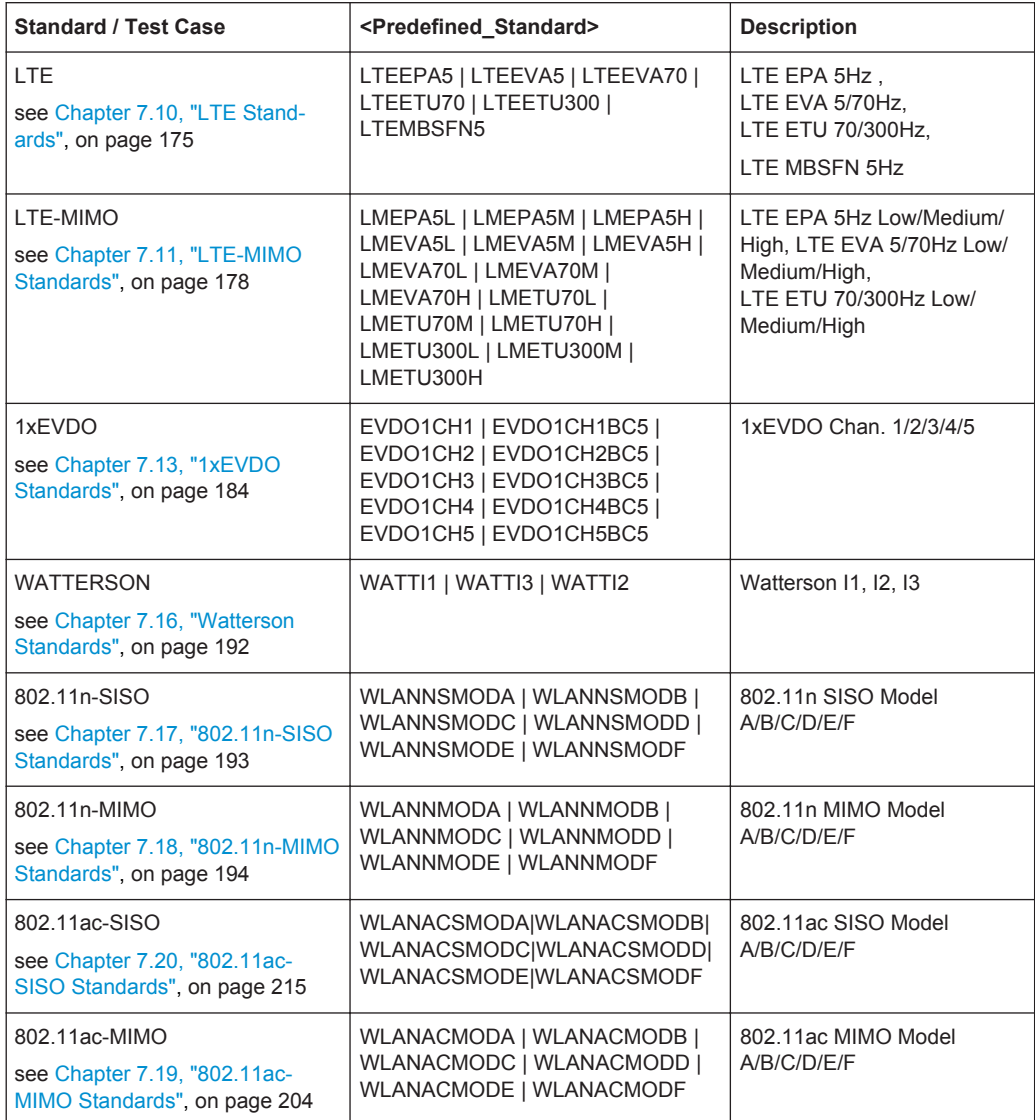

**Parameters:**

<Standard> USER | CDMA8 | CDMA30 | C1DMA30 | CDMA100 | CDMA0 | CDMA3 | G6TU3 | GTU3 | G6TU50 | GTU50 | G6HT100 | GHT100 | GRA250 | GET50 | GET100 | HL2A | HL2B | HL2C | HL2D | HL2E | NADC8 | NADC50 | NADC100 | P6TU1 | PTU1 | P6TU50 | PTU50 | P6HT100 | PHT100 | PRA130 | PET50 | PET100 | TTU | TBU | THT | T4ET | G3C1 | G3C2 | G3C3 | G3C4 | G3UEC4 | G3UEC5 | G3UEC6 | G3UEC7SE | G3UEC7BE | G3UEC8CQ | G3UEPA3 | G3UEPB3 | G3UEVA30 | G3UEVA120 | G3TU3 | G3TU50 | G3TU120 | G3HT120 | G3RA120 | G3RA250 | BD1 | MP1 | DABRA04 | DABRA06 | DABTU12 | DABTU06 | DABSFN | WMSUI1A360P90 | WMSUI1A360P75 | WMSUI1A030P90 | WMSUI1A030P75 | WMSUI2A360P90 | WMSUI2A360P75 | WMSUI2A030P90 | WMSUI2A030P75 | WMSUI3A360P90 | WMSUI3A360P75 | WMSUI3A030P90 | WMSUI3A030P75 | WMSUI4A360P90 | WMSUI4A360P75 | WMSUI4A030P90 | WMSUI4A030P75 | WMSUI5A360P90 | WMSUI5A360P75 | WMSUI5A360P50 | WMSUI5A030P90 | WMSUI5A030P75 | WMSUI5A030P50 | WMSUI6A360P90 | WMSUI6A360P75 | WMSUI6A360P50 | WMSUI6A030P90 | WMSUI6A030P75 | WMSUI6A030P50 | WMITUOIPA | WMITUOIPB | WMITUVA60 | TDU | TDR | WMITUVA120 | GET60 | G6HT120 | G6HT200 | GRA130 | GRA300 | GRA500 | G6TU1P5 | G6TU3P6 | G6TU6 | G6TU60 | G6TU100 | GHT120 | GHT200 | GTU1P5 | GTU3P6 | GTU6 | GTU60 | GTU100 | LMEPA5L | LMEPA5M | LMEPA5H | LMEVA5L | LMEVA5M | LMEVA5H | LMEVA70L | LMEVA70M | LMEVA70H | LMETU70L | LMETU70M | LMETU70H | LMETU300L | LMETU300M | LMETU300H | WMITUPB3L | WMITUPB3M | WMITUPB3H | WMITUVA60L | WMITUVA60M | WMITUVA60H | EVDO1CH1 | EVDO1CH1BC5 | EVDO1CH2 | EVDO1CH2BC5 | EVDO1CH3 | EVDO1CH3BC5 | EVDO1CH4 | EVDO1CH4BC5 | EVDO1CH5 | EVDO1CH5BC5 | G3HST1OS | G3HST2TLC | G3HST3TMA | MPLTEETU200 | MPLTEPDOPP | T6TU | T6HT | LTEEPA5 | LTEEVA5 | LTEEVA70 | LTEETU70 | LTEETU300 | G3UEC1 | G3UEC2 | G3UEC3 | G3UEVA3 | G3MBSFN3 | WATTI1 | WATTI3 | WATTI2 | GTI5 | G3HST1OSDU | G3HST2TLCDU | G3HST3TMADU | LTEMBSFN5 | LTECQI5 | LTEETU30 | LMETU30L | LMETU30M | LMETU30H | WLANNMODA | WLANNMODB | WLANNMODC | WLANNMODD | WLANNMODE | WLANNMODF | WLANACMODA | WLANACMODB | WLANACMODC | WLANACMODD | WLANACMODE | WLANACMODF | WLANNSMODA | WLANNSMODB | WLANNSMODC | WLANNSMODD | WLANNSMODE | WLANNSMODF | WLANACSMODA | WLANACSMODB | WLANACSMODC | WLANACSMODD | WLANACSMODE | WLANACSMODF

\*RST: USER

<span id="page-234-0"></span>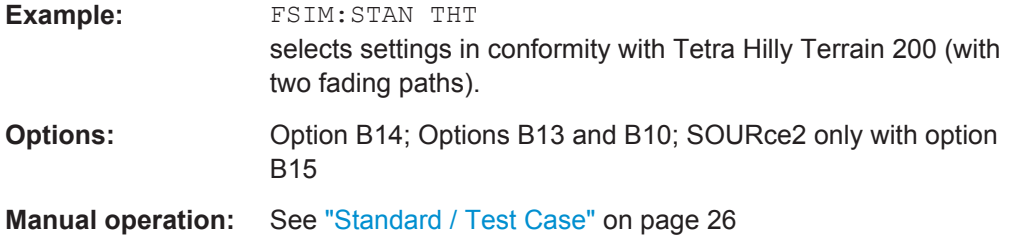

#### **[:SOURce<hw>]:FSIMulator:STANdard:REFerence** <Reference>

Queries the reference in the standard for the selected test case.

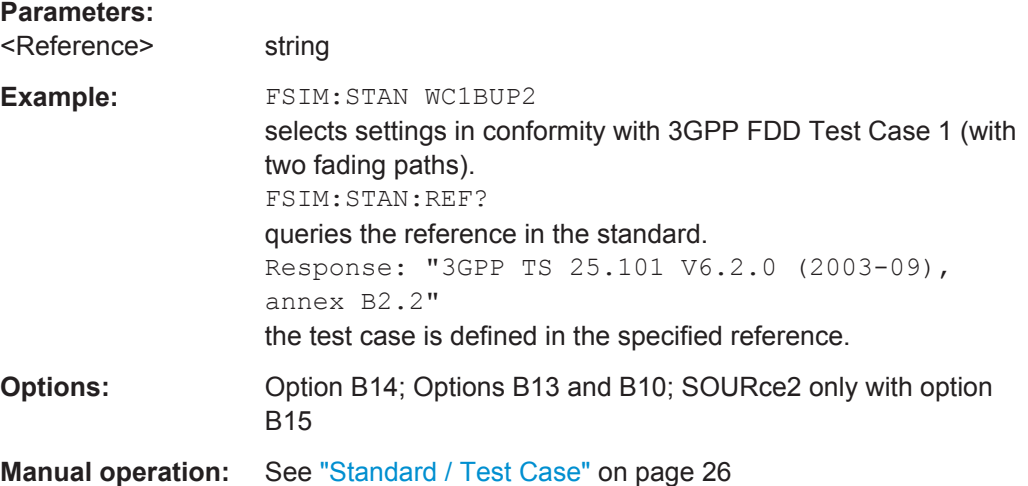

### **[:SOURce<hw>]:FSIMulator:SUM:RATio** <Ratio>

Set the ratio of the output levels of both paths A and B in case the fader 1 and 2 are added.

A positive value of the parameter Summation Ration A/B indicates a stronger signal on path A; respectively a negative value indicates a stronger signal on path B.

### **Parameters:**

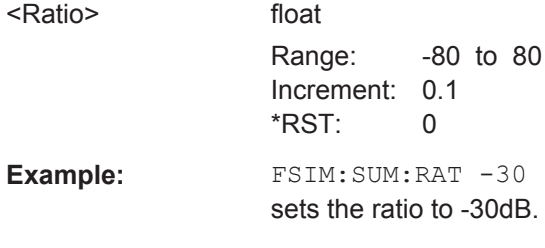

### **[:SOURce<hw>]:FSIMulator[:STATe]** <State>

This command activates fading simulation.

<span id="page-235-0"></span>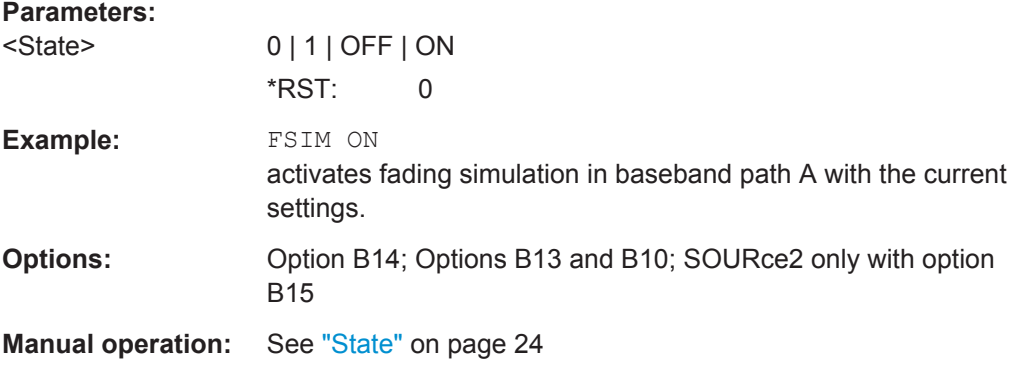

### **[:SOURce]:FSIMulator:CATalog?**

Reads out the files with fading settings in the default directory. The default directory is set with the command MMEM: CDIRectory. Only files with the file ending  $*$ . fad are read out.

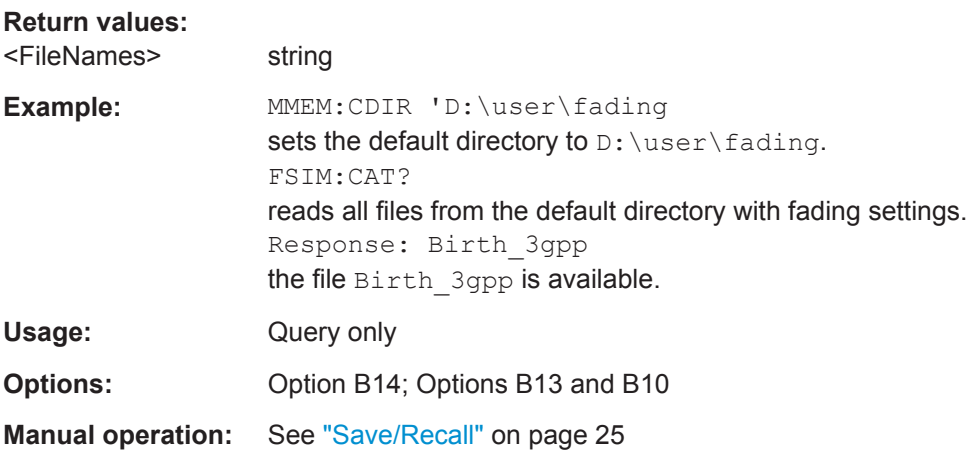

### **[:SOURce<hw>]:FSIMulator:LOAD** <Filename>

Loads the specified file containing a fading setting from the default directory. The default directory is set with the command MMEM: CDIRectory. A path can also be specified. Only files with the file ending  $*$ . fad are loaded.

#### **Setting parameters:**

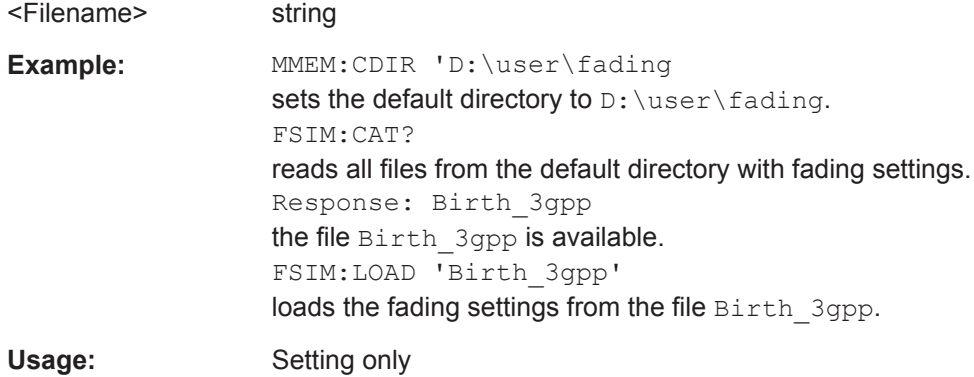

<span id="page-236-0"></span>**Options:** Option B14; Options B13 and B10; SOURce2 only with option B15

**Manual operation:** See ["Save/Recall"](#page-24-0) on page 25

### **[:SOURce]:FSIMulator:DELETE** <Filename>

Deletes the specified file containing a fading setting from the default directory. The default directory is set with the command MMEM:CDIRectory. A path can also be specified. Only files with the file ending  $*$ . fad are deleted.

**Note:** This command is only valid with DELETE in the long form as DEL is used as short form of header keyword DELay.

#### **Setting parameters:**

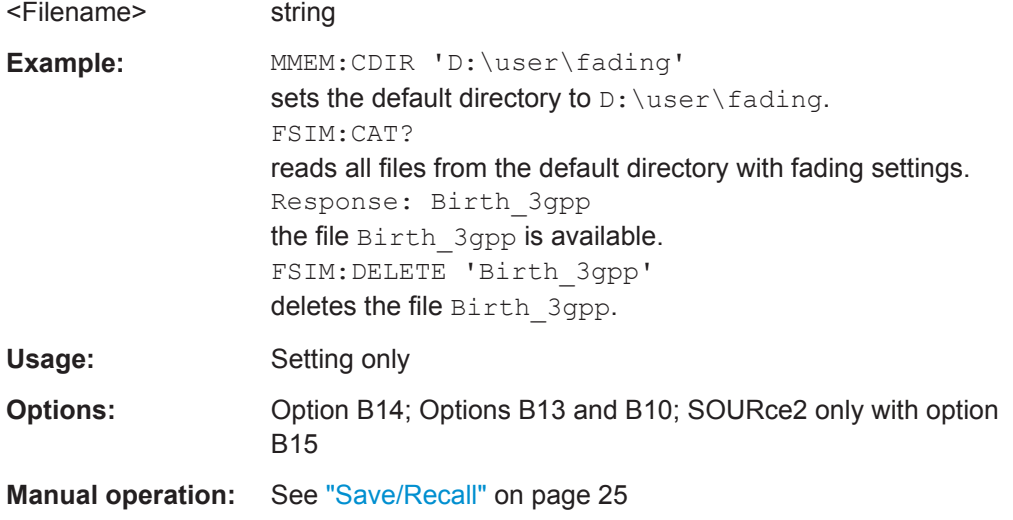

### **[:SOURce<hw>]:FSIMulator:STORe** <Filename>

Saves the current fading simulator settings in the specified file in the default directory. The default directory is set with the command MMEM:CDIRectory. A path can also be specified. The file ending  $*$ . fad is automatically used.

### **Setting parameters:**

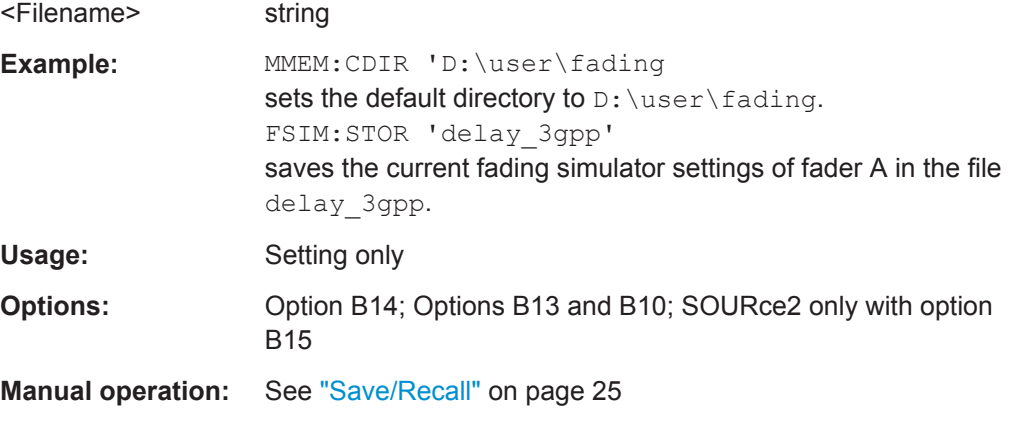

### <span id="page-237-0"></span>**[:SOURce<hw>]:FSIMulator:STORe:FAST** <Fast>

Determines whether the instrument performs an absolute or a differential storing of the settings.

Enable this function to accelerate the saving process by saving only the settings with values different to the default ones.

**Note:** This function is not affected by the "Preset" function.

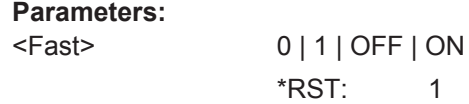

**Manual operation:** See ["Save/Recall"](#page-24-0) on page 25

### **[:SOURce<hw>]:FSIMulator:COUPle:LOGNormal:CSTD** <Cstd> **[:SOURce<hw>]:FSIMulator:COUPle:LOGNormal:LCONstant** <LConstant>

Couples the lognormal fading setting.

Activation of coupling sets the local constant setting

(SOURce:FSIM:...:GROup:PATH:LOGN:LCON) of the second fader to that of the first fader for which coupling was activated. After activation, any change in one of the two faders is automatically made in the other fader as well.

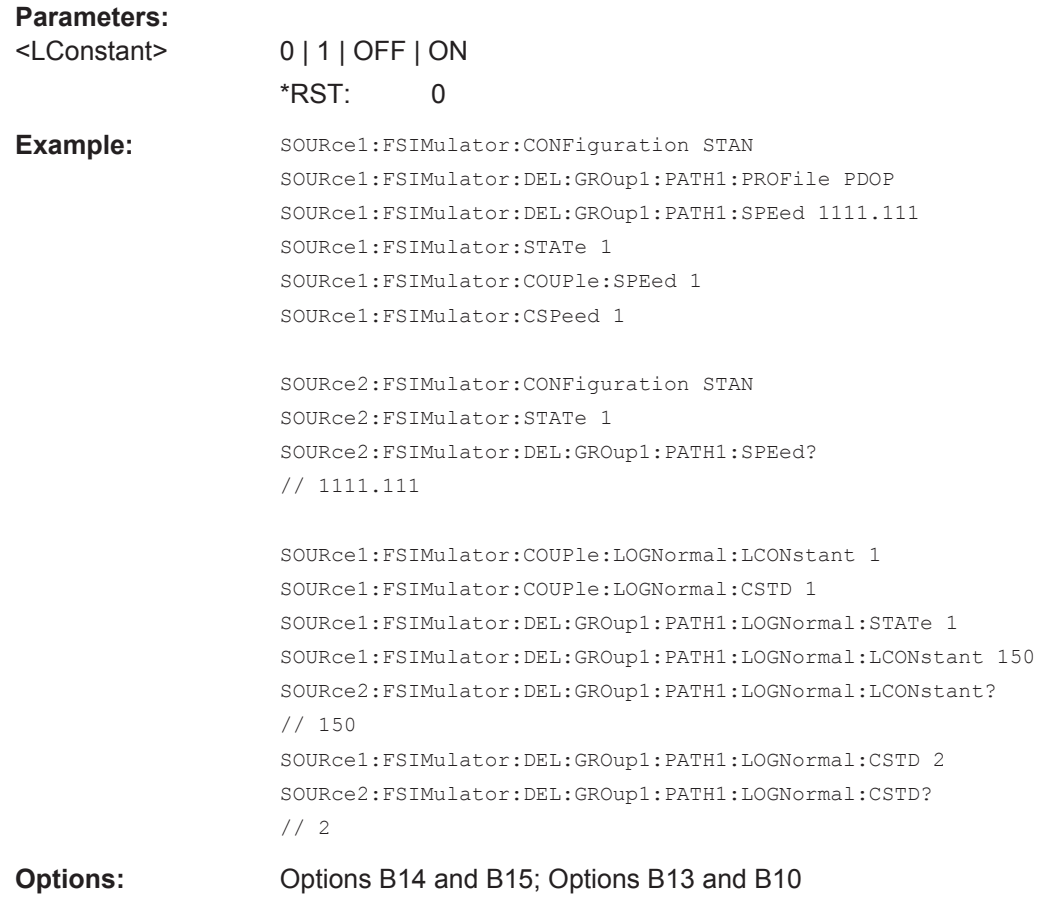

### <span id="page-238-0"></span>**Manual operation:** See ["Local Constant Coupled"](#page-101-0) on page 102

#### **[:SOURce<hw>]:FSIMulator:COUPle:SPEed** <Speed>

Couples the setting for the speed for the paths of both faders.

Activation of coupling sets the speed settings (SOURce: FSIM: ...: GROup: PATH: SPEed and SOURce:FSIM:CSPeed) of the second fader to that of the first fader for which coupling was activated. After activation, any change in one of the two faders is automatically made in the other fader as well.

### **Parameters:**

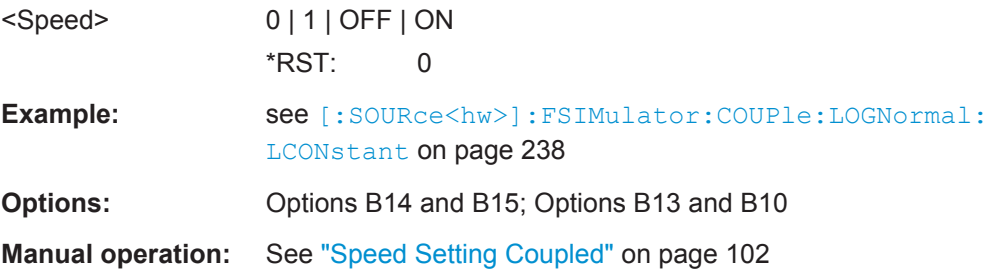

### **[:SOURce<hw>]:FSIMulator:CSPeed** <CSpeed>

Determines whether the same speed is set for all of the activated fading paths.

This command is available only in the "Standard Delay" and "Fine Delay 30 MHz / 50 MHz" fading configurations (SOURce:FSIM:DELay:STATe ON or SOURce:FSIM:DEL30|50:STATe ON).

If coupling of the speed is activated in instruments with two faders (SOURce:FSIM:COUPled:SPEed ON), this parameter is also coupled.

When coupling is activated, the settings of the path for which coupling is switched on are accepted for both paths. Afterwards, the most recent modification applies to both paths (no matter in which path it was made).

#### **Parameters:**

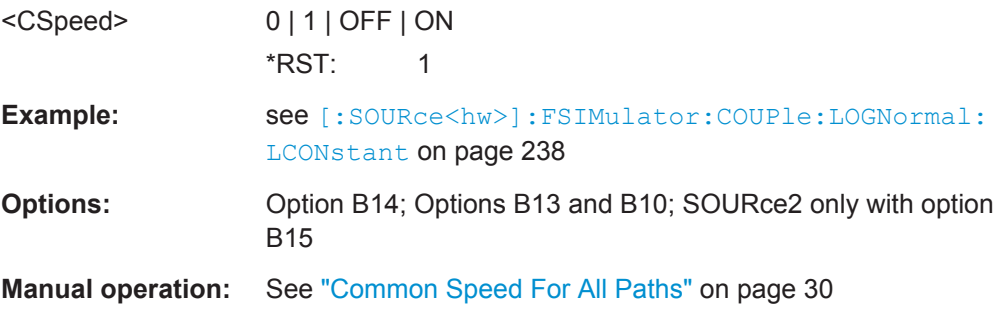

# <span id="page-239-0"></span>**8.2 Birth Death**

The Birth Death dynamic fading configurations are available with option R&S SMx/ AMU-K71.

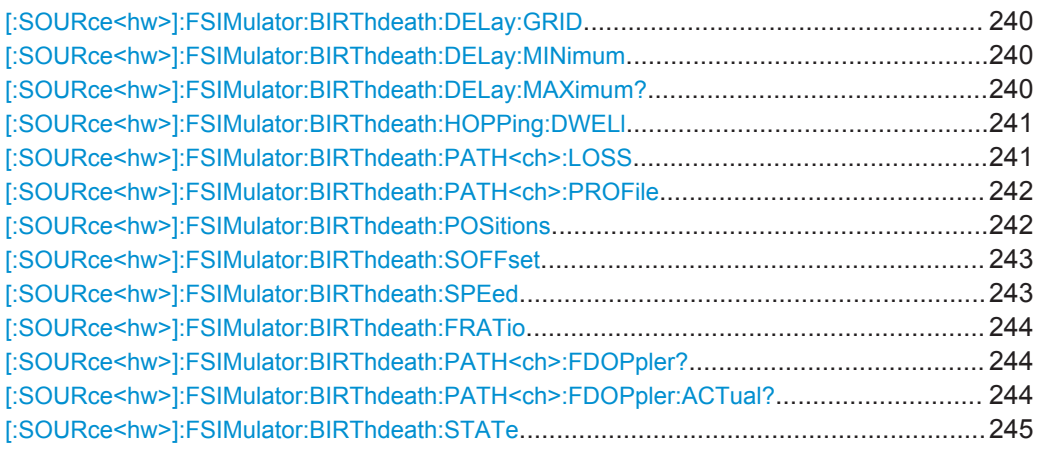

### **[:SOURce<hw>]:FSIMulator:BIRThdeath:DELay:GRID** <Grid>

Sets the delay grid for both paths with birth death propagation fading.

The selected delay grid defines the resolution of the possible hopping positions for the two fading paths in the delay range. The delay range is defined by the minimum delay ([:SOURce<hw>]:FSIMulator:BIRThdeath:DELay:MINimum), the delay grid (FSIM:BIRThdeath:DELay:GRID) and the number of possible hop positions ([\[:](#page-241-0) [SOURce<hw>\]:FSIMulator:BIRThdeath:POSitions](#page-241-0)).

### **Parameters:**

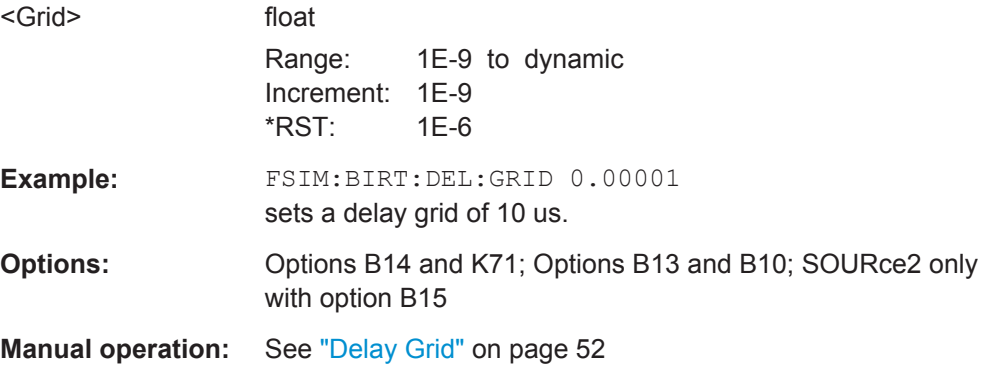

### **[:SOURce<hw>]:FSIMulator:BIRThdeath:DELay:MINimum** <Minimum> **[:SOURce<hw>]:FSIMulator:BIRThdeath:DELay:MAXimum?**

Queries the minimum/maximum delay for both paths with birth death propagation fading.

The minimum delay corresponds to the start value of the delay range.

Birth Death

<span id="page-240-0"></span>The maximum delay is defined by the minimum delay ( $[:\texttt{SOURce}\leq\texttt{hw}>]:$ [FSIMulator:BIRThdeath:DELay:MINimum](#page-239-0)), the delay grid ([\[:SOURce<hw>\]:](#page-239-0) [FSIMulator:BIRThdeath:DELay:GRID](#page-239-0)), and the number of possible hop positions ([\[:SOURce<hw>\]:FSIMulator:BIRThdeath:POSitions](#page-241-0)).

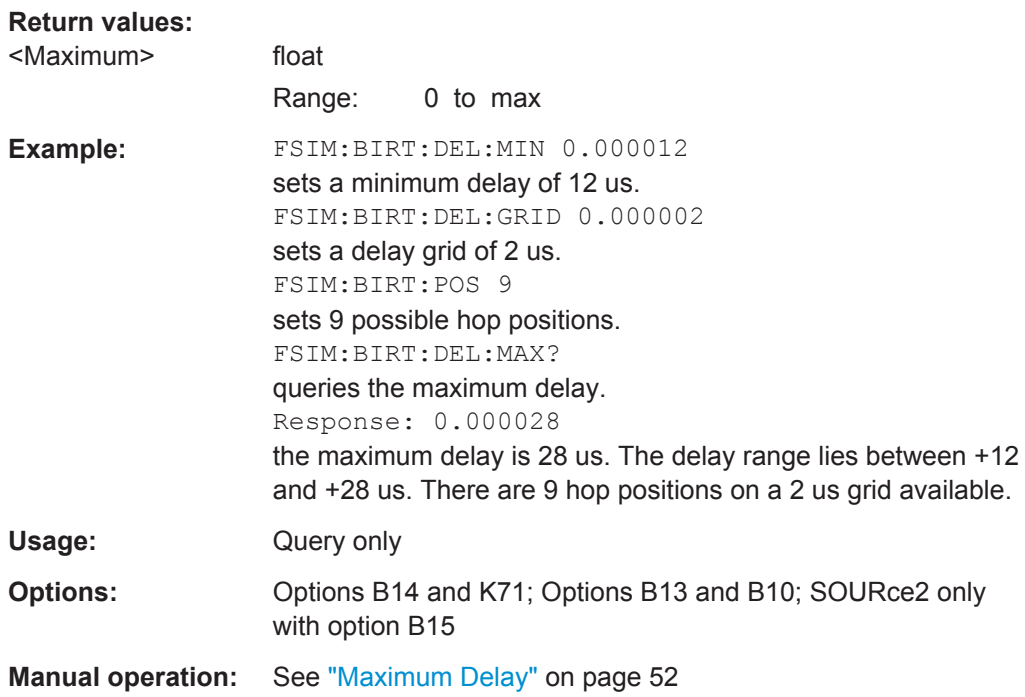

### **[:SOURce<hw>]:FSIMulator:BIRThdeath:HOPPing:DWELl** <Dwell>

Sets the time until the next change in the delay of a path (birth death event).

### **Parameters:**

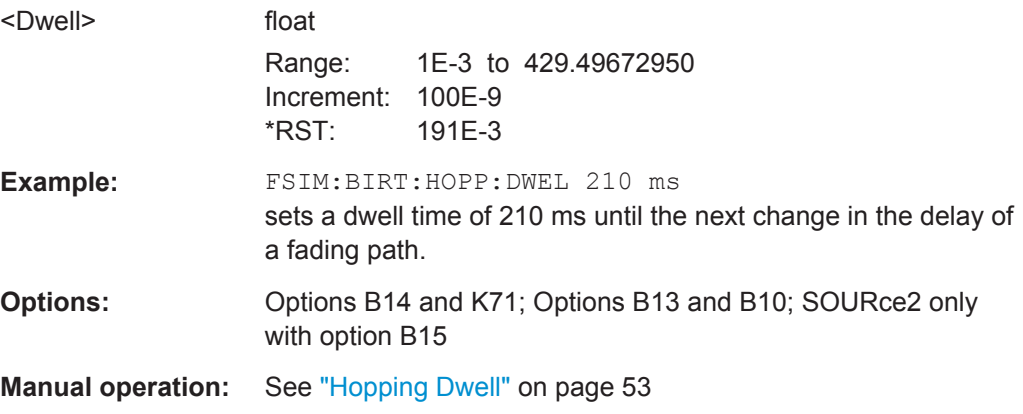

### **[:SOURce<hw>]:FSIMulator:BIRThdeath:PATH<ch>:LOSS** <Loss>

Sets the loss of the paths with birth death propagation.

<span id="page-241-0"></span>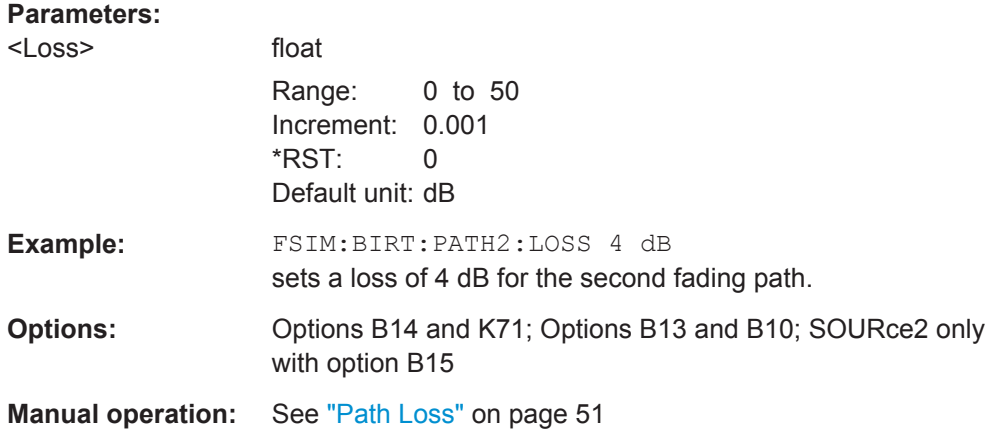

### **[:SOURce<hw>]:FSIMulator:BIRThdeath:PATH<ch>:PROFile** <Profile>

This command queries the fading profile. In birth death propagation, the pure Doppler profile is used.

### **Parameters:**

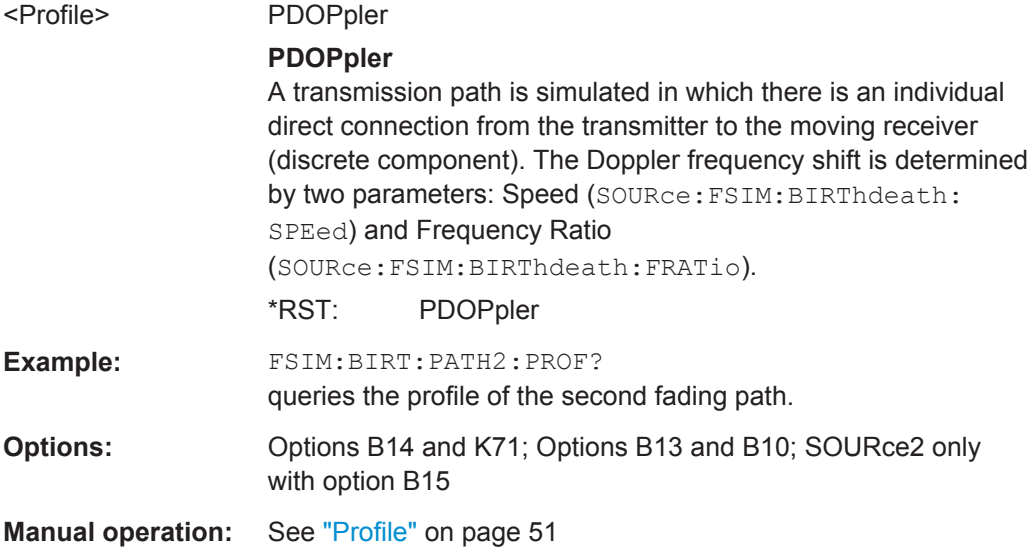

### **[:SOURce<hw>]:FSIMulator:BIRThdeath:POSitions** <Positions>

Sets the number of possible hop positions in the delay range.

The delay range is defined by the minimum delay (FSIM: BIRThdeath: DELay: MIN), the delay grid (FSIM: BIRThdeath: DELay: GRID) and the number of possible hop positions (FSIM:BIRThdeath:POSitions).

 $0$  us < (...:BIRT:POS - 1) x ...:DEL:GRID + ...:DEL:MIN < 40 us

### **Parameters:**

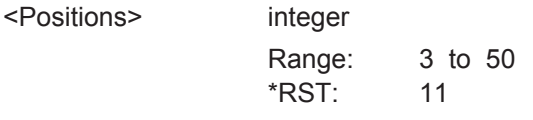

<span id="page-242-0"></span>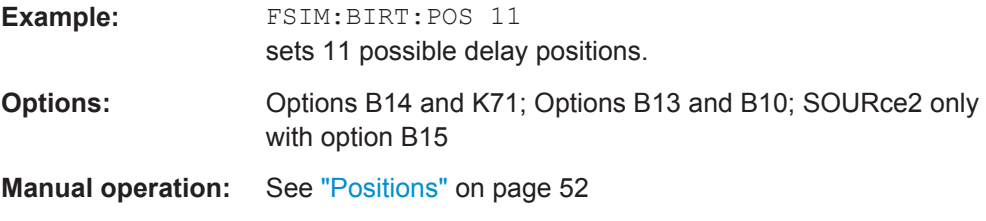

### **[:SOURce<hw>]:FSIMulator:BIRThdeath:SOFFset** <Soffset>

Sets the time until the start of the next birth death event. With dual-channel fading, this allows the user to intentionally displace the birth death events of the two faders with respect to one another.

### **Parameters:**

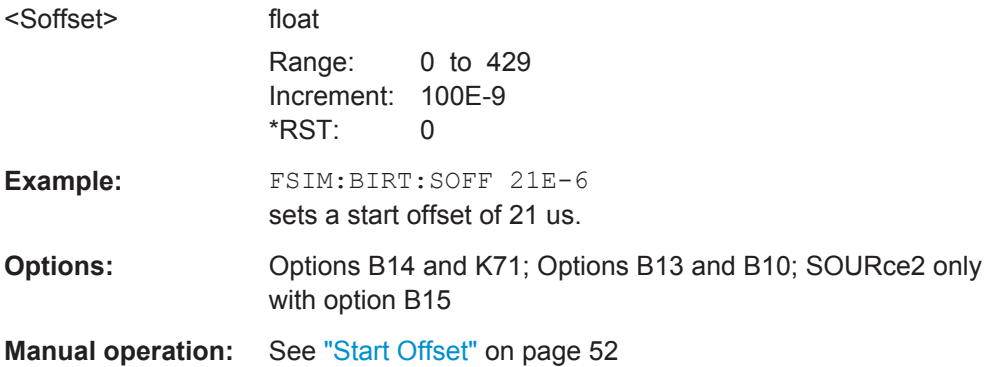

### **[:SOURce<hw>]:FSIMulator:BIRThdeath:SPEed** <Speed>

Sets the speed of the moving receiver for birth death propagation.

The default speed unit is m/s. Units different than the default one must be specified.

### **Parameters:**

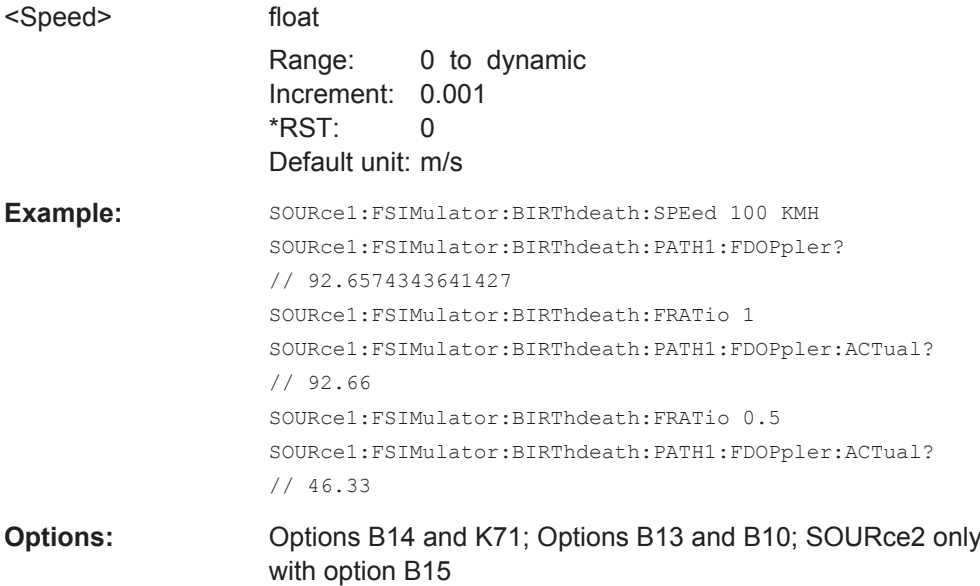

<span id="page-243-0"></span>**Manual operation:** See "Speed" [on page 54](#page-53-0)

#### **[:SOURce<hw>]:FSIMulator:BIRThdeath:FRATio** <FRatio>

Sets the ratio of the actual Doppler frequency to the set Doppler frequency with birth death propagation fading.

### **Parameters:**

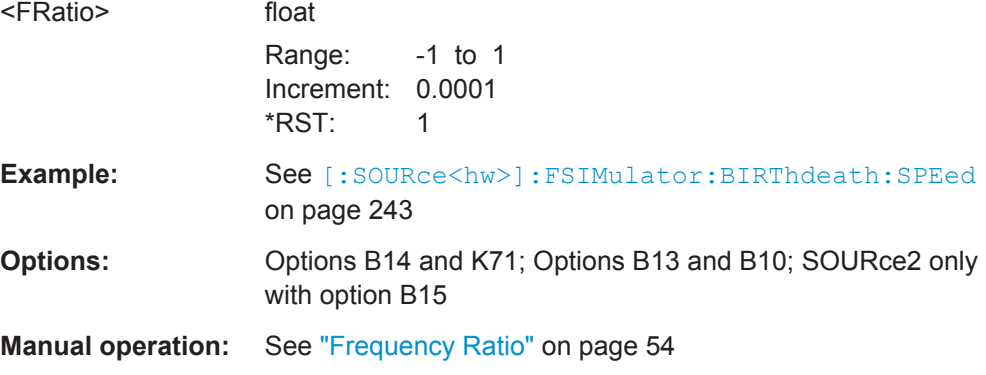

#### **[:SOURce<hw>]:FSIMulator:BIRThdeath:PATH<ch>:FDOPpler?**

Queries the resulting Doppler frequency with birth death propagation.

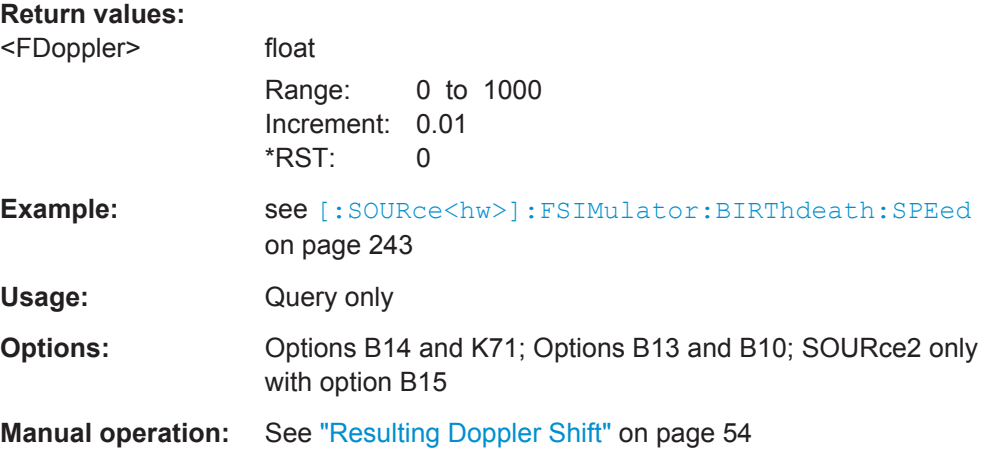

#### **[:SOURce<hw>]:FSIMulator:BIRThdeath:PATH<ch>:FDOPpler:ACTual?**

Queries the actuial Doppler frequency.

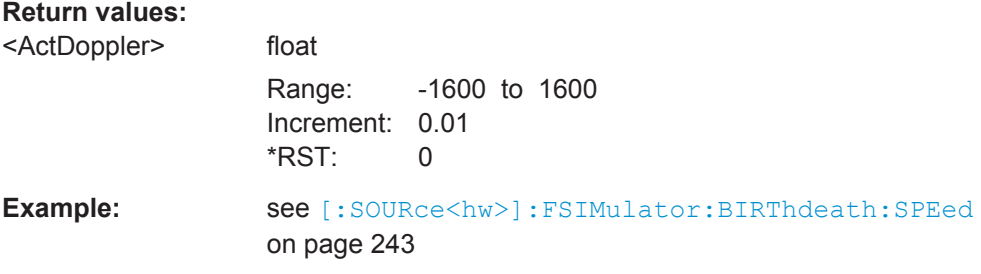

<span id="page-244-0"></span>Usage: Query only

**Manual operation:** See ["Actual Doppler Shift"](#page-53-0) on page 54

## **[:SOURce<hw>]:FSIMulator:BIRThdeath:STATe** <State>

This command selects the birth death propagation fading configuration and switches the fading simulation on and off.

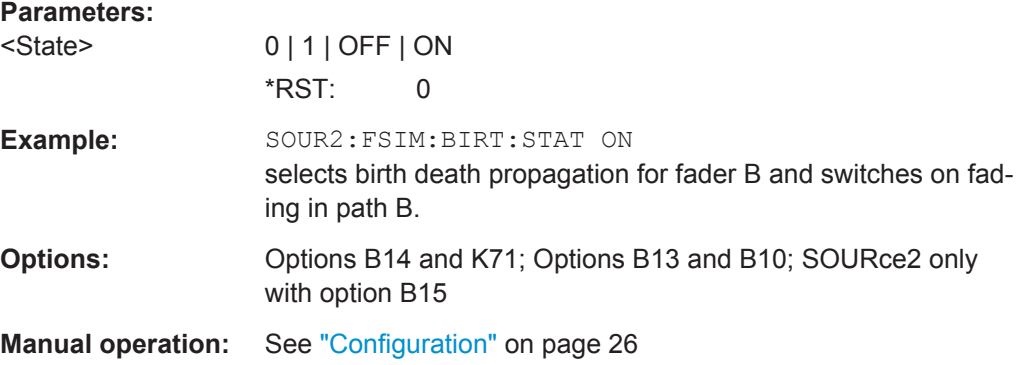

# **8.3 Delay Modes**

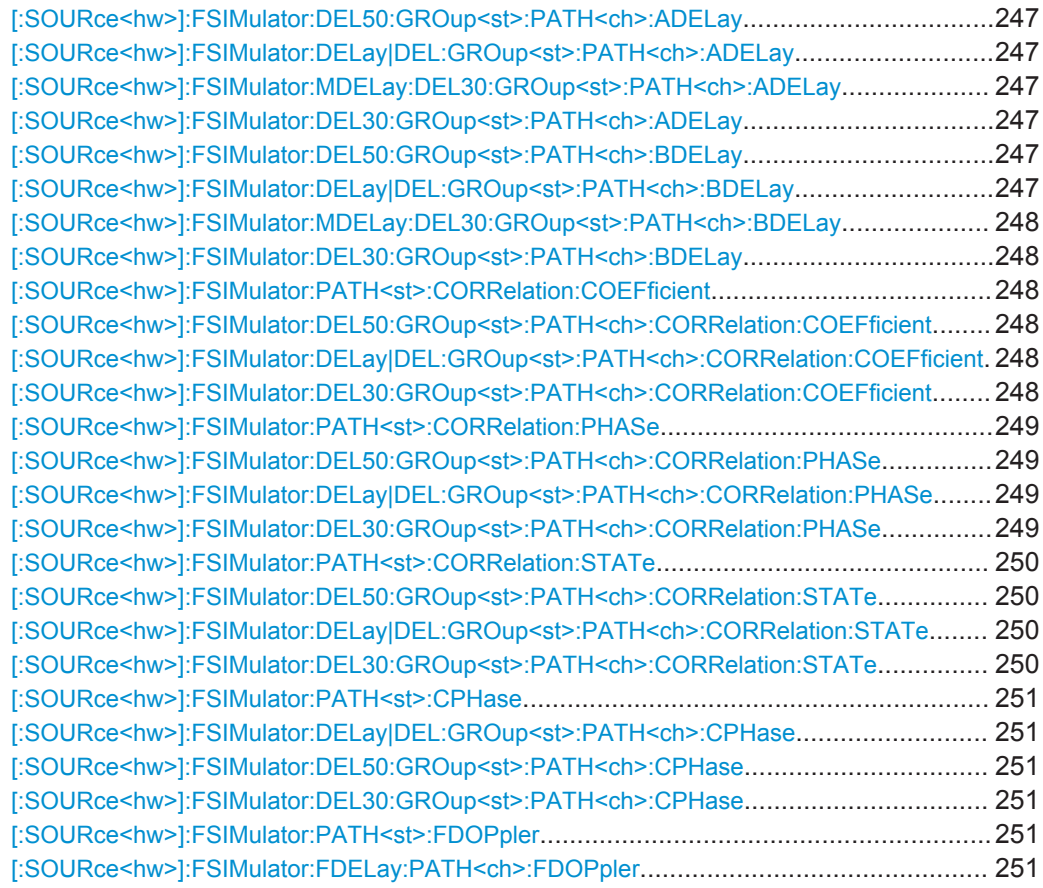

### Delay Modes

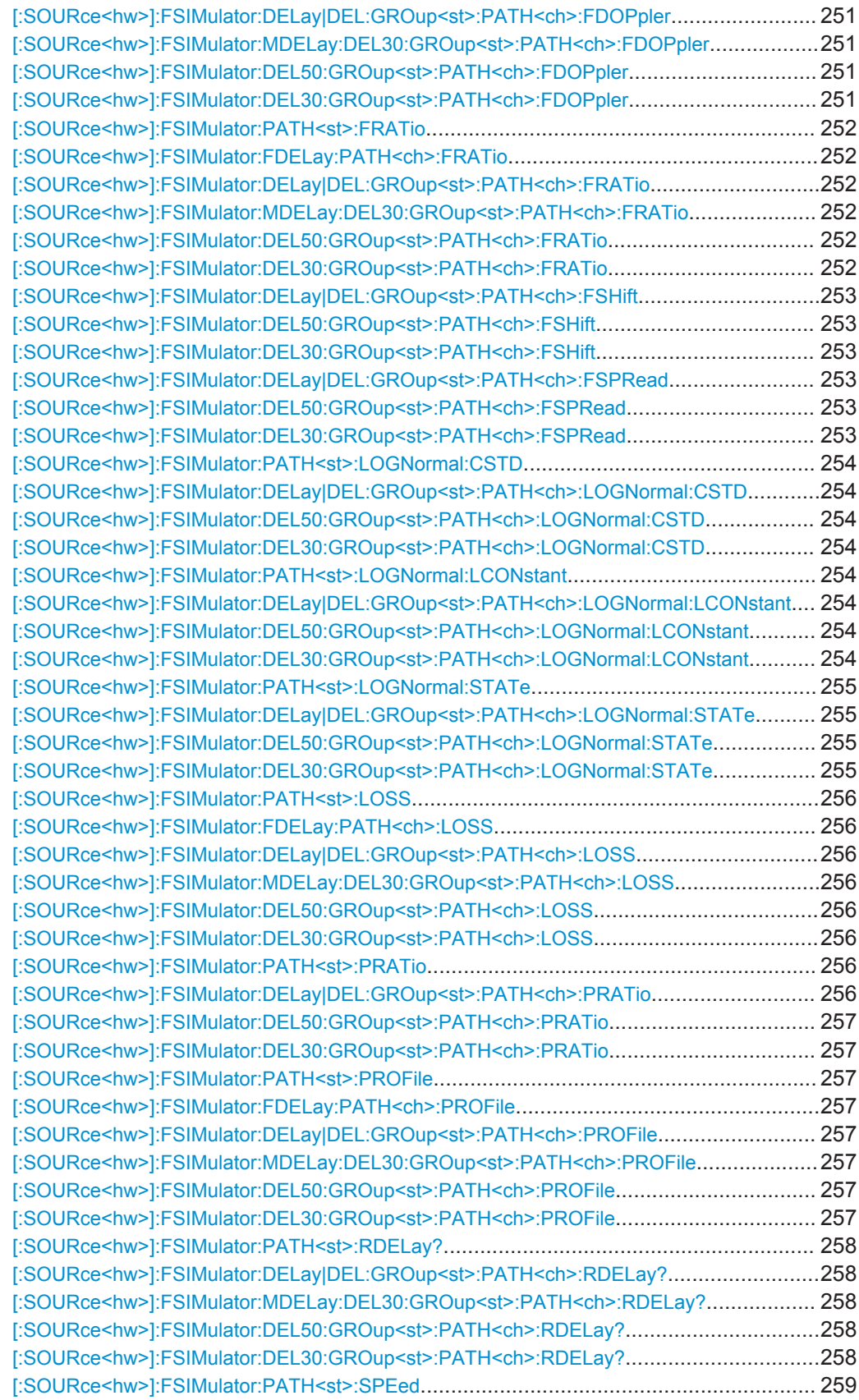

<span id="page-246-0"></span>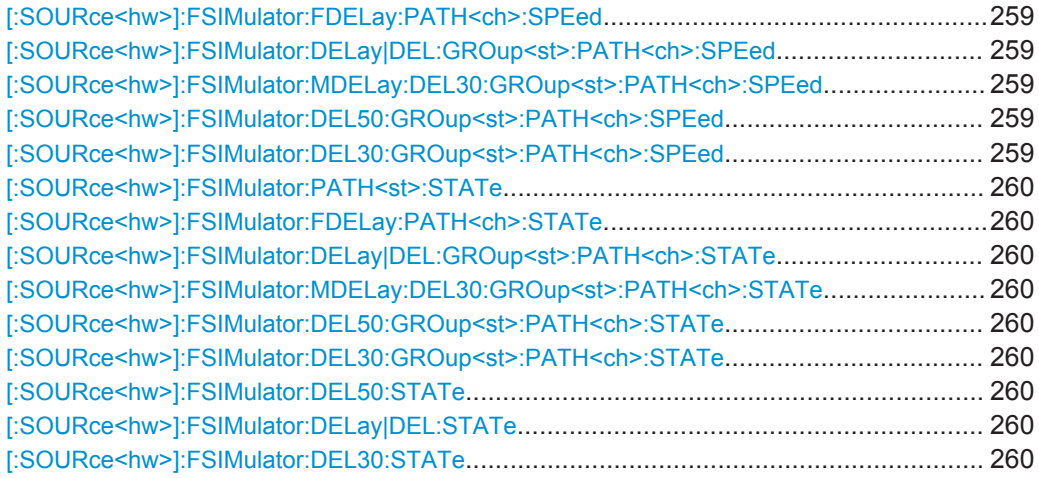

**[:SOURce<hw>]:FSIMulator:DEL50:GROup<st>:PATH<ch>:ADELay** <ADelay> **[:SOURce<hw>]:FSIMulator:DELay|DEL:GROup<st>:PATH<ch>:ADELay** <ADelay>

**[:SOURce<hw>]:FSIMulator:MDELay:DEL30:GROup<st>:PATH<ch>:ADELay** <ADelay>

### **[:SOURce<hw>]:FSIMulator:DEL30:GROup<st>:PATH<ch>:ADELay** <Adelay>

These commands determine the path-specific delay ("Additional Delay") of the selected path for the "Standard Delay", "Fine Delay 30 MHz / 50 MHz" and "Moving Propagation All Moving Channels" fading configurations. The Resulting Delay of a path is obtained by adding the Basic Delay and the Additional Delay.

GROup<5...8> is only available for the signal routings SOURce:FSIMulator:ROUTe FBMAXB|FAMAXA|FAMAXAB |FBMAXAB.

#### **Parameters:**

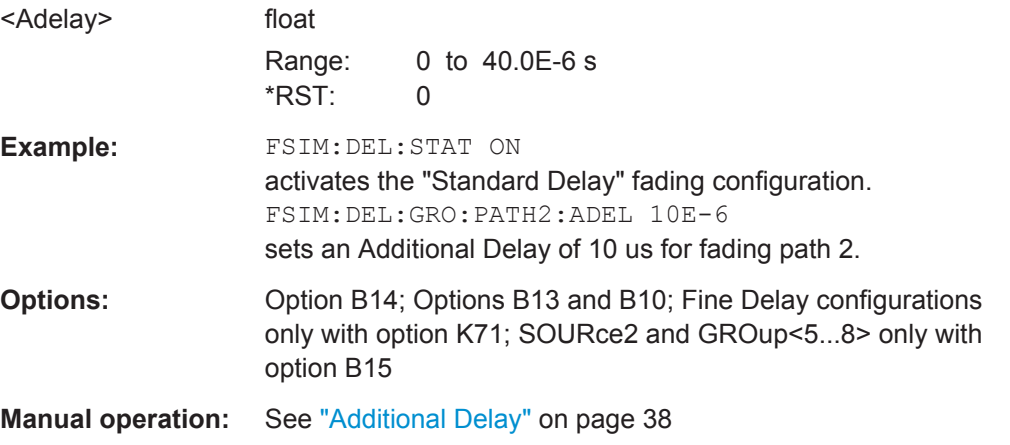

**[:SOURce<hw>]:FSIMulator:DEL50:GROup<st>:PATH<ch>:BDELay** <BDelay> **[:SOURce<hw>]:FSIMulator:DELay|DEL:GROup<st>:PATH<ch>:BDELay** <BDelay>

### <span id="page-247-0"></span>**[:SOURce<hw>]:FSIMulator:MDELay:DEL30:GROup<st>:PATH<ch>:BDELay** <BDelay>

## **[:SOURce<hw>]:FSIMulator:DEL30:GROup<st>:PATH<ch>:BDELay** <BDelay>

These commands determine the group delay ("Basic Delay") for the "Standard Delay", "Fine Delay 30 MHz / 50 MHz" and "Moving Propagation All Moving Channels" fading configurations. Within a group, all of the paths are jointly delayed by this value. The Resulting Delay of a path is obtained by adding the Basic Delay and the Additional Delay. The Basic Delay of group 1 is always equal to 0.

GROup<5...8> is only available for the signal routings SOURce:FSIMulator:ROUTe FBMAXB|FAMAXA|FAMAXAB |FBMAXAB.

### **Parameters:**

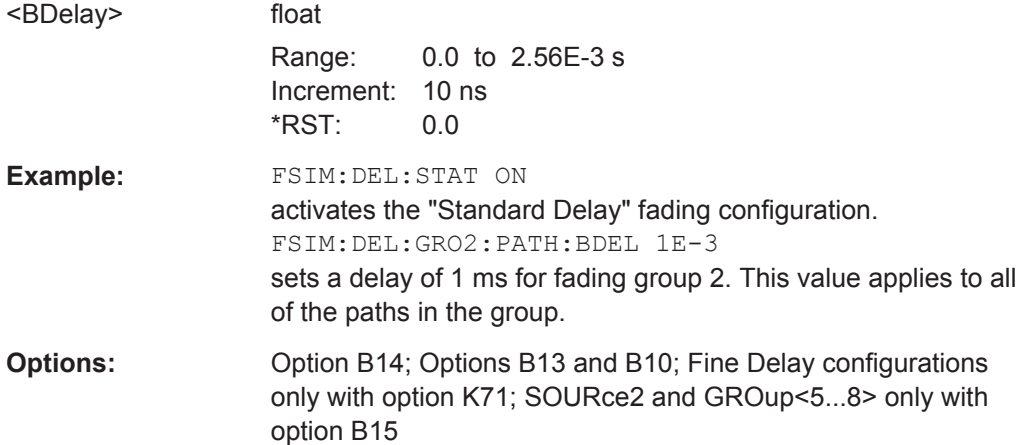

**[:SOURce<hw>]:FSIMulator:PATH<st>:CORRelation:COEFficient** <Coefficient> **[:SOURce<hw>]:FSIMulator:DEL50:GROup<st>:PATH<ch>:CORRelation: COEFficient** <Coefficient>

- **[:SOURce<hw>]:FSIMulator:DELay|DEL:GROup<st>:PATH<ch>:CORRelation: COEFficient** <Coefficient>
- **[:SOURce<hw>]:FSIMulator:DEL30:GROup<st>:PATH<ch>:CORRelation: COEFficient** <Coefficient>

These commands determine the magnitude of the complex correlation coefficient for the "Standard Delay" and "Fine Delay 30 MHz / 50 MHz" fading configurations (SOURce:FSIM:...:GROup:PATH: CORR:STATe ON). The higher the entered percentage, the greater the correlation of the statistical fading processes for the two paths. Highly correlated ambient conditions for the signal are simulated in this manner.

GROup<5...8> is only available for the signal routings SOURce:FSIMulator:ROUTe FBMAXB|FAMAXA|FAMAXAB |FBMAXAB.

Sets the correlation coefficient of the correlated path of the second fader also to the entered value.

<span id="page-248-0"></span>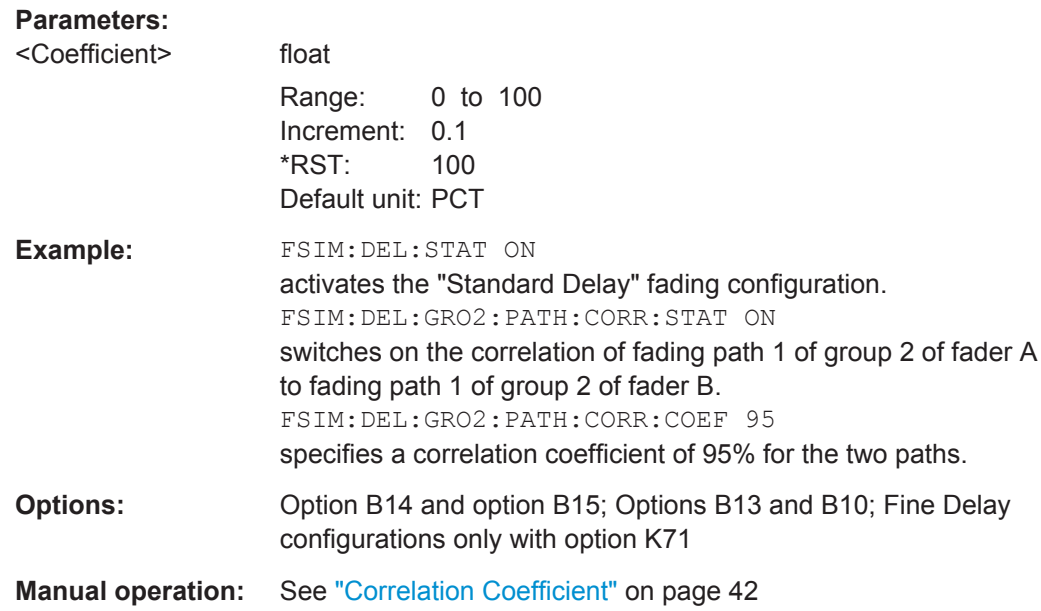

#### **[:SOURce<hw>]:FSIMulator:PATH<st>:CORRelation:PHASe** <Phase>

**[:SOURce<hw>]:FSIMulator:DEL50:GROup<st>:PATH<ch>:CORRelation:PHASe** <Phase>

### **[:SOURce<hw>]:FSIMulator:DELay|DEL:GROup<st>:PATH<ch>:CORRelation:** PHASe <Phase>

**[:SOURce<hw>]:FSIMulator:DEL30:GROup<st>:PATH<ch>:CORRelation:PHASe** <Phase>

These commands determine the phase of the complex correlation coefficient for the "Standard Delay" and "Fine Delay 30 MHz / 50 MHz" fading configurations.

GROup<5...8> is only available for the signal routings SOURce:FSIMulator:ROUTe FBMAXB|FAMAXA|FAMAXAB |FBMAXAB.

Sets the phase of the correlation coefficient of the correlated path of the second fader also to the entered value.

### **Parameters:**

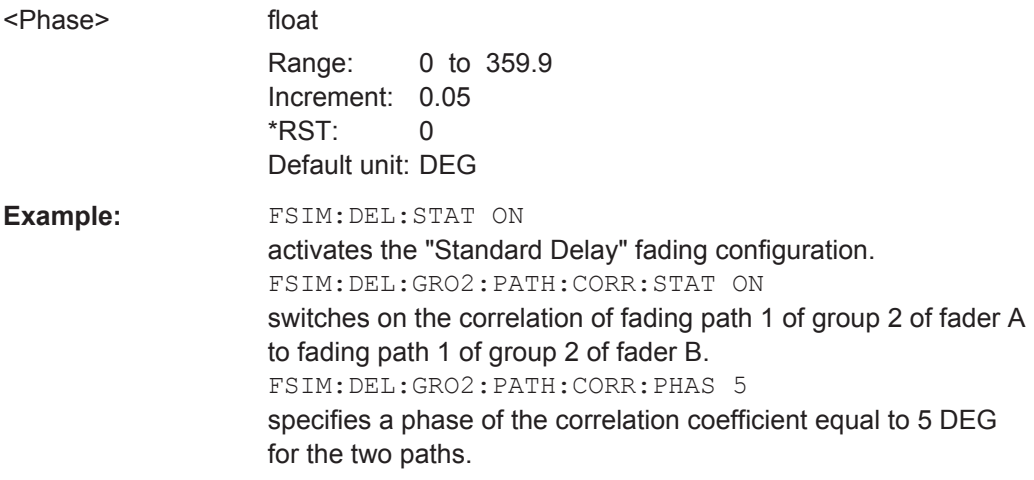

<span id="page-249-0"></span>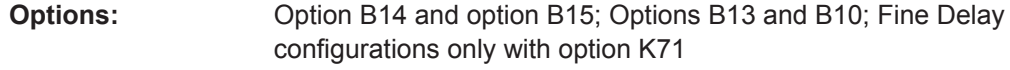

**Manual operation:** See ["Correlation Coefficient Phase"](#page-42-0) on page 43

### **[:SOURce<hw>]:FSIMulator:PATH<st>:CORRelation:STATe** <State>

- **[:SOURce<hw>]:FSIMulator:DEL50:GROup<st>:PATH<ch>:CORRelation:STATe** <State>
- **[:SOURce<hw>]:FSIMulator:DELay|DEL:GROup<st>:PATH<ch>:CORRelation: STATe** <State>

### **[:SOURce<hw>]:FSIMulator:DEL30:GROup<st>:PATH<ch>:CORRelation:STATe** <State>

These commands switch on correlation of the paths of the first fader to the corresponding paths of the second fader for the "Standard Delay" and "Fine Delay 30 MHz / 50 MHz" fading configurations. This command is available only if dual-channel mode is selected for the faders (FSIM:ROUT FAAFBB). The suffix in SOURce defines the fader on which path settings the correlation is based.

GROup<5...8> is only available for the signal routings SOURce:FSIMulator:ROUTe FBMAXB|FAMAXA|FAMAXAB |FBMAXAB.

When correlation is activated, the settings of the correlation parameters, the profile, the speed and the lognormal parameters are the same for both paths

- SOUR:FSIM:...:GROup:PATH:CORR:STAT
- SOUR:FSIM:...:GROup:PATH:CORR:COEF
- SOUR:FSIM:...:GROup:PATH:CORR:PHAS
- SOUR:FSIM:...:GROup:PATH:PROFile
- SOUR:FSIM:...:GROup:PATH:SPEed
- SOUR:FSIM:...:GROup:PATH:FRATio
- SOUR:FSIM:...:GROup:PATH:LOGN:STATe
- SOUR:FSIM:...:GROup:PATH:LOGN:LCON
- SOUR:FSIM:...:GROup:PATH:LOGN:CSTD

When correlation is activated, the settings of the path for which correlation is switched on are accepted for both paths. Afterwards, the most recent modification applies to both paths (no matter in which path it was made).

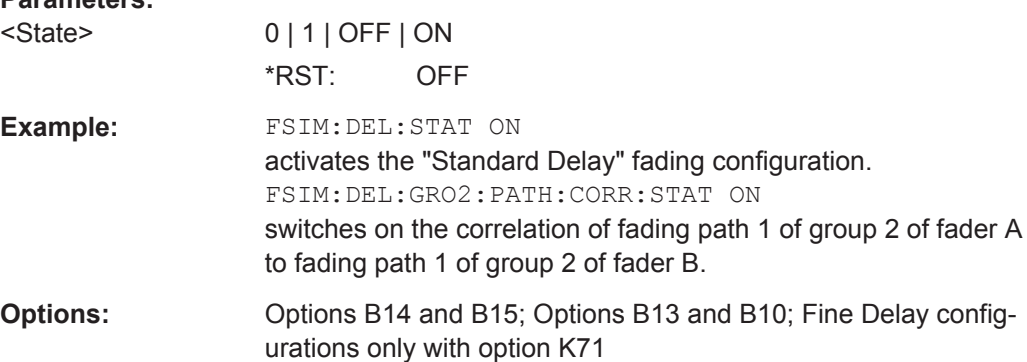

**Parameters:**

<span id="page-250-0"></span>**Manual operation:** See ["Correlation Path"](#page-40-0) on page 41

**[:SOURce<hw>]:FSIMulator:PATH<st>:CPHase** <CPhase> **[:SOURce<hw>]:FSIMulator:DELay|DEL:GROup<st>:PATH<ch>:CPHase** <CPhase> **[:SOURce<hw>]:FSIMulator:DEL50:GROup<st>:PATH<ch>:CPHase** <CPhase>

**[:SOURce<hw>]:FSIMulator:DEL30:GROup<st>:PATH<ch>:CPHase** <CPhase>

These commands the set start phase rotation.

### **Parameters:**

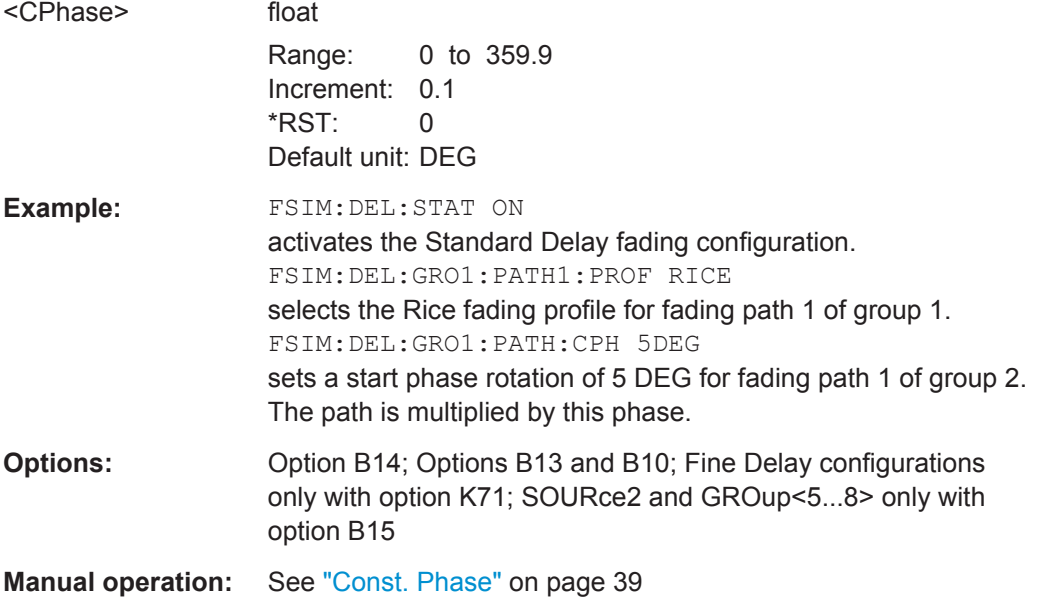

**[:SOURce<hw>]:FSIMulator:PATH<st>:FDOPpler** <FDoppler>

**[:SOURce<hw>]:FSIMulator:FDELay:PATH<ch>:FDOPpler** <FDoppler>

**[:SOURce<hw>]:FSIMulator:DELay|DEL:GROup<st>:PATH<ch>:FDOPpler** <FDoppler>

**[:SOURce<hw>]:FSIMulator:MDELay:DEL30:GROup<st>:PATH<ch>:FDOPpler** <FDoppler>

**[:SOURce<hw>]:FSIMulator:DEL50:GROup<st>:PATH<ch>:FDOPpler** <FDoppler> **[:SOURce<hw>]:FSIMulator:DEL30:GROup<st>:PATH<ch>:FDOPpler** <FDoppler>

This command queries the Doppler frequency for the "Standard Delay", "Fine Delay 30 MHz / 50 MHz" and "Moving Propagation All Moving Channels" fading configurations. The Doppler frequency is determined by the entered speed (command SOURce:FSIM:DELay|DEL30|DEL50:GROup:PATH:SPEed). For the "Pure Doppler" and "Rice Fading" profiles, the actual Doppler shift is a function of the entered ratio of the actual Doppler shift to the set Doppler frequency ("Frequency Ratio", command SOURce:FSIM:DELay|DEL30|DEL50:GROup:PATH:FRATio).

GROup<5...8> is only available for the signal routings SOURce:FSIMulator:ROUTe FBMAXB|FAMAXA|FAMAXAB |FBMAXAB.

<span id="page-251-0"></span>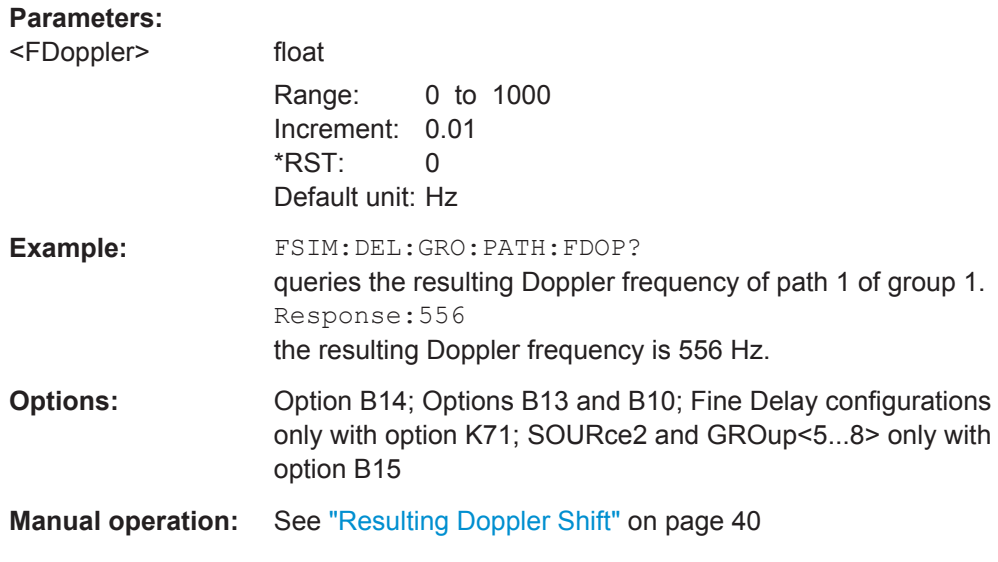

**[:SOURce<hw>]:FSIMulator:PATH<st>:FRATio** <FRatio> **[:SOURce<hw>]:FSIMulator:FDELay:PATH<ch>:FRATio** <FRatio> **[:SOURce<hw>]:FSIMulator:DELay|DEL:GROup<st>:PATH<ch>:FRATio** <FRatio> **[:SOURce<hw>]:FSIMulator:MDELay:DEL30:GROup<st>:PATH<ch>:FRATio** <FRatio>

### **[:SOURce<hw>]:FSIMulator:DEL50:GROup<st>:PATH<ch>:FRATio** <FRatio> **[:SOURce<hw>]:FSIMulator:DEL30:GROup<st>:PATH<ch>:FRATio** <FRatio>

Sets the ratio of the actual Doppler frequency to the set Doppler frequency for the "Standard Delay", "Fine Delay 30 MHz / 50 MHz" and "Moving Propagation All Moving Channels" fading configurations for Rice and pure Doppler fading. The Frequency Ratio serves as a measure of the angle of incidence between the transmitter and receiver.

GROup<5...8> is only available for the signal routings SOURce:FSIMulator:ROUTe FBMAXB|FAMAXA|FAMAXAB |FBMAXAB.

When two paths are correlated (SOUR: FSIM: . . . : GRO: PATH: CORR: STAT ON), the frequency ratio of both paths is set to the same value.

When correlation is activated, the setting of the path for which correlation is switched on is accepted for both paths. Afterwards, the most recent modification applies to both paths (no matter in which path it was made).

### **Parameters:**

<FRatio>

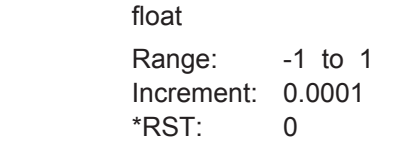
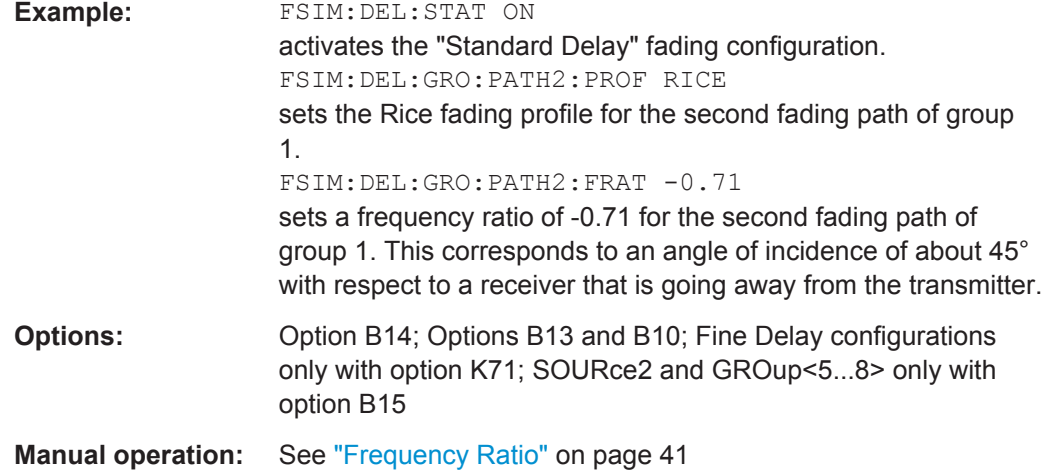

# **[:SOURce<hw>]:FSIMulator:DELay|DEL:GROup<st>:PATH<ch>:FSHift** <FShift> **[:SOURce<hw>]:FSIMulator:DEL50:GROup<st>:PATH<ch>:FSHift** <FShift> **[:SOURce<hw>]:FSIMulator:DEL30:GROup<st>:PATH<ch>:FSHift** <FShift>

Sets the frequency shift for the Gauss Watterson fading.

# **Parameters:**

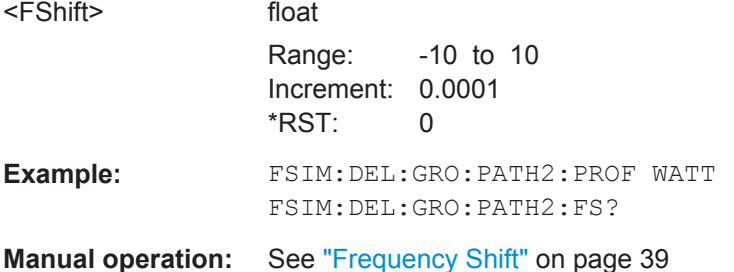

# **[:SOURce<hw>]:FSIMulator:DELay|DEL:GROup<st>:PATH<ch>:FSPRead** <FSpread>

**[:SOURce<hw>]:FSIMulator:DEL50:GROup<st>:PATH<ch>:FSPRead** <FSpread> **[:SOURce<hw>]:FSIMulator:DEL30:GROup<st>:PATH<ch>:FSPRead** <FSprea>

Sets the frequency spread for the Gauss Watterson fading.

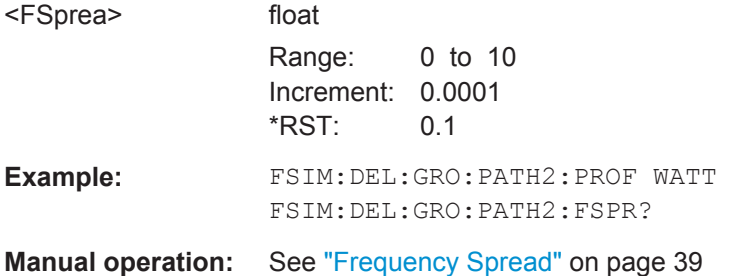

**[:SOURce<hw>]:FSIMulator:PATH<st>:LOGNormal:CSTD** <Cstd>

- **[:SOURce<hw>]:FSIMulator:DELay|DEL:GROup<st>:PATH<ch>:LOGNormal: CSTD** <Cstd>
- **[:SOURce<hw>]:FSIMulator:DEL50:GROup<st>:PATH<ch>:LOGNormal:CSTD** <Cstd>
- **[:SOURce<hw>]:FSIMulator:DEL30:GROup<st>:PATH<ch>:LOGNormal:CSTD** <Cstd>

These commands enter the standard deviation for lognormal fading for the Standard Delay and Fine Delay 30 MHz / 50 MHz fading configurations.

GROup<5...8> is only available for the signal routings SOURce:FSIMulator:ROUTe FBMAXB|FAMAXA|FAMAXAB |FBMAXAB.

When two paths are correlated (SOUR: FSIM: . . . : GRO: PATH: CORR: STAT ON) or two faders are coupled (SOUR: FSIM: COUPling: CSTD ON), the lognormal parameters of both paths/all paths are set to the same values.

When correlation/coupling is activated, the settings of the path/fader for which correlation/coupling is switched on are accepted for both paths. Afterwards, the most recent modification applies to both paths/faders (no matter in which path/fader it was made).

#### **Parameters:**

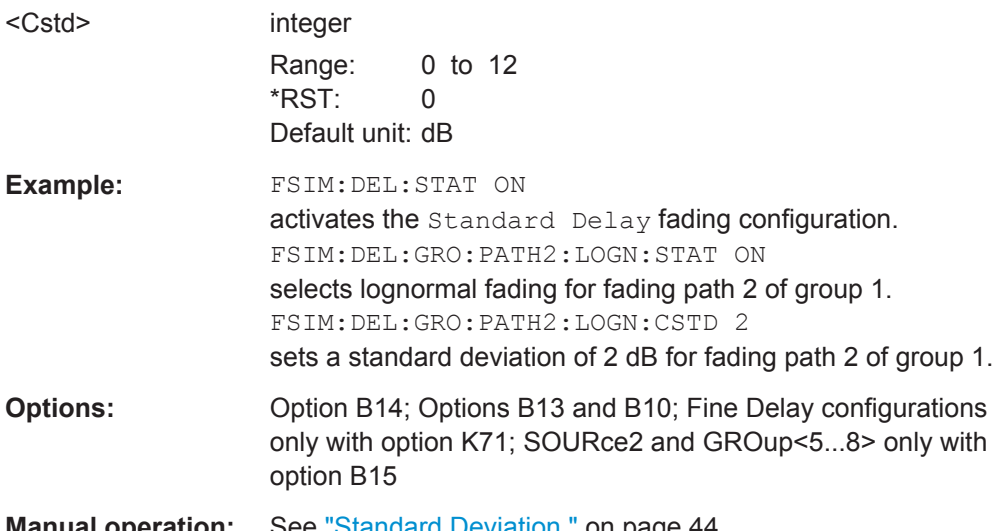

**Manual operation:** See ["Standard Deviation "](#page-43-0) on page 44

**[:SOURce<hw>]:FSIMulator:PATH<st>:LOGNormal:LCONstant** <LConstant> **[:SOURce<hw>]:FSIMulator:DELay|DEL:GROup<st>:PATH<ch>:LOGNormal: LCONstant** <LConstant>

**[:SOURce<hw>]:FSIMulator:DEL50:GROup<st>:PATH<ch>:LOGNormal: LCONstant** <LConstant>

**[:SOURce<hw>]:FSIMulator:DEL30:GROup<st>:PATH<ch>:LOGNormal: LCONstant** <LConstant>

These commands enter the Local Constant for lognormal fading for the "Standard Delay" and "Fine Delay 30 MHz / 50 MHz" fading configurations.

The lower setting limit is a function of the virtual RF frequency fRF.

The following holds:  $L_{\text{min}} = 12*10^9$ m/s /  $f_{\text{RF}}$ 

GROup<5...8> is only available for the signal routings SOURce:FSIMulator:ROUTe FBMAXB|FAMAXA|FAMAXAB |FBMAXAB.

When two paths are correlated (SOUR: FSIM: . . . : GRO: PATH: CORR: STAT ON) or two faders are coupled (SOUR:FSIM:COUPling:LCONstant ON), the lognormal parameters of both paths/all paths are set to the same values.

When correlation/coupling is activated, the settings of the path/fader for which correlation/coupling is switched on are accepted for both paths. Afterwards, the most recent modification applies to both paths/faders (no matter in which path/fader it was made).

#### **Parameters:**

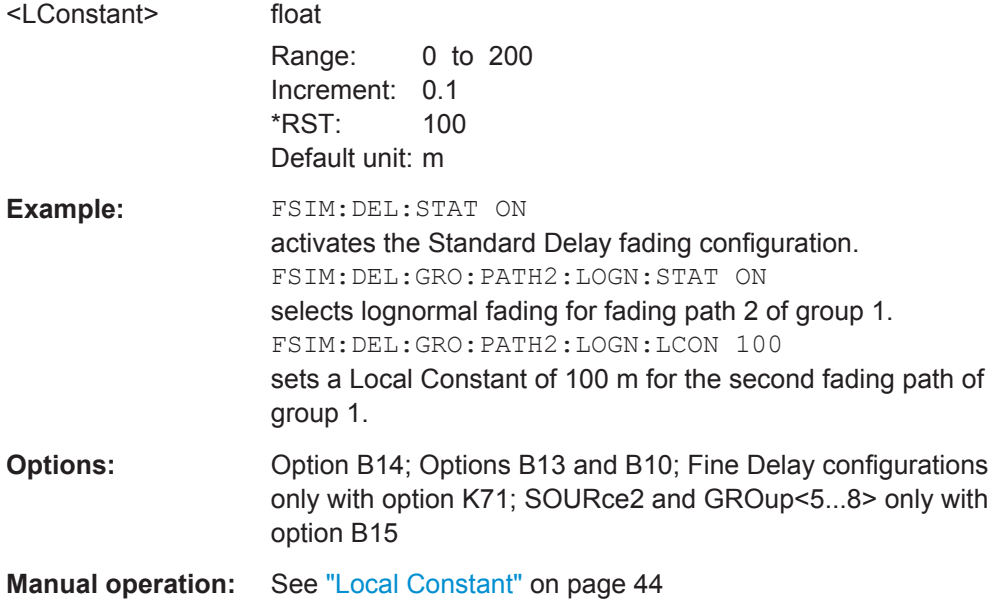

**[:SOURce<hw>]:FSIMulator:PATH<st>:LOGNormal:STATe** <State>

**[:SOURce<hw>]:FSIMulator:DELay|DEL:GROup<st>:PATH<ch>:LOGNormal: STATe** <State>

**[:SOURce<hw>]:FSIMulator:DEL50:GROup<st>:PATH<ch>:LOGNormal:STATe** <State>

**[:SOURce<hw>]:FSIMulator:DEL30:GROup<st>:PATH<ch>:LOGNormal:STATe** <State>

These commands switch lognormal fading on or off for the "Standard Delay" and "Fine Delay 30 MHz / 50 MHz" fading configurations.

GROup<5...8> is only available for the signal routings SOURce:FSIMulator:ROUTe FBMAXB|FAMAXA|FAMAXAB |FBMAXAB.

When two paths are correlated (SOUR: FSIM: . . . : GRO: PATH: CORR: STAT ON), the lognormal parameters of both paths are set to the same values.

When correlation is activated, the settings of the path for which correlation is switched on are accepted for both paths. Afterwards, the most recent modification applies to both paths (no matter in which path it was made).

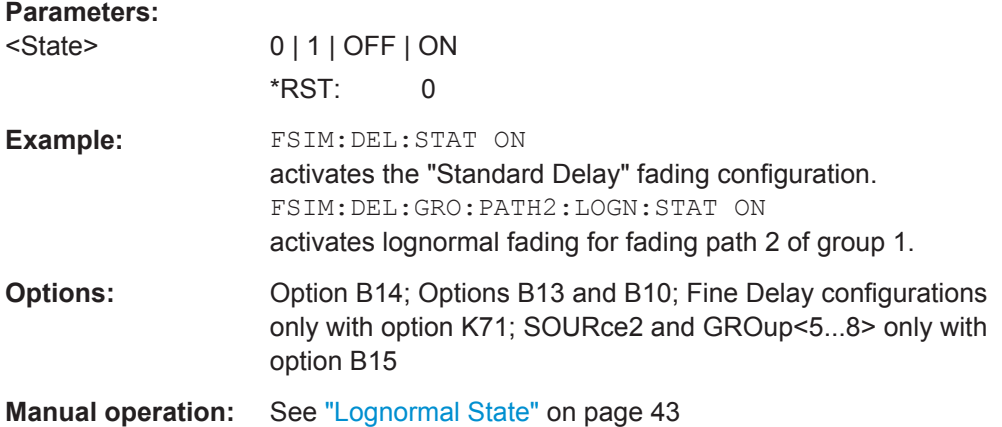

**[:SOURce<hw>]:FSIMulator:PATH<st>:LOSS** <Loss>

**[:SOURce<hw>]:FSIMulator:FDELay:PATH<ch>:LOSS** <Loss>

**[:SOURce<hw>]:FSIMulator:DELay|DEL:GROup<st>:PATH<ch>:LOSS** <Loss> **[:SOURce<hw>]:FSIMulator:MDELay:DEL30:GROup<st>:PATH<ch>:LOSS**

<Loss> **[:SOURce<hw>]:FSIMulator:DEL50:GROup<st>:PATH<ch>:LOSS** <Loss> **[:SOURce<hw>]:FSIMulator:DEL30:GROup<st>:PATH<ch>:LOSS** <Loss>

Set the loss of the paths for the "Standard Delay", "Fine Delay 30 MHz / 50 MHz" and "Moving Propagation All Moving Channels" fading configurations.

GROup<5...8> is only available for the signal routings SOURce:FSIMulator:ROUTe FBMAXB|FAMAXA|FAMAXAB |FBMAXAB.

#### **Parameters:**

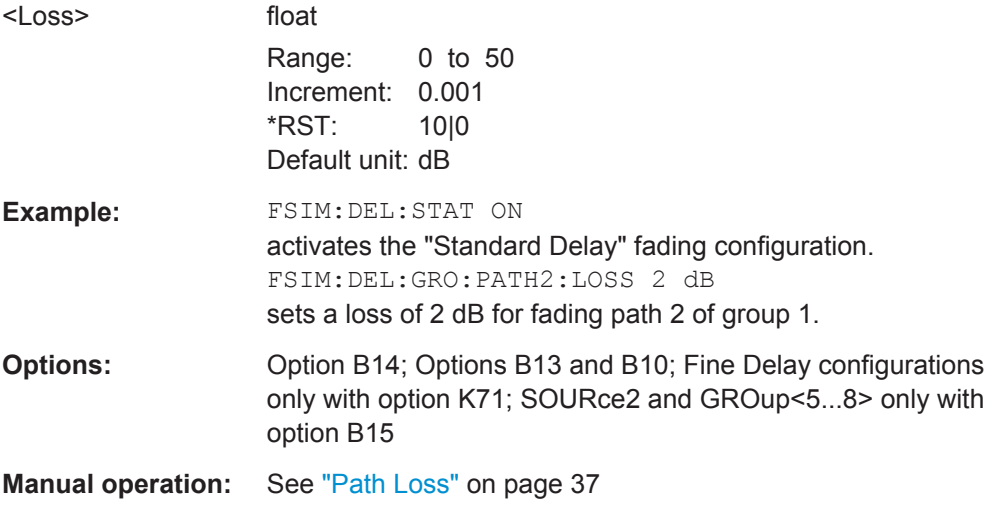

**[:SOURce<hw>]:FSIMulator:PATH<st>:PRATio** <PRatio> **[:SOURce<hw>]:FSIMulator:DELay|DEL:GROup<st>:PATH<ch>:PRATio** <PRatio>

# **[:SOURce<hw>]:FSIMulator:DEL50:GROup<st>:PATH<ch>:PRATio** <PRatio> **[:SOURce<hw>]:FSIMulator:DEL30:GROup<st>:PATH<ch>:PRATio** <PRatio>

These commands set the power ratio of the discrete and distributed components for Rice fading (:SOURce:FSIMulator:DELay:GROup:PATH2:PROFile RICE) for the "Standard Delay" and "Fine Delay 30 MHz / 50 MHz" fading configurations.

GROup<5...8> is only available for the signal routings SOURce:FSIMulator:ROUTe FBMAXB|FAMAXA|FAMAXAB |FBMAXAB.

#### **Parameters:**

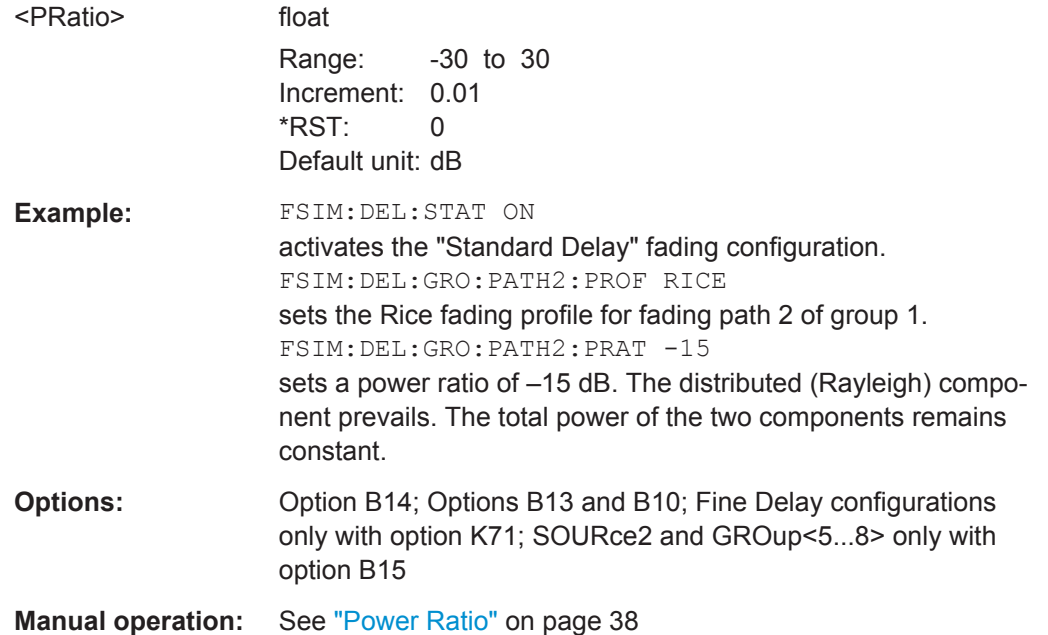

**[:SOURce<hw>]:FSIMulator:PATH<st>:PROFile** <Profile>

**[:SOURce<hw>]:FSIMulator:FDELay:PATH<ch>:PROFile** <Profile>

**[:SOURce<hw>]:FSIMulator:DELay|DEL:GROup<st>:PATH<ch>:PROFile** <Profile>

**[:SOURce<hw>]:FSIMulator:MDELay:DEL30:GROup<st>:PATH<ch>:PROFile** <Profile>

**[:SOURce<hw>]:FSIMulator:DEL50:GROup<st>:PATH<ch>:PROFile** <Profile> **[:SOURce<hw>]:FSIMulator:DEL30:GROup<st>:PATH<ch>:PROFile** <Profile>

These commands select the fading profile for the paths for the "Standard Delay", "Fine Delay 30 MHz / 50 MHz" and "Moving Propagation All Moving Channels" fading configurations.

GROup<5...8> is only available for the signal routings SOURce:FSIMulator:ROUTe FBMAXB|FAMAXA|FAMAXAB |FBMAXAB.

When two paths are correlated (SOUR: FSIM: . . . . : GRO: PATH: CORR: STAT ON), the same profile is set on both paths.

When correlation is activated, the setting of the path for which correlation is switched on is accepted for both paths. Afterwards, the most recent modification applies to both paths (no matter in which path it was made).

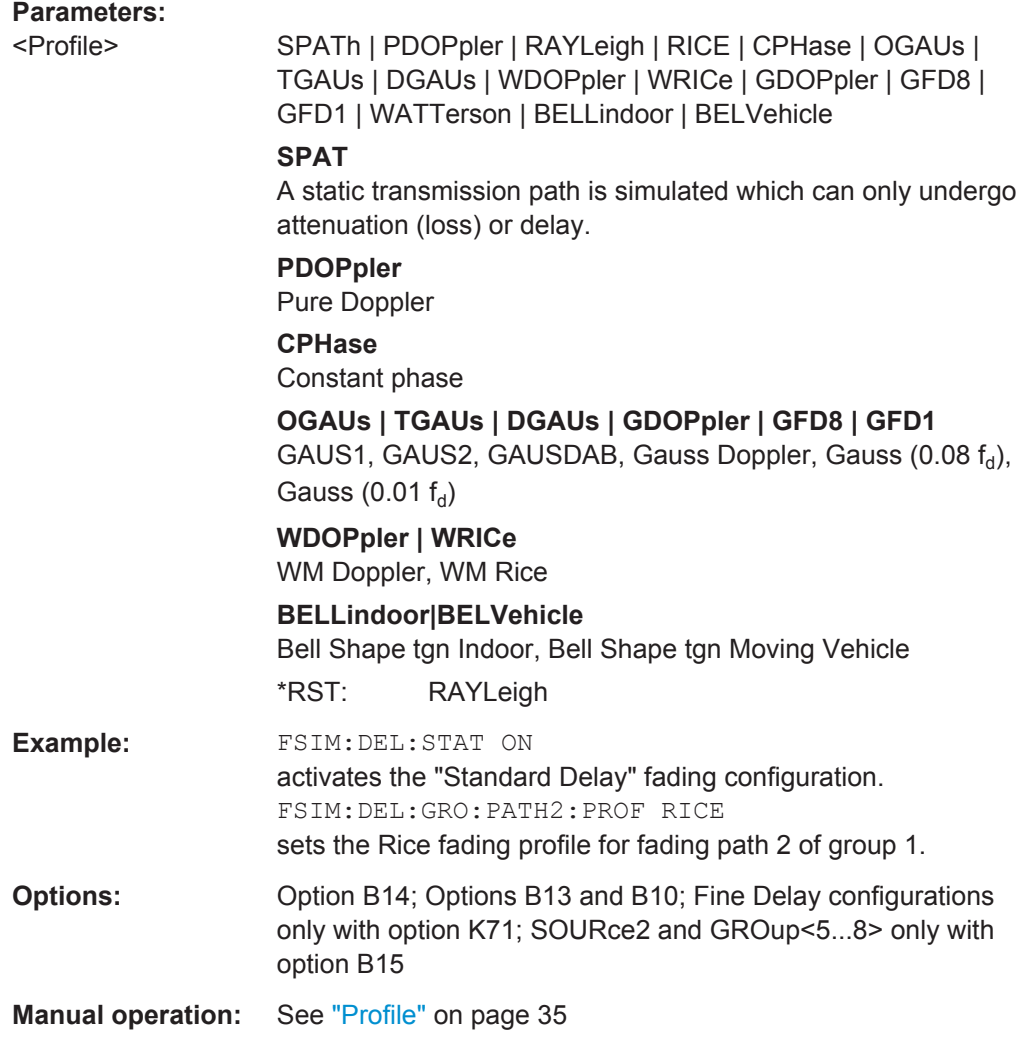

# **[:SOURce<hw>]:FSIMulator:PATH<st>:RDELay? [:SOURce<hw>]:FSIMulator:DELay|DEL:GROup<st>:PATH<ch>:RDELay? [:SOURce<hw>]:FSIMulator:MDELay:DEL30:GROup<st>:PATH<ch>:RDELay? [:SOURce<hw>]:FSIMulator:DEL50:GROup<st>:PATH<ch>:RDELay? [:SOURce<hw>]:FSIMulator:DEL30:GROup<st>:PATH<ch>:RDELay?**

These commands query the Resulting Delay of the paths for the "Standard Delay", "Fine Delay 30 MHz / 50 MHz" and "Moving Propagation All Moving Channels" fading configurations. The Resulting Delay is the sum of the Basic Delay (SOURce:FSIM:...:BDELay) and the Additional Delay (SOURce:FSIM:...:ADELay).

GROup<5...8> is only available for the signal routings SOURce:FSIMulator:ROUTe FBMAXB|FAMAXA|FAMAXAB |FBMAXAB.

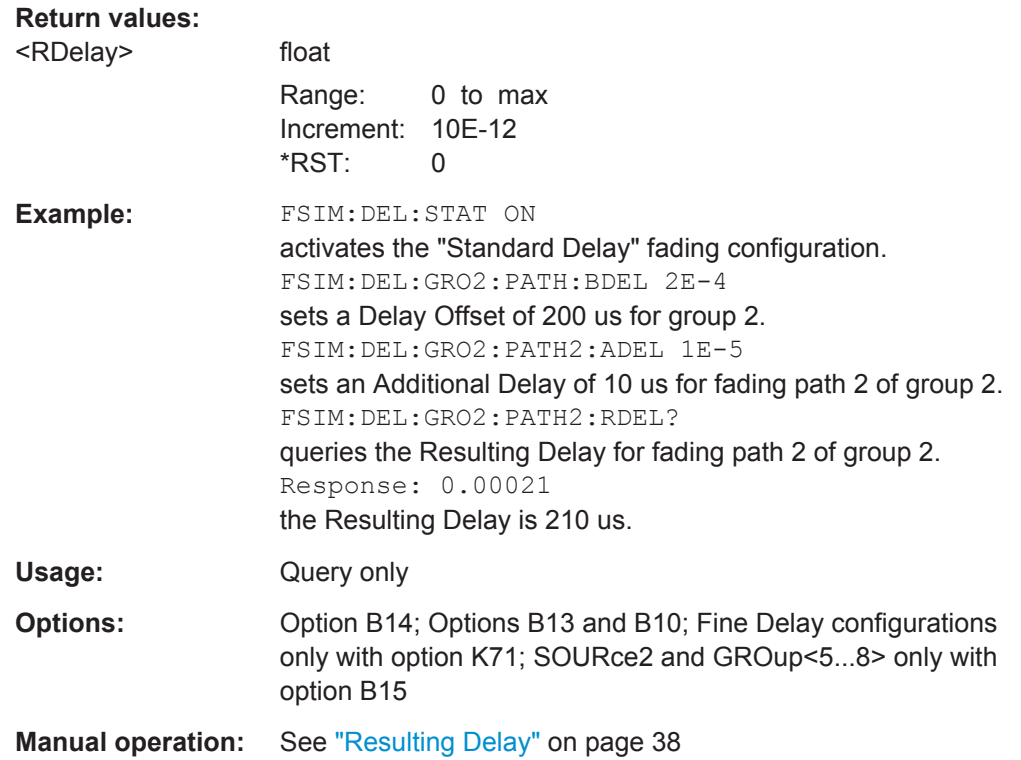

**[:SOURce<hw>]:FSIMulator:PATH<st>:SPEed** <Speed>

**[:SOURce<hw>]:FSIMulator:FDELay:PATH<ch>:SPEed** <Speed>

**[:SOURce<hw>]:FSIMulator:DELay|DEL:GROup<st>:PATH<ch>:SPEed** <Speed> **[:SOURce<hw>]:FSIMulator:MDELay:DEL30:GROup<st>:PATH<ch>:SPEed**

<Speed>

**[:SOURce<hw>]:FSIMulator:DEL50:GROup<st>:PATH<ch>:SPEed** <Speed> **[:SOURce<hw>]:FSIMulator:DEL30:GROup<st>:PATH<ch>:SPEed** <Speed>

Set the speed v of the moving receiver for the "Standard Delay", "Fine Delay 30 MHz / 50 MHz" and "Moving Propagation All Moving Channels" fading configurations.

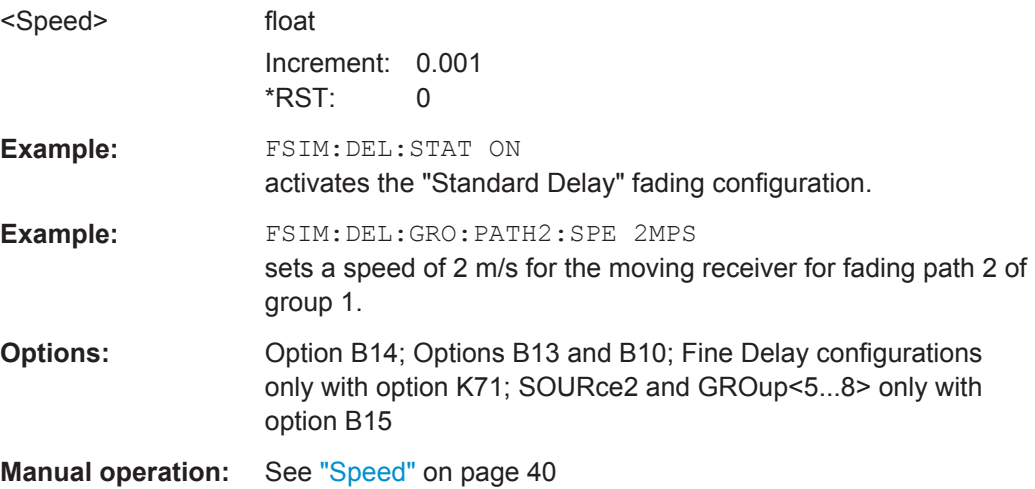

Delay Modes

**[:SOURce<hw>]:FSIMulator:PATH<st>:STATe** <State> **[:SOURce<hw>]:FSIMulator:FDELay:PATH<ch>:STATe** <State> **[:SOURce<hw>]:FSIMulator:DELay|DEL:GROup<st>:PATH<ch>:STATe** <State> **[:SOURce<hw>]:FSIMulator:MDELay:DEL30:GROup<st>:PATH<ch>:STATe** <State>

**[:SOURce<hw>]:FSIMulator:DEL50:GROup<st>:PATH<ch>:STATe** <State> **[:SOURce<hw>]:FSIMulator:DEL30:GROup<st>:PATH<ch>:STATe** <State>

These commands activate the selected path for the "Standard Delay", "Fine Delay 30 MHz / 50 MHz" and "Moving Propagation All Moving Channels" fading configurations.

GROup<5...8> is only available for the signal routings SOURce:FSIMulator:ROUTe FBMAXB|FAMAXA|FAMAXAB |FBMAXAB.

#### **Parameters:**

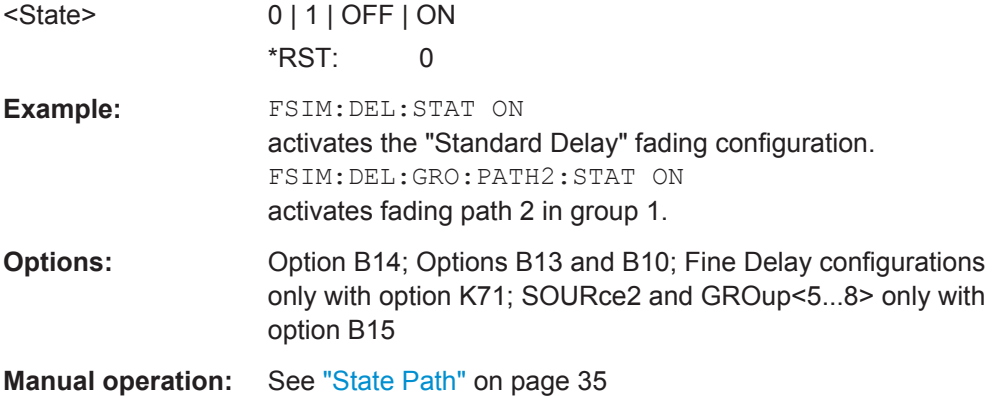

# **[:SOURce<hw>]:FSIMulator:DEL50:STATe** <State> **[:SOURce<hw>]:FSIMulator:DELay|DEL:STATe** <State> **[:SOURce<hw>]:FSIMulator:DEL30:STATe** <State>

These commands activate the "Standard Delay" and "Fine Delay 30 MHz / 50 MHz" fading configurations. These three configurations differ in terms of the maximum number of paths (20 / 12 / 8 or 40 / 24 / 16), the resolution of the Additional Delay (10 ns / 5 ns /10 ps), and the available RF bandwidth (limited to 30 MHz for Fine Delay 30 MHz).

At the same time the fading simulator is switched on or off.

**Important:** Changing the configuration will cause an interruption in the fading process, followed by a restart after about one second. If the instrument is fitted with two faders (options B14 and B15), this applies to both faders since the FPGAs in the instrument are rebooted and loaded with the modified configuration.

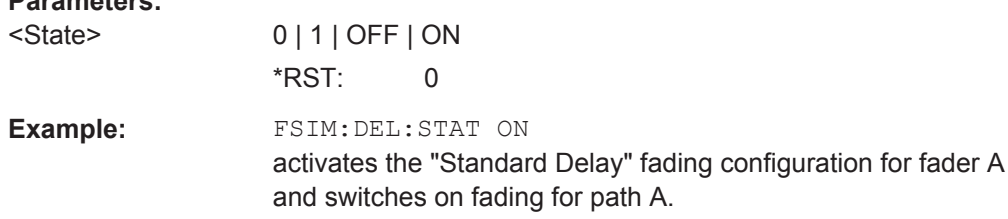

<span id="page-260-0"></span>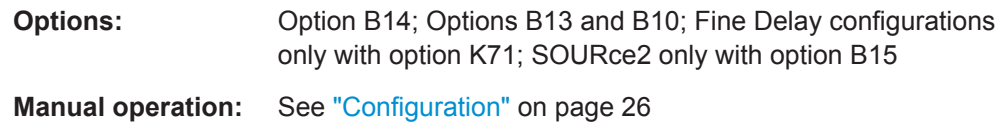

# **8.4 High Speed Train**

The High Speed Train dynamic fading configurations are available with option R&S SMx/AMU-K71.

#### **Example: Enabling and configuring a high speed train propagation**

The following is an example on how to configure the settings without using a predefined standard.

```
SOURce1:FSIMulator:CONFiguration HSTRain
SOURce1:FSIMulator:HSTRain:PROFile PDOPpler
SOURce1:FSIMulator:HSTRain:SPEed 100kmh
SOURce1:FSIMulator:HSTRain:DISTance:MINimum 20m
SOURce1:FSIMulator:HSTRain:DISTance:STARt 2000m
SOURce1:FSIMulator:HSTRain:PATH:STATe ON 
SOURce1:FSIMulator:HSTRain:STATe ON
SOURce1:FSIMulator:HSTRain:FDOPpler?
// 92.657 Hz
```
#### **Example: Configuring a high speed train scenario for BS tests**

The following is an example on how to configure fading simulator to generate a HST BS test signal according to 3GPP TS36.104.

For frequency Band 1 tests, the specification defines:

 $F_{DL}$  = 2.14 GHz,  $F_{UL}$  = 1.95 GHz and  $F_D$  = 1140 Hz

```
SOURce1:FSIMulator:PRESet
SOURce1:FSIMulator:STANdard G3HST1OSDU
SOURce1:FREQuency:CW 1.95E9
SOURce1:FSIMulator:HSTRain:DOWNlink:FREQuency:STATe ON
SOURce1:FSIMulator:HSTRain:DOWNlink:FREQuency 2.14E9
SOURce1:FSIMulator:HSTRain:PATH:STATe ON 
SOURce1:FSIMulator:HSTRain:STATe ON
SOURce1:FSIMulator:HSTRain:FDOPpler?
// 1136.89307687654
```
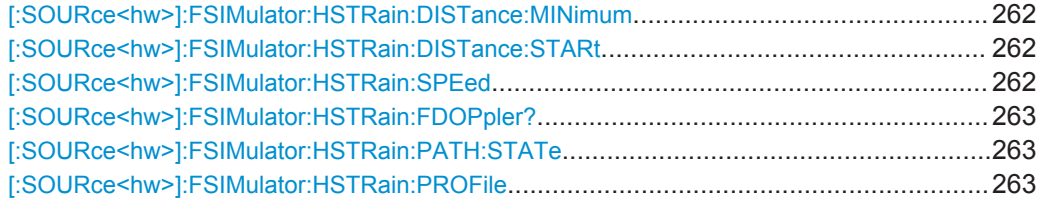

High Speed Train

<span id="page-261-0"></span>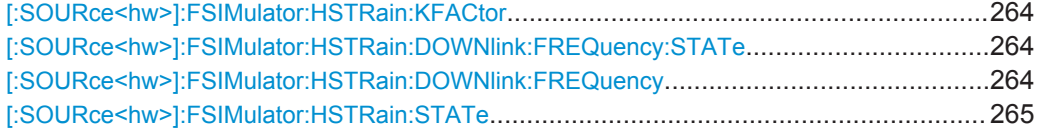

# **[:SOURce<hw>]:FSIMulator:HSTRain:DISTance:MINimum** <Minimum>

Sets the parameter  $D_{min}$ , i.e. the distance between the BS and the railway track.

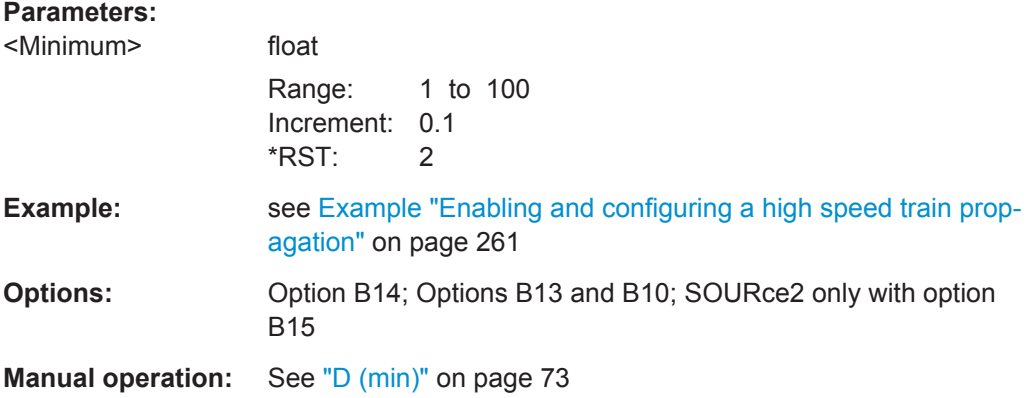

# **[:SOURce<hw>]:FSIMulator:HSTRain:DISTance:STARt** <Start>

Sets the parameter  $D_s$ , i.e. the initial distance  $D_s/2$  between the train and the BS at the beginning of the simulation.

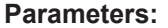

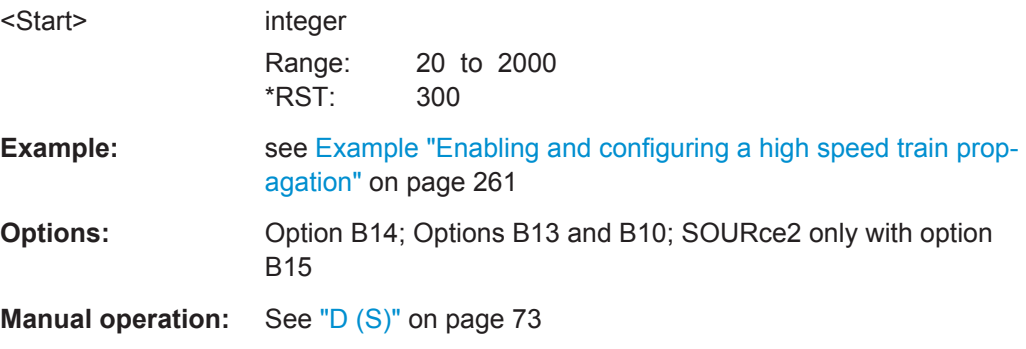

#### **[:SOURce<hw>]:FSIMulator:HSTRain:SPEed** <Speed>

Sets the velocity parameter, i.e. the speed of the moving receiver in m/s.

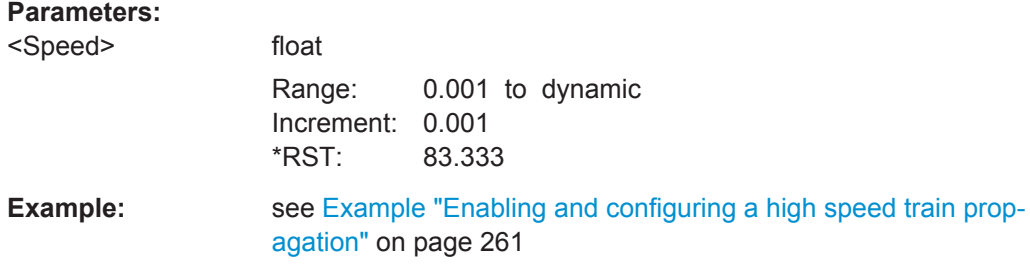

High Speed Train

<span id="page-262-0"></span>**Options:** Option B14; Options B13 and B10; SOURce2 only with option B15

**Manual operation:** See "Speed" [on page 73](#page-72-0)

# **[:SOURce<hw>]:FSIMulator:HSTRain:FDOPpler?**

Queries the maximum Doppler Shift for the selected configuration.

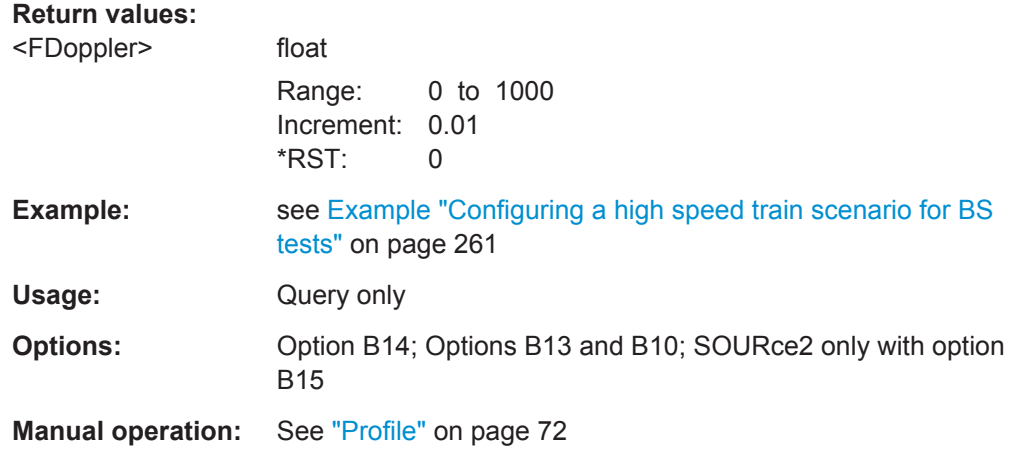

# **[:SOURce<hw>]:FSIMulator:HSTRain:PATH:STATe** <State>

Activates/deactivates the selected path for the High Speed Train fading configurations.

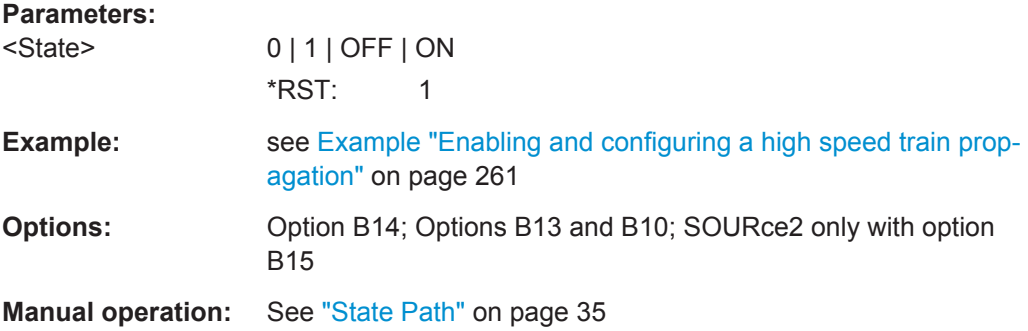

# **[:SOURce<hw>]:FSIMulator:HSTRain:PROFile** <Profile>

Determines the fading profile for the selected scenario. The fading profile determines which transmission path is simulated.

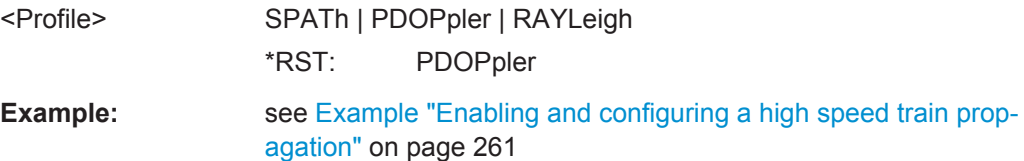

High Speed Train

<span id="page-263-0"></span>**Options:** Option B14; Options B13 and B10; SOURce2 only with option B15

**Manual operation:** See "Profile" [on page 72](#page-71-0)

# **[:SOURce<hw>]:FSIMulator:HSTRain:KFACtor** <KFactor>

Sets the Rician factor K for high speed train scenario 2.

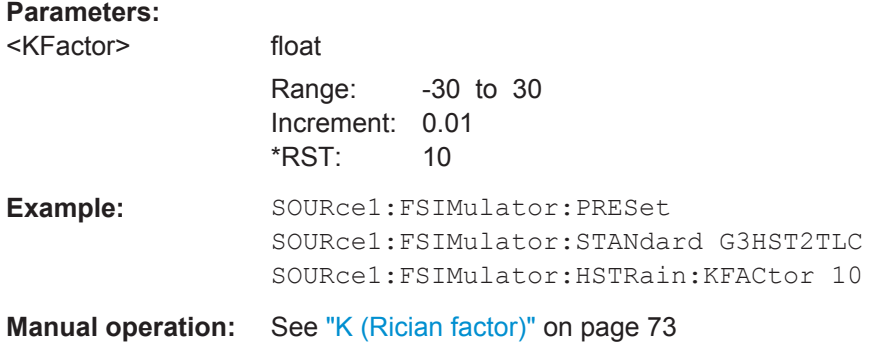

# **[:SOURce<hw>]:FSIMulator:HSTRain:DOWNlink:FREQuency:STATe** <HstDlFreqState>

Enables the definition of virtual downlink frequency.

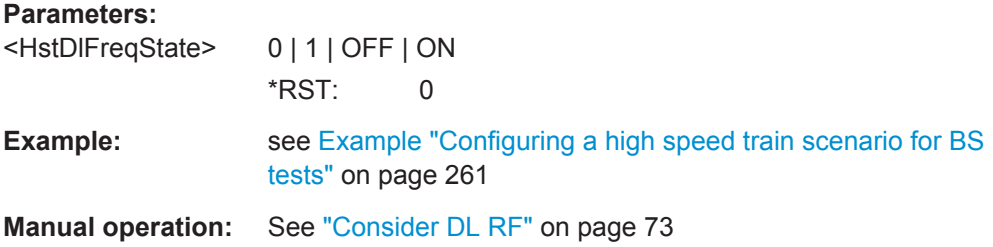

### **[:SOURce<hw>]:FSIMulator:HSTRain:DOWNlink:FREQuency** <HstDlFreq>

Sets the virtual downlink frequency, necessary to calculate the UL Doppler shift.

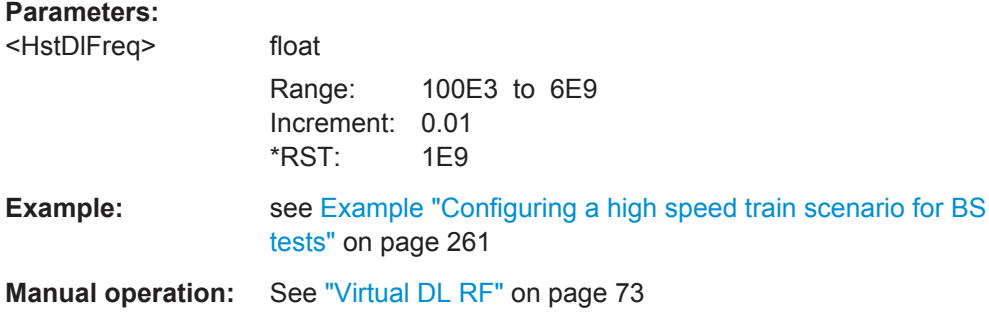

### <span id="page-264-0"></span>**[:SOURce<hw>]:FSIMulator:HSTRain:STATe** <State>

Activates/deactivates simulation of High Speed Train propagation according to the selected scenario 1 or 3.

#### **Parameters:**

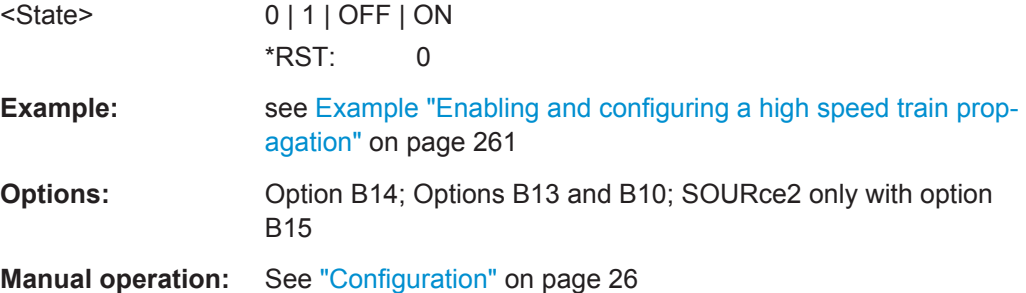

# **8.5 Moving Propagation**

The moving propagation dynamic fading configurations are available with option R&S SMx/AMU-K71.

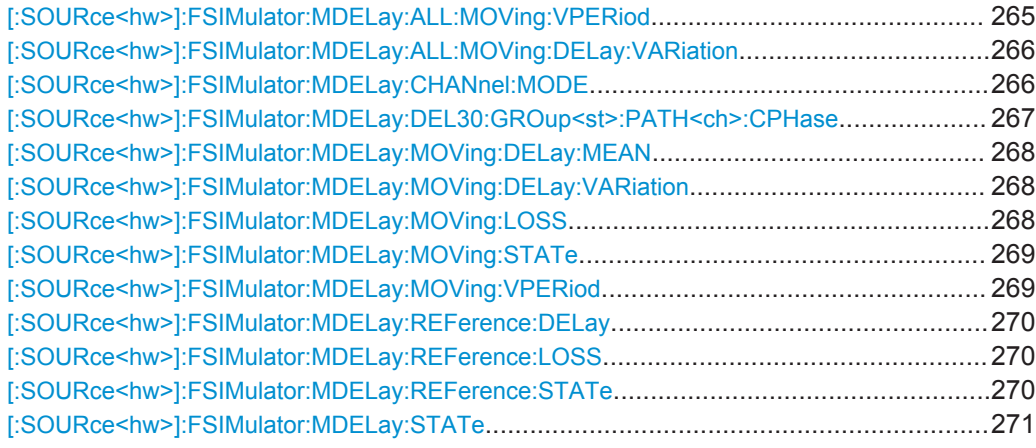

### **[:SOURce<hw>]:FSIMulator:MDELay:ALL:MOVing:VPERiod** <VPeriod>

Sets the speed of the delay variation of the moving fading paths for moving propagation with all moving channels. A complete cycle comprises one pass through this "Variation Period".

#### **Parameters:**

<VPeriod> float

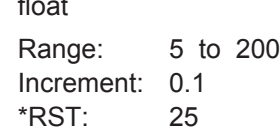

<span id="page-265-0"></span>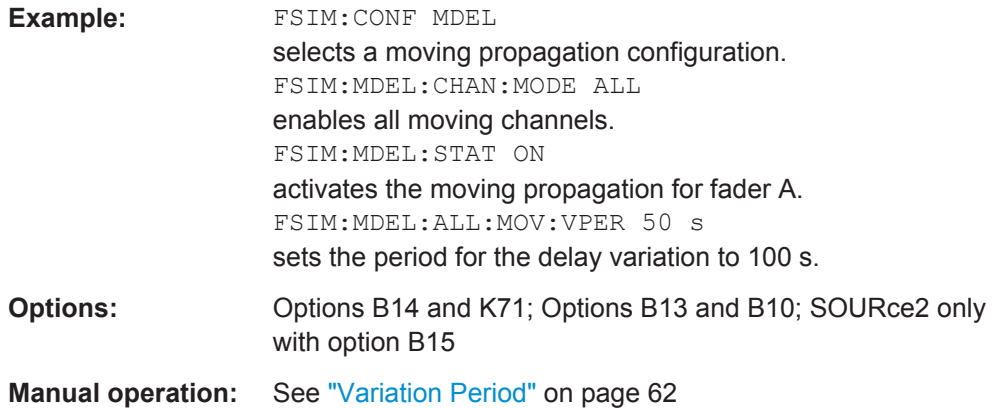

# **[:SOURce<hw>]:FSIMulator:MDELay:ALL:MOVing:DELay:VARiation** <Variation>

This command enters the range for the delay of the moving fading paths for moving propagation with all moving channels. The delay of the moving path slowly varies sinusoidally within this range.

# **Parameters:**

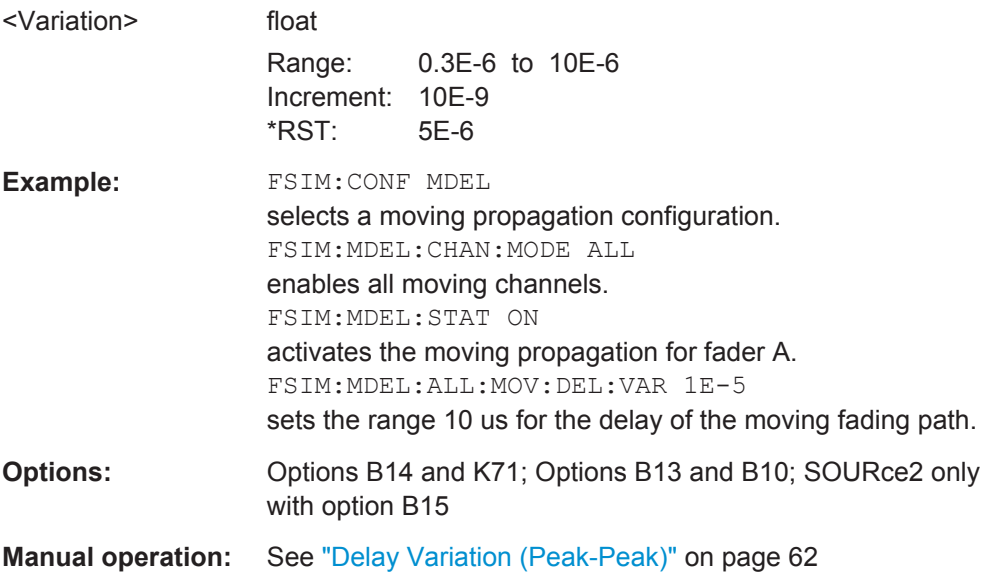

### **[:SOURce<hw>]:FSIMulator:MDELay:CHANnel:MODE** <Mode>

Determines whether only one or several moving channels are simulated.

<span id="page-266-0"></span>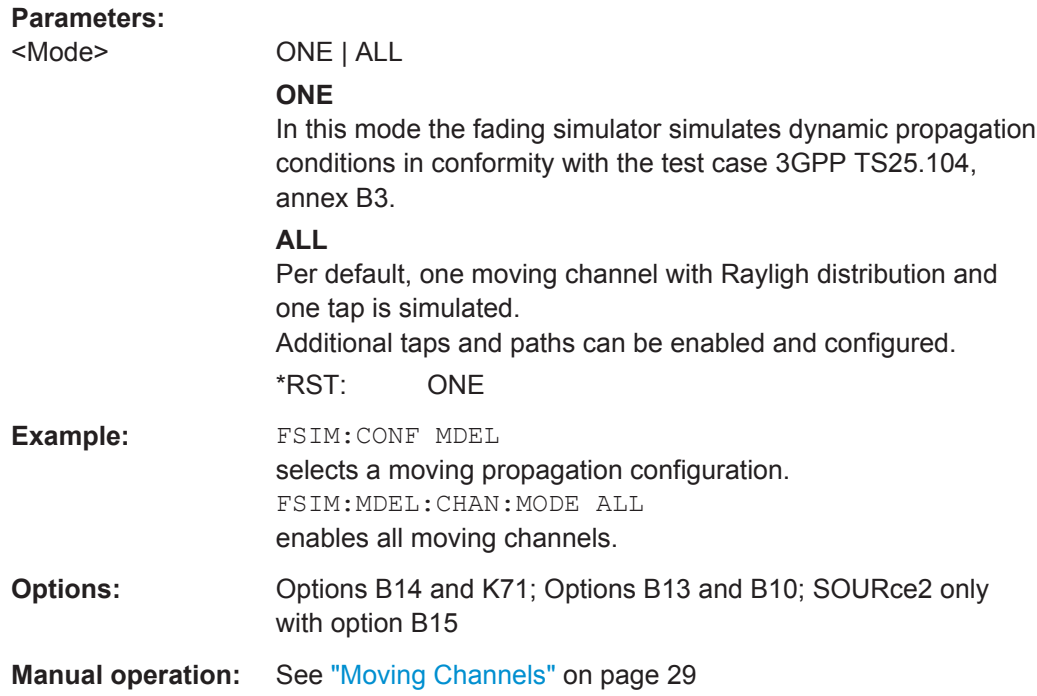

# **[:SOURce<hw>]:FSIMulator:MDELay:DEL30:GROup<st>:PATH<ch>:CPHase** <CPhase>

These commands determine the phase for constant phase fading for the "Standard Delay", "Fine Delay 30 MHz / 50 MHz" and "Moving Propagation All Moving Channels" fading configurations.

GROup<5...8> is only available for the signal routings SOURce:FSIMulator:ROUTe FBMAXB|FAMAXA|FAMAXAB |FBMAXAB.

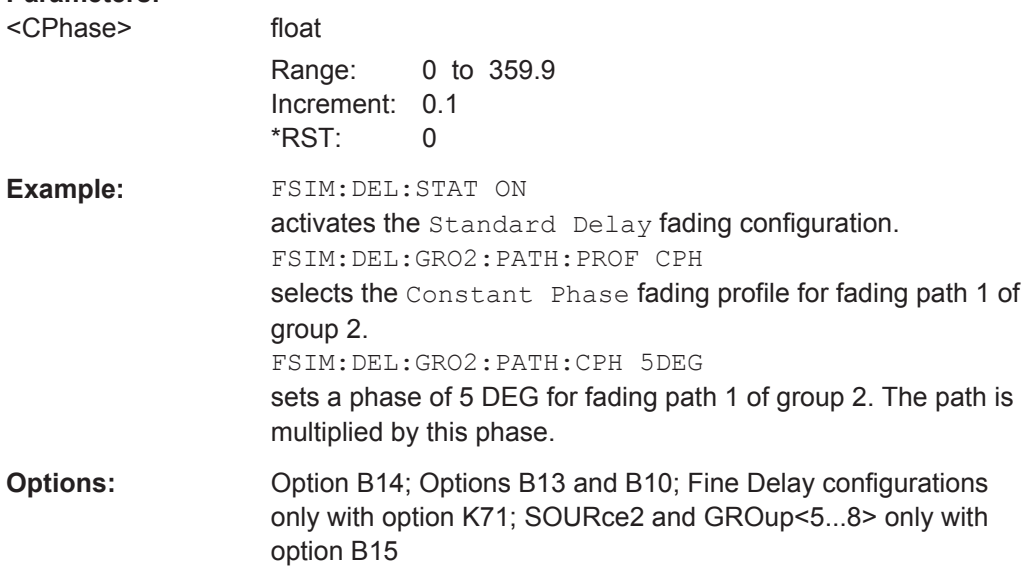

# <span id="page-267-0"></span>**[:SOURce<hw>]:FSIMulator:MDELay:MOVing:DELay:MEAN** <Mean>

Sets the mean delay of the moving fading path for moving propagation.

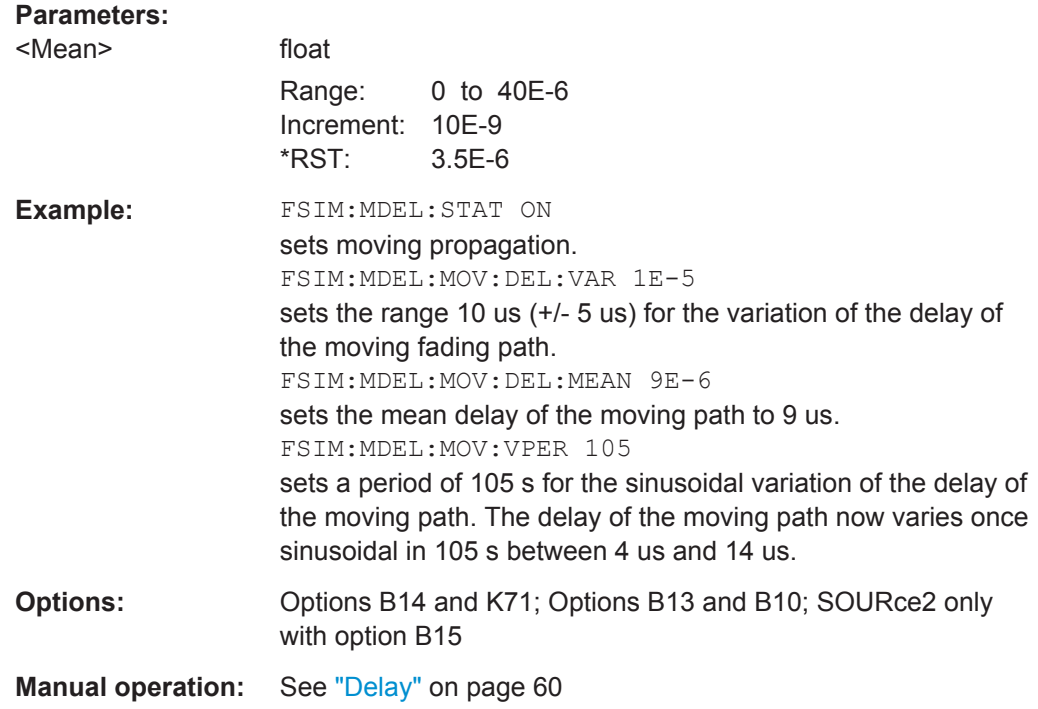

### **[:SOURce<hw>]:FSIMulator:MDELay:MOVing:DELay:VARiation** <Variation>

Enters the range for the delay of the moving fading path for moving propagation. The delay of the moving path slowly varies sinusoidal within this range.

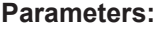

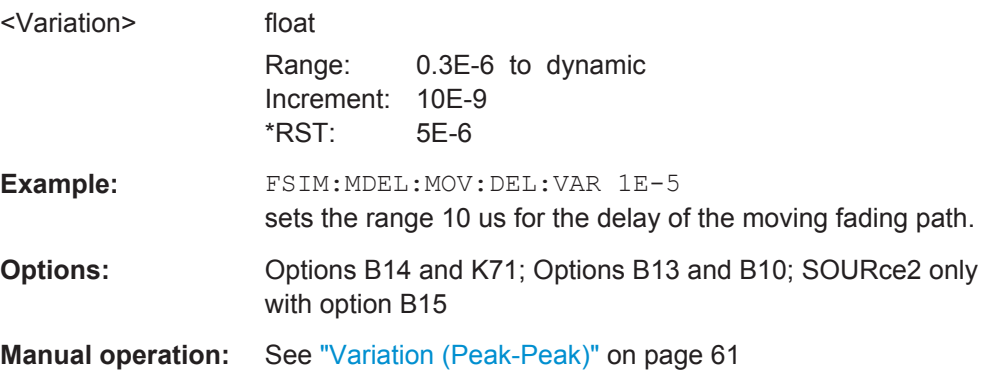

### **[:SOURce<hw>]:FSIMulator:MDELay:MOVing:LOSS** <Loss>

Sets the insertion loss of the moving path for moving propagation.

# <span id="page-268-0"></span>**Parameters:**

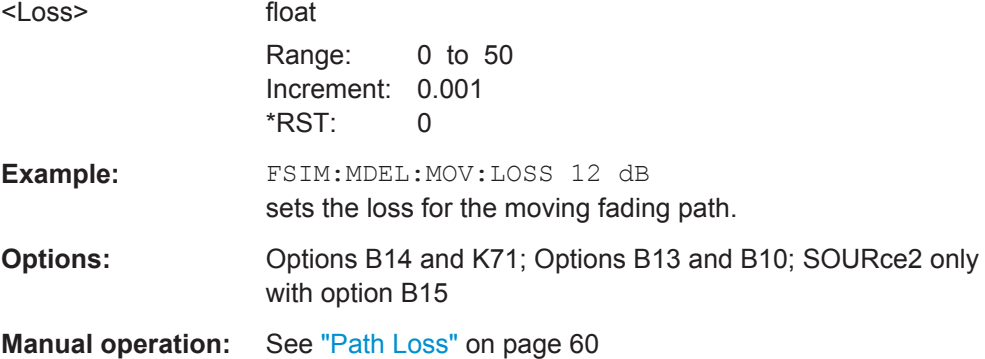

# **[:SOURce<hw>]:FSIMulator:MDELay:MOVing:STATe** <State>

This command activates the moving fading path for moving propagation.

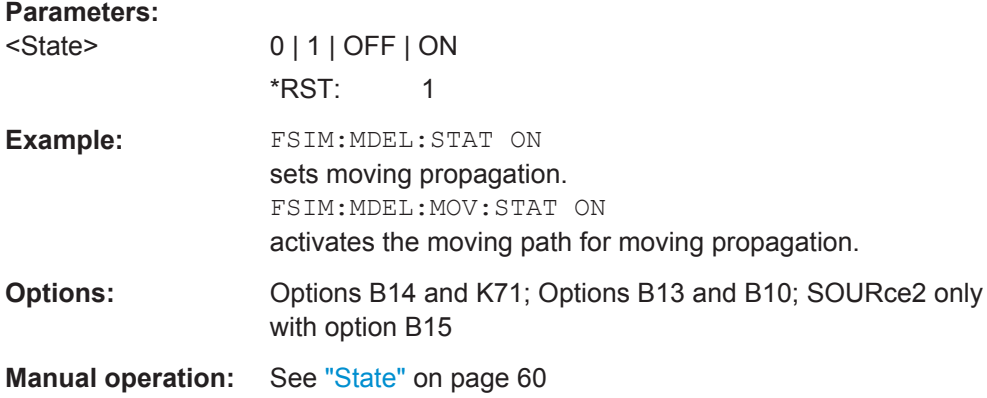

### **[:SOURce<hw>]:FSIMulator:MDELay:MOVing:VPERiod** <VPeriod>

This command sets the speed of the delay variation of the moving fading path for moving propagation. A complete cycle comprises one pass through this "Variation Period".

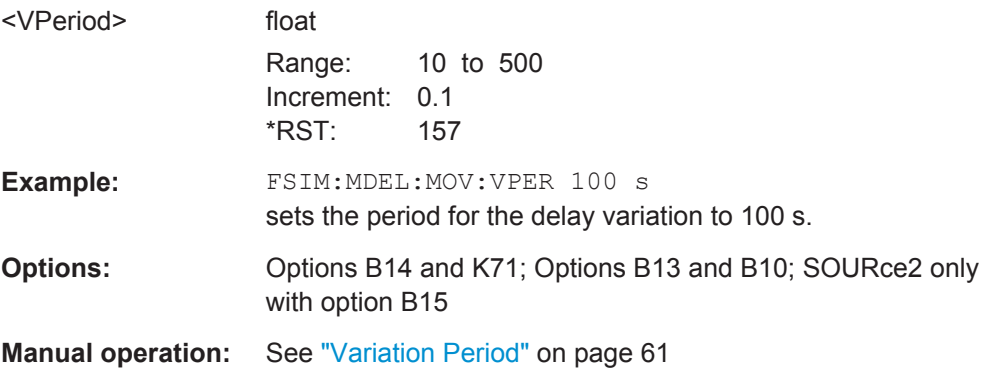

# <span id="page-269-0"></span>**[:SOURce<hw>]:FSIMulator:MDELay:REFerence:DELay** <Delay>

This command enters the delay of the reference path for moving propagation.

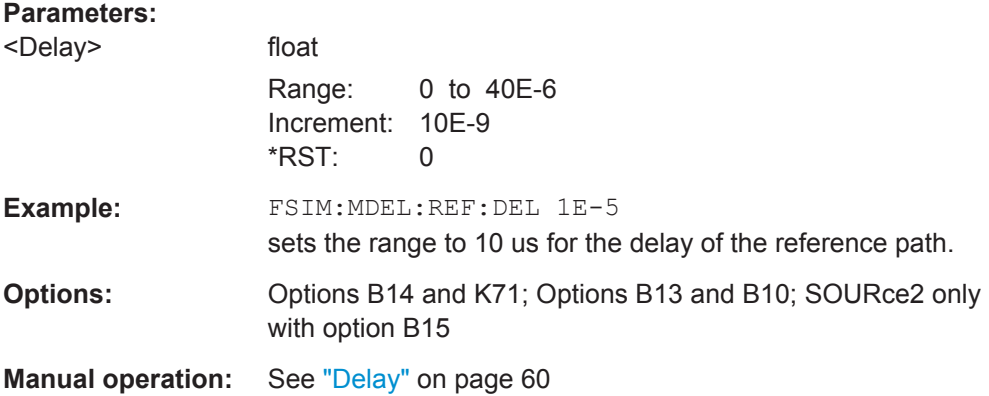

### **[:SOURce<hw>]:FSIMulator:MDELay:REFerence:LOSS** <Loss>

Sets the loss of the reference path for moving propagation.

#### **Parameters:**

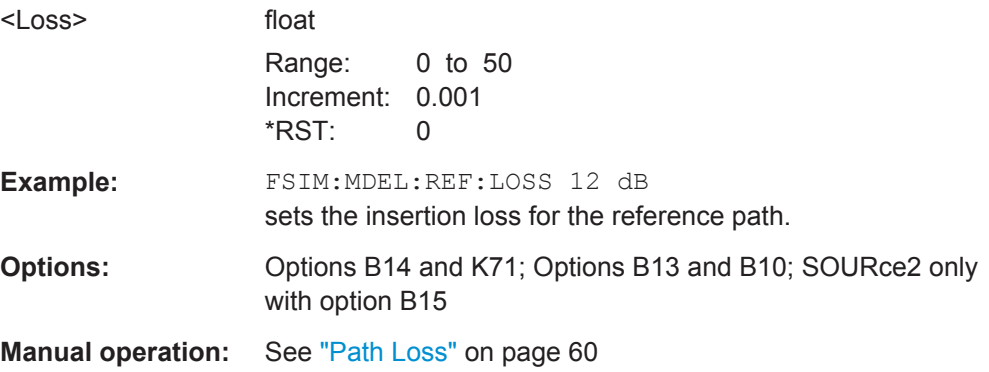

# **[:SOURce<hw>]:FSIMulator:MDELay:REFerence:STATe** <State>

This command activates the reference path for moving propagation.

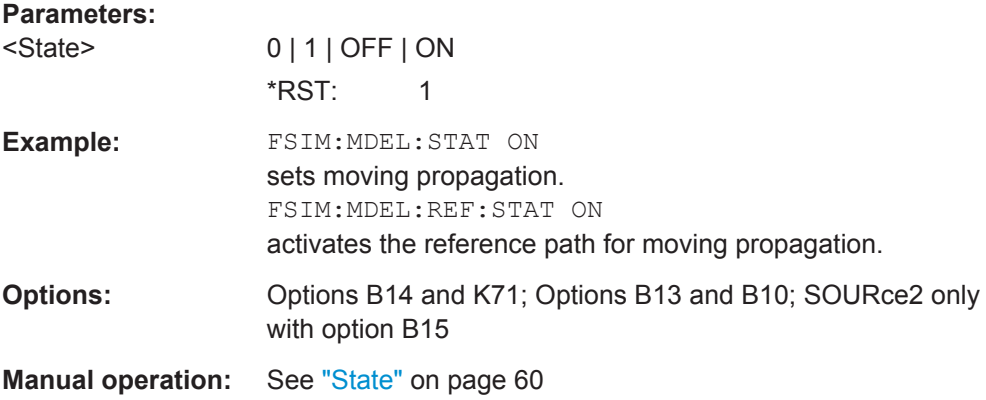

#### <span id="page-270-0"></span>**[:SOURce<hw>]:FSIMulator:MDELay:STATe** <State>

This command activates the moving propagation fading configuration. The paths and the fading simulator must be switched on separately (SOURce:FSIMulator:MDELay:MOVing|REFerence:STATe ON and

SOURce:FSIMulator ON).

### **Parameters:**

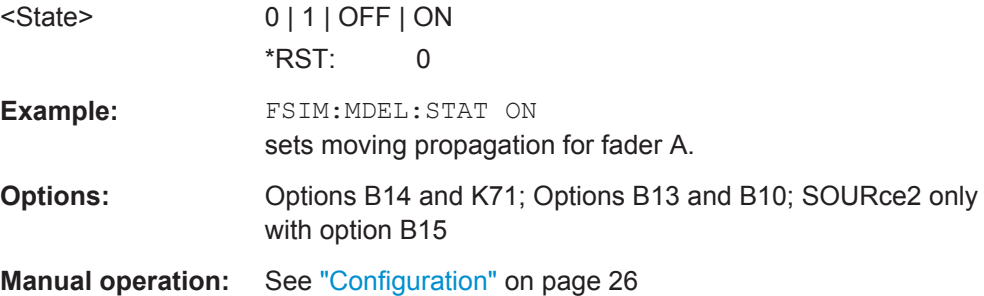

# **8.6 MIMO Settings**

The MIMO configurations are available with option R&S SMx/AMU-K74.

#### **Placeholder <path>**

To simplify the description of the remote control commands, the placeholder  $\langle$ path> is introduced. Replace this placeholder  $\langle$ path> with AB, AC, etc.

The description of each command containing this placeholder provides a link to the related commands with their correct syntax.

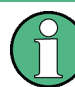

The replacement of the place holder <path> is mandatory, i.e. remote control commands containing this placeholder are not recognized and accepted by the instrument.

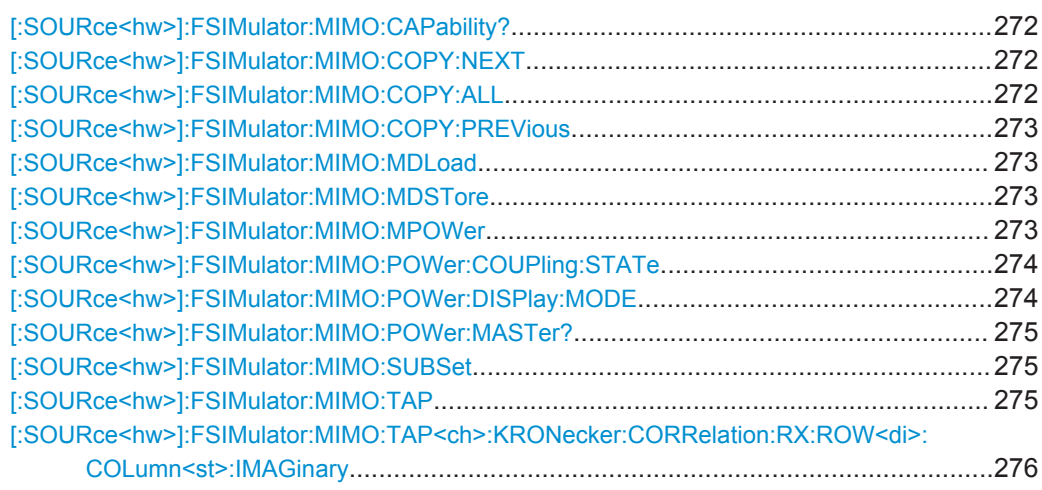

<span id="page-271-0"></span>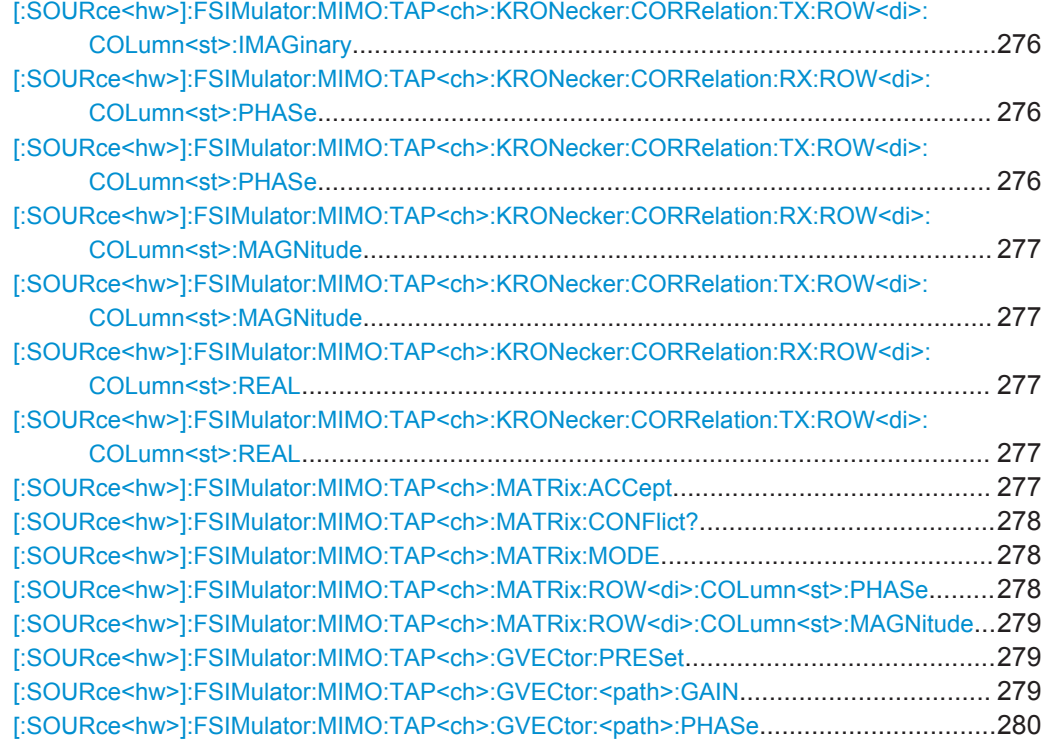

# **[:SOURce<hw>]:FSIMulator:MIMO:CAPability?**

Queries the supported MIMO configurations.

**Return values:** 

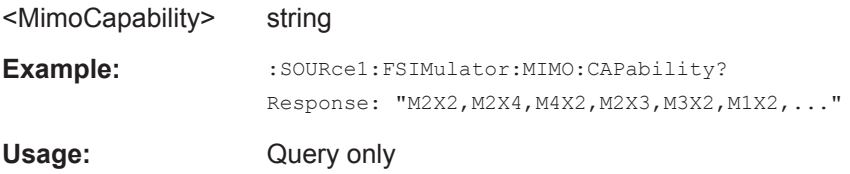

#### **[:SOURce<hw>]:FSIMulator:MIMO:COPY:NEXT**

Copies the matrix values of the current tap to the subsequent tap. If the current tap is the last tap, the command is discarded.

See also [:SOURce<hw>]:FSIMulator:MIMO:COPY:ALL on page 272.

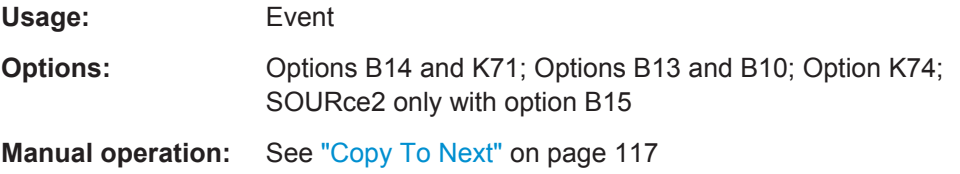

# **[:SOURce<hw>]:FSIMulator:MIMO:COPY:ALL**

Applies the matrix values of the current tap to all taps.

<span id="page-272-0"></span>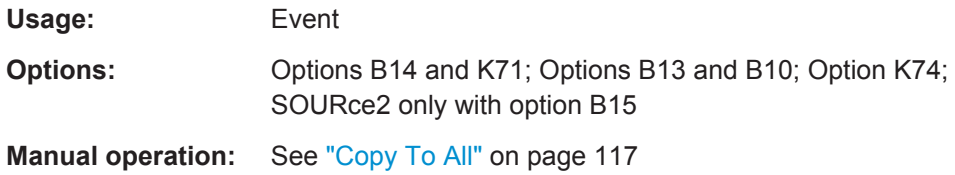

# **[:SOURce<hw>]:FSIMulator:MIMO:COPY:PREVious**

This command copies the matrix values of the current tap to the next lower tap.

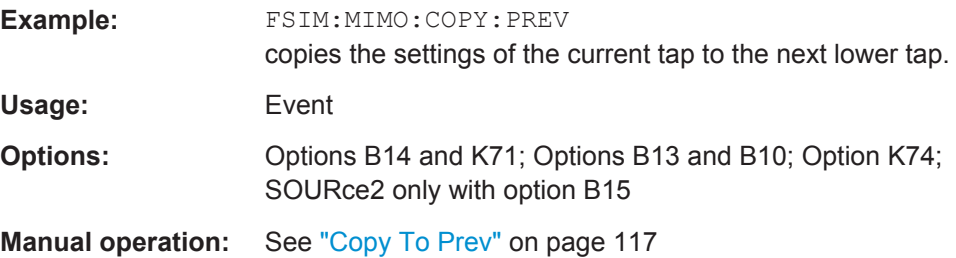

### **[:SOURce<hw>]:FSIMulator:MIMO:MDLoad** <MDLoad>

This command loads a file with saved MIMO settings.

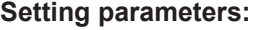

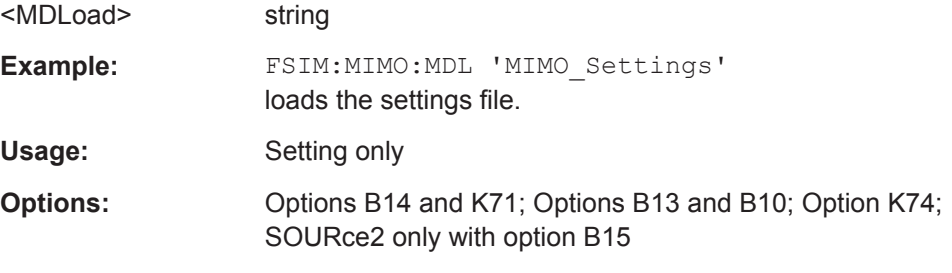

### **[:SOURce<hw>]:FSIMulator:MIMO:MDSTore** <MDStore>

This command save the MIMO settings in a file.

### **Setting parameters:**

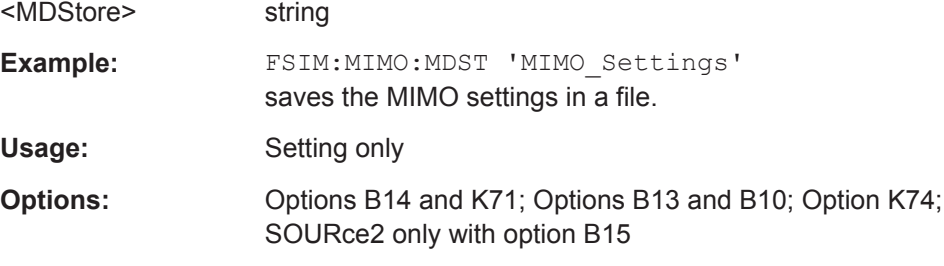

# **[:SOURce<hw>]:FSIMulator:MIMO:MPOWer** <MPower>

This command sets the master power, i.e. the power level of the master path.

<span id="page-273-0"></span>The master path is path A of the R&S Signal Generator for that the Subset 1 is selected.

The power level of the master path is displayed in on the header of the istrument as an absolute value.

The power levels of all other paths (second path of the selected instrument and both paths of the second instrument in one of the 2x4, 2x3, 3x2 or 4x2 MIMO configurations) are displayed as a relative values to the maste path.

#### **Parameters:**

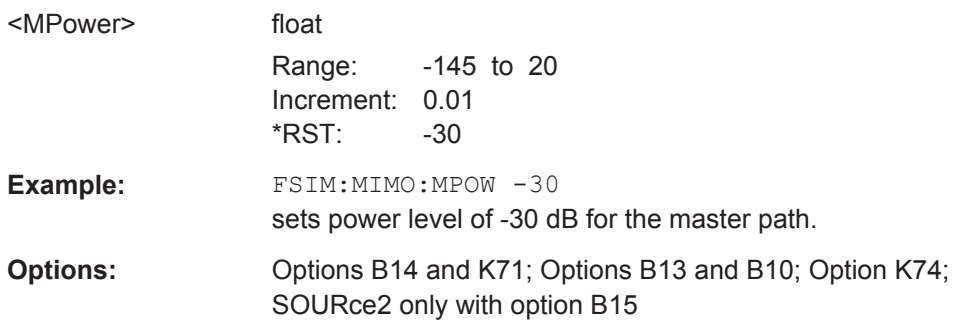

### **[:SOURce<hw>]:FSIMulator:MIMO:POWer:COUPling:STATe** <State>

Enables/disables coupling of the power level display to the MIMO matrix, i.e. the power level display in the header of the instrument displays the absolute power of the master path (path A of the R&S Signal Generator for that Subset 1 is selected) and the relative power of all other paths (second path of the selected instrument and both paths of the second instrument in one of the 2x4, 2x3, 3x2 or 4x2 MIMO configurations).

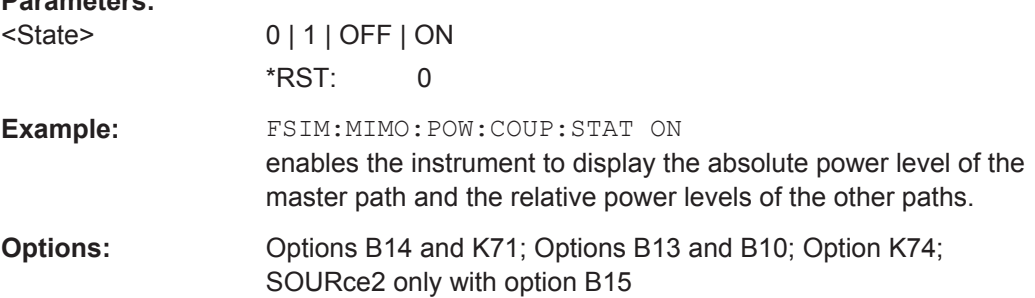

### **[:SOURce<hw>]:FSIMulator:MIMO:POWer:DISPlay:MODE** <Mode>

Sets the display mode for power.

# **Parameters:**

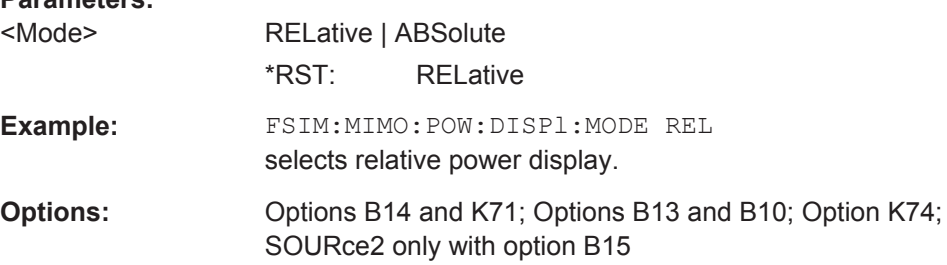

#### <span id="page-274-0"></span>**[:SOURce<hw>]:FSIMulator:MIMO:POWer:MASTer?**

This command queries the master path for power.

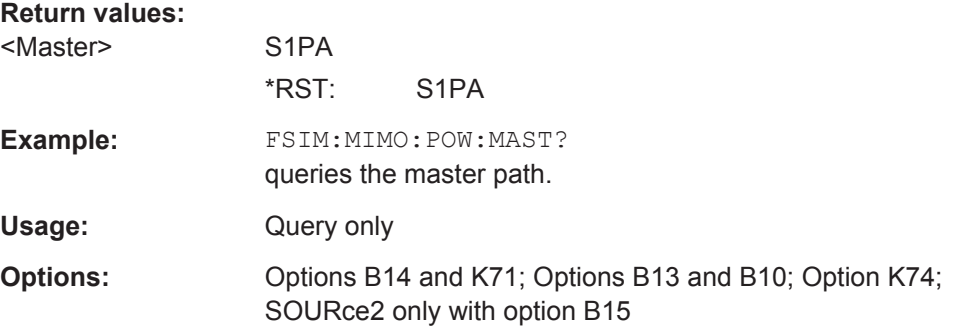

#### **[:SOURce<hw>]:FSIMulator:MIMO:SUBSet** <Subset>

Sets the MIMO subset.

While sumulating a MIMO mode with two R&S Signal Generators, the MIMO subset defines which fading paths from the MIMO matrix are calculated by the selected instument. The MIMO subset selected in each of the two connected instrument has to be different.

#### **Parameters:**

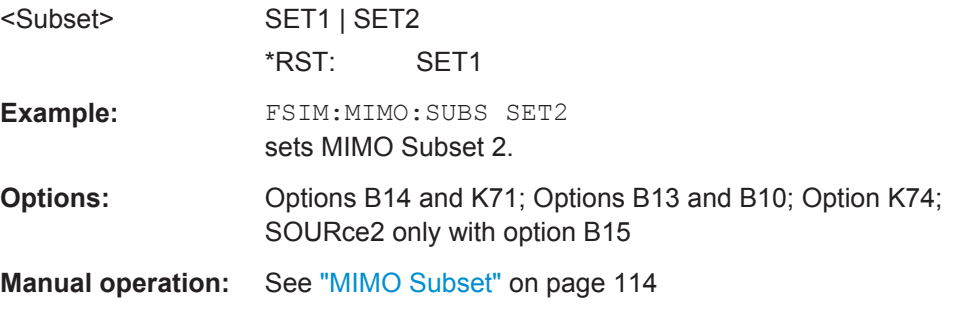

# **[:SOURce<hw>]:FSIMulator:MIMO:TAP** <Tap>

Selects the tap to be displayed.

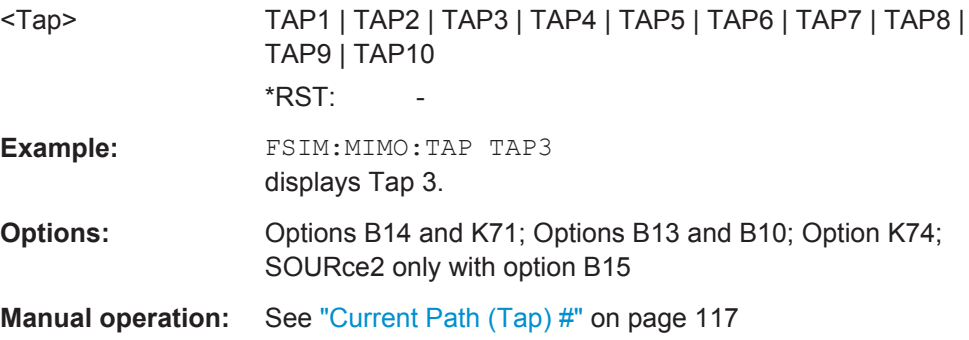

# <span id="page-275-0"></span>**[:SOURce<hw>]:FSIMulator:MIMO:TAP<ch>:KRONecker:CORRelation:RX: ROW<di>:COLumn<st>:IMAGinary** <Imaginary>

**[:SOURce<hw>]:FSIMulator:MIMO:TAP<ch>:KRONecker:CORRelation:TX: ROW<di>:COLumn<st>:IMAGinary** <Imaginary>

Sets the value for the imaginary part of the receiver/transmitter correlation.

**Note:** In case that the values for the real part and the imaginary part are both set to 0, the phase value will also be set to 0 when changing the data format.

#### **Parameters:**

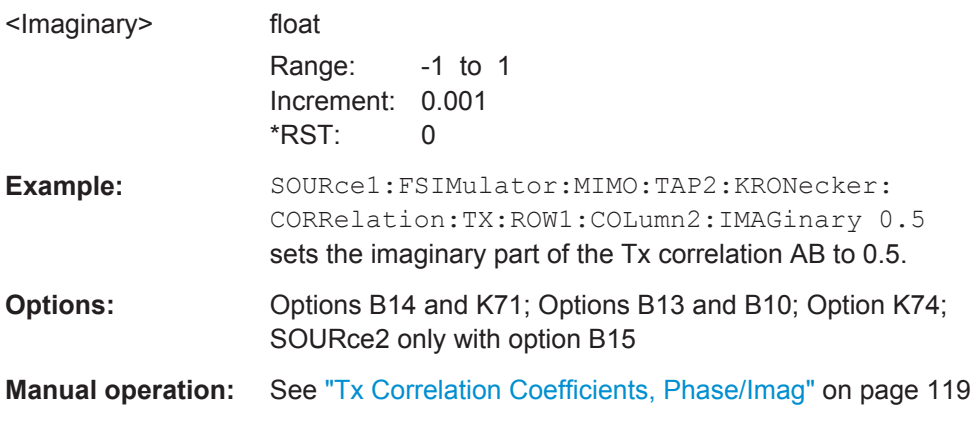

# **[:SOURce<hw>]:FSIMulator:MIMO:TAP<ch>:KRONecker:CORRelation:RX: ROW<di>:COLumn<st>:PHASe** <Phase>

# **[:SOURce<hw>]:FSIMulator:MIMO:TAP<ch>:KRONecker:CORRelation:TX: ROW<di>:COLumn<st>:PHASe** <Phase>

Sets the value for the phase of the receiver/transmitter correlation.

**Note:** In case that the values for the real part and the imaginary part are both set to 0, the phase value will also be set to 0 when changing the data format.

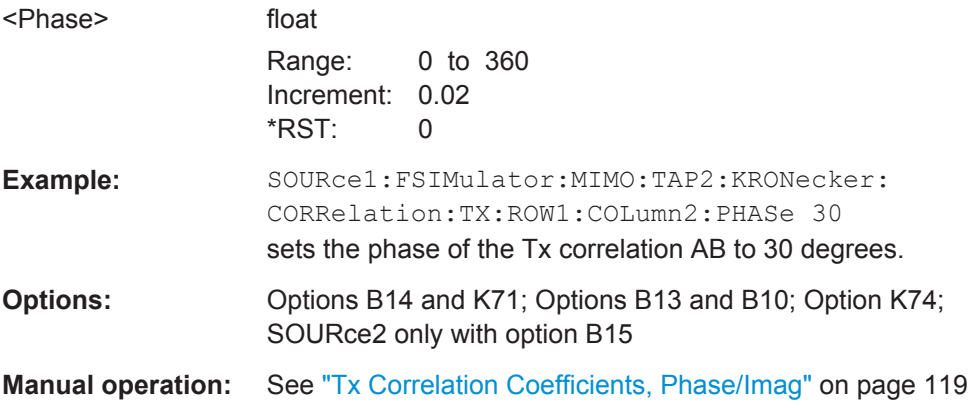

# <span id="page-276-0"></span>**[:SOURce<hw>]:FSIMulator:MIMO:TAP<ch>:KRONecker:CORRelation:RX: ROW<di>:COLumn<st>:MAGNitude** <Magnitude>

# **[:SOURce<hw>]:FSIMulator:MIMO:TAP<ch>:KRONecker:CORRelation:TX: ROW<di>:COLumn<st>:MAGNitude** <Magnitude>

Sets the ratio of the receiver/transmitter correlation.

**Note:** In case that the values for the real part and the imaginary part are both set to 0, the phase value will also be set to 0 when changing the data format.

#### **Parameters:**

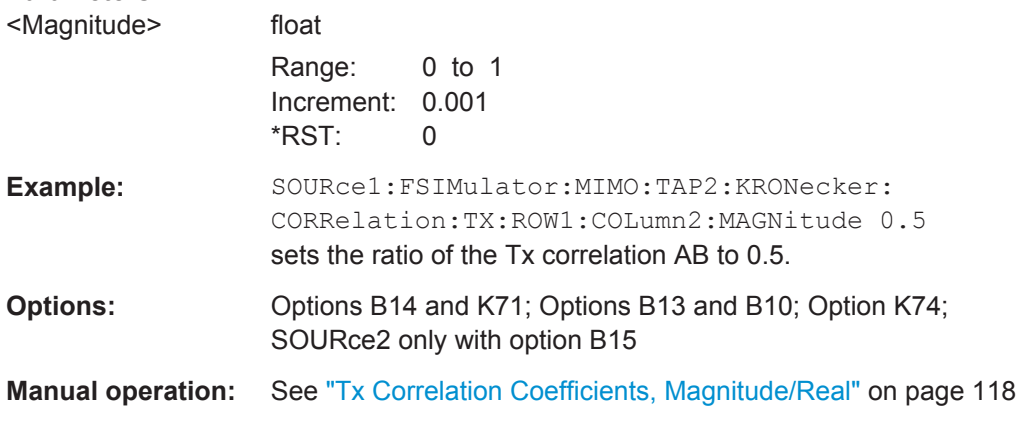

# **[:SOURce<hw>]:FSIMulator:MIMO:TAP<ch>:KRONecker:CORRelation:RX: ROW<di>:COLumn<st>:REAL** <Real>

# **[:SOURce<hw>]:FSIMulator:MIMO:TAP<ch>:KRONecker:CORRelation:TX: ROW<di>:COLumn<st>:REAL** <Real>

Sets the value for the real part of the receiver/transmitter correlation.

**Note:** In case that the values for the real part and the imaginary part are both set to 0, the phase value will also be set to 0 when changing the data format.

#### **Parameters:**

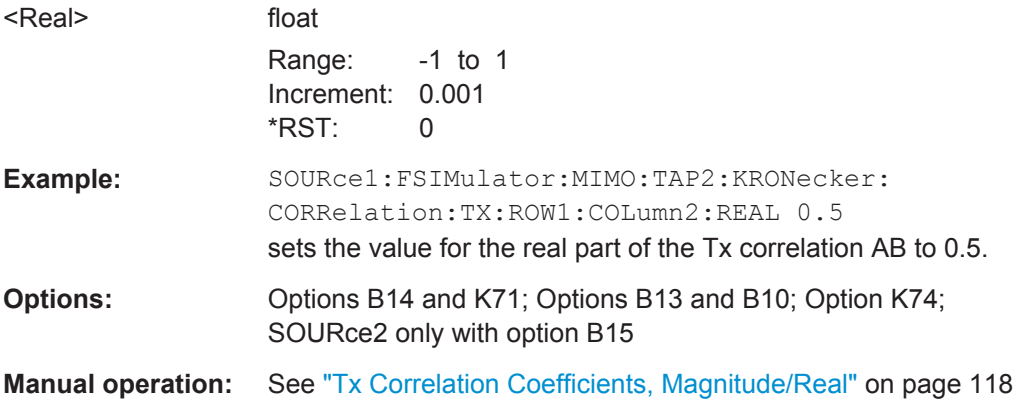

### **[:SOURce<hw>]:FSIMulator:MIMO:TAP<ch>:MATRix:ACCept**

Accepts the values for the phase/imaginary and the real/ration part of the correlation.

<span id="page-277-0"></span>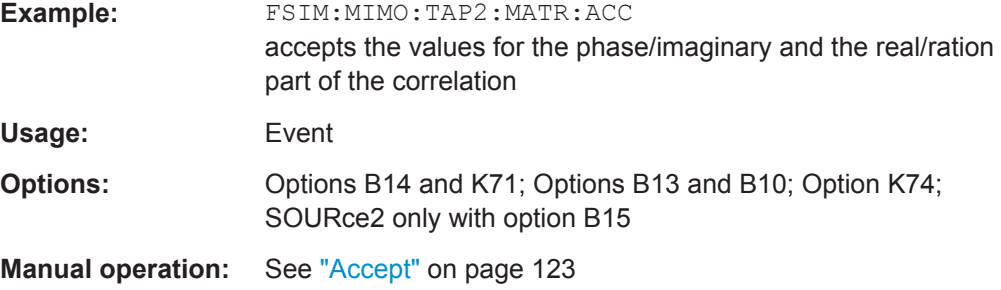

# **[:SOURce<hw>]:FSIMulator:MIMO:TAP<ch>:MATRix:CONFlict?**

Queries whether there is a matrix conflict or not.

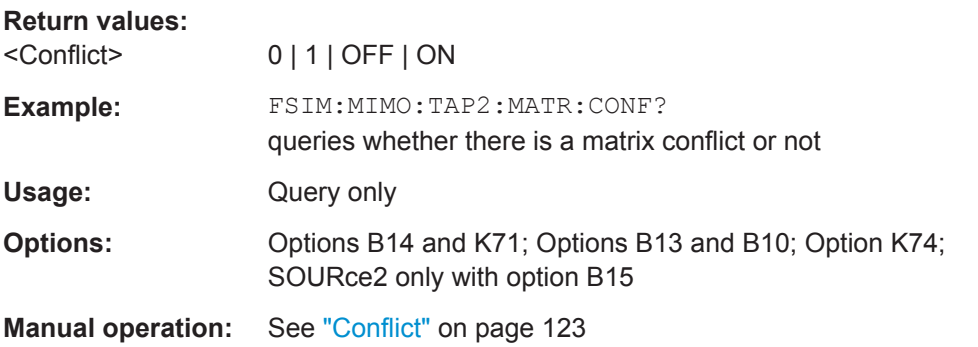

#### **[:SOURce<hw>]:FSIMulator:MIMO:TAP<ch>:MATRix:MODE** <Mode>

Sets the input mode for the Rx and Tx correlation values (matrix mode).

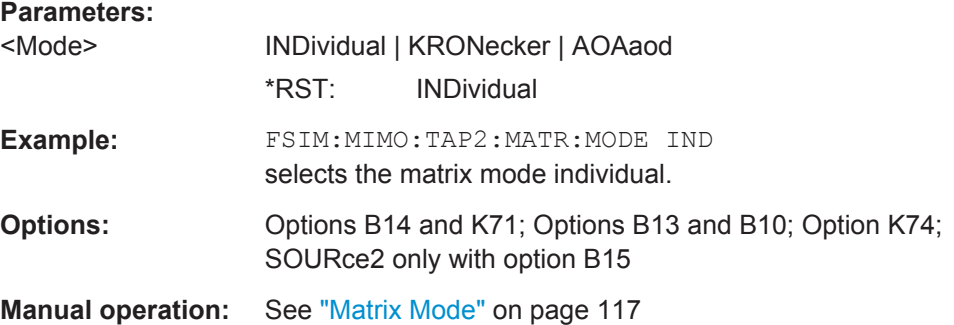

# **[:SOURce<hw>]:FSIMulator:MIMO:TAP<ch>:MATRix:ROW<di>:COLumn<st>:** PHASe <Phase>

This command enters the value for the phase/imaginary part of the correlation.

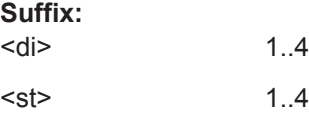

<span id="page-278-0"></span>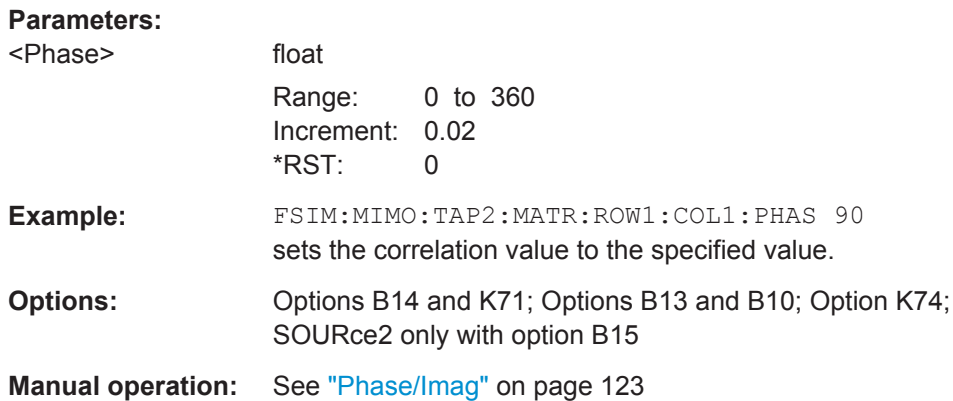

# **[:SOURce<hw>]:FSIMulator:MIMO:TAP<ch>:MATRix:ROW<di>:COLumn<st>: MAGNitude** <Magnitude>

Determines the value for the real/magnitude part of the correlation.

![](_page_278_Picture_157.jpeg)

# **[:SOURce<hw>]:FSIMulator:MIMO:TAP<ch>:GVECtor:PRESet**

The command presets the vector matrix to an unitary matrix.

![](_page_278_Picture_158.jpeg)

# **[:SOURce<hw>]:FSIMulator:MIMO:TAP<ch>:GVECtor:<path>:GAIN**

Sets the relative gain in the selected path.

<span id="page-279-0"></span>For the correct syntax of the other available commands, see Chapter 8.7.1, "Relative Gain", on page 280.

### **Parameters:**

![](_page_279_Picture_155.jpeg)

### **[:SOURce<hw>]:FSIMulator:MIMO:TAP<ch>:GVECtor:<path>:PHASe**

Sets the phase shift of the selected path.

For the correct syntax of the other available commands, see [Chapter 8.7.2, "Phase](#page-280-0) [Shift", on page 281](#page-280-0).

# **Parameters:**

![](_page_279_Picture_156.jpeg)

# **8.7 MIMO Vector Settings**

# **8.7.1 Relative Gain**

```
[:SOURce<hw>]:FSIMulator:MIMO:TAP<ch>:GVECtor:AA:GAIN <Gain>
[:SOURce<hw>]:FSIMulator:MIMO:TAP<ch>:GVECtor:AB:GAIN <Gain>
[:SOURce<hw>]:FSIMulator:MIMO:TAP<ch>:GVECtor:AC:GAIN <Gain>
[:SOURce<hw>]:FSIMulator:MIMO:TAP<ch>:GVECtor:AD:GAIN <Gain>
[:SOURce<hw>]:FSIMulator:MIMO:TAP<ch>:GVECtor:BA:GAIN <Gain>
[:SOURce<hw>]:FSIMulator:MIMO:TAP<ch>:GVECtor:BB:GAIN <Gain>
[:SOURce<hw>]:FSIMulator:MIMO:TAP<ch>:GVECtor:BC:GAIN <Gain>
[:SOURce<hw>]:FSIMulator:MIMO:TAP<ch>:GVECtor:BD:GAIN <Gain>
[:SOURce<hw>]:FSIMulator:MIMO:TAP<ch>:GVECtor:CA:GAIN <Gain>
```

```
[:SOURce<hw>]:FSIMulator:MIMO:TAP<ch>:GVECtor:CB:GAIN <Gain>
[:SOURce<hw>]:FSIMulator:MIMO:TAP<ch>:GVECtor:CC:GAIN <Gain>
[:SOURce<hw>]:FSIMulator:MIMO:TAP<ch>:GVECtor:CD:GAIN <Gain>
[:SOURce<hw>]:FSIMulator:MIMO:TAP<ch>:GVECtor:DA:GAIN <Gain>
[:SOURce<hw>]:FSIMulator:MIMO:TAP<ch>:GVECtor:DB:GAIN <Gain>
[:SOURce<hw>]:FSIMulator:MIMO:TAP<ch>:GVECtor:DC:GAIN <Gain>
[:SOURce<hw>]:FSIMulator:MIMO:TAP<ch>:GVECtor:DD:GAIN <Gain>
```
For description, refer to [\[:SOURce<hw>\]:FSIMulator:MIMO:TAP<ch>:GVECtor:](#page-278-0) [<path>:GAIN](#page-278-0) on page 279.

#### **Parameters:**

<Gain> float

![](_page_280_Picture_191.jpeg)

# **8.7.2 Phase Shift**

**[:SOURce<hw>]:FSIMulator:MIMO:TAP<ch>:GVECtor:AA:PHASe** <Gain> **[:SOURce<hw>]:FSIMulator:MIMO:TAP<ch>:GVECtor:AB:PHASe** <Gain> **[:SOURce<hw>]:FSIMulator:MIMO:TAP<ch>:GVECtor:AC:PHASe** <Gain> **[:SOURce<hw>]:FSIMulator:MIMO:TAP<ch>:GVECtor:AD:PHASe** <Gain> **[:SOURce<hw>]:FSIMulator:MIMO:TAP<ch>:GVECtor:BA:PHASe** <Gain> **[:SOURce<hw>]:FSIMulator:MIMO:TAP<ch>:GVECtor:BB:PHASe** <Gain> **[:SOURce<hw>]:FSIMulator:MIMO:TAP<ch>:GVECtor:BC:PHASe** <Gain> **[:SOURce<hw>]:FSIMulator:MIMO:TAP<ch>:GVECtor:BD:PHASe** <Gain> **[:SOURce<hw>]:FSIMulator:MIMO:TAP<ch>:GVECtor:CA:PHASe** <Gain> **[:SOURce<hw>]:FSIMulator:MIMO:TAP<ch>:GVECtor:CB:PHASe** <Gain> **[:SOURce<hw>]:FSIMulator:MIMO:TAP<ch>:GVECtor:CC:PHASe** <Gain> **[:SOURce<hw>]:FSIMulator:MIMO:TAP<ch>:GVECtor:CD:PHASe** <Gain> **[:SOURce<hw>]:FSIMulator:MIMO:TAP<ch>:GVECtor:DA:PHASe** <Gain> **[:SOURce<hw>]:FSIMulator:MIMO:TAP<ch>:GVECtor:DB:PHASe** <Gain> **[:SOURce<hw>]:FSIMulator:MIMO:TAP<ch>:GVECtor:DC:PHASe** <Gain> **[:SOURce<hw>]:FSIMulator:MIMO:TAP<ch>:GVECtor:DD:PHASe** <Gain>

For description, refer to [\[:SOURce<hw>\]:FSIMulator:MIMO:TAP<ch>:GVECtor:](#page-279-0) [<path>:PHASe](#page-279-0) on page 280.

### **Parameters:**

<Gain> float

![](_page_280_Picture_192.jpeg)

# **8.8 TGn Settings**

The MIMO configurations are available with option R&S SMx/AMU-K74.

```
Example: Simulating one path TGn fading with two rays with different distribu-
tions
```
In the following example we assume that a MIMO fading configuration is enabled, e.g 2x2 MIMO. One MIMO path is activated, the default path settings are used.

// \*\*\*\*\*\*\*\*\*\*\*\*\*\*\*\*\*\*\*\*\*\*\*\*\*\*\*\*\*\*\*\*\*\*\*\*\*\*\*\*\*\*\*\*\*\*\*\*\*\*\*\*\*\*\*\*\*\*\*\*\*\*\*\*\*\* // Enable the corresponding matrix mode and set the relevant SCM settings // \*\*\*\*\*\*\*\*\*\*\*\*\*\*\*\*\*\*\*\*\*\*\*\*\*\*\*\*\*\*\*\*\*\*\*\*\*\*\*\*\*\*\*\*\*\*\*\*\*\*\*\*\*\*\*\*\*\*\*\*\*\*\*\*\*\* SOURce:FSIMulator:MIMO:TAP:MATRix:MODE AOAaod SOURce:FSIMulator:MIMO:TGN:ANTenna:DISTance:RX 0.5 SOURce:FSIMulator:MIMO:TGN:ANTenna:DISTance:TX 0.5 // \*\*\*\*\*\*\*\*\*\*\*\*\*\*\*\*\*\*\*\*\*\*\*\*\*\*\*\*\*\*\*\*\*\*\*\*\*\*\*\*\*\*\*\*\*\*\*\*\*\*\*\*\*\*\*\*\*\*\*\*\*\*\*\*\*\* // Set ray#1 to simulate signal scattered by // obstacles causing static fading distribution, e.g. a building // \*\*\*\*\*\*\*\*\*\*\*\*\*\*\*\*\*\*\*\*\*\*\*\*\*\*\*\*\*\*\*\*\*\*\*\*\*\*\*\*\*\*\*\*\*\*\*\*\*\*\*\*\*\*\*\*\*\*\*\*\*\*\*\*\*\* SOURce:FSIMulator:MIMO:TAP:TGN:RAY1:GAIN 0 SOURce:FSIMulator:MIMO:TAP:TGN:RAY1:ARRival:ANGLe 72 SOURce:FSIMulator:MIMO:TAP:TGN:RAY1:ARRival:SPRead 5 SOURce:FSIMulator:MIMO:TAP:TGN:RAY1:DEParture:ANGLe 15 SOURce:FSIMulator:MIMO:TAP:TGN:RAY1:DEParture:SPRead 3 SOURce:FSIMulator:MIMO:TAP:TGN:DISTribution EQUal SOURce:FSIMulator:MIMO:TAP:TGN:RAY1:STATe ON // \*\*\*\*\*\*\*\*\*\*\*\*\*\*\*\*\*\*\*\*\*\*\*\*\*\*\*\*\*\*\*\*\*\*\*\*\*\*\*\*\*\*\*\*\*\*\*\*\*\*\*\*\*\*\*\*\*\*\*\*\*\*\*\*\*\* // Set ray#2 to simulate signal scattered by // obstacles causing Gaussian fading distribution, e.g. a tree // \*\*\*\*\*\*\*\*\*\*\*\*\*\*\*\*\*\*\*\*\*\*\*\*\*\*\*\*\*\*\*\*\*\*\*\*\*\*\*\*\*\*\*\*\*\*\*\*\*\*\*\*\*\*\*\*\*\*\*\*\*\*\*\*\*\* SOURce:FSIMulator:MIMO:TAP:TGN:RAY2:GAIN -10 SOURce:FSIMulator:MIMO:TAP:TGN:RAY2:ARRival:ANGLe 23 SOURce:FSIMulator:MIMO:TAP:TGN:RAY2:ARRival:SPRead 7 SOURce:FSIMulator:MIMO:TAP:TGN:RAY2:DEParture:ANGLe 25 SOURce:FSIMulator:MIMO:TAP:TGN:RAY2:DEParture:SPRead 5 SOURce:FSIMulator:MIMO:TAP:TGN:DISTribution GAUSs SOURce:FSIMulator:MIMO:TAP:TGN:RAY2:STATe ON // \*\*\*\*\*\*\*\*\*\*\*\*\*\*\*\*\*\*\*\*\*\*\*\*\*\*\*\*\*\*\*\*\*\*\*\*\*\*\*\*\*\*\*\*\*\*\*\*\*\*\*\*\*\*\*\*\*\*\*\*\*\*\*\*\*\* // Query the resulting matrix correlation coefficients with the // SOURce:FSIMulator:MIMO:TAP:MATRix:... commands // \*\*\*\*\*\*\*\*\*\*\*\*\*\*\*\*\*\*\*\*\*\*\*\*\*\*\*\*\*\*\*\*\*\*\*\*\*\*\*\*\*\*\*\*\*\*\*\*\*\*\*\*\*\*\*\*\*\*\*\*\*\*\*\*\*\* [\[:SOURce<hw>\]:FSIMulator:MIMO:TGN:ANTenna:DISTance:RX](#page-282-0)....................................... 283 [\[:SOURce<hw>\]:FSIMulator:MIMO:TGN:ANTenna:DISTance:TX](#page-282-0)........................................283 [\[:SOURce<hw>\]:FSIMulator:MIMO:TAP<ch>:TGN:DISTribution](#page-282-0)......................................... 283

[\[:SOURce<hw>\]:FSIMulator:MIMO:TAP<ch>:TGN:RAY<st>:ARRival:ANGLe](#page-282-0)...................... 283 [\[:SOURce<hw>\]:FSIMulator:MIMO:TAP<ch>:TGN:RAY<st>:DEParture:ANGLe](#page-282-0)...................283 [\[:SOURce<hw>\]:FSIMulator:MIMO:TAP<ch>:TGN:RAY<st>:ARRival:SPRead](#page-283-0).....................284

<span id="page-282-0"></span>![](_page_282_Picture_172.jpeg)

# **[:SOURce<hw>]:FSIMulator:MIMO:TGN:ANTenna:DISTance:RX** <RxAntDist> **[:SOURce<hw>]:FSIMulator:MIMO:TGN:ANTenna:DISTance:TX** <TxAntDist>

Sets the RX/TX antenna distance in the SCM fading model.

# **Parameters:**

![](_page_282_Picture_173.jpeg)

#### **[:SOURce<hw>]:FSIMulator:MIMO:TAP<ch>:TGN:DISTribution** <Distribution>

Selects one of the proposed statistical functions to determine the distribution of the selected cluster.

# **Parameters:**

![](_page_282_Picture_174.jpeg)

# **[:SOURce<hw>]:FSIMulator:MIMO:TAP<ch>:TGN:RAY<st>:ARRival:ANGLe** <ArrAngle>

**[:SOURce<hw>]:FSIMulator:MIMO:TAP<ch>:TGN:RAY<st>:DEParture:ANGLe** <DepAngle>

Sets the AoA (Angle of Arrival) / AoD (Angle of Departure) of the selected ray.

![](_page_282_Picture_175.jpeg)

<span id="page-283-0"></span>![](_page_283_Picture_179.jpeg)

**Manual operation:** See ["Angle of Departure \(AoD\)"](#page-120-0) on page 121

# **[:SOURce<hw>]:FSIMulator:MIMO:TAP<ch>:TGN:RAY<st>:ARRival:SPRead** <ArrSpread>

**[:SOURce<hw>]:FSIMulator:MIMO:TAP<ch>:TGN:RAY<st>:DEParture:SPRead** <DepSpread>

Sets the AoD (Angle of Departure) / AoA (Angle of Arrival) spread (AS) of the selected ray.

#### **Parameters:**

![](_page_283_Picture_180.jpeg)

#### **[:SOURce<hw>]:FSIMulator:MIMO:TAP<ch>:TGN:RAY<st>:GAIN** <Gain>

Sets the relative gain (in dB) of the selected ray.

#### **Parameters:**

![](_page_283_Picture_181.jpeg)

# **[:SOURce<hw>]:FSIMulator:MIMO:TAP<ch>:TGN:RAY<st>:STATe** <RayState>

Enables/disables the selected ray.

**Parameters:**

<RayState> 0 | 1 | OFF | ON \*RST: 0

<span id="page-284-0"></span>![](_page_284_Picture_161.jpeg)

**8.9 2 Channel Interferer**

The 2 channel interferer fading configurations are available with option R&S SMx/ AMU-K71.

#### **Example: Enabling a two channel interferer fading configuration**

The following is a simple example on how to configure and enable a two channel interferer fading configuration.

```
SOURce1:FSIMulator:CONFiguration TCI
```

```
SOURce1:FSIMulator:TCInterferer:REFerence:PROFile PDOP
SOURce1:FSIMulator:TCInterferer:REFerence:LOSS 1
SOURce1:FSIMulator:TCInterferer:REFerence:SPEed 2
SOURce1:FSIMulator:TCInterferer:REFerence:FRATio 0.5
SOURce1:FSIMulator:TCInterferer:REFerence:DELay:MINimum 0.00003
SOURce1:FSIMulator:TCInterferer:PERiod 160
```

```
SOURce1:FSIMulator:TCInterferer:MOVing:PROFile SPAT
SOURce1:FSIMulator:TCInterferer:REFerence:LOSS 0
SOURce1:FSIMulator:TCInterferer:MOVing:DELay:MINimum 0.00003
SOURce1:FSIMulator:TCInterferer:MOVing:DELay:MAXimum 0.00011
SOURce1:FSIMulator:TCInterferer:MOVing:MMODe SLID
```

```
SOURce1:FSIMulator:TCInterferer:REFerence:STATe 1
SOURce1:FSIMulator:TCInterferer:MOVing:STATe 1
SOURce1:FSIMulator:TCINterferer:STATe 0
SOURce1:FSIMulator:STATE 1
```
SOURce1:FSIMulator:TCINterferer:REFerence:FDOPpler? // Response: 3.33564095198152

![](_page_284_Picture_162.jpeg)

#### <span id="page-285-0"></span>**[:SOURce<hw>]:FSIMulator:TCINterferer[:STATe]** <State>

Activates the 2 channel interferer fading configuration.

The paths and the fading simulator must be switched on separately, see [\[:](#page-288-0) [SOURce<hw>\]:FSIMulator:TCINterferer:REFerence|MOVing:STATe](#page-288-0) and [\[:](#page-234-0) [SOURce<hw>\]:FSIMulator\[:STATe\]](#page-234-0).

#### **Parameters:**

![](_page_285_Picture_173.jpeg)

# **[:SOURce<hw>]:FSIMulator:TCINterferer:MOVing:DELay:MAXimum** <Maximum>

Sets the maximum delay for the moving path.

![](_page_285_Picture_174.jpeg)

#### **[:SOURce<hw>]:FSIMulator:TCINterferer:MOVing:MMODe** <MMode>

Selects the type of moving applied to the moving path.

![](_page_285_Picture_175.jpeg)

# <span id="page-286-0"></span>**[:SOURce<hw>]:FSIMulator:TCINterferer:PERiod** <Period>

Sets either the dwell time or the period for a complete cycle of the moving path.

![](_page_286_Picture_171.jpeg)

### **[:SOURce<hw>]:FSIMulator:TCINterferer:SPEed** <Speed>

Sets the speed *v* of the moving receiver for 2 channel interferer fading.

![](_page_286_Picture_172.jpeg)

# **[:SOURce<hw>]:FSIMulator:TCINterferer:REFerence|MOVing:DELay:MINimum** <Minimum>

Sets the minimum delay for the reference path and the moving path.

![](_page_286_Picture_173.jpeg)

![](_page_286_Picture_174.jpeg)

# <span id="page-287-0"></span>**[:SOURce<hw>]:FSIMulator:TCINterferer:REFerence|MOVing:FDOPpler?**

Queries the Doppler frequency of the reference and moving path with 2 channel interferer fading.

#### **Return values:**

![](_page_287_Picture_162.jpeg)

### **[:SOURce<hw>]:FSIMulator:TCINterferer:REFerence|MOVing:FRATio** <FRatio>

Sets the ratio of the actual Doppler frequency to the set Doppler frequency for the reference and moving path with 2 channel interferer fading.

### **Parameters:**

![](_page_287_Picture_163.jpeg)

#### **[:SOURce<hw>]:FSIMulator:TCINterferer:REFerence|MOVing:LOSS** <Loss>

Seta the loss of the reference and moving path with 2 channel interferer fading.

#### **Parameters:** <Loss> float

![](_page_287_Picture_164.jpeg)
<span id="page-288-0"></span>**Options:** Options B14 and K71; Options B13 and B10; SOURce2 only with option B15

**Manual operation:** See ["Path Loss"](#page-64-0) on page 65

#### **[:SOURce<hw>]:FSIMulator:TCINterferer:REFerence|MOVing:PROFile** <Profile>

Sets the fading profile to be used for the reference and moving path with 2 channel interferer fading.

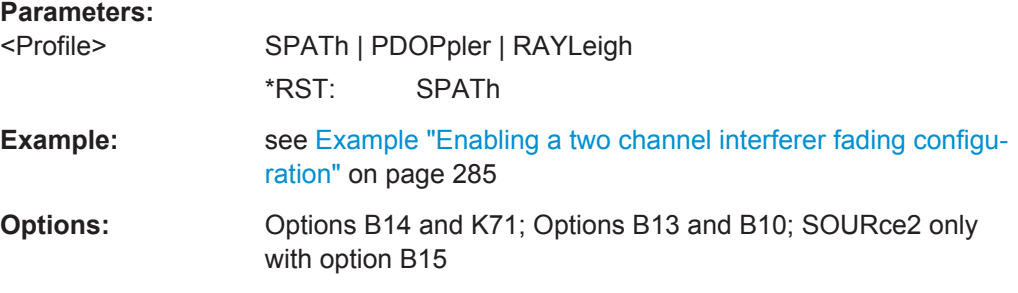

#### **[:SOURce<hw>]:FSIMulator:TCINterferer:REFerence|MOVing:STATe** <State>

Activate the reference and moving path of the 2 channel interferer fading configuration.

The 2 channel interferer fading configuration and the fading simulator must be switched on separately, see [\[:SOURce<hw>\]:FSIMulator:TCINterferer\[:](#page-285-0) STATe] [on page 286](#page-285-0) and .[\[:SOURce<hw>\]:FSIMulator\[:STATe\]](#page-234-0)

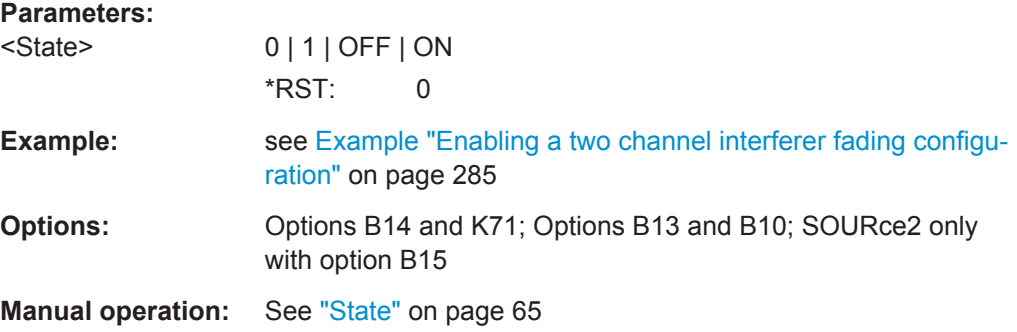

# **8.10 Dynamic Scenario Simulation**

The simulation of dynamic fading scenarios is available with option R&S SMx/AMU-K77.

# **8.10.1 Common Settings**

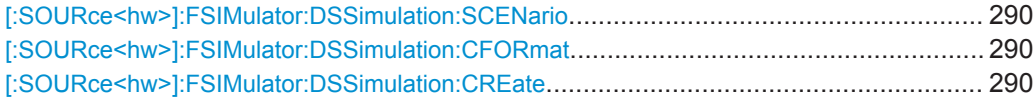

<span id="page-289-0"></span>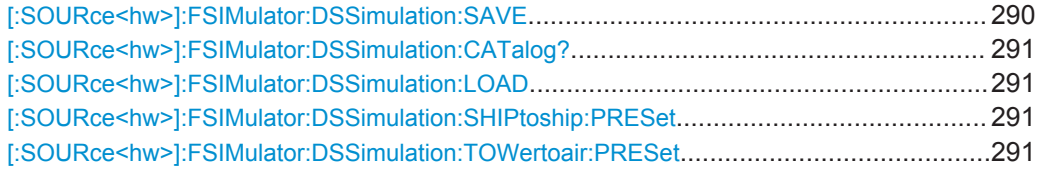

#### **[:SOURce<hw>]:FSIMulator:DSSimulation:SCENario** <Scenario>

Selects the dynamic fading scenario (see "Scenario" [on page 74\)](#page-73-0).

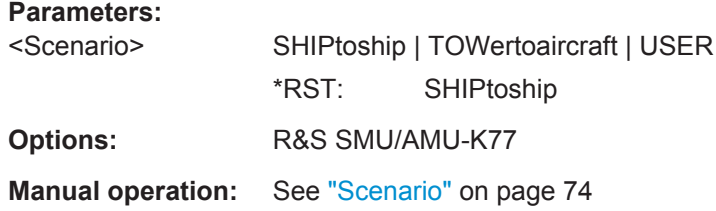

#### **[:SOURce<hw>]:FSIMulator:DSSimulation:CFORmat** <CoorFormat>

Defines the coordinate system.

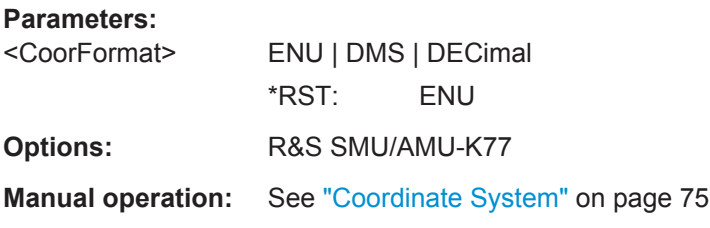

#### **[:SOURce<hw>]:FSIMulator:DSSimulation:CREate**

Triggers the instrument to load the selected settings, to start the signal calculation, to create and store the corresponding settings files (\*. fad and \*. fad\_udyn) and to update the trajectory visualization.

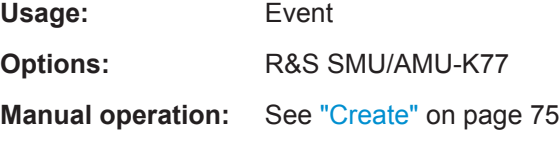

#### **[:SOURce<hw>]:FSIMulator:DSSimulation:SAVE** <ScenarioFile>

Stores the current scenario settings into the selected file. The directory is set using command MMEM:CDIRectory. Only the file name has to be entered.

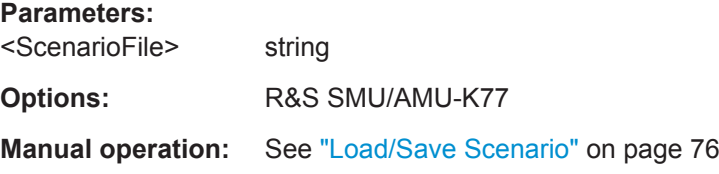

#### <span id="page-290-0"></span>**[:SOURce<hw>]:FSIMulator:DSSimulation:CATalog?**

This command reads out the scenario files in the default directory. The default directory is set using command MMEM:CDIRectory.

#### **Return values:**

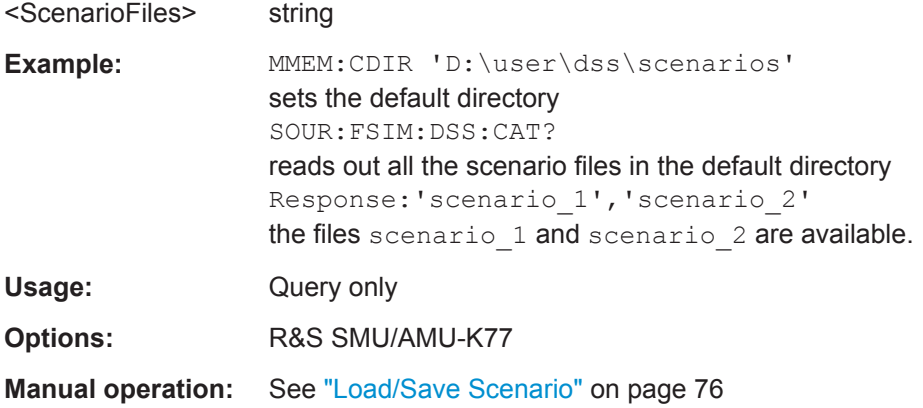

# **[:SOURce<hw>]:FSIMulator:DSSimulation:LOAD** <ScenarioFile>

Loads the selected scenario file. The directory is set using command MMEM:CDIRectory. A path can also be specified, in which case the files in the specified directory are read. The file extension may be omitted.

#### **Parameters:**

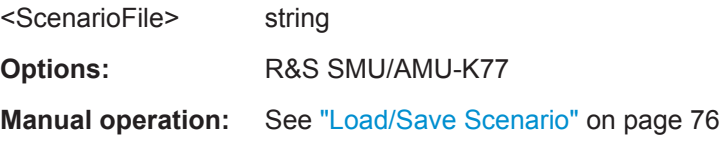

# **[:SOURce<hw>]:FSIMulator:DSSimulation:SHIPtoship:PRESet [:SOURce<hw>]:FSIMulator:DSSimulation:TOWertoair:PRESet**

Presets the scenario simulation settings to the their default values.

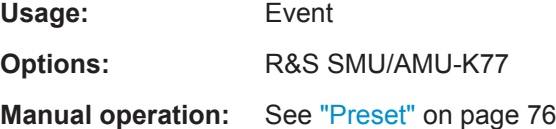

# **8.10.2 Ship To Ship**

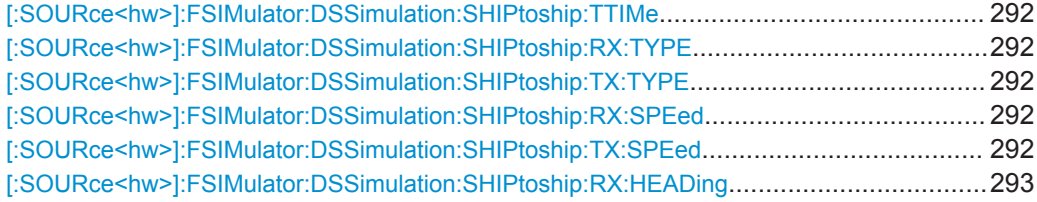

<span id="page-291-0"></span>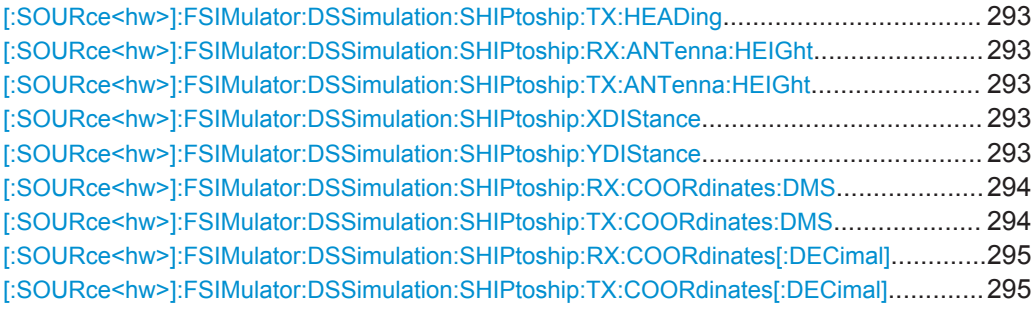

#### **[:SOURce<hw>]:FSIMulator:DSSimulation:SHIPtoship:TTIMe** <TurnTime>

Determines the time after that both ships turn their directions.

**Parameters:**

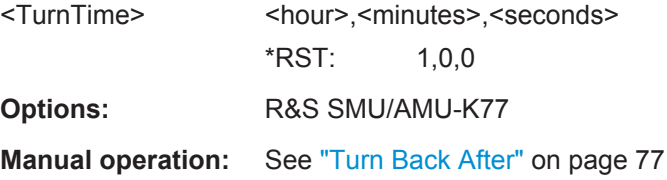

# **[:SOURce<hw>]:FSIMulator:DSSimulation:SHIPtoship:RX:TYPE** <ShipType> **[:SOURce<hw>]:FSIMulator:DSSimulation:SHIPtoship:TX:TYPE** <ShipType>

Selects the vehicle type.

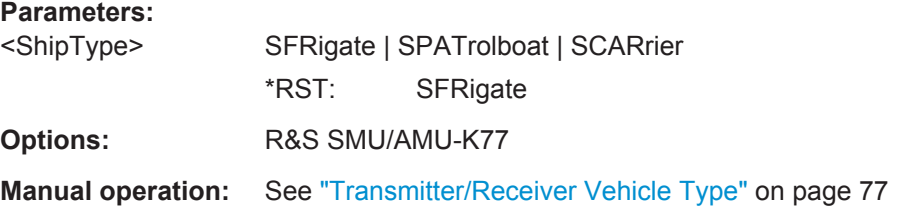

# **[:SOURce<hw>]:FSIMulator:DSSimulation:SHIPtoship:RX:SPEed** <Speed> **[:SOURce<hw>]:FSIMulator:DSSimulation:SHIPtoship:TX:SPEed** <Speed>

Sets the transmitter/receiver speed.

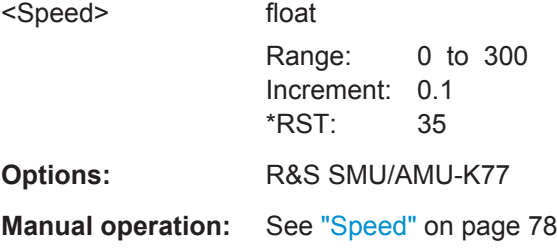

# <span id="page-292-0"></span>**[:SOURce<hw>]:FSIMulator:DSSimulation:SHIPtoship:RX:HEADing** <Heading> **[:SOURce<hw>]:FSIMulator:DSSimulation:SHIPtoship:TX:HEADing** <Heading>

Defines the direction in that the corresponding ship is moving.

#### **Parameters:**

<Heading> float

Range: 0 to 359.9 Increment: 0.1 \*RST: 0 **Options:** R&S SMU/AMU-K77

**Manual operation:** See "Heading" [on page 78](#page-77-0)

# **[:SOURce<hw>]:FSIMulator:DSSimulation:SHIPtoship:RX:ANTenna:HEIGht** <AntHeight>

**[:SOURce<hw>]:FSIMulator:DSSimulation:SHIPtoship:TX:ANTenna:HEIGht** <AntHeight>

Defines the height of the corresponding antenna.

#### **Parameters:**

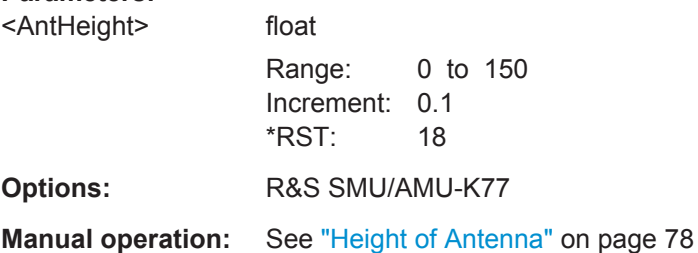

# **[:SOURce<hw>]:FSIMulator:DSSimulation:SHIPtoship:XDIStance** <XDistance> **[:SOURce<hw>]:FSIMulator:DSSimulation:SHIPtoship:YDIStance** <YDistance>

Sets the X/Y distance between the ships in the ENU coordinate system.

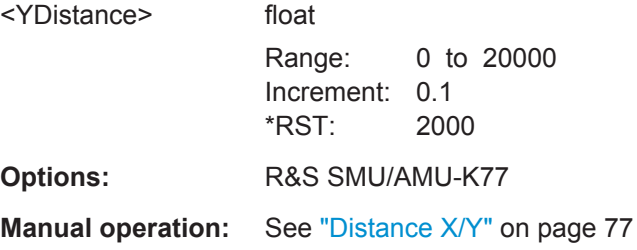

# <span id="page-293-0"></span>**[:SOURce<hw>]:FSIMulator:DSSimulation:SHIPtoship:RX:COORdinates:DMS** <LongitudeDeg>, <LongitudeMin>, <LongitudeSec>, <LongitudeDir>, <LatitudeDeg>, <LatitudeMin>, <LatitudeSec>, <LatitudeDir>

**[:SOURce<hw>]:FSIMulator:DSSimulation:SHIPtoship:TX:COORdinates:DMS** <LongitudeDeg>, <LongitudeMin>, <LongitudeSec>, <LongitudeDir>, <LatitudeDeg>, <LatitudeMin>, <LatitudeSec>, <LatitudeDir>

Defines the coordinates of the Tx/Rx ship in degrees, minutes and seconds format.

To set the altitude, use command [\[:SOURce<hw>\]:FSIMulator:DSSimulation:](#page-292-0) [SHIPtoship:RX:HEADing](#page-292-0)/[\[:SOURce<hw>\]:FSIMulator:DSSimulation:](#page-292-0) [SHIPtoship:TX:HEADing](#page-292-0) .

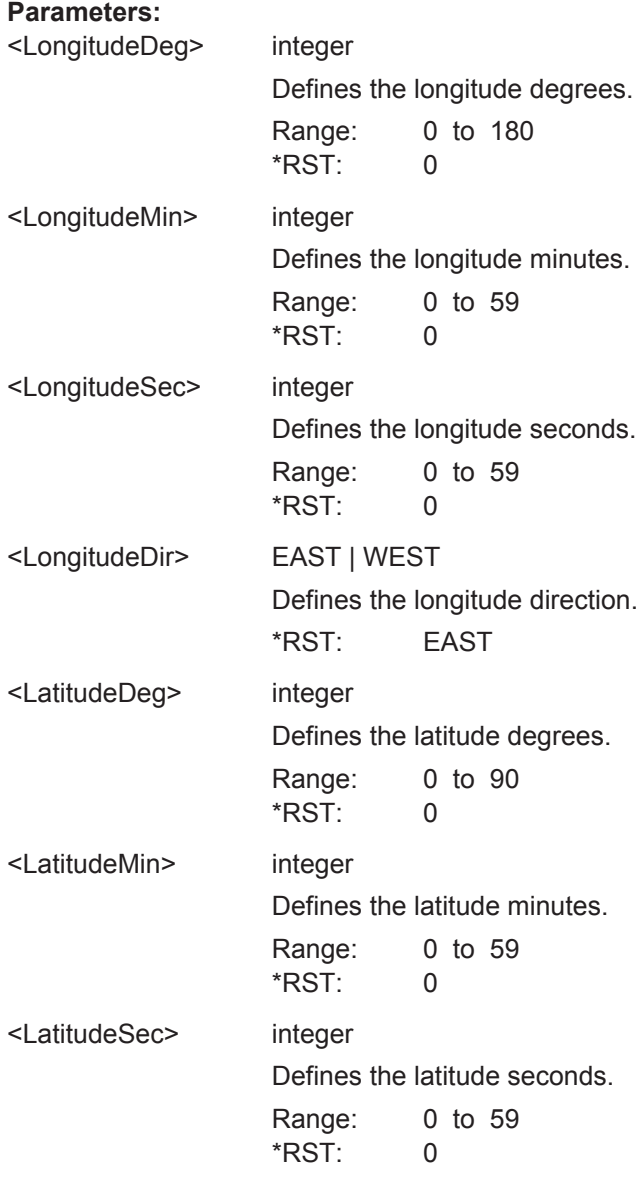

<span id="page-294-0"></span>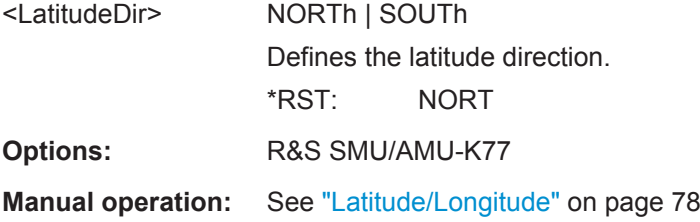

**[:SOURce<hw>]:FSIMulator:DSSimulation:SHIPtoship:RX:COORdinates[: DECimal]** <Longitude>, <Latitude>

**[:SOURce<hw>]:FSIMulator:DSSimulation:SHIPtoship:TX:COORdinates[: DECimal]** <Longitude>, <Latitude>

Defines the coordinates of the Tx/Rx ship in decimal format.

To set the altitude, use command [\[:SOURce<hw>\]:FSIMulator:DSSimulation:](#page-292-0) [SHIPtoship:RX:ANTenna:HEIGht](#page-292-0)/[\[:SOURce<hw>\]:FSIMulator:](#page-292-0) [DSSimulation:SHIPtoship:TX:ANTenna:HEIGht](#page-292-0).

# **Parameters:**

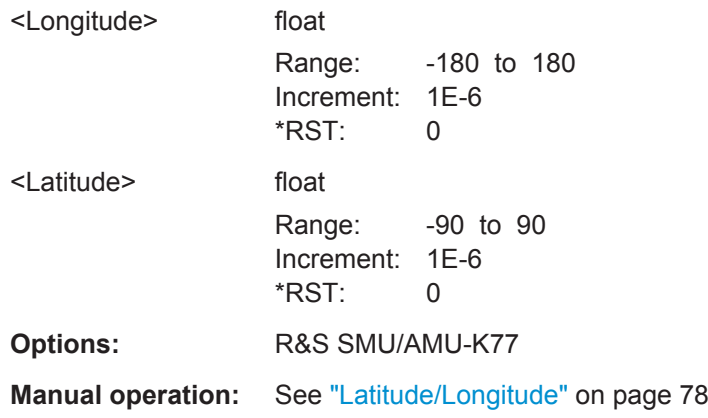

# **8.10.3 Tower To Aircraft**

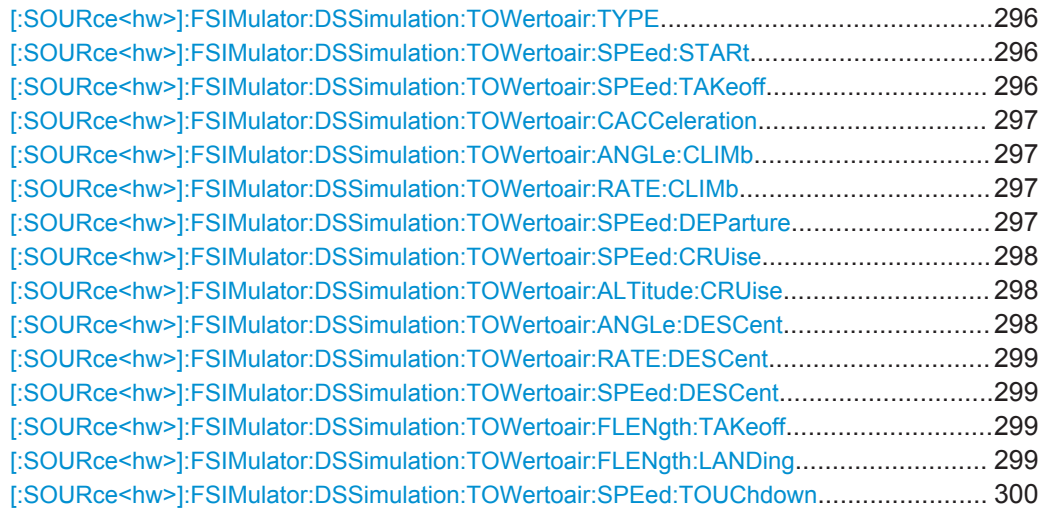

<span id="page-295-0"></span>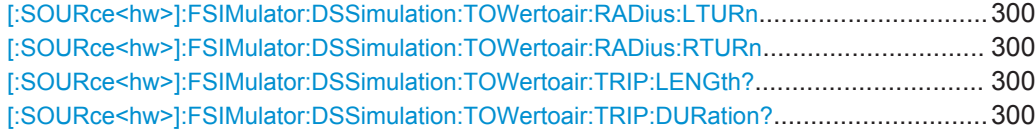

**[:SOURce<hw>]:FSIMulator:DSSimulation:TOWertoair:TYPE** <AirVehicleType>

Sets the vehicle type.

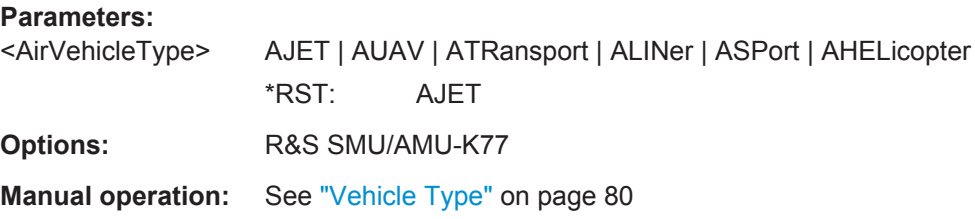

**[:SOURce<hw>]:FSIMulator:DSSimulation:TOWertoair:SPEed:STARt** <SpeedStart>

Sets the start speed  $v_{START}$ , i.e. determines whether the aircraft is already moving (taxiing) or not.

#### **Parameters:**

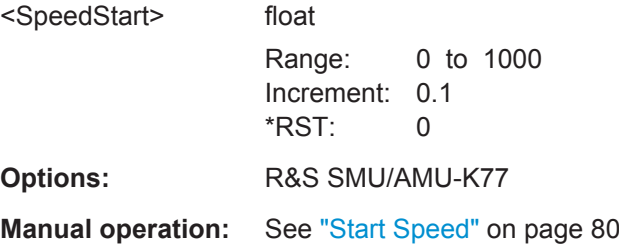

**[:SOURce<hw>]:FSIMulator:DSSimulation:TOWertoair:SPEed:TAKeoff** <SpeedTakeoff>

Sets the speed during the take-off phase,  $v_{\text{TO}}$ .

#### **Parameters:**

<SpeedTakeoff> float Range: 1 to 1000 Increment: 0.1 \*RST: 270

**Options:** R&S SMU/AMU-K77

**Manual operation:** See ["Take-Off Speed"](#page-79-0) on page 80

#### <span id="page-296-0"></span>**[:SOURce<hw>]:FSIMulator:DSSimulation:TOWertoair:CACCeleration** <ConstAccel>

Enables speed calculation with constant acceleration. Otherwise, an unlimited acceleration in the waypoints is assumed.

#### **Parameters:**

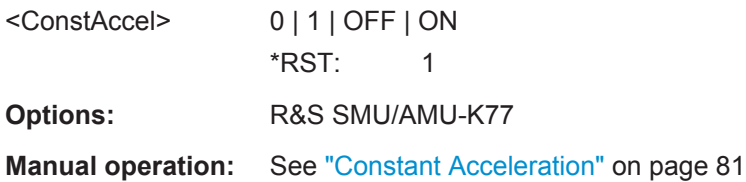

# **[:SOURce<hw>]:FSIMulator:DSSimulation:TOWertoair:ANGLe:CLIMb** <AngleClimb>

Sets the angle of ascent during the climb out phase

#### **Parameters:**

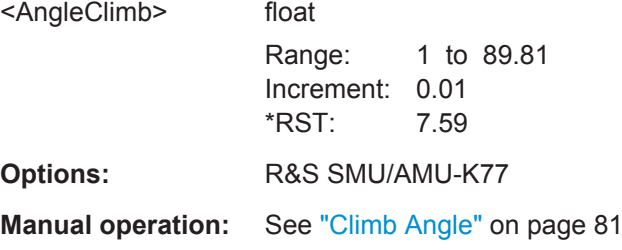

#### **[:SOURce<hw>]:FSIMulator:DSSimulation:TOWertoair:RATE:CLIMb** <RateClimb>

Sets the climb rate.

#### **Parameters:**

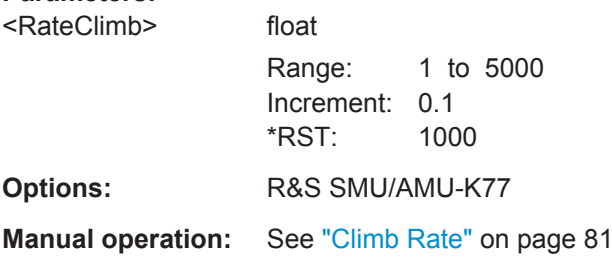

## **[:SOURce<hw>]:FSIMulator:DSSimulation:TOWertoair:SPEed:DEParture** <SpeedDeparture>

Sets the groung speed  $v_{\text{GND}}$  during the climbing out phase.

<span id="page-297-0"></span>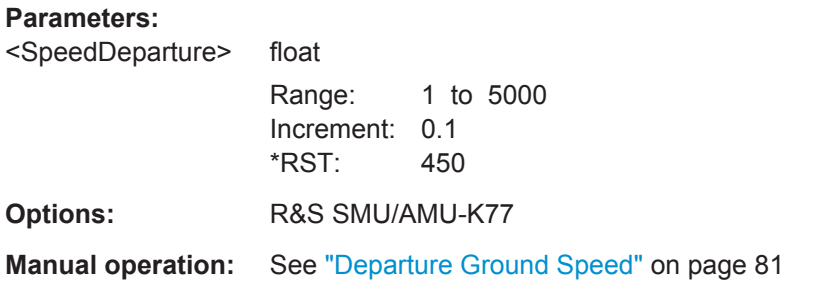

# **[:SOURce<hw>]:FSIMulator:DSSimulation:TOWertoair:SPEed:CRUise** <SpeedCruise>

Sets the speed during the cruise phase  $v_{GC}$ .

# **Parameters:**

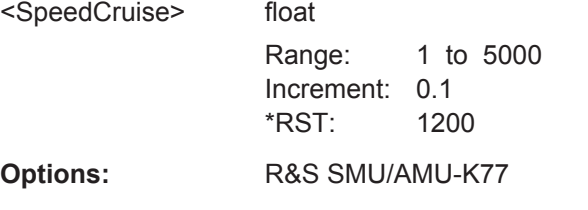

**Manual operation:** See ["Cruise Speed"](#page-80-0) on page 81

#### **[:SOURce<hw>]:FSIMulator:DSSimulation:TOWertoair:ALTitude:CRUise** <AltitudeCruise>

Defines the aircraft's altitude during the cruise phase.

#### **Parameters:**

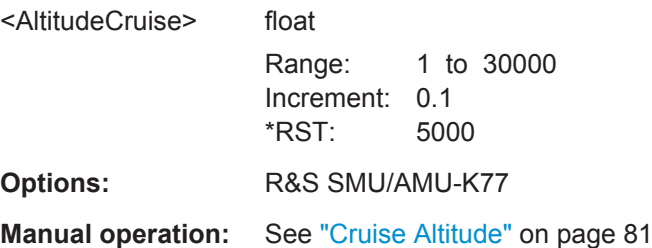

**[:SOURce<hw>]:FSIMulator:DSSimulation:TOWertoair:ANGLe:DESCent** <AngleDescent>

Sets the angle during the descent phase.

#### **Parameters:** <AngleDescent> float

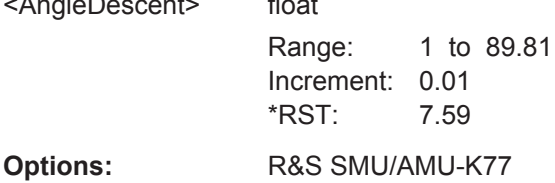

Operating Manual 1171.5231.12 ─ 09 **298**

#### <span id="page-298-0"></span>**Manual operation:** See ["Descent Angle"](#page-81-0) on page 82

**[:SOURce<hw>]:FSIMulator:DSSimulation:TOWertoair:RATE:DESCent** <RateDescent>

Sets the decent rate  $v_D$ .

# **Parameters:**

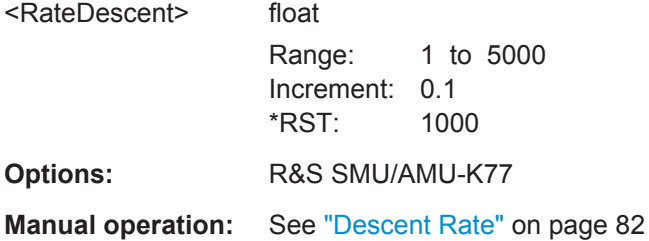

#### **[:SOURce<hw>]:FSIMulator:DSSimulation:TOWertoair:SPEed:DESCent** <SpeedDescent>

Sets the ground speed during the descent phase.

# **Parameters:**

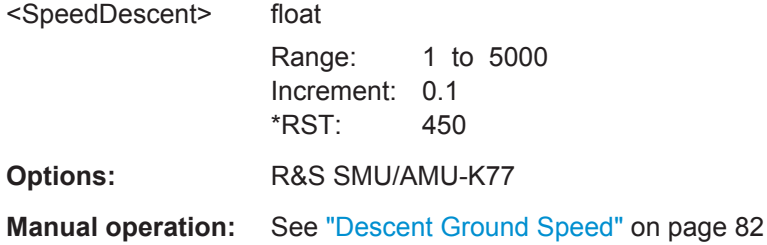

# **[:SOURce<hw>]:FSIMulator:DSSimulation:TOWertoair:FLENgth:TAKeoff** <FLenTakeoff>

**[:SOURce<hw>]:FSIMulator:DSSimulation:TOWertoair:FLENgth:LANDing** <FLenLanding>

Sets the length of the runway used during the landing phase.

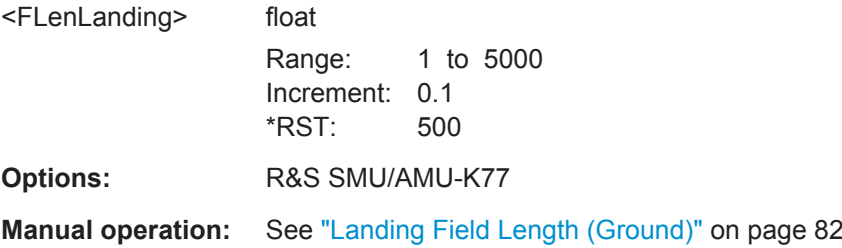

<span id="page-299-0"></span>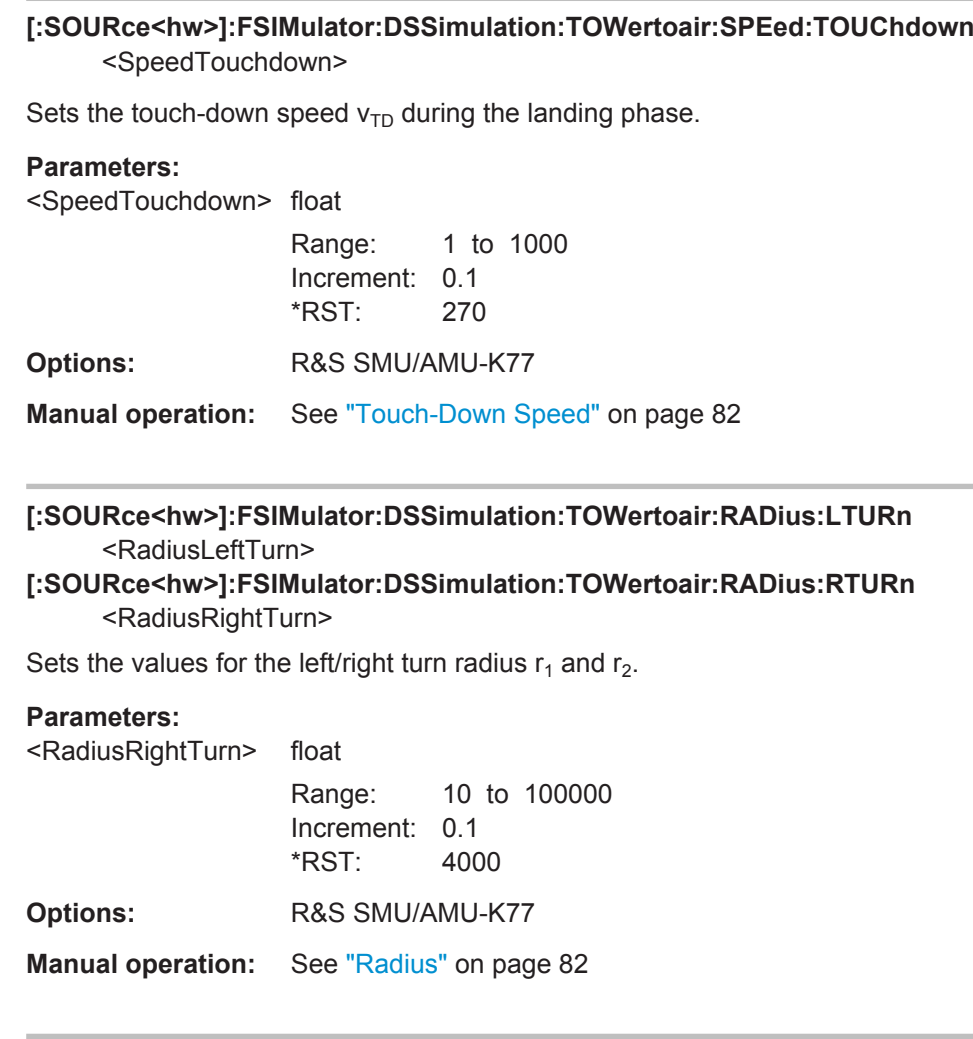

# **[:SOURce<hw>]:FSIMulator:DSSimulation:TOWertoair:TRIP:LENGth?**

Queries the resulting trip length. The value is calculated automatically.

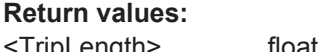

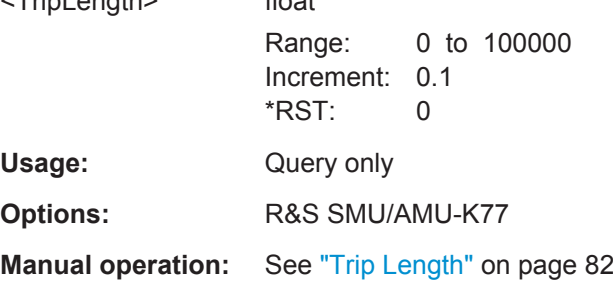

### **[:SOURce<hw>]:FSIMulator:DSSimulation:TOWertoair:TRIP:DURation?**

Queries the resulting trip duration. The value is calculated automatically.

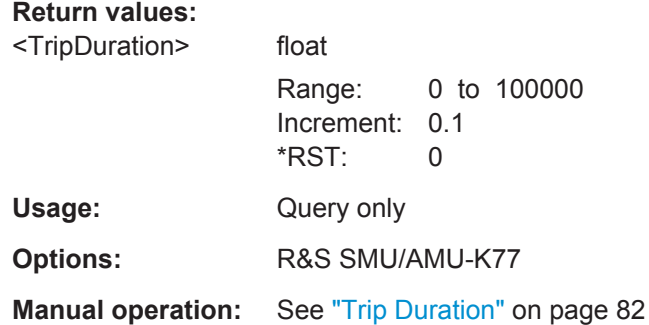

# **8.10.4 User Scenario**

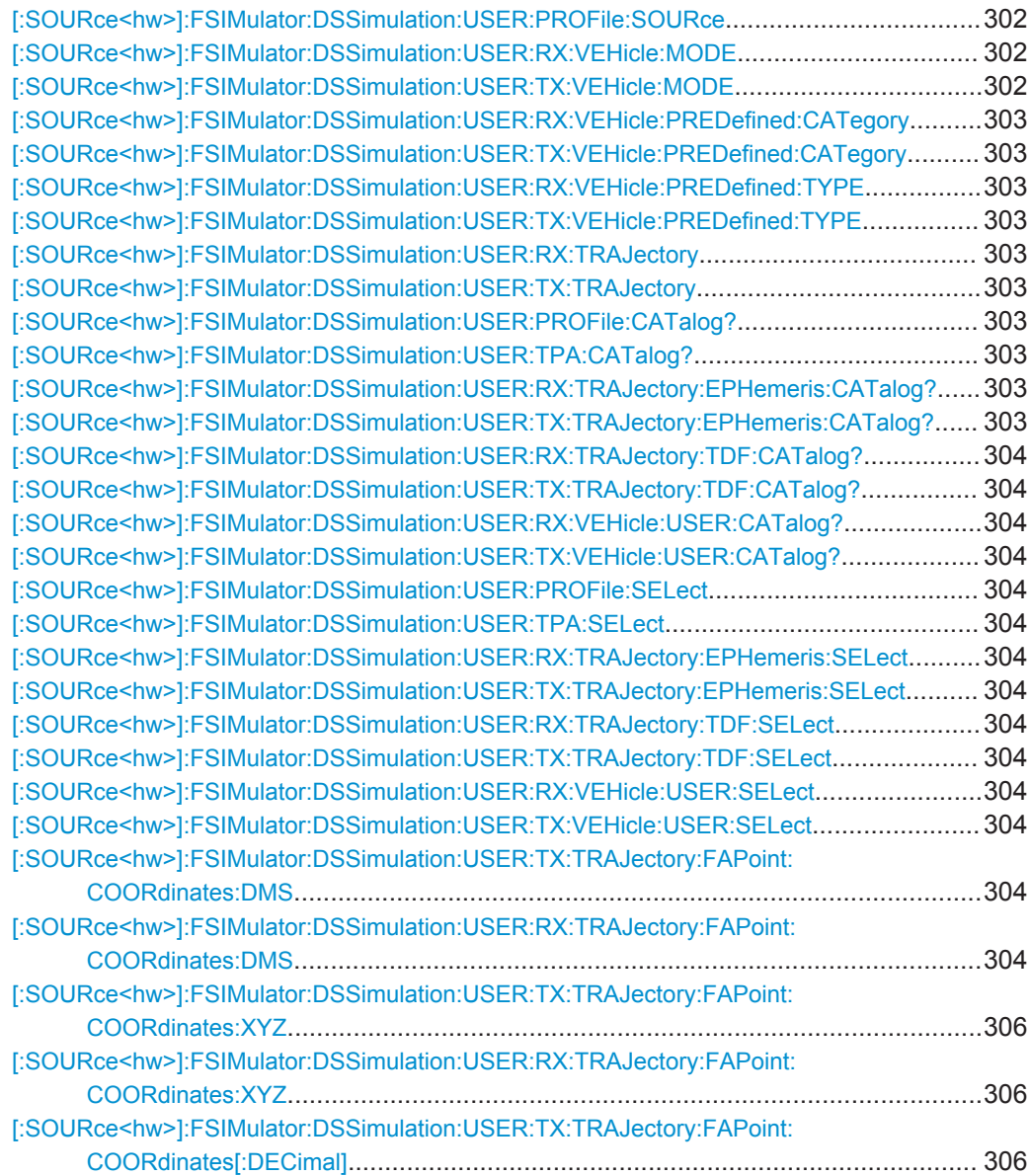

<span id="page-301-0"></span>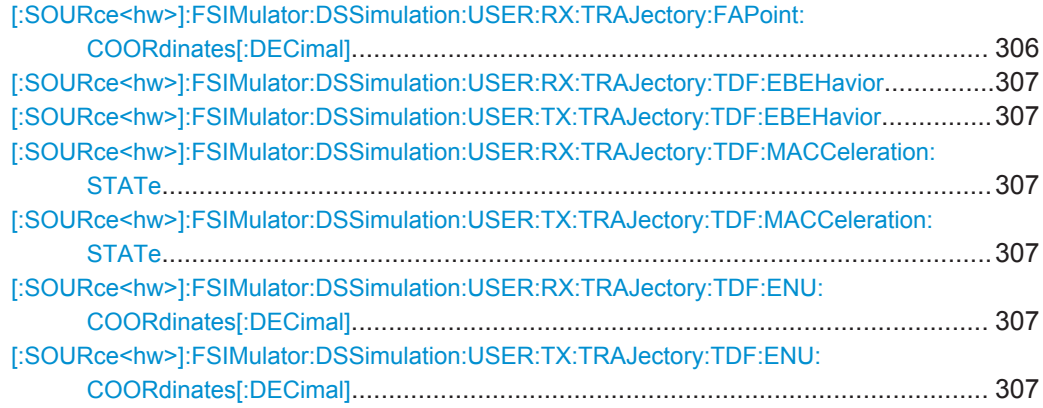

#### **[:SOURce<hw>]:FSIMulator:DSSimulation:USER:PROFile:SOURce** <ProfSource>

Determines the way the fading profile related settings are configured.

Use the the commands [\[:SOURce<hw>\]:FSIMulator:DSSimulation:USER:](#page-302-0) [PROFile:CATalog?](#page-302-0) and [\[:SOURce<hw>\]:FSIMulator:DSSimulation:USER:](#page-303-0) PROFile: SELect to query and select the available fader profile files.

#### **Parameters:**

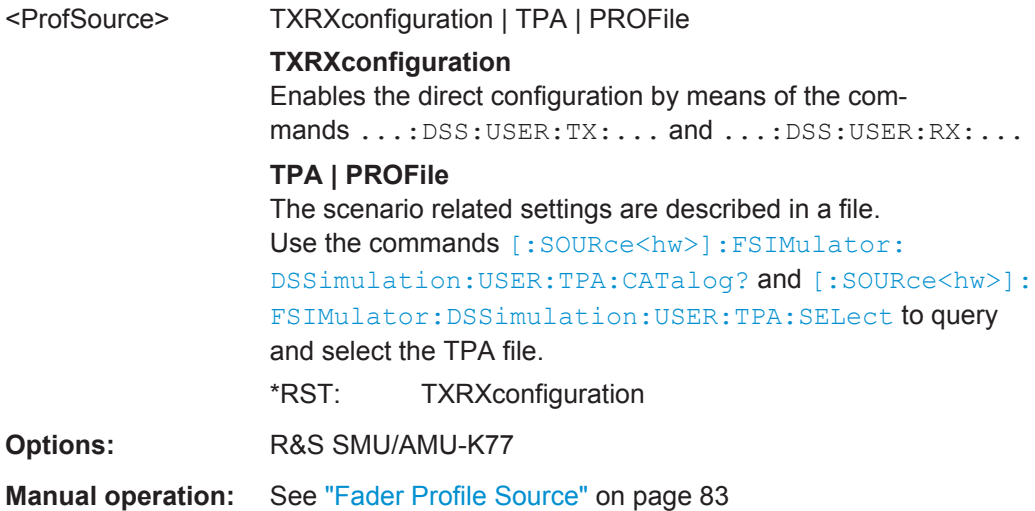

**[:SOURce<hw>]:FSIMulator:DSSimulation:USER:RX:VEHicle:MODE** <VehMode> **[:SOURce<hw>]:FSIMulator:DSSimulation:USER:TX:VEHicle:MODE** <VehMode>

Defines the transmitting/receiving vehicle.

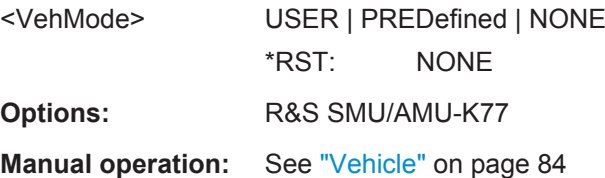

# <span id="page-302-0"></span>**[:SOURce<hw>]:FSIMulator:DSSimulation:USER:RX:VEHicle:PREDefined: CATegory** <VehPredCat>

**[:SOURce<hw>]:FSIMulator:DSSimulation:USER:TX:VEHicle:PREDefined: CATegory** <VehPredCat>

Defines the category of the vehicle.

**Parameters:**

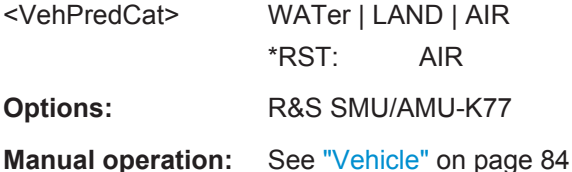

**[:SOURce<hw>]:FSIMulator:DSSimulation:USER:RX:VEHicle:PREDefined:TYPE** <VehPredType>

**[:SOURce<hw>]:FSIMulator:DSSimulation:USER:TX:VEHicle:PREDefined:TYPE** <VehPredType>

Defines the type of vehicle.

#### **Parameters:**

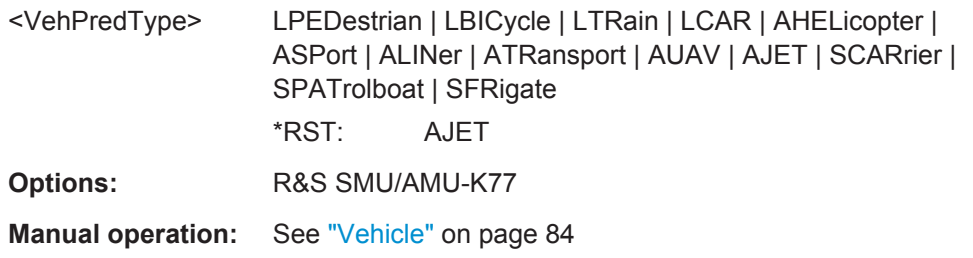

#### **[:SOURce<hw>]:FSIMulator:DSSimulation:USER:RX:TRAJectory** <Trajectory> **[:SOURce<hw>]:FSIMulator:DSSimulation:USER:TX:TRAJectory** <Trajectory>

Determines whether the transmitter/receiver is a moving object or not and defines the type of the trajectory description file used.

#### **Parameters:**

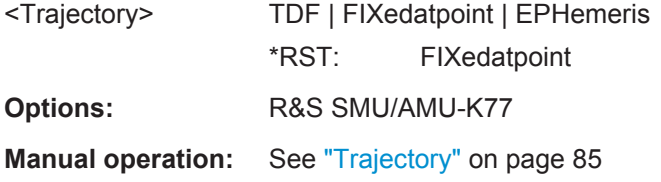

**[:SOURce<hw>]:FSIMulator:DSSimulation:USER:PROFile:CATalog? [:SOURce<hw>]:FSIMulator:DSSimulation:USER:TPA:CATalog? [:SOURce<hw>]:FSIMulator:DSSimulation:USER:RX:TRAJectory:EPHemeris: CATalog? [:SOURce<hw>]:FSIMulator:DSSimulation:USER:TX:TRAJectory:EPHemeris: CATalog?**

<span id="page-303-0"></span>**[:SOURce<hw>]:FSIMulator:DSSimulation:USER:RX:TRAJectory:TDF:CATalog? [:SOURce<hw>]:FSIMulator:DSSimulation:USER:TX:TRAJectory:TDF:CATalog? [:SOURce<hw>]:FSIMulator:DSSimulation:USER:RX:VEHicle:USER:CATalog? [:SOURce<hw>]:FSIMulator:DSSimulation:USER:TX:VEHicle:USER:CATalog?**

The query returns list of files of the correponding type. If no directory is specified, the default directory is used.

**Return values:** 

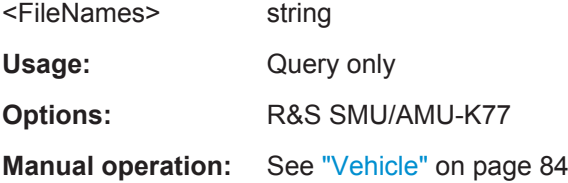

**[:SOURce<hw>]:FSIMulator:DSSimulation:USER:PROFile:SELect** <ProfSelect> **[:SOURce<hw>]:FSIMulator:DSSimulation:USER:TPA:SELect** <TrajTpaSelect> **[:SOURce<hw>]:FSIMulator:DSSimulation:USER:RX:TRAJectory:EPHemeris: SELect** <TrajEphSelect> **[:SOURce<hw>]:FSIMulator:DSSimulation:USER:TX:TRAJectory:EPHemeris: SELect** <TrajEphSelect> **[:SOURce<hw>]:FSIMulator:DSSimulation:USER:RX:TRAJectory:TDF:SELect** <TrajTdfSel> **[:SOURce<hw>]:FSIMulator:DSSimulation:USER:TX:TRAJectory:TDF:SELect** <TrajTdfSel> **[:SOURce<hw>]:FSIMulator:DSSimulation:USER:RX:VEHicle:USER:SELect** <VehUserSelect> **[:SOURce<hw>]:FSIMulator:DSSimulation:USER:TX:VEHicle:USER:SELect** <VehUserSelect> Selects file with corresponding settings. **Parameters:** <VehUserSelect> string **Options:** R&S SMU/AMU-K77

**Manual operation:** See "Vehicle" [on page 84](#page-83-0)

**[:SOURce<hw>]:FSIMulator:DSSimulation:USER:TX:TRAJectory:FAPoint: COORdinates:DMS** <LongitudeDeg>, <LongitudeMin>, <LongitudeSec>, <LongitudeDir>, <LatitudeDeg>, <LatitudeMin>, <LatitudeSec>, <LatitudeDir>, <Altitude>

**[:SOURce<hw>]:FSIMulator:DSSimulation:USER:RX:TRAJectory:FAPoint: COORdinates:DMS** <LongitudeDeg>, <LongitudeMin>, <LongitudeSec>, <LongitudeDir>, <LatitudeDeg>, <LatitudeMin>, <LatitudeSec>, <LatitudeDir>, <Altitude>

Defines the coordinates of the Tx/Rx fixed vehicle in degrees, minutes and seconds format.

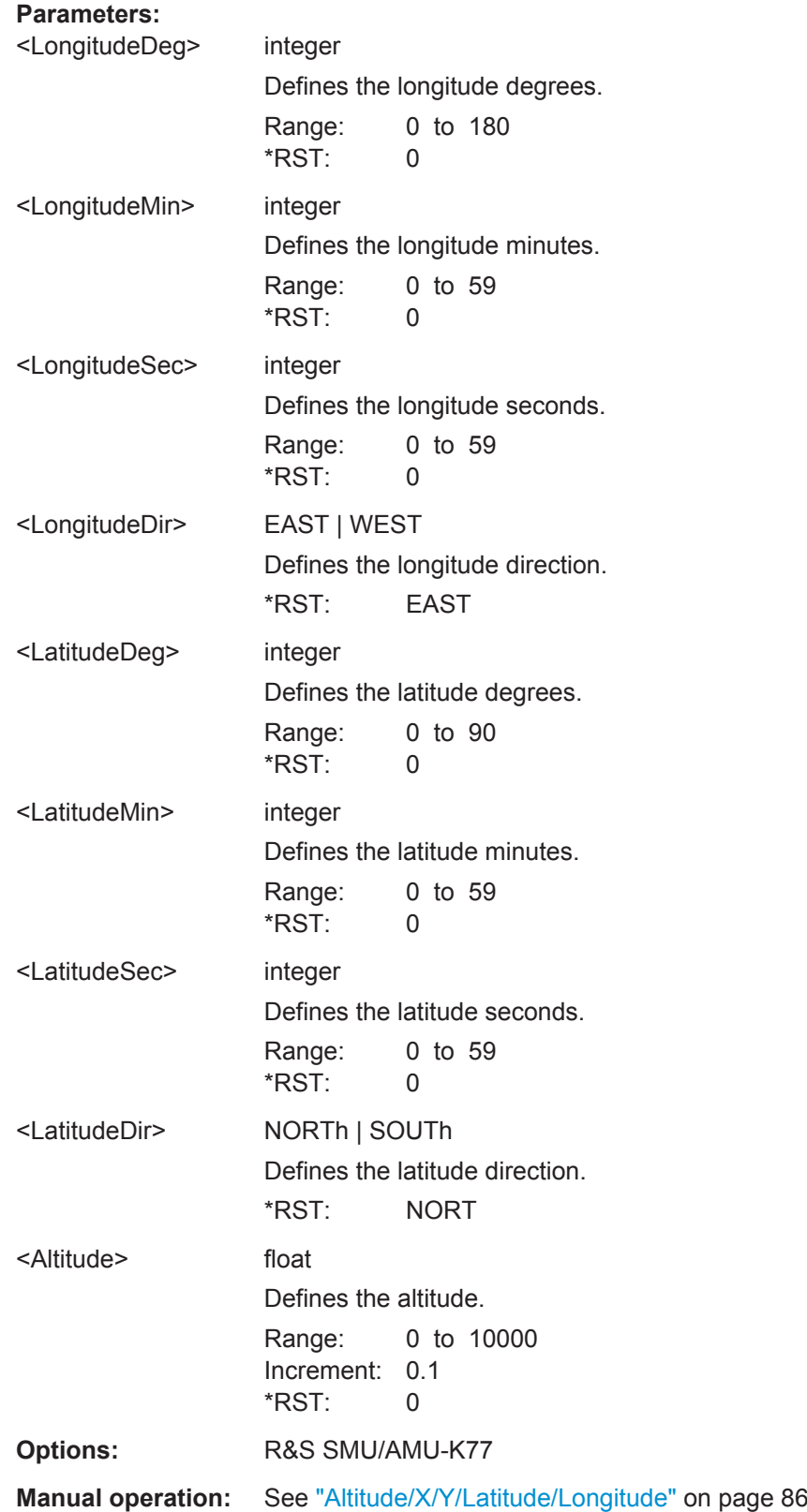

# <span id="page-305-0"></span>**[:SOURce<hw>]:FSIMulator:DSSimulation:USER:TX:TRAJectory:FAPoint: COORdinates:XYZ** <X>, <Y>, <Altitude>

**[:SOURce<hw>]:FSIMulator:DSSimulation:USER:RX:TRAJectory:FAPoint: COORdinates:XYZ** <X>, <Y>, <Altitude>

Sets the Rx/Tx coordinates in ENU coordination system.

#### **Parameters:**

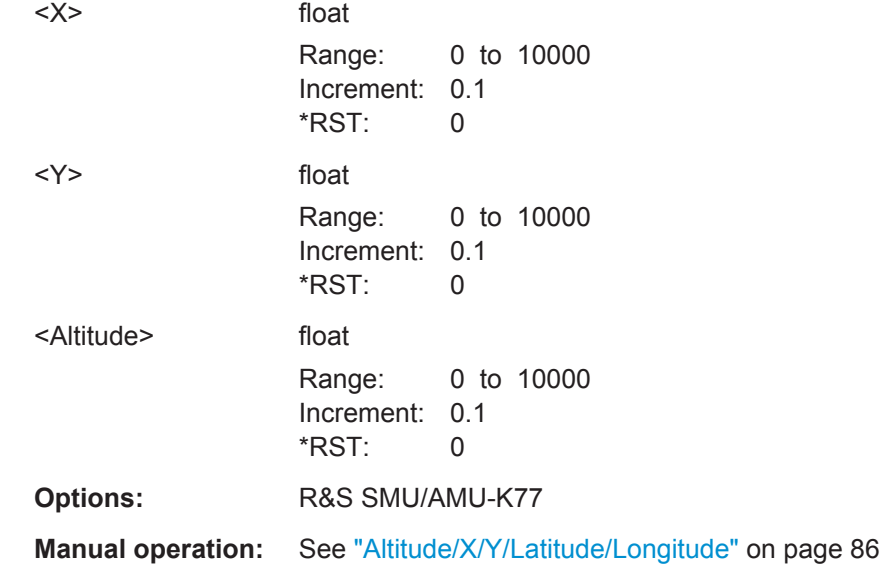

**[:SOURce<hw>]:FSIMulator:DSSimulation:USER:TX:TRAJectory:FAPoint: COORdinates[:DECimal]** <Longitude>, <Latitude>, <Altitude> **[:SOURce<hw>]:FSIMulator:DSSimulation:USER:RX:TRAJectory:FAPoint: COORdinates[:DECimal]** <Longitude>, <Latitude>, <Altitude>

Defines the coordinates of the Tx/Rx foxed vechicle in decimal format.

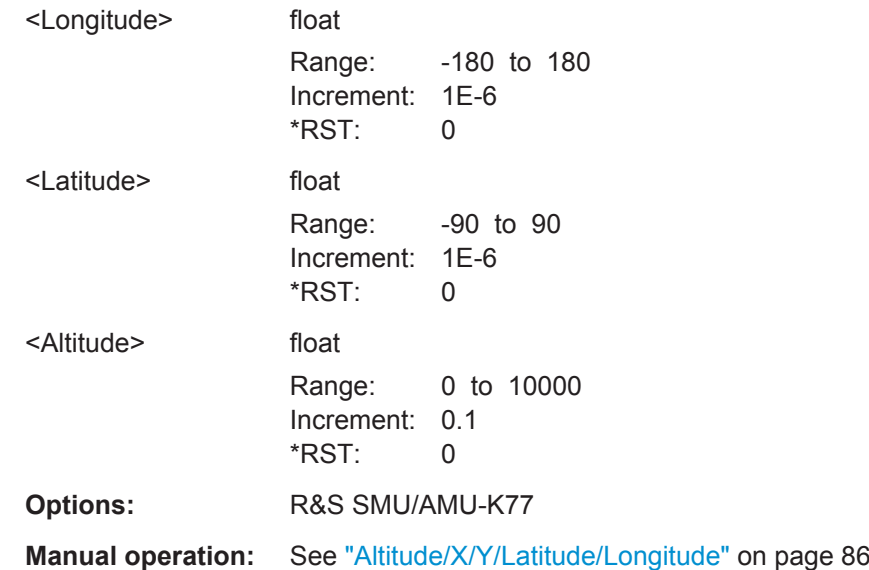

# <span id="page-306-0"></span>**[:SOURce<hw>]:FSIMulator:DSSimulation:USER:RX:TRAJectory:TDF:EBEHavior** <TrajTdfBehavior>

### **[:SOURce<hw>]:FSIMulator:DSSimulation:USER:TX:TRAJectory:TDF:EBEHavior** <TrajTdfBehavior>

Determines the behavior of the moving transmitter/receiver defined by a trajectory description file the at the end waypoint (see ["Behavior at End of Trajectory"](#page-86-0) [on page 87](#page-86-0)).

#### **Parameters:**

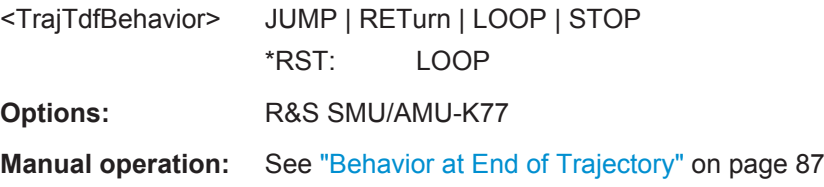

## **[:SOURce<hw>]:FSIMulator:DSSimulation:USER:RX:TRAJectory:TDF: MACCeleration:STATe** <TrajTdfAccState> **[:SOURce<hw>]:FSIMulator:DSSimulation:USER:TX:TRAJectory:TDF: MACCeleration:STATe** <TrajTdfAccState>

Enables smoothing the trajectory to simulate more realistic movement by limiting the acceleration.

#### **Parameters:**

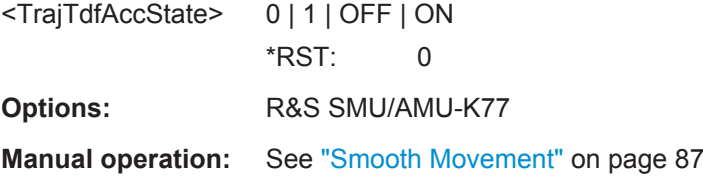

# **[:SOURce<hw>]:FSIMulator:DSSimulation:USER:RX:TRAJectory:TDF:ENU: COORdinates[:DECimal]** <Longitude>, <Latitude>, <Altitude> **[:SOURce<hw>]:FSIMulator:DSSimulation:USER:TX:TRAJectory:TDF:ENU: COORdinates[:DECimal]** <Longitude>, <Latitude>, <Altitude>

Sets the coordinates of the reference location in ENU coordination system.

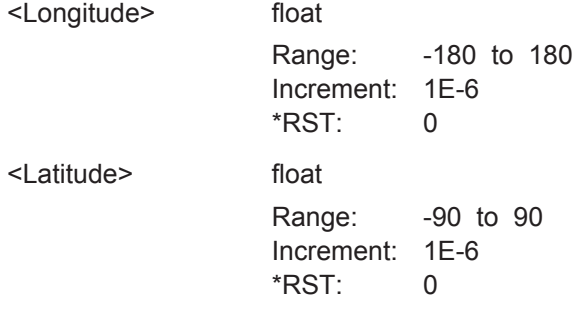

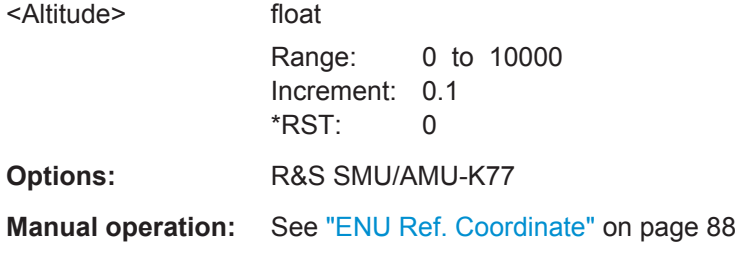

# List of Commands

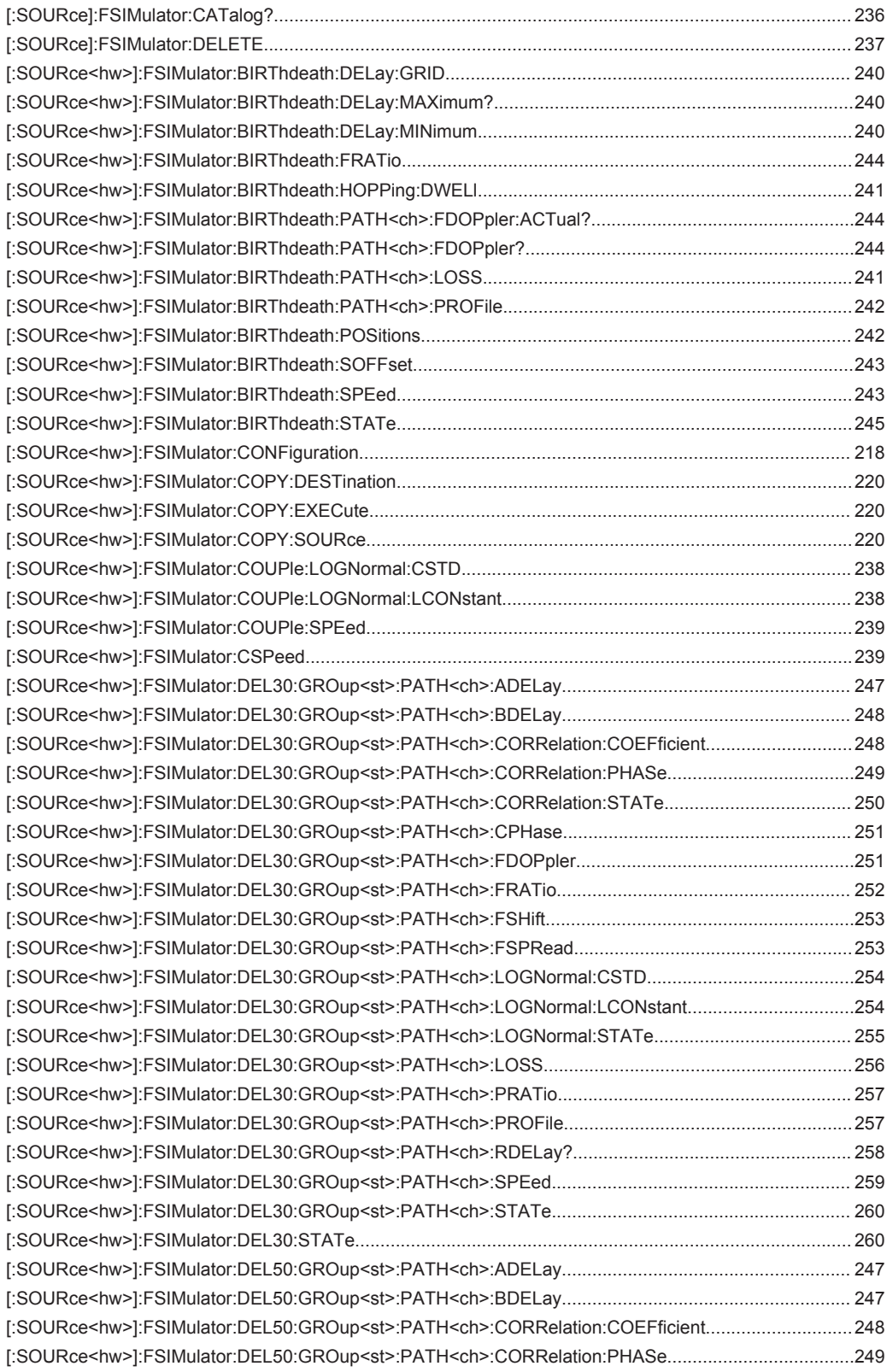

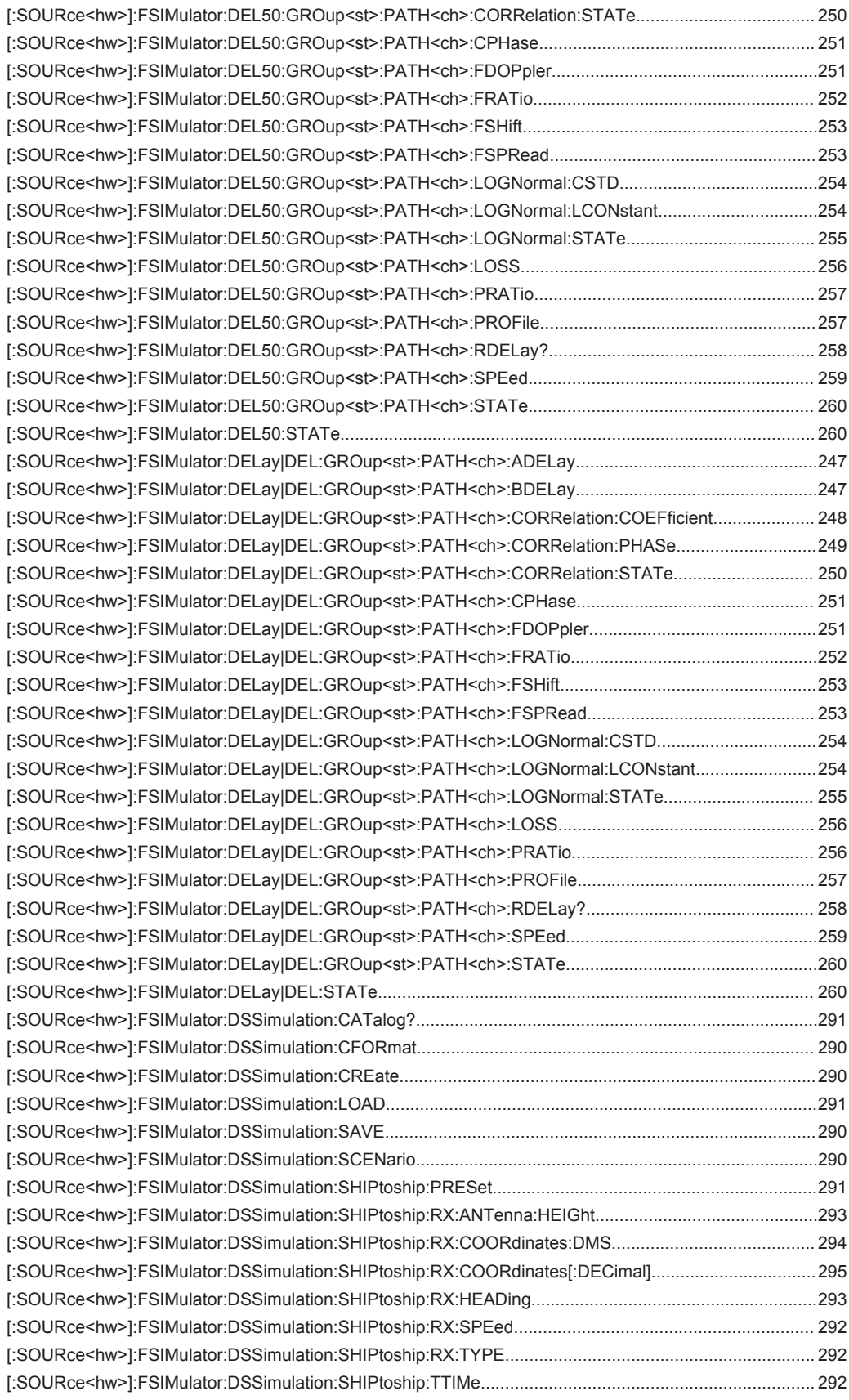

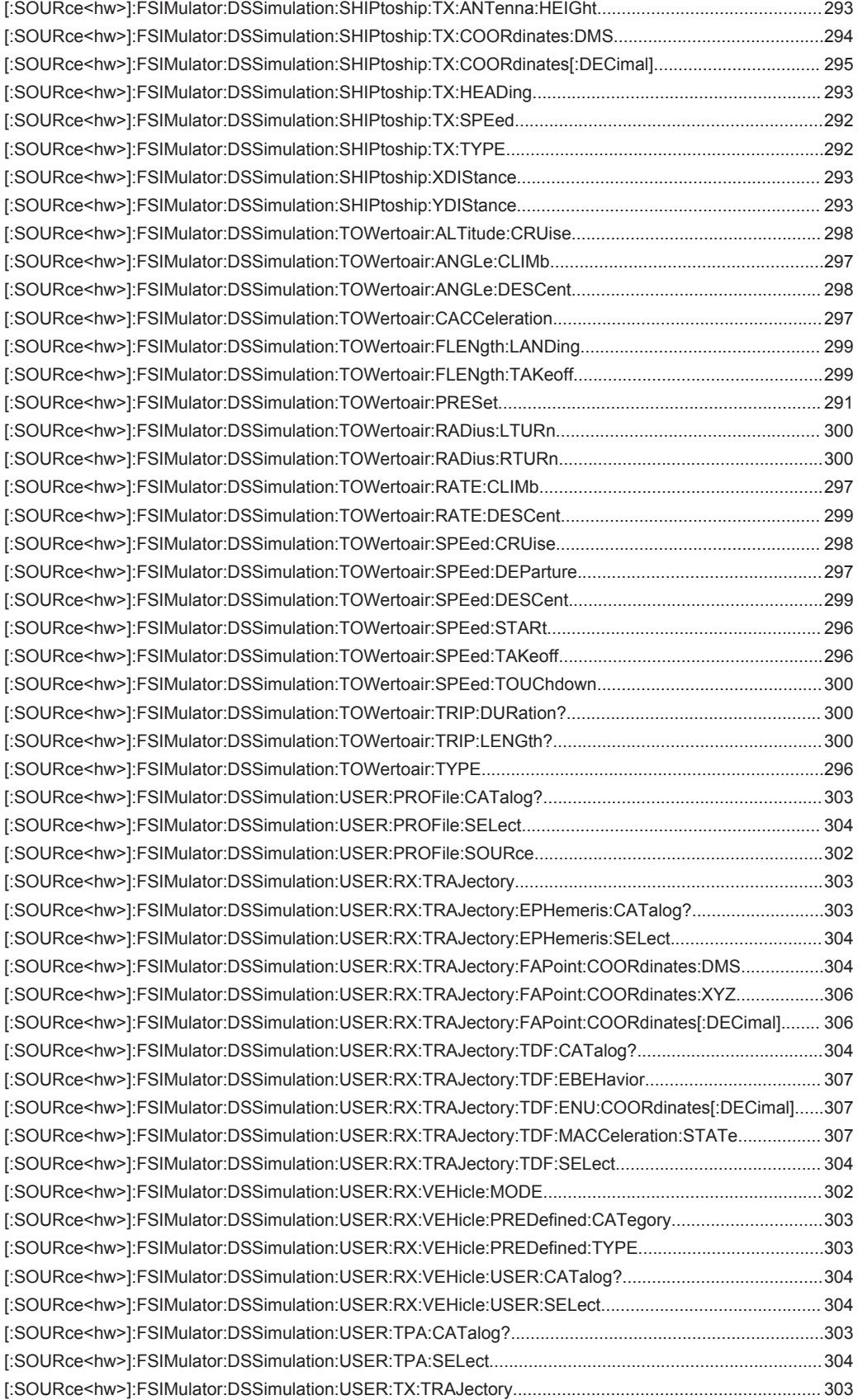

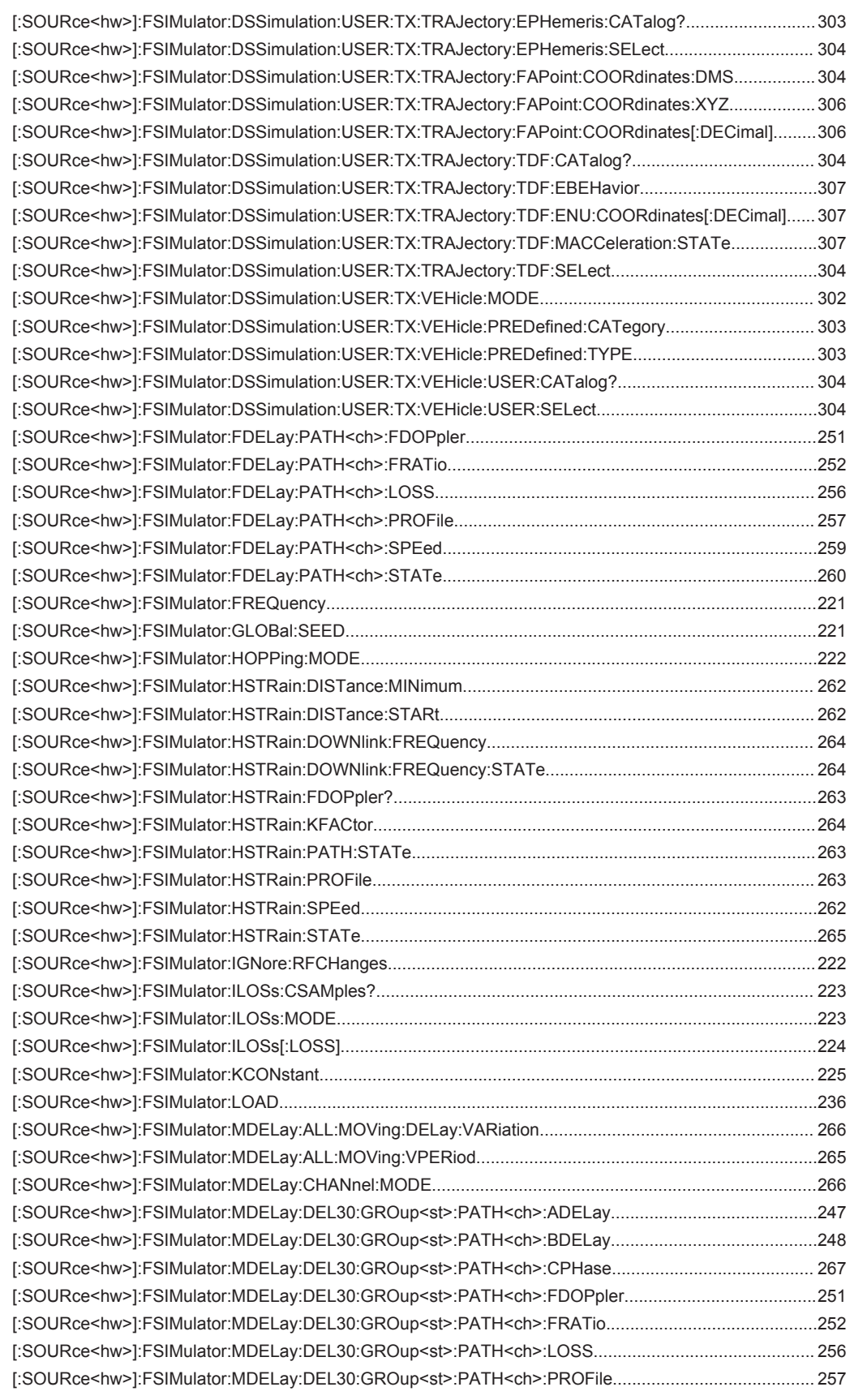

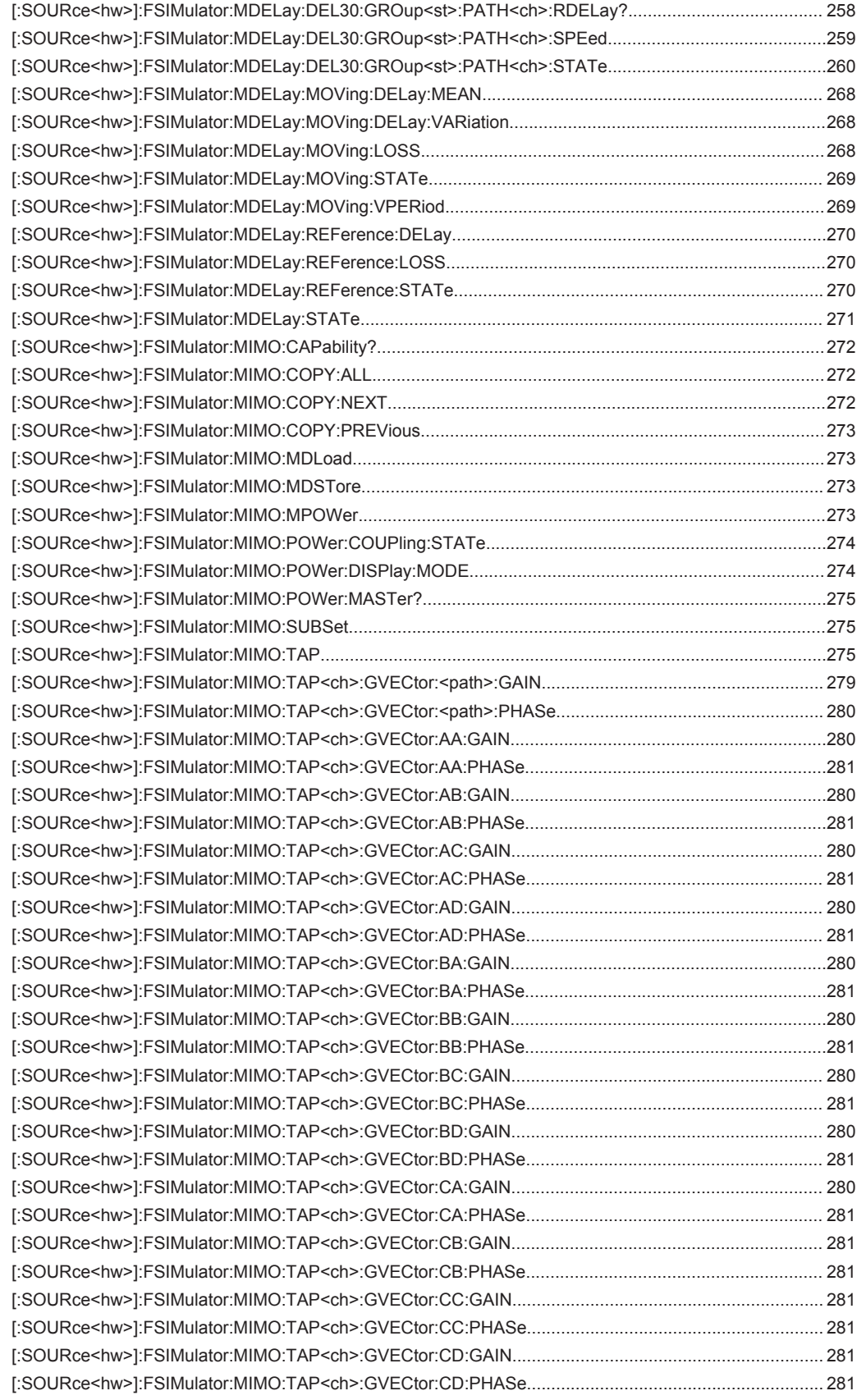

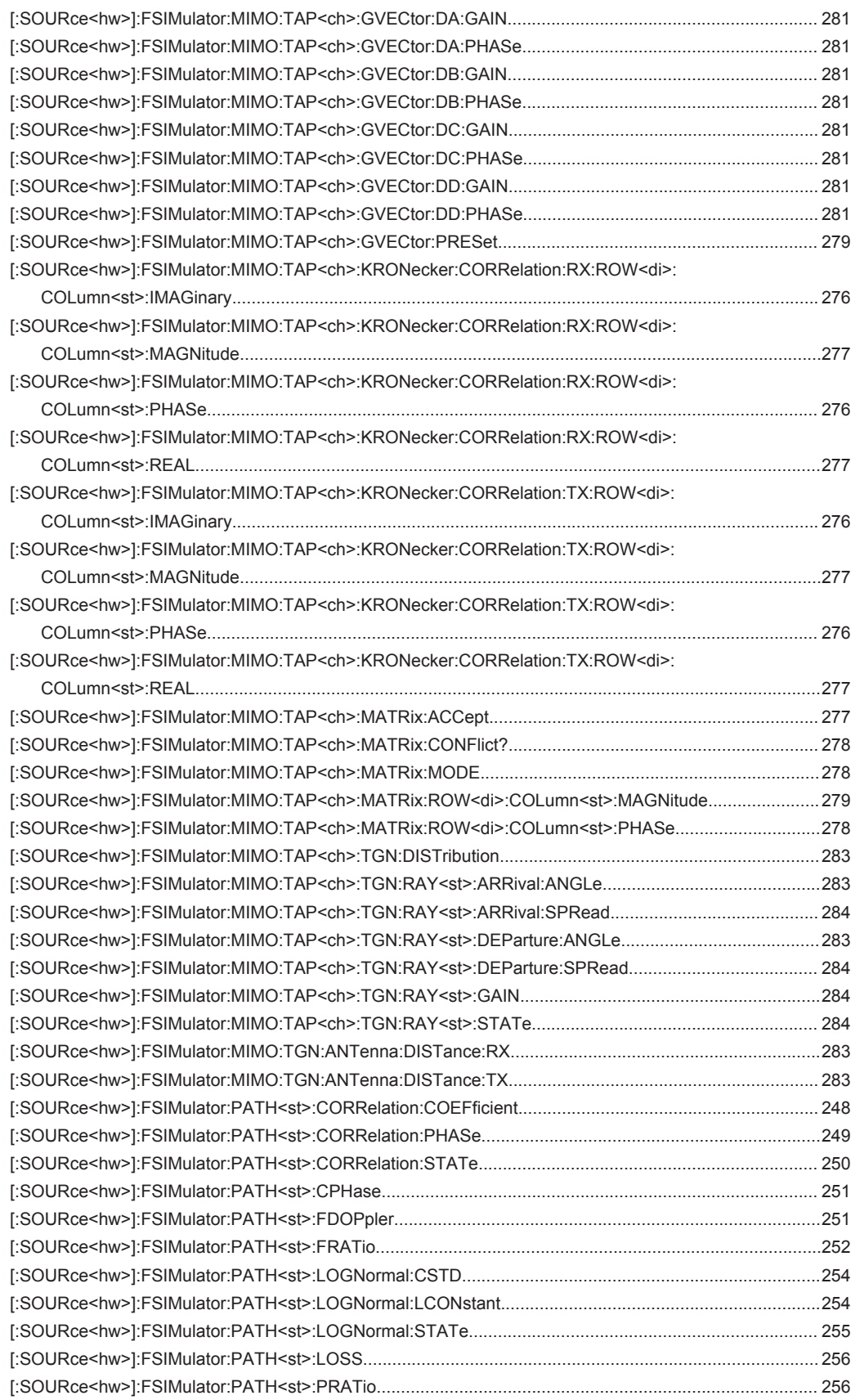

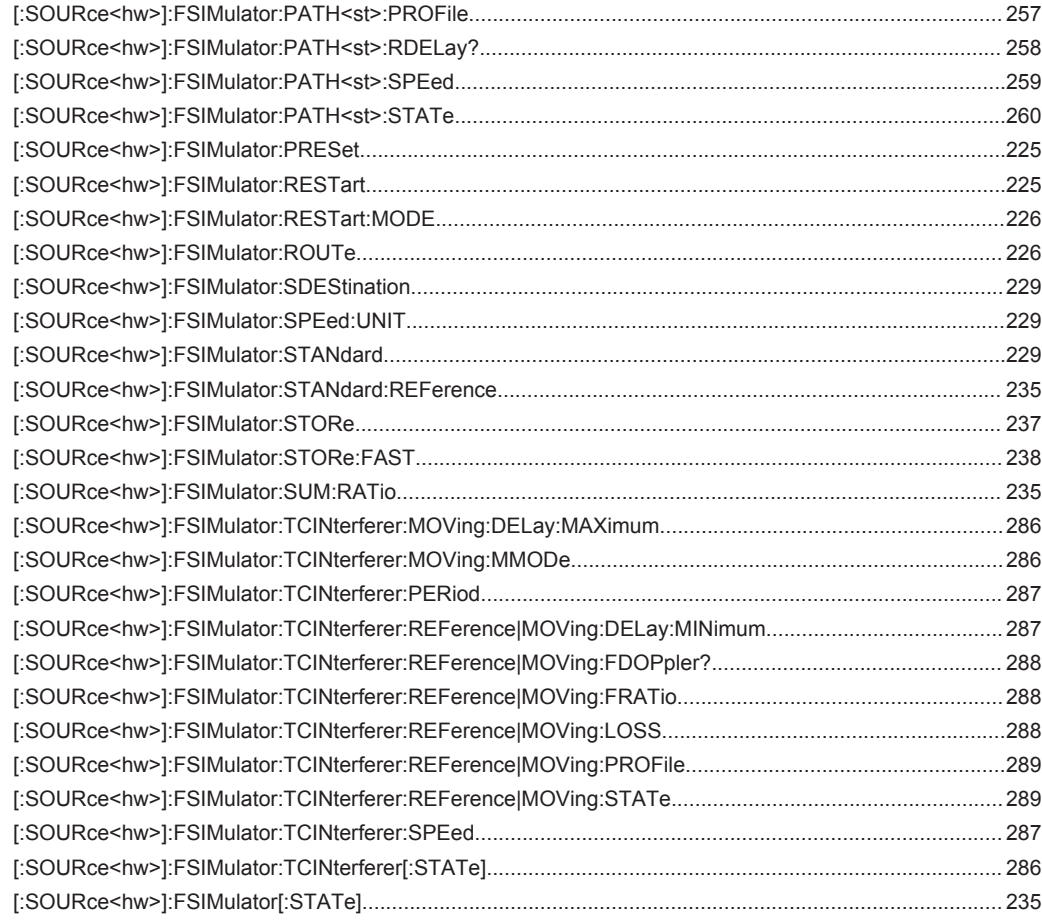

# Index

# **Symbols**

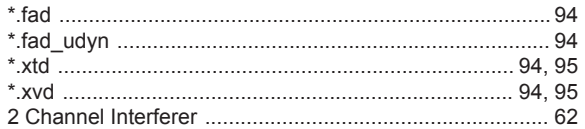

# $\mathsf{A}$

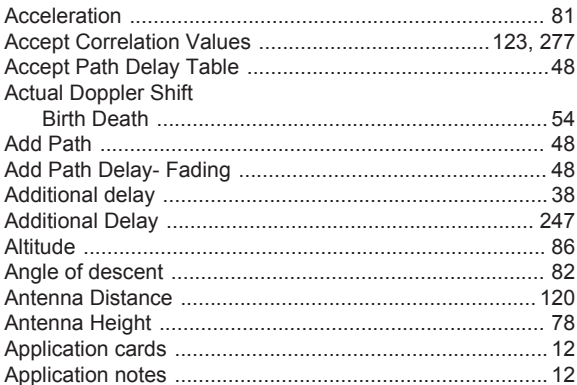

# $\overline{\mathsf{B}}$

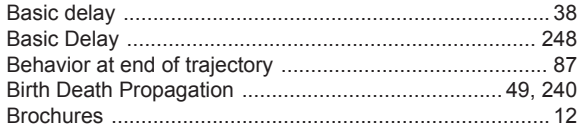

# $\mathbf c$

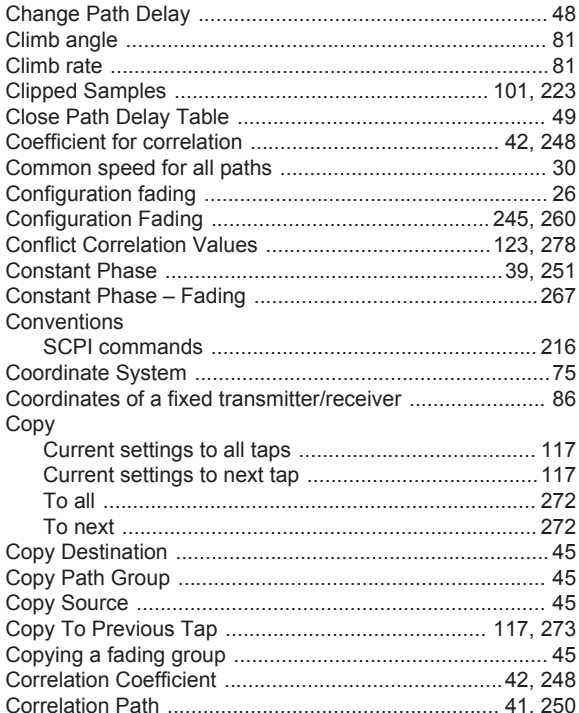

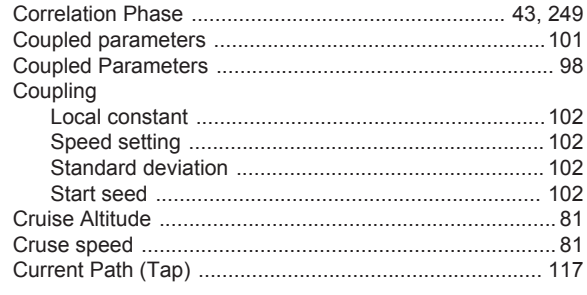

# D

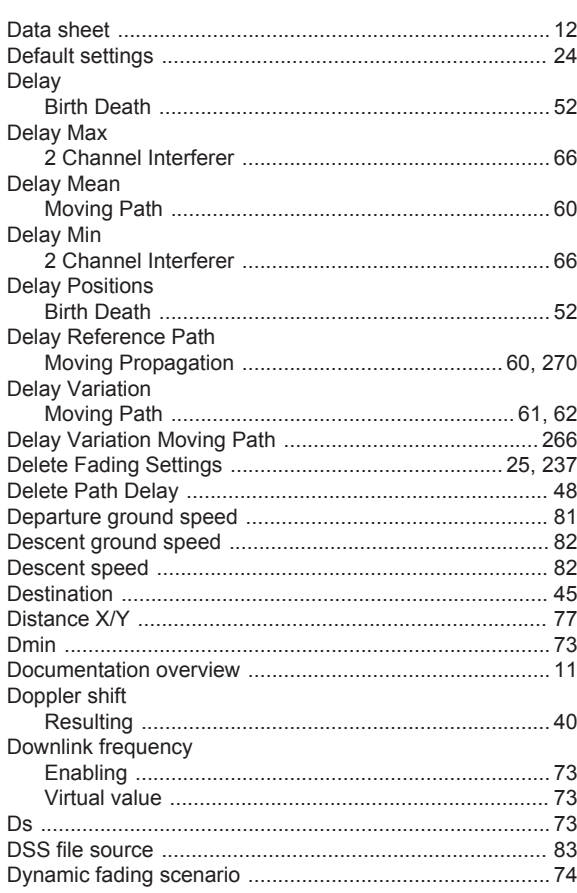

# $\mathsf E$

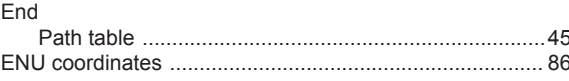

# $\mathsf F$

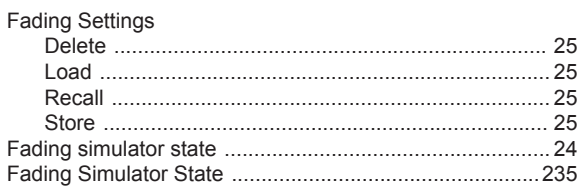

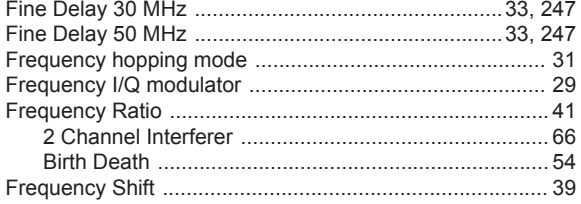

# G

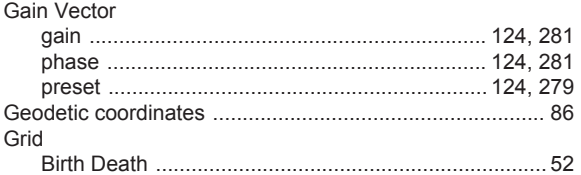

# $\overline{\mathsf{H}}$

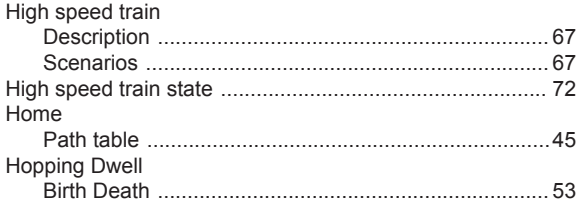

# $\overline{1}$

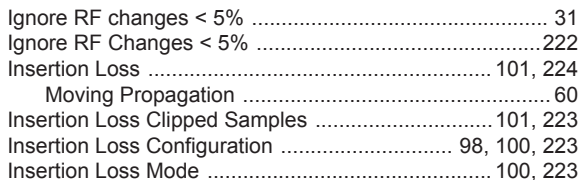

# $\overline{\mathsf{K}}$

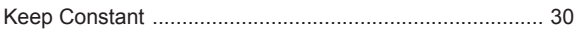

# $\mathsf{L}% _{0}\left( \mathsf{L}_{0}\right) ^{T}=\mathsf{L}_{0}\left( \mathsf{L}_{0}\right) ^{T}$

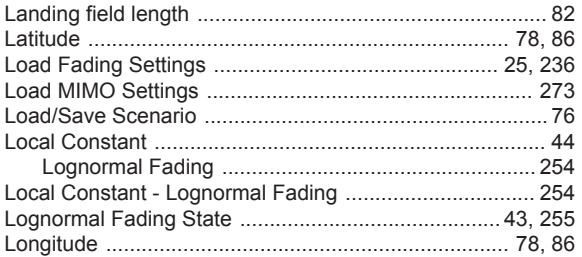

#### M

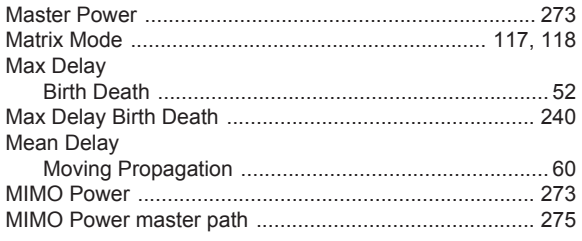

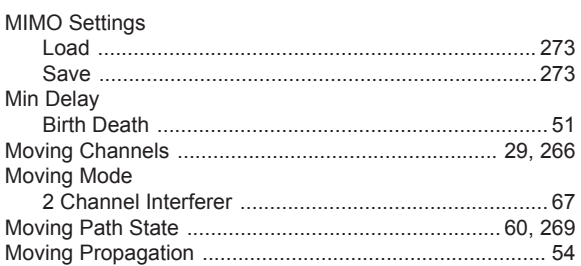

# ${\sf N}$

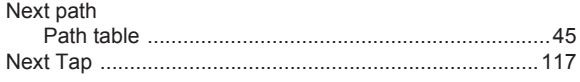

# $\mathbf{o}$

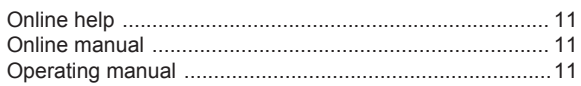

# $\overline{P}$

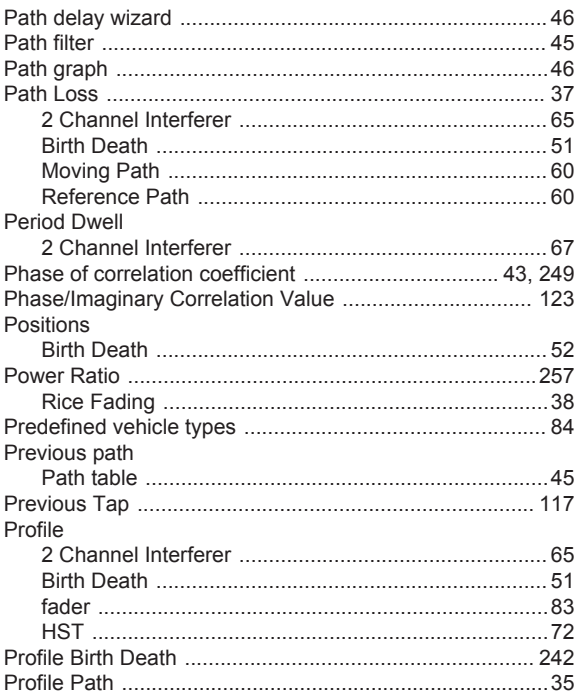

# $\mathbf Q$

# $\mathsf{R}$

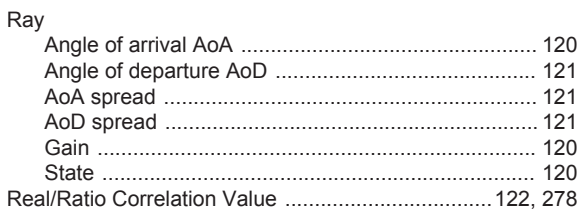

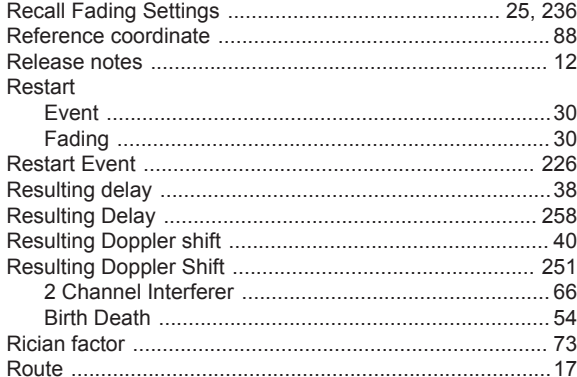

# S

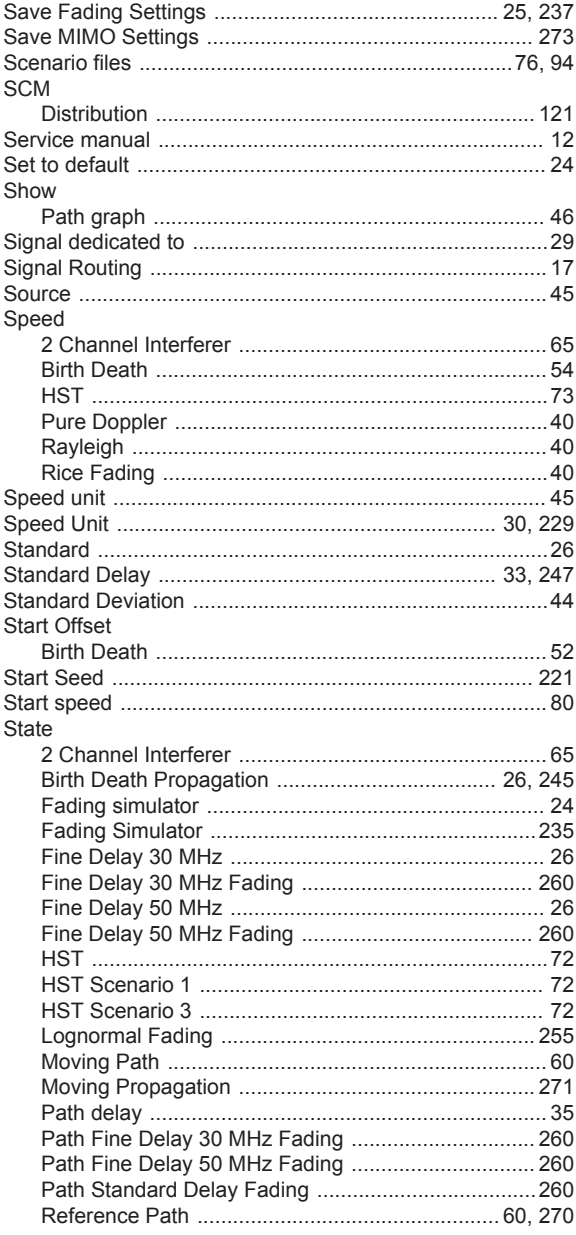

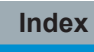

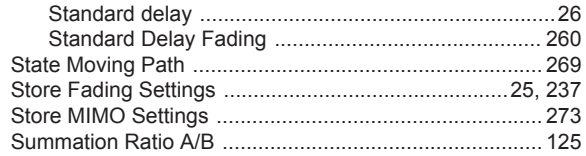

# $\mathsf T$

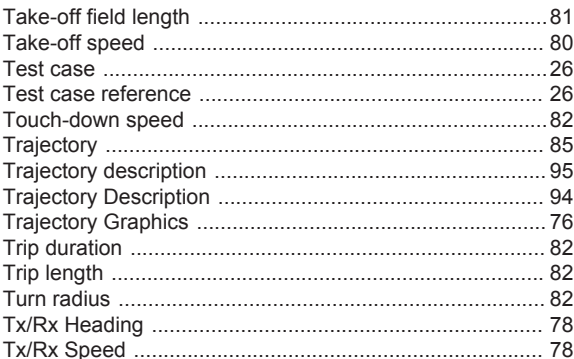

# $\cup$

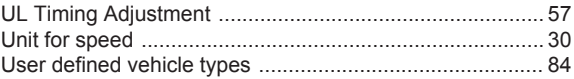

# $\mathsf{V}$

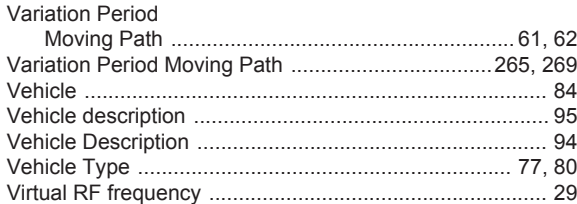

# W

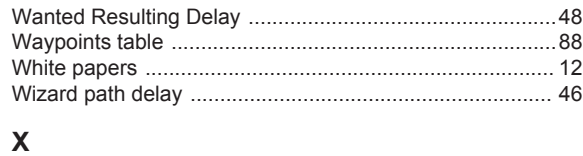

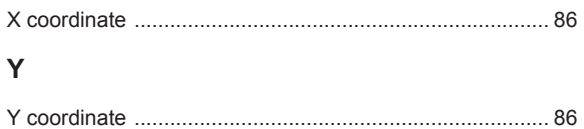